### aludu cisco.

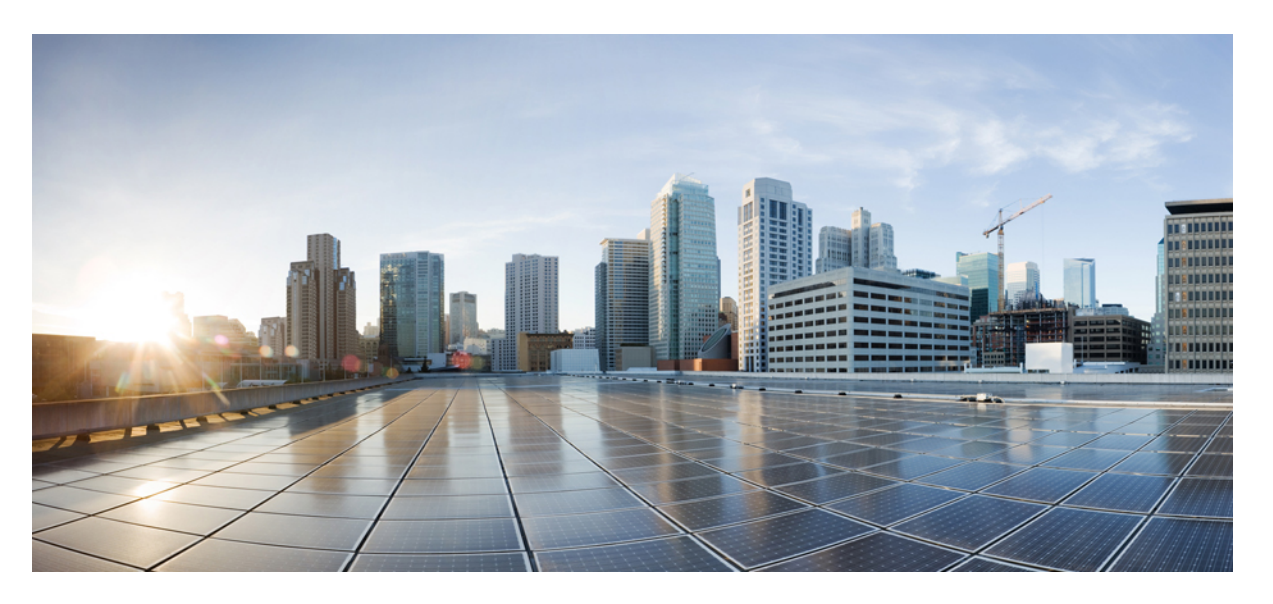

### **Cisco Nexus 5500 Series NX-OS System Management Configuration Guide, Release 7.x**

**First Published:** 2014-01-29

**Last Modified:** 2022-02-18

### **Americas Headquarters**

Cisco Systems, Inc. 170 West Tasman Drive San Jose, CA 95134-1706 USA http://www.cisco.com Tel: 408 526-4000 800 553-NETS (6387) Fax: 408 527-0883

Text Part Number: OL-30897-01

THE SPECIFICATIONS AND INFORMATION REGARDING THE PRODUCTS IN THIS MANUAL ARE SUBJECT TO CHANGE WITHOUT NOTICE. ALL STATEMENTS, INFORMATION, AND RECOMMENDATIONS IN THIS MANUAL ARE BELIEVED TO BE ACCURATE BUT ARE PRESENTED WITHOUT WARRANTY OF ANY KIND, EXPRESS OR IMPLIED. USERS MUST TAKE FULL RESPONSIBILITY FOR THEIR APPLICATION OF ANY PRODUCTS.

THE SOFTWARE LICENSE AND LIMITED WARRANTY FOR THE ACCOMPANYING PRODUCT ARE SET FORTH IN THE INFORMATION PACKET THAT SHIPPED WITH THE PRODUCT AND ARE INCORPORATED HEREIN BY THIS REFERENCE. IF YOU ARE UNABLE TO LOCATE THE SOFTWARE LICENSE OR LIMITED WARRANTY, CONTACT YOUR CISCO REPRESENTATIVE FOR A COPY.

The Cisco implementation of TCP header compression is an adaptation of a program developed by the University of California, Berkeley (UCB) as part of UCB's public domain version of the UNIX operating system. All rights reserved. Copyright © 1981, Regents of the University of California.

NOTWITHSTANDING ANY OTHER WARRANTY HEREIN, ALL DOCUMENT FILES AND SOFTWARE OF THESE SUPPLIERS ARE PROVIDED "AS IS" WITH ALL FAULTS. CISCO AND THE ABOVE-NAMED SUPPLIERS DISCLAIM ALL WARRANTIES, EXPRESSED OR IMPLIED, INCLUDING, WITHOUT LIMITATION, THOSE OF MERCHANTABILITY, FITNESS FOR A PARTICULAR PURPOSE AND NONINFRINGEMENT OR ARISING FROM A COURSE OF DEALING, USAGE, OR TRADE PRACTICE.

IN NO EVENT SHALL CISCO OR ITS SUPPLIERS BE LIABLE FOR ANY INDIRECT, SPECIAL, CONSEQUENTIAL, OR INCIDENTAL DAMAGES, INCLUDING, WITHOUT LIMITATION, LOST PROFITS OR LOSS OR DAMAGE TO DATA ARISING OUT OF THE USE OR INABILITY TO USE THIS MANUAL, EVEN IF CISCO OR ITS SUPPLIERS HAVE BEEN ADVISED OF THE POSSIBILITY OF SUCH DAMAGES.

Any Internet Protocol (IP) addresses and phone numbers used in this document are not intended to be actual addresses and phone numbers. Any examples, command display output, network topology diagrams, and other figures included in the document are shown for illustrative purposes only. Any use of actual IP addresses or phone numbers in illustrative content is unintentional and coincidental.

All printed copies and duplicate soft copies of this document are considered uncontrolled. See the current online version for the latest version.

Cisco has more than 200 offices worldwide. Addresses and phone numbers are listed on the Cisco website at www.cisco.com/go/offices.

Cisco and the Cisco logo are trademarks or registered trademarks of Cisco and/or its affiliates in the U.S. and other countries. To view a list of Cisco trademarks, go to this URL: <https://www.cisco.com/c/en/us/about/legal/trademarks.html>. Third-party trademarks mentioned are the property of their respective owners. The use of the word partner does not imply a partnership relationship between Cisco and any other company. (1721R)

© 2014–2022 Cisco Systems, Inc. All rights reserved.

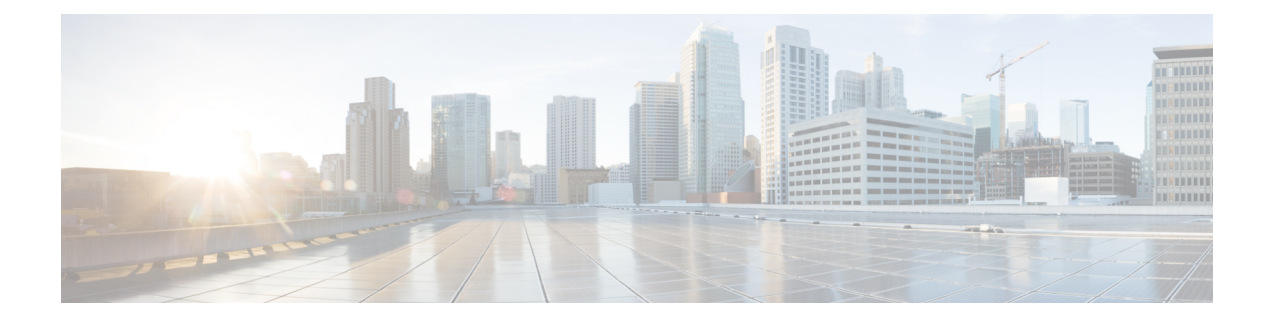

## **Preface**

The preface contains the following sections:

- [Audience,](#page-2-0) on page iii
- [Audience,](#page-2-1) on page iii
- Document [Conventions,](#page-3-0) on page iv
- Related [Documentation](#page-4-0) for Cisco Nexus 3000 Series NX-OS Software, on page v
- Related [Documentation](#page-5-0) for Cisco Nexus 5500 Series NX-OS Software, on page vi
- Related [Documentation](#page-7-0) for Cisco Nexus 6000 Series NX-OS Software, on page viii
- Related [Documentation](#page-9-0) for Cisco Intercloud Fabric, on page x
- [Documentation](#page-10-0) Feedback, on page xi
- [Communications,](#page-10-1) Services, and Additional Information, on page xi

### <span id="page-2-1"></span><span id="page-2-0"></span>**Audience**

This publication is for network administrators who configure and maintain Cisco Nexus devices.

## **Audience**

This publication isfor data center and cloud administrators who configure and maintain Cisco software, Cisco software appliances, and virtualization infrastructure.

This guide is for target for network and server administrators with the following experience and knowledge:

- An understanding of virtualization.
- Using Virtual Machine Manager (VMM) software to create a virtual machine.
- Configuration of a virtual switch, such as Cisco Nexus 1000V, VMware vSwitch.
- An understanding of public cloud provider utilization for supported providers such as Amazon Web Services (AWS), Microsoft Azure, Cisco Intercloud Services – V, Cisco Intercloud Services, and Cisco Intercloud Services.

## <span id="page-3-0"></span>**Document Conventions**

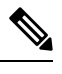

As part of our constant endeavor to remodel our documents to meet our customers' requirements, we have modified the manner in which we document configuration tasks. As a result of this, you may find a deviation in the style used to describe these tasks, with the newly included sections of the document following the new format. **Note**

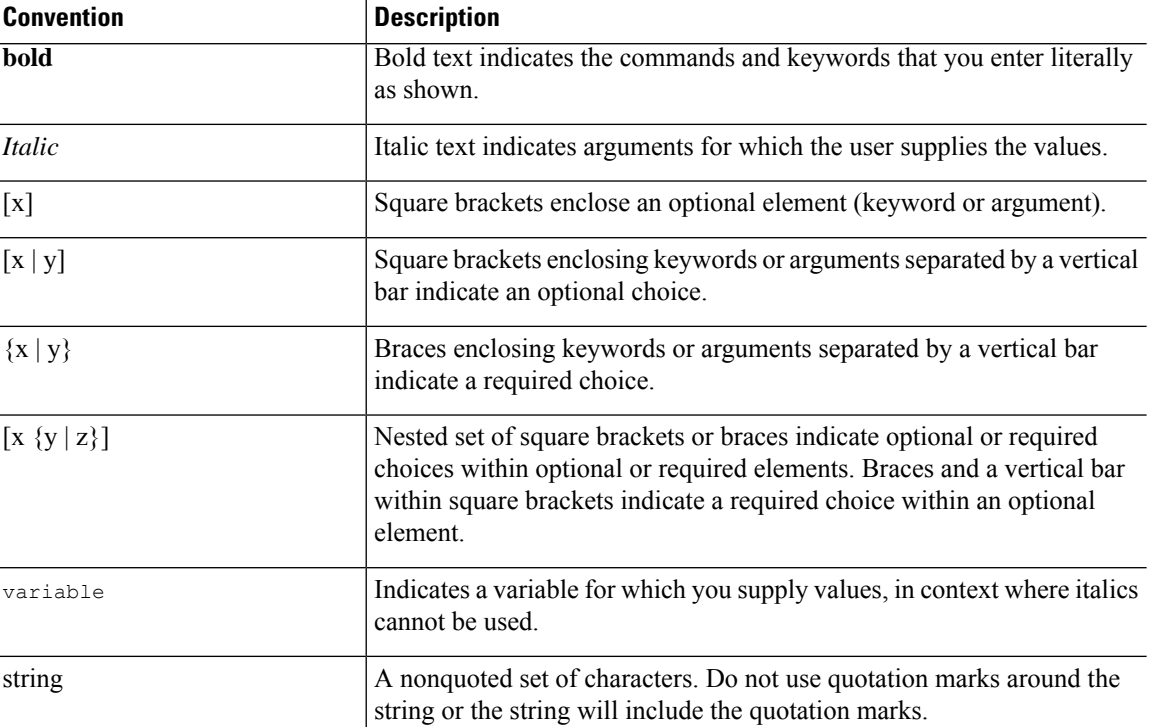

Command descriptions use the following conventions:

Examples use the following conventions:

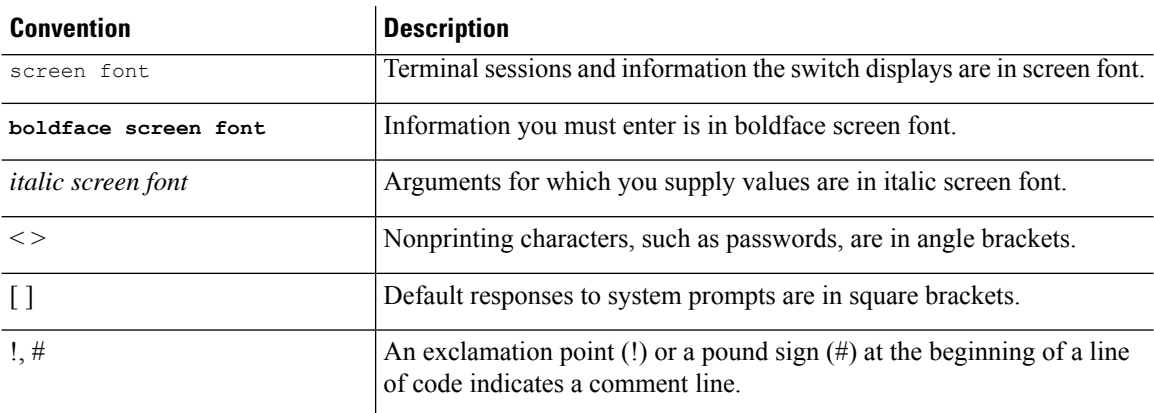

This document uses the following conventions:

**Note** Means *reader take note*. Notes contain helpful suggestions or references to material not covered in the manual.

 $\sqrt{ }$ 

```
Caution
```
Means *reader be careful*. In this situation, you might do something that could result in equipment damage or loss of data.

## <span id="page-4-0"></span>**Related Documentation for Cisco Nexus 3000 Series NX-OS Software**

The entire Cisco NX-OS 3000 Series documentation set is available at the following URL: [http://www.cisco.com/en/US/products/ps11541/tsd\\_products\\_support\\_series\\_home.html](http://www.cisco.com/en/US/products/ps11541/tsd_products_support_series_home.html)

#### **Release Notes**

The release notes are available at the following URL:

[http://www.cisco.com/en/US/products/ps11541/prod\\_release\\_notes\\_list.html](http://www.cisco.com/en/US/products/ps11541/prod_release_notes_list.html)

### **Installation and Upgrade Guides**

The installation and upgrade guides are available at the following URL:

[http://www.cisco.com/en/US/products/ps11541/prod\\_installation\\_guides\\_list.html](http://www.cisco.com/en/US/products/ps11541/prod_installation_guides_list.html)

#### **License Information**

For information about feature licenses in NX-OS, see the *Cisco NX-OS Licensing Guide*, available at the following URL: [https://www.cisco.com/c/en/us/td/docs/switches/datacenter/sw/nx-os/licensing/guide/b\\_Cisco\\_](https://www.cisco.com/c/en/us/td/docs/switches/datacenter/sw/nx-os/licensing/guide/b_Cisco_NX-OS_Licensing_Guide.html) NX-OS Licensing Guide.html.

For the NX-OS end user agreement and copyright information, see *License and Copyright Information for Cisco NX-OS Software*, available at the following URL: [http://www.cisco.com/en/US/docs/switches/datacenter/sw/4\\_0/nx-os/license\\_agreement/nx-ossw\\_lisns.html.](http://www.cisco.com/en/US/docs/switches/datacenter/sw/4_0/nx-os/license_agreement/nx-ossw_lisns.html)

### **Configuration Guides**

The configuration guides are available at the following URL:

http://www.cisco.com/en/US/products/ps11541/products installation and configuration guides list.html

### **Programming Guides**

The XML Interface User Guide and other programming guides are available at the following URL: [http://www.cisco.com/en/US/products/ps11541/products\\_programming\\_reference\\_guides\\_list.html](http://www.cisco.com/en/US/products/ps11541/products_programming_reference_guides_list.html)

The technical references are available at the following URL: [http://www.cisco.com/en/US/products/ps11541/prod\\_technical\\_reference\\_list.html](http://www.cisco.com/en/US/products/ps11541/prod_technical_reference_list.html)

### **Error and System Messages**

The error and system message reference guides are available at the following URL: [http://www.cisco.com/en/US/products/ps11541/products\\_system\\_message\\_guides\\_list.html](http://www.cisco.com/en/US/products/ps11541/products_system_message_guides_list.html)

## <span id="page-5-0"></span>**Related Documentation for Cisco Nexus 5500 Series NX-OS Software**

The entire Cisco NX-OS 5500 Series documentation set is available at the following URL: <http://www.cisco.com/c/en/us/support/switches/nexus-5000-series-switches/tsd-products-support-series-home.html>

### **Release Notes**

The release notes are available at the following URL: [http://www.cisco.com/en/US/products/ps9670/prod\\_release\\_notes\\_list.html](http://www.cisco.com/en/US/products/ps9670/prod_release_notes_list.html)

### **Configuration Guides**

These guides are available at the following URL:

[http://www.cisco.com/en/US/products/ps9670/products\\_installation\\_and\\_configuration\\_guides\\_list.html](http://www.cisco.com/en/US/products/ps9670/products_installation_and_configuration_guides_list.html)

The documents in this category include:

- *Cisco Nexus 5500 Series NX-OS Adapter-FEX Configuration Guide*
- *Cisco Nexus 5500 Series NX-OS FabricPath Configuration Guide*
- *Cisco Nexus 5500 Series NX-OS FCoE Configuration Guide*
- *Cisco Nexus 5500 Series NX-OS Fundamentals Configuration Guide*
- *Cisco Nexus 5500 Series NX-OS Interfaces Configuration Guide*
- *Cisco Nexus 5500 Series NX-OS Layer 2 Switching Configuration Guide*
- *Cisco Nexus 5500 Series NX-OS Multicast Routing Configuration Guide*
- *Cisco Nexus 5500 Series NX-OS Quality of Service Configuration Guide*
- *Cisco Nexus 5500 Series NX-OS SAN Switching Configuration Guide*
- *Cisco Nexus 5500 Series NX-OS Security Configuration Guide*
- *Cisco Nexus 5500 Series NX-OS System Management Configuration Guide*
- *Cisco Nexus 5500 Series NX-OS Unicast Routing Configuration Guide*

### **Installation and Upgrade Guides**

These guides are available at the following URL:

[http://www.cisco.com/en/US/products/ps9670/prod\\_installation\\_guides\\_list.html](http://www.cisco.com/en/US/products/ps9670/prod_installation_guides_list.html)

The document in this category include:

• *Cisco Nexus 5500 Series NX-OS Software Upgrade and Downgrade Guides*

#### **Licensing Guide**

The *License and Copyright Information for Cisco NX-OS Software* is available at [http://www.cisco.com/en/US/docs/switches/datacenter/sw/4\\_0/nx-os/license\\_agreement/nx-ossw\\_lisns.html.](http://www.cisco.com/en/US/docs/switches/datacenter/sw/4_0/nx-os/license_agreement/nx-ossw_lisns.html)

### **Command References**

These guides are available at the following URL:

[http://www.cisco.com/en/US/products/ps9670/prod\\_command\\_reference\\_list.html](http://www.cisco.com/en/US/products/ps9670/prod_command_reference_list.html)

The documents in this category include:

- *Cisco Nexus 5500 Series NX-OS Fabric Extender Command Reference*
- *Cisco Nexus 5500 Series NX-OS FabricPath Command Reference*
- *Cisco Nexus 5500 Series NX-OS Fundamentals Command Reference*
- *Cisco Nexus 5500 Series NX-OS Interfaces Command Reference*
- *Cisco Nexus 5500 Series NX-OS Layer 2 Interfaces Command Reference*
- *Cisco Nexus 5500 Series NX-OS Multicast Routing Command Reference*
- *Cisco Nexus 5500 Series NX-OS Quality of Service Command Reference*
- *Cisco Nexus 5500 Series NX-OS Security Command Reference*
- *Cisco Nexus 5500 Series NX-OS System Management Command Reference*
- *Cisco Nexus 5500 Series NX-OS TrustSec Command Reference*
- *Cisco Nexus 5500 Series NX-OS Unicast Routing Command Reference*
- *Cisco Nexus 5500 Series NX-OS Virtual Port Channel Command Reference*

### **Technical References**

The *Cisco Nexus 5500 Series NX-OS MIB Reference* is available at [http://www.cisco.com/en/US/docs/switches/datacenter/nexus5500/sw/mib/reference/NX5500\\_MIBRef.html.](http://www.cisco.com/en/US/docs/switches/datacenter/nexus5000/sw/mib/reference/NX5000_MIBRef.html)

#### **Error and System Messages**

The *Cisco Nexus 5500 Series NX-OS System Message Guide* is available at [http://www.cisco.com/en/US/docs/switches/datacenter/nexus5500/sw/system\\_messages/reference/sl\\_nxos\\_book.html.](http://www.cisco.com/en/US/docs/switches/datacenter/nexus5000/sw/system_messages/reference/sl_nxos_book.html)

#### **Troubleshooting Guide**

The *Cisco Nexus 5500 Series NX-OS Troubleshooting Guide* is available at [http://www.cisco.com/en/US/docs/switches/datacenter/nexus5500/sw/troubleshooting/guide/N5K\\_Troubleshooting\\_Guide.html](http://www.cisco.com/en/US/docs/switches/datacenter/nexus5000/sw/troubleshooting/guide/N5K_Troubleshooting_Guide.html).

## <span id="page-7-0"></span>**Related Documentation for Cisco Nexus 6000 Series NX-OS Software**

The entire Cisco NX-OS 6000 Series documentation set is available at the following URL: [http://www.cisco.com/en/US/products/ps12806/tsd\\_products\\_support\\_series\\_home.html](http://www.cisco.com/en/US/products/ps12806/tsd_products_support_series_home.html)

#### **Release Notes**

The release notes are available at the following URL:

<http://www.cisco.com/c/en/us/support/switches/nexus-6000-series-switches/products-release-notes-list.html>

### **Configuration Guides**

These guides are available at the following URL:

<http://www.cisco.com/c/en/us/support/switches/nexus-6000-series-switches/products-installation-and-configuration-guides-list.html>

The documents in this category include:

- *Cisco Nexus 6000 Series NX-OS Adapter-FEX Configuration Guide*
- *Cisco Nexus 6000 Series NX-OS FabricPath Configuration Guide*
- *Cisco Nexus 6000 Series NX-OS FCoE Configuration Guide*
- *Cisco Nexus 6000 Series NX-OS Fundamentals Configuration Guide*
- *Cisco Nexus 6000 Series NX-OS Interfaces Configuration Guide*
- *Cisco Nexus 6000 Series NX-OS Layer 2 Switching Configuration Guide*
- *Cisco Nexus 6000 Series NX-OS Multicast Routing Configuration Guide*
- *Cisco Nexus 6000 Series NX-OS Quality of Service Configuration Guide*
- *Cisco Nexus 6000 Series NX-OS SAN Switching Configuration Guide*
- *Cisco Nexus 6000 Series NX-OS Security Configuration Guide*
- *Cisco Nexus 6000 Series NX-OS System Management Configuration Guide*
- *Cisco Nexus 6000 Series NX-OS Unicast Routing Configuration Guide*

### **Installation and Upgrade Guides**

These guides are available at the following URL:

<http://www.cisco.com/c/en/us/support/switches/nexus-6000-series-switches/products-installation-guides-list.html> The document in this category include:

• *Cisco Nexus 6000 Series NX-OS Software Upgrade and Downgrade Guides*

### **Licensing Guide**

The *License and Copyright Information for Cisco NX-OS Software* is available at [http://www.cisco.com/en/US/docs/switches/datacenter/sw/4\\_0/nx-os/license\\_agreement/nx-ossw\\_lisns.html.](http://www.cisco.com/en/US/docs/switches/datacenter/sw/4_0/nx-os/license_agreement/nx-ossw_lisns.html)

### **Command References**

These guides are available at the following URL:

<http://www.cisco.com/c/en/us/support/switches/nexus-6000-series-switches/products-command-reference-list.html>

The documents in this category include:

- *Cisco Nexus 6000 Series NX-OS Fabric Extender Command Reference*
- *Cisco Nexus 6000 Series NX-OS FabricPath Command Reference*
- *Cisco Nexus 6000 Series NX-OS Fundamentals Command Reference*
- *Cisco Nexus 6000 Series NX-OS Interfaces Command Reference*
- *Cisco Nexus 6000 Series NX-OS Layer 2 Interfaces Command Reference*
- *Cisco Nexus 6000 Series NX-OS Multicast Routing Command Reference*
- *Cisco Nexus 6000 Series NX-OS Quality of Service Command Reference*
- *Cisco Nexus 6000 Series NX-OS Security Command Reference*
- *Cisco Nexus 6000 Series NX-OS System Management Command Reference*
- *Cisco Nexus 6000 Series NX-OS TrustSec Command Reference*
- *Cisco Nexus 6000 Series NX-OS Unicast Routing Command Reference*
- *Cisco Nexus 6000 Series NX-OS Virtual Port Channel Command Reference*

### **Technical References**

The *Cisco Nexus 6000 Series NX-OS MIB Reference* is available at [http://www.cisco.com/en/US/docs/switches/datacenter/nexus6000/sw/mib/reference/NX6000\\_MIBRef.html.](http://www.cisco.com/en/US/docs/switches/datacenter/nexus5000/sw/mib/reference/NX5000_MIBRef.html)

### **Error and System Messages**

The *Cisco Nexus 6000 Series NX-OS System Message Guide* is available at [http://www.cisco.com/c/en/us/td/docs/switches/datacenter/nexus6000/sw/system\\_messages/reference/sl\\_nxos\\_book.html.](http://www.cisco.com/c/en/us/td/docs/switches/datacenter/nexus6000/sw/system_messages/reference/sl_nxos_book.html)

### **Troubleshooting Guide**

The *Cisco Nexus 6000 Series NX-OS Troubleshooting Guide* is available at [http://www.cisco.com/c/en/us/support/switches/nexus-6000-series-switches/tsd-products-support-troubleshoot-and-alerts.html.](http://www.cisco.com/c/en/us/support/switches/nexus-6000-series-switches/tsd-products-support-troubleshoot-and-alerts.html)

### <span id="page-9-0"></span>**Related Documentation for Cisco Intercloud Fabric**

This section lists the documents used with Cisco Intercloud Fabric and available at the following URL:

[http://www.cisco.com/c/en/us/support/cloud-systems-management/intercloud-fabric/](http://www.cisco.com/c/en/us/support/cloud-systems-management/intercloud-fabric/tsd-products-support-series-home.html) [tsd-products-support-series-home.html](http://www.cisco.com/c/en/us/support/cloud-systems-management/intercloud-fabric/tsd-products-support-series-home.html)

### **General Information**

*Cisco Intercloud Fabric Release Notes*

### **Install and Upgrade**

*Cisco Intercloud Fabric Getting Started Guide*

### **User Guides**

*Cisco Intercloud Fabric User Guide*

### **Configuration Guides**

*Cisco Intercloud Fabric Configuration Guide Cisco Intercloud Fabric Firewall Configuration Guide Cisco vPath and vServices Reference Guide for Intercloud Fabric*

### **Programming Guide**

*Cisco Intercloud Fabric Director REST API Guide*

### **Troubleshooting and Alerts**

*Cisco Intercloud Fabric Troubleshooting Guide*

### **Cisco Intercloud Fabric Provider Platform**

The documentation listed below is available for use with Cisco Intercloud Fabric Provider Platform at the following URL:

[http://www.cisco.com/c/en/us/support/cloud-systems-management/intercloud-fabric/](http://www.cisco.com/c/en/us/support/cloud-systems-management/intercloud-fabric/tsd-products-support-series-home.html) [tsd-products-support-series-home.html](http://www.cisco.com/c/en/us/support/cloud-systems-management/intercloud-fabric/tsd-products-support-series-home.html)

*Cisco Intercloud Fabric Provider Platform Release Notes*

*Cisco Intercloud Fabric Provider Platform Installation Guide*

*Cisco Intercloud Fabric Provider Platform Administrator Guide*

*Cisco Intercloud Fabric Provider Platform Troubleshooting Guide*

### **Cisco Nexus 1000V Documentation**

Cisco Nexus 1000V for [VMware](http://www.cisco.com/c/en/us/support/switches/nexus-1000v-switch-vmware-vsphere/tsd-products-support-series-home.html) vSphere

Cisco Nexus [1000V](http://www.cisco.com/c/en/us/support/switches/nexus-1000v-kvm/tsd-products-support-series-home.html) for KVM

### Cisco Nexus 1000V for [Microsoft](http://www.cisco.com/c/en/us/support/switches/nexus-1000v-switch-microsoft-hyper-v/tsd-products-support-series-home.html) Hyper-V

**Cisco Virtual Security Gateway Documentation**

Cisco Virtual Security [Gateway](http://www.cisco.com/c/en/us/support/switches/virtual-security-gateway/tsd-products-support-series-home.html)

### **Cisco Prime Network Services Controller Documentation**

Cisco Prime Network Services [Controller](http://www.cisco.com/c/en/us/support/cloud-systems-management/prime-network-services-controller/tsd-products-support-series-home.html)

### **Cisco Cloud Services Router Documentation**

Cisco Cloud [Services](http://www.cisco.com/c/en/us/support/routers/cloud-services-router-1000v-series/tsd-products-support-series-home.html) Router 1000V

## <span id="page-10-0"></span>**Documentation Feedback**

To provide technical feedback on this document, or to report an error or omission, please send your comments to: intercloud-fabric-doc-feedback@cisco.com.

We appreciate your feedback.

## <span id="page-10-1"></span>**Communications, Services, and Additional Information**

- To receive timely, relevant information from Cisco, sign up at Cisco Profile [Manager.](https://www.cisco.com/offer/subscribe)
- To get the business impact you're looking for with the technologies that matter, visit Cisco [Services](https://www.cisco.com/go/services).
- To submit a service request, visit Cisco [Support.](https://www.cisco.com/c/en/us/support/index.html)
- To discover and browse secure, validated enterprise-class apps, products, solutions and services, visit Cisco [Marketplace](https://www.cisco.com/go/marketplace/).
- To obtain general networking, training, and certification titles, visit [Cisco](http://www.ciscopress.com) Press.
- To find warranty information for a specific product or product family, access Cisco [Warranty](http://www.cisco-warrantyfinder.com) Finder.

#### **Cisco Bug Search Tool**

Cisco Bug [Search](https://www.cisco.com/c/en/us/support/web/tools/bst/bsthelp/index.html) Tool (BST) is a web-based tool that acts as a gateway to the Cisco bug tracking system that maintains a comprehensive list of defects and vulnerabilitiesin Cisco products and software. BST provides you with detailed defect information about your products and software.

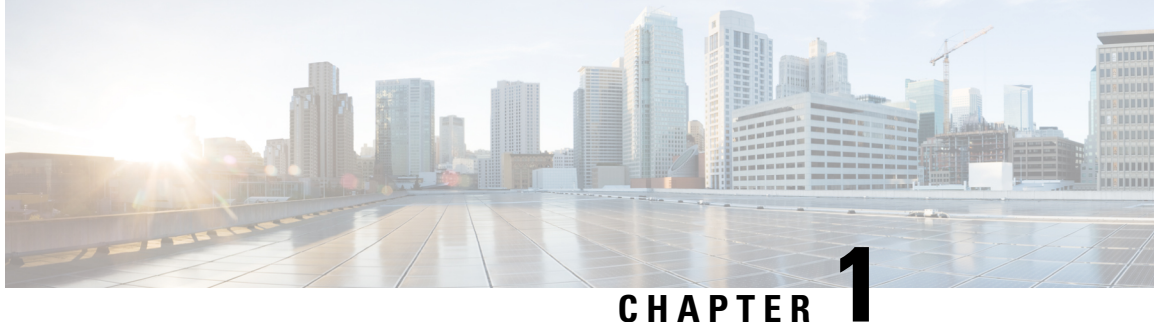

# **New and Changed Information**

• New and Changed [Information,](#page-12-0) on page 1

## <span id="page-12-0"></span>**New and Changed Information**

The following table provides an overview of the significant changes made to this configuration guide. The table does not provide an exhaustive list of all changes made to this guide or all new features in a particular release.

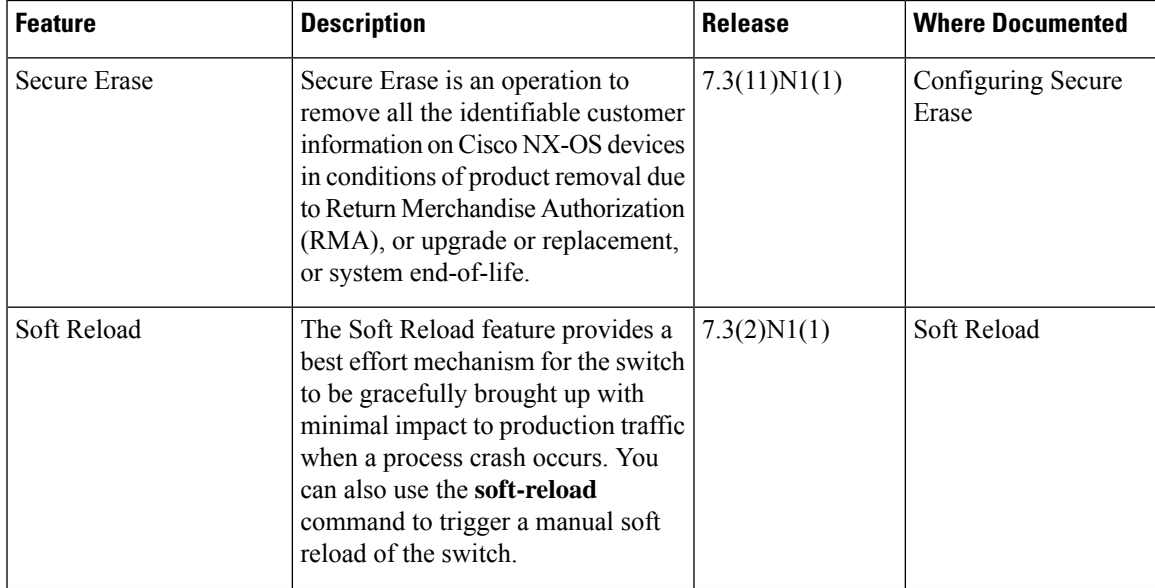

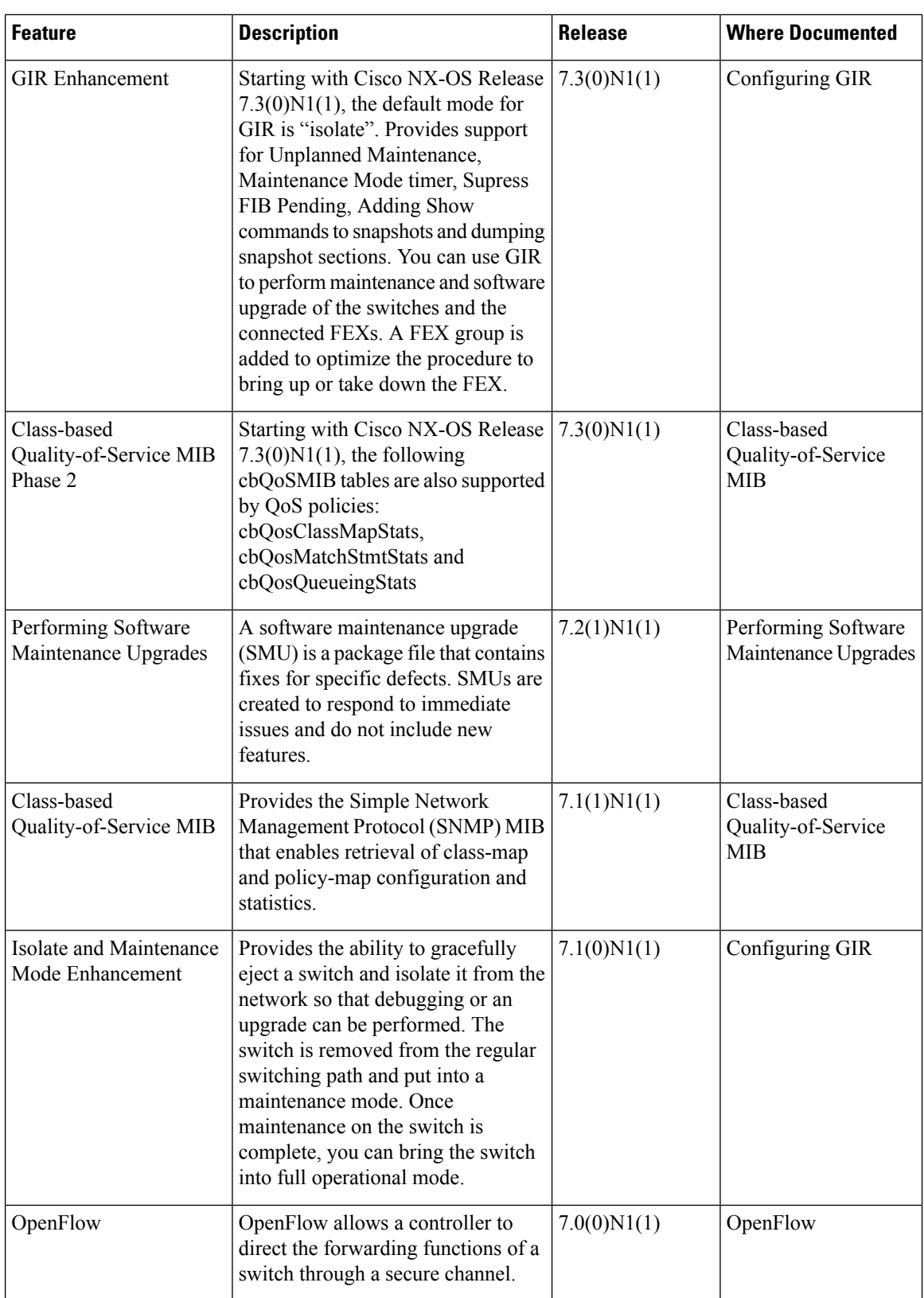

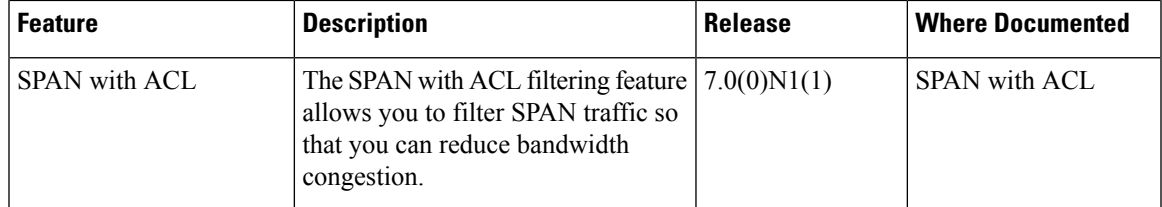

٦

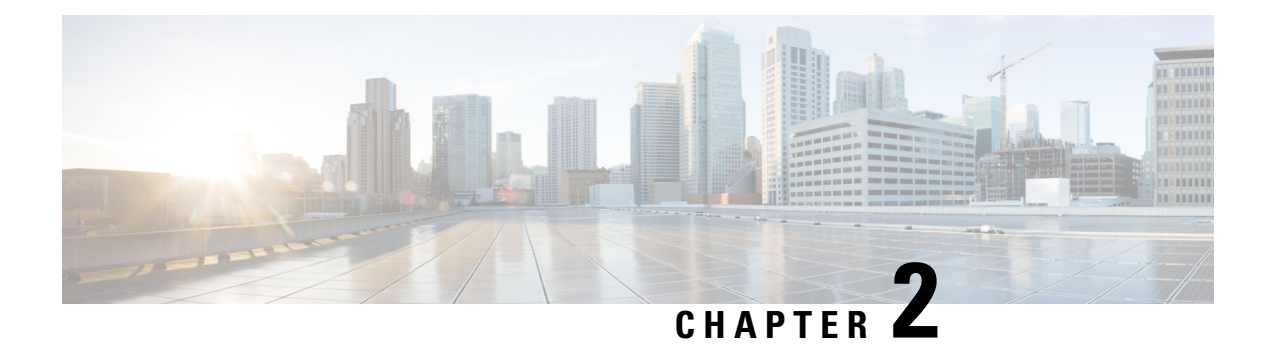

## **Overview**

This chapter contains the following sections:

• System [Management](#page-16-0) Features, on page 5

# <span id="page-16-0"></span>**System Management Features**

The system management features documented in this guide are described below:

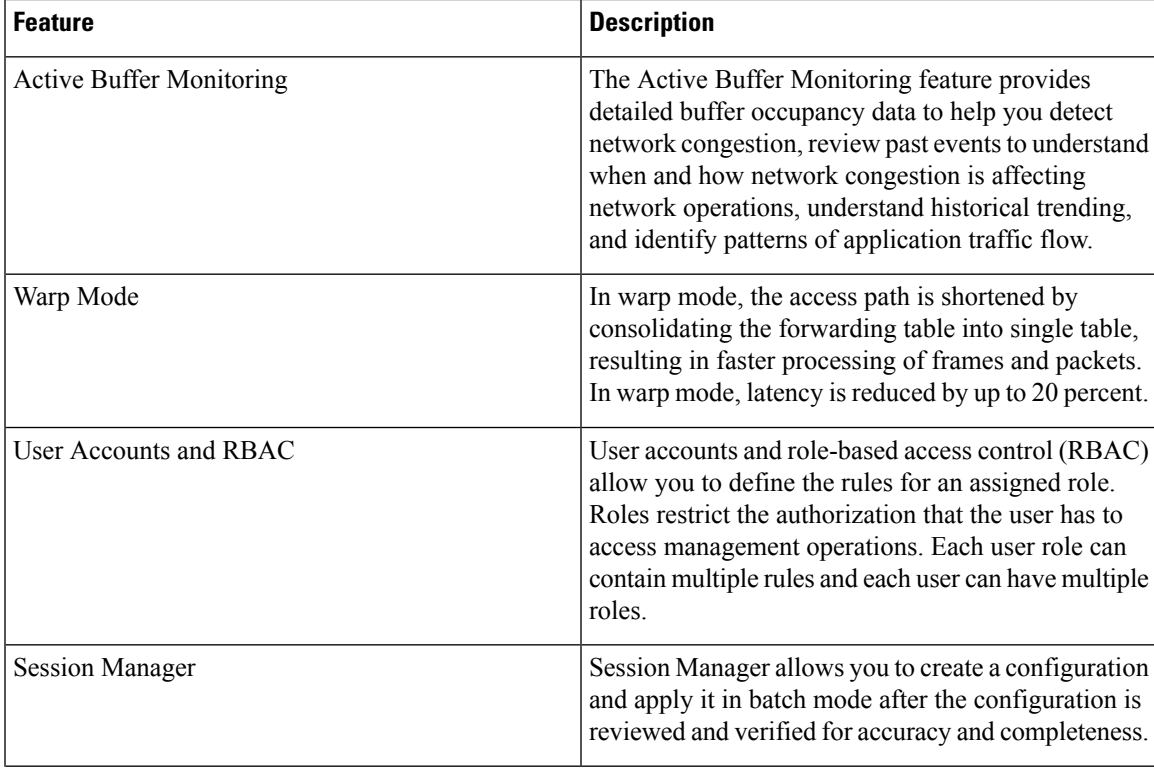

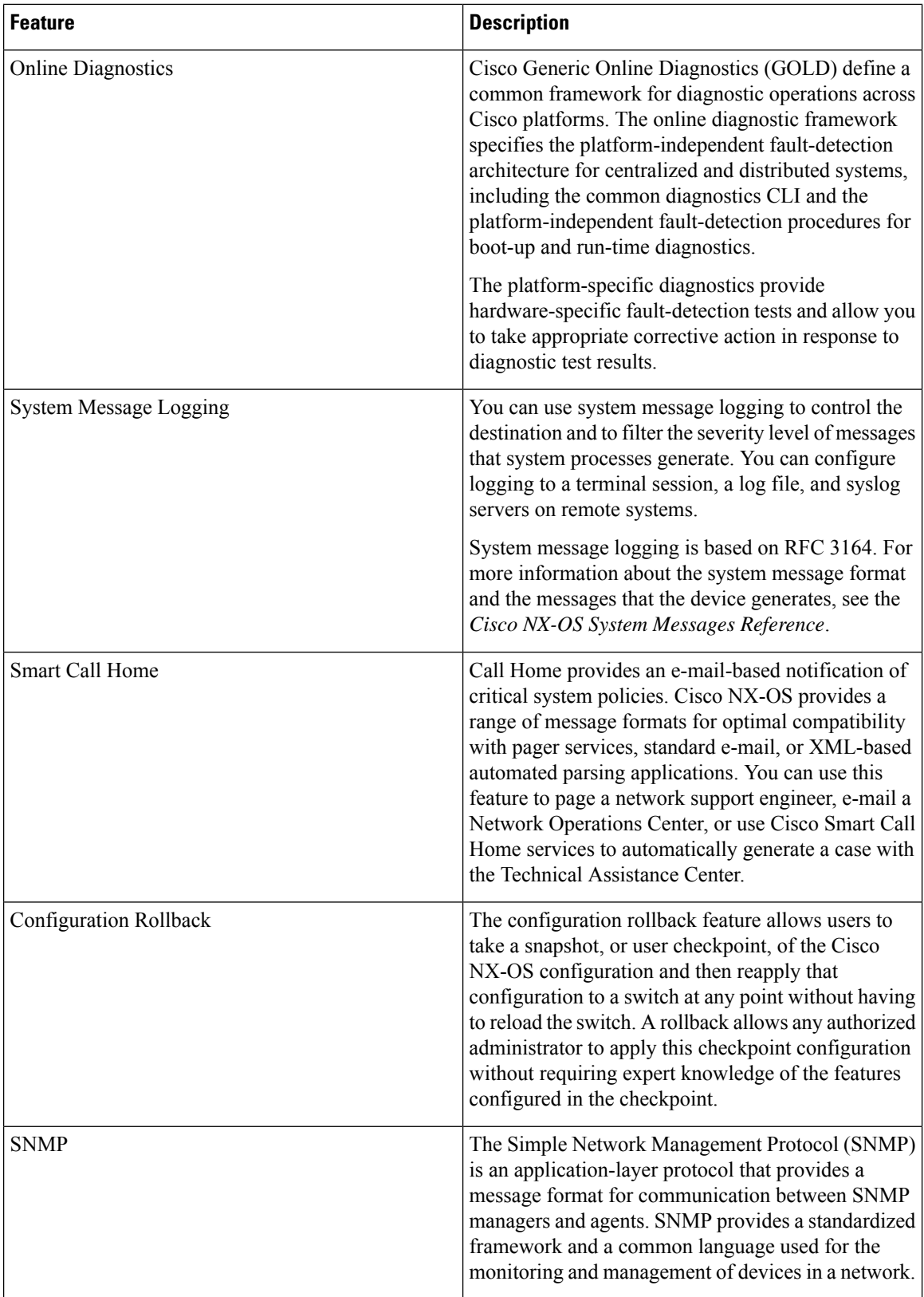

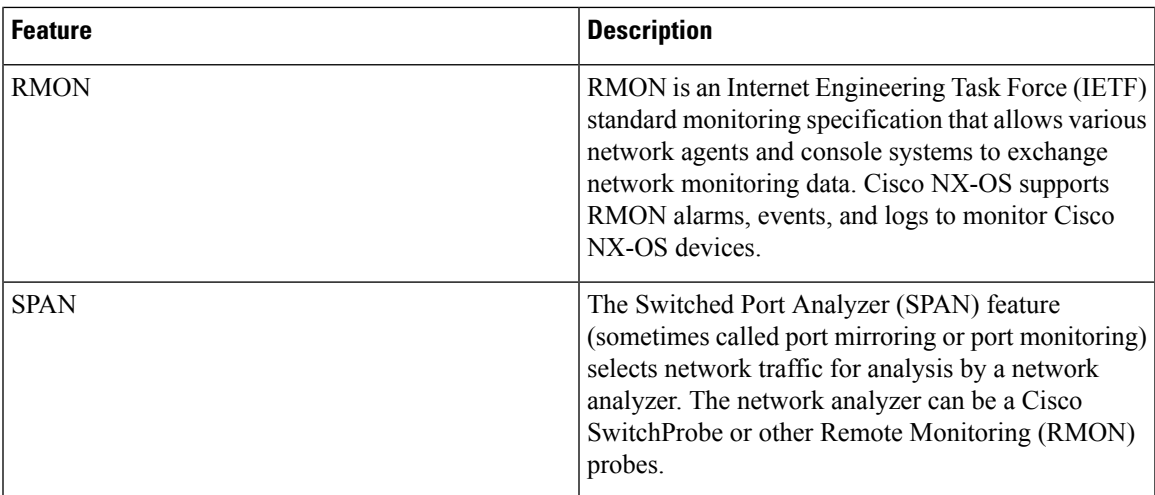

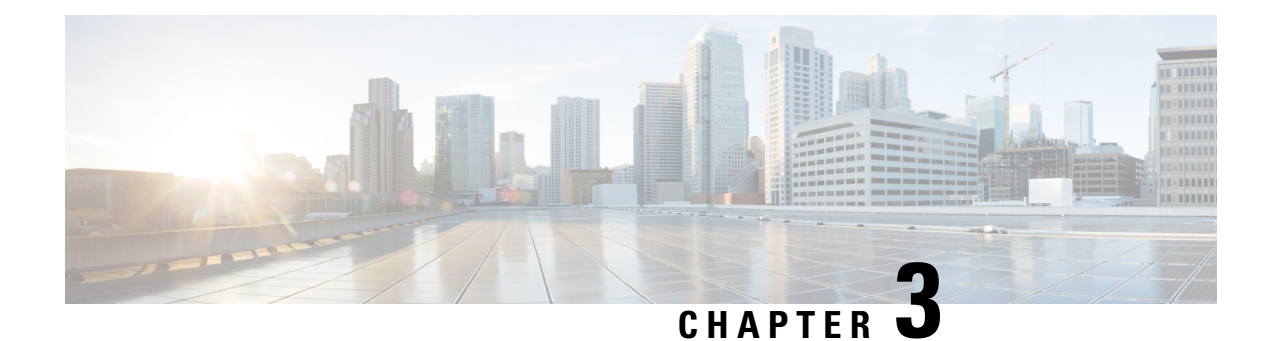

# **Configuring Switch Profiles**

This chapter contains the following sections:

- [Information](#page-20-0) About Switch Profiles, on page 9
- Switch Profile [Configuration](#page-21-0) Modes, on page 10
- [Configuration](#page-21-1) Validation, on page 10
- Software Upgrades and [Downgrades](#page-22-0) with Switch Profiles, on page 11
- [Prerequisites](#page-23-0) for Switch Profiles, on page 12
- Guidelines and [Limitations](#page-23-1) for Switch Profiles, on page 12
- [Configuring](#page-24-0) Switch Profiles, on page 13
- [Adding](#page-26-0) a Switch to a Switch Profile, on page 15
- Adding or Modifying Switch Profile [Commands,](#page-27-0) on page 16
- [Importing](#page-30-0) a Switch Profile, on page 19
- Importing [Configurations](#page-32-0) in a vPC Topology, on page 21
- Verifying [Commands](#page-32-1) in a Switch Profile, on page 21
- [Isolating](#page-33-0) a Peer Switch, on page 22
- [Deleting](#page-33-1) a Switch Profile, on page 22
- [Deleting](#page-34-0) a Switch from a Switch Profile, on page 23
- [Displaying](#page-35-0) the Switch Profile Buffer, on page 24
- Synchronizing [Configurations](#page-36-0) After a Switch Reboot, on page 25
- Switch Profile [Configuration](#page-36-1) show Commands, on page 25
- [Configuration](#page-37-0) Examples for Switch Profiles, on page 26

## <span id="page-20-0"></span>**Information About Switch Profiles**

Several applications require consistent configuration across Cisco Nexus Series switches in the network. Mismatched configurations can cause errors or misconfigurations that can result in service disruptions.

The configuration synchronization (config-sync) feature allows you to configure one switch profile and have the configuration be automatically synchronized to the peer switch. A switch profile provides the following benefits:

- Allows configurations to be synchronized between switches.
- Merges configurations when connectivity is established between two switches.
- Provides control of exactly which configuration gets synchronized.
- Ensures configuration consistency across peers through merge and mutual-exclusion checks.
- Provides verify and commit semantics.

### <span id="page-21-0"></span>**Switch Profile Configuration Modes**

The switch profile feature includes the following configuration modes:

- Configuration Synchronization Mode
- Switch Profile Mode
- Switch Profile Import Mode

### **Configuration Synchronization Mode**

The configuration synchronization mode (config-sync) allows you to create switch profiles using the **config sync** command on the local switch that you want to use as the master. After you create the profile, you can enter the **config sync** command on the peer switch that you want to synchronize.

### **Switch Profile Mode**

The switch profile mode allows you to add supported configuration commands to a switch profile that is later synchronized with a peer switch. Commands that you enter in the switch profile mode are buffered until you enter the **commit** command.

### **Switch Profile Import Mode**

When you upgrade from an earlier release, you have the option to enter the **import** command to copy supported running-configuration commands to a switch profile. After entering the **import** command, the switch profile mode (config-sync-sp) changesto the switch profile import mode (config-sync-sp-import). The switch profile import mode allows you to import existing switch configurations from the running configuration and specify which commands you want to include in the switch profile.

Because different topologies require different commands that are included in a switch profile, the **import** command mode allows you to modify the imported set of commands to suit a specific topology.

You need to enter the **commit** command to complete the import process and move the configuration into the switch profile. Because configuration changes are not supported during the import process, if you added new commands before entering the **commit** command, the switch profile remains unsaved and the switch remains in the switch profile import mode. You can remove the added commands or abort the import. Unsaved configurations are lost if the process is aborted. You can add new commands to the switch profile after the import is complete.

### <span id="page-21-1"></span>**Configuration Validation**

Two types of configuration validation checks can identify two types of switch profile failures:

- Mutual Exclusion Checks
- Merge Checks

### **Mutual Exclusion Checks**

To reduce the possibility of overriding configuration settings that are included in a switch profile, mutual exclusion (mutex) checks the switch profile commands against the commands that exist on the local switch and the commands on the peer switch. A command that is included in a switch profile cannot be configured outside of the switch profile or on a peer switch. This requirement reduces the possibility that an existing command is unintentionally overwritten.

As a part of the commit process, the mutex-check occurs on both switches if the peer switch is reachable; otherwise, the mutex-check is performed locally. Configuration changes made from the configuration terminal occur only on the local switch.

If a mutex-check identifies errors, they are reported as mutex failures and they must be manually corrected.

The following exceptions apply to the mutual exclusion policy:

• Interface configuration—Port channel interfaces must be configured fully in either switch profile mode or global configuration mode.

### $\mathscr{O}$

```
Note
```
Several port channel subcommands are not configurable in switch profile mode. These commands can be configured from global configuration mode even if the port channel is created and configured in switch profile mode.

For example, the following command can only be configured in global configuration mode:

**switchport private-vlan association trunk** *primary-vlan secondary-vlan*

- Shutdown/no shutdown
- System QoS

### **Merge Checks**

Merge checks are done on the peer switch that is receiving a configuration. The merge checks ensure that the received configuration does not conflict with the switch profile configuration that already exists on the receiving switch. The merge check occurs during the merge or commit process. Errors are reported as merge failures and must be manually corrected.

When one or both switches are reloaded and the configurations are synchronized for the first time, the merge check verifies that the switch profile configurations are identical on both switches. Differences in the switch profiles are reported as merge errors and must be manually corrected.

## <span id="page-22-0"></span>**Software Upgrades and Downgrades with Switch Profiles**

When you downgrade to an earlier release, you are prompted to remove an existing switch profile that is not supported on earlier releases.

When you upgrade from an earlier release, you have the option to move some of the running-configuration commands to a switch profile. The **import** command allows you to import relevant switch profile commands. An upgrade can occur if there are buffered configurations (uncommitted); however, the uncommitted configurations are lost.

When you perform an In Service Software Upgrade (ISSU) on one of the switches included in a switch profile, a configuration synchronization cannot occur because the peer is unreachable.

## <span id="page-23-0"></span>**Prerequisites for Switch Profiles**

Switch profiles have the following prerequisites:

- You must enable Cisco Fabric Series over IP (CFSoIP) distribution over mgmt0 on both switches by entering the **cfs ipv4 distribute** command.
- You must configure a switch profile with the same name on both peer switches by entering the **config sync** and **switch-profile** commands.
- Configure each switch as peer switch by entering the **sync-peers destination** command

### <span id="page-23-1"></span>**Guidelines and Limitations for Switch Profiles**

The Switch profile has the following guidelines and limitations:

- You can only enable configuration synchronization using the mgmt0 interface.
- Configuration synchronization is performed using the mgmt 0 interface and cannot be performed using a management SVI.
- You must configure synchronized peers with the same switch profile name.
- Commands that are qualified for a switch profile configuration are allowed to be configured in the configuration switch profile (config-sync-sp) mode.
- Supported switch profile commands relate to virtual port channel (vPC) commands. Fiber Channel over Ethernet (FCoE) commands are not supported.
- One switch profile session can be in progress at a time. Attempts to start another session will fail.
- Supported command changes made from the configuration terminal mode are blocked when a switch profile session is in progress. You should not make unsupported command changes from the configuration terminal mode when a switch profile session is in progress.
- When you enter the **commit** command and a peer switch is reachable, the configuration is applied to both peer switches or neither switch. If there is a commit failure, the commands remain in the switch profile buffer. You can then make necessary corrections and try the commit again.
- We recommend that you enable preprovisioning for all Generic Expansion Modules (GEMs) and Cisco NexusFabric Extender modules whose interface configurations are synchronized using the configuration synchronization feature. Follow these guidelines in Cisco Nexus Fabric Extender active/active topologies where the Fabric Extenders might not be online on one switch and its configuration is changed and synchronized on the other switch. In this scenario, if you do not enable preprovisioning, a commit fails and the configuration is rolled back on both switches.
- Once a port channel is configured using switch profile mode, it cannot be configured using global configuration (config terminal) mode.

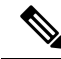

Several port channel subcommands are not configurable in switch profile mode. These commands can be configured from global configuration mode even if the port channel is created and configured in switch profile mode. **Note**

For example, the following command can only be configured in global configuration mode:

**switchport private-vlan association trunk** *primary-vlan secondary-vlan*

- Shutdown and no shutdown can be configured in either global configuration mode or switch profile mode.
- If a port channel is created in global configuration mode, channel groups including member interfaces must also be created using global configuration mode.
- Port channels that are configured within switch profile mode may have members both inside and outside of a switch profile.
- If you want to import a member interface to a switch profile, the port channel including the member interface must also be present within the switch profile.

### **Guidelines for Synchronizing After Reboot, Connectivity Loss, or Failure**

- Synchronizing configurations after vPC peer link failure— If both switches are operational when a peer link fails, the secondary switch shuts down its vPC ports. In a Fabric Extender A/A topology, the A/A Fabric Extender disconnects from the secondary switch. If the configuration is changed using a switch profile on the primary switch, configurations are not accepted on the secondary switch unless the A/A Fabric Extender is preprovisioned. When using the configuration synchronization feature, we recommend that you preprovision all A/A Fabric Extenders.
- Synchronizing configurations after mgmt0 interface connectivity loss—When mgmt0 interface connectivity is lost and configuration changes are required, apply the configuration changes on both switches using the switch profile. When connectivity to the mgmt0 interface is restored, both switches synchronize automatically.

If a configuration change is made on only one switch, a merge occurs when the mgmt0 interface comes up and the configuration is applied on the other switch.

• Synchronizing configurations when an ISSU is performed on one switch and a configuration change is made on the peer switch—In a vPC topology, configuration changes on the peer switch are not allowed when an ISSU is performed on the other switch. In topologies without vPCs, configuration changes are allowed and the switch undergoing an ISSU synchronizes new configurations when the upgrade is complete.

## <span id="page-24-0"></span>**Configuring Switch Profiles**

You can create and configure a switch profile. Enter the **switch-profile** *name* command in the configuration synchronization mode (config-sync).

### **Before you begin**

You must create the switch profile with the same name on each switch and the switches must configure each other as a peer. When connectivity is established between switches with the same active switch profile, the switch profiles are synchronized.

### **Procedure**

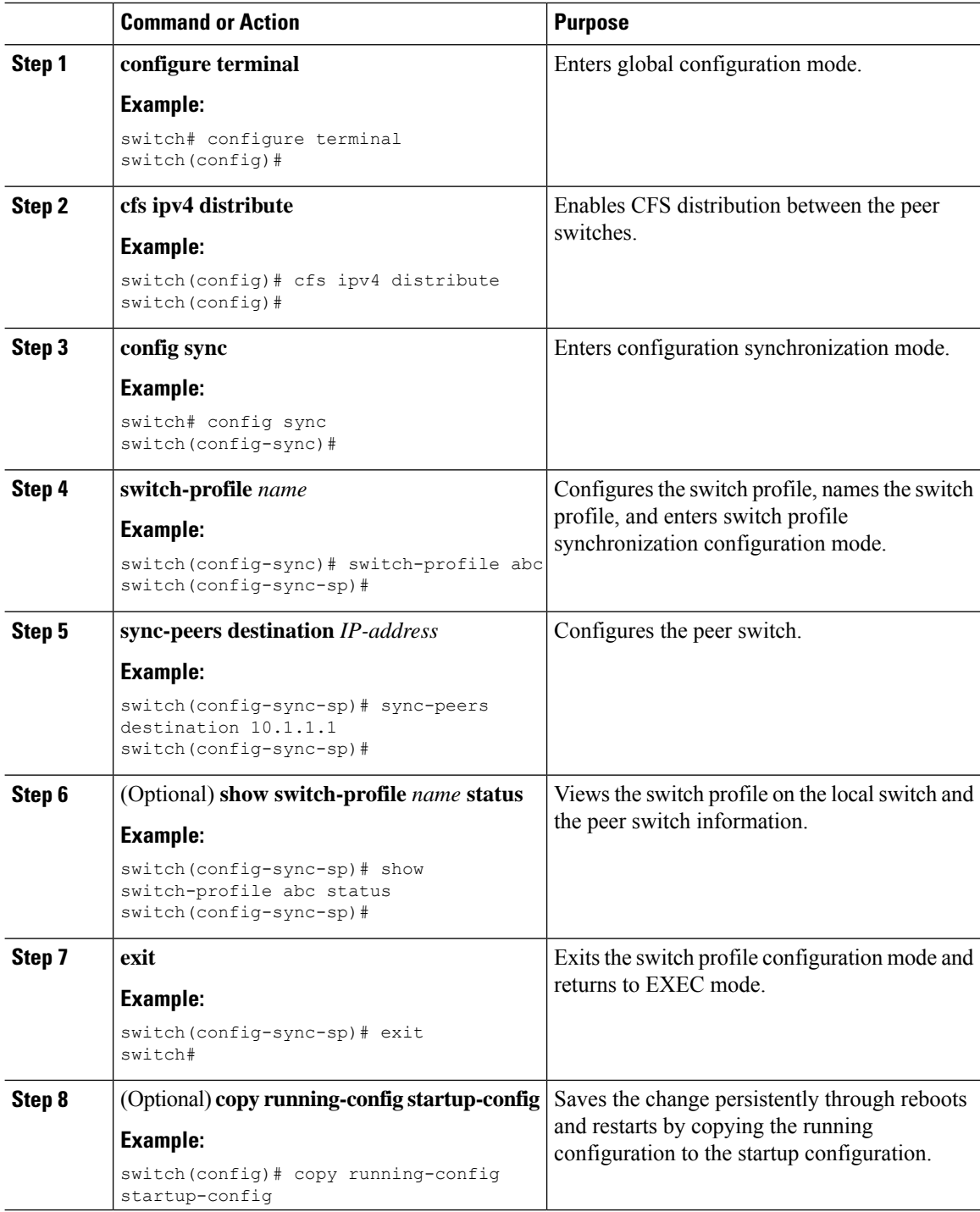

Ш

### **Example**

The following example shows how to configure a switch profile and shows the switch profile status.

```
switch# configuration terminal
switch(config)# cfs ipv4 distribute
switch(config-sync)# switch-profile abc
switch(config-sync-sp)# sync-peers destination 10.1.1.1
switch(config-sync-sp)# show switch-profile abc status
Start-time: 15801 usecs after Mon Aug 23 06:21:08 2010
End-time: 6480 usecs after Mon Aug 23 06:21:13 2010
Profile-Revision: 1
Session-type: Initial-Exchange
Peer-triggered: Yes
Profile-status: Sync Success
Local information:
----------------
Status: Commit Success
Error(s):
Peer information:
----------------
IP-address: 10.1.1.1
Sync-status: In Sync.
Status: Commit Success
Error(s):
switch(config-sync-sp)# exit
switch#
```
### <span id="page-26-0"></span>**Adding a Switch to a Switch Profile**

Enter the **sync-peers destination** *destination IP* command in switch profile configuration mode to add the switch to a switch profile.

Follow these guidelines when adding switches:

- Switches are identified by their IP address.
- Destination IPs are the IP addresses of the switches that you want to synchronize.
- The committed switch profile is synchronized with the newly added peers (when they are online) if the peer switch is also configured with configuration synchronization.

If you want to import a member interface to a switch profile, the port channel including the member interface must also be present within the switch profile.

### **Before you begin**

After creating a switch profile on the local switch, you must add the second switch that will be included in the synchronization.

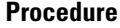

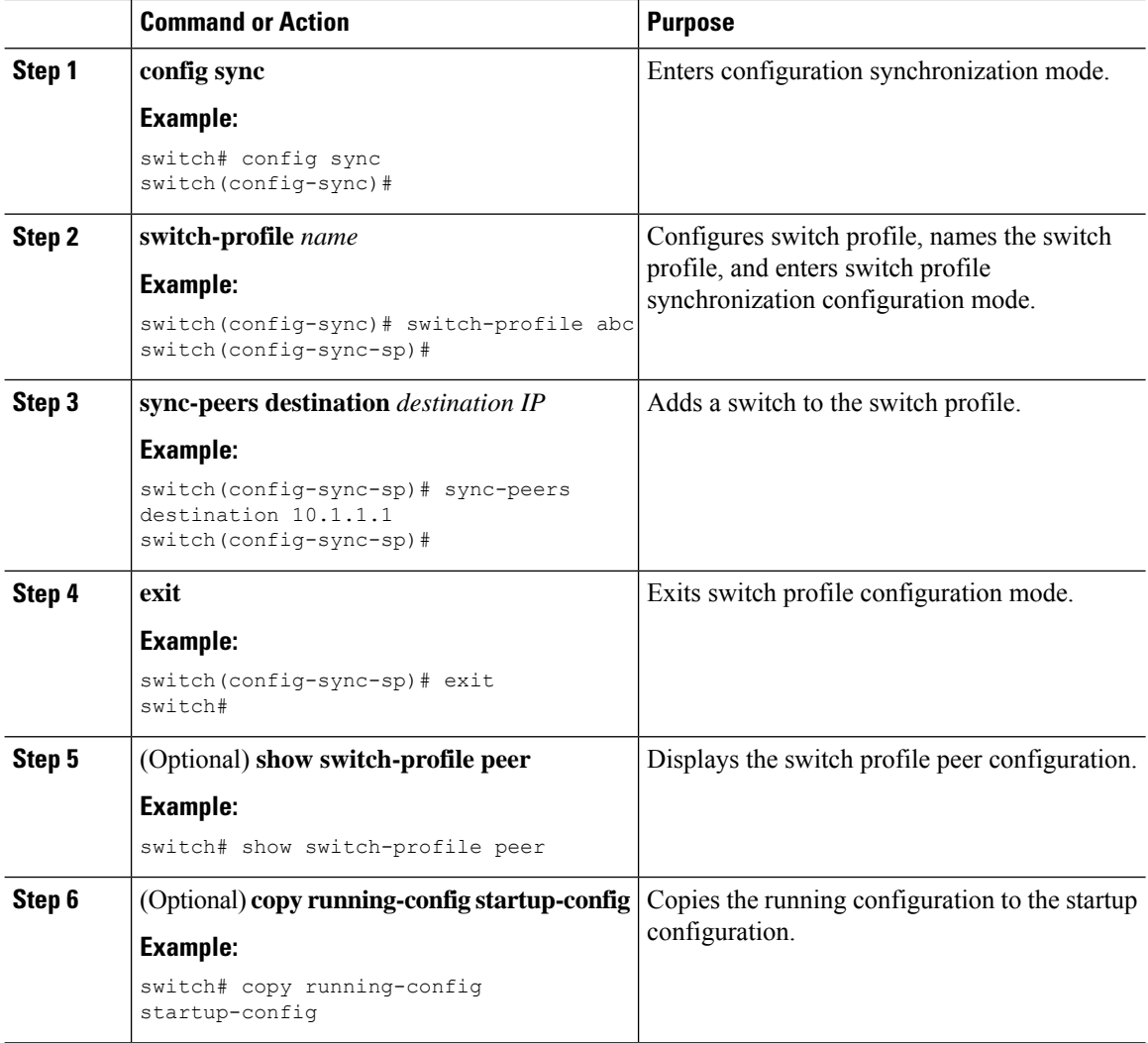

## <span id="page-27-0"></span>**Adding or Modifying Switch Profile Commands**

To modify a command in a switch profile, add the modified command to the switch profile and enter the **commit** command to apply the command and synchronize the switch profile to the peer switch if it is reachable.

Follow these guidelines when adding or modifying switch profile commands:

- Commands that are added or modified are buffered until you enter the **commit** command.
- Commands are executed in the same order in which they are buffered. If there is an order-dependency for certain commands, for example, a QoS policy must be defined before being applied, you must maintain that order; otherwise, the commit might fail. You can use utility commands, such as the **show switch-profile name buffer** command, the **buffer-delete** command, or the **buffer-move** command, to change the buffer and correct the order of already entered commands.

### **Before you begin**

After configuring a switch profile on the local and the peer switch, you must add and commit the supported commands to the switch profile. The commands are added to the switch profile buffer until you enter the **commit** command. The **commit** command does the following:

- Triggers the mutex check and the merge check to verify the synchronization.
- Creates a checkpoint with a rollback infrastructure.
- Applies the configuration on the local switch and the peer switch.
- Executes a rollback on all switches if there is a failure with an application on any of the switches in the switch profile.
- Deletes the checkpoint.

### **Procedure**

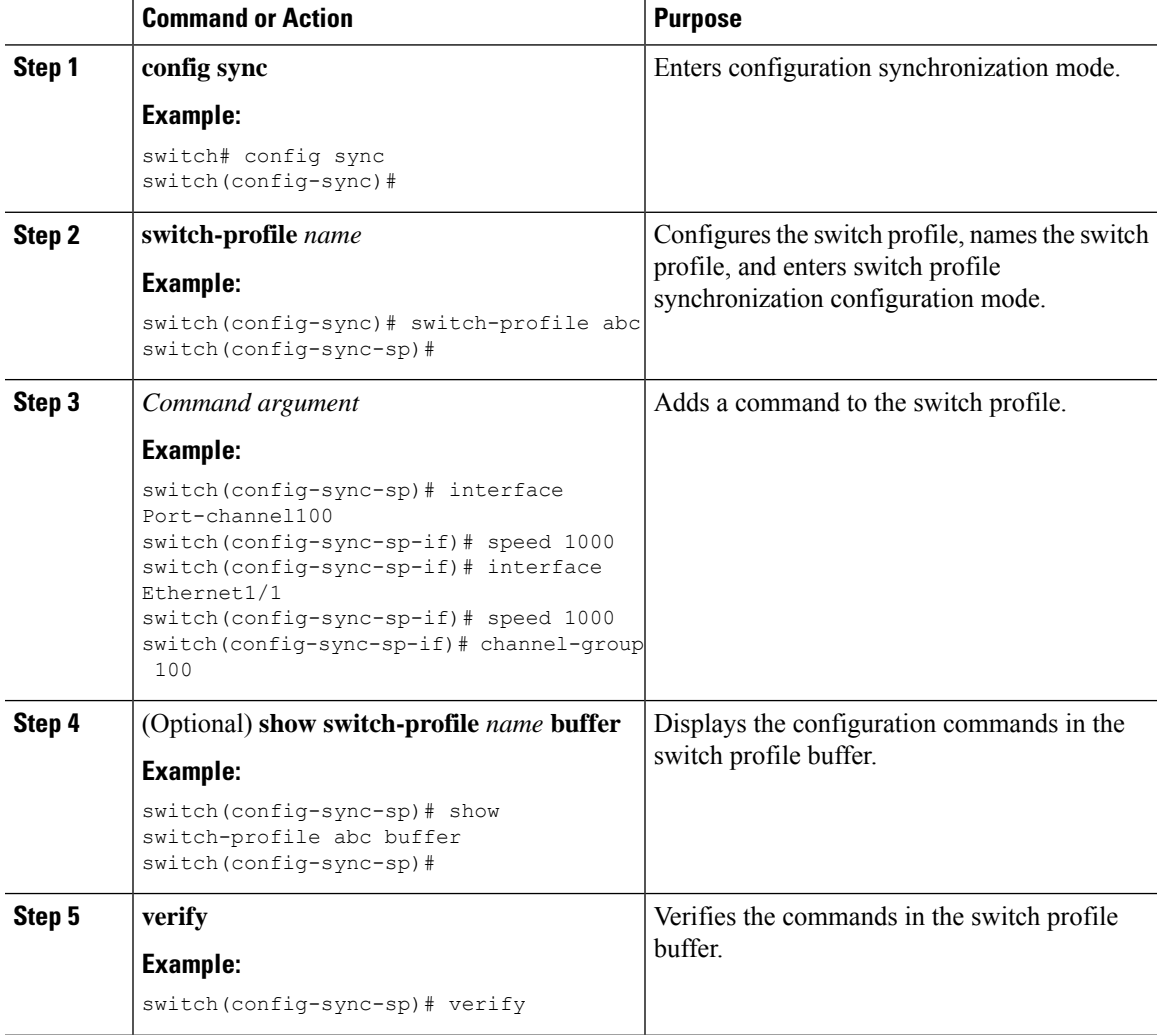

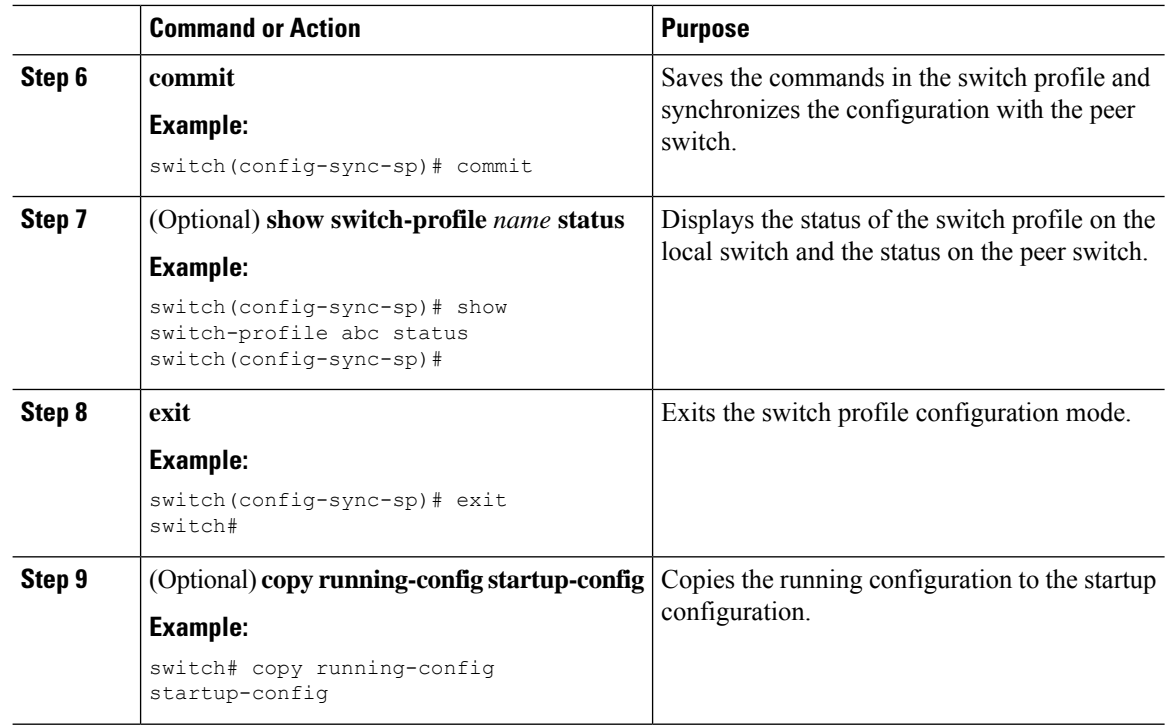

### **Example**

The following example shows how to create a switch profile, configure a peer switch, and add commands to the switch profile.

```
switch# configuration terminal
switch(config)# cfs ipv4 distribute
switch(config-sync)# switch-profile abc
switch(config-sync-sp)# sync-peers destination 10.1.1.1
switch(config-sync-sp)# interface port-channel100
switch(config-sync-sp-if)# speed 1000
switch(config-sync-sp-if)# interface Ethernet1/1
switch(config-sync-sp-if)# speed 1000
switch(config-sync-sp-if)# channel-group 100
switch(config-sync-sp)# verify
switch(config-sync-sp)# commit
switch(config-sync-sp)# exit
switch#
```
The following example shows an existing configuration with a defined switch profile. The second example shows how the switch profile command changed by adding the modified command to the switch profile.

```
switch# show running-config
switch-profile abc
  interface Ethernet1/1
    switchport mode trunk
    switchport trunk allowed vlan 1-10
switch# config sync
switch(config-sync)# switch-profile abc
switch(config-sync-sp)# interface Ethernet1/1
switch(config-sync-sp-if)# switchport trunk allowed vlan 5-10
```
П

```
switch(config-sync-sp-if)# commit
```

```
switch# show running-config
switch-profile abc
 interface Ethernet1/1
   switchport mode trunk
    switchport trunk allowed vlan 5-10
```
## <span id="page-30-0"></span>**Importing a Switch Profile**

You can import a switch profile based on the set of commands that you want to import. Using the configuration terminal mode, you can do the following:

- Add selected commands to the switch profile.
- Add supported commands that were specified for an interface.
- Add supported system-level commands.
- Add supported system-level commands excluding the physical interface commands.

When you import commands to a switch profile, the switch profile buffer must be empty.

If new commands are added during the import, the switch profile remains unsaved and the switch remains in the switch profile import mode. You can enter the **abort** command to stop the import.For additional information importing a switch profile, see the "Switch Profile Import Mode" section.

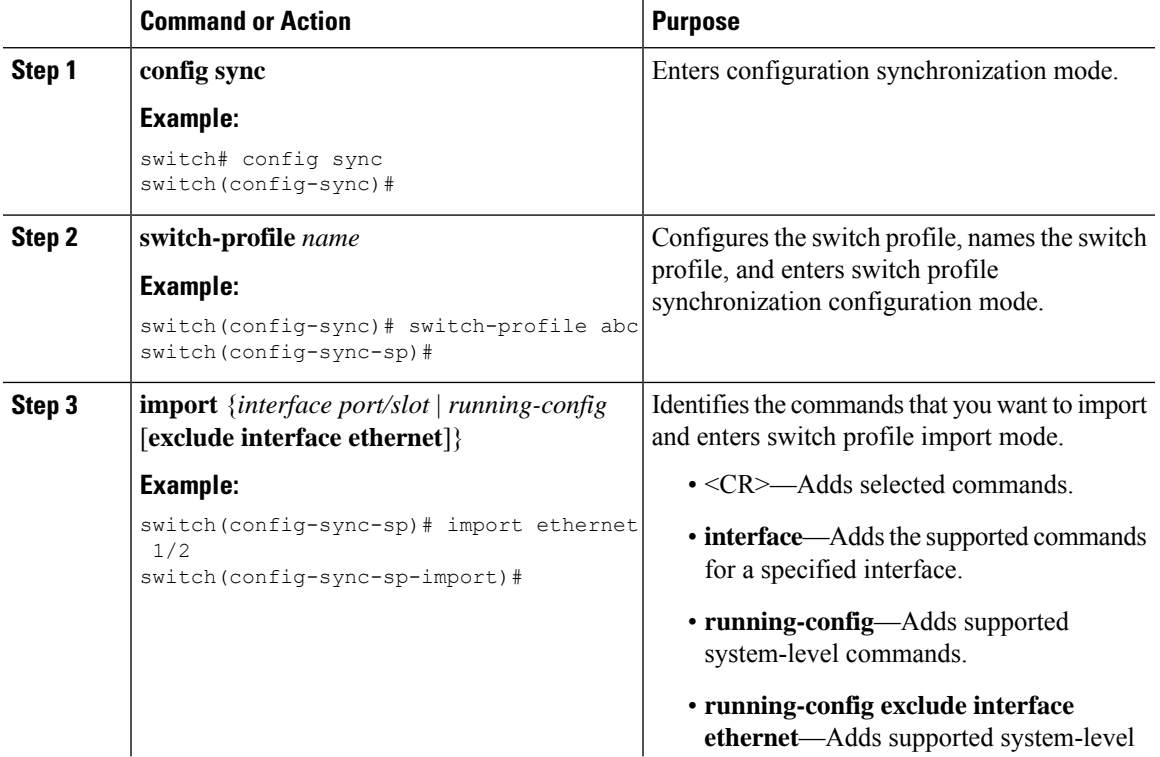

#### **Procedure**

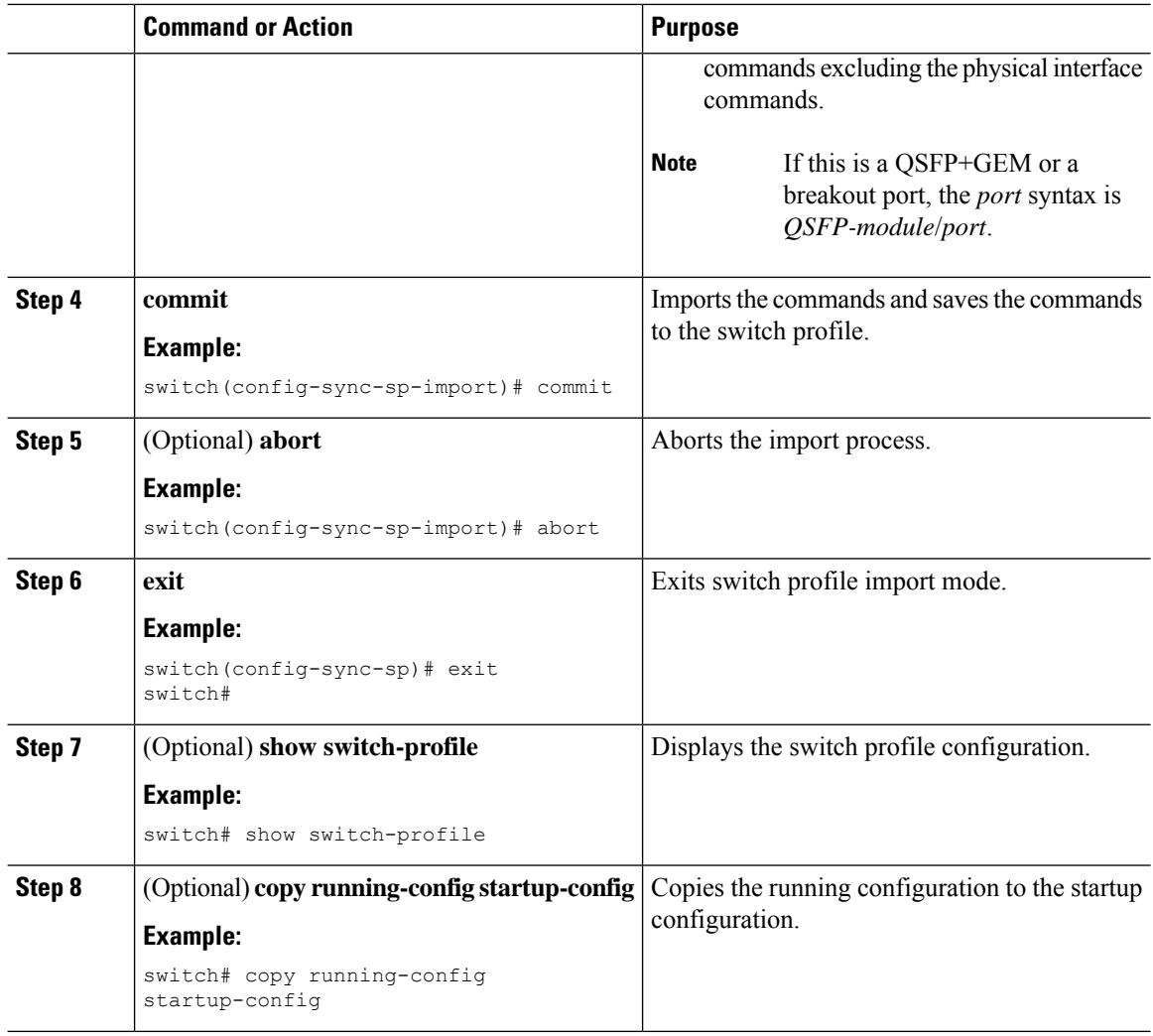

### **Example**

The following example shows how to import supported system-level commands excluding the Ethernet interface commands into the switch profile named sp:

```
switch(config-vlan)# conf sync
switch(config-sync)# switch-profile sp
Switch-Profile started, Profile ID is 1
switch(config-sync-sp)# show switch-profile buffer
switch-profile : sp
----------------------------------------------------------
Seq-no Command
----------------------------------------------------------
switch(config-sync-sp)# import running-config exclude interface ethernet
switch(config-sync-sp-import)#
switch(config-sync-sp-import)# show switch-profile buffer
switch-profile : sp
        ----------------------------------------------------------
```
Ш

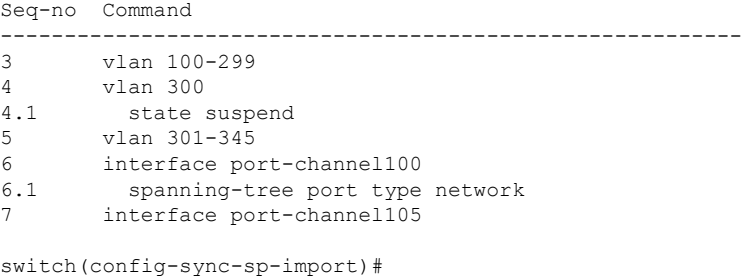

### <span id="page-32-0"></span>**Importing Configurations in a vPC Topology**

You can import configurations in a two-switch vPC topology.

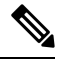

**Note** For specific information about the following steps, see the appropriate sections in this chapter.

- Configure the switch profile with the same name on both switches.
- Import the configurations to both switches independently.

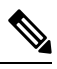

Ensure that the configuration moved to the switch profile on both switches is identical; otherwise, a merge-check failure might occur. **Note**

- Configure the switches by entering the **sync-peer destination** command.
- Verify that the switch profiles are the same by entering the appropriate show commands.

## <span id="page-32-1"></span>**Verifying Commands in a Switch Profile**

You can verify the commands that are included in a switch profile by entering the **verify** command in switch profile mode.

### **Procedure**

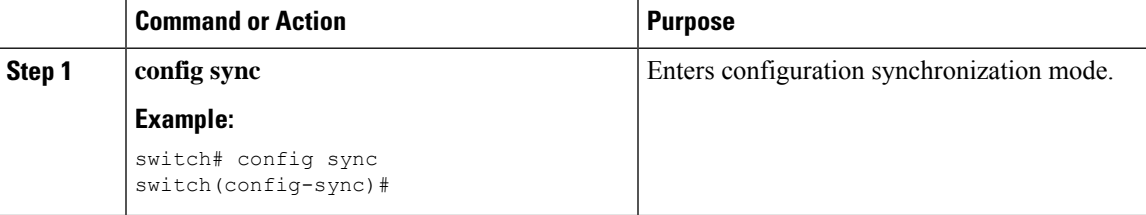

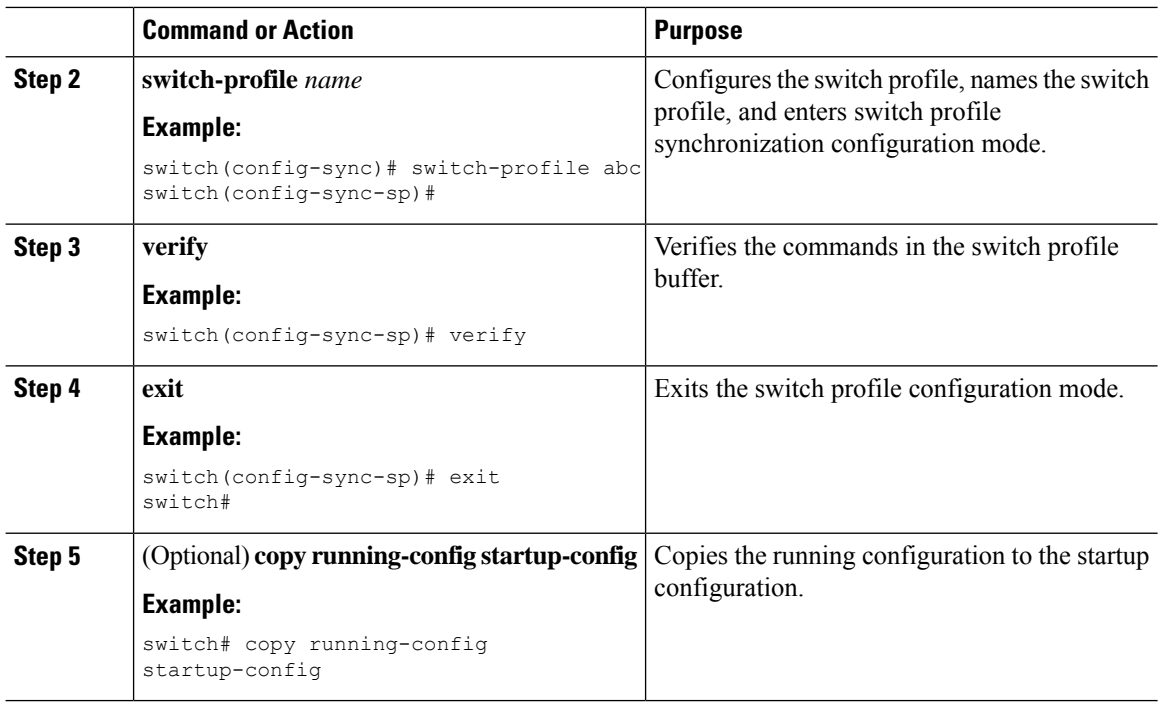

### <span id="page-33-0"></span>**Isolating a Peer Switch**

You can isolate a peer switch in order to make changes to a switch profile. This process can be used when you want to block a configuration synchronization or when you want to debug configurations.

Isolating a peer switch requires that you remove the switch from the switch profile and then add the peer switch back to the switch profile.

To temporarily isolate a peer switch, follow these steps:

- **1.** Remove a peer switch from a switch profile.
- **2.** Make changes to the switch profile and commit the changes.
- **3.** Enter debug commands.
- **4.** Undo the changes that were made to the switch profile in Step 2 and commit.
- **5.** Add the peer switch back to the switch profile.

### <span id="page-33-1"></span>**Deleting a Switch Profile**

You can delete a switch profile by selecting the **all-config** or the **local-config** option:

- **all-config**—Deletes the switch profile on both peer switches (when both are reachable). If you choose this option and one of the peers is unreachable, only the local switch profile is deleted. The **all-config** option completely deletes the switch profile on both peer switches.
- **local-config**—Deletes the switch profile on the local switch only.

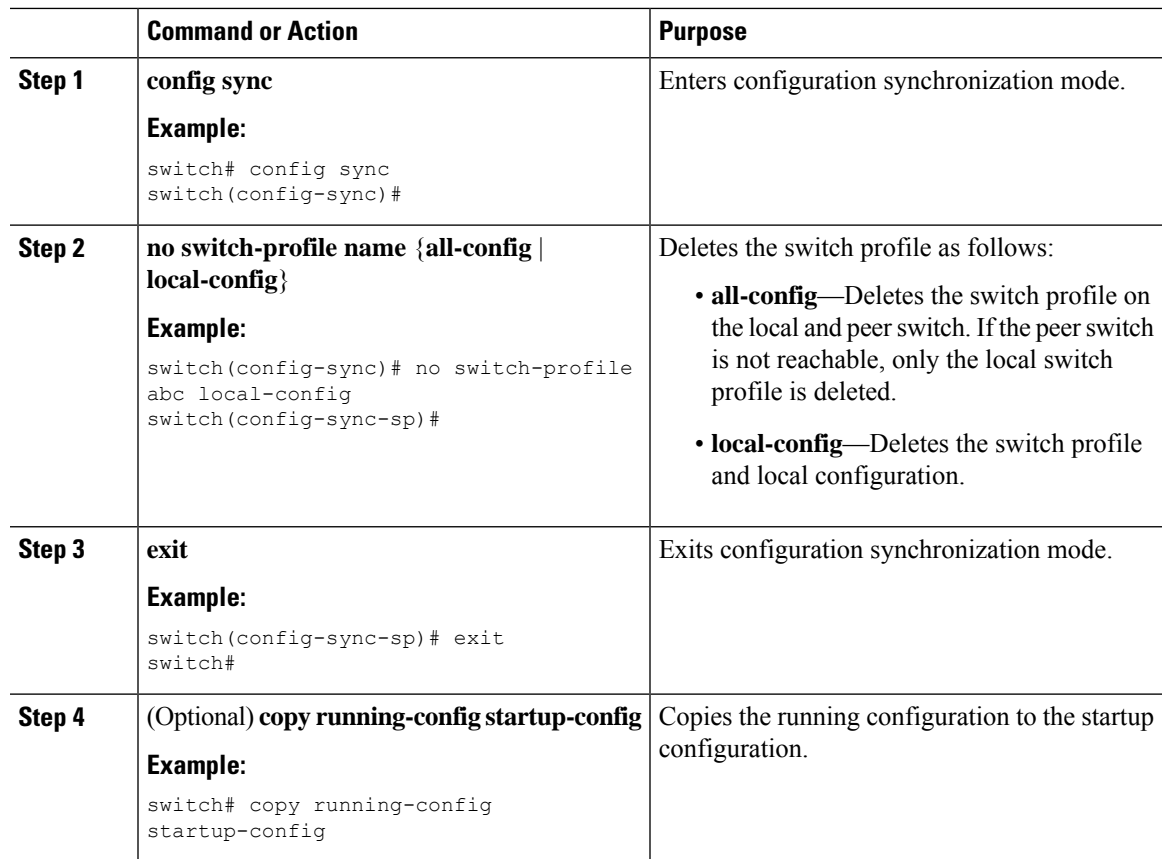

### **Procedure**

## <span id="page-34-0"></span>**Deleting a Switch from a Switch Profile**

You can delete a switch from a switch profile.

### **Procedure**

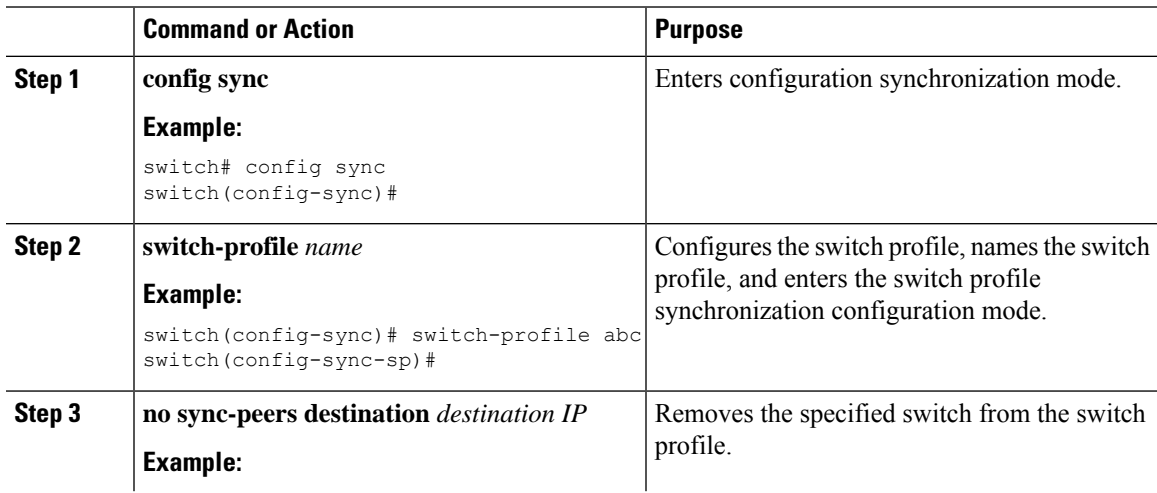

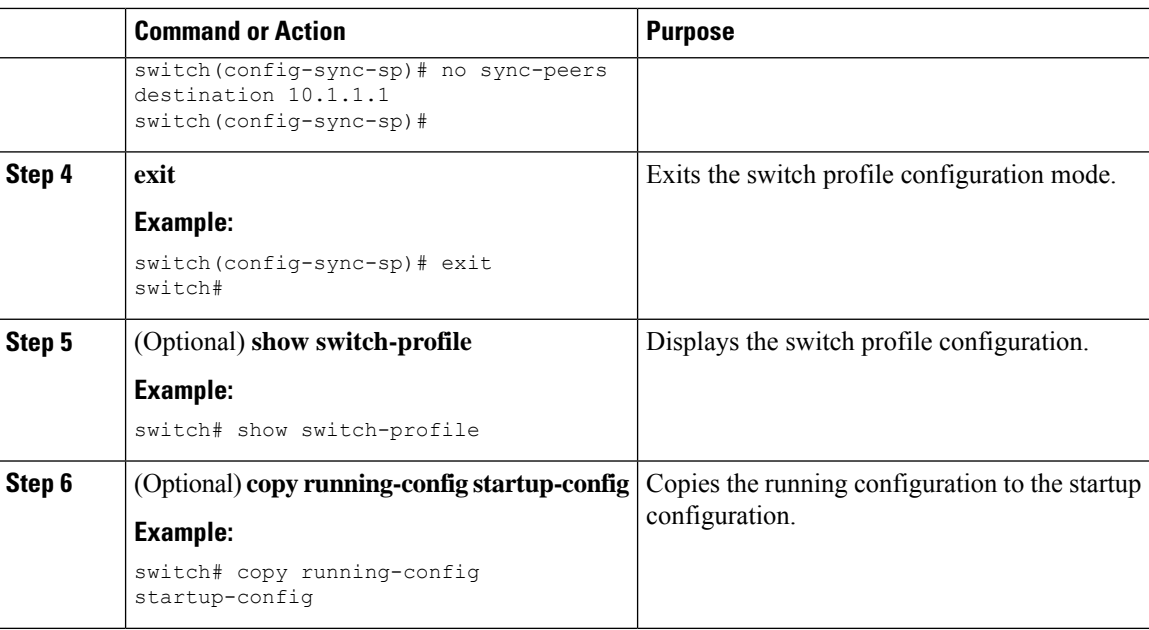

## <span id="page-35-0"></span>**Displaying the Switch Profile Buffer**

### **Procedure**

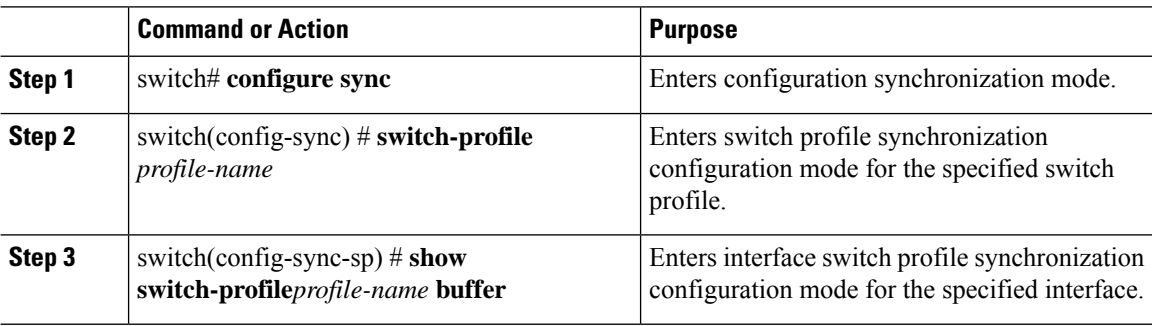

### **Example**

The following example shows how to display the switch profile buffer for a service profile called sp:

```
switch# configure sync
Enter configuration commands, one per line. End with CNTL/Z.
switch(config-sync)# switch-profile sp
Switch-Profile started, Profile ID is 1
switch(config-sync-sp)# show switch-profile sp buffer
----------------------------------------------------------
Seq-no Command
----------------------------------------------------------
      vlan 101
1.1 ip igmp snooping querier 10.101.1.1
2 mac address-table static 0000.0000.0001 vlan 101 drop
```
Ш

```
3 interface Ethernet1/2
3.1 switchport mode trunk<br>3.2 switchport trunk allow
         switchport trunk allowed vlan 101
switch(config-sync-sp)# buffer-move 3 1
switch(config-sync-sp)# show switch-profile sp buffer
 ----------------------------------------------------------
Seq-no Command
----------------------------------------------------------
1 interface Ethernet1/2
1.1 switchport mode trunk
1.2 switchport trunk allowed vlan 101
2 vlan 101
2.1 ip igmp snooping querier 10.101.1.1
3 mac address-table static 0000.0000.0001 vlan 101 drop
switch(config-sync-sp)#
```
# **Synchronizing Configurations After a Switch Reboot**

If a Cisco Nexus Series switch reboots while a new configuration is being committed on a peer switch using a switch profile, complete the following steps to synchronize the peer switches after reload:

## **Procedure**

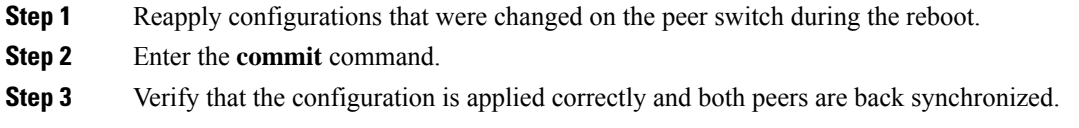

## **Example**

# **Switch Profile Configuration show Commands**

The following **show** commands display information about the switch profile.

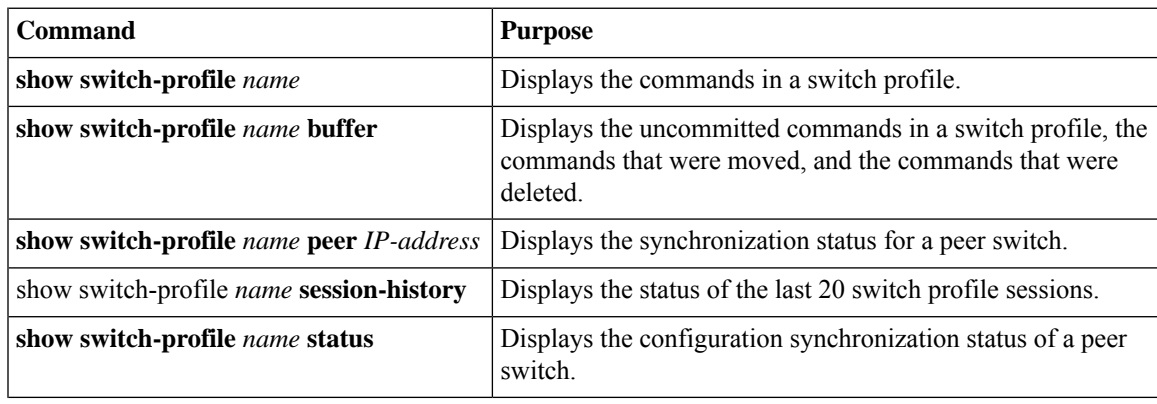

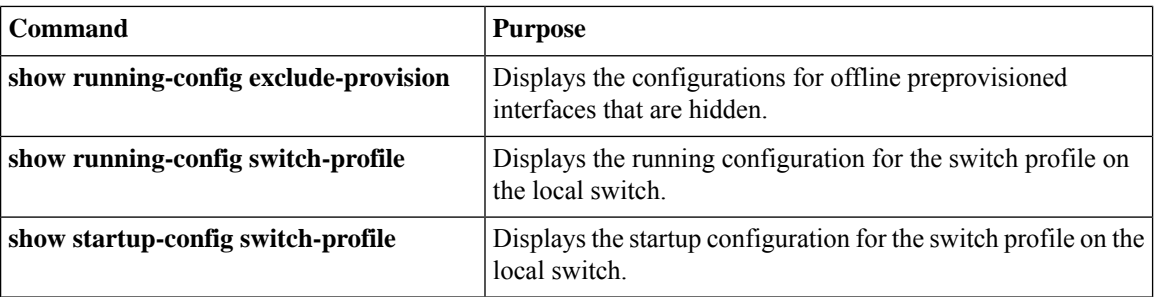

For detailed information about the fields in the output from these commands, see the system management command reference for your platform.

# **Configuration Examples for Switch Profiles**

# **Creating a Switch Profile on a Local and Peer Switch Example**

The following example shows how to create a successful switch profile configuration on a local and peer switch.

## **Procedure**

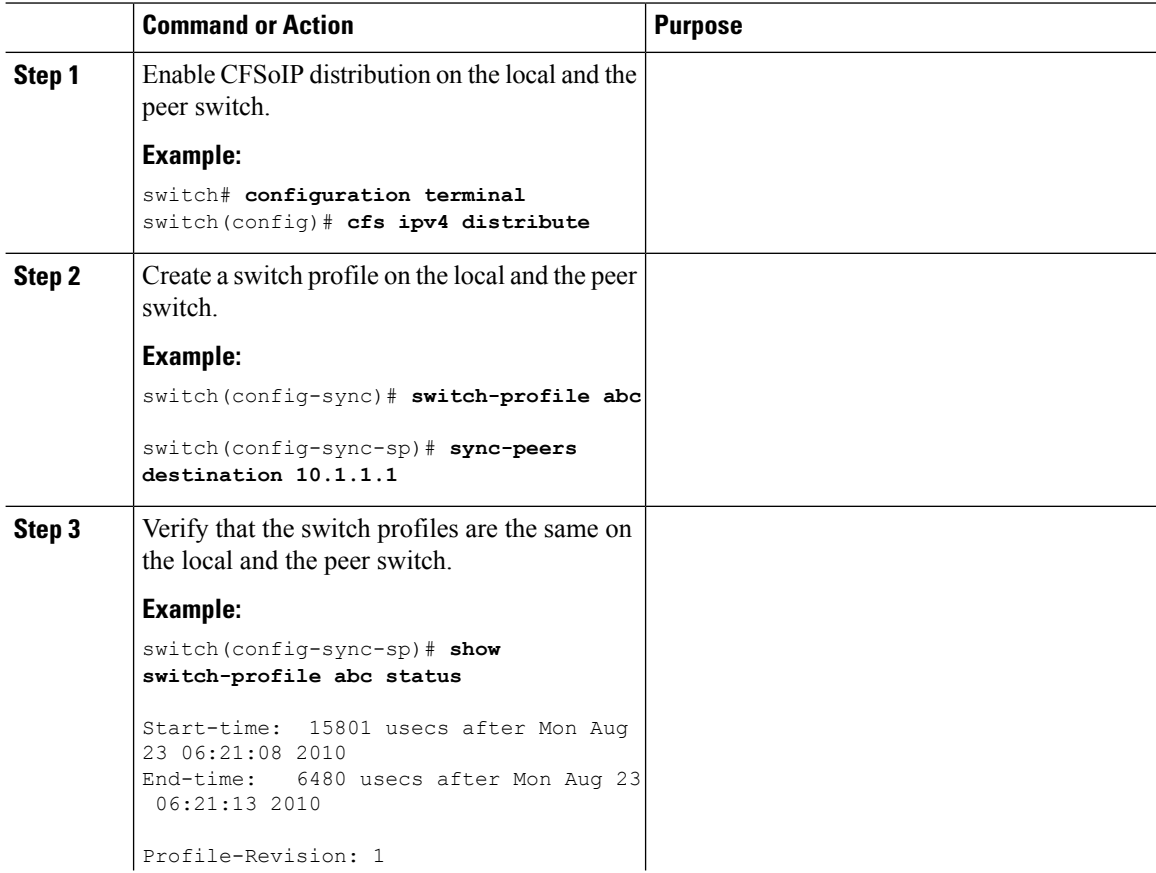

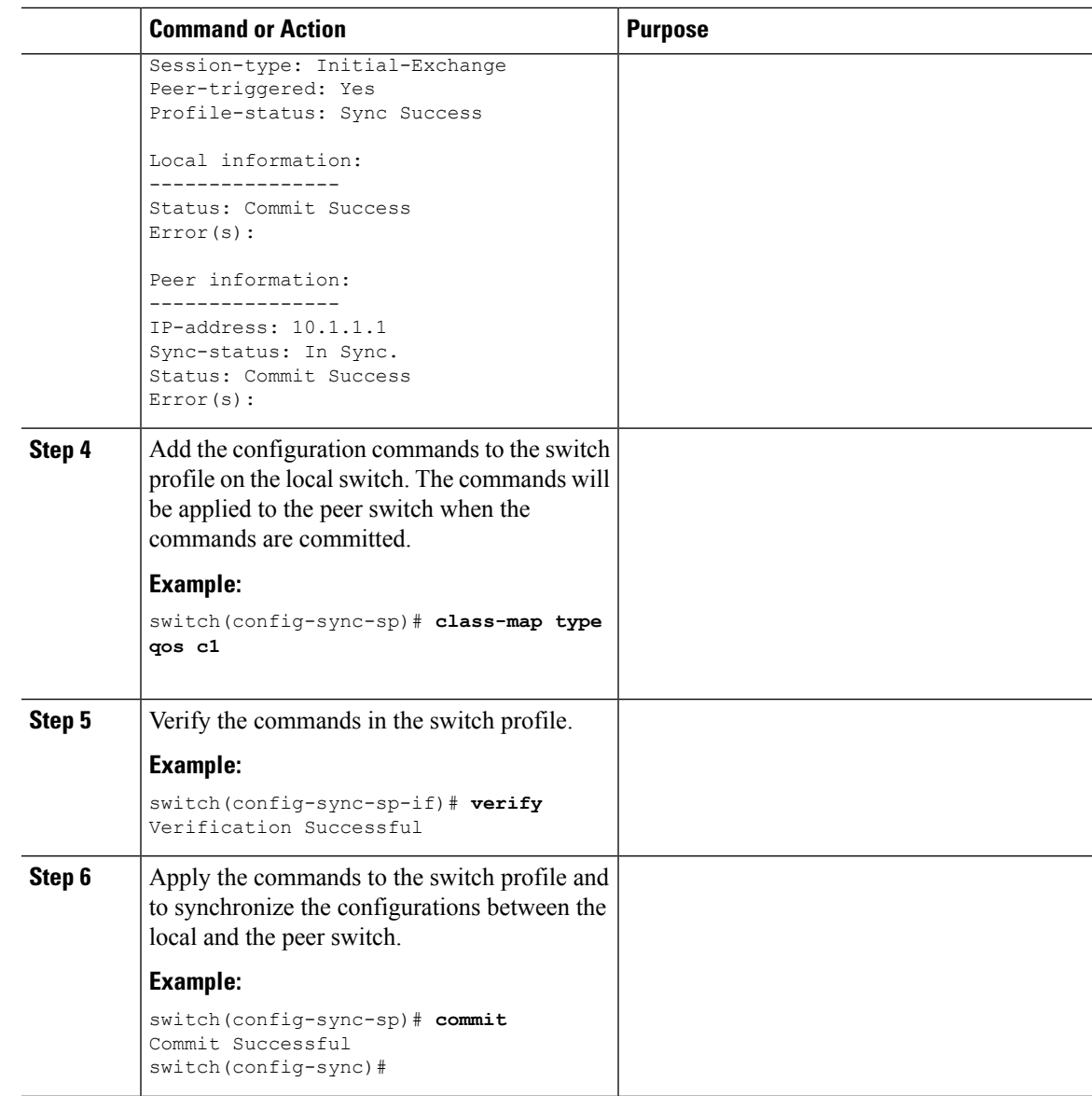

# **Verifying the Synchronization Status Example**

The following example shows how to verify the synchronization status between the local and the peer switch:

```
switch(config-sync)# show switch-profile switch-profile status
Start-time: 804935 usecs after Mon Aug 23 06:41:10 2010
End-time: 956631 usecs after Mon Aug 23 06:41:20 2010
Profile-Revision: 2
Session-type: Commit
Peer-triggered: No
Profile-status: Sync Success
Local information:
----------------
Status: Commit Success
```

```
Error(s):
Peer information:
      ----------------
IP-address: 10.1.1.1
Sync-status: In Sync.
Status: Commit Success
Error(s):
switch(config-sync)#
```
## **Displaying the Running Configuration**

The following example shows how to display the running configuration of the switch profile on the local switch:

```
switch# configure sync
switch(config-sync)# show running-config switch-profile
switch(config-sync)#
```
switch1# **show switch-profile sp status**

# **Displaying the Switch Profile Synchronization Between Local and Peer Switches**

This example shows how to display the synchronization status for two peer switches:

```
Start-time: 491815 usecs after Thu Aug 12 11:54:51 2010
End-time: 449475 usecs after Thu Aug 12 11:54:58 2010
Profile-Revision: 1
Session-type: Initial-Exchange
Peer-triggered: No
Profile-status: Sync Success
Local information:
----------------
Status: Commit Success
Error(s):
Peer information:
 ----------------
IP-address: 10.193.194.52
Sync-status: In Sync.
Status: Commit Success
Error(s):
switch1#
switch2# show switch-profile sp status
Start-time: 503194 usecs after Thu Aug 12 11:54:51 2010
End-time: 532989 usecs after Thu Aug 12 11:54:58 2010
Profile-Revision: 1
Session-type: Initial-Exchange
Peer-triggered: Yes
Profile-status: Sync Success
```
Ш

```
Local information:
----------------
Status: Commit Success
Error(s):
Peer information:
----------------
IP-address: 10.193.194.51
Sync-status: In Sync.
Status: Commit Success
Error(s):
switch2#
```
# **Displaying Verify and Commit on Local and Peer Switches**

This example shows how to configure a successful verify and commit of the local and peer switch:

```
switch1# configure sync
Enter configuration commands, one per line. End with CNTL/Z.
switch1(config-sync)# switch-profile sp
Switch-Profile started, Profile ID is 1
switch1(config-sync-sp)# interface ethernet1/1
switch1(config-sync-sp-if)# description foo
switch1(config-sync-sp-if)# verify
Verification Successful
switch1(config-sync-sp)# commit
Commit Successful
switch1(config-sync)# show running-config switch-profile
switch-profile sp
 sync-peers destination 10.193.194.52
  interface Ethernet1/1
   description foo
switch1(config-sync)# show switch-profile sp status
Start-time: 171513 usecs after Wed Aug 11 17:51:28 2010
End-time: 676451 usecs after Wed Aug 11 17:51:43 2010
Profile-Revision: 3
Session-type: Commit
Peer-triggered: No
Profile-status: Sync Success
Local information:
----------------
Status: Commit Success
Error(s):
Peer information:
----------------
IP-address: 10.193.194.52
Sync-status: In Sync.
Status: Commit Success
Error(s):
switch1(config-sync)#
switch2# show running-config switch-profile
switch-profile sp
  sync-peers destination 10.193.194.51
  interface Ethernet1/1
```

```
description foo
switch2# show switch-profile sp status
Start-time: 265716 usecs after Wed Aug 11 16:51:28 2010
End-time: 734702 usecs after Wed Aug 11 16:51:43 2010
Profile-Revision: 3
Session-type: Commit
Peer-triggered: Yes
Profile-status: Sync Success
Local information:
----------------
Status: Commit Success
Error(s):
Peer information:
----------------
IP-address: 10.193.194.51
Sync-status: In Sync.
Status: Commit Success
Error(s):
switch2#
```
## **Successful and Unsuccessful Synchronization Examples**

The following example shows a successful synchronization of the switch profile on the peer switch:

```
switch# show switch-profile abc peer
switch# show switch-profile sp peer 10.193.194.52
Peer-sync-status : In Sync.
Peer-status : Commit Success
Peer-error(s) :
switch1#
```
The following example shows an unsuccessful synchronization of a switch profile on the peer switch, with a peer not reachable status:

```
switch# show switch-profile sp peer 10.193.194.52
Peer-sync-status : Not yet merged. pending-merge:1 received merge:0
Peer-status : Peer not reachable
Peer-error(s) :
switch#
```
# <span id="page-41-0"></span>**Configuring the Switch Profile Buffer, Moving the Buffer, and Deleting the Buffer**

This example shows how to configure the switch profile buffer, the buffer-move configuration, and the buffer-delete configuration:

```
switch# configure sync
Enter configuration commands, one per line. End with CNTL/Z.
switch(config-sync)# switch-profile sp
Switch-Profile started, Profile ID is 1
switch(config-sync-sp)# vlan 101
switch(config-sync-sp-vlan)# ip igmp snooping querier 10.101.1.1
switch(config-sync-sp-vlan)# exit
switch(config-sync-sp)# mac address-table static 0000.0000.0001 vlan 101 drop
```
Ш

```
switch(config-sync-sp)# interface ethernet1/2
switch(config-sync-sp-if)# switchport mode trunk
switch(config-sync-sp-if)# switchport trunk allowed vlan 101
switch(config-sync-sp-if)# exit
switch(config-sync-sp)# show switch-profile sp buffer
              ----------------------------------------------------------
Seq-no Command
----------------------------------------------------------
1 vlan 101
1.1 ip igmp snooping querier 10.101.1.1
2 mac address-table static 0000.0000.0001 vlan 101 drop
3 interface Ethernet1/2
3.1 switchport mode trunk
3.2 switchport trunk allowed vlan 101
switch(config-sync-sp)# buffer-move 3 1
switch(config-sync-sp)# show switch-profile sp buffer
----------------------------------------------------------
Seq-no Command
----------------------------------------------------------
1 interface Ethernet1/2
1.1 switchport mode trunk
1.2 switchport trunk allowed vlan 101
2 vlan 101
2.1 ip igmp snooping querier 10.101.1.1
3 mac address-table static 0000.0000.0001 vlan 101 drop
switch(config-sync-sp)# buffer-delete 1
switch(config-sync-sp)# show switch-profile sp buffer
   ----------------------------------------------------------
Seq-no Command
----------------------------------------------------------
2 vlan 101
2.1 ip igmp snooping querier 10.101.1.1
3 mac address-table static 0000.0000.0001 vlan 101 drop
switch(config-sync-sp)# buffer-delete all
switch(config-sync-sp)# show switch-profile sp buffer
switch(config-sync-sp)#
```
## **Sample Migrations Using the Import Command**

## **Migrating Cisco NX-OS Release 5.0(2)N1(1) in a Fabric Extender A-A Topology Example**

This examples shows the tasks used to migrate to Cisco NX-OS Release 5.0(2)N1(1) in a Fabric Extender A-A topology. For details on the tasks, see the appropriate sections in this chapter.

## **Procedure**

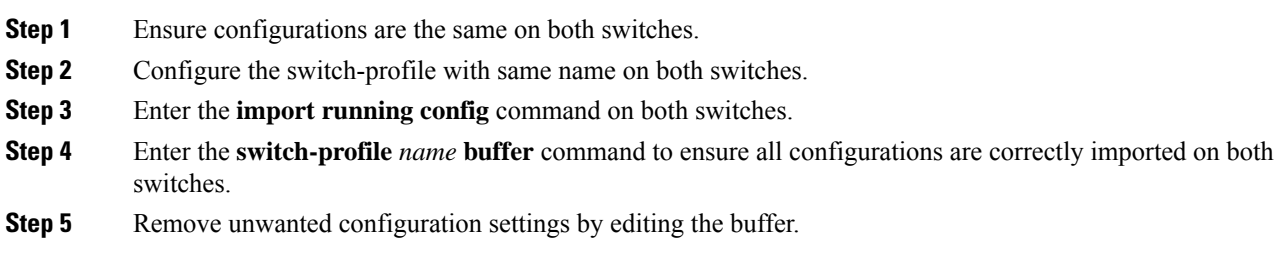

For details, see [Configuring](#page-41-0) the Switch Profile Buffer, Moving the Buffer, and Deleting the Buffer, on page [30.](#page-41-0)

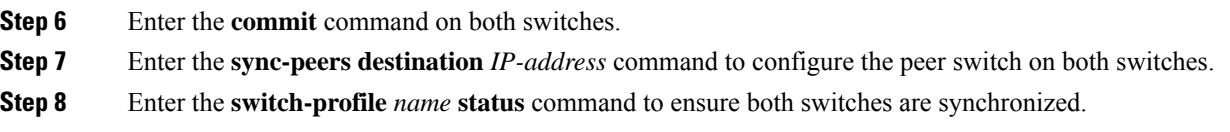

## **Migrating Cisco NX-OS Release 5.0(2)N1(1) in a Fabric Extender Fabric Extender Straight-Through Topology Example**

This example shows the tasks used to migrate to Cisco NX-OS Release 5.0(2)N1(1) in a Fabric Extender Straight-Through topology. For details on the tasks, see the appropriate sections in this chapter.

#### **Procedure**

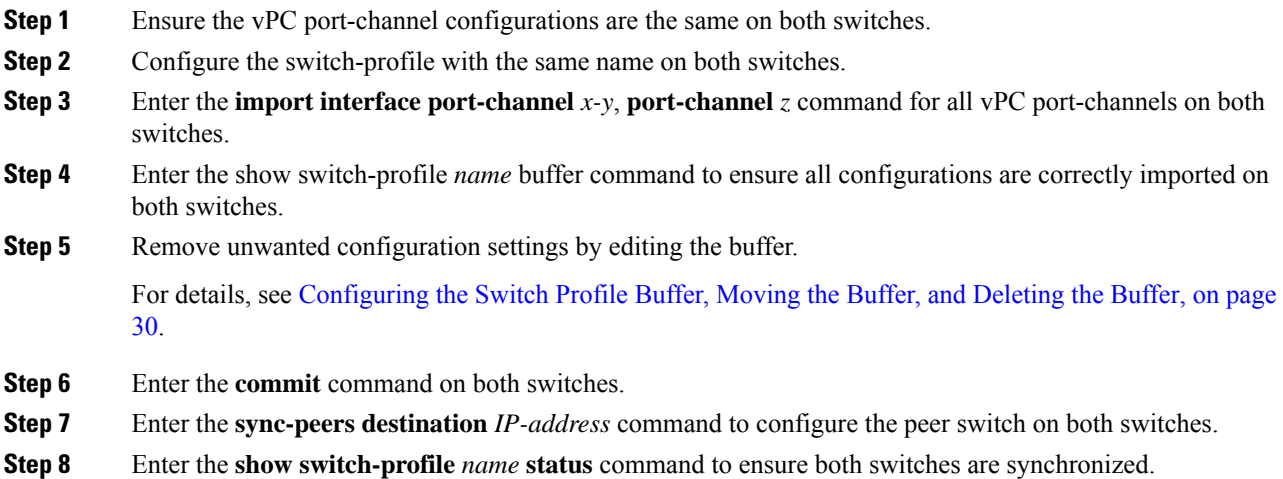

## **Replacing a Cisco Nexus 5000 Series Switch**

When a Cisco Nexus 5000 Series switch has been replaced, perform the following configuration steps on the replacement switch to synchronize it with the existing Cisco Nexus 5000 Series switch. The procedure can be done in a hybrid Fabric Extender A/A topology and Fabric Extender Straight-Through topology.

- **1.** Do not connect any peer-link, vPC, A/A or Straight-Through topology fabric ports to the replacement switch.
- **2.** Boot the replacement switch. The switch comes up with no configuration.
- **3.** Enable pre-provisioning on all Fabric Extender A/A and ST modules.
- **4.** Configure the replacement switch:

If the running-configuration was saved offline, follow steps 5-9 to apply the configuration.

If the running-configuration was not saved offline, you can obtain it from the peer switch if the configuration synchronization feature is enabled. (See Steps 1 and 2 from "Creating a Switch Profile on a Local and Peer Switch" then begin with step 10 below).

If neither condition is met, manually add the configuration and then begin with step 10 below.

- **5.** Edit the configuration file to remove the **sync-peer** command if using the configuration synchronization feature.
- **6.** Configure the mgmt port IP address and download the configuration file.
- **7.** Copy the saved configuration file to the running configuration.
- **8.** Verify the configuration is correct by entering the **show running-config** command and the **show provision failed-config** *slot* command.
- **9.** If switch-profile configuration changes were made on the peer switch while the replacement switch was out-of-service, apply those configurations in the switch-profile and then enter the commit command.
- **10.** Shutdown all Fabric Extender ST topology ports that are included in a vPC topology.
- **11.** Connect the Fabric Extender ST topology fabric ports.
- **12.** Wait for Fabric Extender ST topology switches to come online.
- **13.** Ensure the vPC role priority of the existing switch is better than the replacement switch.
- **14.** Connect the peer-link ports to the peer switch.
- **15.** Connect the Fabric Extender A/A topology fabric ports.
- **16.** Connect the switch vPC ports.
- **17.** Enter the **no shutdown** command on all Fabric Extender ST vPC ports.
- **18.** Verify that all vPC switches and the Fabric Extenders on the replacement switch come online and that there is no disruption in traffic.
- **19.** If you are using the configuration synchronization feature, add the sync-peer configuration to the switch-profile if this wasn't enabled in Step 4.
- **20.** If you are using the configuration synchronization feature, enter the **show switch-profile** *name* **status** command to ensure both switches are synchronized.

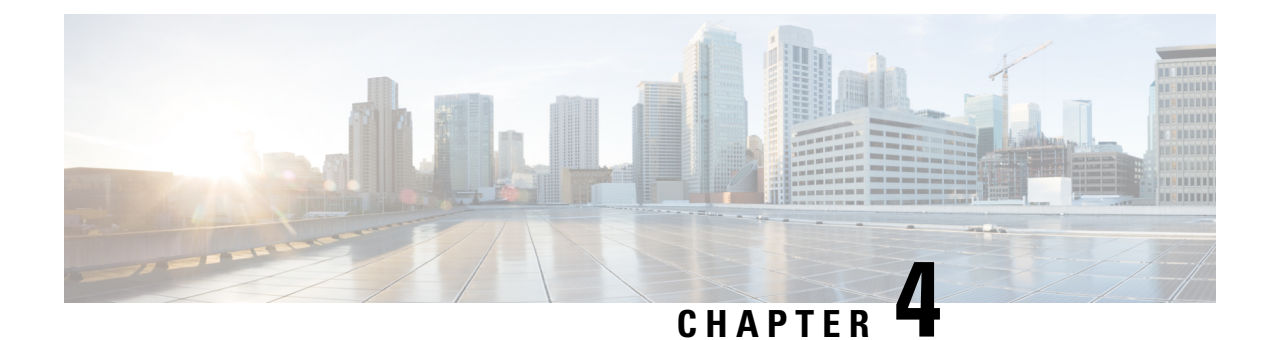

# **Configuring Module Pre-Provisioning**

This chapter contains the following sections:

- Information About Module [Pre-Provisioning,](#page-46-0) on page 35
- Guidelines and [Limitations,](#page-46-1) on page 35
- Enabling Module [Pre-Provisioning,](#page-47-0) on page 36
- Removing Module [Pre-Provisioning,](#page-48-0) on page 37
- Verifying the [Pre-Provisioned](#page-48-1) Configuration, on page 37
- Configuration Examples for [Pre-Provisioning,](#page-49-0) on page 38

# <span id="page-46-0"></span>**Information About Module Pre-Provisioning**

The pre-provisioning feature allows you to preconfigure interfaces before inserting or attaching a module. If a module goes offline, you can also use pre-provisioning to make changes to the interface configurations for the offline module. When a pre-provisioned module comes online, the pre-provisioning configurations are applied. If any configurations were not applied, a syslog is generated. The syslog lists the configurations that were not accepted.

In some Virtual Port Channel (vPC) topologies, pre-provisioning is required for the configuration synchronization feature. Pre-provisioning allows you to synchronize the configuration for an interface that is online with one peer but offline with another peer.

# <span id="page-46-1"></span>**Guidelines and Limitations**

Pre-provisioning has the following configuration guidelines and limitations:

- When a module comes online, commands that are not applied are listed in the syslog.
- If a slot is pre-provisioned for module A and if you insert module B into the slot, module B does not come online.
- There is no MIB support for pre-provisioned interfaces.
- Cisco DCNM is not supported.

# <span id="page-47-0"></span>**Enabling Module Pre-Provisioning**

You can enable pre-provisioning on a module that is offline. Enter the **provision model** *model* command in module pre-provision mode.

```
\label{eq:1} \bigotimes_{\mathbb{Z}}\mathbb{Z}_{\mathbb{Z}}
```
**Note** After enabling pre-provisioning, you can configure the interfaces as though they are online.

## **Procedure**

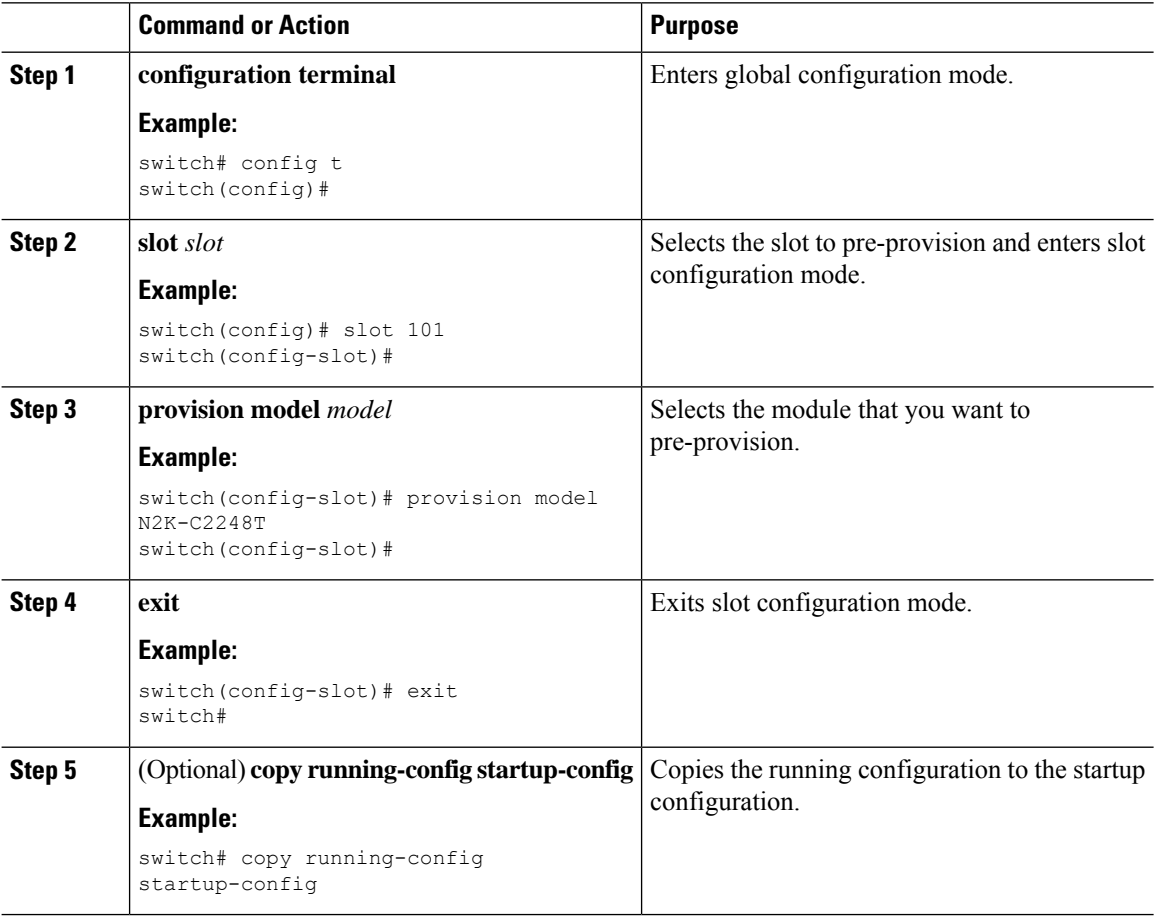

### **Example**

This example shows how to select slot 101 and the N2K-C2232P module to pre-provision.

```
switch# configure terminal
switch(config)# slot 101
switch(config-slot)# provision model N2K-C2232P
switch(config-slot)# exit
```
# <span id="page-48-0"></span>**Removing Module Pre-Provisioning**

You can remove a module that has been pre-provisioned.

### **Procedure**

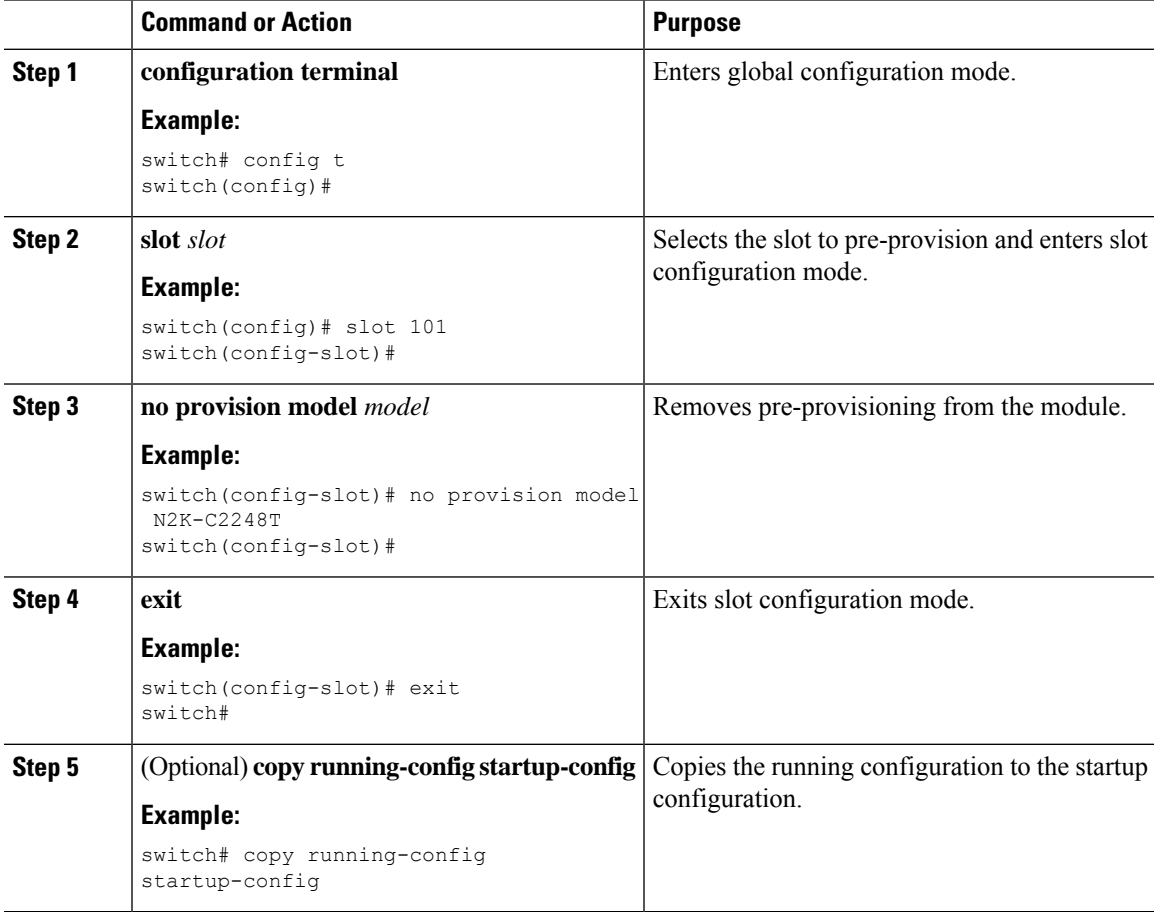

### **Example**

This example shows how to remove a preprovisioned module from a chassis slot:

```
switch(config)# slot 2
switch(config-slot)# no provision model N5K-M1404
switch(config-slot)#
```
# <span id="page-48-1"></span>**Verifying the Pre-Provisioned Configuration**

To display the pre-provisioned configuration, perform one of the following tasks:

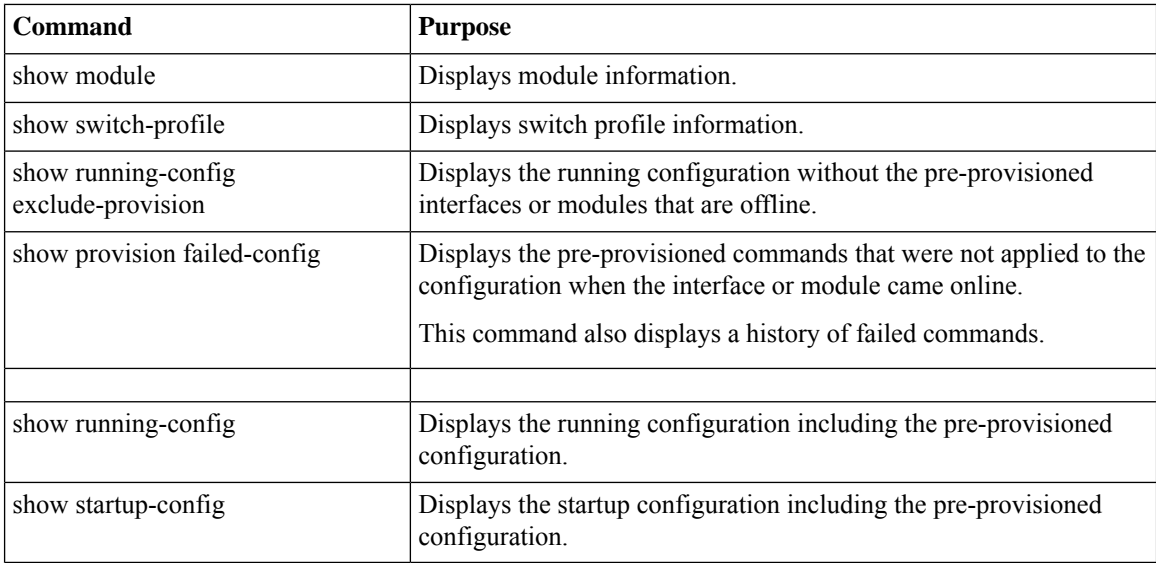

# <span id="page-49-0"></span>**Configuration Examples for Pre-Provisioning**

The following example shows how to enable pre-provisioning on slot 110 on the Cisco Nexus 2232P Fabric Extender and how to pre-provision interface configuration commands on the Ethernet 110/1/1 interface.

```
switch# configure terminal
switch(config)# slot 110
switch(config-slot)# provision model N2K-C2232P
switch(config-slot)# exit
switch# configure terminal
Enter configuration commands, one per line. End with CNTL/Z.
switch(config)# interface Ethernet110/1/1
switch(config-if)# description module is preprovisioned
switch(config-if)# show running-config interface Ethernet110/1/1
Time: Wed Aug 25 21:29:44 2010
```
version 5.0(2)N1(1)

interface Ethernet110/1/1 description module is preprovisioned

The following example shows the list of pre-provisioned commands that were not applied when the module came online.

```
switch(config-if-range)# show provision failed-config 101
The following config was not applied for slot 33
================================================
interface Ethernet101/1/1
  service-policy input test
interface Ethernet101/1/2
  service-policy input test
interface Ethernet101/1/3
 service-policy input test
```
This example shows how to remove all pre-provisioned modules from a slot:

switch(config)# slot 2 switch(config-slot)# no provision model switch(config-slot)#

ı

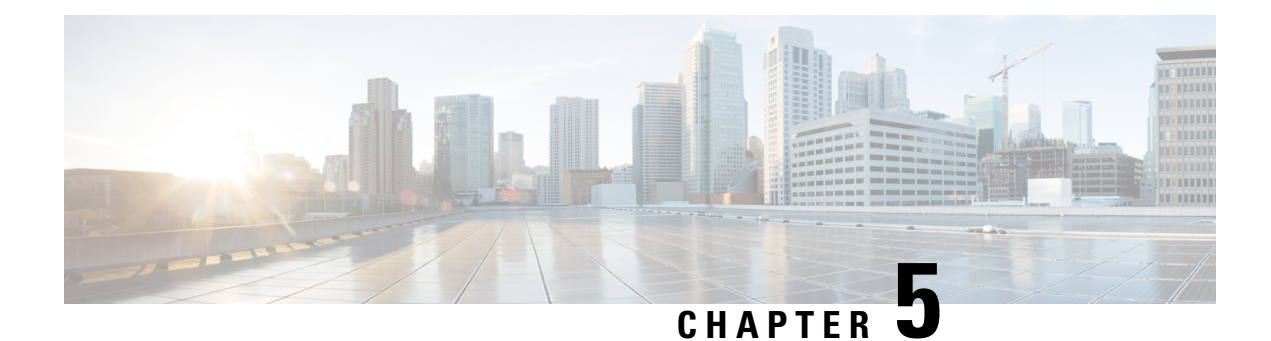

# **Using Cisco Fabric Services**

This chapter contains the following sections:

- [Information](#page-52-0) About CFS, on page 41
- Guidelines and [Limitations](#page-53-0) for CFS, on page 42
- CFS [Distribution,](#page-54-0) on page 43
- CFS Support for [Applications,](#page-55-0) on page 44
- CFS [Regions,](#page-58-0) on page 47
- [Configuring](#page-61-0) CFS over IP, on page 50
- Default [Settings](#page-63-0) for CFS, on page 52

# <span id="page-52-0"></span>**Information About CFS**

Some features in the Cisco Nexus Series switch require configuration synchronization with other switches in the network to function correctly.Synchronization through manual configuration at each switch in the network can be a tedious and error-prone process.

Cisco Fabric Services (CFS) provides a common infrastructure for automatic configuration synchronization in the network. It provides the transport function and a set of common services to the features. CFS has the ability to discover CFS-capable switches in the network and to discover feature capabilities in all CFS-capable switches.

Cisco Nexus Series switches support CFS message distribution over IPv4 networks.

The configuration synchronization feature has limited support for Cisco Nexus 3000 Series 5.0(3) version.

CFS provides the following features:

- Peer-to-peer protocol with no client-server relationship at the CFS layer.
- CFS message distribution over IPv4 networks.
- Three modes of distribution.
	- Coordinated distributions—Only one distribution is allowed in the network at any given time.
	- Uncoordinated distributions—Multiple parallel distributions are allowed in the network except when a coordinated distribution is in progress.

• Unrestricted uncoordinated distributions—Multiple parallel distributions are allowed in the network in the presence of an existing coordinated distribution. Unrestricted uncoordinated distributions are allowed to run in parallel with all other types of distributions.

The following features are supported for CFS distribution over IP:

- One scope of distribution over an IP network:
	- Physical scope—The distribution spans the entire IP network.

## **Cisco Fabric Services over Ethernet**

The Cisco Fabric Services over Ethernet (CFSoE) is a reliable state transport mechanism that you can use to synchronize the actions of the vPC peer devices. CFSoE carries messages and packets for many features linked with vPC, such as STP and IGMP. Information is carried in CFS/CFSoE protocol data units (PDUs).

When you enable the vPC feature, the device automatically enables CFSoE, and you do not have to configure anything. CFSoE distributions for vPCs do not need the capabilities to distribute over IP or the CFS regions. You do not need to configure anything for the CFSoE feature to work correctly on vPCs.

You can use the show mac address-table command to display the MAC addresses that CFSoE synchronizes for the vPC peer link.

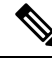

Do not enter the **no cfs eth distribute** or the **no cfs distribute** command. CFSoE must be enabled for vPC functionality. If you do enter either of these commands when vPC is enabled, the system displays an error message. **Note**

When you enter the **show cfs application** command, the output displays "Physical-eth," which shows the applications that are using CFSoE.

# <span id="page-53-0"></span>**Guidelines and Limitations for CFS**

CFS has the following configuration guidelines and limitations:

• If the virtual port channel (vPC) feature is enabled for your device, do not disable CFSoE.

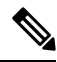

**Note** CFSoE must be enabled for the vPC feature to work.

- All CFSoIP-enabled devices with similar multicast addresses form one CFSoIP fabric.
- Make sure that CFS is enabled for the applications that you want to configure.
- Anytime you lock a fabric, your username is remembered across restarts and switchovers.
- Anytime you lock a fabric, configuration changes attempted by anyone else are rejected.
- While a fabric is locked, the application holds a working copy of configuration changes in a pending database or temporary storage area, not in the running configuration.
- Configuration changes that have not been committed yet (still saved as a working copy) are not in the running configuration and do not display in the output of **show** commands.
- If you start a CFS session that requires a fabric lock but forget to end the session, an administrator can clear the session.
- An empty commit is allowed if configuration changes are not previously made. In this case, the **commit** command results in a session that acquires locks and distributes the current database.
- You can use the **commit** command only on the specific device where the fabric lock was acquired.
- CFSoIP and CFSoE are not supported for use together.
- CFS regions can be applied only to CFSoIP applications.

# <span id="page-54-0"></span>**CFS Distribution**

The CFS distribution functionality is independent of the lower layer transport. Cisco Nexus Series switches support CFS distribution over IP. Features that use CFS are unaware of the lower layer transport.

## **CFS Distribution Modes**

CFS supports three distribution modes to accommodate different feature requirements:

- Uncoordinated Distribution
- Coordinated Distribution
- Unrestricted Uncoordinated Distributions

Only one mode is allowed at any given time.

## **Uncoordinated Distribution**

Uncoordinated distributions are used to distribute information that is not expected to conflict with information from a peer. Parallel uncoordinated distributions are allowed for a feature.

## **Coordinated Distribution**

Coordinated distributions allow only one feature distribution at a given time. CFS uses locks to enforce this feature. A coordinated distribution is not allowed to start if locks are taken for the feature anywhere in the network. A coordinated distribution consists of three stages:

- A network lock is acquired.
- The configuration is distributed and committed.
- The network lock is released.

Coordinated distribution has two variants:

• CFS driven —The stages are executed by CFS in response to a feature request without intervention from the feature.

• Feature driven—The stages are under the complete control of the feature.

Coordinated distributions are used to distribute information that can be manipulated and distributed from multiple switches, for example, the port security configuration.

## **Unrestricted Uncoordinated Distributions**

Unrestricted uncoordinated distributions allow multiple parallel distributions in the network in the presence of an existing coordinated distribution. Unrestricted uncoordinated distributions are allowed to run in parallel with all other types of distributions.

## **Verifying the CFS Distribution Status**

The **show cfs status** command displays the status of CFS distribution on the switch:

```
switch# show cfs status
Distribution : Enabled
Distribution over IP : Enabled - mode IPv4
IPv4 multicast address : 239.255.70.83
```
Distribution over Ethernet : Enabled

# <span id="page-55-0"></span>**CFS Support for Applications**

## **CFS Application Requirements**

All switches in the network must be CFS capable. Switches that are not CFS capable do not receive distributions, which results in part of the network not receiving the intended distribution. CFS has the following requirements:

- Implicit CFS usage—The first time that you issue a CFS task for a CFS-enabled application, the configuration modification process begins and the application locks the network.
- Pending database—The pending database is a temporary buffer to hold uncommitted information. The uncommitted changes are not applied immediately to ensure that the database is synchronized with the database in the other switches in the network. When you commit the changes, the pending database overwrites the configuration database (also known as the active database or the effective database).
- CFS distribution enabled or disabled on a per-application basis—The default (enable or disable) for the CFS distribution state differs between applications. If CFS distribution is disabled for an application, that application does not distribute any configuration and does not accept a distribution from other switches in the network.
- Explicit CFS commit—Most applications require an explicit commit operation to copy the changes in the temporary buffer to the application database, to distribute the new database to the network, and to release the network lock. The changes in the temporary buffer are not applied if you do not perform the commit operation.

## **Enabling CFS for an Application**

All CFS-based applications provide an option to enable or disable the distribution capabilities.

Ш

Applications have the distribution enabled by default.

The application configuration is not distributed by CFS unless distribution is explicitly enabled for that application.

## **Verifying Application Registration Status**

The **show cfs application**command displays the applications that are currently registered with CFS. The first column displays the application name. The second column indicates whether the application is enabled or disabled for distribution (enabled or disabled). The last column indicates the scope of distribution for the application (logical, physical, or both).

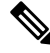

**Note**

The **show cfs application**command only displays applications registered with CFS. Conditional services that use CFS do not appear in the output unless these services are running.

```
switch# show cfs application
```
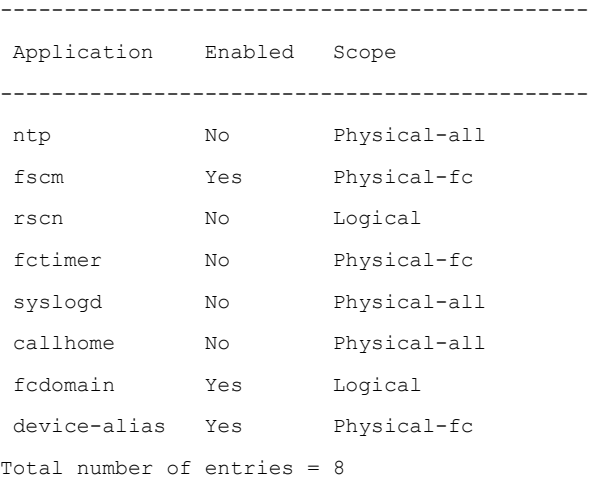

The **show cfs application name** command displays the details for a particular application. It displays the enabled/disabled state, timeout as registered with CFS, merge capability (if it has registered with CFS for merge support), and the distribution scope.

```
switch# show cfs application name fscm
Enabled : Yes
Timeout : 100s
Merge Capable : No
Scope : Physical-fc
```
## **Locking the Network**

When you configure (first-time configuration) a feature (application) that uses the CFS infrastructure, that feature starts a CFS session and locks the network. When a network is locked, the switch software allows

configuration changes to this feature only from the switch that holds the lock. If you make configuration changes to the feature from another switch, the switch issues a message to inform the user about the locked status. The configuration changes are held in a pending database by that application.

If you start a CFS session that requires a network lock but forget to end the session, an administrator can clear the session. If you lock a network at any time, your username is remembered across restarts and switchovers. If another user (on the same machine) tries to perform configuration tasks, that user's attempts are rejected.

## **Verifying CFS Lock Status**

The **show cfs lock** command displays all the locks that are currently acquired by any application. For each application the command displays the application name and scope of the lock taken.

The **show cfs lock name** command displays the lock details for the specified application.

## **Committing Changes**

A commit operation saves the pending database for all application peers and releases the lock for all switches.

The commit function does not start a session; only a lock function starts a session. However, an empty commit is allowed if configuration changes are not previously made. In this case, a commit operation results in a session that acquires locks and distributes the current database.

When you commit configuration changes to a feature using the CFS infrastructure, you receive a notification about one of the following responses:

- One or more external switches report a successful status—The application applies the changes locally and releases the network lock.
- None of the external switches report a successful state—The application considers this state a failure and does not apply the changes to any switch in the network. The network lock is not released.

You can commit changes for a specified feature by entering the **commit** command for that feature.

## **Discarding Changes**

If you discard configuration changes, the application flushes the pending database and releases locks in the network. Both the abort and commit functions are supported only from the switch from which the network lock is acquired.

You can discard changes for a specified feature by using the **abort** command for that feature.

## **Saving the Configuration**

Configuration changes that have not been applied yet (still in the pending database) are not shown in the running configuration. The configuration changes in the pending database overwrite the configuration in the effective database when you commit the changes.

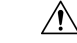

**Caution** If you do not commit the changes, they are not saved to the running configuration.

## **Clearing a Locked Session**

You can clear a lock held by an application from any device in the fabric.

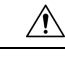

**Caution** When you clear a lock in the fabric, any pending configurations in any device in the fabric are discarded.

## **Before you begin**

You must have administrator permissions to release a lock.

#### **Procedure**

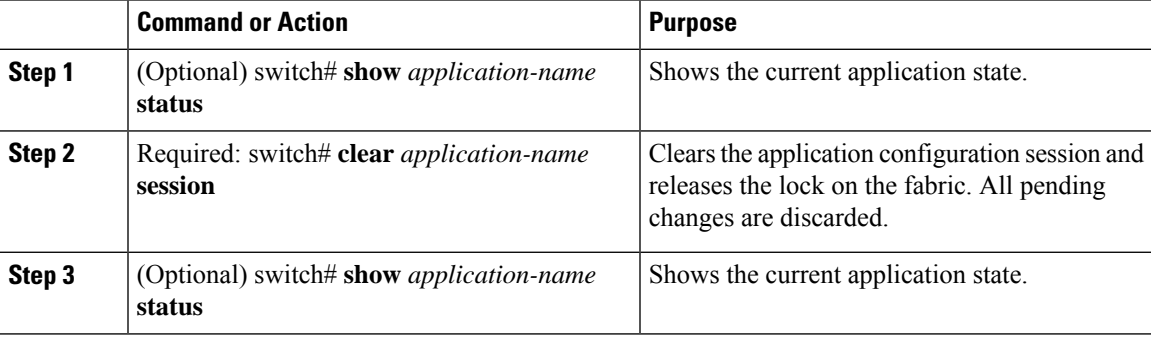

## **Example**

```
switch# show ntp status
Distribution : Enabled
Last operational state: Fabric Locked
switch# clear ntp session
switch# show ntp status
Distribution : Enabled
Last operational state: No session
```
# <span id="page-58-0"></span>**CFS Regions**

## **About CFS Regions**

A CFSregion is a user-defined subset of switches for a given feature or application in its physical distribution scope. When a network spans a vast geography, you might need to localize or restrict the distribution of certain profiles among a set of switches based on their physical proximity. CFS regions allow you to create multiple islands of distribution within the network for a given CFS feature or application. CFS regions are designed to restrict the distribution of a feature's configuration to a specific set or grouping of switches in a network.

## **Example Scenario**

The Smart Call Home application triggers alerts to network administrators when a situation arises or something abnormal occurs. When the network covers many geographies, and there are multiple network administrators who are each responsible for a subset of switches in the network, the Smart Call Home application sends alerts to all network administrators regardless of their location. For the Smart Call Home application to send message alerts selectively to network administrators, the physical scope of the application has to be fine tuned or narrowed down. You can achieve this scenario by implementing CFS regions.

CFS regions are identified by numbers ranging from 0 through 200. Region 0 is reserved as the default region and contains every switch in the network. You can configure regions from 1 through 200. The default region maintains backward compatibility.

If the feature is moved, that is, assigned to a new region, its scope is restricted to that region; it ignores all other regions for distribution or merging purposes. The assignment of the region to a feature has precedence in distribution over its initial physical scope.

You can configure a CFS region to distribute configurations for multiple features. However, on a given switch, you can configure only one CFS region at a time to distribute the configuration for a given feature. Once you assign a feature to a CFS region, its configuration cannot be distributed within another CFS region.

# **Managing CFS Regions**

## **Creating CFS Regions**

You can create a CFS region.

## **Procedure**

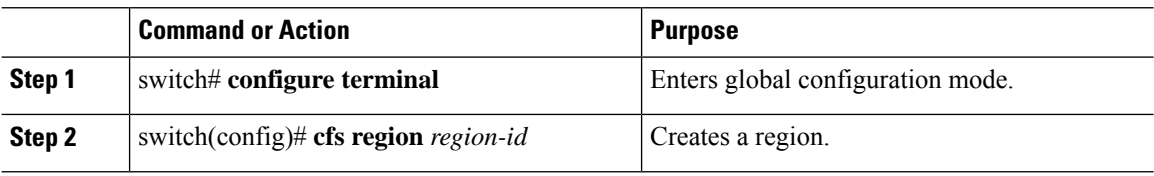

## **Assigning Applications to CFS Regions**

You can assign an application on a switch to a region.

## **Procedure**

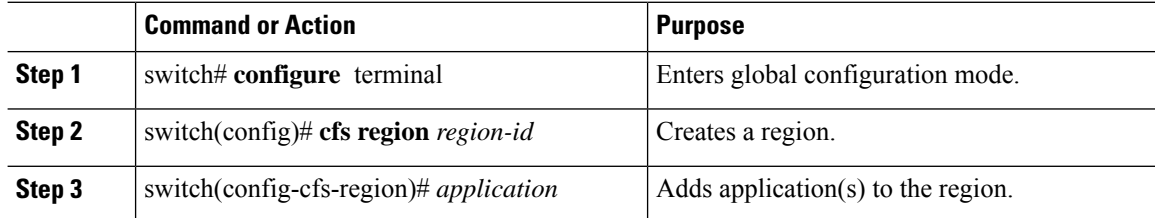

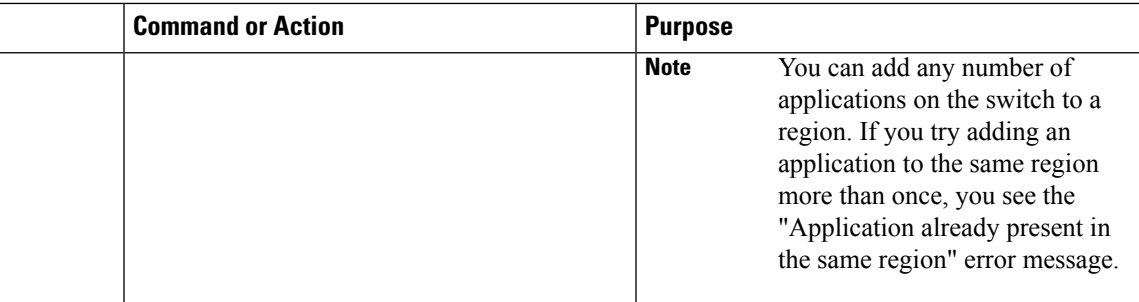

## **Example**

The following example shows how to assign applications to a region:

```
switch# configure terminal
switch(config)# cfs region 1
switch(config-cfs-region)# ntp
switch(config-cfs-region)# callhome
```
## **Moving an Application to a Different CFS Region**

You can move an application from one region to another region.

## **Procedure**

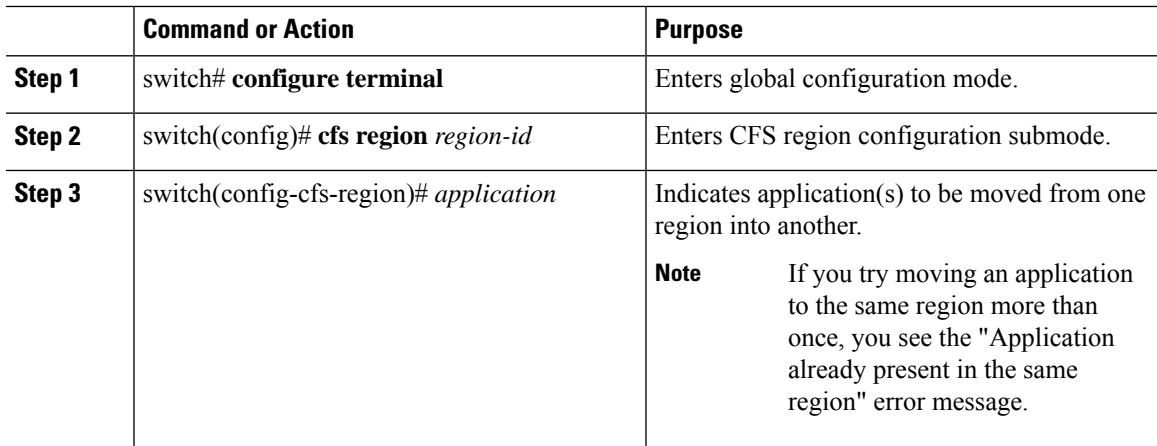

## **Example**

The following example shows how to move an application into Region 2 that was originally assigned to Region 1:

switch# **configure terminal**

```
switch(config)# cfs region 2
```

```
switch(config-cfs-region)# ntp
```
## **Removing an Application from a Region**

Removing an application from a region is the same as moving the application back to the default region (Region 0), which brings the entire network into the scope of distribution for the application.

## **Procedure**

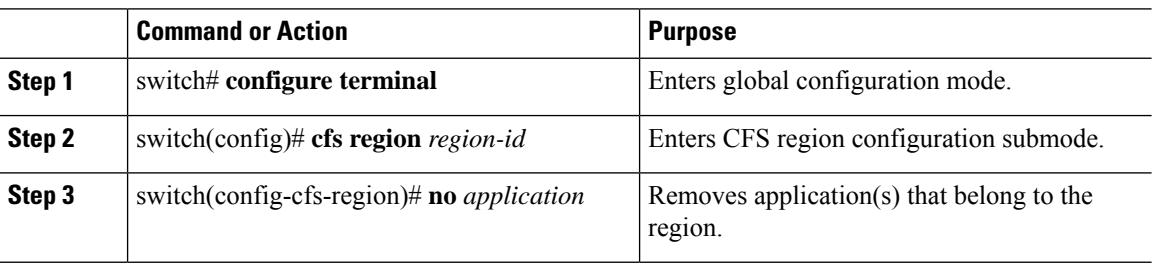

## **Deleting CFS Regions**

Deleting a region nullifies the region definition. All the applications bound by the region are released back to the default region.

## **Procedure**

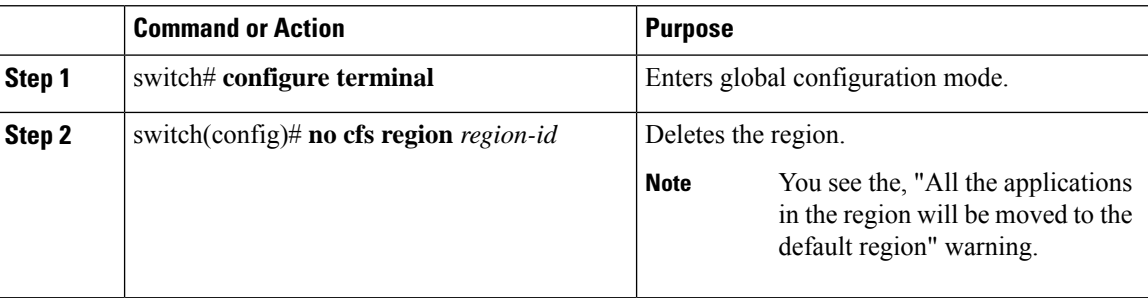

# <span id="page-61-0"></span>**Configuring CFS over IP**

# **Enabling CFS over IPv4**

You can enable or disable CFS over IPv4.

## **Procedure**

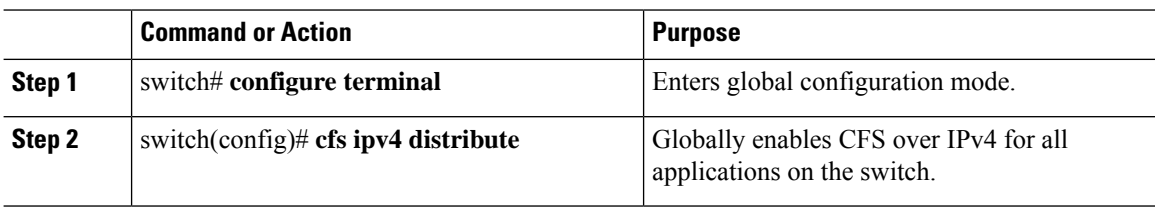

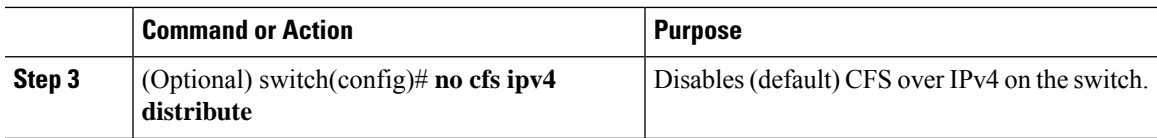

# **Enabling CFS over IPv6**

You can enable or disable CFS over IPv6.

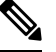

**Note** CFS cannot distribute over both IPv4 and IPv6 from the same switch.

## **Procedure**

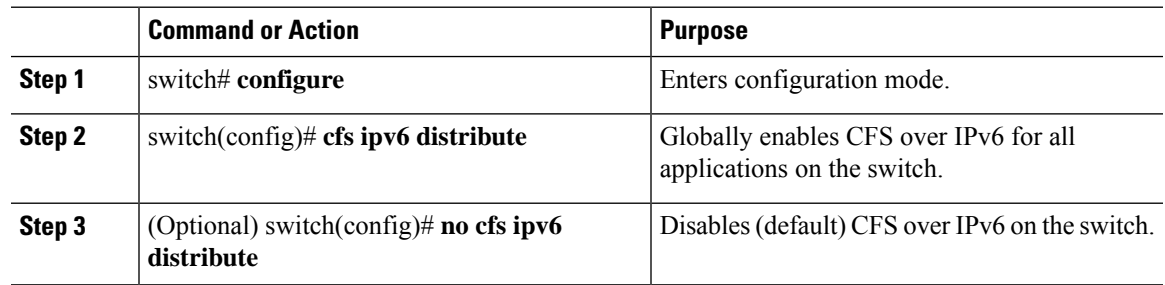

# **Verifying the CFS Over IP Configuration**

The following example show how to verify the CFS over IP configuration:

```
switch# show cfs status
Distribution : Enabled
Distribution over IP : Enabled - mode IPv4
IPv4 multicast address : 239.255.70.83
```
# **Configuring IP Multicast Addresses for CFS over IP**

All CFS over IP enabled switches with similar multicast addresses form one CFS over IP network. CFS protocol-specific distributions, such as the keepalive mechanism for detecting network topology changes, use the IP multicast address to send and receive information.

**Note** CFS distributions for application data use directed unicast.

## **Configuring IPv4 Multicast Address for CFS**

You can configure a CFS over IP multicast address value for IPv4. The default IPv4 multicast address is 239.255.70.83.

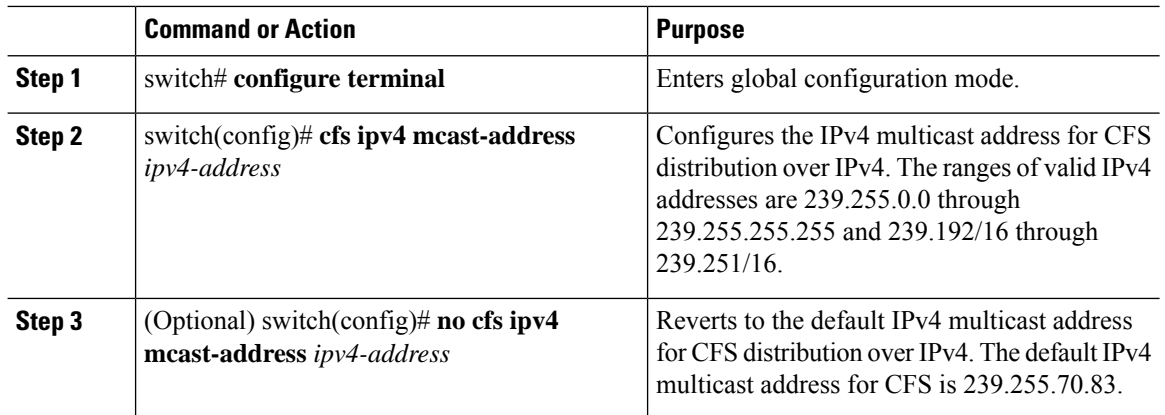

### **Procedure**

## **Configuring IPv6 Multicast Address for CFS**

You can configure a CFS over IP multicast address value for IPv6. The default IPv6 multicast address is ff13:7743:4653.

### **Procedure**

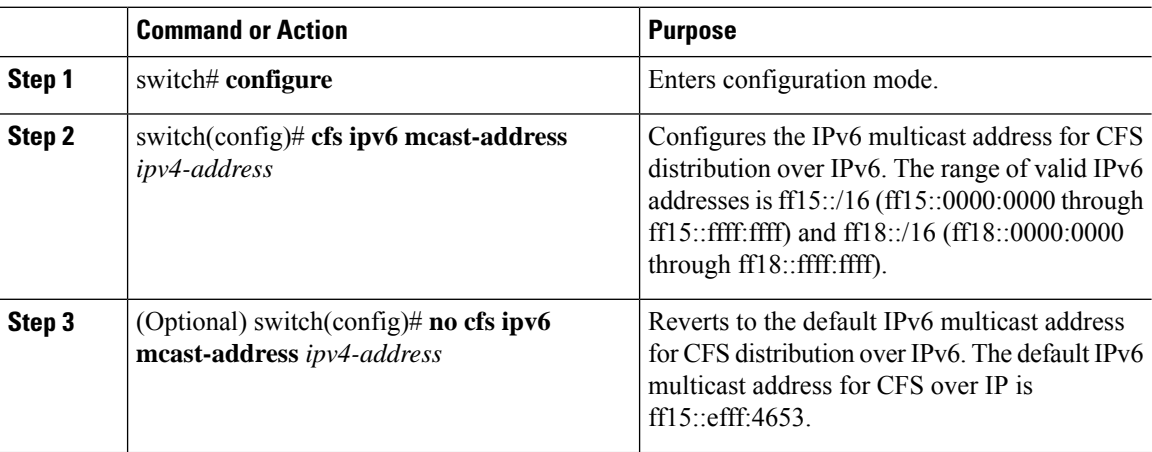

# <span id="page-63-0"></span>**Verifying the IP Multicast Address Configuration for CFS over IP**

The following example shows how to verify the IP multicast address configuration for CFS over IP:

```
switch# show cfs status
Fabric distribution Enabled
IP distribution Enabled mode ipv4
IPv4 multicast address : 10.1.10.100
```
# **Default Settings for CFS**

The following table lists the default settings for CFS configurations.

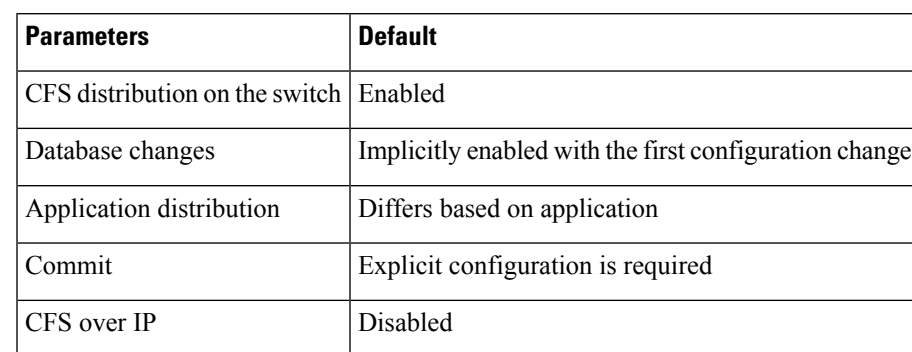

#### **Table 1: Default CFS Parameters**

The CISCO-CFS-MIB contains SNMP configuration information for any CFS-related functions. See the MIB reference for your platform.

# **Enabling CFS to Distribute Smart Call Home Configurations**

IPv4 multicast address  $239.255.70.83$ 

You can enable CFS to distribute Call Home configurations to all Cisco NX-OS devices in the network. The entire Call Home configuration is distributed except the device priority and the sysContact names.

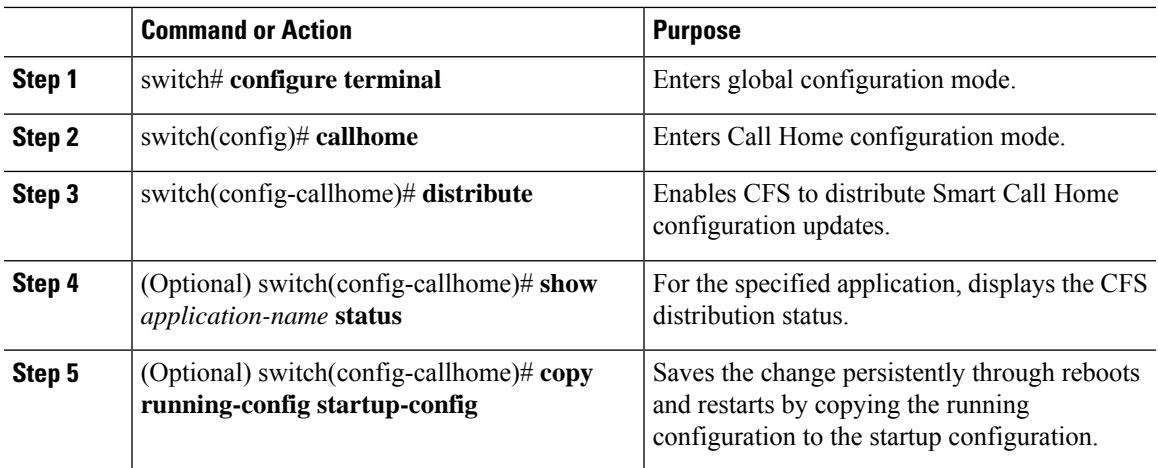

#### **Procedure**

### **Example**

```
switch# configure terminal
switch(config)# callhome
switch(config-callhome)# distribute
switch(config-callhome)# show callhome status
Distribution : Enabled
switch(config-callhome)# copy running-config startup-config
```
# **Enabling CFS to Distribute Device Alias Configurations**

You can enable CFS to distribute device alias configurations in order to consistently administer and maintain the device alias database across all Cisco NX-OS devices in the fabric.

#### **Before you begin**

Make sure that you are in the storage VDC. To change to the storage VDC, use the **switchto vdc fcoe** command.

#### **Procedure**

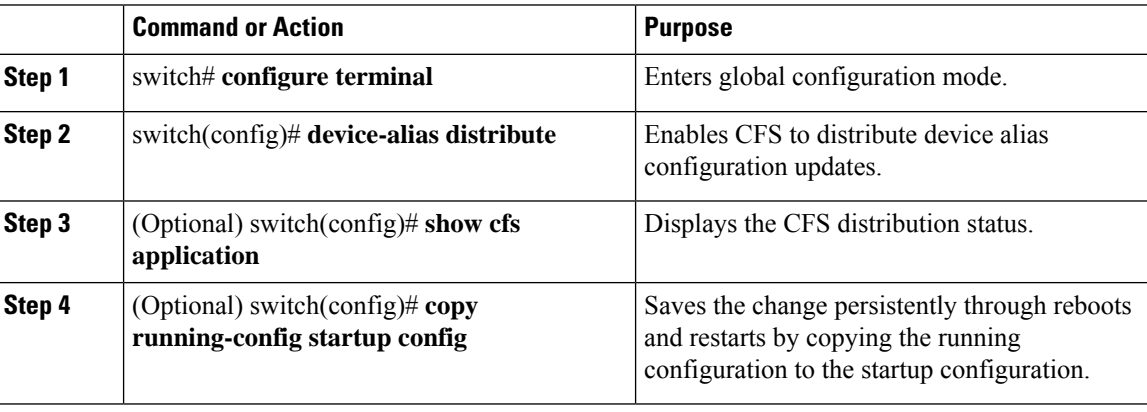

#### **Example**

This example shows how to enable CFS to distribute device alias configurations:

```
switch(config)# device-alias distribute
switch(config)# show cfs application
----------------------------------------------
Application Enabled Scope
   ----------------------------------------------
device-alias Yes Physical-fc
switch(config)# copy running-config startup-config
[########################################] 100%
```
# **Enabling CFS to Distribute DPVM Configurations**

You can enable CFS to distribute dynamic port VSAN membership (DPVM) configurations in order to consistently administer and maintain the DPVM database across all Cisco NX-OS devices in the fabric.

### **Before you begin**

Make sure that you are in the storage VDC. To change to the storage VDC, use the **switchto vdc fcoe** command.

Make sure that you enable the DPVM feature. To do so, use the **feature dpvm** command.

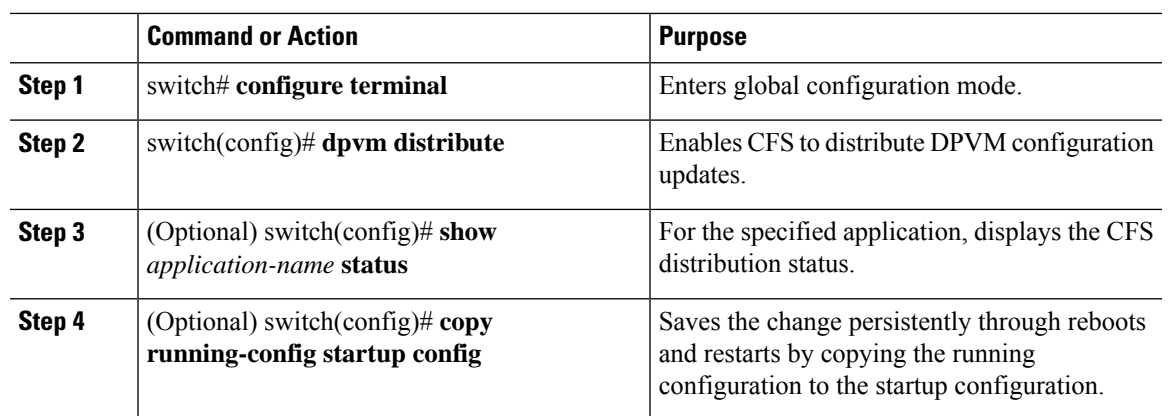

### **Procedure**

## **Example**

This example shows how to enable CFS to distribute DPVM configurations:

```
switch(config)# dpvm distribute
switch(config)# show dpvm status
Distribution is enabled.
switch(config)# copy running-config startup-config
[########################################] 100%
```
## **Enabling CFS to Distribute FC Domain Configurations**

You can enable CFS to distribute Fibre Channel (FC) domain configurations in order to synchronize the configuration across the fabric from the console of a single Cisco NX-OS device and to ensure consistency in the allowed domain ID lists on all devices in the VSAN.

## **Before you begin**

Make sure that you are in the storage VDC. To change to the storage VDC, use the **switchto vdc fcoe** command.

### **Procedure**

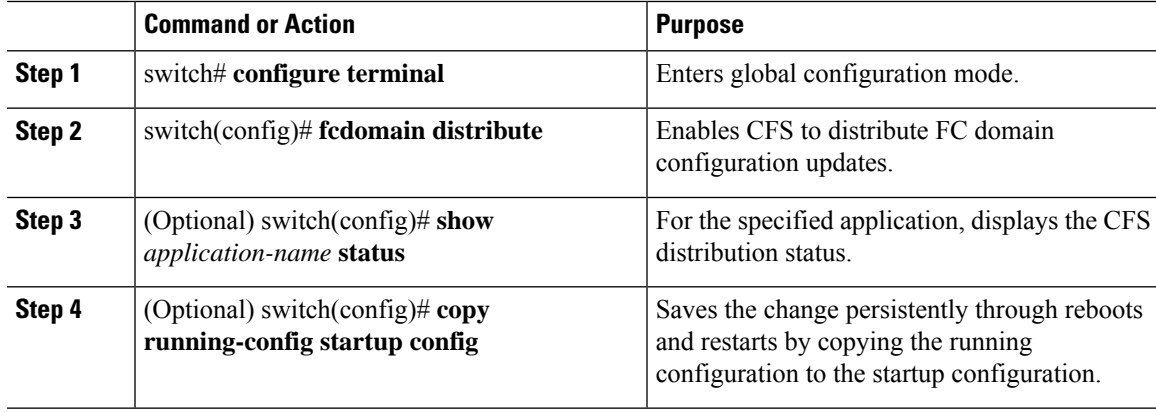

#### **Example**

This example shows how to enable CFS to distribute FC domain configurations:

```
switch(config)# fcdomain distribute
switch(config)# show fcdomain status
fcdomain distribution is enabled
switch(config)# copy running-config startup-config
[########################################] 100%
```
## **Enabling CFS to Distribute FC Port Security Configurations**

You can enable CFS to distribute Fibre Channel (FC) port security configurations in order to provide a single point of configuration for the entire fabric in the VSAN and to enforce the port security policies throughout the fabric.

### **Before you begin**

Make sure that you are in the storage VDC. To change to the storage VDC, use the **switchto vdc fcoe** command. Make sure that you enable the FC port security feature. To do so, use the **feature fc-port-security** command.

#### **Procedure**

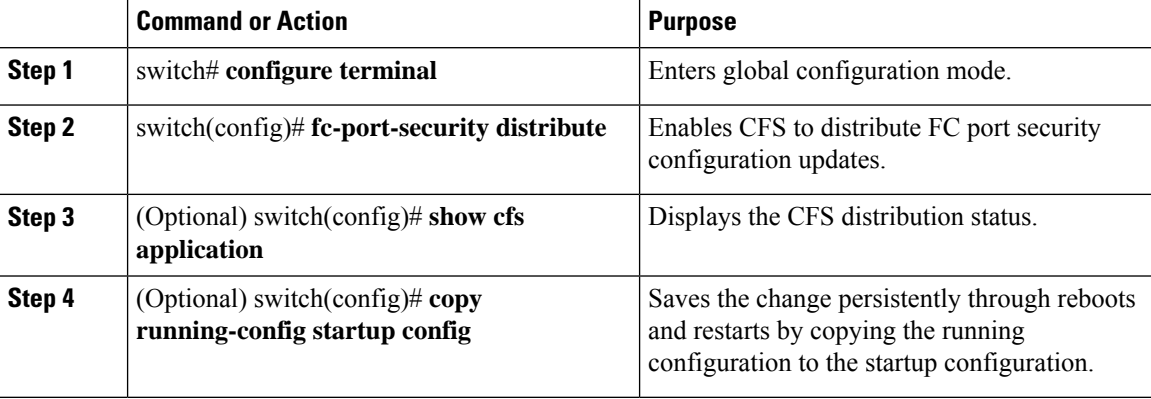

### **Example**

This example shows how to enable CFS to distribute FC port security configurations:

```
switch(config)# fc-port-security distribute
switch(config)# show cfs application
----------------------------------------------
Application Enabled Scope
   ----------------------------------------------
fc-port-securi Yes Logical
switch(config)# copy running-config startup-config
[########################################] 100%
```
Ш

# **Enabling CFS to Distribute FC Timer Configurations**

You can enable CFS to distribute Fibre Channel (FC) timer configurations for all Cisco NX-OS devices in the fabric.

## **Before you begin**

Make sure that you are in the storage VDC. To change to the storage VDC, use the **switchto vdc fcoe** command.

### **Procedure**

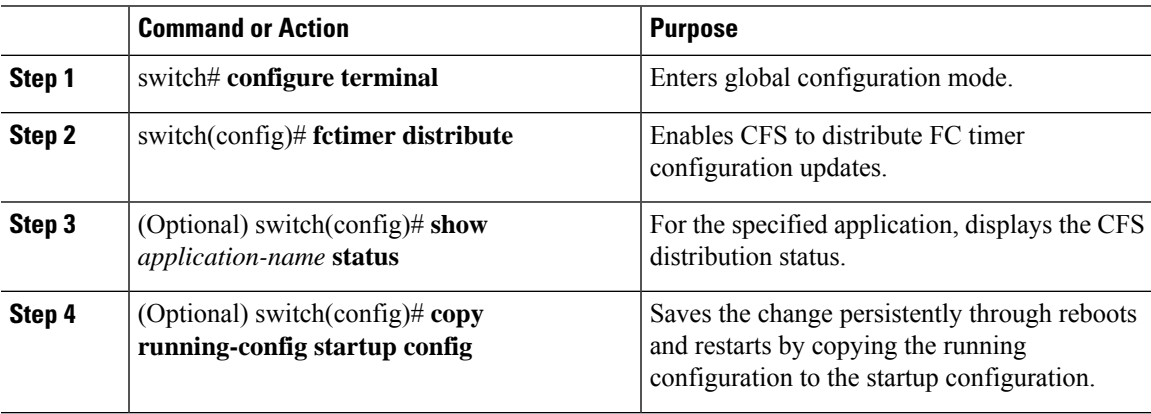

## **Example**

This example shows how to enable CFS to distribute FC timer configurations:

```
switch(config)# fctimer distribute
switch(config)# show fctimer status
Distribution : Enabled
switch(config)# copy running-config startup-config
[########################################] 100%
```
# **Enabling CFS to Distribute IVR Configurations**

You can enable CFS to distribute inter-VSAN routing (IVR) configurations in order to enable efficient IVR configuration management and to provide a single point of configuration for the entire fabric in the VSAN.

## **Before you begin**

Make sure that you are in the storage VDC. To change to the storage VDC, use the **switchto vdc fcoe** command.

Make sure that you install the Advanced SAN Services license.

Make sure that you enable the IVR feature. To do so, use the **feature ivr** command.

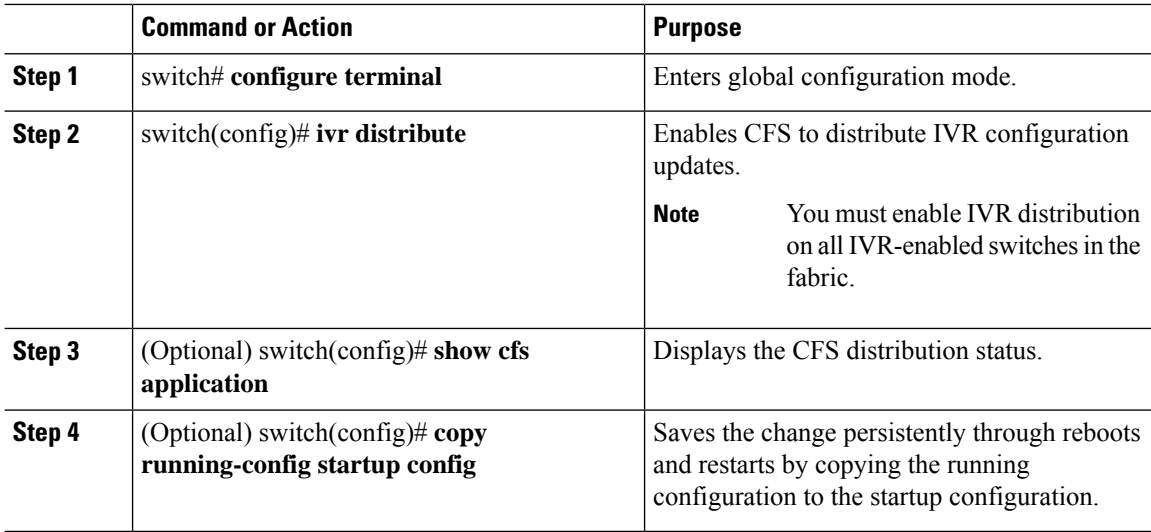

### **Procedure**

### **Example**

This example shows how to enable CFS to distribute IVR configurations:

```
switch(config)# ivr distribute
switch(config)# show cfs application
----------------------------------------------
Application Enabled Scope
----------------------------------------------
ivr Yes Physical-fc
switch(config)# copy running-config startup-config
[########################################] 100%
```
# **Enabling CFS to Distribute NTP Configurations**

You can enable CFS to distribute NTP configurations to all Cisco NX-OS devices in the network.

#### **Before you begin**

Make sure that you enable the NTP feature (using the **feature ntp** command).

## **Procedure**

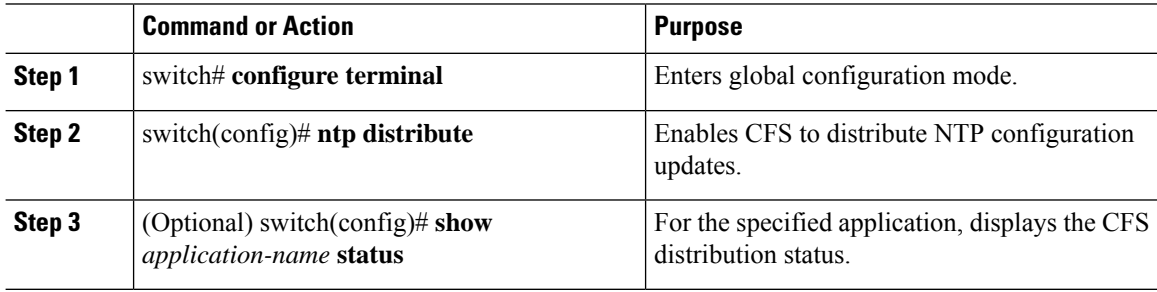

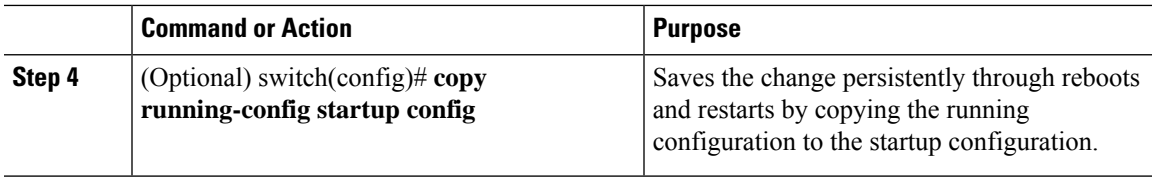

### **Example**

```
switch# configure terminal
switch(config)# ntp distribute
switch(config)# show ntp status
Distribution : Enabled
switch(config)# copy running-config startup-config
```
# **Enabling CFS to Distribute RADIUS Configurations**

You can enable CFS to distribute RADIUS configurations to all Cisco NX-OS devices in the network.

## **Procedure**

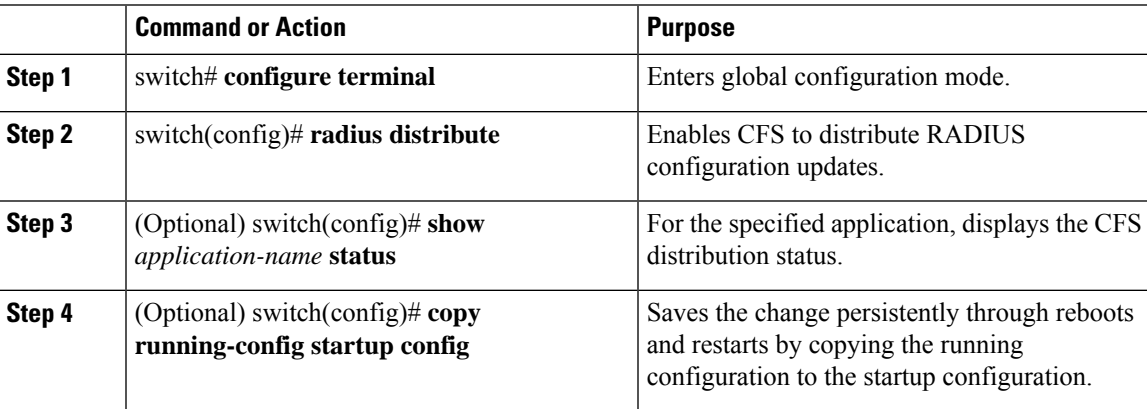

#### **Example**

```
switch# configure terminal
switch(config)# radius distribute
switch(config)# show radius status
Distribution : Enabled
switch(config)# copy running-config startup-config
```
# **Enabling CFS to Distribute RSCN Configurations**

You can enable CFS to distribute registered state change notification (RSCN) configurations to all Cisco NX-OS devices in the fabric.

## **Before you begin**

Make sure that you are in the storage VDC. To change to the storage VDC, use the **switchto vdc fcoe** command.

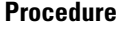

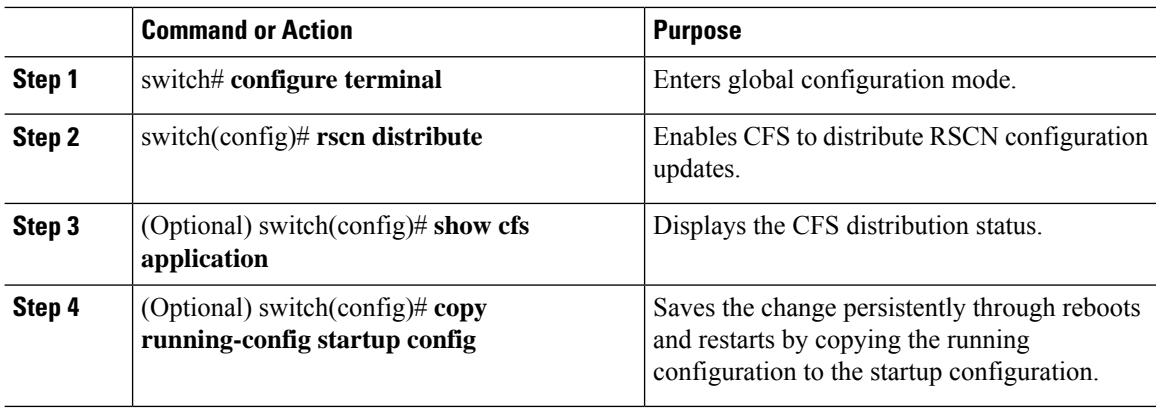

### **Example**

This example shows how to enable CFS to distribute RSCN configurations:

```
switch(config)# rscn distribute
switch(config)# show cfs application
----------------------------------------------
Application Enabled Scope
   ----------------------------------------------
rscn Yes Logical
switch(config)# copy running-config startup-config
[########################################] 100%
```
# **Enabling CFS to Distribute TACACS+ Configurations**

You can enable CFS to distribute TACACS+ configurations to all Cisco NX-OS devices in the network.

## **Before you begin**

Make sure that you enable the TACACS+ feature (using the **feature tacacs+** command).

### **Procedure**

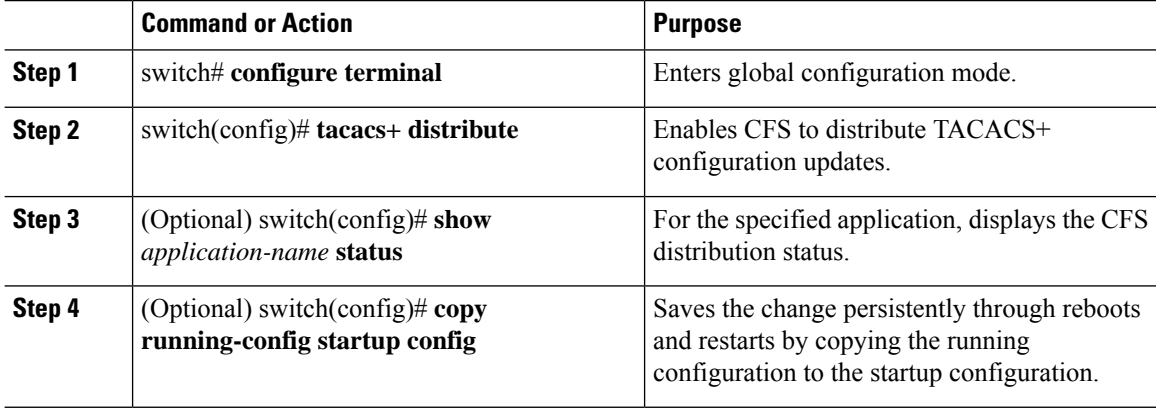
#### **Example**

switch# **configure terminal** switch(config)# **tacacs+ distribute** switch(config)# **show tacacs+ status** Distribution : Enabled switch(config)# **copy running-config startup-config**

i.

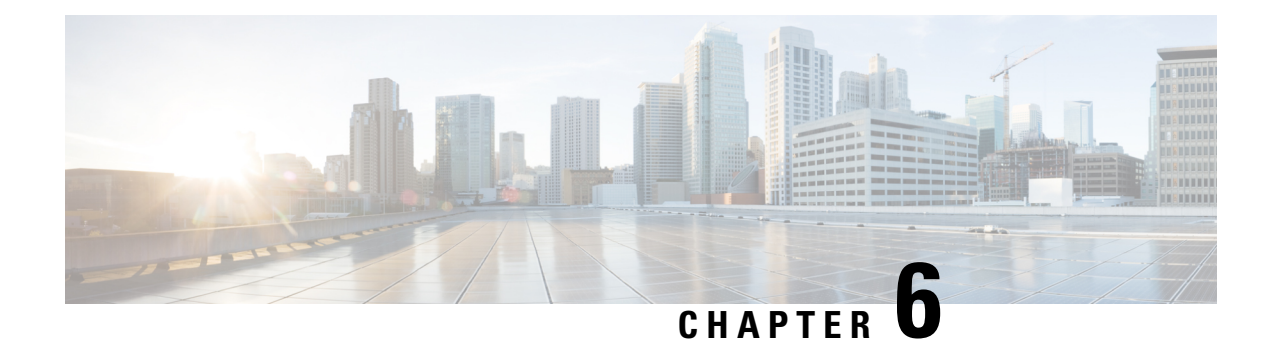

# **Configuring PTP**

This chapter contains the following sections:

- [Information](#page-74-0) About PTP, on page 63
- PTP [Device](#page-75-0) Types, on page 64
- PTP [Process,](#page-76-0) on page 65
- Clock [Management,](#page-76-1) on page 65
- High [Availability](#page-77-0) for PTP, on page 66
- Licensing [Requirements](#page-77-1) for PTP, on page 66
- Guidelines and [Limitations](#page-77-2) for PTP, on page 66
- Default [Settings](#page-77-3) for PTP, on page 66
- [Configuring](#page-78-0) PTP, on page 67

## <span id="page-74-0"></span>**Information About PTP**

PTP is a time synchronization protocol for nodes distributed across a network. Its hardware timestamp feature provides greater accuracy than other time synchronization protocols such as the Network Time Protocol (NTP).

A PTP system can consist of a combination of PTP and non-PTP devices. PTP devices include ordinary clocks, boundary clocks, and transparent clocks. Non-PTP devices include ordinary network switches, routers, and other infrastructure devices.

PTP is a distributed protocol that specifies how real-time PTP clocks in the system synchronize with each other. These clocks are organized into a master-slave synchronization hierarchy with the grandmaster clock, which is the clock at the top of the hierarchy, determining the reference time for the entire system. Synchronization is achieved by exchanging PTP timing messages, with the members using the timing information to adjust their clocks to the time of their master in the hierarchy. PTP operates within a logical scope called a PTP domain.

Starting from Cisco NXOS Release 6.0(2)A8(3), PTP supports configuring multiple PTP clocking domains, PTP grandmaster capability, PTP cost on interfaces for slave and passive election, and clock identity.

All the switches in a multi-domain environment, belong to one domain. The switches that are the part of boundary clock, must have multi-domain feature enabled on them. Each domain has user configurable parameters such as domain priority, clock class threshold and clock accuracy threshold. The clocks in each domain remain synchronized with the master clock in that domain. If the GPS in a domain fails, the master clock in the domain synchronizes time and data sets associated with the announce messages from the master clock in the domain where the GPS is active. If the master clock from the highest priority domain does not meet the clock quality attributes, a clock in the subsequent domain that match the criteria is selected. The Best Master Clock Algorithm (BMCA) is used to select the master clock if none of the domains has the desired clock quality attributes. If all the domains have equal priority and the threshold values less than master clock attributes or if the threshold values are greater than the master clock attributes, BMCA is used to select the master clock.

Grandmaster capability feature controls the switch's ability of propagating its clock to other devices that it is connected to. When the switch receives announce messages on an interface, it checks the clock class threshold and clock accuracy threshold values. If the values of these parameters are within the predefined limits, then the switch acts as per PTP standards specified in IEEE 1588v2. If the switch does not receive announce messages from external sources or if the parameters of the announce messages received are not within the predefined limits, the port state will be changed to listening mode. On a switch with no slave ports, the state of all the PTP enabled ports is rendered as listening and on a switch with one slave port, the BMCA is used to determine states on all PTP enabled ports. Convergence time prevents timing loops at the PTP level when grandmaster capability is disabled on a switch. If the slave port is not selected on the switch, all the ports on the switch will be in listening state for a minimum interval specified in the convergence time. The convergence time range is from 3 to 2600 seconds and the default value is 3 seconds.

The interface cost applies to each PTP enabled port if the switch has more than one path to grandmaster clock. The port with the least cost value is elected as slave and the rest of the ports will remain as passive ports.

The clock identity is a unique 8-octet array presented in the form of a character array based on the switch MAC address. The clock identity is determined from MAC according to the IEEE1588v2-2008 specifications. The clock ID is a combination of bytes in a VLAN MAC address as defined in IEEE1588v2.

Only Cisco Nexus 3000 Series switches support PTP. Cisco Nexus 3100 Series switches do not support this feature.

## <span id="page-75-0"></span>**PTP Device Types**

The following clocks are common PTP devices:

#### **Ordinary clock**

Communicates with the network based on a single physical port, similar to an end host. An ordinary clock can function as a grandmaster clock.

#### **Boundary clock**

Typically has several physical ports, with each port behaving like a port of an ordinary clock. However, each port shares the local clock, and the clock data sets are common to all ports. Each port decides its individual state, either master (synchronizing other ports connected to it) or slave (synchronizing to a downstream port), based on the best clock available to it through all of the other ports on the boundary clock. Messagesthat are related to synchronization and establishing the master-slave hierarchy terminate in the protocol engine of a boundary clock and are not forwarded.

#### **Transparent clock**

Forwards all PTP messages like an ordinary switch or router but measures the residence time of a packet in the switch (the time that the packet takes to traverse the transparent clock) and in some cases the link delay of the ingress port for the packet. The ports have no state because the transparent clock does not need to synchronize to the grandmaster clock.

There are two kinds of transparent clocks:

#### **End-to-end transparent clock**

Measures the residence time of a PTP message and accumulates the times in the correction field of the PTP message or an associated follow-up message.

#### **Peer-to-peer transparent clock**

Measures the residence time of a PTP message and computes the link delay between each port and a similarly equipped port on another node that shares the link.For a packet, this incoming link delay is added to the residence time in the correction field of the PTP message or an associated follow-up message.

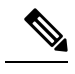

**Note**

PTP operates only in boundary clock mode. We recommend that you deploy a Grand Master Clock (10 MHz) upstream. The servers contain clocks that require synchronization and are connected to the switch.

End-to-end transparent clock and peer-to-peer transparent clock modes are not supported.

### <span id="page-76-0"></span>**PTP Process**

The PTP process consists of two phases: establishing the master-slave hierarchy and synchronizing the clocks.

Within a PTP domain, each port of an ordinary or boundary clock follows this process to determine its state:

- Examines the contents of all received announce messages (issued by ports in the master state)
- Compares the data sets of the foreign master (in the announce message) and the local clock for priority, clock class, accuracy, and so on
- Determines its own state as either master or slave

After the master-slave hierarchy has been established, the clocks are synchronized as follows:

- The master sends a synchronization message to the slave and notes the time it was sent.
- The slave receives the synchronization message and notes the time that it was received. For every synchronization message, there is a follow-up message. The number of sync messages should be equal to the number of follow-up messages.
- The slave sends a delay-request message to the master and notes the time it was sent.
- The master receives the delay-request message and notes the time it was received.
- The master sends a delay-response message to the slave. The number of delay request messages should be equal to the number of delay response messages.
- The slave uses these timestamps to adjust its clock to the time of its master.

### <span id="page-76-1"></span>**Clock Management**

By default, Cisco NX-OS uses NTP to update the system clock. However, if the **clock protocol** property is configured to **PTP**, PTP is allowed to update the system clock.

If PTP is enabled, NTP does not update the system time.

## <span id="page-77-0"></span>**High Availability for PTP**

Stateful restarts are not supported for PTP.

## <span id="page-77-1"></span>**Licensing Requirements for PTP**

PTP requires no license. Any feature not included in a license package is bundled with the Cisco NX-OS system images and is provided at no extra charge to you. For a complete explanation of the Cisco NX-OS licensing scheme, see the *Cisco NX-OS Licensing Guide*.

## <span id="page-77-2"></span>**Guidelines and Limitations for PTP**

- PTP operates only in boundary clock mode. End-to-end transparent clock and peer-to-peer transparent clock modes are not supported.
- PTP supports transport over User Datagram Protocol (UDP). Transport over Ethernet is not supported.
- PTP supports only multicast communication. Negotiated unicast communication is not supported.
- PTP is limited to a single domain per network.
- All management messages are forwarded on ports on which PTP is enabled. Handling management messages is not supported.
- PTP is not supported on interfaces which reside on GEMs (Generic Expansion modules) and can only be configured on interfaces which are fixed to the chassis (non-modular)
- PTP is only configurable on switch ports. Configuring PTP on FEX ports is not supported.
- PTP-capable ports do not identify PTP packets and do not time-stamp or redirect those packets unless you enable PTP on those ports.
- PTP is only supported on physical Ethernet-based ports.
- In VPC environments, PTP must be individually configured on each member port.
- PTP over FabricPath is not supported.
- In case of a nondisruptive ISSU from a release earlier than Cisco NX-OSrelease 7.1(1)N1(1) to the latest release, perform reload before enabling the PTP feature.

## <span id="page-77-3"></span>**Default Settings for PTP**

The following table lists the default settings for PTP parameters.

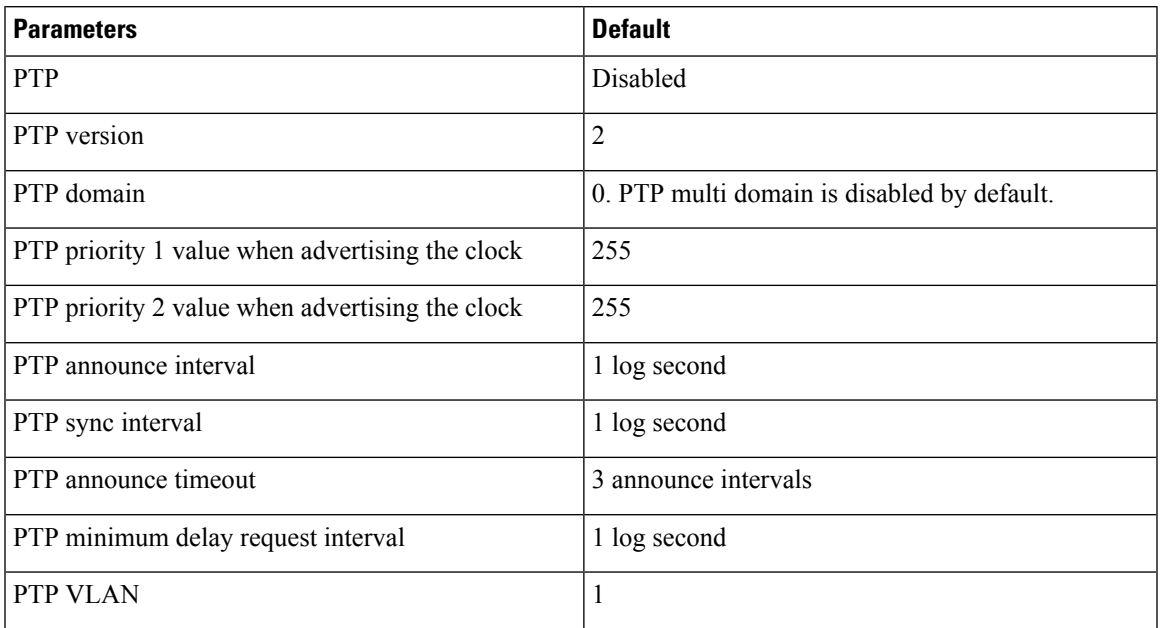

#### **Table 2: Default PTP Parameters**

## <span id="page-78-0"></span>**Configuring PTP**

### **Configuring PTP Globally**

You can enable or disable PTP globally on a device. You can also configure various PTP clock parameters to help determine which clock in the network has the highest priority to be selected as the grandmaster.

#### **Procedure**

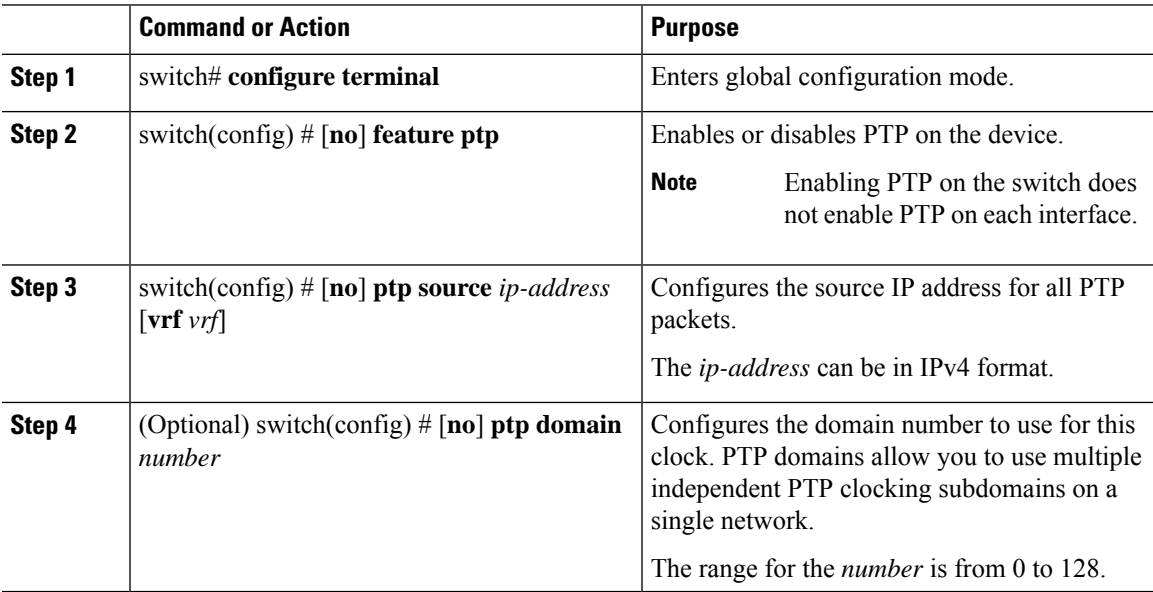

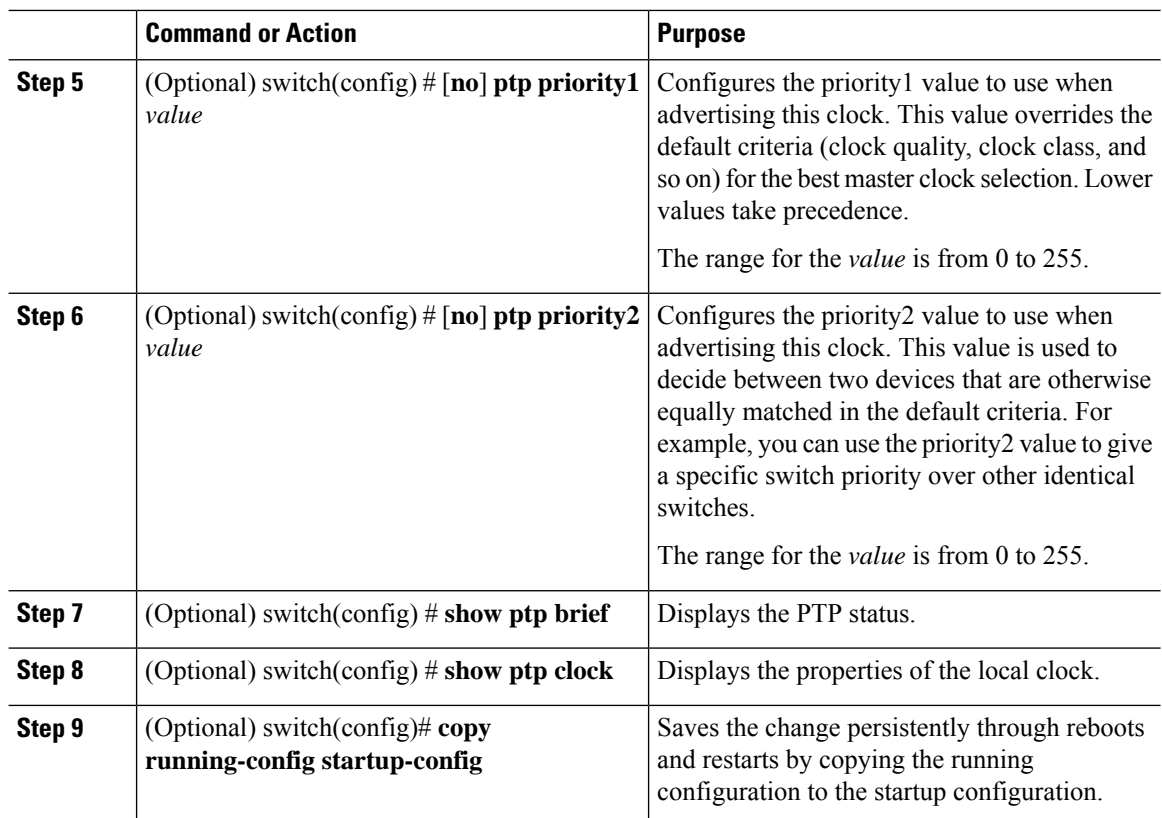

#### **Example**

The following example shows how to configure PTP globally on the device, specify the source IP address for PTP communications, and configure a preference level for the clock:

```
switch# configure terminal
switch(config)# feature ptp
switch(config)# ptp source 10.10.10.1
switch(config)# ptp priority1 1
switch(config)# ptp priority2 1
switch(config)# show ptp brief
PTP port status
 -----------------------
Port State
------- --------------
switch(config)# show ptp clock
PTP Device Type: Boundary clock
Clock Identity : 0:22:55:ff:ff:79:a4:c1
Clock Domain: 0
Number of PTP ports: 0
Priority1 : 1
Priority2 : 1
Clock Quality:
Class : 248
Accuracy : 254
Offset (log variance) : 65535
Offset From Master : 0
Mean Path Delay : 0
Steps removed : 0
```

```
Local clock time:Sun Jul 3 14:13:24 2011
switch(config)#
```
### **Configuring PTP on an Interface**

After you globally enable PTP, it is not enabled on all supported interfaces by default. You must enable PTP interfaces individually.

#### **Before you begin**

Make sure that you have globally enabled PTP on the switch and configured the source IP address for PTP communication.

#### **Procedure**

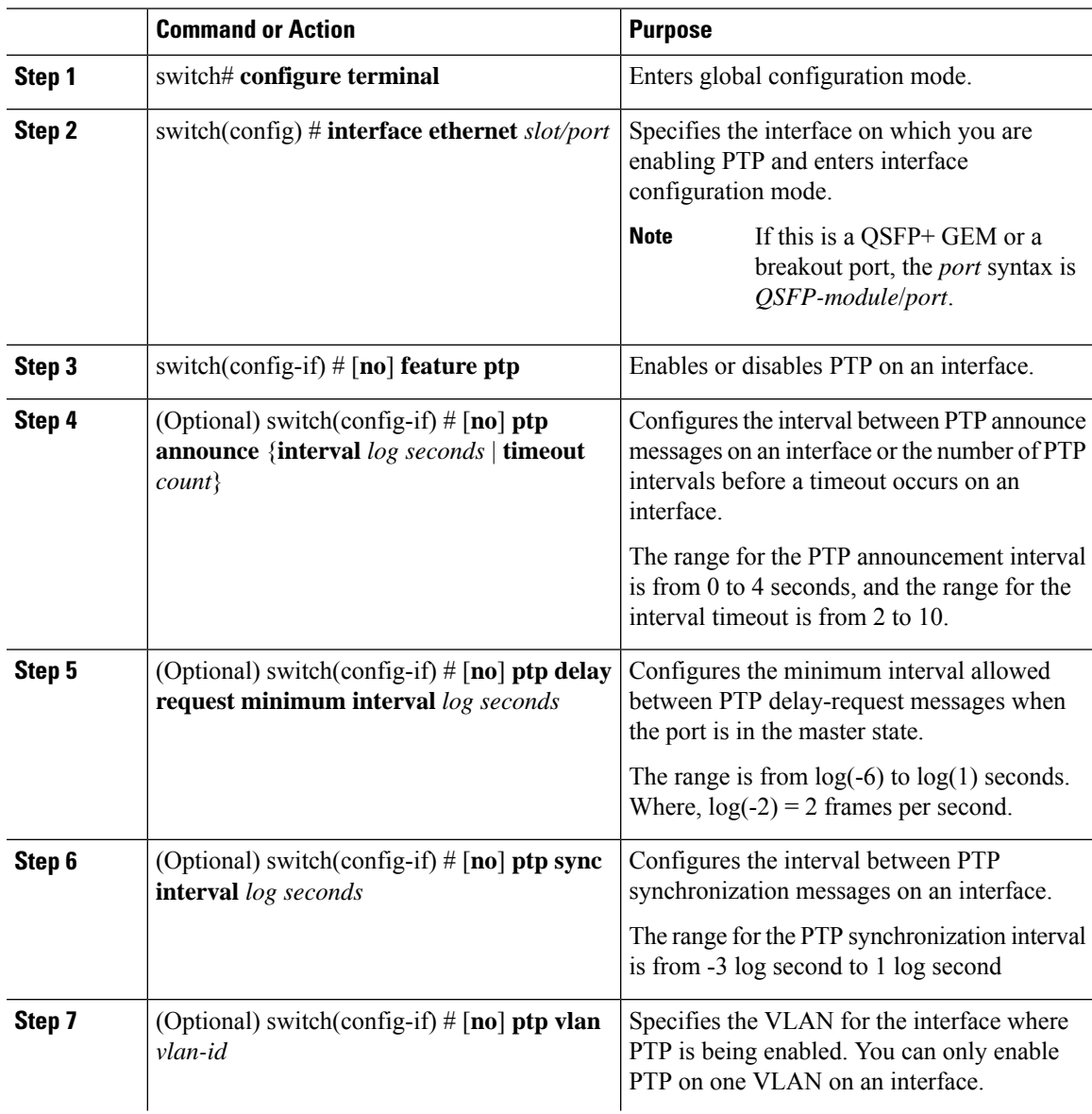

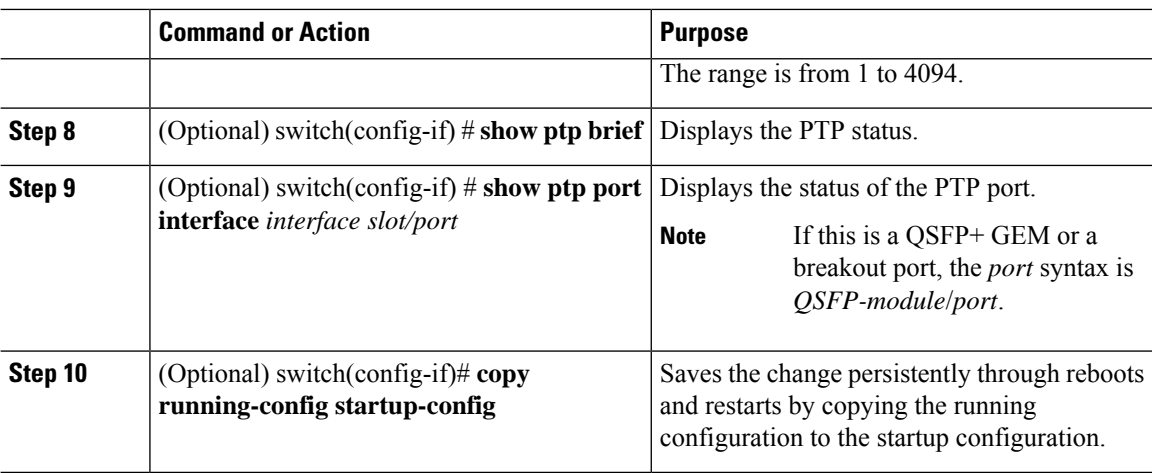

#### **Example**

This example shows how to configure PTP on an interface and configure the intervals for the announce, delay-request, and synchronization messages:

```
switch# configure terminal
switch(config)# interface ethernet 2/1
switch(config-if)# ptp
switch(config-if)# ptp announce interval 3
switch(config-if)# ptp announce timeout 2
switch(config-if)# ptp delay-request minimum interval 4
switch(config-if)# ptp sync interval -1
switch(config-if)# show ptp brief
PTP port status
-----------------------
Port State
------- --------------
Eth2/1 Master
switch(config-if)# show ptp port interface ethernet 1/1
PTP Port Dataset: Eth1/1
Port identity: clock identity: f4:4e:05:ff:fe:84:7e:7c
Port identity: port number: 0
PTP version: 2
Port state: Slave
VLAN info: 1
Delay request interval(log mean): 0
Announce receipt time out: 3
Peer mean path delay: 0
Announce interval(log mean): 1
Sync interval(log mean): 1
Delay Mechanism: End to End
Cost: 255
Domain: 5
switch(config-if)#
```
### **Verifying the PTP Configuration**

Use one of the following commands to verify the configuration:

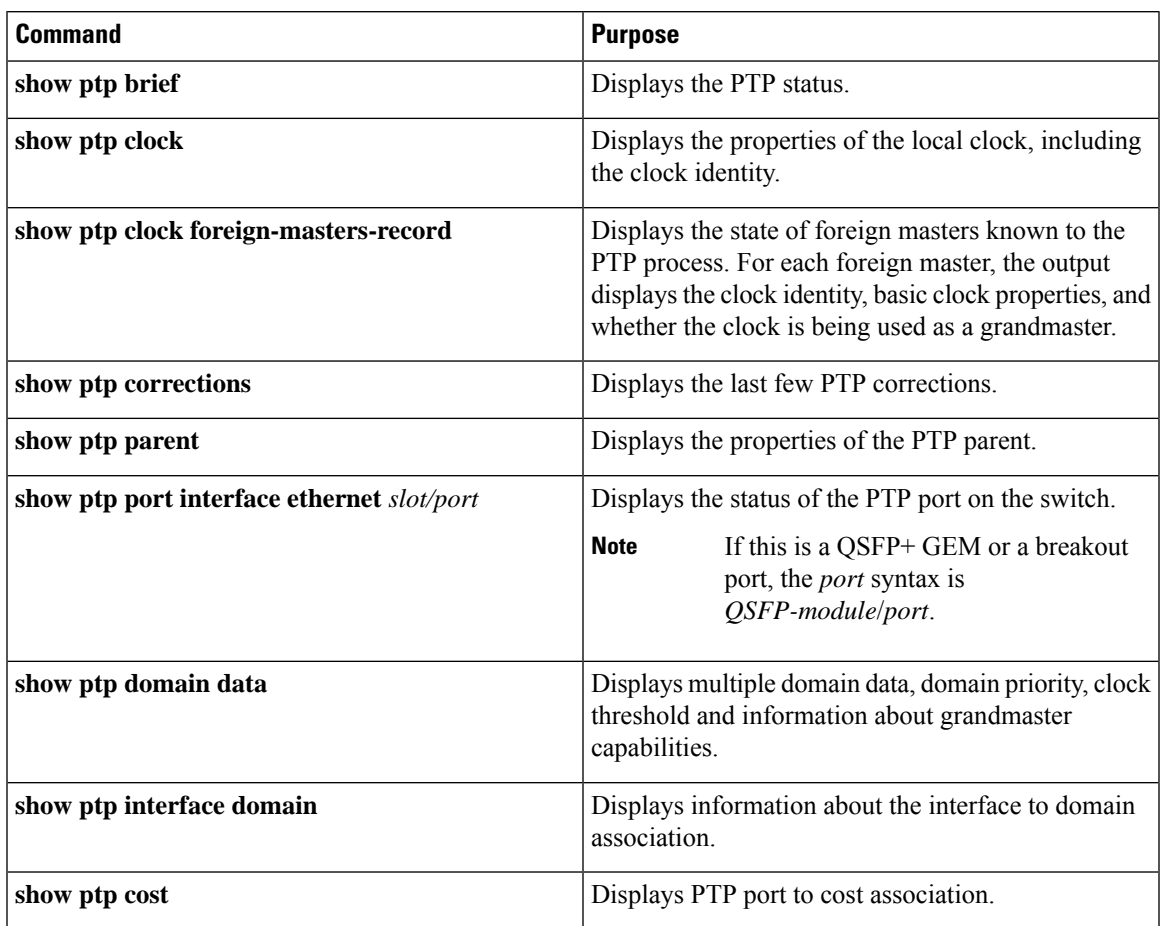

#### **Table 3: PTP Show Commands**

## **Feature History for PTP**

This table lists the release history for this feature.

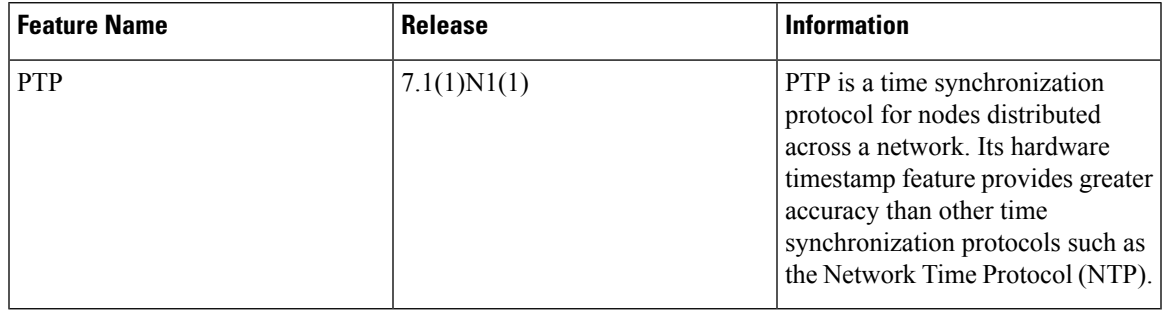

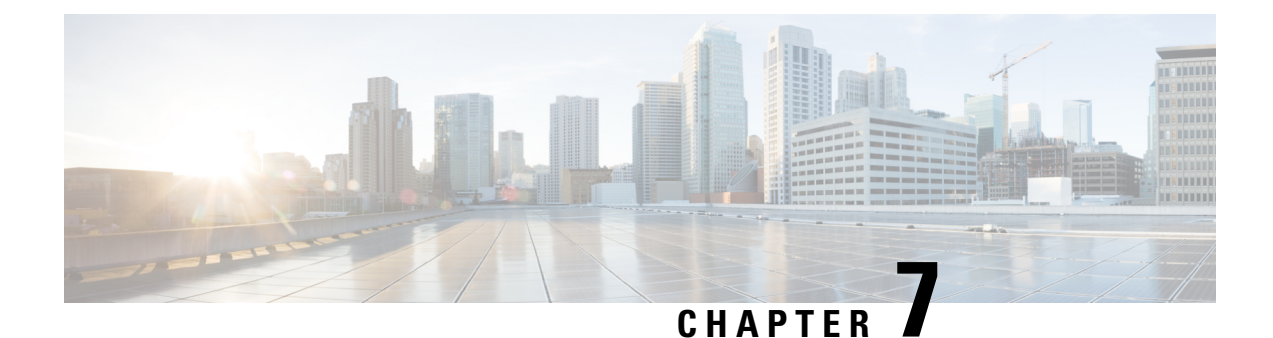

# **Configuring User Accounts and RBAC**

This chapter contains the following sections:

- [Information](#page-84-0) About User Accounts and RBAC, on page 73
- Guidelines and [Limitations](#page-90-0) for User Accounts, on page 79
- [Configuring](#page-90-1) User Accounts, on page 79
- [Configuring](#page-92-0) RBAC, on page 81
- Verifying the User Accounts and RBAC [Configuration,](#page-96-0) on page 85
- [Configuring](#page-97-0) User Accounts Default Settings for the User Accounts and RBAC, on page 86

## <span id="page-84-0"></span>**Information About User Accounts and RBAC**

Cisco Nexus Series switches use role-based access control (RBAC) to define the amount of access that each user has when the user logs into the switch.

With RBAC, you define one or more user roles and then specify which management operations each user role is allowed to perform. When you create a user account for the switch, you associate that account with a user role, which then determines what the individual user is allowed to do on the switch.

### **User Roles**

User roles contain rules that define the operations allowed for the user who is assigned the role. Each user role can contain multiple rules and each user can have multiple roles. For example, if role1 allows access only to configuration operations, and role2 allows access only to debug operations, users who belong to both role1 and role2 can access configuration and debug operations. You can also limit access to specific VLANs, and interfaces.

The switch provides the following default user roles:

#### **network-admin (superuser)**

Complete read and write access to the entire switch.

#### **network-operator**

Complete read access to the switch. However, the network-operator role cannot run the **show running-config** and **show startup-config** commands.

#### **san-admin**

Complete read and write access to Fibre Channel and FCoE administrative tasks using SNMP or CLI.

#### **san-admin**

Complete read and write access to FCoE administrative tasks using SNMP or CLI.

**Note**

If you belong to multiple roles, you can execute a combination of all the commands permitted by these roles. Access to a command takes priority over being denied access to a command. For example, suppose a user has RoleA, which denied access to the configuration commands. However, the user also has RoleB, which has access to the configuration commands. In this case, the user has access to the configuration commands.

Only network-admin user can perform a Checkpoint or Rollback in the RBAC roles. Though other users have these commands as a permit rule in their role, the user accessis denied when you try to execute these commands. **Note**

#### **Predefined SAN Admin User Role**

TheSAN admin user role is a noneditable, predefined user role that is designed to provide separation between LAN and SAN administrative tasks. Users that have been assigned the SAN admin user role have read-only access to all Ethernet configuration tasks. Write access for Ethernet features is not granted to SAN admin users unless it is assigned to them through another user role.

The following capabilities are permitted to SAN admin users:

- Interface configuration
- VSAN configuration, including database and membership
- Mapping of preconfigured VLANs for FCoE to VSANs
- Zoning configuration
- Configuration of SNMP-related parameters, except SNMP community and SNMP users
- Read-only access to all other configurations
- Configuration and management of SAN features such as the following:
	- FC-SP
	- FC-PORT-SECURITY
	- FCoE
	- FCoE-NPV
	- FPORT-CHANNEL-TRUNK
	- PORT-TRACK
	- FABRIC-BINDING
- Configuration and management for the following of EXEC mode commands:
- DEBUG
- FCDOMAIN
- FCPING
- SAN-PORT-CHANNEL
- SHOW
- ZONE
- ZONESET

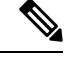

The SAN Admin role permits configuration on all interface types. The predefined SAN Admin user role was designed to allow accessto all interfaces—including Ethernet interfaces—so it would not interfere withSNMP operations. **Note**

### **Rules**

The rule is the basic element of a role. A rule defines what operations the role allows the user to perform. You can apply rules for the following parameters:

#### **Command**

A command or group of commands defined in a regular expression.

#### **Feature**

Commands that apply to a function provided by the Cisco Nexus device. Enter the **show role feature** command to display the feature names available for this parameter.

#### **Feature group**

Default or user-defined group of features. Enter the **show role feature-group** command to display the default feature groups available for this parameter.

These parameters create a hierarchical relationship. The most basic control parameter is the command. The next control parameter is the feature, which represents all commands associated with the feature. The last control parameter is the feature group. The feature group combines related features and allows you to easily manage the rules.

You can configure up to 256 rules for each role. The user-specified rule number determines the order in which the rules are applied. Rules are applied in descending order. For example, if a role has three rules, rule 3 is applied before rule 2, which is applied before rule 1.

#### **SAN Admin Role-Feature Rule Mapping**

The SAN admin role is not editable. The following role-features are part of preconfigured role. The preconfigured role comes complete read access and the following rules:

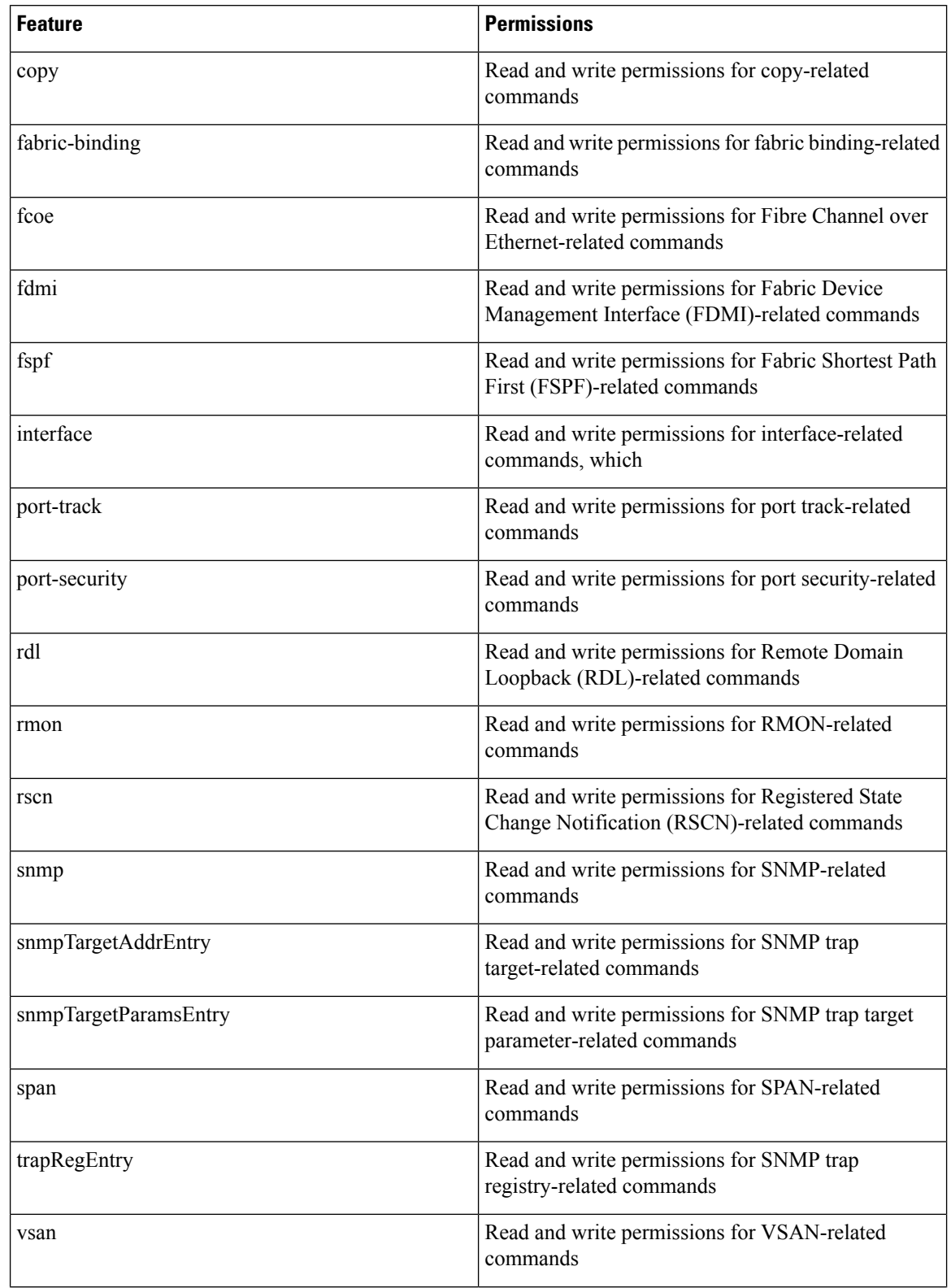

#### **Table 4: Role-Feature Rules for SAN Admin User Role**

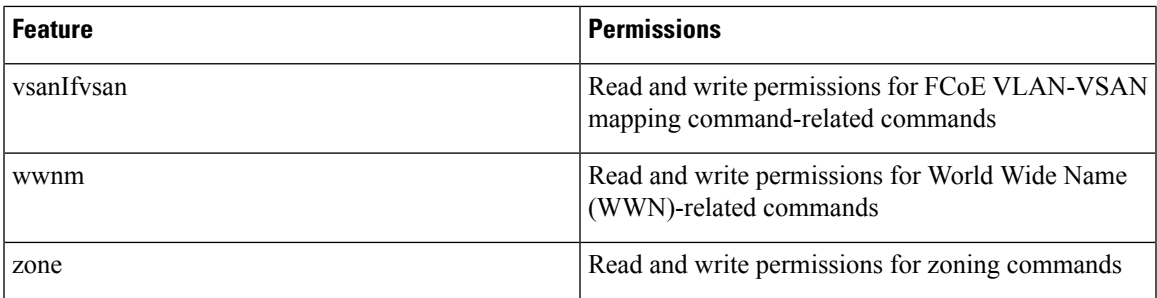

### **User Role Policies**

You can define user role policies to limit the switch resources that the user can access, or to limit access to interfaces and VLANs.

User role policies are constrained by the rules defined for the role. For example, if you define an interface policy to permit accessto specific interfaces, the user does not have accessto the interfaces unless you configure a command rule for the role to permit the **interface** command.

If a command rule permits access to specific resources (interfaces, VLANs), the user is permitted to access these resources, even if the user is not listed in the user role policies associated with that user.

### **User Account Configuration Restrictions**

The following words are reserved and cannot be used to configure users:

- adm
- bin
- daemon
- ftp
- ftpuser
- games
- gdm
- gopher
- halt
- lp
- mail
- mailnull
- man
- mtsuser
- news
- nobody
- san-admin
- shutdown
- sync
- sys
- uucp
- xfs

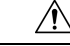

**Caution**

The Cisco Nexus 5000 and 6000 Series switch does not support all numeric usernames, even if those usernames were created in TACACS+ or RADIUS. If an all numeric username exists on an AAA server and is entered during login, the switch rejects the login request.

Usernames must begin with an alphanumeric character and can contain only these special characters:  $(+)$  = .  $\Box$ . The # and ! symbols are not supported. If the username contains characters that are not allowed, the specified user is unable to log in. Effective from Cisco NX-OS release 7.3(0)N1(1), usernames starting with \_(underscore) are supported.

### **User Password Requirements**

Cisco Nexus device passwords are case sensitive and can contain alphanumeric characters only. Special characters, such as the dollar sign  $(\mathcal{S})$  or the percent sign  $(\mathcal{C})$ , are not allowed.

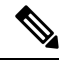

**Note**

Starting from Cisco NX-OS Release 7.2(0)N1(1), special characters, such as the dollar sign (\$) or the percent sign (%), can be used in Cisco Nexus device passwords.

If a password is trivial (such as a short, easy-to-decipher password), the Cisco Nexus device rejects the password. Be sure to configure a strong password for each user account. A strong password has the following characteristics:

- At least eight characters long
- Does not contain many consecutive characters (such as "abcd")
- Does not contain many repeating characters (such as "aaabbb")
- Does not contain dictionary words
- Does not contain proper names
- Contains both uppercase and lowercase characters
- Contains numbers

The following are examples of strong passwords:

- If2CoM18
- 2009AsdfLkj30

Ш

• Cb1955S21

**Note** For security reasons, user passwords do not display in the configuration files.

## <span id="page-90-0"></span>**Guidelines and Limitations for User Accounts**

User accounts have the following guidelines and limitations when configuring user accounts and RBAC:

- Up to 256 rules can be added to a user role.
- A maximum of 64 user roles can be assigned to a user account.
- You can assign a user role to more that one user account.
- Predefined roles such as network-admin, network-operator, and san-admin are not editable.
- Add, delete, and editing of rules is not supported for the SAN admin user role.
- The interface, VLAN, and/or VSAN scope cannot be changed for the SAN admin user role.

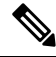

**Note** A user account must have at least one user role.

## <span id="page-90-1"></span>**Configuring User Accounts**

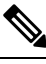

**Note** Changes to user account attributes do not take effect until the user logs in and creates a new session.

#### **Procedure**

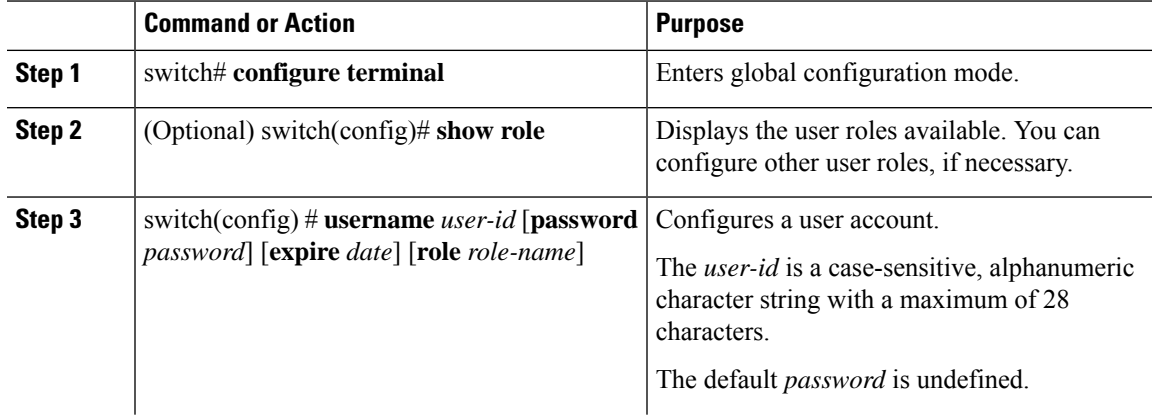

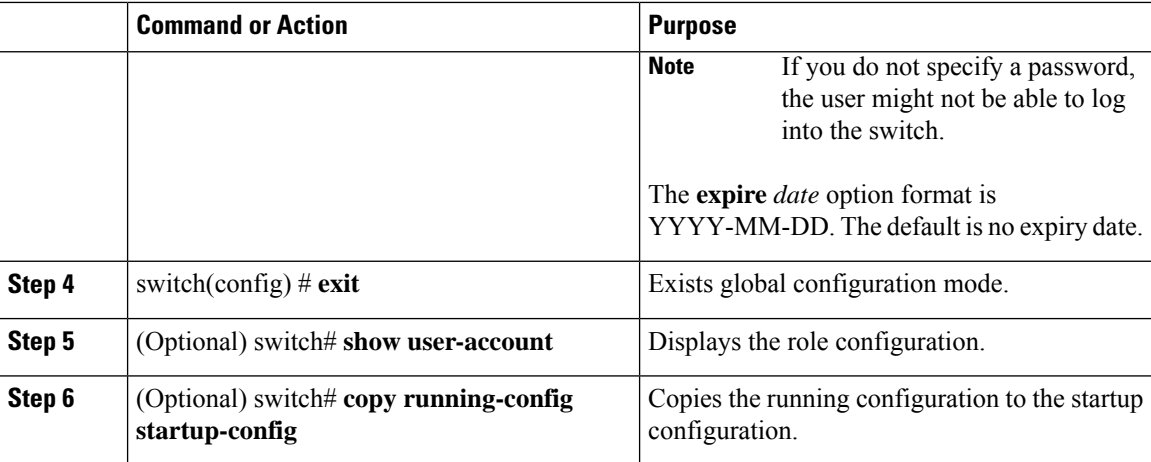

#### **Example**

The following example shows how to configure a user account:

```
switch# configure terminal
switch(config)# username NewUser password 4Ty18Rnt
switch(config)# exit
switch# show user-account
```
### **Configuring SAN Admin Users**

#### **Procedure**

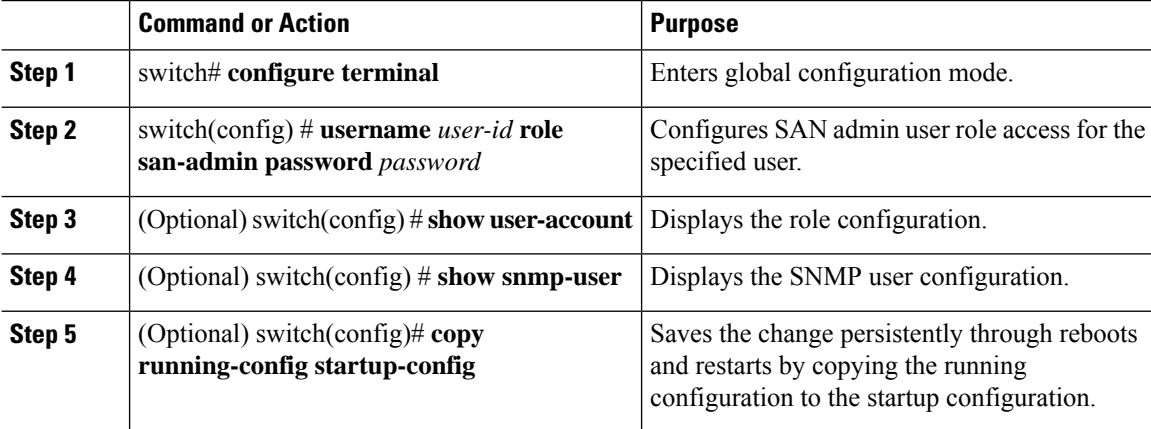

#### **Example**

The following example shows how to configure a SAN admin user and display the user account and SNMP user configuration:

```
switch# configure terminal
switch(config)# username user1 role san-admin password xyz123
switch(config)# show user-account
```
Ш

```
user:admin
    this user account has no expiry date
    roles:network-admin
user:user1
    this user account has no expiry date
    roles:san-admin
switch(config) # show snmp user
    SNMP USERS
\mathcal{L}_\text{max}User Auth Priv(enforce) Groups
admin md5 des(no) network-admin<br>user1 md5 des(no) san-admin
                           san-admin
NOTIFICATION TARGET USES (configured for sending V3 Inform)
User Auth Priv
switch(config) #
```
## <span id="page-92-0"></span>**Configuring RBAC**

### **Creating User Roles and Rules**

The rule number that you specify determines the order in which the rules are applied. Rules are applied in descending order.For example, if a role has three rules, rule 3 is applied before rule 2, which is applied before rule 1.

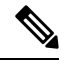

Regardless of the read-write rule configured for a user role, some commands can be executed only through the predefined network-admin and vdc-admin roles. **Note**

#### **Procedure**

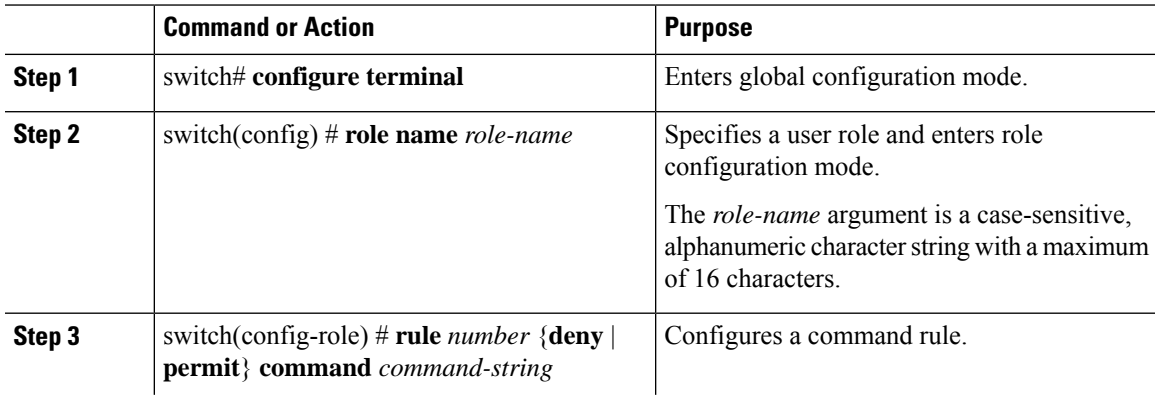

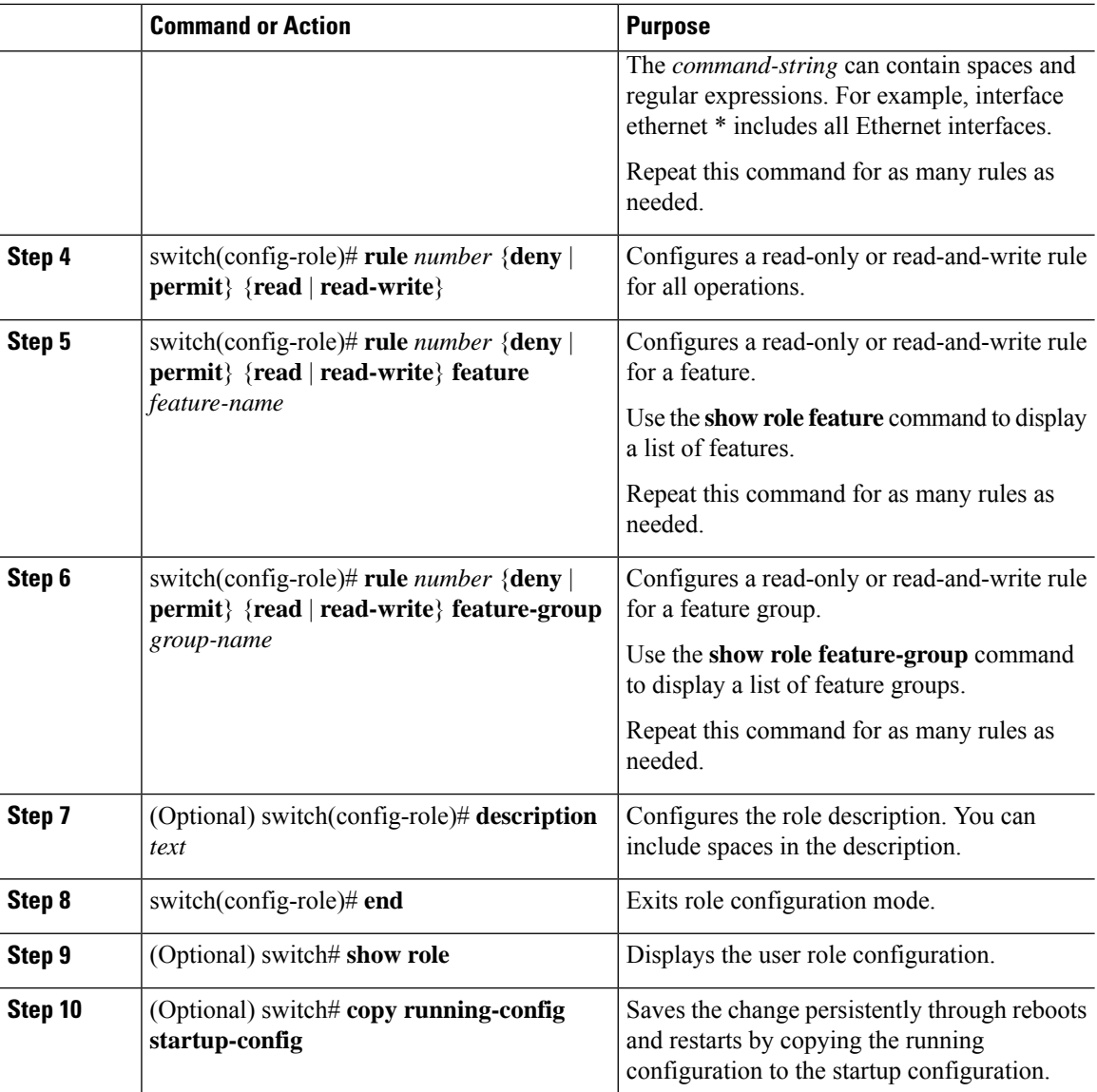

#### **Example**

This example shows how to create user roles and specify rules:

```
switch# configure terminal
switch(config)# role name UserA
switch(config-role)# rule deny command clear users
switch(config-role)# rule deny read-write
switch(config-role)# description This role does not allow users to use clear commands
switch(config-role)# end
switch(config)# show role
```
### **Creating Feature Groups**

#### **Procedure**

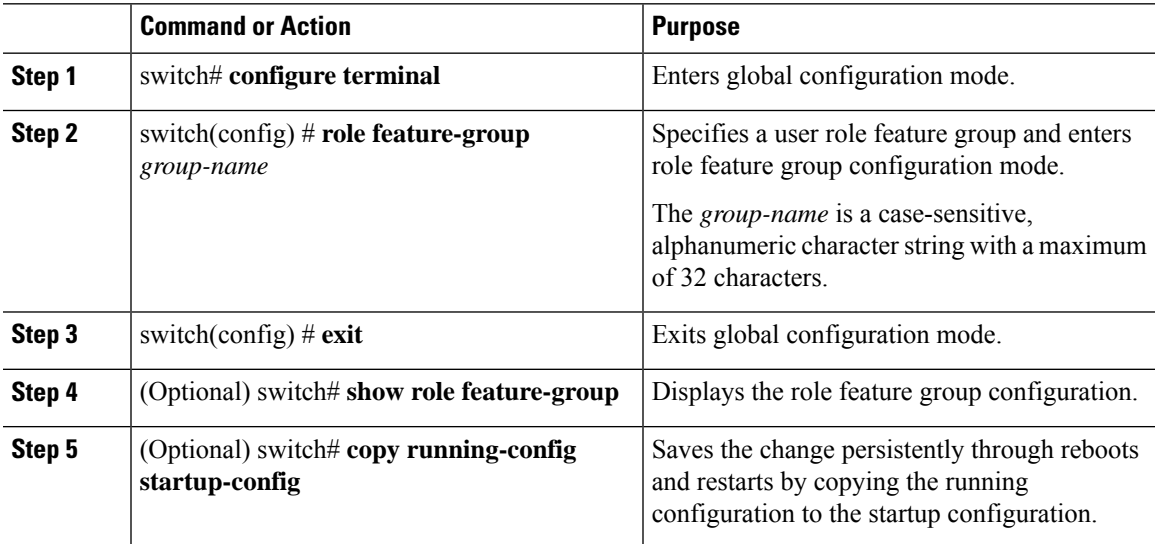

#### **Example**

This example shows how to create a feature group:

```
switch# configure terminal
switch(config) # role feature-group group1
switch(config) # exit
switch# show role feature-group
switch# copy running-config startup-config
switch#
```
### **Changing User Role Interface Policies**

You can change a user role interface policy to limit the interfaces that the user can access. Specify a list of interfaces that the role can access. You can specify it for as many interfaces as needed.

#### **Procedure**

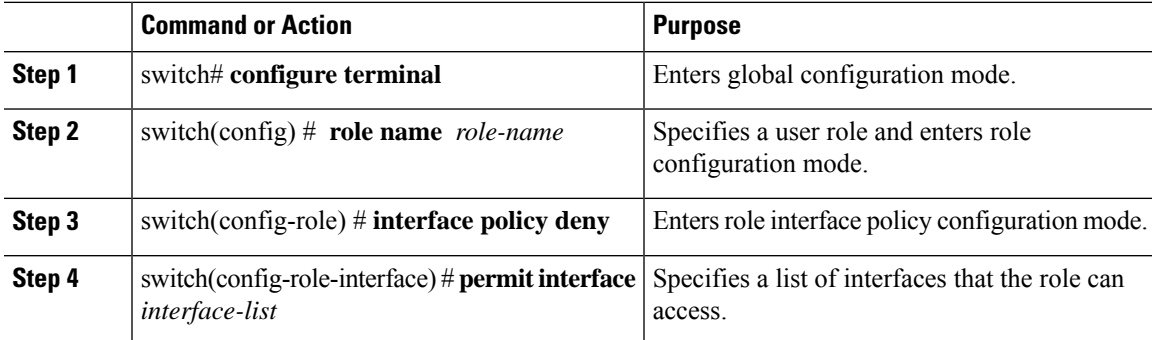

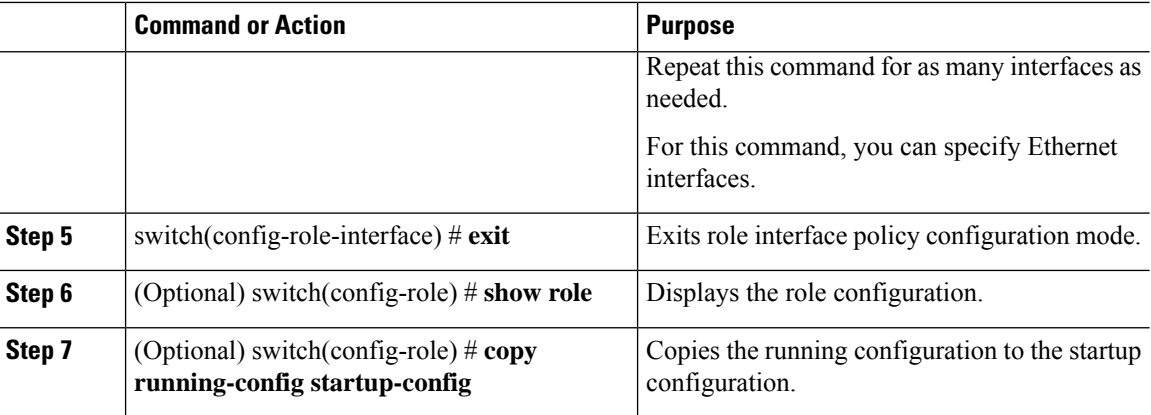

#### **Example**

The following example shows how to change a user role interface policy to limit the interfaces that the user can access:

```
switch# configure terminal
switch(config)# role name UserB
switch(config-role)# interface policy deny
switch(config-role-interface)# permit interface ethernet 2/1
switch(config-role-interface)# permit interface fc 3/1
switch(config-role-interface)# permit interface vfc 30/1
```
### **Changing User Role VLAN Policies**

You can change a user role VLAN policy to limit the VLANs that the user can access.

#### **Procedure**

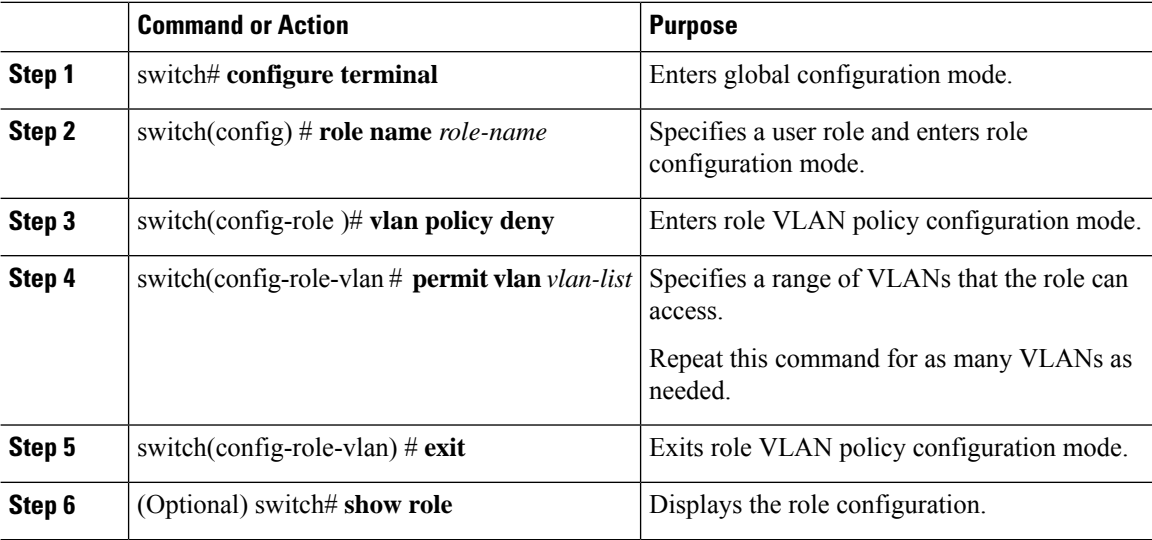

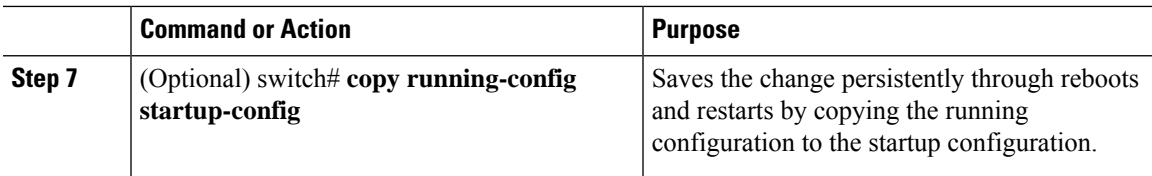

### **Changing User Role VSAN Policies**

You can change a user role VSAN policy to limit the VSANs that the user can access.

#### **Procedure**

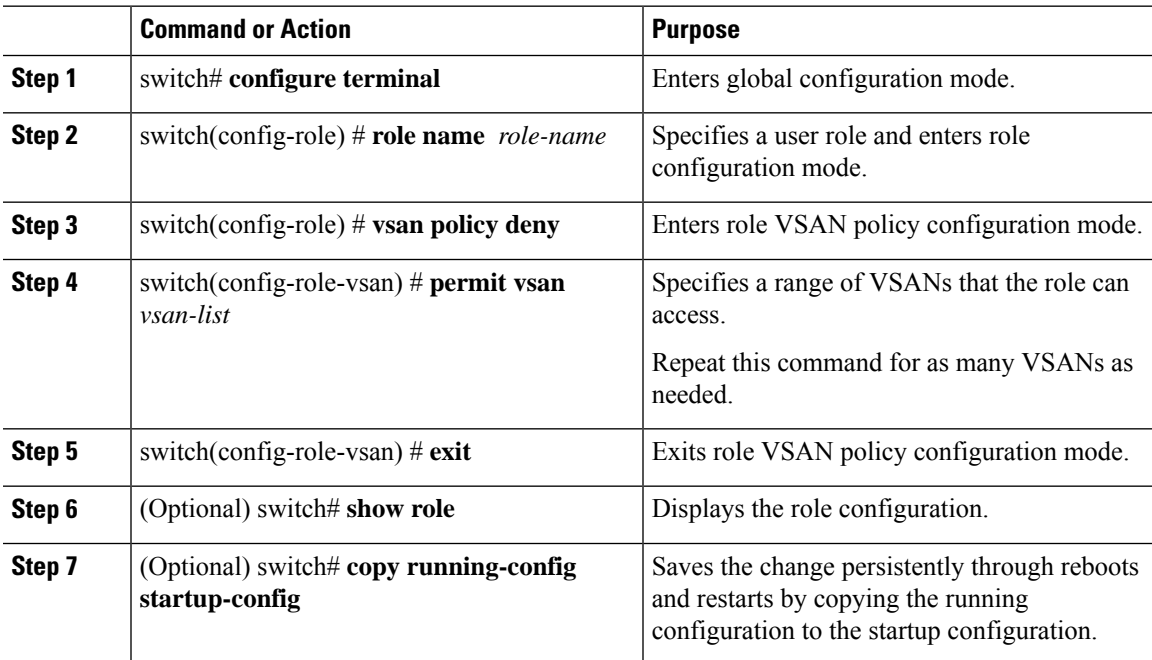

## <span id="page-96-0"></span>**Verifying the User Accounts and RBAC Configuration**

Use one of the following commands to verify the configuration:

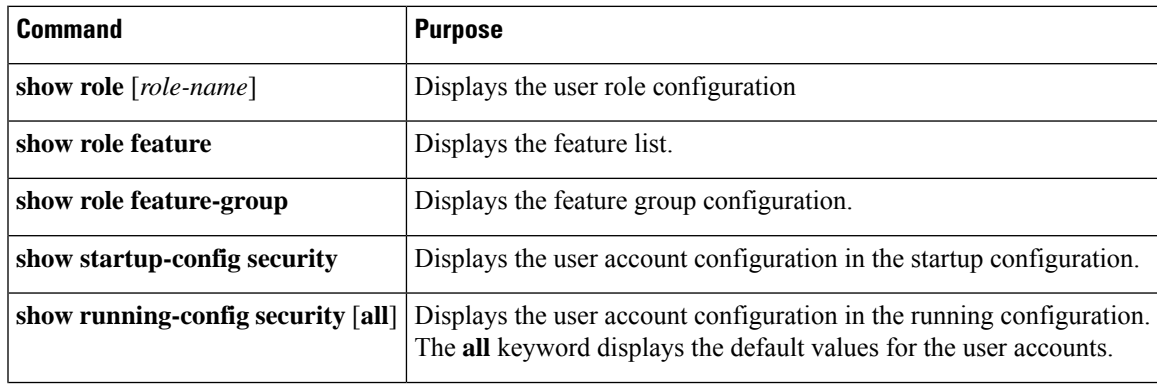

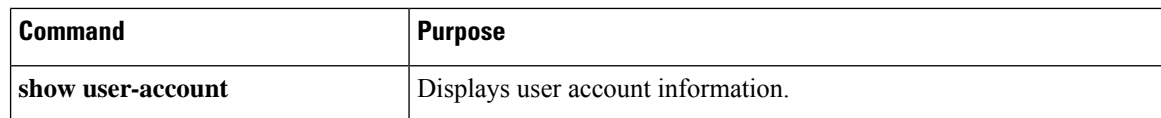

## <span id="page-97-0"></span>**Configuring User Accounts Default Settings for the User Accounts and RBAC**

The following table lists the default settings for user accounts and RBAC parameters.

**Table 5: Default User Accounts and RBAC Parameters**

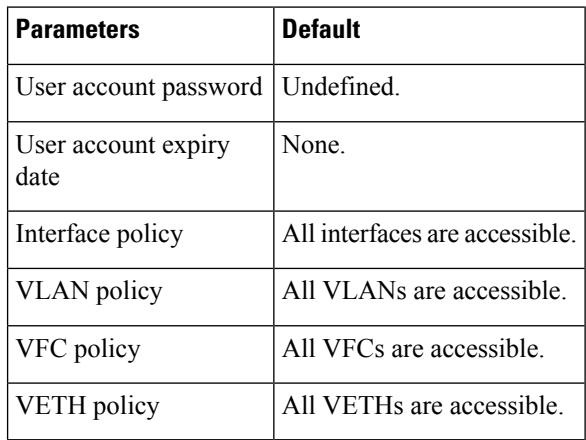

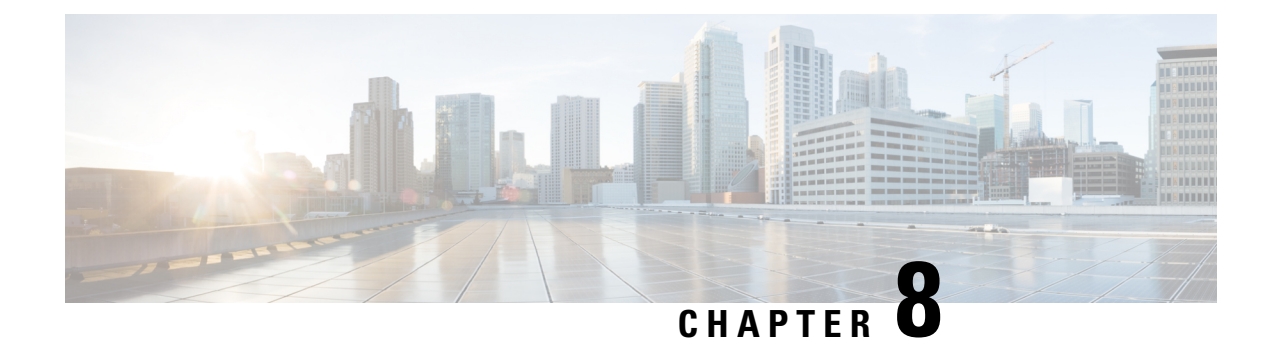

## **Configuring Session Manager**

This chapter contains the following sections:

- [Information](#page-98-0) About Session Manager, on page 87
- Guidelines and [Limitations](#page-98-1) for Session Manager, on page 87
- [Configuring](#page-99-0) Session Manager, on page 88
- Verifying the Session Manager [Configuration,](#page-101-0) on page 90

## <span id="page-98-0"></span>**Information About Session Manager**

Session Manager allows you to implement your configuration changes in batch mode. Session Manager works in the following phases:

- Configuration session—Creates a list of commands that you want to implement in session manager mode.
- Validation—Provides a basic semantic check on your configuration. Cisco NX-OS returns an error if the semantic check fails on any part of the configuration.
- Verification—Verifies the configuration as a whole, based on the existing hardware and software configuration and resources. Cisco NX-OS returns an error if the configuration does not pass this verification phase.
- Commit— Cisco NX-OS verifies the complete configuration and implements the changes atomically to the device. If a failure occurs, Cisco NX-OS reverts to the original configuration.
- Abort—Discards the configuration changes before implementation.

You can optionally end a configuration session without committing the changes. You can also save a configuration session.

## <span id="page-98-1"></span>**Guidelines and Limitations for Session Manager**

Session Manager has the following configuration guidelines and limitations:

- Session Manager supports only the access control list (ACL) feature.
- You can create up to 32 configuration sessions.
- You can configure a maximum of 20,000 commands across all sessions.

## <span id="page-99-0"></span>**Configuring Session Manager**

### **Creating a Session**

You can create up to 32 configuration sessions.

#### **Procedure**

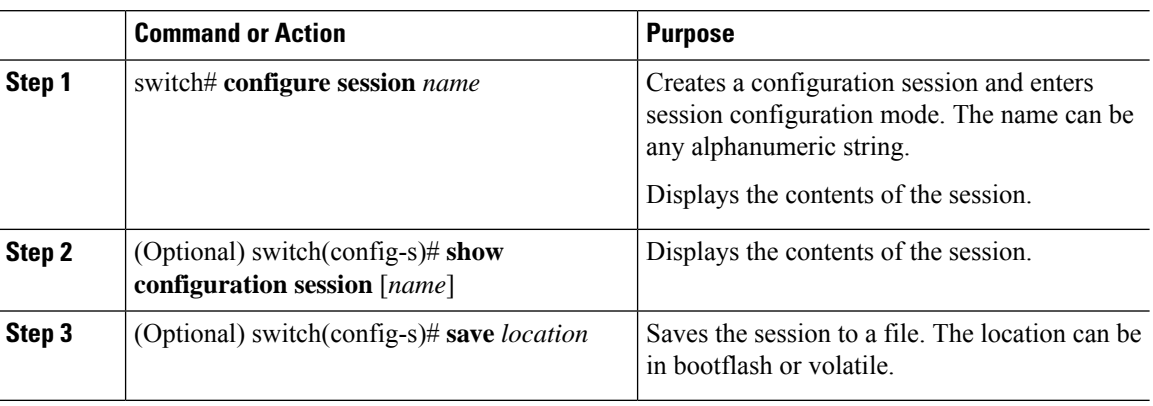

### **Configuring ACLs in a Session**

You can configure ACLs within a configuration session.

#### **Procedure**

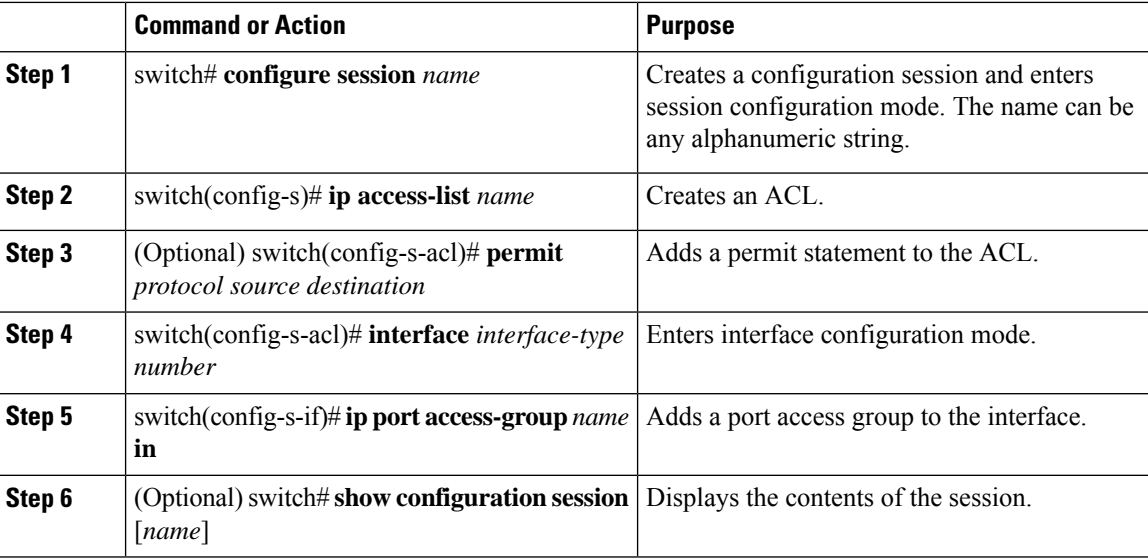

### **Verifying a Session**

To verify a session, use the following command in session mode:

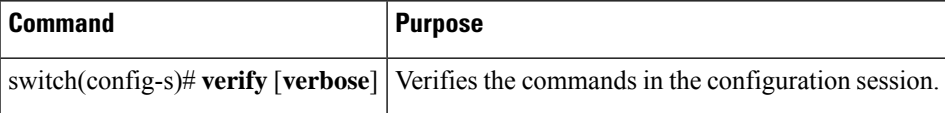

### **Committing a Session**

To commit a session, use the following command in session mode:

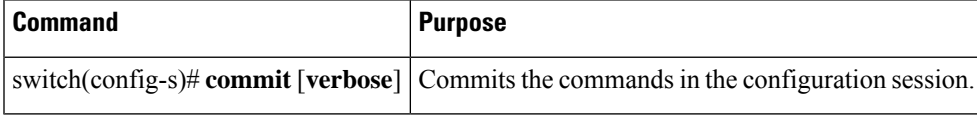

### **Saving a Session**

To save a session, use the following command in session mode:

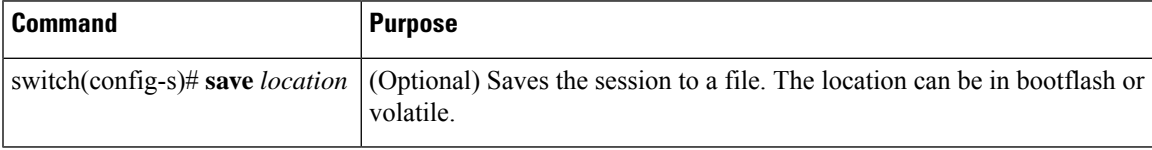

### **Discarding a Session**

To discard a session, use the following command in session mode:

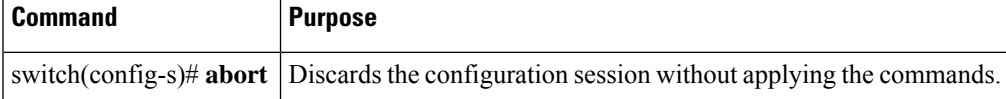

### **Configuration Example for Session Manager**

The following example shows how to create a configuration session for ACLs:

```
switch# configure session name test2
switch(config-s)# ip access-list acl2
switch(config-s-acl)# permit tcp any any
switch(config-s-acl)# exit
switch(config-s)# interface Ethernet 1/4
switch(config-s-ip)# ip port access-group acl2 in
switch(config-s-ip)# exit
switch(config-s)# verify
switch(config-s)# exit
```
switch# **show configuration session test2**

## <span id="page-101-0"></span>**Verifying the Session Manager Configuration**

To verify Session Manager configuration information, perform one of the following tasks:

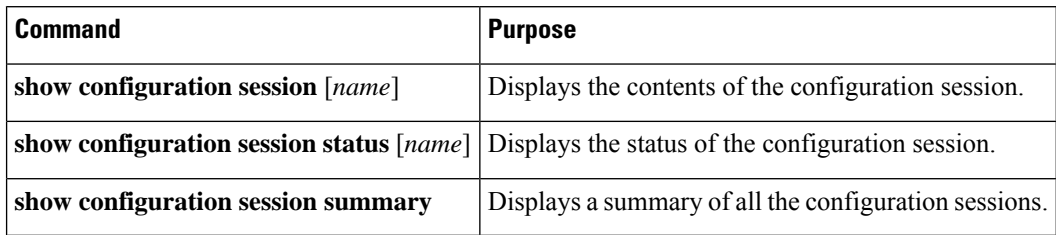

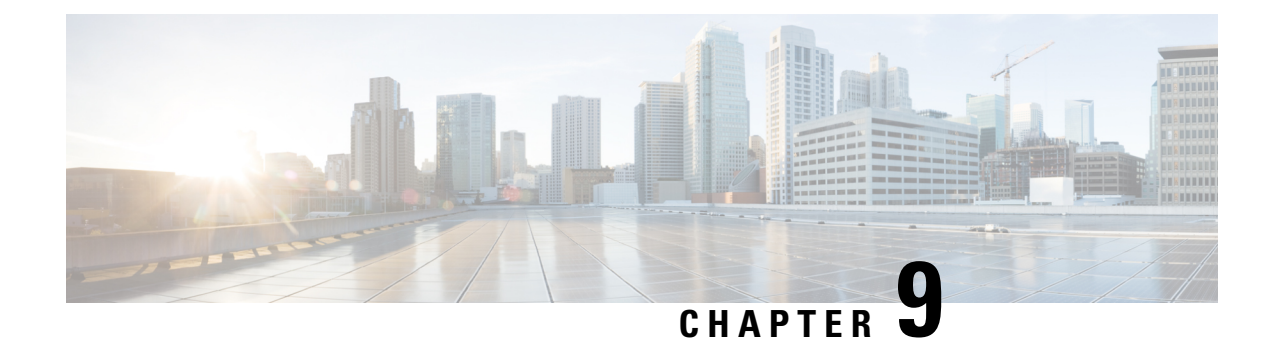

# **Configuring Online Diagnostics**

This chapter contains the following sections:

- Information About Online [Diagnostics,](#page-102-0) on page 91
- Configuring Online [Diagnostics,](#page-104-0) on page 93
- Verifying the Online Diagnostics [Configuration,](#page-105-0) on page 94
- Default Settings for Online [Diagnostics,](#page-105-1) on page 94

## <span id="page-102-0"></span>**Information About Online Diagnostics**

Online diagnostics provide verification of hardware components during switch bootup or reset, and they monitor the health of the hardware during normal switch operation.

Cisco Nexus Series switches support bootup diagnostics and runtime diagnostics. Bootup diagnostics include disruptive tests and nondisruptive tests that run during system bootup and system reset.

Runtime diagnostics (also known as health monitoring diagnostics) include nondisruptive tests that run in the background during normal operation of the switch.

### **Bootup Diagnostics**

Bootup diagnostics detect faulty hardware before bringing the switch online. Bootup diagnostics also check the data path and control path connectivity between the supervisor and the ASICs. The following table describes the diagnostics that are run only during switch bootup or reset.

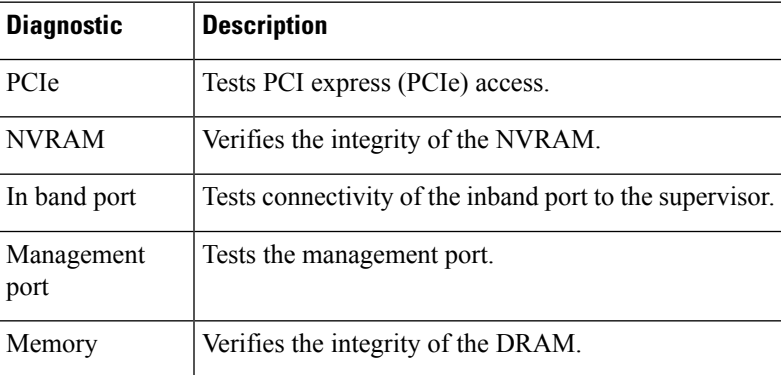

#### **Table 6: Bootup Diagnostics**

Bootup diagnostics also include a set of tests that are common with health monitoring diagnostics.

Bootup diagnostics log any failures to the onboard failure logging (OBFL) system. Failures also trigger an LED display to indicate diagnostic test states (on, off, pass, or fail).

You can configure Cisco Nexus device to either bypass the bootup diagnostics or run the complete set of bootup diagnostics.

### **Health Monitoring Diagnostics**

Health monitoring diagnostics provide information about the health of the switch. They detect runtime hardware errors, memory errors, software faults, and resource exhaustion.

Health monitoring diagnostics are nondisruptive and run in the background to ensure the health of a switch that is processing live network traffic.

The following table describes the health monitoring diagnostics for the switch.

**Table 7: Health Monitoring Diagnostics Tests**

| <b>Diagnostic</b> | <b>Description</b>                                         |
|-------------------|------------------------------------------------------------|
| LED               | Monitors port and system status LEDs.                      |
| Power Supply      | Monitors the power supply health state.                    |
|                   | Temperature Sensor   Monitors temperature sensor readings. |
| Test Fan          | Monitors the fan speed and fan control.                    |

When the switch reaches the intake temperature threshold and does not go within the limits in 60 seconds, the switch will power off and the power supplies will have to be re-seated to recover the switch **Note**

The following table describes the health monitoring diagnostics that also run during system boot or system reset.

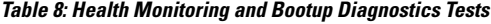

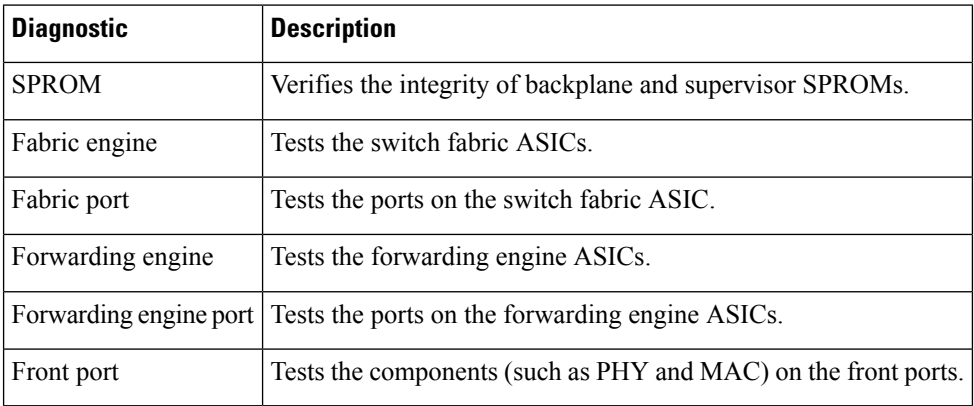

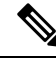

When the switch exceeds the intake temperature threshold of 40 degrees Celsius and does not decrease to within the threshold limits in 60 seconds, the switch powers off and the power supplies must be re-seated to recover the switch. **Note**

### **Expansion Module Diagnostics**

During the switch bootup or reset, the bootup diagnostics include tests for the in-service expansion modules in the switch.

When you insert an expansion module into a running switch, a set of diagnostics tests are run. The following table describes the bootup diagnostics for an expansion module. These tests are common with the bootup diagnostics. If the bootup diagnostics fail, the expansion module is not placed into service.

| <b>Diagnostic</b> | <b>Description</b>                                                     |
|-------------------|------------------------------------------------------------------------|
| <b>SPROM</b>      | Verifies the integrity of backplane and supervisor SPROMs.             |
| Fabric engine     | Tests the switch fabric ASICs.                                         |
| Fabric port       | Tests the ports on the switch fabric ASIC.                             |
| Forwarding engine | Tests the forwarding engine ASICs.                                     |
|                   | Forwarding engine port Tests the ports on the forwarding engine ASICs. |
| Front port        | Tests the components (such as PHY and MAC) on the front ports.         |

**Table 9: Expansion Module Bootup and Health Monitoring Diagnostics**

Health monitoring diagnostics are run on in-service expansion modules. The following table describes the additional tests that are specific to health monitoring diagnostics for expansion modules.

**Table 10: Expansion Module Health Monitoring Diagnostics**

| Diagnostic | <b>Description</b>                                         |
|------------|------------------------------------------------------------|
| LED        | Monitors port and system status LEDs.                      |
|            | Temperature Sensor   Monitors temperature sensor readings. |

## <span id="page-104-0"></span>**Configuring Online Diagnostics**

You can configure the bootup diagnostics to run the complete set of tests, or you can bypass all bootup diagnostic tests for a faster module boot up time.

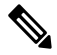

**Note**

We recommend that you set the bootup online diagnostics level to complete. We do not recommend bypassing the bootup online diagnostics.

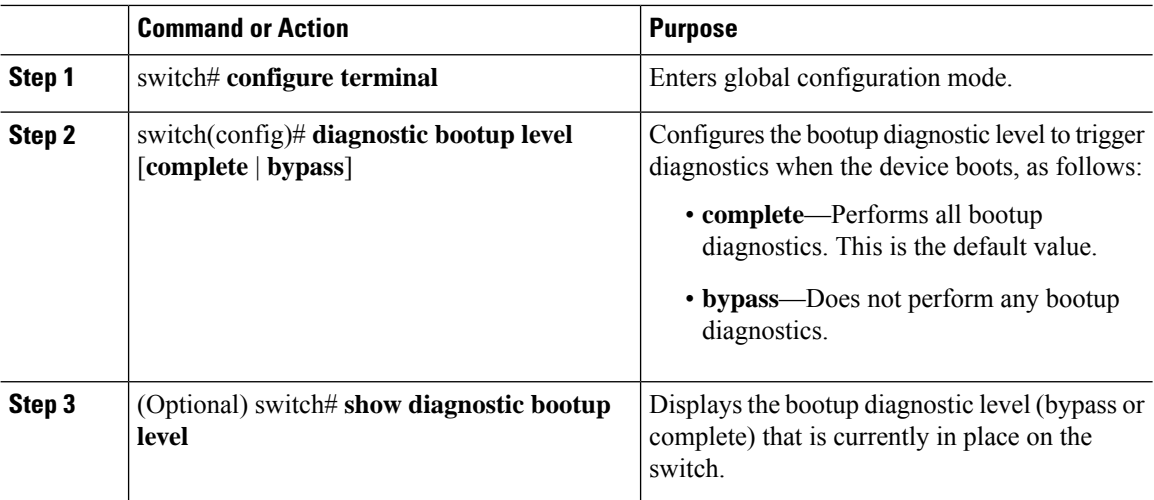

#### **Procedure**

#### **Example**

The following example shows how to configure the bootup diagnostics level to trigger the complete diagnostics:

```
switch# configure terminal
```
switch(config)# **diagnostic bootup level complete**

## <span id="page-105-0"></span>**Verifying the Online Diagnostics Configuration**

Use the following commands to verify online diagnostics configuration information:

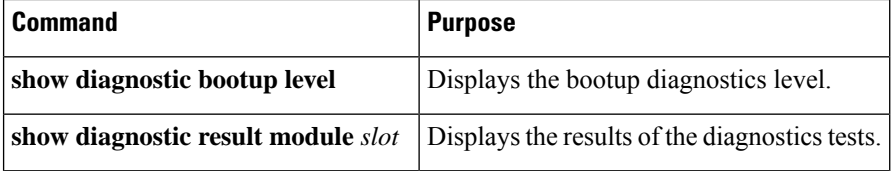

## <span id="page-105-1"></span>**Default Settings for Online Diagnostics**

The following table lists the default settings for online diagnostics parameters.

```
Table 11: Default Online Diagnostics Parameters
```
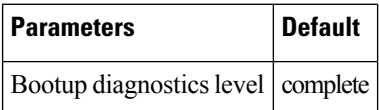

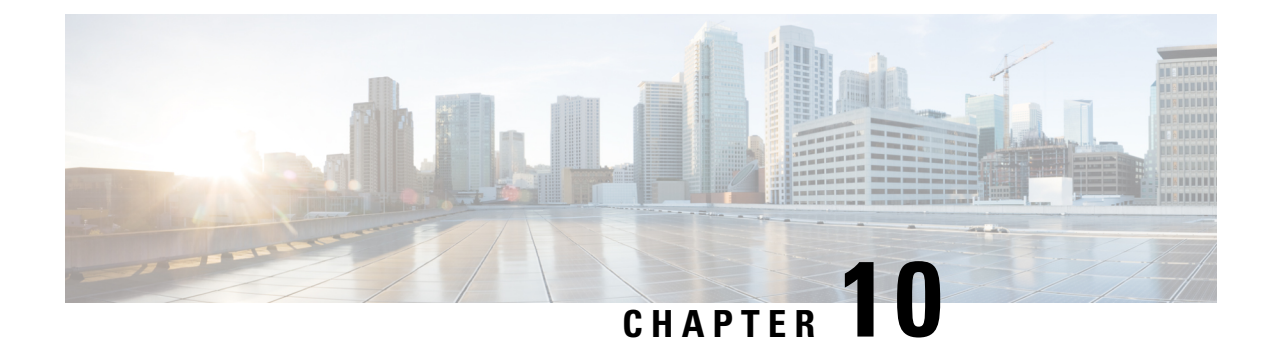

# **Configuring System Message Logging**

This chapter contains the following sections:

- [Information](#page-106-0) About System Message Logging, on page 95
- Licensing [Requirements](#page-107-0) for System Message Logging, on page 96
- Guidelines and [Limitations](#page-107-1) for System Message Logging, on page 96
- Default Settings for System Message [Logging,](#page-107-2) on page 96
- [Configuring](#page-108-0) System Message Logging, on page 97
- Verifying the System Message Logging [Configuration,](#page-119-0) on page 108
- [Configuring](#page-120-0) ACL Logging, on page 109

## <span id="page-106-0"></span>**Information About System Message Logging**

You can use system message logging to control the destination and to filter the severity level of messages that system processes generate. You can configure logging to terminal sessions, a log file, and syslog servers on remote systems.

System message logging is based on RFC [3164](http://www.ietf.org/rfc/rfc3164.txt?number=3164). For more information about the system message format and the messages that the device generates, see the *Cisco NX-OS System Messages Reference*.

By default, the Cisco Nexus device outputs messages to terminal sessions.

By default, the switch logs system messages to a log file.

The following table describes the severity levels used in system messages. When you configure the severity level, the system outputs messages at that level and lower.

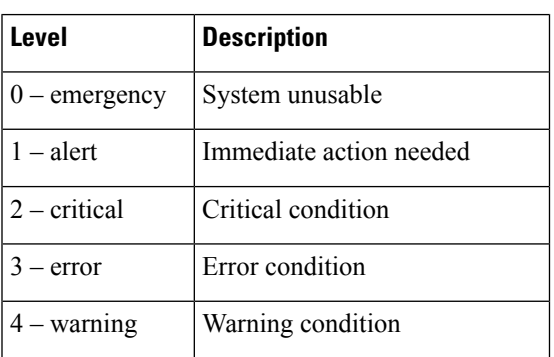

#### **Table 12: System Message Severity Levels**

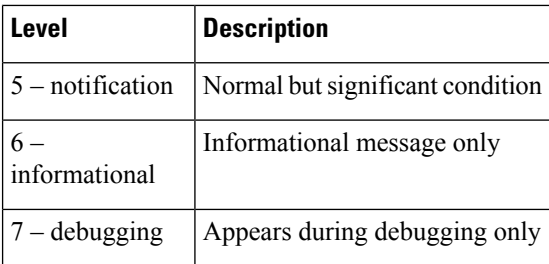

The switch logs the most recent 100 messages of severity 0, 1, or 2 to the NVRAM log. You cannot configure logging to the NVRAM.

You can configure which system messages should be logged based on the facility that generated the message and its severity level.

### **Syslog Servers**

Syslog servers run on remote systems that are configured to log system messages based on the syslog protocol. You can configure the Cisco Nexus Series switch to sends logs to up to eight syslog servers.

To support the same configuration of syslog servers on all switches in a fabric, you can use Cisco Fabric Services (CFS) to distribute the syslog server configuration.

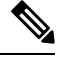

**Note** When the switch first initializes, messages are sent to syslog servers only after the network is initialized.

## <span id="page-107-0"></span>**Licensing Requirements for System Message Logging**

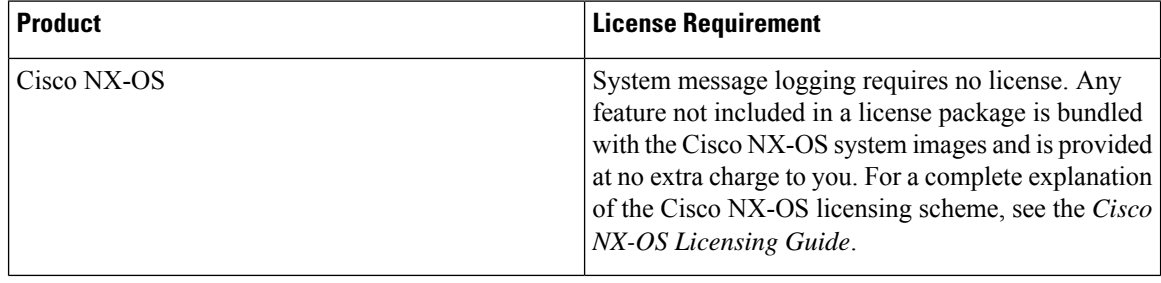

## <span id="page-107-2"></span><span id="page-107-1"></span>**Guidelines and Limitations for System Message Logging**

System messages are logged to the console and the logfile by default.

## **Default Settings for System Message Logging**

The following table lists the default settings for system message logging parameters.
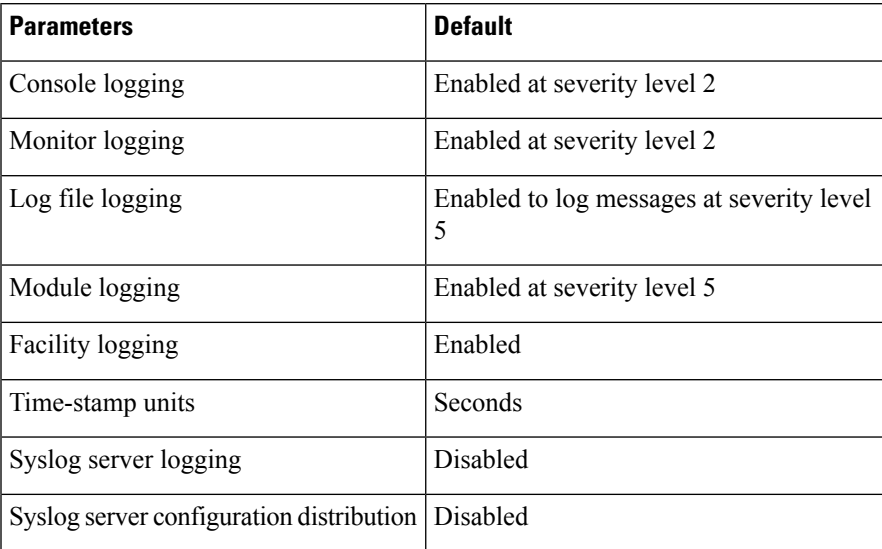

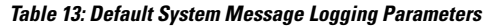

# **Configuring System Message Logging**

# **Configuring System Message Logging to Terminal Sessions**

You can configure the switch to log messages by their severity level to console, Telnet, and Secure Shell sessions.

By default, logging is enabled for terminal sessions.

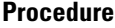

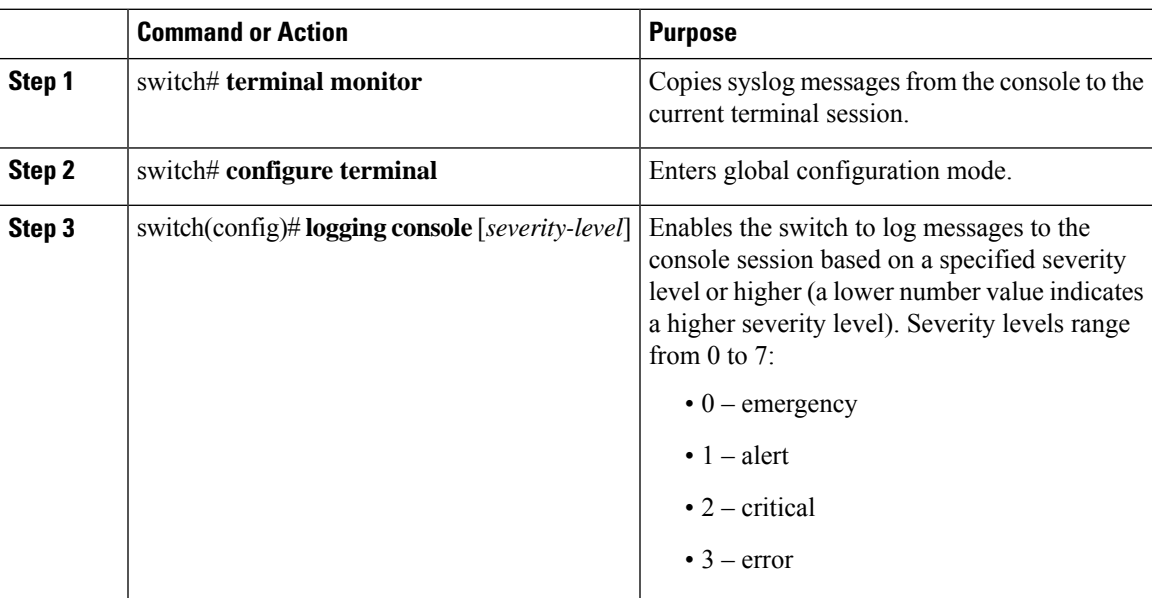

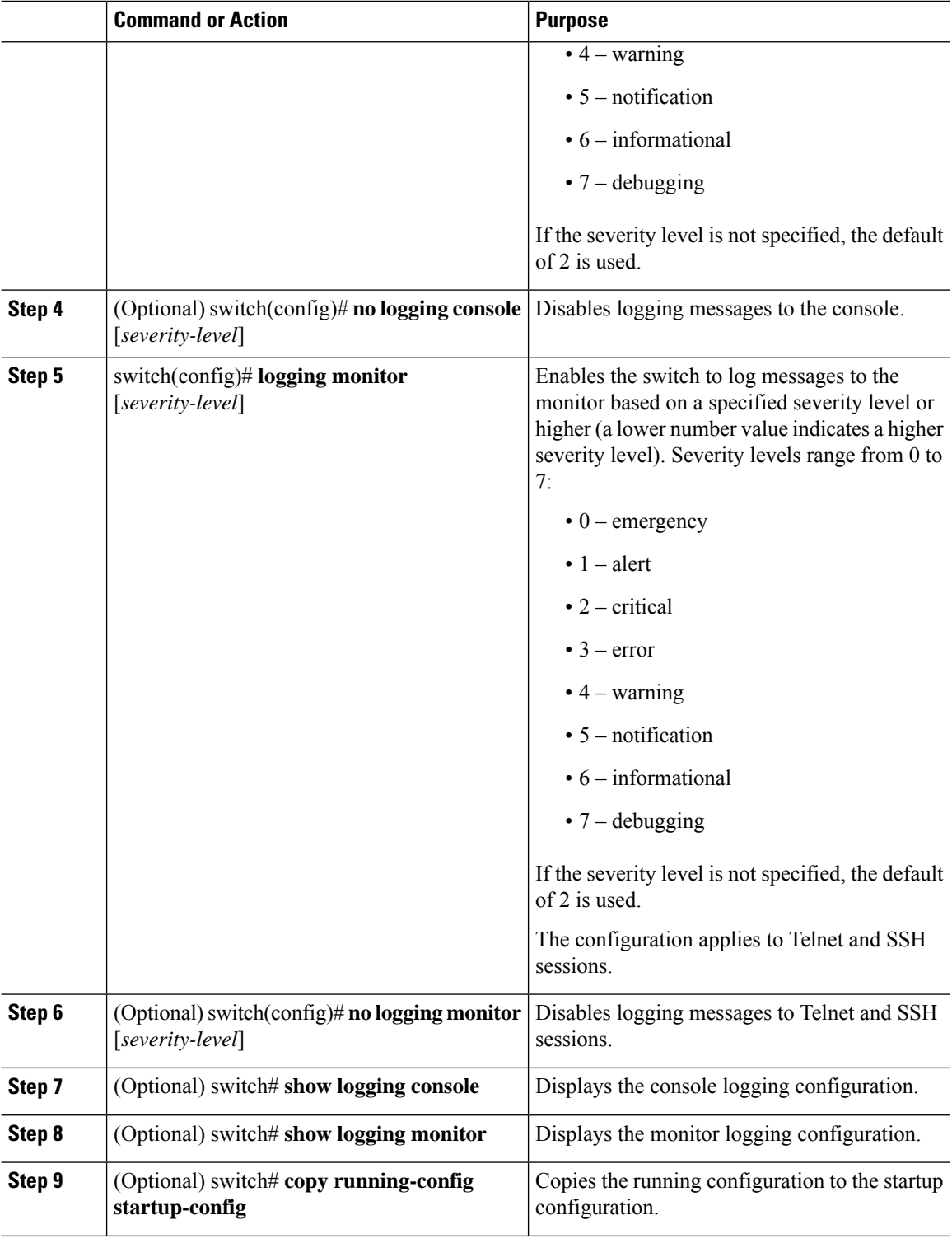

The following example shows how to configure a logging level of 3 for the console:

Ш

```
switch# configure terminal
switch(config)# logging console 3
The following example shows how to display the console logging configuration:
switch# show logging console
Logging console: enabled (Severity: error)
The following example shows how to disable logging for the console:
switch# configure terminal
switch(config)# no logging console
```
The following example shows how to configure a logging level of 4 for the terminal session:

```
switch# terminal monitor
switch# configure terminal
switch(config)# logging monitor 4
```
The following example shows how to display the terminal session logging configuration:

```
switch# show logging monitor
```
Logging monitor: enabled (Severity: warning)

The following example shows how to disable logging for the terminal session:

```
switch# configure terminal
```
switch(config)# **no logging monitor**

### <span id="page-110-0"></span>**Configuring System Message Logging to a File**

You can configure the switch to log system messages to a file. By default, system messages are logged to the file log:messages.

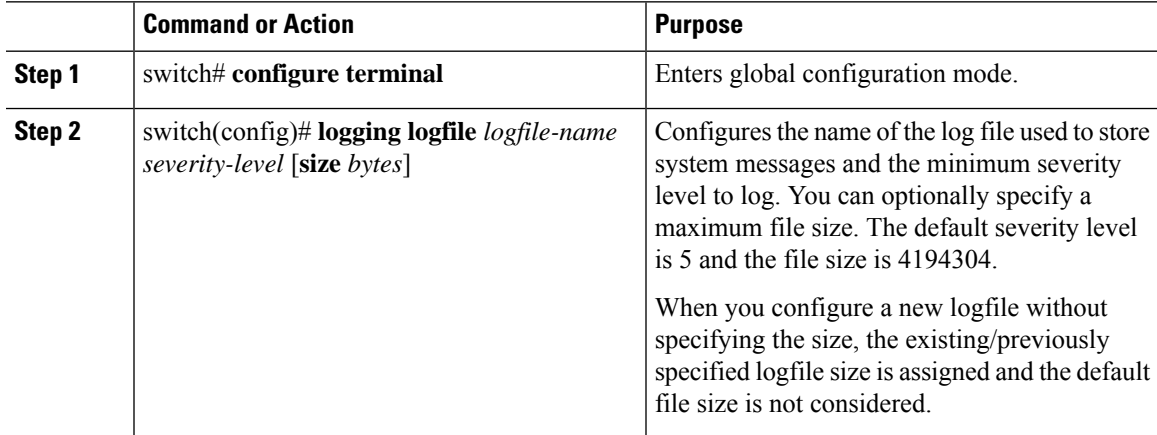

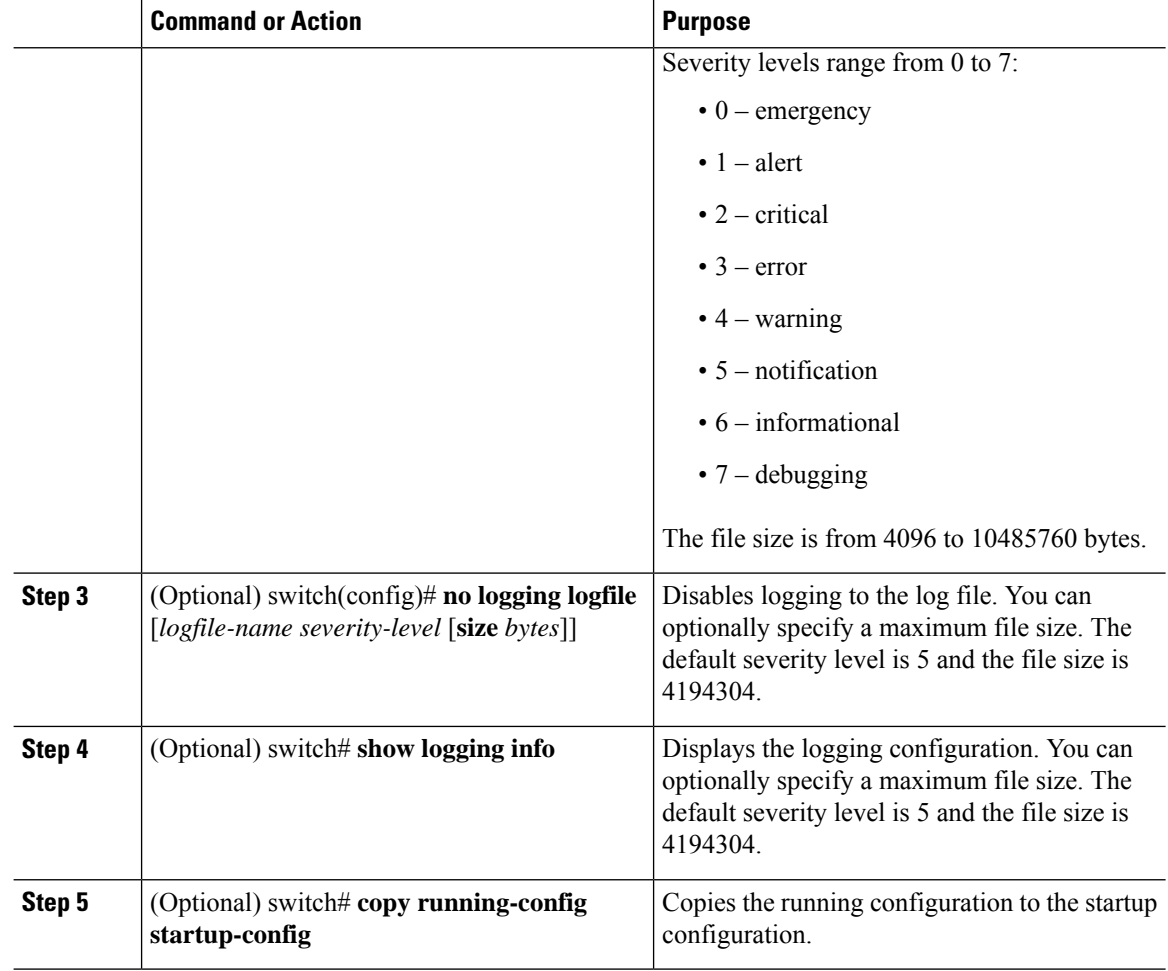

The following example shows how to configure a switch to log system messages to a file:

```
switch# configure terminal
switch(config)# logging logfile my_log 6 size 4194304
```
The following example shows how to display the logging configuration (some of the output has been removed for brevity):

```
switch# show logging info
Logging console: enabled (Severity: debugging)<br>
Logging monitor: enabled (Severity: debugging)
                           enabled (Severity: debugging)
Logging timestamp: Seconds<br>
Logging server: disabled
Logging server:
Logging logfile: enabled
     Name - my_log: Severity - informational Size - 4194304
Facility Default Severity Current Session Severity
-------- ---------------- ------------------------
aaa 3 3
afm 3 3 3 3 3 3 3 3 3 4 3 4 \sigma
```
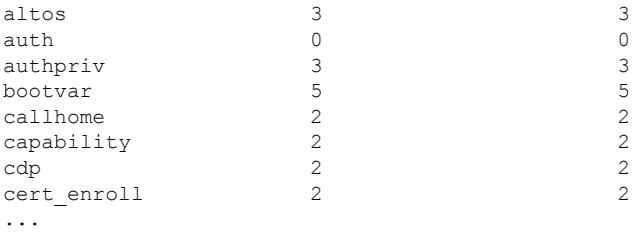

# <span id="page-112-0"></span>**Configuring Module and Facility Messages Logging**

You can configure the severity level and time-stamp units of messages logged by modules and facilities.

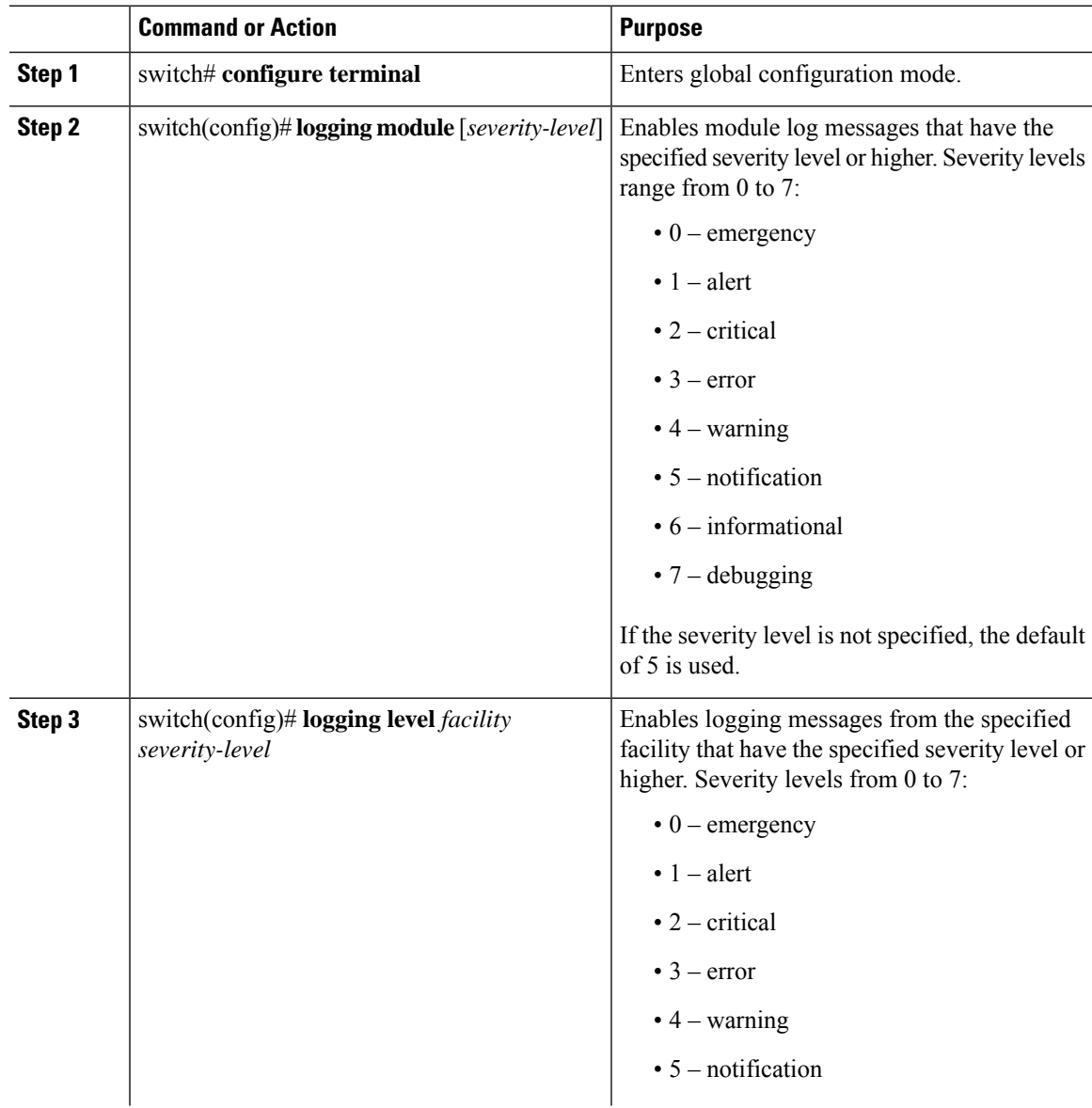

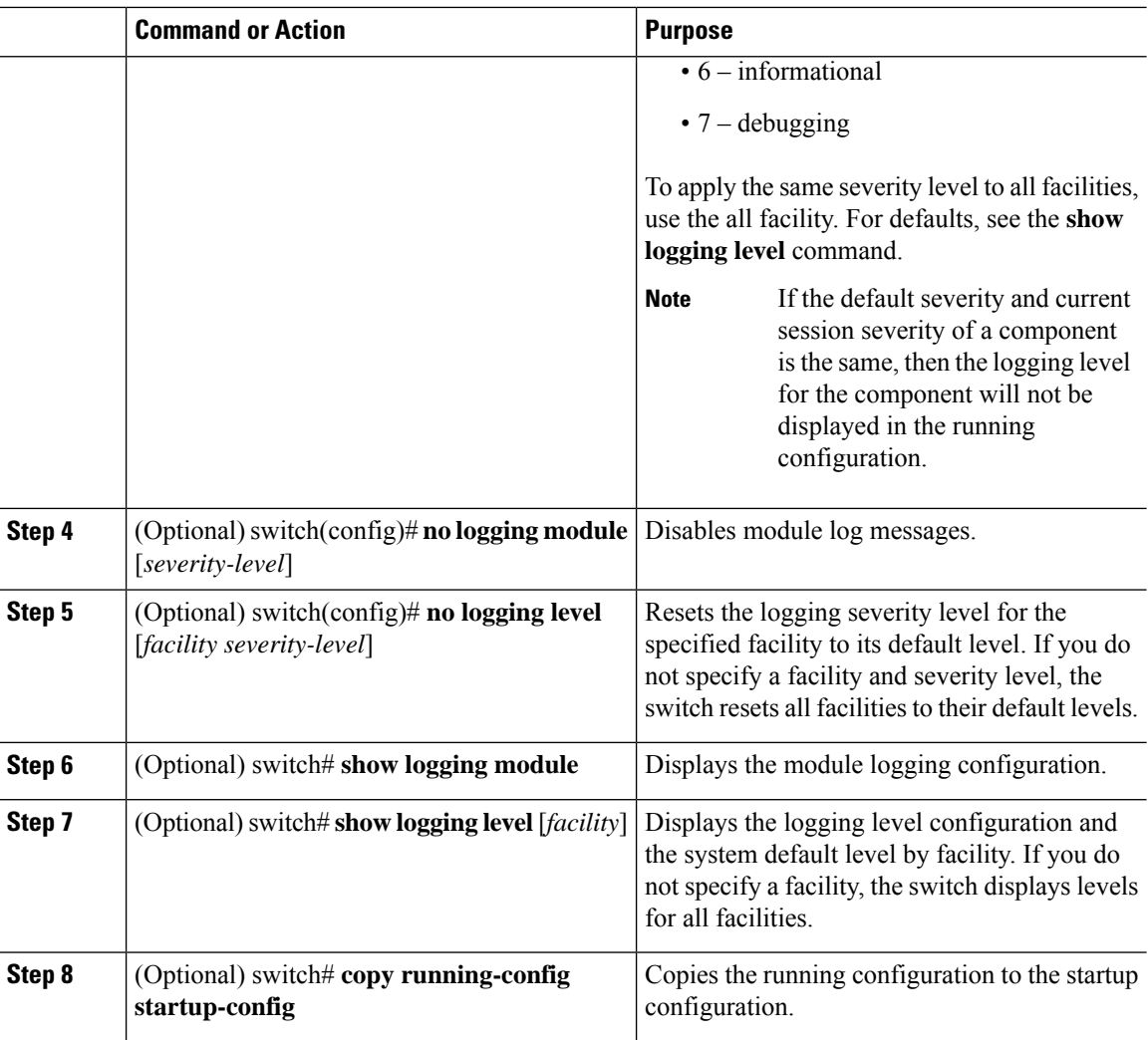

The following example shows how to configure the severity level of module and specific facility messages:

```
switch# configure terminal
switch(config)# logging module 3
switch(config)# logging level aaa 2
```
# **Configuring Logging Timestamps**

You can configure the time-stamp units of messages logged by the Cisco Nexus Series switch.

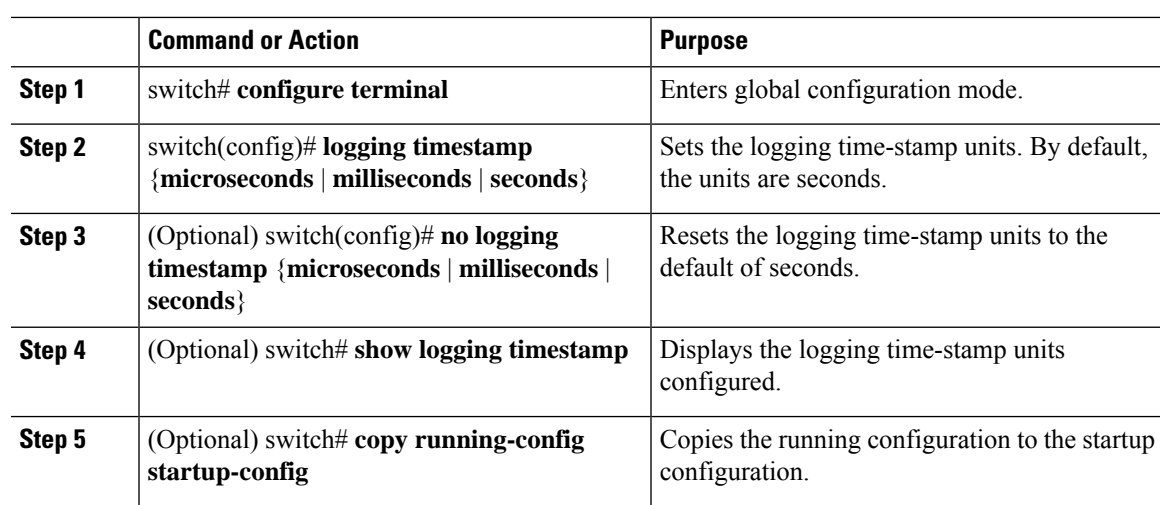

#### **Procedure**

#### **Example**

The following example shows how to configure the time-stamp units of messages:

```
switch# configure terminal
switch(config)# logging timestamp milliseconds
switch(config)# exit
switch# show logging timestamp
Logging timestamp: Milliseconds
```
# **Configuring Syslog Servers**

You can configure up to eight syslog servers that reference remote systems where you want to log system messages.

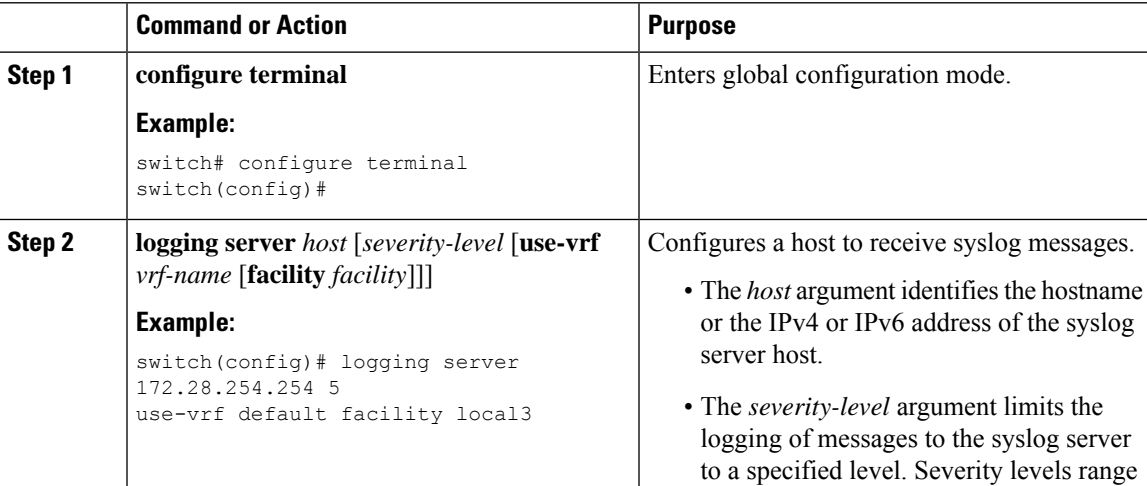

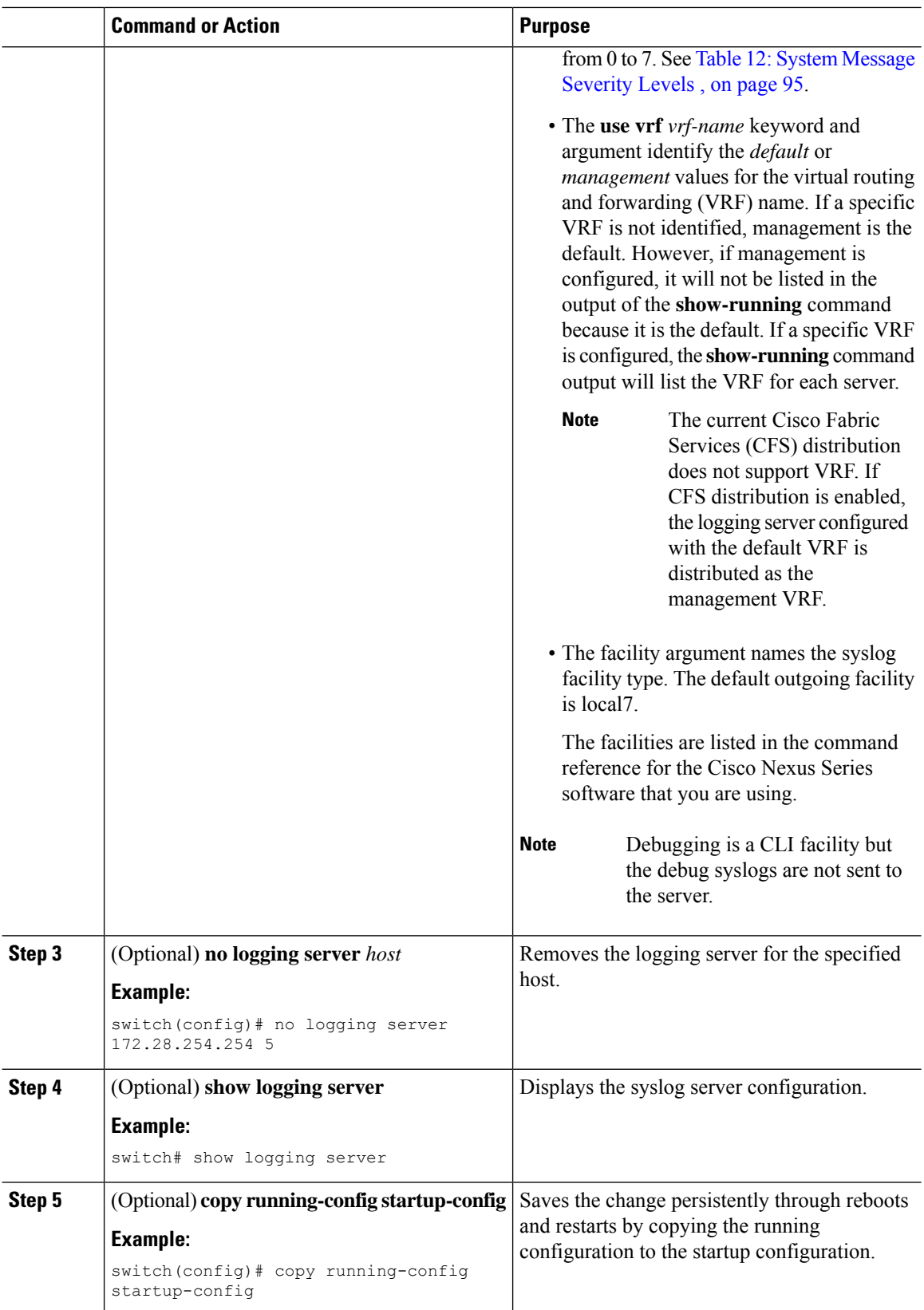

Ш

#### **Example**

The following examples show how to configure a syslog server:

```
switch# configure terminal
switch(config)# logging server 172.28.254.254 5
use-vrf default facility local3
switch# configure terminal
switch(config)# logging server 172.28.254.254 5 use-vrf management facility local3
```
#### **Configuring syslog on a UNIX or Linux System**

You can configure a syslog server on a UNIX or Linux system by adding the following line to the /etc/syslog.conf file:

*facility*.*level* <five tab characters> *action*

The following table describes the syslog fields that you can configure.

#### **Table 14: syslog Fields in syslog.conf**

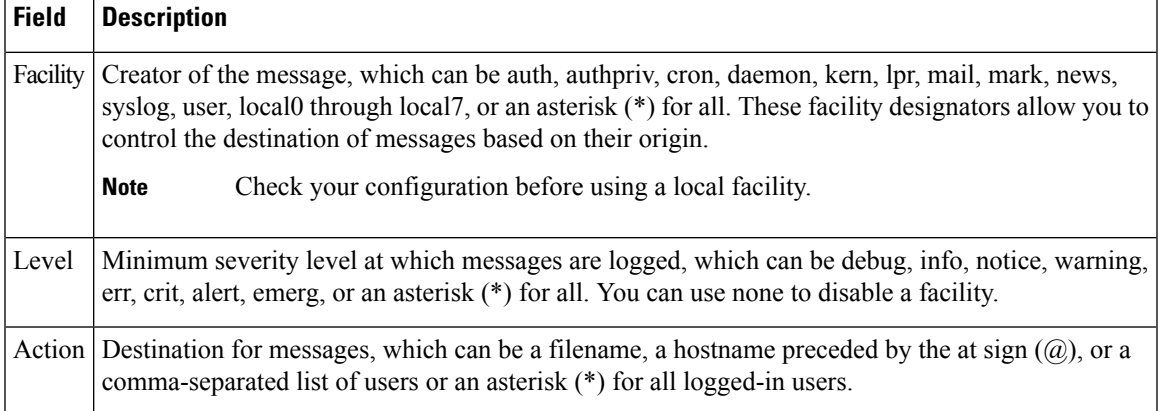

#### **Procedure**

**Step 1** Log debug messages with the local7 facility in the file /var/log/myfile.log by adding the following line to the /etc/syslog.conf file:

debug.local7 /var/log/myfile.log

**Step 2** Create the log file by entering these commands at the shell prompt:

\$ touch /var/log/myfile.log

\$ chmod 666 /var/log/myfile.log

**Step 3** Make sure that the system message logging daemon reads the new changes by checking myfile.log after entering this command:

```
$ kill -HUP ~cat /etc/syslog.pid~
```
## **Configuring syslog Server Configuration Distribution**

You can distribute the syslog server configuration to other switches in the network by using the Cisco Fabric Services (CFS) infrastructure.

After you enable syslog server configuration distribution, you can modify the syslog server configuration and view the pending changes before committing the configuration for distribution. As long as distribution is enabled, the switch maintains pending changes to the syslog server configuration.

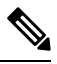

**Note**

If the switch is restarted, the syslog server configuration changes that are kept in volatile memory might get lost.

#### **Before you begin**

You must have configured one or more syslog servers.

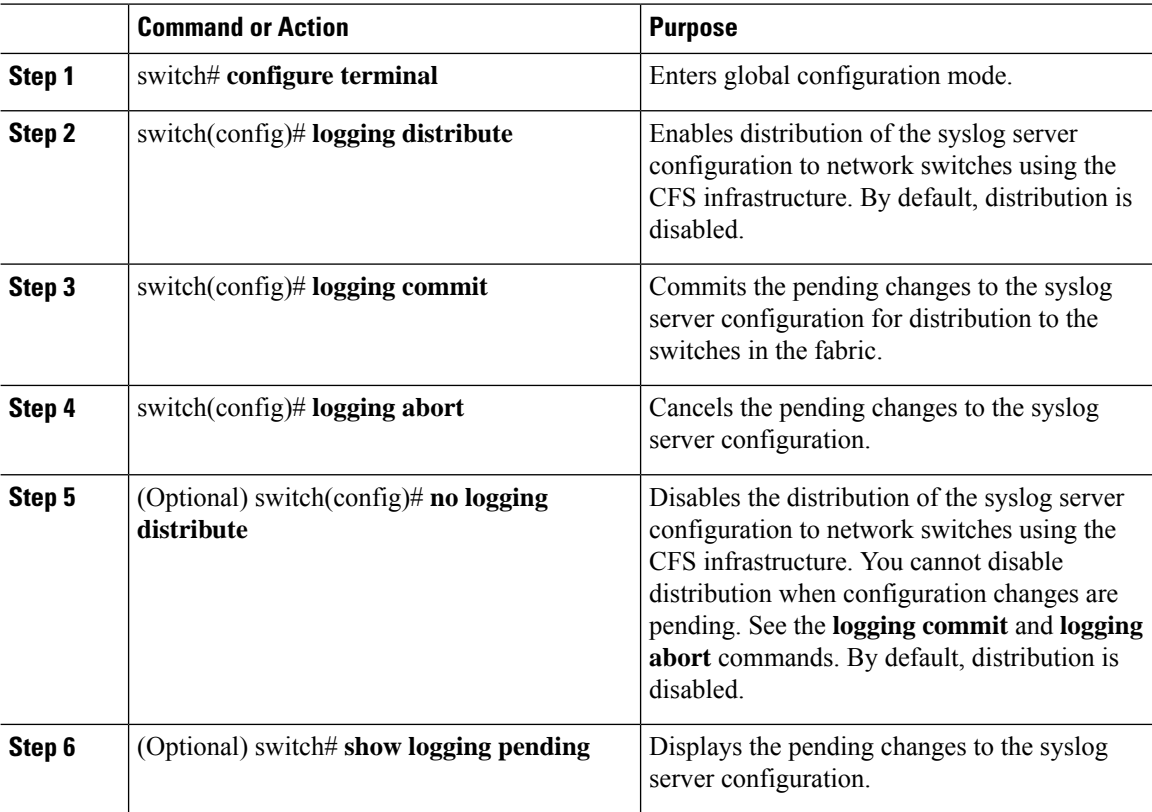

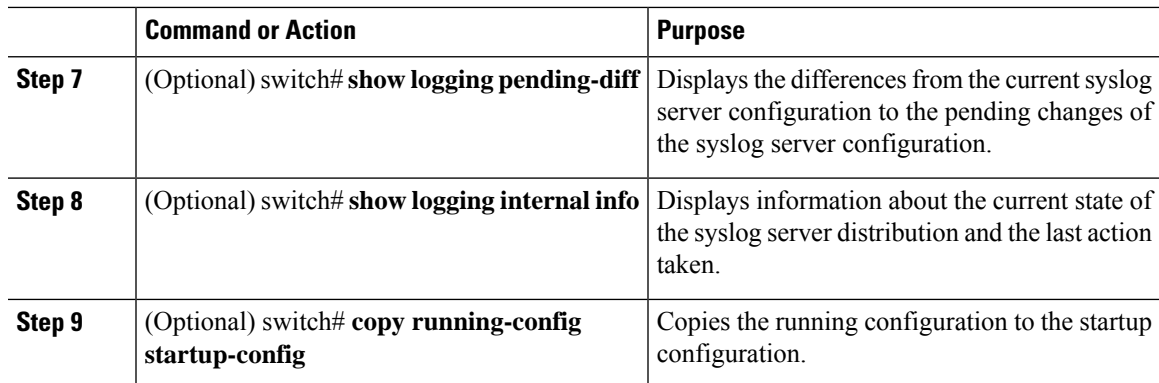

# **Displaying and Clearing Log Files**

You can display or clear messages in the log file and the NVRAM.

#### **Procedure**

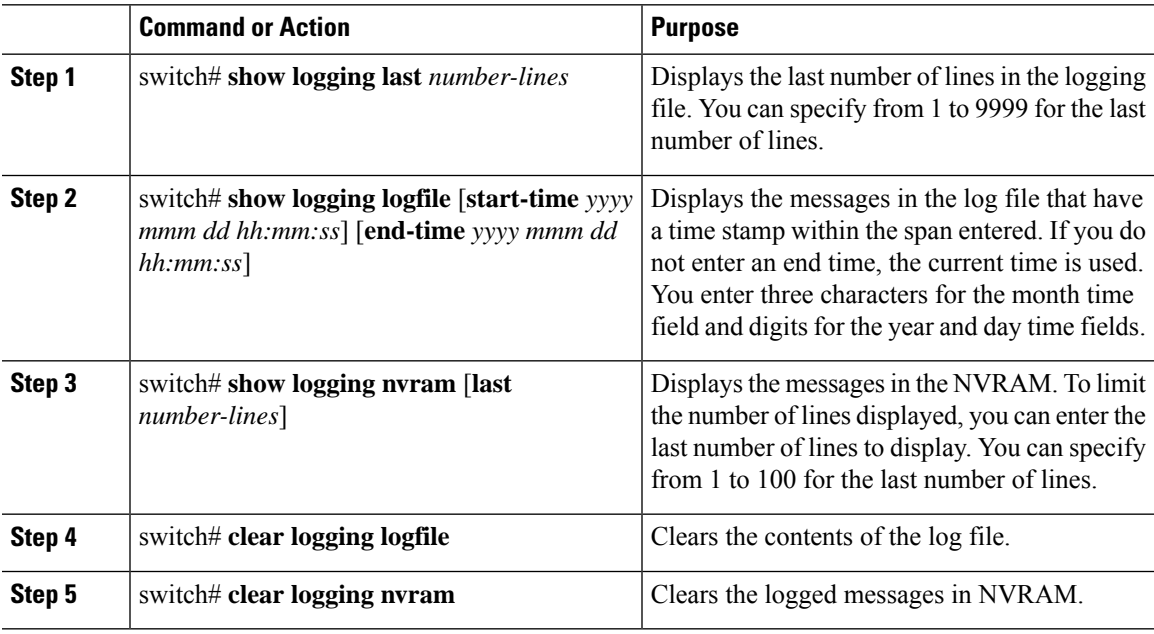

#### **Example**

The following example shows how to display messages in a log file:

```
switch# show logging last 40
switch# show logging logfile start-time 2007 nov 1 15:10:0
switch# show logging nvram last 10
```
The following example shows how to clear messages in a log file:

```
switch# clear logging logfile
```
switch# **clear logging nvram**

# **Verifying the System Message Logging Configuration**

Use these commands to verify system message logging configuration information:

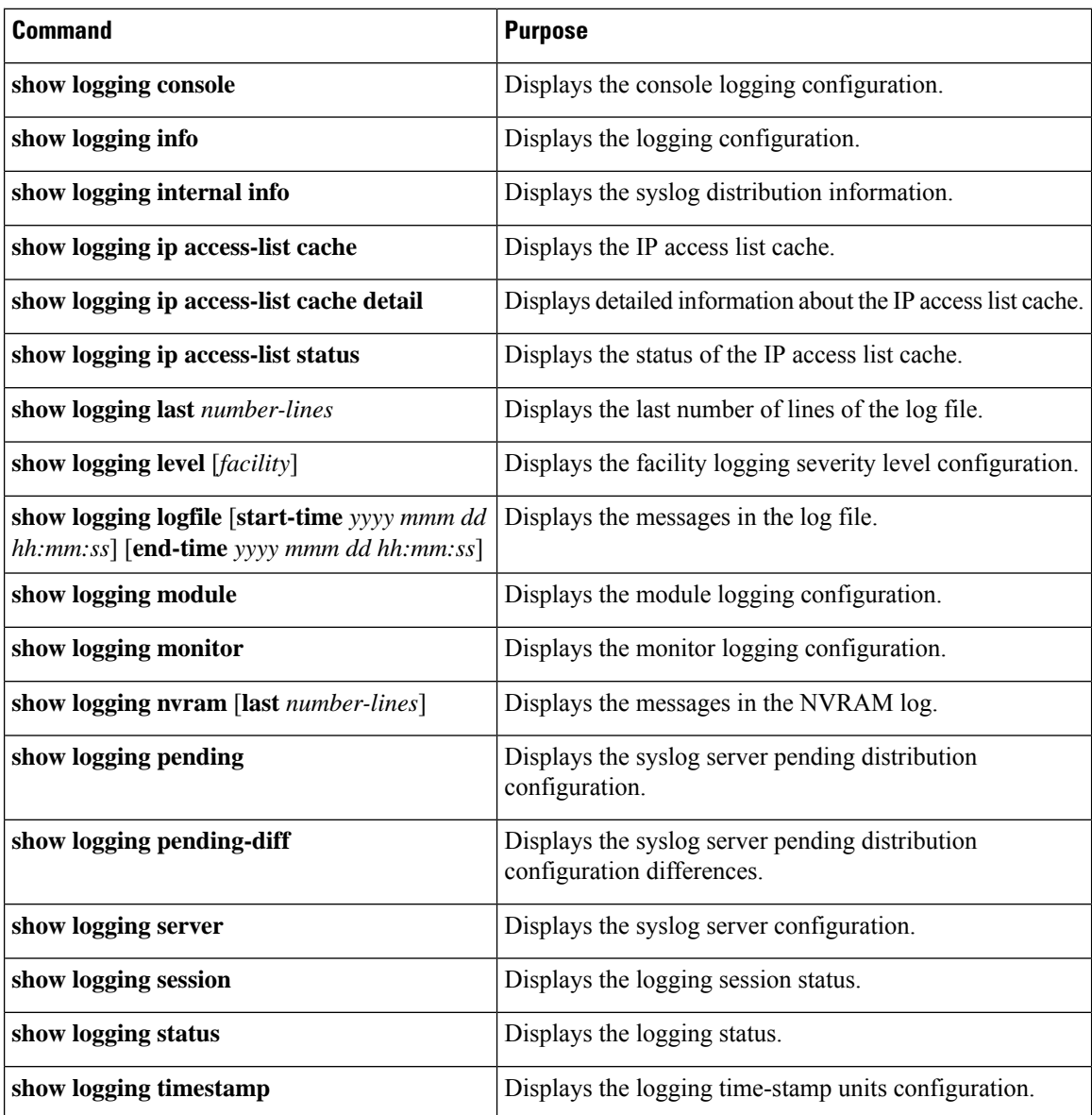

Ш

# **Configuring ACL Logging**

## **Information About ACL Logging**

The Access Control List (ACL) logging feature allows the logging of the packets which hit the IPv4 ACLs. The log message is displayed on a flow basis. The flow is identified using the combination of IP source address, destination address, Layer 4 protocol, and the Layer 4 source/destination ports on an interface. The log message is generated based on the following conditions:

- When a new flow is created (INFO message)
- When the flow's packet threshold is reached (WARNING message)
- At the end of a periodic interval (default five minutes) with the information about how many packets hit the flow (INFO message - configurable)

Along with the above, when the number of flows exceeds a threshold in a given interval, a warning message is logged and the flow is not added to the logging cache.

The following table describes the limitation in the Cisco Nexus device.

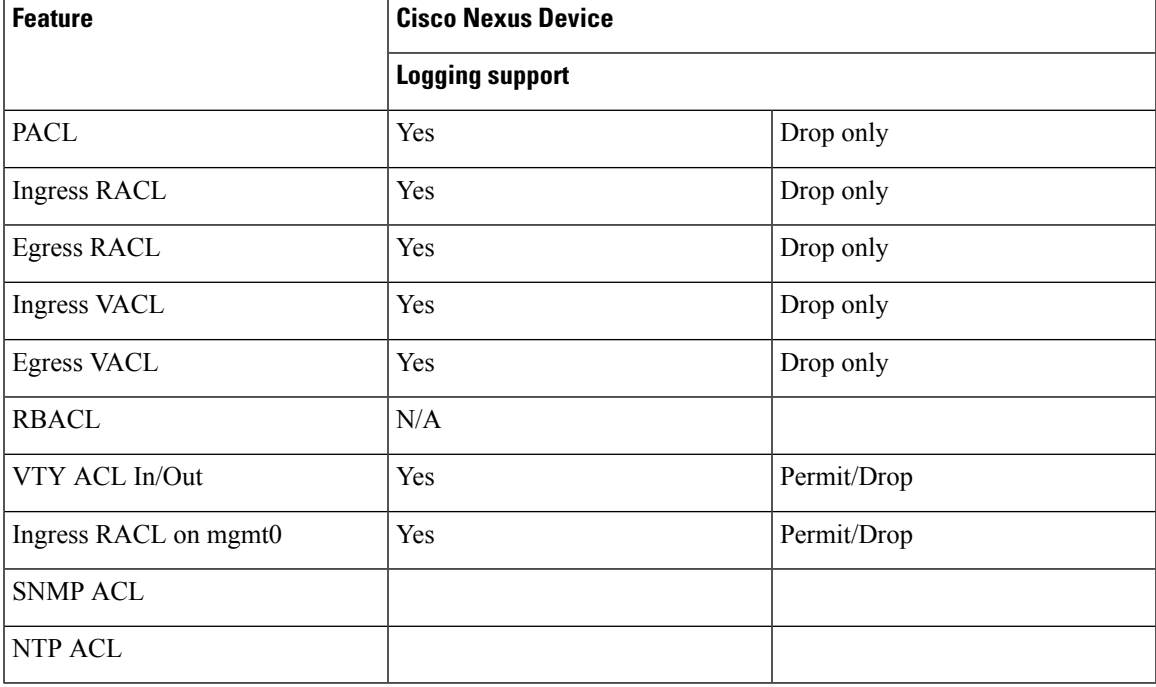

#### **Table 15: ACL Logging Support Table**

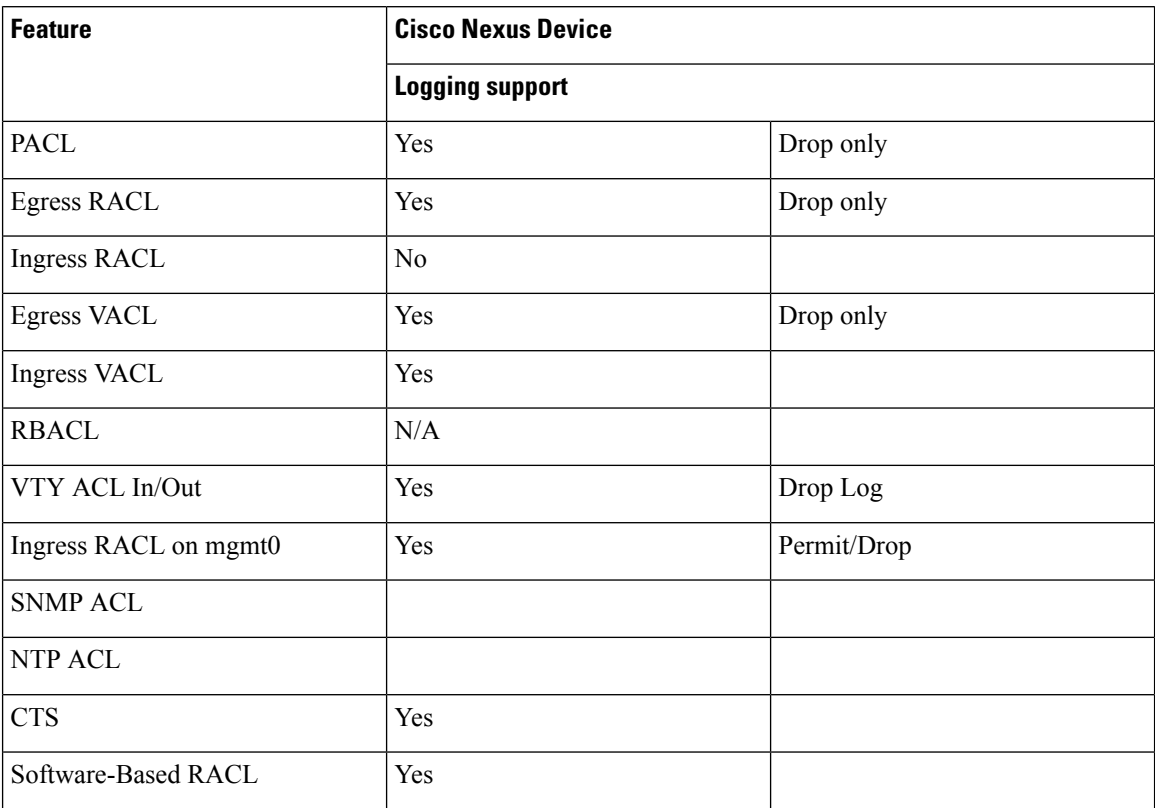

#### **Table 16: ACL Logging Support Table**

Except for the VTY ACL, all other ACLs support ACL logging for only the "deny" ACE entries. However, since the same ACL can be applied for both vty ACL and other features, "permit  $\Diamond$  log" CLI cannot be blocked. However, applying such an ACL to any of the interfaces/vlans can be prevented. Mgmt0 supports permit logging.

In the Cisco Nexus device, CTS is not supported, therefore RBACL is not supported.

ACL logging is not supported for IPv6 and MAC ACLs. It is supported on all interfaces where PACL, RACL, VACL and VTY can be applied, including FEX HIF interfaces.

The ACL logging is rate-limited. All the packets that hit the ACL are not sent to the sup. The rate limiter function is perswitch and is applied across all ASIC and TCAM regions. The following CLIs will be provided to configure the rate.

### **Configuring the ACL Logging Cache**

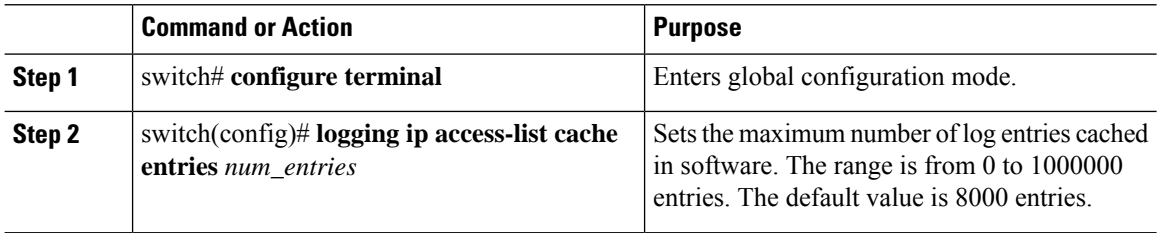

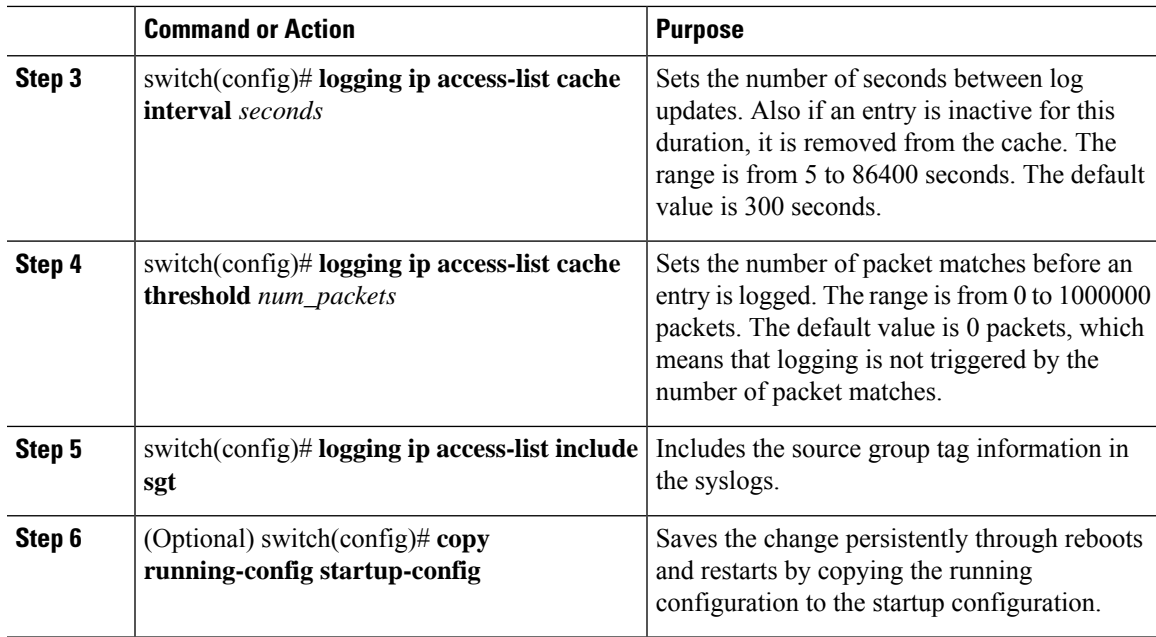

The following example show how to set the maximum number of log entries to 5000, the interval to 120 seconds, and the threshold to 500000:

```
switch# configure terminal
switch(config)# logging ip access-list cache entries 5000
switch(config)# logging ip access-list cache interval 120
switch(config)# logging ip access-list cache threshold 500000
switch(config)# copy running-config startup-config
```
# **Applying ACL Logging to an Interface**

#### **Before you begin**

- Create an IP access list with at least one access control entry (ACE) configured for logging.
- Configure the ACL logging cache.
- Configure the ACL log match level.

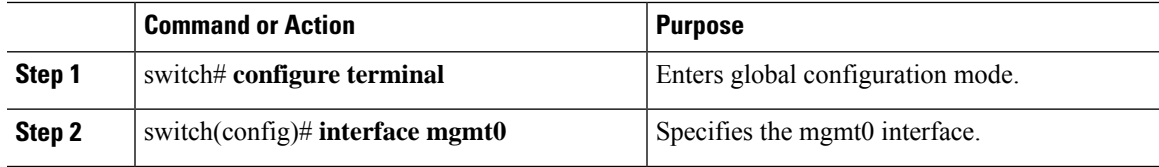

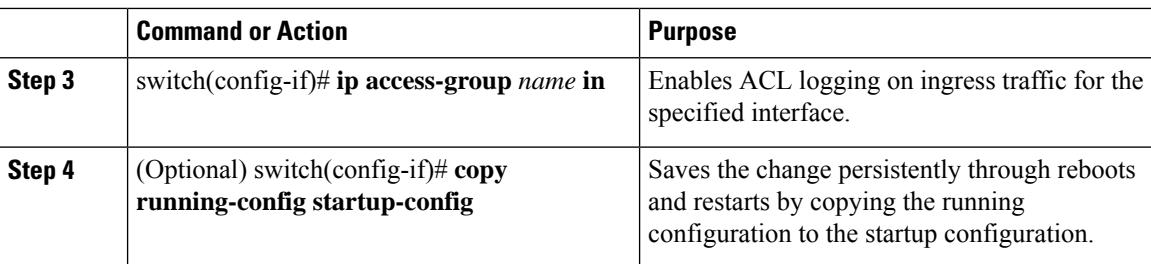

The following example shows how to apply the mgmt0 interface with the logging specified in acl1 for all ingress traffic:

```
switch# configure terminal
switch(config)# interface mgmt0
switch(config-if)# ip access-group acl1 in
switch(config-if)# copy running-config startup-config
```
# **Configuring the ACL Log Match Level**

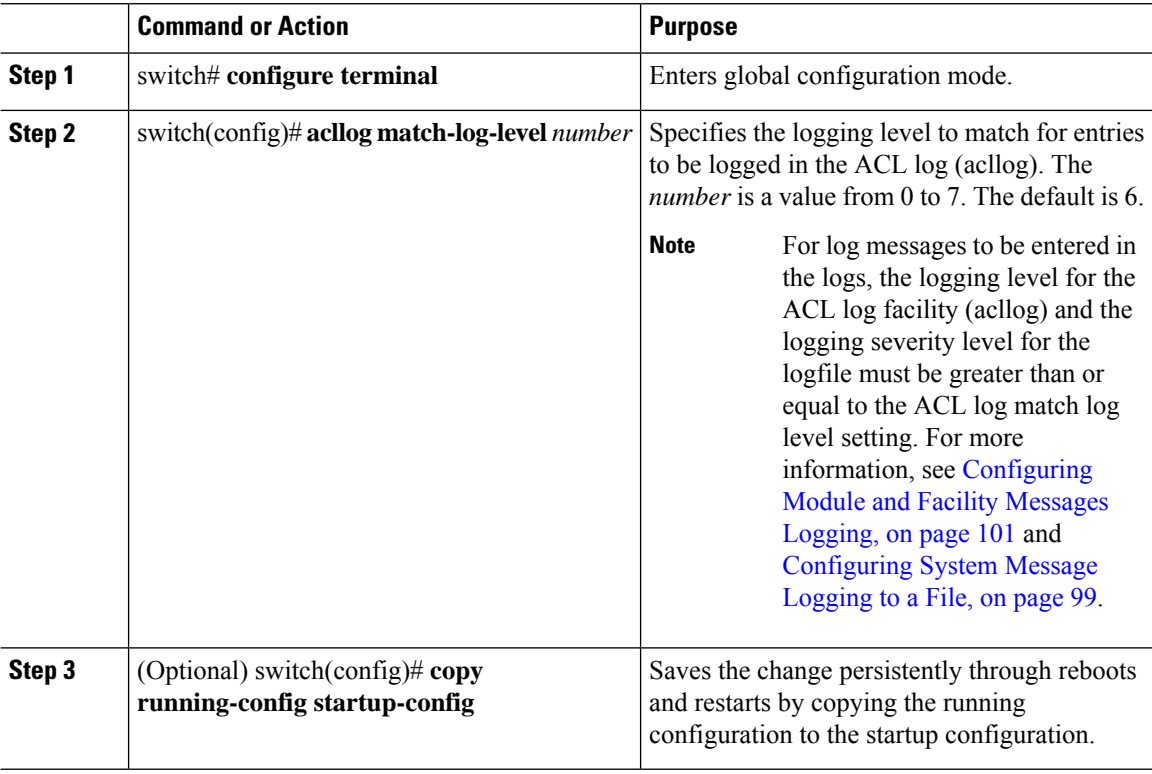

# **Configuring Rate Limiter for ACL Logging**

You can limit the number of logged packets that are sent to the supervisor (CPU) to be logged to the cache.

#### **Procedure**

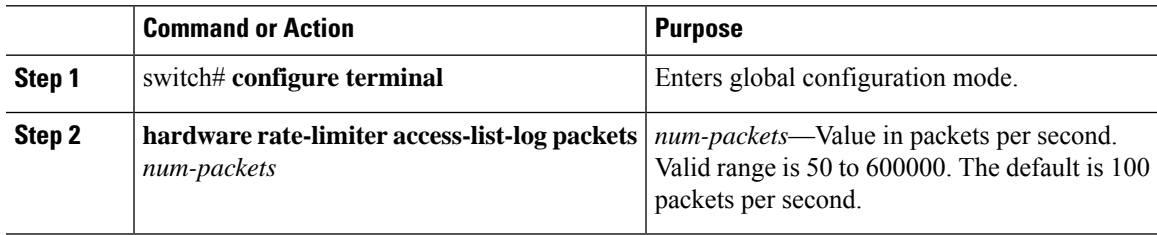

#### **Example**

This example shows how to set the rate limiter to 1000 packets per second.

```
switch# configure terminal
switch(config)# hardware rate-limiter access-list-log packets 1000
```
## **Clearing ACL Logs**

You can clear the ACL logs.

#### **Procedure**

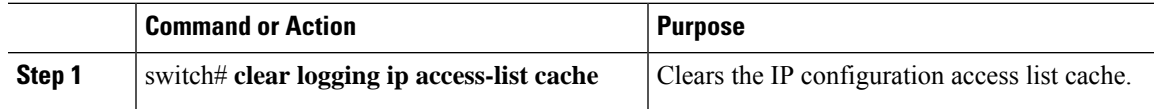

# **Verifying ACL Logging**

Use one of the following commands to verify the configuration:

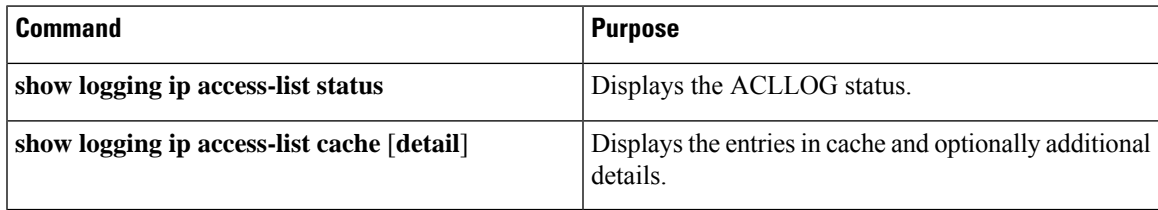

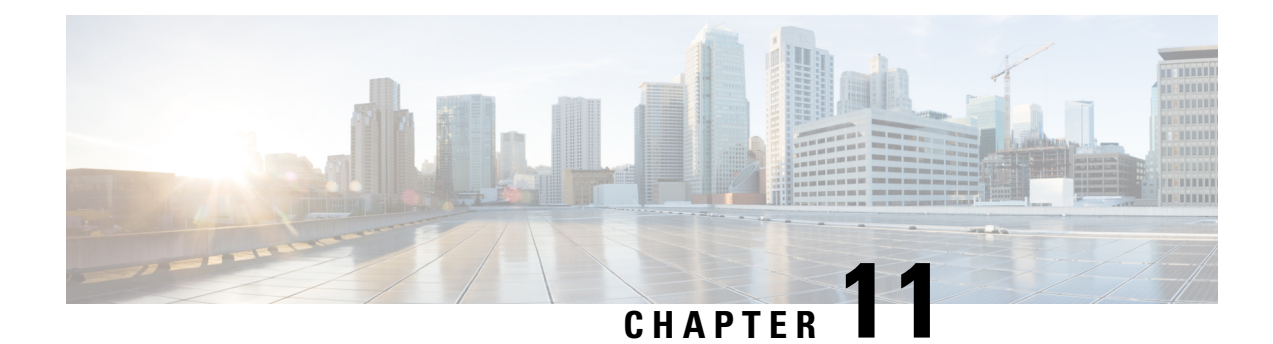

# **Configuring Smart Call Home**

This chapter contains the following sections:

- [Information](#page-126-0) About Smart Call Home, on page 115
- Guidelines and [Limitations](#page-134-0) for Smart Call Home, on page 123
- [Prerequisites](#page-134-1) for Smart Call Home, on page 123
- Default Call Home [Settings,](#page-134-2) on page 123
- [Configuring](#page-135-0) Smart Call Home, on page 124
- Verifying the Smart Call Home [Configuration,](#page-145-0) on page 134
- Sample Syslog Alert [Notification](#page-145-1) in Full-Text Format, on page 134
- Sample Syslog Alert [Notification](#page-146-0) in XML Format, on page 135

# <span id="page-126-0"></span>**Information About Smart Call Home**

Smart Call Home provides e-mail-based notification of critical system events. Cisco Nexus Series switches provide a range of message formats for optimal compatibility with pager services, standard e-mail, or XML-based automated parsing applications. You can use this feature to page a network support engineer, e-mail a Network Operations Center, or use Cisco Smart Call Home services to automatically generate a case with the Technical Assistance Center (TAC).

If you have a service contract directly with Cisco, you can register your devices for the Smart Call Home service. Smart Call Home provides fast resolution of system problems by analyzing Smart Call Home messages sent from your devices and providing background information and recommendations. For issues that can be identified as known, particularly GOLD diagnostics failures, Automatic Service Requests will be generated by the Cisco TAC.

Smart Call Home offers the following features:

- Continuous device health monitoring and real-time diagnostic alerts.
- Analysis of Smart Call Home messages from your device and, where appropriate, Automatic Service Request generation, routed to the appropriate TAC team, including detailed diagnostic information to speed problem resolution.
- Secure message transport directly from your device or through a downloadable Transport Gateway (TG) aggregation point. You can use a TG aggregation point in cases that require support for multiple devices or in cases where security requirements mandate that your devices may not be connected directly to the Internet.

• Web-based access to Smart Call Home messages and recommendations, inventory and configuration information for all Smart Call Home devices, and field notices, security advisories, and end-of-life information.

### **Smart Call Home Overview**

You can use Smart Call Home to notify an external entity when an important event occurs on your device. Smart Call Home delivers alerts to multiple recipients that you configure in destination profiles.

Smart Call Home includes a fixed set of predefined alerts on your switch. These alerts are grouped into alert groups and CLI commands that are assigned to execute when an alert in an alert group occurs. The switch includes the command output in the transmitted Smart Call Home message.

The Smart Call Home feature offers the following:

- Automatic execution and attachment of relevant CLI command output.
- Multiple message format options such as the following:
	- Short Text—Text that is suitable for pagers or printed reports.
	- Full Text—Fully formatted message information that is suitable for human reading.
	- XML—Matching readable format that uses the Extensible Markup Language (XML) and the Adaptive Messaging Language (AML) XML schema definition (XSD). The XML format enables communication with the Cisco TAC.
- Multiple concurrent message destinations. You can configure up to 50 e-mail destination addresses for each destination profile.

### **Smart Call Home Destination Profiles**

A Smart Call Home destination profile includes the following information:

- One or more alert groups—The group of alerts that trigger a specific Smart Call Home message if the alert occurs.
- One or more e-mail destinations—The list of recipients for the Smart Call Home messages that are generated by alert groups assigned to this destination profile.
- Message format—The format for the Smart Call Home message (short text, full text, or XML).
- Message severity level—The Smart Call Home severity level that the alert must meet before the switch generates a Smart Call Home message to all e-mail addresses in the destination profile. The switch does not generate an alert if the Smart Call Home severity level of the alert is lower than the message severity level set for the destination profile.

You can also configure a destination profile to allow periodic inventory update messages by using the inventory alert group that will send out periodic messages daily, weekly, or monthly.

Cisco Nexus switches support the following predefined destination profiles:

- CiscoTAC-1—Supports the Cisco-TAC alert group in XML message format.
- full-text-destination—Supports the full text message format.

Ш

• short-text-destination—Supports the short text message format.

# **Smart Call Home Alert Groups**

An alert group is a predefined subset of Smart Call Home alerts that are supported in all Cisco Nexus devices. Alert groups allow you to select the set of Smart Call Home alerts that you want to send to a predefined or custom destination profile. The switch sends Smart Call Home alerts to e-mail destinations in a destination profile only if that Smart Call Home alert belongs to one of the alert groups associated with that destination profile and if the alert has a Smart Call Home message severity at or above the message severity set in the destination profile.

The following table lists the supported alert groups and the default CLI command output included in Smart Call Home messages generated for the alert group.

| <b>Alert Group</b>     | <b>Description</b>                                                                               | <b>Executed Commands</b>                                                                                      |
|------------------------|--------------------------------------------------------------------------------------------------|----------------------------------------------------------------------------------------------------|
| Cisco-TAC              | All critical alerts from the other alert<br>groups destined for Smart Call Home.                 | Execute commands based on the alert group<br>that originates the alert.                                       |
| Diagnostic             | Events generated by diagnostics.                                                                 | show diagnostic result module all detail<br>show moduleshow version<br>show tech-support platform callhome    |
| Supervisor<br>hardware | Events related to supervisor modules.                                                            | show diagnostic result module all detail<br>show moduleshow version<br>show tech-support platform callhome    |
| Linecard<br>hardware   | Events related to standard or intelligent<br>switching modules.                                  | show diagnostic result module all detail<br>show moduleshow version<br>show tech-support platform callhome    |
| Configuration          | Periodic events related to configuration.                                                        | show version<br>show module<br>show running-config all<br>show startup-config                                 |
| System                 | Events generated by a failure of a<br>software system that is critical to unit<br>operation.     | show system redundancy status<br>show tech-support                                                            |
| Environmental          | Events related to power, fan, and<br>environment-sensing elements such as<br>temperature alarms. | show environment<br>show logging last 1000<br>show module show version<br>show tech-support platform callhome |

**Table 17: Alert Groups and Executed Commands**

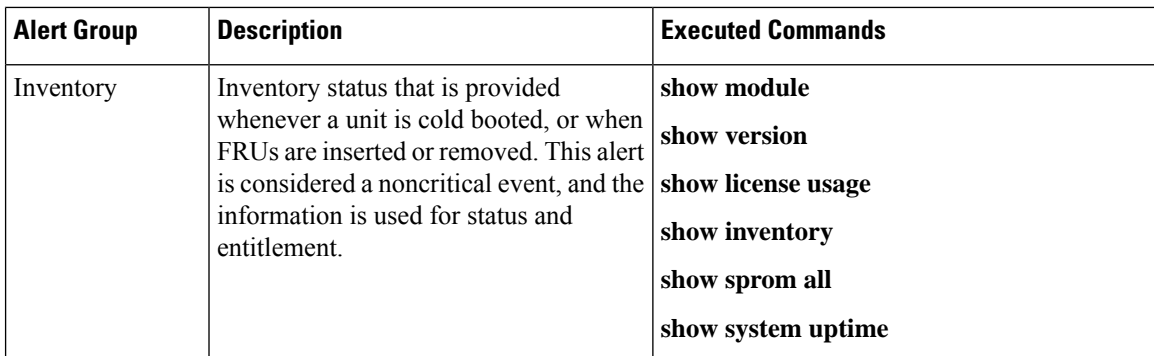

Smart Call Home maps the syslog severity level to the corresponding Smart Call Home severity level for syslog port group messages.

You can customize predefined alert groups to execute additional **show** commands when specific events occur and send that **show** output with the Smart Call Home message.

You can add **show** commands only to full text and XML destination profiles. Short text destination profiles do not support additional **show** commands because they only allow 128 bytes of text.

### **Smart Call Home Message Levels**

Smart Call Home allows you to filter messages based on their level of urgency. You can associate each destination profile (predefined and user defined) with aSmart Call Home message level threshold. The switch does not generate any Smart Call Home messages with a value lower than this threshold for the destination profile. The Smart Call Home message level ranges from 0 (lowest level of urgency) to 9 (highest level of urgency), and the default is 0 (the switch sends all messages).

Smart Call Home messages that are sent for syslog alert groups have the syslog severity level mapped to the Smart Call Home message level.

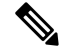

**Note** Smart Call Home does not change the syslog message level in the message text.

The following table shows each Smart Call Home message level keyword and the corresponding syslog level for the syslog port alert group.

| <b>Smart Call Home</b><br>Level | <b>Keyword</b>     | <b>Syslog Level</b> | <b>Description</b>                                                       |
|---------------------------------|--------------------|---------------------|--------------------------------------------------------------------------|
| 9                               | Catastrophic   N/A |                     | Network-wide catastrophic failure.                                       |
| 8                               | Disaster           | N/A                 | Significant network impact.                                              |
|                                 | Fatal              | Emergency $(0)$     | System is unusable.                                                      |
| 6                               | Critical           | Alert $(1)$         | Critical conditions that indicate that immediate attention<br>is needed. |
|                                 | Major              | Critical (2)        | Major conditions.                                                        |

**Table 18: Severity and Syslog Level Mapping**

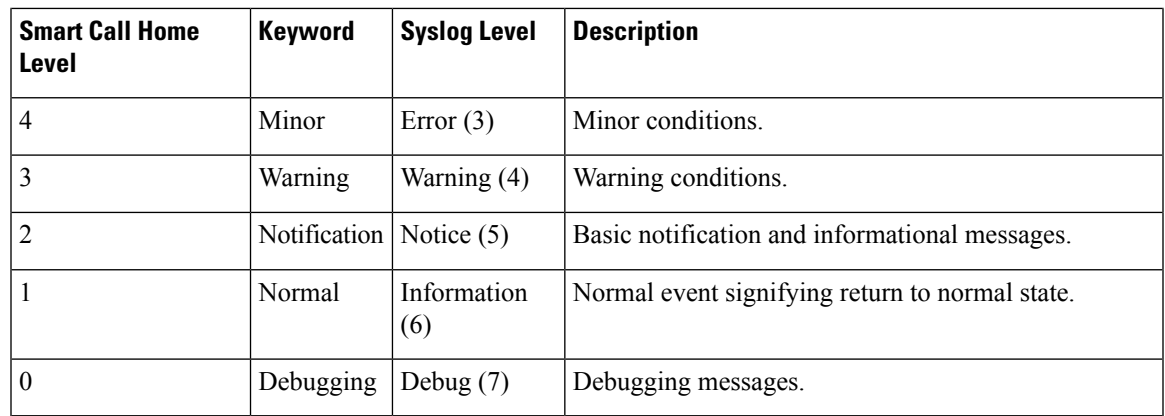

## **Call Home Message Formats**

Call Home supports the following message formats:

- Short text message format
- Common fields for all full text and XML messages
- Inserted fields for a reactive or proactive event message
- Inserted fields for an inventory event message
- Inserted fields for a user-generated test message

The following table describes the short text formatting option for all message types.

**Table 19: Short Text Message Format**

| Data Item               | <b>Description</b>                                   |
|-------------------------|------------------------------------------------------|
| Device identification   | Configured device name                               |
| Date/time stamp         | Time stamp of the triggering event                   |
| Error isolation message | Plain English description of triggering event        |
| Alarm urgency level     | Error level such as that applied to a system message |

The following table describes the common event message format for full text or XML.

#### **Table 20: Common Fields for All Full Text and XML Messages**

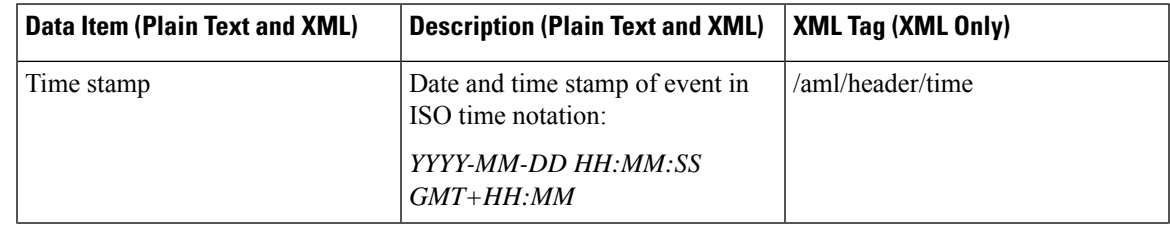

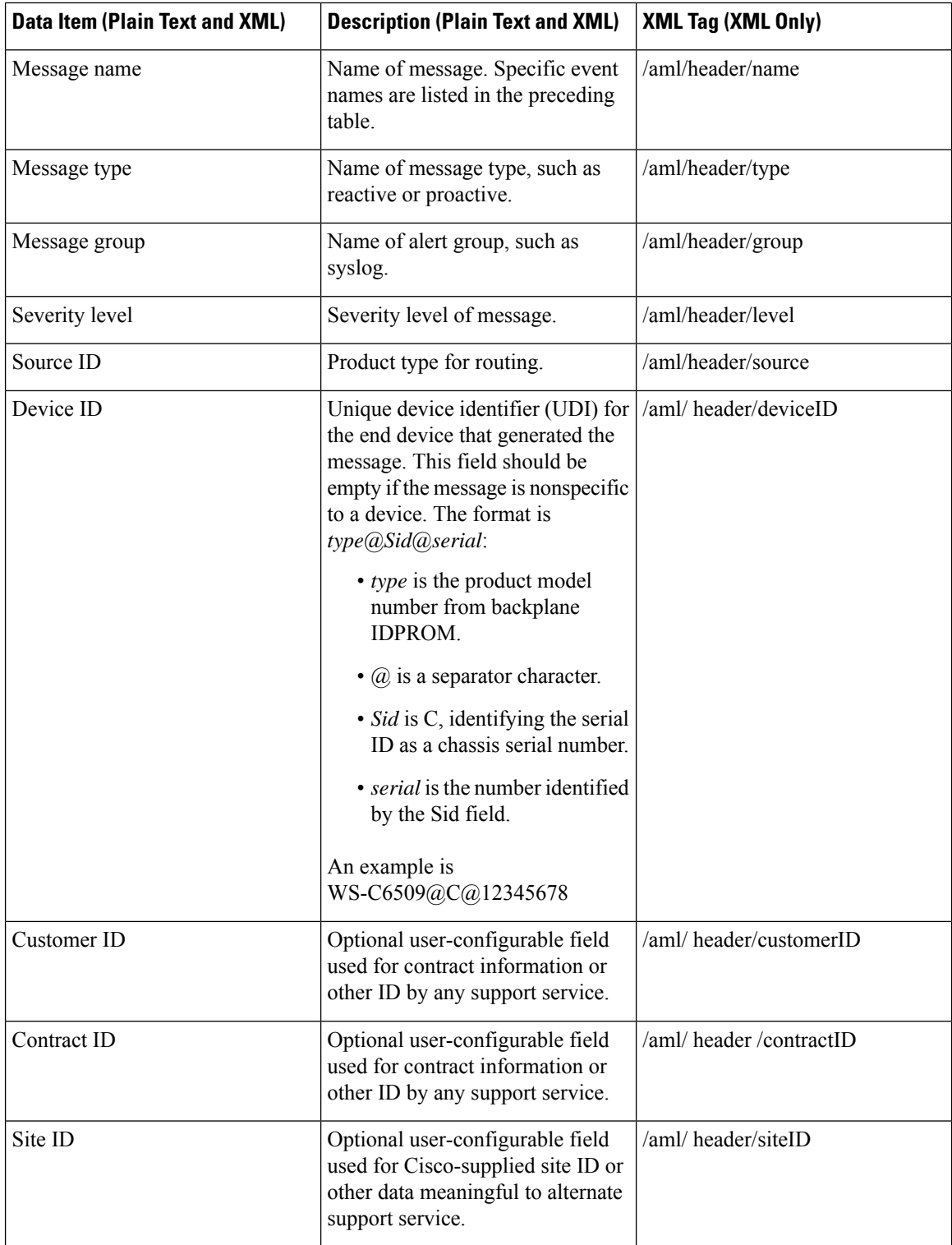

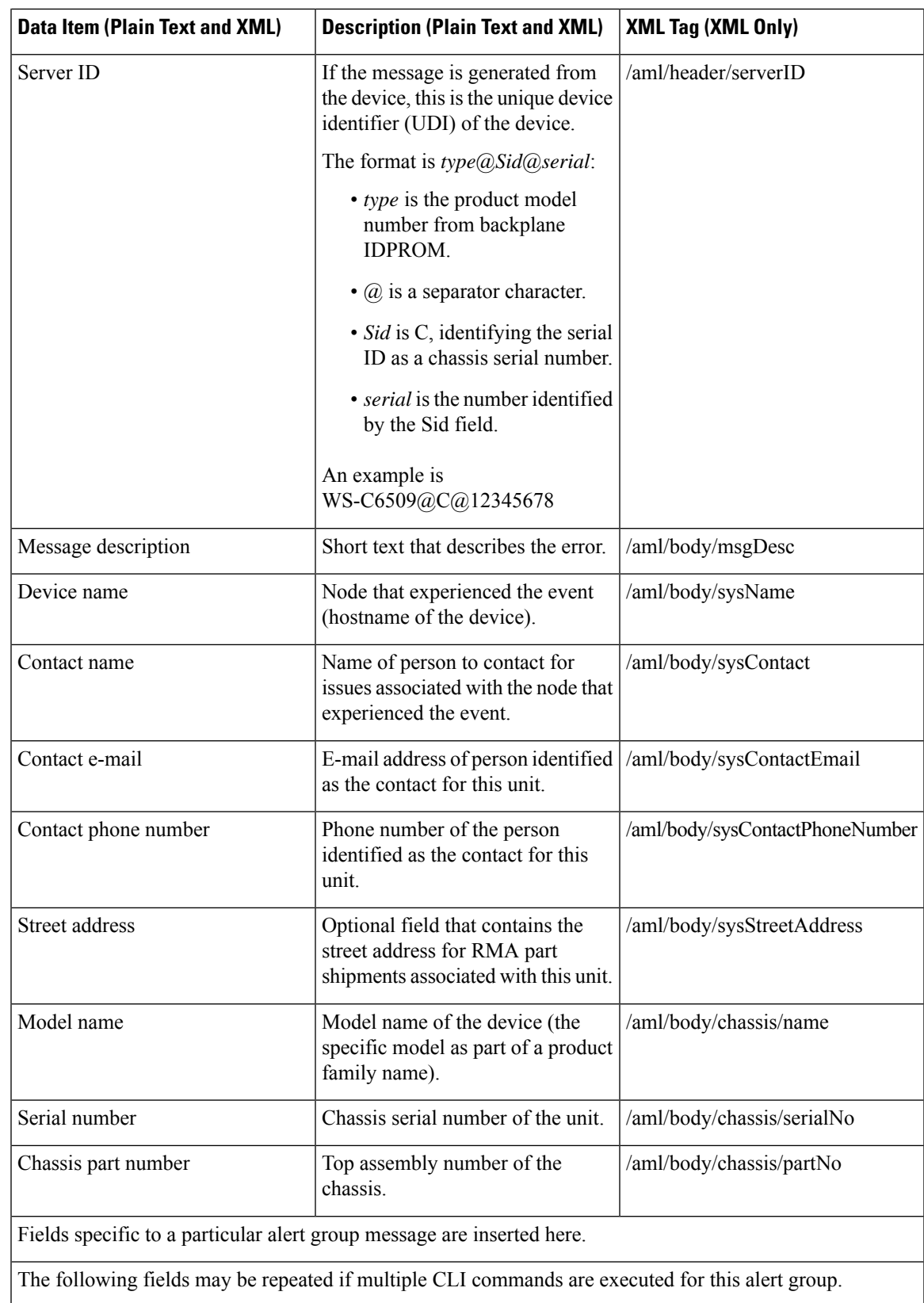

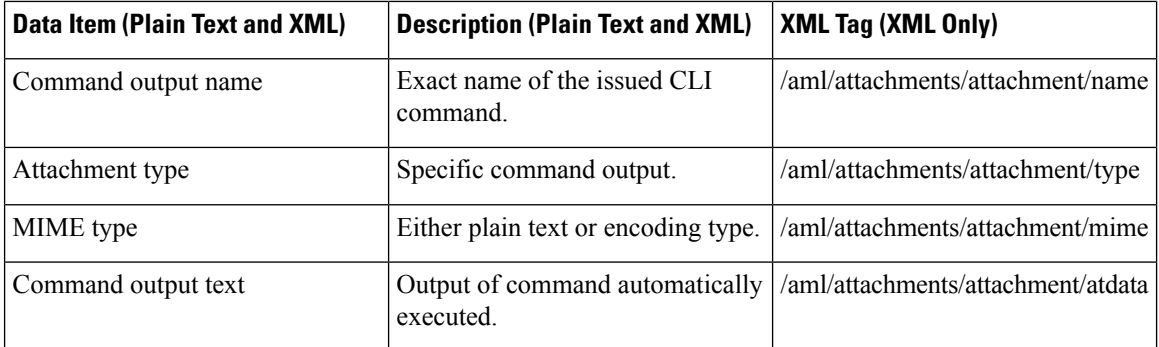

The following table describes the reactive event message format for full text or XML.

#### **Table 21: Inserted Fields for <sup>a</sup> Reactive or Proactive Event Message**

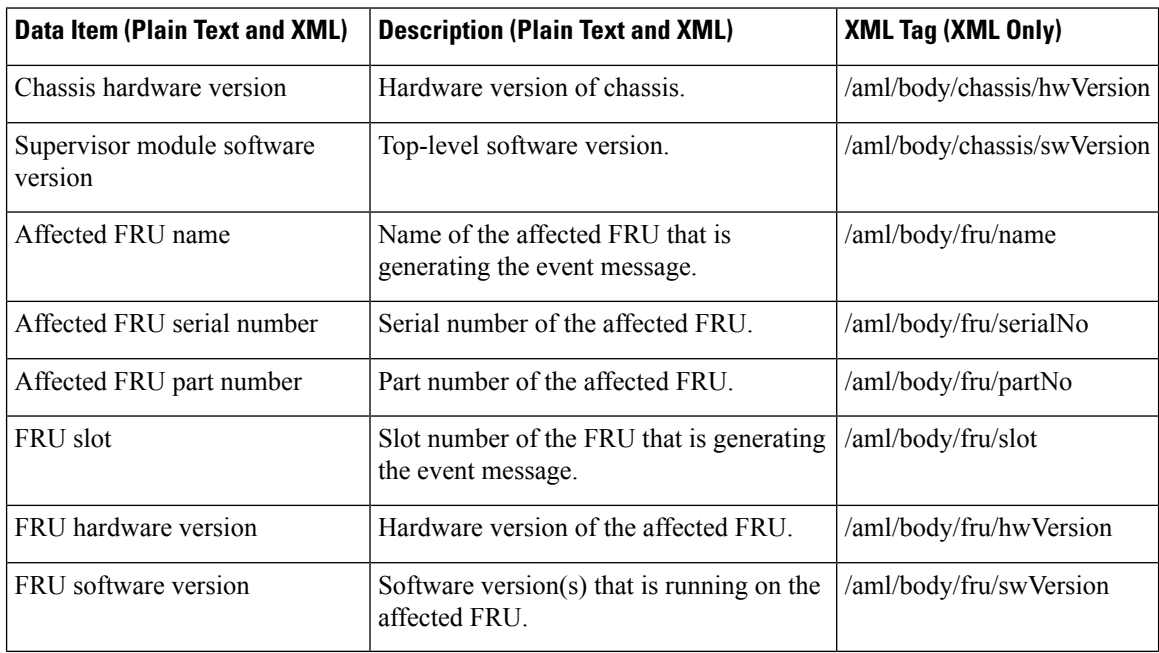

The following table describes the inventory event message format for full text or XML.

#### **Table 22: Inserted Fields for an Inventory Event Message**

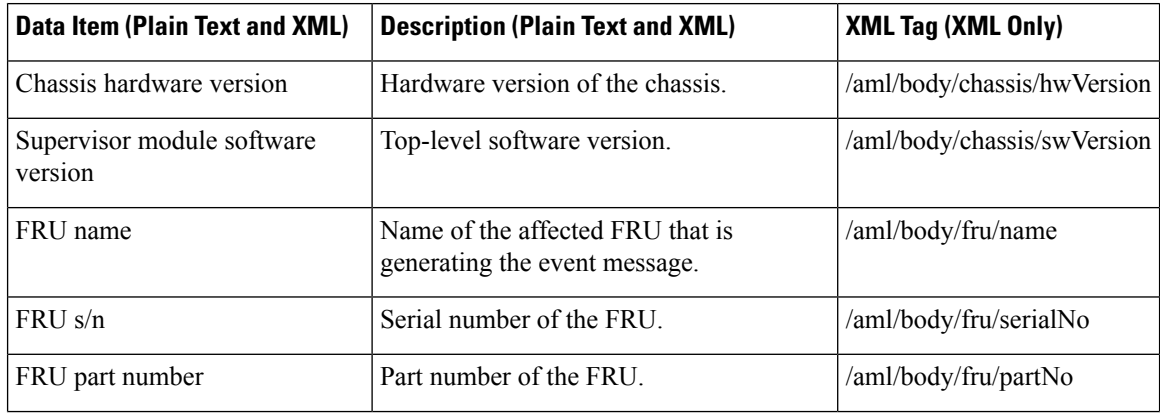

Ш

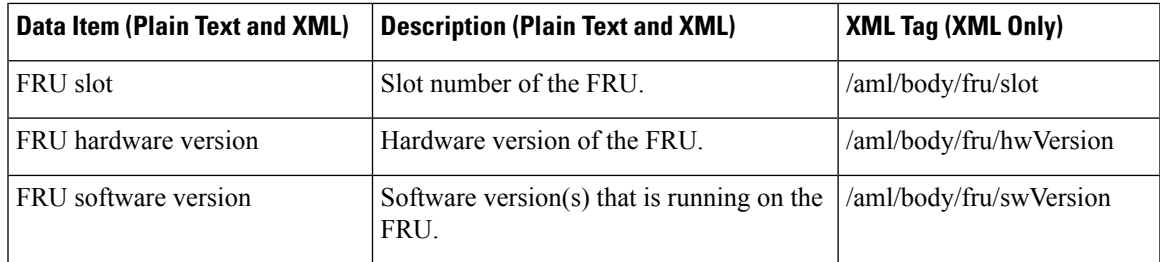

The following table describes the user-generated test message format for full text or XML.

#### **Table 23: Inserted Fields for <sup>a</sup> User-Generated Test Message**

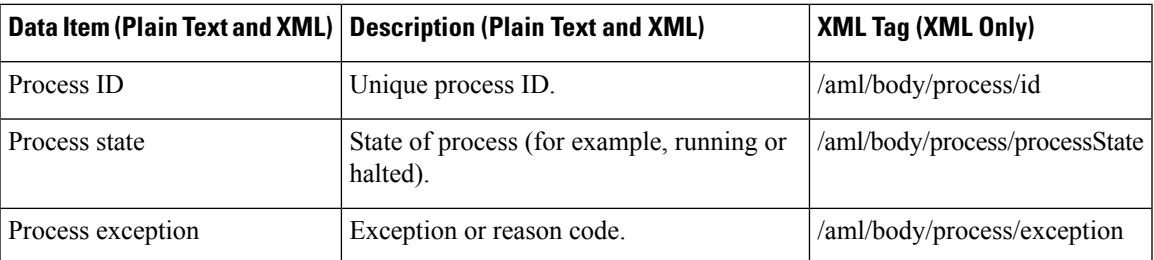

# <span id="page-134-0"></span>**Guidelines and Limitations for Smart Call Home**

- If there is no IP connectivity, or if the interface in the virtual routing and forwarding (VRF) instance to the profile destination is down, the switch cannot send Smart Call Home messages.
- Operates with any SMTP e-mail server.

# <span id="page-134-1"></span>**Prerequisites for Smart Call Home**

- You must have e-mail server connectivity.
- You must have access to contact name (SNMP server contact), phone, and street address information.
- You must have IP connectivity between the switch and the e-mail server.
- You must have an active service contract for the device that you are configuring.

# <span id="page-134-2"></span>**Default Call Home Settings**

#### **Table 24: Default Call Home Parameters**

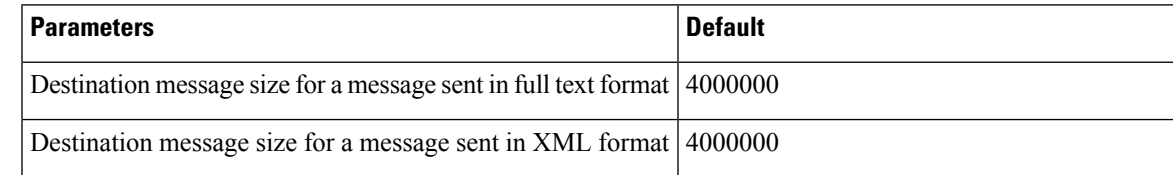

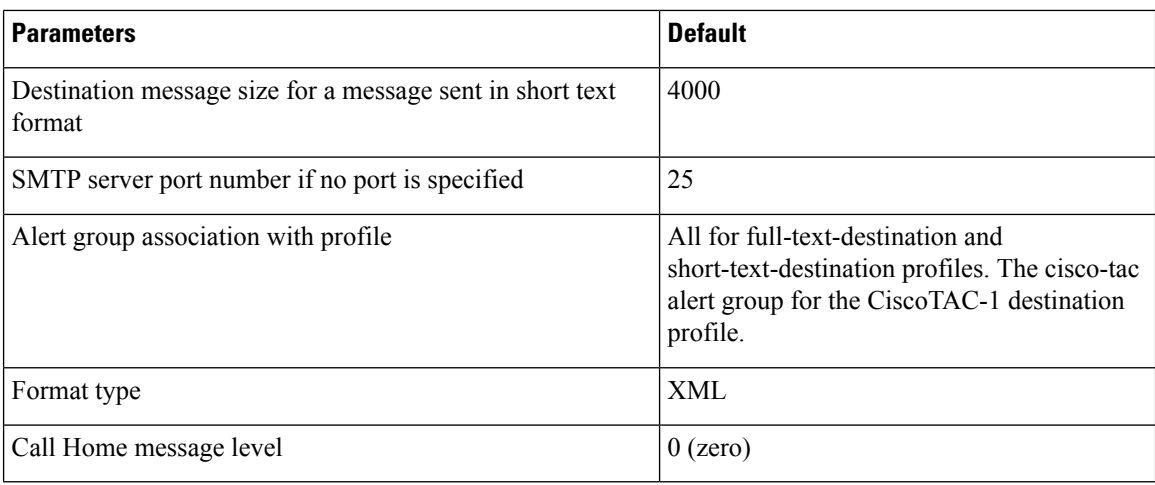

# <span id="page-135-0"></span>**Configuring Smart Call Home**

# **Registering for Smart Call Home**

#### **Before you begin**

- Know the sMARTnet contract number for your switch
- Know your e-mail address
- Know your Cisco.com ID

#### **Procedure**

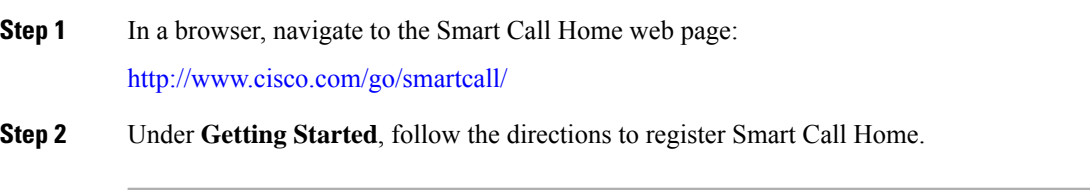

#### **What to do next**

Configure contact information.

# **Configuring Contact Information**

You must configure the e-mail, phone, and street address information for Smart Call Home. You can optionally configure the contract ID, customer ID, site ID, and switch priority information.

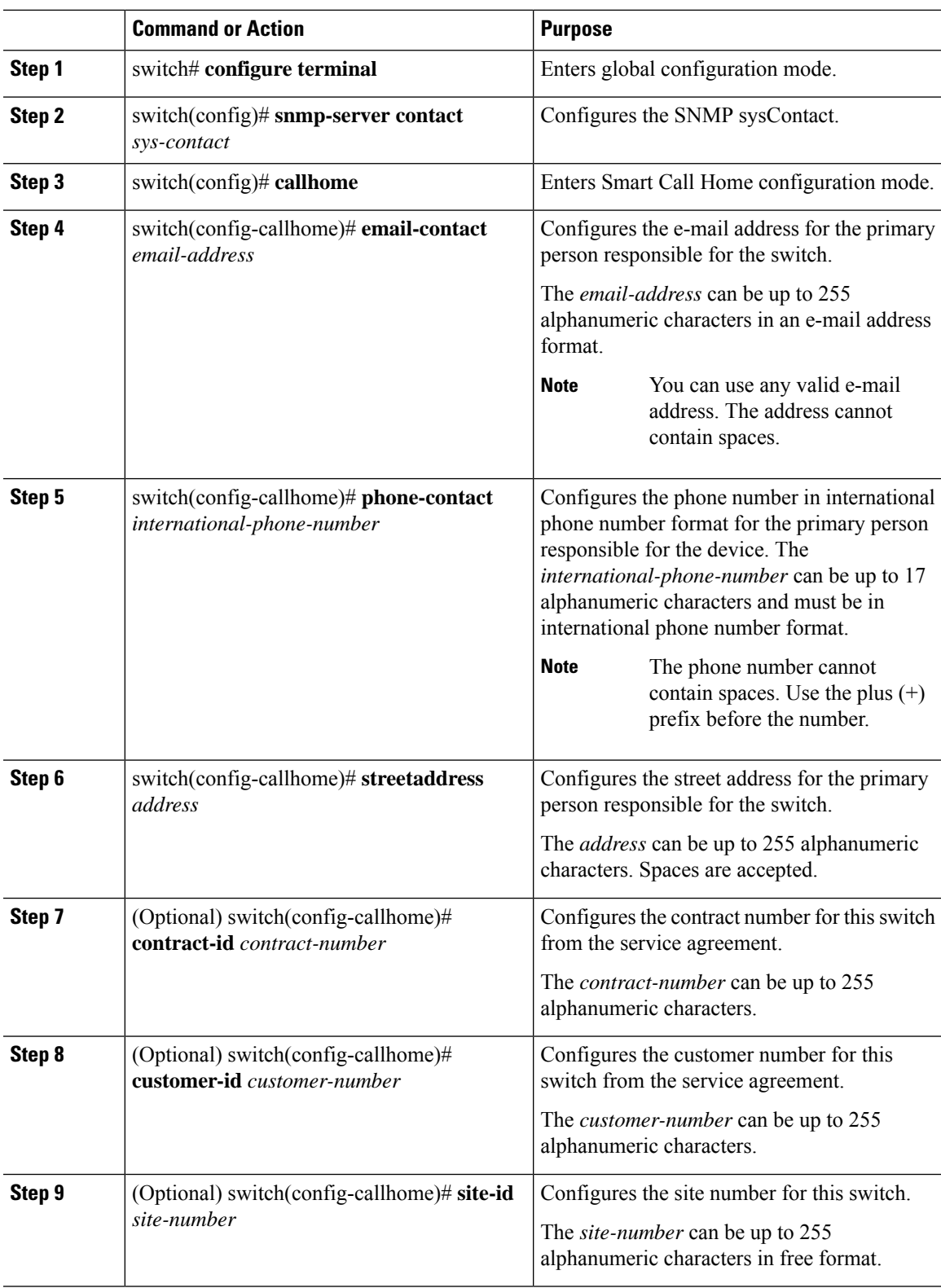

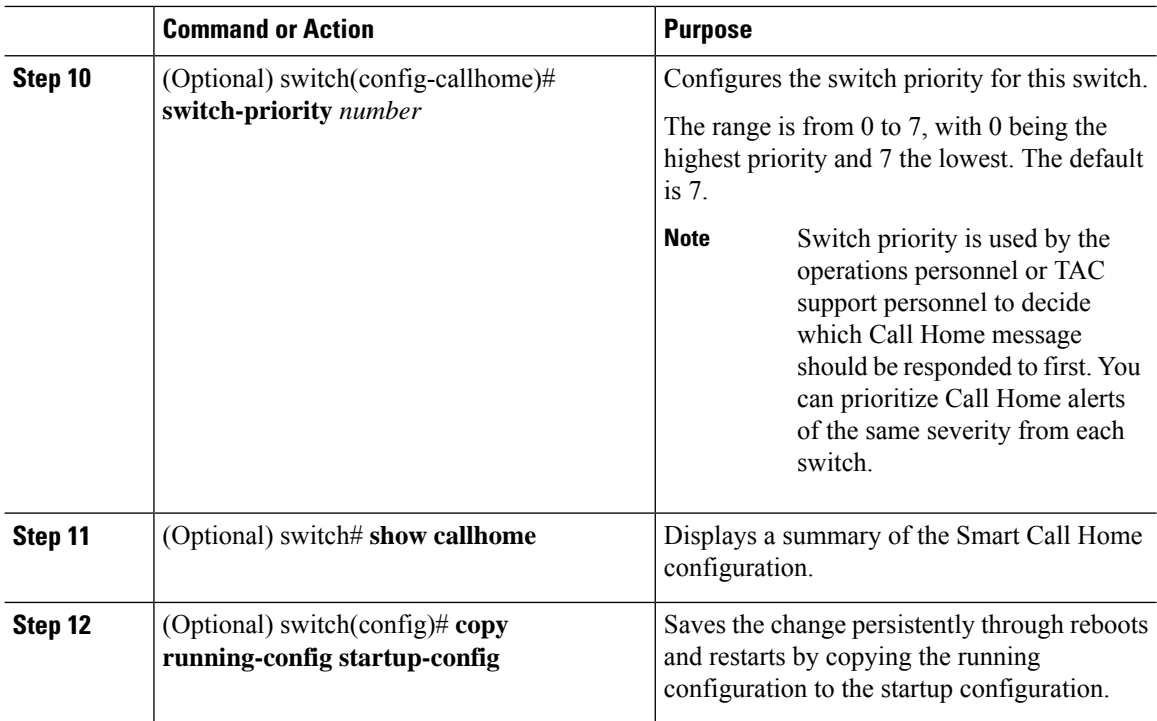

The following example shows how to configure the contact information for Call Home:

```
switch# configuration terminal
switch(config)# snmp-server contact personname@companyname.com
switch(config)# callhome
switch(config-callhome)# email-contact personname@companyname.com
switch(config-callhome)# phone-contact +1-800-123-4567
switch(config-callhome)# street-address 123 Anystreet St., Anycity, Anywhere
```
#### **What to do next**

Create a destination profile.

# **Creating a Destination Profile**

You must create a user-defined destination profile and configure the message format for that new destination profile.

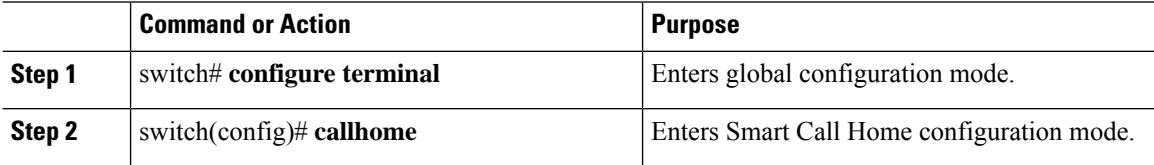

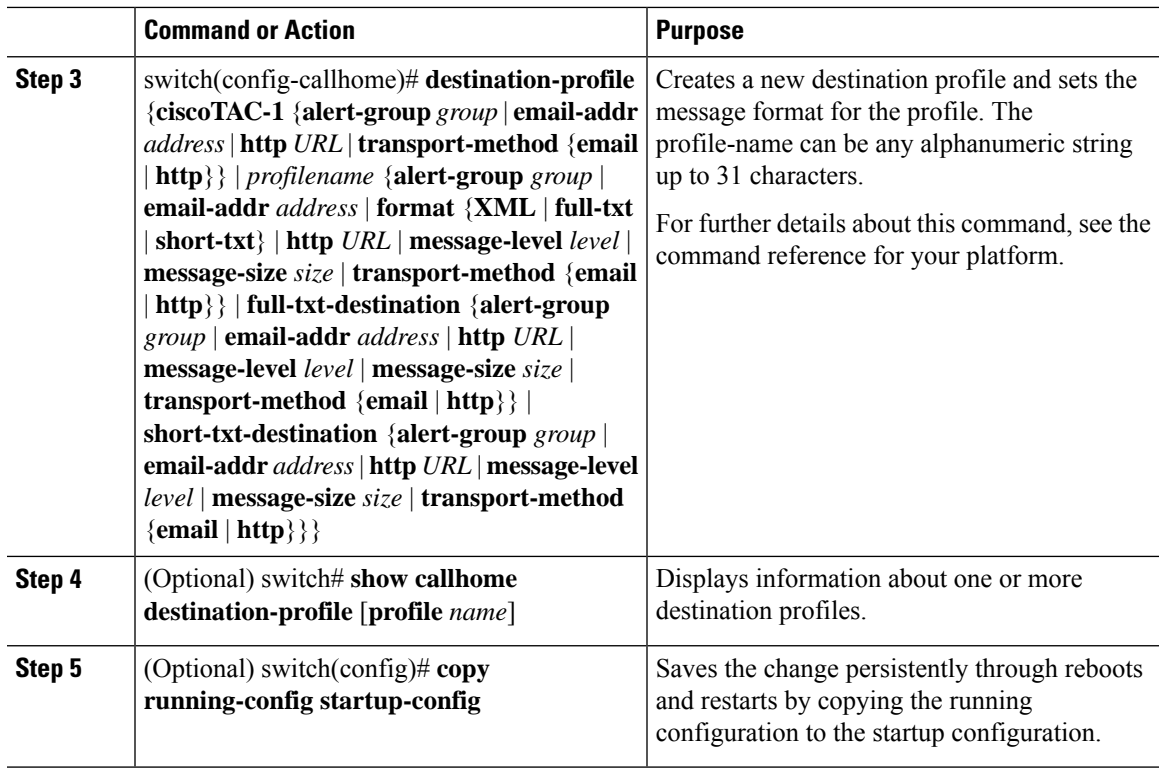

The following example shows how to create a destination profile for Smart Call Home:

```
switch# configuration terminal
switch(config)# callhome
switch(config-callhome)# destination-profile Noc101 format full-text
```
### **Modifying a Destination Profile**

You can modify the following attributes for a predefined or user-defined destination profile:

- Destination address—The actual address, pertinent to the transport mechanism, to which the alert should be sent.
- Message formatting—The message format used for sending the alert (full text, short text, or XML).
- Message level—The Call Home message severity level for this destination profile.
- Message size—The allowed length of a Call Home message sent to the e-mail addressesin this destination profile.

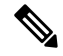

**Note** You cannot modify or delete the CiscoTAC-1 destination profile.

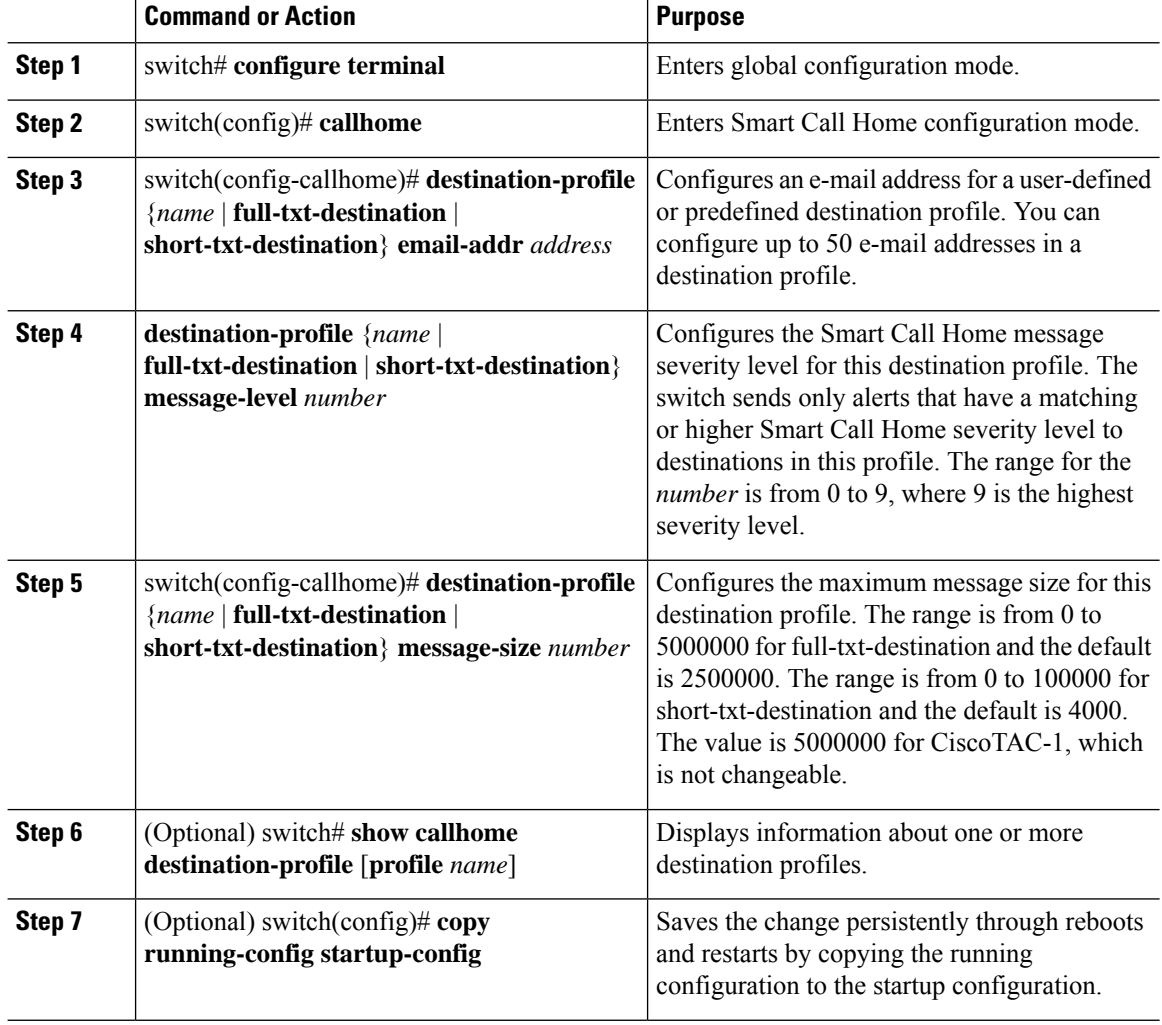

#### **Procedure**

#### **Example**

The following example shows how to modify a destination profile for Smart Call Home:

```
switch# configuration terminal
switch(config)# callhome
switch(config-callhome)# destination-profile full-text-destination email-addr
person@example.com
switch(config-callhome)# destination-profile full-text-destination message-level 5
switch(config-callhome)# destination-profile full-text-destination message-size 10000
switch(config-callhome)#
```
#### **What to do next**

Associate an alert group with a destination profile.

## **Associating an Alert Group with a Destination Profile**

#### **Procedure**

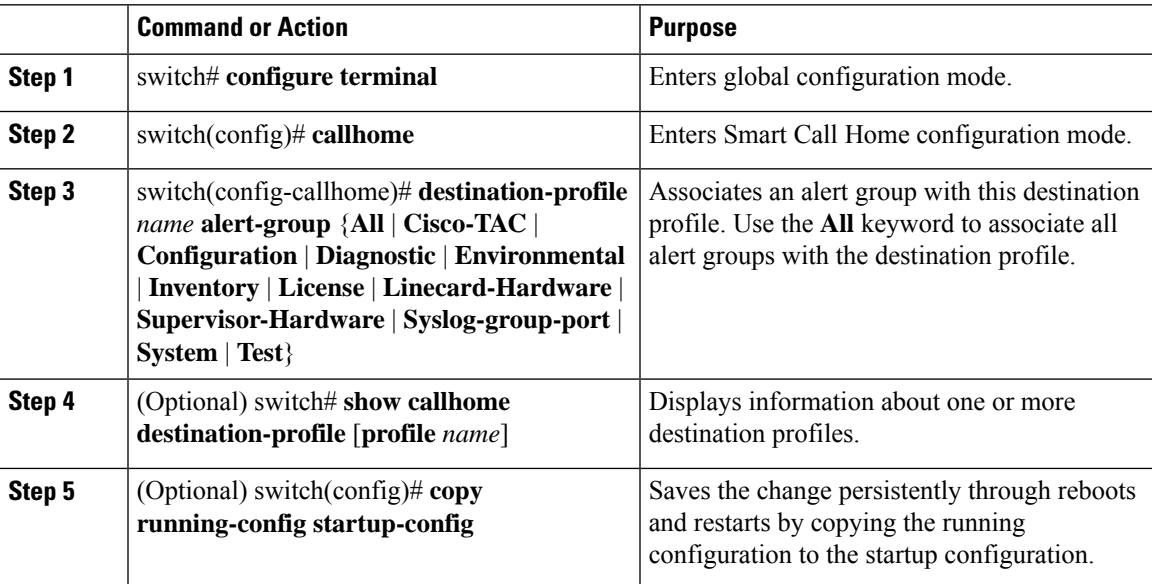

#### **Example**

The following example shows how to associate all alert groups with the destination profile Noc101:

```
switch# configuration terminal
switch(config)# callhome
switch(config-callhome)# destination-profile Noc101 alert-group All
switch(config-callhome)#
```
#### **What to do next**

Optionally, you can add **show** commands to an alert group and configure the SMTP e-mail server.

# **Adding Show Commands to an Alert Group**

You can assign a maximum of five user-defined **show** commands to an alert group.

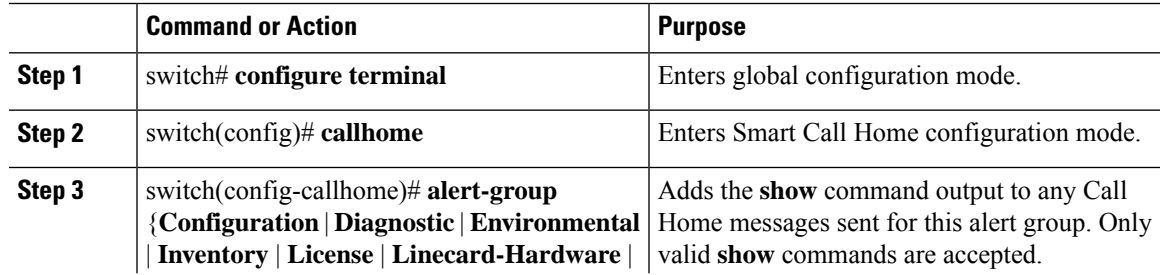

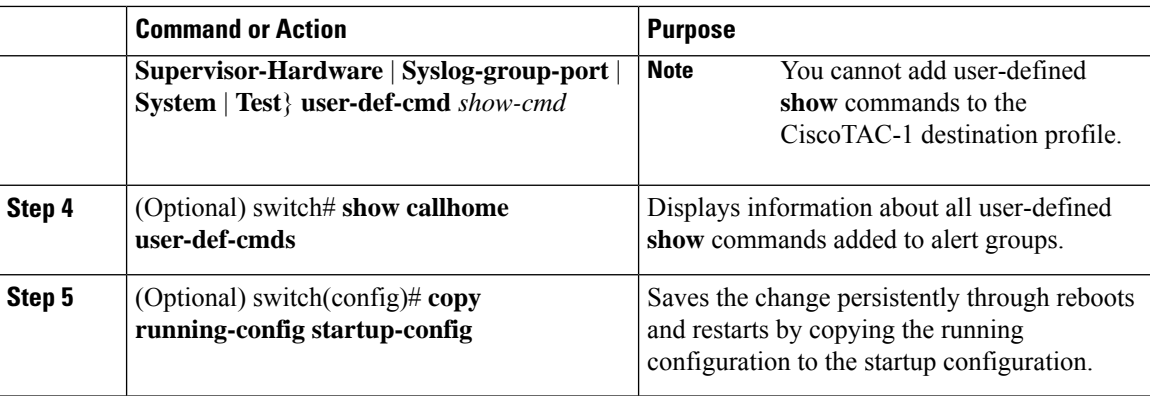

The following example shows how to add the **show ip routing** command to the Cisco-TAC alert group:

```
switch# configuration terminal
switch(config)# callhome
switch(config-callhome)# alert-group Configuration user-def-cmd show ip routing
switch(config-callhome)#
```
#### **What to do next**

Configure Smart Call Home to connect to the SMTP e-mail server.

## **Configuring E-Mail Server Details**

You must configure the SMTP server address for the Smart Call Home functionality to work. You can also configure the from and reply-to e-mail addresses.

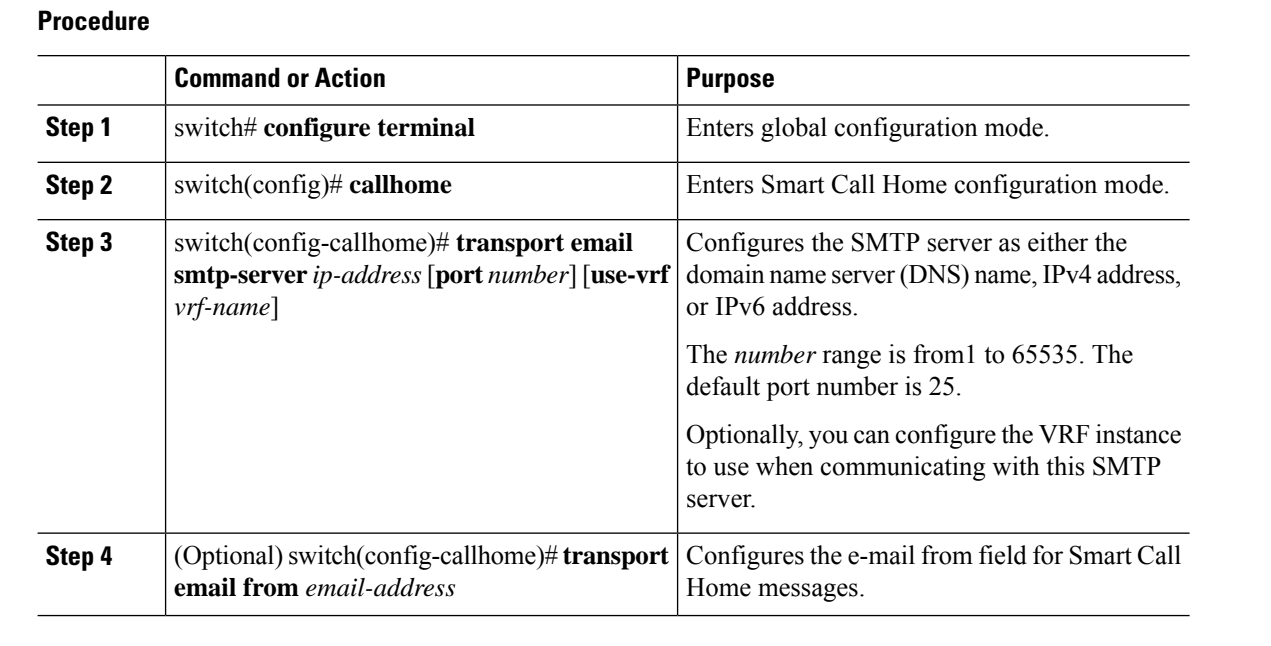

Ш

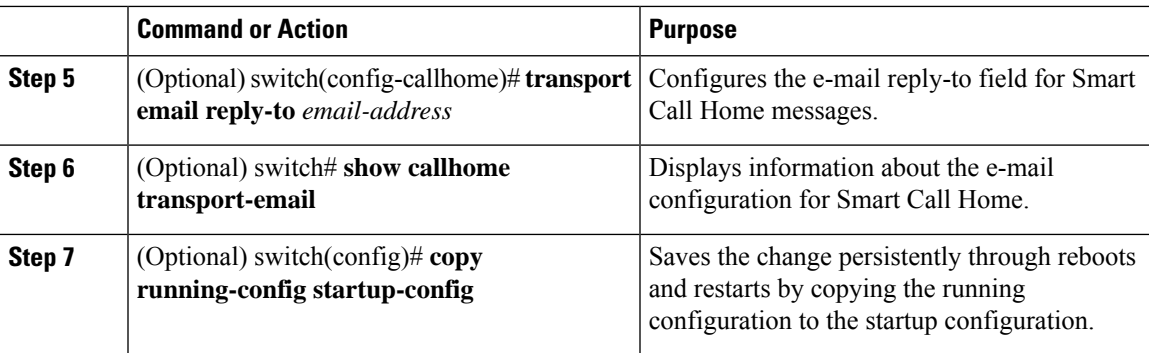

#### **Example**

The following example shows how to configure the e-mail options for Smart Call Home messages:

```
switch# configuration terminal
switch(config)# callhome
switch(config-callhome)# transport email smtp-server 192.0.2.10 use-vrf Red
switch(config-callhome)# transport email from person@example.com
switch(config-callhome)# transport email reply-to person@example.com
switch(config-callhome)#
```
#### **What to do next**

Configure periodic inventory notifications.

# **Configuring Periodic Inventory Notifications**

You can configure the switch to periodically send a message with an inventory of allsoftware services currently enabled and running on the device with hardware inventory information. The switch generates two Smart Call Home notifications; periodic configuration messages and periodic inventory messages.

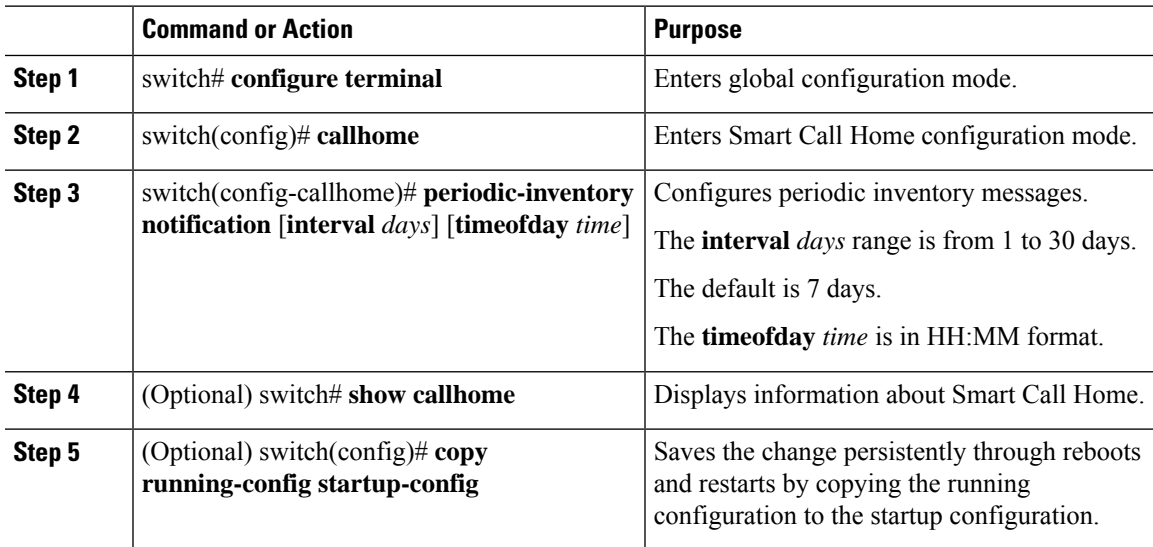

The following example shows how to configure the periodic inventory messages to generate every 20 days:

```
switch# configuration terminal
switch(config)# callhome
switch(config-callhome)# periodic-inventory notification interval 20
switch(config-callhome)#
```
#### **What to do next**

Disable duplicate message throttling.

# **Disabling Duplicate Message Throttling**

You can limit the number of duplicate messages received for the same event. By default, the switch limits the number of duplicate messages received for the same event. If the number of duplicate messages sent exceeds 30 messages within a 2-hour time frame, the switch discards further messages for that alert type.

#### **Procedure**

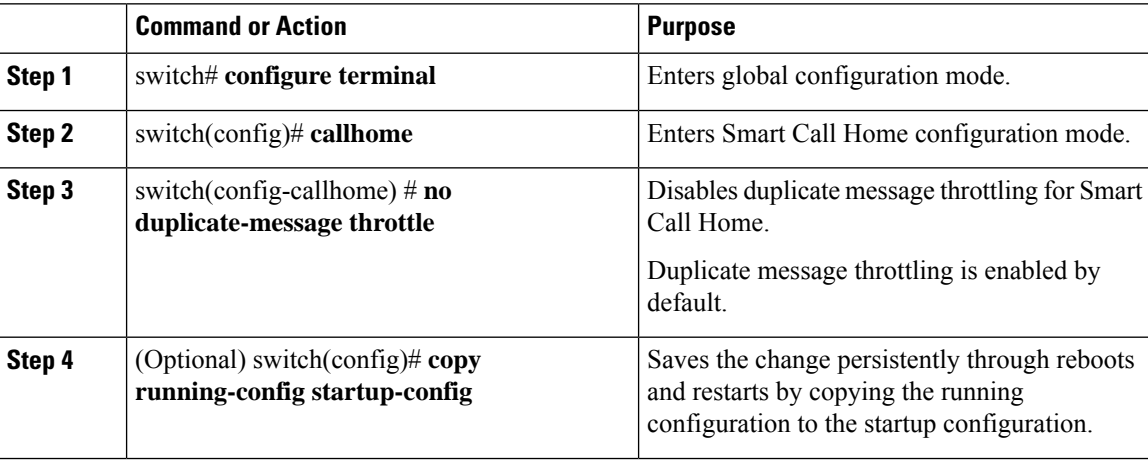

#### **Example**

The following example shows how to disable duplicate message throttling:

```
switch# configuration terminal
switch(config)# callhome
switch(config-callhome)# no duplicate-message throttle
switch(config-callhome)#
```
#### **What to do next**

Enable Smart Call Home.
### **Enabling or Disabling Smart Call Home**

#### **Procedure**

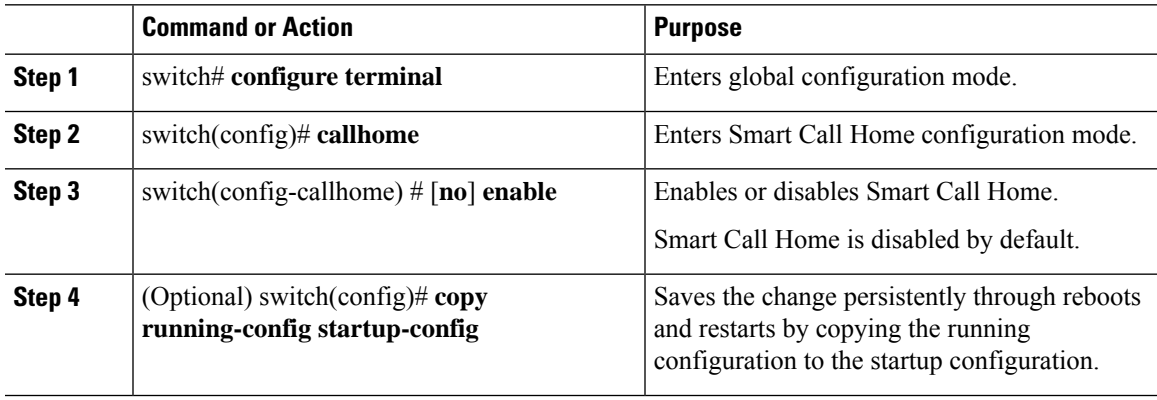

#### **Example**

The following example shows how to enable Smart Call Home:

```
switch# configuration terminal
switch(config)# callhome
switch(config-callhome)# enable
switch(config-callhome)#
```
### **What to do next**

Optionally, generate a test message.

### **Testing the Smart Call Home Configuration**

#### **Before you begin**

Verify that the message level for the destination profile is set to 2 or lower.

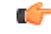

**Important** Smart Call Home testing fails when the message level for the destination profile is set to 3 or higher.

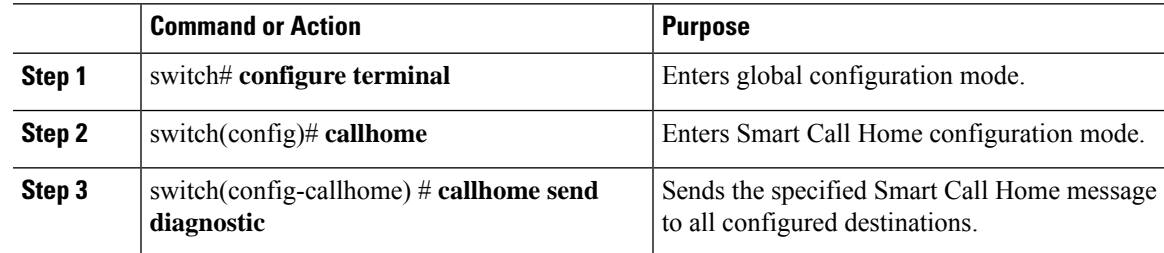

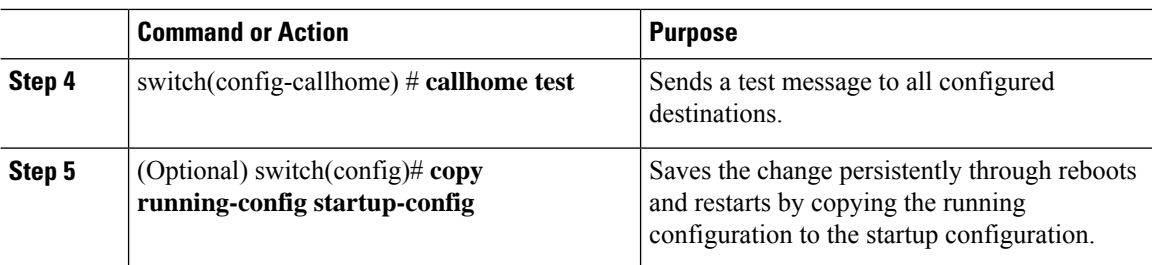

#### **Example**

The following example shows how to enable Smart Call Home:

```
switch# configuration terminal
switch(config)# callhome
switch(config-callhome)# callhome send diagnostic
switch(config-callhome)# callhome test
switch(config-callhome)#
```
## **Verifying the Smart Call Home Configuration**

Use one of the following commands to verify the configuration:

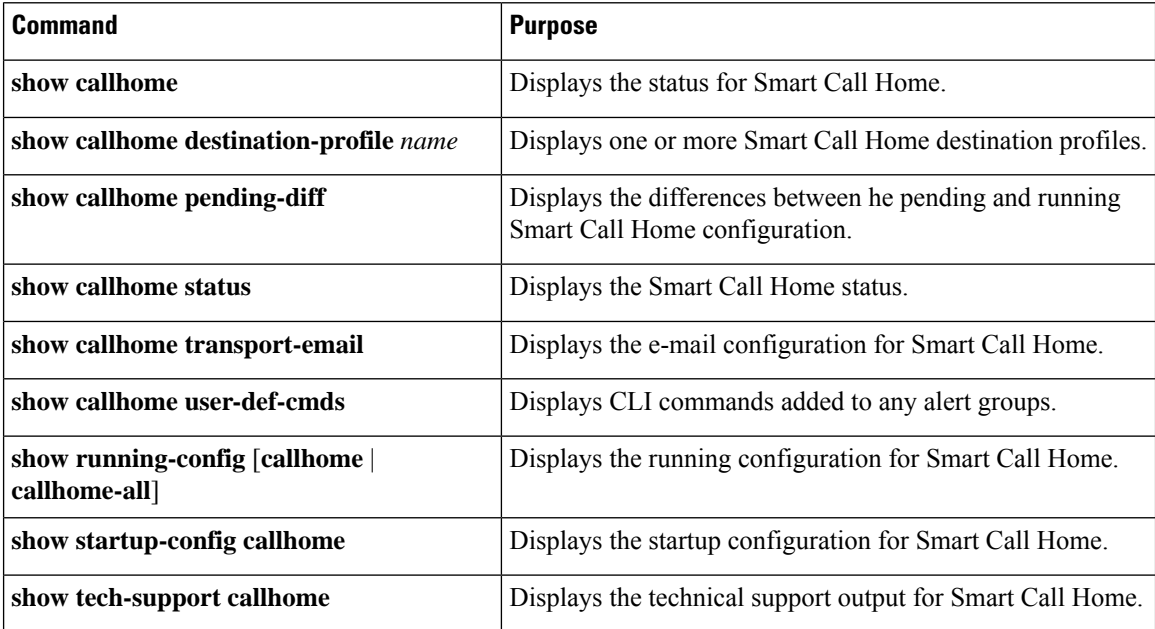

## **Sample Syslog Alert Notification in Full-Text Format**

This sample shows the full-text format for a syslog port alert-group notification:

source:MDS9000 Switch Priority:7

```
Device Id:WS-C6509@C@FG@07120011
Customer Id:Example.com
Contract Id:123
Site Id:San Jose
Server Id:WS-C6509@C@FG@07120011
Time of Event:2004-10-08T11:10:44
Message Name:SYSLOG_ALERT
Message Type:Syslog
Severity Level:2
System Name:10.76.100.177
Contact Name:User Name
Contact Email:person@example.com
Contact Phone:+1-408-555-1212
Street Address:#1234 Any Street, Any City, Any State, 12345
Event Description:2006 Oct 8 11:10:44 10.76.100.177 %PORT-5-IF TRUNK UP:
%$VLAN 1%$ Interface e2/5, vlan 1 is up
syslog_facility:PORT
start chassis information:
Affected Chassis:WS-C6509
Affected Chassis Serial Number:FG@07120011
Affected Chassis Hardware Version:0.104
Affected Chassis Software Version:3.1(1)
Affected Chassis Part No:73-8607-01
end chassis information:
```
## **Sample Syslog Alert Notification in XML Format**

This sample shows the XML format for a syslog port alert-group notification:

```
From: example
Sent: Wednesday, April 25, 2007 7:20 AM
To: User (user)
Subject: System Notification From Router - syslog - 2007-04-25 14:19:55
GMT+00:00
<?xml version="1.0" encoding="UTF-8"?>
<soap-env:Envelope xmlns:soap-env="http://www.w3.org/2003/05/soap-envelope">
<soap-env:Header>
<aml-session:Session xmlns:aml-session="http://www.example.com/2004/01/aml-session"
soap-env:mustUnderstand="true" soap-env:role=
"http://www.w3.org/2003/05/soap-envelope/role/next">
<aml-session:To>http://tools.example.com/services/DDCEService</aml-session:To>
<aml-session:Path>
<aml-session:Via>http://www.example.com/appliance/uri</aml-session:Via>
</aml-session:Path>
<aml-session:From>http://www.example.com/appliance/uri</aml-session:From>
<aml-session:MessageId>M2:69000101:C9D9E20B</aml-session:MessageId>
</aml-session:Session>
</soap-env:Header>
<soap-env:Body>
<aml-block:Block xmlns:aml-block="http://www.example.com/2004/01/aml-block">
<aml-block:Header>
<aml-block:Type>http://www.example.com/2005/05/callhome/syslog</aml-block:Type>
<aml-block:CreationDate>2007-04-25 14:19:55 GMT+00:00</aml-block:CreationDate>
<aml-block:Builder>
<aml-block:Name>Cat6500</aml-block:Name>
<aml-block:Version>2.0</aml-block:Version>
</aml-block:Builder>
<aml-block:BlockGroup>
<aml-block:GroupId>G3:69000101:C9F9E20C</aml-block:GroupId>
<aml-block:Number>0</aml-block:Number>
<aml-block:IsLast>true</aml-block:IsLast>
<aml-block:IsPrimary>true</aml-block:IsPrimary>
```
<aml-block:WaitForPrimary>false</aml-block:WaitForPrimary> </aml-block:BlockGroup> <aml-block:Severity>2</aml-block:Severity> </aml-block:Header> <aml-block:Content> <ch:Call Home xmlns:ch="http://www.example.com/2005/05/callhome" version="1.0"> <ch:EventTime>2007-04-25 14:19:55 GMT+00:00</ch:EventTime> <ch:MessageDescription>03:29:29: %CLEAR-5-COUNTERS: Clear counter on all interfaces by console</ch:MessageDescription> <ch:Event> <ch:Type>syslog</ch:Type> <ch:SubType> </ch:SubType> <ch:Brand>Cisco Systems</ch:Brand> <ch:Series>Catalyst 6500 Series Switches</ch:Series> </ch:Event> <ch:CustomerData> <ch:UserData> <ch:Email>person@example.com</ch:Email> </ch:UserData> <ch:ContractData> <ch:CustomerId>12345</ch:CustomerId> <ch:SiteId>building 1</ch:SiteId> <ch:ContractId>abcdefg12345</ch:ContractId> <ch:DeviceId>WS-C6509@C@69000101</ch:DeviceId> </ch:ContractData> <ch:SystemInfo> <ch:Name>Router</ch:Name> <ch:Contact> </ch:Contact> <ch:ContactEmail>user@example.com</ch:ContactEmail> <ch:ContactPhoneNumber>+1-408-555-1212</ch:ContactPhoneNumber> <ch:StreetAddress>#1234 Any Street, Any City, Any State, 12345 </ch:StreetAddress> </ch:SystemInfo> </ch:CustomerData> <ch:Device> <rme:Chassis xmlns:rme="http://www.example.com/rme/4.0"> <rme:Model>WS-C6509</rme:Model> <rme:HardwareVersion>1.0</rme:HardwareVersion> <rme:SerialNumber>69000101</rme:SerialNumber> <rme:AdditionalInformation> <rme:AD name="PartNumber" value="73-3438-03 01" /> <rme:AD name="SoftwareVersion" value="4.0(20080421:012711)" /> </rme:AdditionalInformation> </rme:Chassis> </ch:Device> </ch:Call Home> </aml-block:Content> <aml-block:Attachments> <aml-block:Attachment type="inline"> <aml-block:Name>show logging</aml-block:Name> <aml-block:Data encoding="plain"> <![CDATA[Syslog logging: enabled (0 messages dropped, 0 messages rate-limited, 0 flushes, 0 overruns, xml disabled, filtering disabled) Console logging: level debugging, 53 messages logged, xml disabled, filtering disabled Monitor logging: level debugging, 0 messages logged, xml disabled,filtering disabled Buffer logging: level debugging, 53 messages logged, xml disabled, filtering disabled Exception Logging: size (4096 bytes) Count and timestamp logging messages: disabled Trap logging: level informational, 72 message lines logged Log Buffer (8192 bytes): 00:00:54: curr is 0x20000 00:00:54: RP: Currently running ROMMON from F2 region

00:01:05: %SYS-5-CONFIG I: Configured from memory by console 00:01:09: %SYS-5-RESTART: System restarted --Cisco IOS Software, s72033 rp Software (s72033 rp-ADVENTERPRISEK9 DBG-VM), Experimental Version 12.2(20070421:012711) Copyright (c) 1986-2007 by Cisco Systems, Inc. Compiled Thu 26-Apr-07 15:54 by xxx Firmware compiled 11-Apr-07 03:34 by integ Build [100]00:01:01: %PFREDUN-6-ACTIVE: Initializing as ACTIVE processor for this switch00:01:01: %SYS-3-LOGGER\_FLUSHED: System was paused for 00:00:00 to ensure console debugging output.00:03:00: SP: SP: Currently running ROMMON from F1 region00:03:07: %C6K\_PLATFORM-SP-4-CONFREG\_BREAK \_ENABLED: The default factory setting for config register is 0x2102.It is advisable to retain 1 in 0x2102 as it prevents returning to ROMMON when break is issued.00:03:18: %SYS-SP-5-RESTART: System restarted --Cisco IOS Software, s72033\_sp Software (s72033\_sp-ADVENTERPRISEK9\_DBG-VM), Experimental Version 12.2(20070421:012711)Copyright (c) 1986-2007 by Cisco Systems, Inc. Compiled Thu 26-Apr-07 18:00 by xxx 00:03:18: %SYS-SP-6-BOOTTIME: Time taken to reboot after reload = 339 seconds 00:03:18: %OIR-SP-6-INSPS: Power supply inserted in slot 1 00:03:18: %C6KPWR-SP-4-PSOK: power supply 1 turned on. 00:03:18: %OIR-SP-6-INSPS: Power supply inserted in slot00:01:09: %SSH-5-ENABLED: SSH 1.99 has been enabled 00:03:18: %C6KPWR-SP-4-PSOK: power supply 2 turned on. 00:03:18: %C6KPWR-SP-4-PSREDUNDANTMISMATCH: power supplies rated outputs do not match. 00:03:18: %C6KPWR-SP-4-PSREDUNDANTBOTHSUPPLY: in power-redundancy mode, system is operating on both power supplies. 00:01:10: %CRYPTO-6-ISAKMP\_ON\_OFF: ISAKMP is OFF 00:01:10: %CRYPTO-6-ISAKMP\_ON\_OFF: ISAKMP is OFF 00:03:20: %C6KENV-SP-4-FANHIOUTPUT: Version 2 high-output fan-tray is in effect 00:03:22: %C6KPWR-SP-4-PSNOREDUNDANCY: Power supplies are not in full redundancy, power usage exceeds lower capacity supply 00:03:26: %FABRIC-SP-5-FABRIC MODULE ACTIVE: The Switch Fabric Module in slot 6 became active. 00:03:28: %DIAG-SP-6-RUN\_MINIMUM: Module 6: Running Minimal Diagnostics... 00:03:50: %DIAG-SP-6-DIAG\_OK: Module 6: Passed Online Diagnostics 00:03:50: %OIR-SP-6-INSCARD: Card inserted in slot 6, interfaces are now online 00:03:51: %DIAG-SP-6-RUN\_MINIMUM: Module 3: Running Minimal Diagnostics... 00:03:51: %DIAG-SP-6-RUN\_MINIMUM: Module 7: Running Minimal Diagnostics... 00:03:51: %DIAG-SP-6-RUN MINIMUM: Module 9: Running Minimal Diagnostics... 00:01:51: %MFIB CONST RP-6-REPLICATION MODE CHANGE: Replication Mode Change Detected. Current system replication mode is Ingress 00:04:01: %DIAG-SP-6-DIAG\_OK: Module 3: Passed Online Diagnostics 00:04:01: %OIR-SP-6-DOWNGRADE: Fabric capable module 3 not at an appropriate hardware revision level, and can only run in flowthrough mode 00:04:02: %OIR-SP-6-INSCARD: Card inserted in slot 3, interfaces are now online 00:04:11: %DIAG-SP-6-DIAG\_OK: Module 7: Passed Online Diagnostics 00:04:14: %OIR-SP-6-INSCARD: Card inserted in slot 7, interfaces are now online 00:04:35: %DIAG-SP-6-DIAG\_OK: Module 9: Passed Online Diagnostics 00:04:37: %OIR-SP-6-INSCARD: Card inserted in slot 9, interfaces are now online 00:00:09: DaughterBoard (Distributed Forwarding Card 3) Firmware compiled 11-Apr-07 03:34 by integ Build [100] 00:00:22: %SYS-DFC4-5-RESTART: System restarted -Cisco DCOS Software, c6lc2 Software (c6lc2-SPDBG-VM), Experimental Version 4.0 (20080421:012711)Copyright (c) 1986-2008 by Cisco Systems, Inc. Compiled Thu 26-Apr-08 17:20 by xxx 00:00:23: DFC4: Currently running ROMMON from F2 region 00:00:25: %SYS-DFC2-5-RESTART: System restarted -- Cisco IOS Software, c6slc Software (c6slc-SPDBG-VM), Experimental Version 12.2 (20070421:012711)Copyright (c) 1986-2007 by Cisco Systems, Inc. Compiled Thu 26-Apr-08 16:40 by username1 00:00:26: DFC2: Currently running ROMMON from F2 region 00:04:56: %DIAG-SP-6-RUN MINIMUM: Module 4: Running Minimal Diagnostics... 00:00:09: DaughterBoard (Distributed Forwarding Card 3) Firmware compiled 11-Apr-08 03:34 by integ Build [100] slot\_id is 8 00:00:31: %FLASHFS HES-DFC8-3-BADCARD: /bootflash:: The flash card seems to

be corrupted 00:00:31: %SYS-DFC8-5-RESTART: System restarted -- Cisco DCOS Software, c6lc2 Software (c6lc2-SPDBG-VM), Experimental Version 4.0 (20080421:012711)Copyright (c) 1986-2008 by Cisco Systems, Inc. Compiled Thu 26-Apr-08 17:20 by username1 00:00:31: DFC8: Currently running ROMMON from S (Gold) region 00:04:59: %DIAG-SP-6-RUN MINIMUM: Module 2: Running Minimal Diagnostics... 00:05:12: %DIAG-SP-6-RUN MINIMUM: Module 8: Running Minimal Diagnostics... 00:05:13: %DIAG-SP-6-RUN MINIMUM: Module 1: Running Minimal Diagnostics... 00:00:24: %SYS-DFC1-5-RESTART: System restarted -- Cisco DCOS Software, c6slc Software (c6slc-SPDBG-VM), Experimental Version 4.0 (20080421:012711)Copyright (c) 1986-2008 by Cisco Systems, Inc. Compiled Thu 26-Apr-08 16:40 by username1 00:00:25: DFC1: Currently running ROMMON from F2 region 00:05:30: %DIAG-SP-6-DIAG\_OK: Module 4: Passed Online Diagnostics 00:05:31: %SPAN-SP-6-SPAN\_EGRESS\_REPLICATION\_MODE\_CHANGE: Span Egress HW Replication Mode Change Detected. Current replication mode for unused asic session 0 is Centralized 00:05:31: %SPAN-SP-6-SPAN\_EGRESS\_REPLICATION\_MODE\_CHANGE: Span Egress HW Replication Mode Change Detected. Current replication mode for unused asic session 1 is Centralized 00:05:31: %OIR-SP-6-INSCARD: Card inserted in slot 4, interfaces are now online 00:06:02: %DIAG-SP-6-DIAG\_OK: Module 1: Passed Online Diagnostics 00:06:03: %OIR-SP-6-INSCARD: Card inserted in slot 1, interfaces are now online 00:06:31: %DIAG-SP-6-DIAG\_OK: Module 2: Passed Online Diagnostics 00:06:33: %OIR-SP-6-INSCARD: Card inserted in slot 2, interfaces are now online 00:04:30: %XDR-6-XDRIPCNOTIFY: Message not sent to slot 4/0 (4) because of IPC error timeout. Disabling linecard. (Expected during linecard OIR) 00:06:59: %DIAG-SP-6-DIAG\_OK: Module 8: Passed Online Diagnostics 00:06:59: %OIR-SP-6-DOWNGRADE\_EARL: Module 8 DFC installed is not identical to system PFC and will perform at current system operating mode. 00:07:06: %OIR-SP-6-INSCARD: Card inserted in slot 8, interfaces are now online Router#]]> </aml-block:Data> </aml-block:Attachment> </aml-block:Attachments> </aml-block:Block> </soap-env:Body> </soap-env:Envelope>

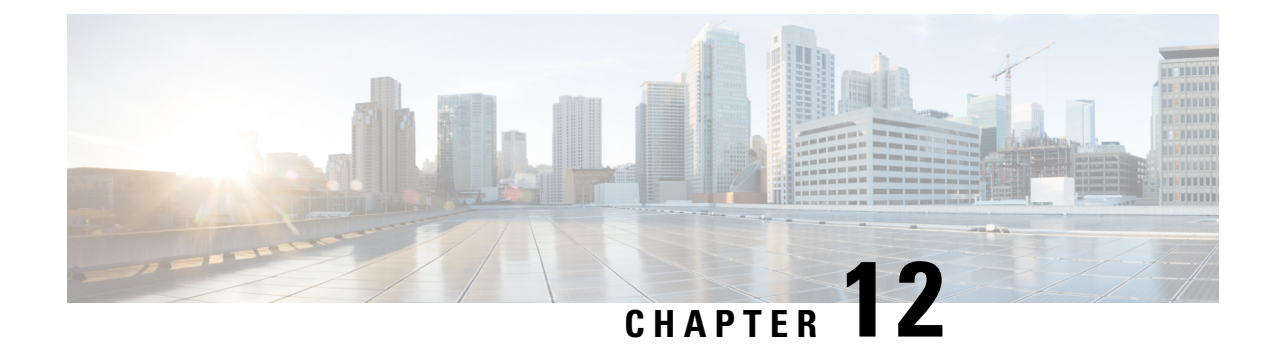

## **Configuring Rollback**

This chapter contains the following sections:

- [Information](#page-150-0) About Rollbacks, on page 139
- Guidelines and [Limitations](#page-150-1) for Rollback, on page 139
- Creating a [Checkpoint,](#page-151-0) on page 140
- [Implementing](#page-152-0) a Rollback, on page 141
- Verifying the Rollback [Configuration,](#page-152-1) on page 141

## <span id="page-150-0"></span>**Information About Rollbacks**

The rollback feature allows you to take a snapshot, or user checkpoint, of the Cisco NX-OS configuration and then reapply that configuration to your switch at any point without having to reload the switch. A rollback allows any authorized administrator to apply this checkpoint configuration without requiring expert knowledge of the features configured in the checkpoint.

You can create a checkpoint copy of the current running configuration at any time. Cisco NX-OS saves this checkpoint as an ASCII file which you can use to roll back the running configuration to the checkpoint configuration at a future time. You can create multiple checkpoints to save different versions of your running configuration.

When you roll back the running configuration, you can trigger an atomic rollback. An atomic rollback implements a rollback only if no errors occur.

## <span id="page-150-1"></span>**Guidelines and Limitations for Rollback**

Rollback has the following configuration guidelines and limitations:

- You can create up to ten checkpoint copies.
- You cannot apply the checkpoint file of one switch into another switch.
- Your checkpoint file names must be 75 characters or less.
- You cannot start a checkpoint filename with the word system.
- You can start a checkpoint filename with the word auto.
- You can name a checkpoint file summary or any abbreviation of the word summary.
- Only one user can perform a checkpoint, rollback, or copy the running configuration to the startup configuration at the same time.
- After you enter the **write erase** and **reload** command, checkpoints are deleted. You can use the clear checkpoint database command to clear out all checkpoint files.
- When checkpoints are created on bootflash, differences with the running-system configuration cannot be performed before performing the rollback, and the system reports "No Changes."
- Checkpoints are local to a switch.
- Checkpoints that are created using the **checkpoint** and **checkpoint** *checkpoint\_name* commands are present upon a switchover for all switches.
- A rollback to files on bootflash is supported only on files that are created using the **checkpoint** *checkpoint\_name* command and not on any other type of ASCII file.
- Checkpoint names must be unique. You cannot overwrite previously saved checkpoints with the same name.
- Checkpoints are not supported post upgrade or downgrade.
- The Cisco NX-OS commands may differ from the Cisco IOS commands.

## <span id="page-151-0"></span>**Creating a Checkpoint**

You can create up to ten checkpoints of your configuration per switch.

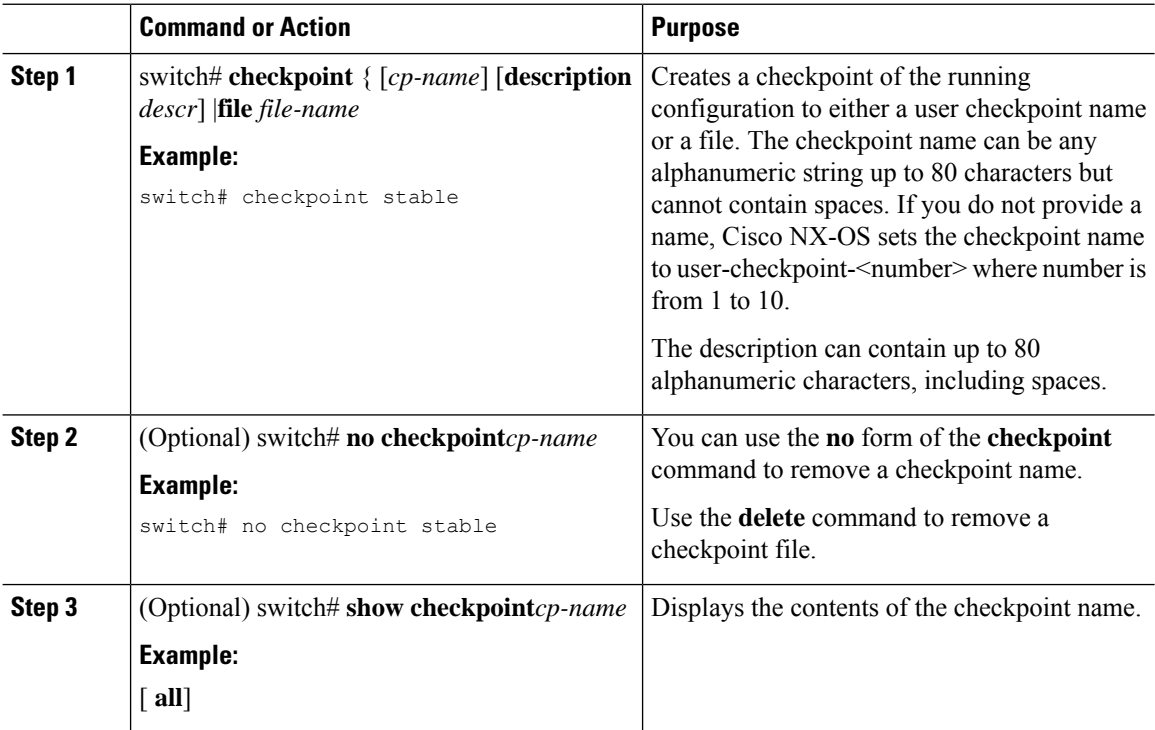

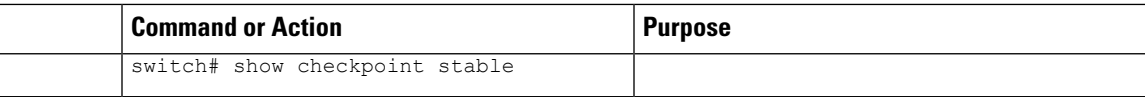

## <span id="page-152-0"></span>**Implementing a Rollback**

You can implement a rollback to a checkpoint name or file. Before you implement a rollback, you can view the differences between source and destination checkpoints that reference current or saved configurations.

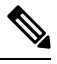

**Note** If you make a configuration change during an atomic rollback, the rollback will fail.

#### **Procedure**

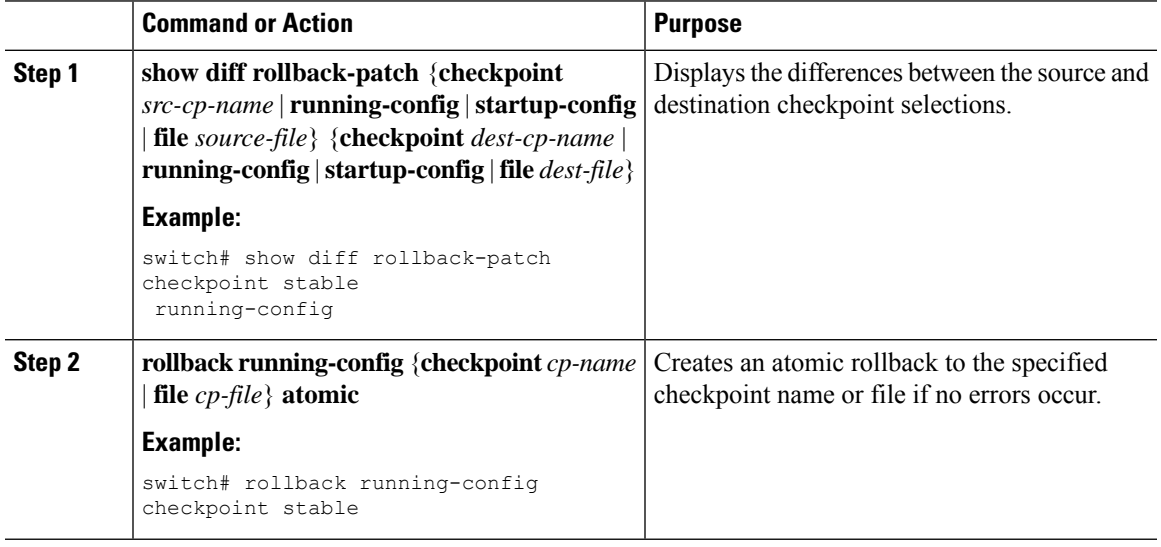

#### **Example**

The following example shows how to create a checkpoint file and then implement an atomic rollback to a user checkpoint name:

switch# **checkpoint stable** switch# **rollback running-config checkpoint stable atomic**

## <span id="page-152-1"></span>**Verifying the Rollback Configuration**

Use the following commands to verify the rollback configuration:

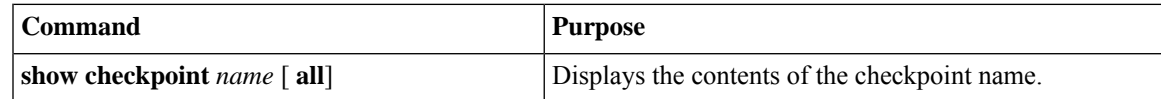

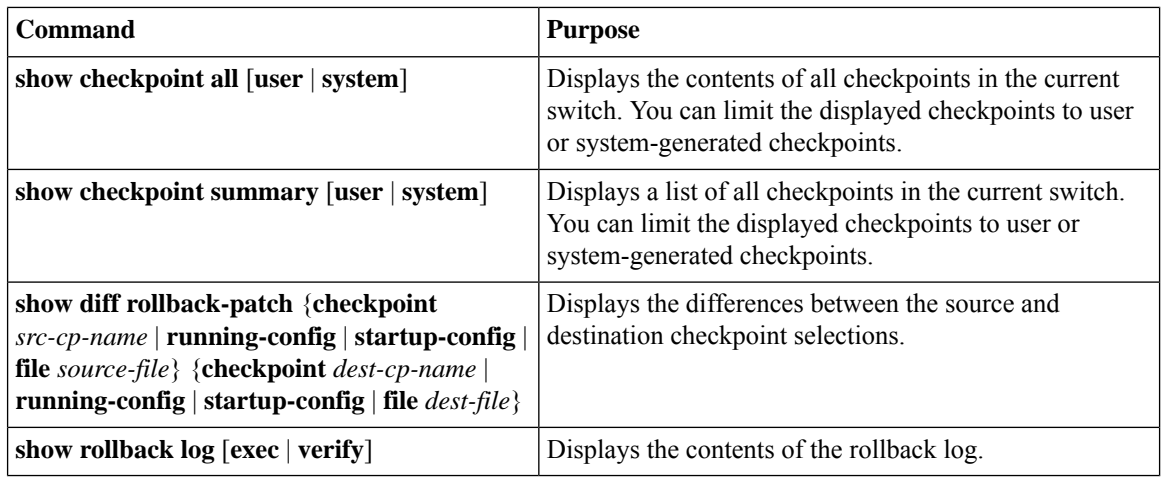

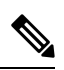

**Note** Use the **clear checkpoint database** command to delete all checkpoint files.

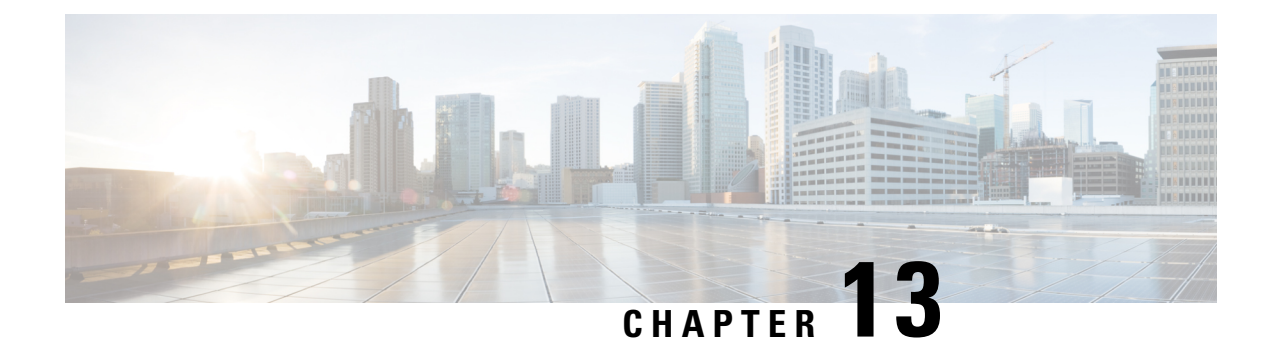

# **Configuring DNS**

This chapter contains the following sections:

- [Information](#page-154-0) About DNS Client , on page 143
- [Prerequisites](#page-155-0) for DNS Clients, on page 144
- Licensing [Requirements](#page-155-1) for DNS Clients, on page 144
- Default [Settings](#page-155-2) for DNS Clients, on page 144
- [Configuring](#page-155-3) DNS Clients, on page 144

## <span id="page-154-0"></span>**Information About DNS Client**

If your network devices require connectivity with devices in networks for which you do not control name assignment, you can assign device names that uniquely identify your devices within the entire internetwork using the domain name server (DNS). DNS uses a hierarchical scheme for establishing hostnames for network nodes, which allows local control of the segments of the network through a client-server scheme. The DNS system can locate a network device by translating the hostname of the device into its associated IP address.

On the Internet, a domain is a portion of the naming hierarchy tree that refers to general groupings of networks based on the organization type or geography. Domain names are pieced together with periods (.) as the delimiting characters. For example, Cisco is a commercial organization that the Internet identifies by a com domain, so its domain name is cisco.com. A specific hostname in this domain, the File Transfer Protocol (FTP) system, for example, is identified as ftp.cisco.com.

### **Name Servers**

Name servers keep track of domain names and know the parts of the domain tree for which they have complete information. A name server may also store information about other parts of the domain tree. To map domain names to IP addresses in Cisco NX-OS, you must first identify the hostnames, then specify a name server, and enable the DNS service.

Cisco NX-OS allows you to statically map IP addresses to domain names. You can also configure Cisco NX-OS to use one or more domain name servers to find an IP address for a hostname.

### **DNS Operation**

A name server handles client-issued queries to the DNS server for locally defined hosts within a particular zone as follows:

- An authoritative name server responds to DNS user queries for a domain name that is under its zone of authority by using the permanent and cached entries in its own host table. If the query is for a domain name that is under its zone of authority but for which it does not have any configuration information, the authoritative name server replies that no such information exists.
- A name server that is not configured as the authoritative name server responds to DNS user queries by using information that it has cached from previously received query responses. If no router is configured as the authoritative name server for a zone, queries to the DNS server for locally defined hosts receive nonauthoritative responses.

Name servers answer DNS queries (forward incoming DNS queries or resolve internally generated DNS queries) according to the forwarding and lookup parameters configured for the specific domain.

### **High Availability**

Cisco NX-OS supports stateless restarts for the DNS client. After a reboot or supervisor switchover, Cisco NX-OS applies the running configuration.

## <span id="page-155-0"></span>**Prerequisites for DNS Clients**

The DNS client has the following prerequisites:

• You must have a DNS name server on your network.

## <span id="page-155-1"></span>**Licensing Requirements for DNS Clients**

The following table shows the licensing requirements for this feature:

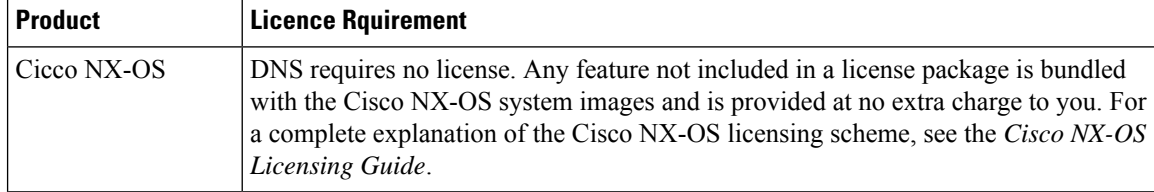

## <span id="page-155-3"></span><span id="page-155-2"></span>**Default Settings for DNS Clients**

The following table shows the default settings for DNS client parameters.

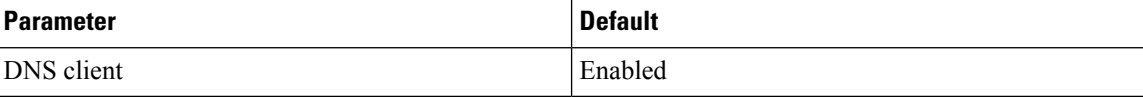

## **Configuring DNS Clients**

You can configure the DNS client to use a DNS server on your network.

### **Before you begin**

• Ensure that you have a domain name server on your network.

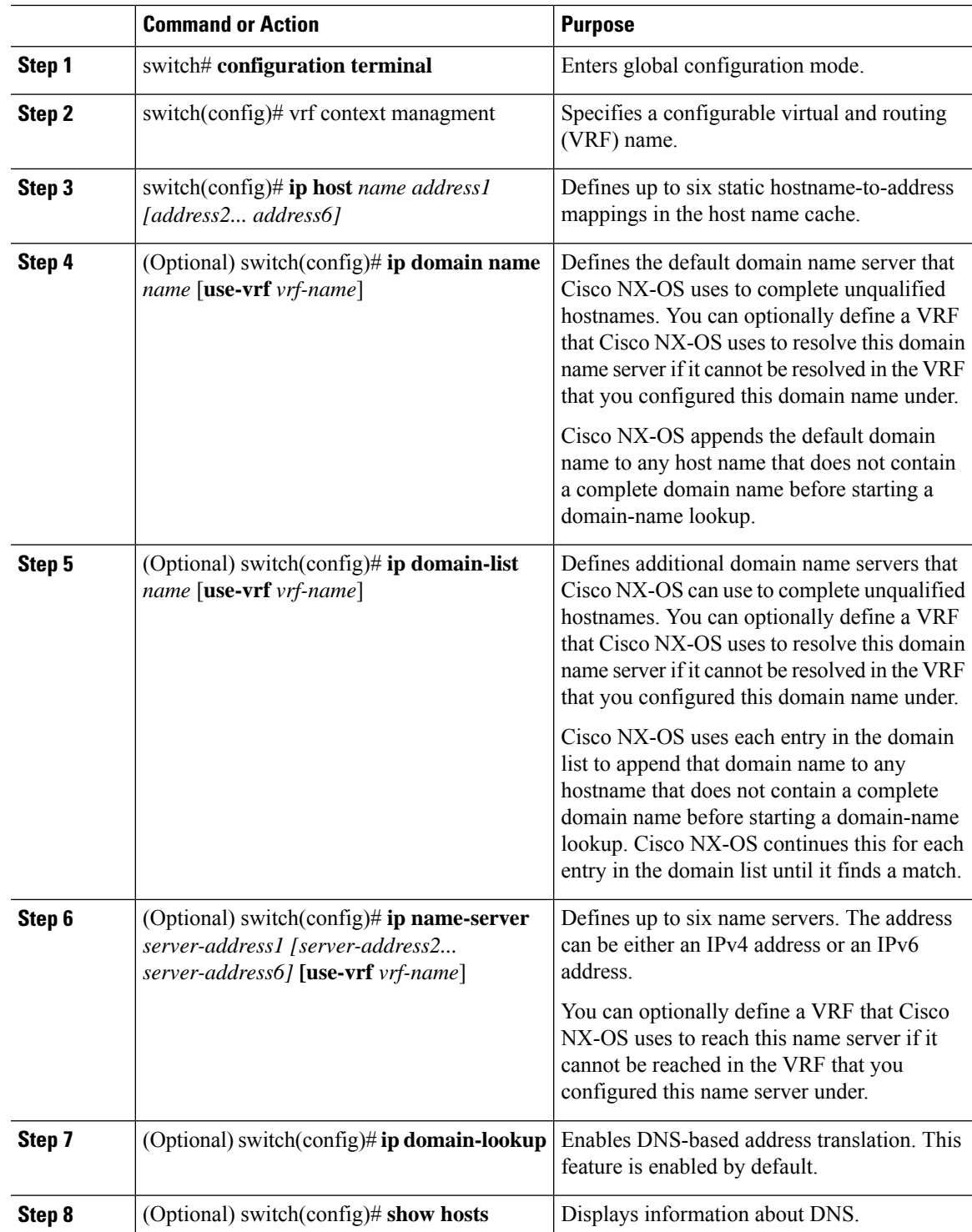

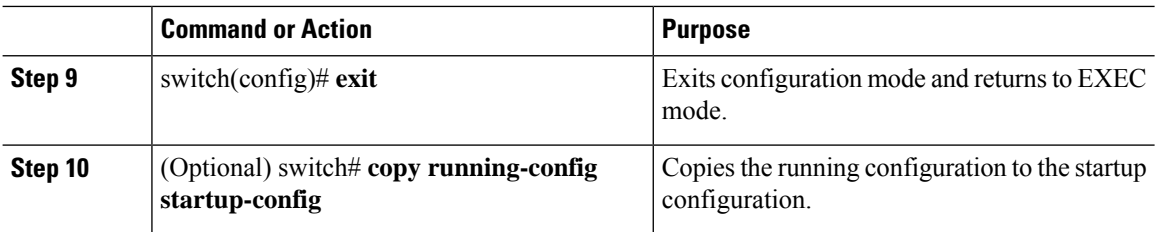

#### **Example**

The following example shows how to configure a default domain name and enable DNS lookup:

```
switch# config t
switch(config)# vrf context management
switch(config)# ip domain-name mycompany.com
switch(config)# ip name-server 172.68.0.10
switch(config)# ip domain-lookup
```
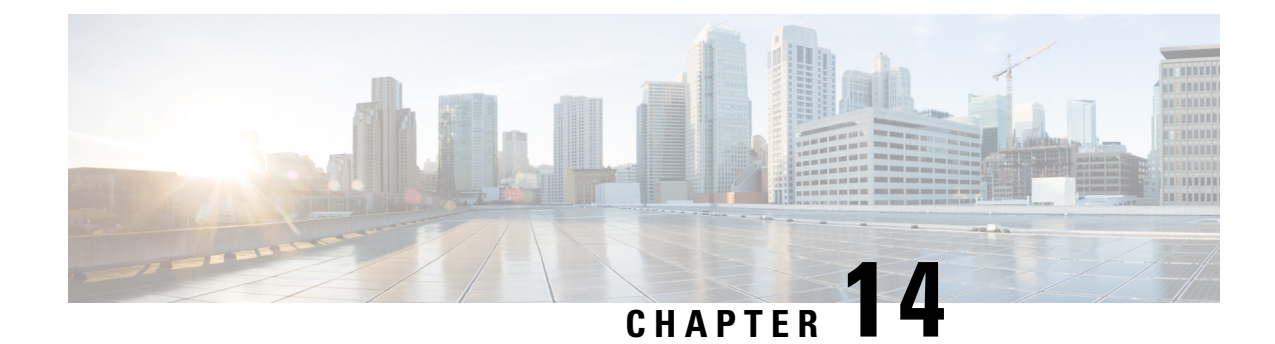

# **Configuring SNMP**

This chapter contains the following sections:

- [Information](#page-158-0) About SNMP, on page 147
- Licensing [Requirements](#page-162-0) for SNMP, on page 151
- Guidelines and [Limitations](#page-162-1) for SNMP, on page 151
- Default SNMP [Settings,](#page-162-2) on page 151
- [Configuring](#page-163-0) SNMP, on page 152
- [Disabling](#page-175-0) SNMP, on page 164
- Verifying the SNMP [Configuration,](#page-175-1) on page 164
- Additional [References,](#page-176-0) on page 165

## <span id="page-158-0"></span>**Information About SNMP**

The Simple Network Management Protocol (SNMP) is an application-layer protocol that provides a message format for communication between SNMP managers and agents. SNMP provides a standardized framework and a common language used for the monitoring and management of devices in a network.

### **SNMP Functional Overview**

The SNMP framework consists of three parts:

- An SNMP manager—The system used to control and monitor the activities of network devices using SNMP.
- An SNMP agent—The software component within the managed device that maintains the data for the device and reports these data, as needed, to managing systems. The Cisco Nexus device supports the agent and MIB. To enable the SNMP agent, you must define the relationship between the manager and the agent.
- A managed information base (MIB)—The collection of managed objects on the SNMP agent

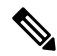

**Note** Cisco NX-OS does not support SNMP sets for Ethernet MIBs.

The Cisco Nexus device supports SNMPv1, SNMPv2c, and SNMPv3. Both SNMPv1 and SNMPv2c use a community-based form of security.

SNMPis defined in RFC 3410 [\(http://tools.ietf.org/html/rfc3410](http://tools.ietf.org/html/rfc3410)), RFC 3411 [\(http://tools.ietf.org/html/rfc3411\)](http://tools.ietf.org/html/rfc3411), RFC 3412 (<http://tools.ietf.org/html/rfc3412>), RFC 3413 [\(http://tools.ietf.org/html/rfc3413\)](http://tools.ietf.org/html/rfc3413), RFC 3414 ([http://tools.ietf.org/html/rfc3414\)](http://tools.ietf.org/html/rfc3414), RFC 3415 [\(http://tools.ietf.org/html/rfc3415\)](http://tools.ietf.org/html/rfc3415), RFC 3416 [\(http://tools.ietf.org/](http://tools.ietf.org/html/rfc3416) [html/rfc3416\)](http://tools.ietf.org/html/rfc3416), RFC 3417 [\(http://tools.ietf.org/html/rfc3417\)](http://tools.ietf.org/html/rfc3417), RFC 3418 (<http://tools.ietf.org/html/rfc3418>), and RFC 3584 (<http://tools.ietf.org/html/rfc3584>).

### **SNMP Notifications**

A key feature of SNMP is the ability to generate notifications from an SNMP agent. These notifications do not require that requests be sent from the SNMP manager. Notifications can indicate improper user authentication, restarts, the closing of a connection, loss of connection to a neighbor router, or other significant events.

Cisco NX-OS generates SNMP notifications as either traps or informs. A trap is an asynchronous, unacknowledged message sent from the agent to theSNMP managers listed in the host receiver table. Informs are asynchronous messages sent from the SNMP agent to the SNMP manager which the manager must acknowledge receipt of.

Traps are less reliable than informs because the SNMP manager does not send any acknowledgment when it receives a trap. The switch cannot determine if the trap was received. An SNMP manager that receives an inform request acknowledges the message with an SNMP response protocol data unit (PDU). If the Cisco Nexus device never receives a response, it can send the inform request again.

You can configure Cisco NX-OS to send notifications to multiple host receivers.

### **SNMPv3**

SNMPv3 provides secure access to devices by a combination of authenticating and encrypting frames over the network. The security features provided in SNMPv3 are the following:

- Message integrity—Ensures that a packet has not been tampered with in-transit.
- Authentication—Determines the message is from a valid source.
- Encryption—Scrambles the packet contents to prevent it from being seen by unauthorized sources.

SNMPv3 provides for both security models and security levels. A security model is an authentication strategy that is set up for a user and the role in which the user resides. A security level is the permitted level of security within a security model. A combination of a security model and a security level determines which security mechanism is employed when handling an SNMP packet.

### **Security Models and Levels for SNMPv1, v2, and v3**

The security level determines if an SNMP message needs to be protected from disclosure and if the message needs to be authenticated. The various security levels that exist within a security model are as follows:

- noAuthNoPriv—Security level that does not provide authentication or encryption. This level is not supported for SNMPv3.
- authNoPriv—Security level that provides authentication but does not provide encryption.
- authPriv—Security level that provides both authentication and encryption.

П

Three security models are available: SNMPv1, SNMPv2c, and SNMPv3. The security model combined with the security level determine the security mechanism applied when the SNMP message is processed.

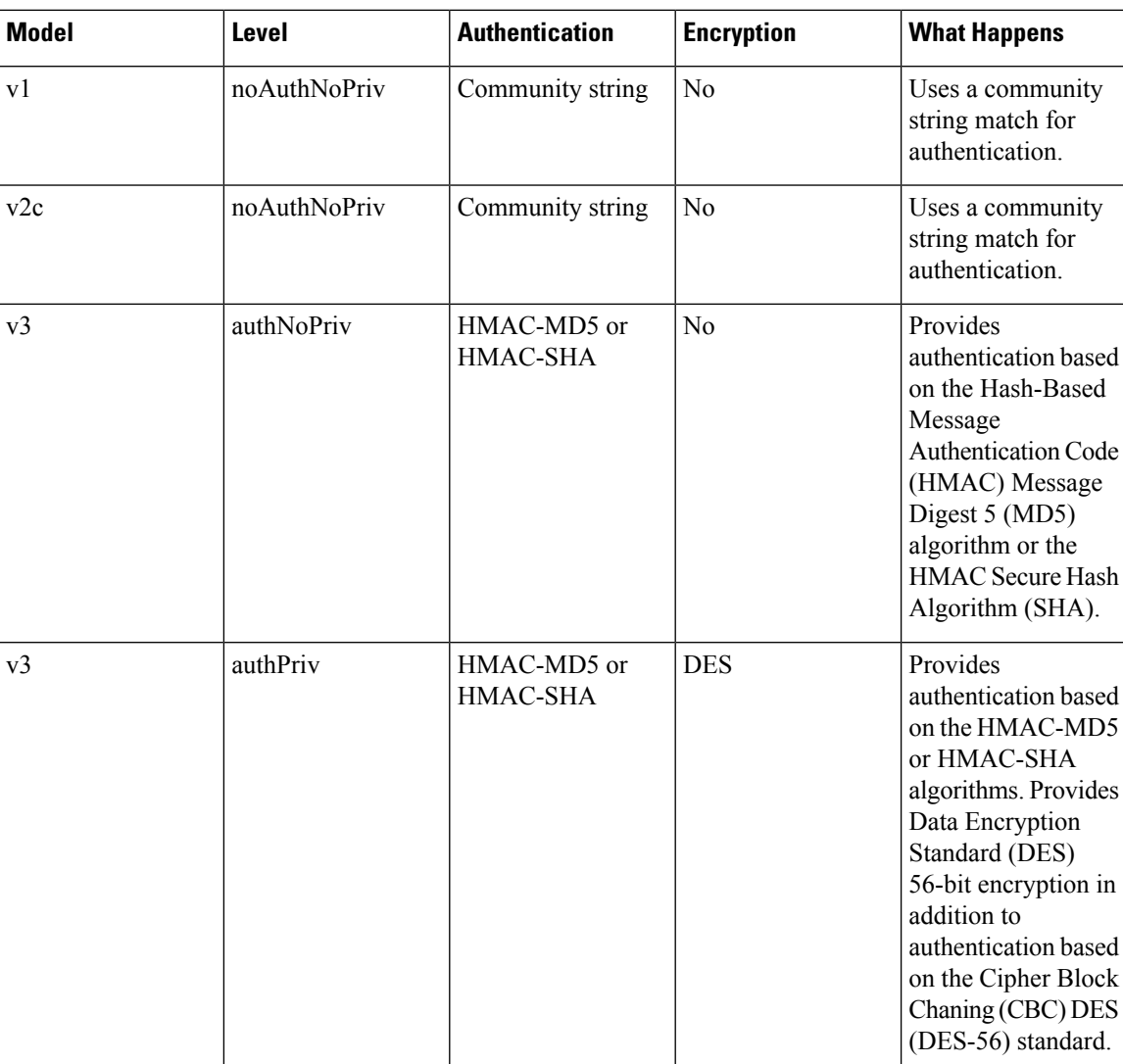

#### **Table 25: SNMP Security Models and Levels**

### **User-Based Security Model**

SNMPv3 User-Based Security Model (USM) refers to SNMP message-level security and offers the following services:

- Message integrity—Ensuresthat messages have not been altered or destroyed in an unauthorized manner and that data sequences have not been altered to an extent greater than can occur nonmaliciously.
- Message origin authentication—Confirms that the claimed identity of the user who received the data was originated.
- Message confidentiality—Ensures that information is not made available or disclosed to unauthorized individuals, entities, or processes.

SNMPv3 authorizes management operations only by configured users and encrypts SNMP messages.

Cisco NX-OS uses two authentication protocols for SNMPv3:

- HMAC-MD5-96 authentication protocol
- HMAC-SHA-96 authentication protocol

Cisco NX-OS uses Advanced Encryption Standard (AES) as one of the privacy protocols for SNMPv3 message encryption and conforms with RFC 3826.

The **priv** option offers a choice of DES or 128-bit AES encryption for SNMP security encryption. The **priv** option and the **aes-128** token indicates that this privacy password is for generating a 128-bit AES key #.The AES priv password can have a minimum of eight characters. If the passphrases are specified in clear text, you can specify a maximum of 64 characters. If you use the localized key, you can specify a maximum of 130 characters.

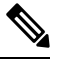

**Note**

For an SNMPv3 operation using the external AAA server, you must use AES for the privacy protocol in user configuration on the external AAA server.

### **CLI and SNMP User Synchronization**

SNMPv3 user management can be centralized at the Access Authentication and Accounting (AAA) server level. This centralized user management allows the SNMP agent in Cisco NX-OS to leverage the user authentication service of the AAA server. Once user authentication is verified, theSNMPPDUs are processed further. Additionally, the AAA server is also used to store user group names. SNMP uses the group names to apply the access/role policy that is locally available in the switch.

Any configuration changes made to the user group, role, or password results in database synchronization for both SNMP and AAA.

Cisco NX-OS synchronizes user configuration in the following ways:

- The **auth** passphrase specified in the **snmp-server user** command becomes the password for the CLI user.
- The password specified in the**username** command becomesthe **auth**and**priv** passphrasesfor theSNMP user.
- If you create or delete a user using either SNMP or the CLI, the user is created or deleted for both SNMP and the CLI.
- User-role mapping changes are synchronized in SNMP and the CLI.
- Role changes (deletions or modifications from the CLI) are synchronized to SNMP.

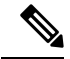

**Note**

When you configure passphrase/password in localized key/encrypted format, Cisco NX-OS does not synchronize the user information (passwords, rules, etc.).

### **Group-Based SNMP Access**

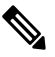

Because a group is a standard SNMP term used industry-wide, roles are referred to as groups in this SNMP section. **Note**

SNMP access rights are organized by groups. Each group in SNMP is similar to a role through the CLI. Each group is defined with three accesses: read access, write access, and notification access. Each access can be enabled or disabled within each group.

You can begin communicating with the agent once your username is created, your roles are set up by your administrator, and you are added to the roles.

## <span id="page-162-0"></span>**Licensing Requirements for SNMP**

Thisfeature does not require a license. Any feature not included in a license package is bundled with the Cisco NX-OS system images and is provided at no extra charge to you. For a complete explanation of the Cisco NX-OS licensing scheme, see the *Cisco NX-OS Licensing Guide*.

## <span id="page-162-1"></span>**Guidelines and Limitations for SNMP**

Cisco NX-OS supports read-only access to Ethernet MIBs.

For more information about supported MIBs, see the following URL:

<http://www.cisco.com/public/sw-center/netmgmt/cmtk/mibs.shtml>

Cisco NX-OS does not support the SNMPv3 noAuthNoPriv security level.

## <span id="page-162-2"></span>**Default SNMP Settings**

#### **Table 26: Default SNMP Parameters**

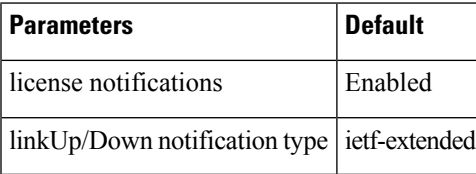

## <span id="page-163-0"></span>**Configuring SNMP**

### **Configuring SNMP Users**

**Note**

 $\frac{\partial}{\partial \rho}$ 

The commands used to configure SNMP users in Cisco NX-OS are different from those used to configure users in Cisco IOS.

#### **Procedure**

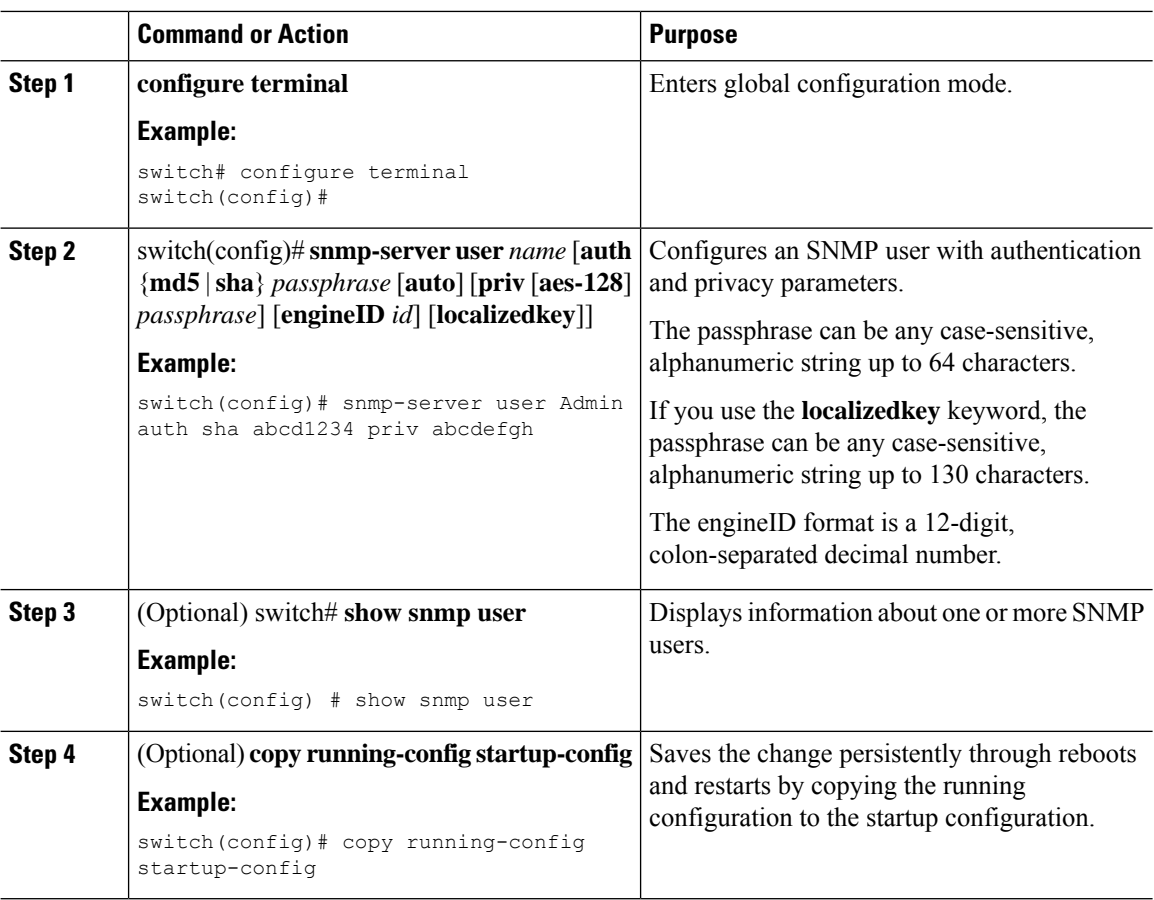

#### **Example**

The following example shows how to configure an SNMP user:

```
switch# config t
Enter configuration commands, one per line. End with CNTL/Z.
switch(config)# snmp-server user Admin auth sha abcd1234 priv abcdefgh
```
### **Enforcing SNMP Message Encryption**

You can configure SNMP to require authentication or encryption for incoming requests. By default, the SNMP agent accepts SNMPv3 messages without authentication and encryption. When you enforce privacy, Cisco NX-OS responds with an authorization error for any SNMPv3 PDU request that uses a security level parameter of either **noAuthNoPriv** or **authNoPriv**.

Use the following command in global configuration mode to enforceSNMP message encryption for a specific user:

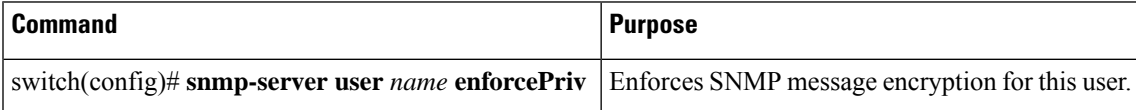

Use the following command in global configuration mode to enforce SNMP message encryption for all users:

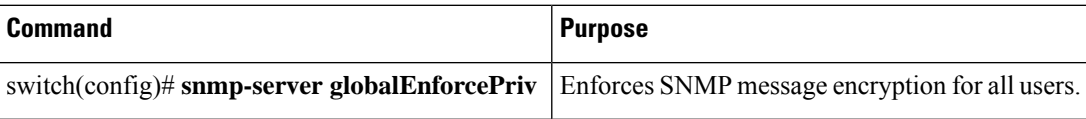

## **Assigning SNMPv3 Users to Multiple Roles**

After you configure an SNMP user, you can assign multiple roles for the user.

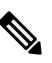

**Note** Only users who belong to a network-admin role can assign roles to other users.

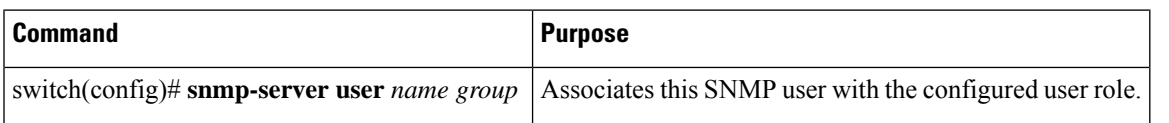

### **Creating SNMP Communities**

You can create SNMP communities for SNMPv1 or SNMPv2c.

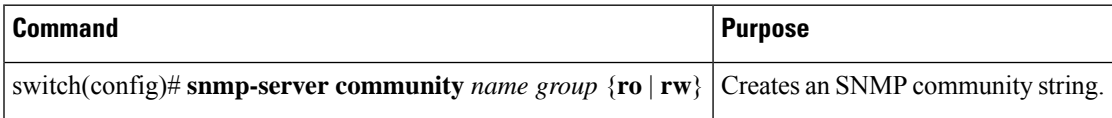

### **Filtering SNMP Requests**

You can assign an access list (ACL) to a community to filter incoming SNMP requests. If the assigned ACL allows the incoming request packet, SNMP processes the request. If the ACL denies the request, SNMP drops the request and sends a system message.

Create the ACL with the following parameters:

- Source IP address
- Destination IP address
- Source port
- Destination port
- Protocol (UDP or TCP)

The ACL applies to both IPv4 and IPv6 over UDP and TCP. After creating the ACL, assign the ACL to the SNMP community.

 $\boldsymbol{\mathcal{L}}$ 

For more information about creating ACLs, see the NX-OS security configuration guide for the Cisco Nexus Series software that you are using. **Tip**

Use the following command in global configuration mode to assign an IPv4 or IPv6 ACL to an SNMPv3 community to filter SNMP requests:

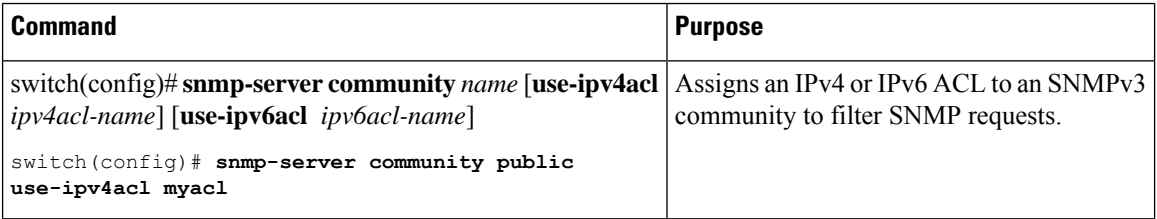

### **Configuring SNMP Notification Receivers**

You can configure Cisco NX-OS to generate SNMP notifications to multiple host receivers.

You can configure a host receiver for SNMPv1 traps in a global configuration mode.

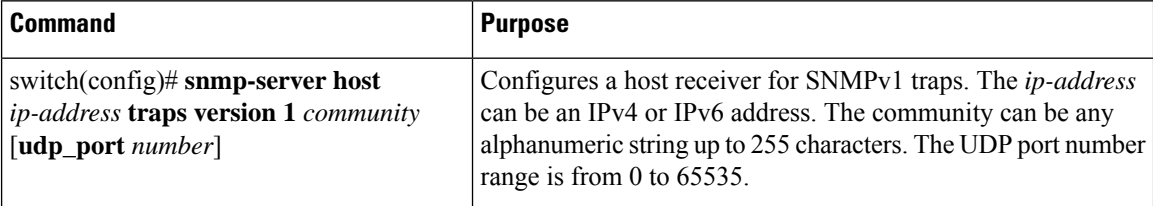

You can configure a host receiver for SNMPv2c traps or informs in a global configuration mode.

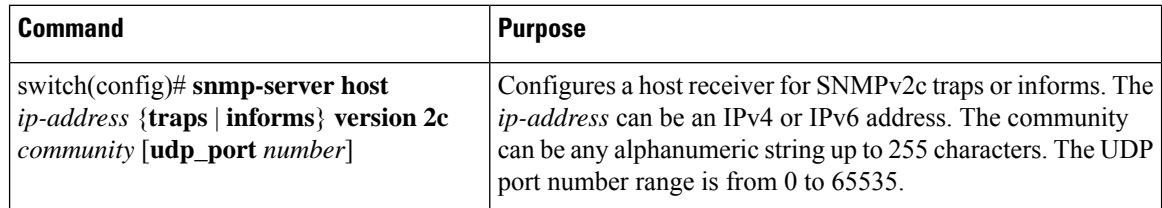

You can configure a host receiver for SNMPv3 traps or informs in a global configuration mode.

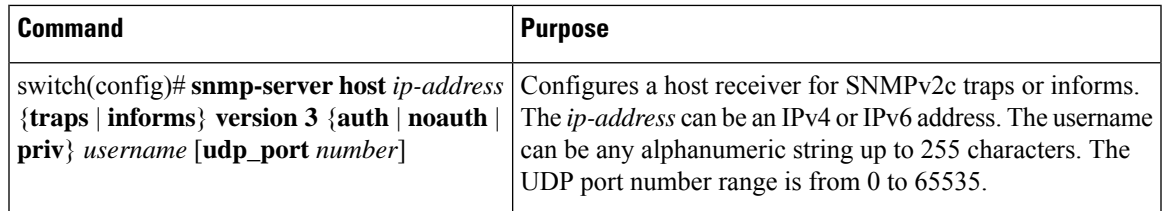

The SNMP manager must know the user credentials (authKey/PrivKey) based on the SNMP engineID of the Cisco Nexus device to authenticate and decrypt the SNMPv3 messages. **Note**

The following example shows how to configure a host receiver for an SNMPv1 trap:

switch(config)# **snmp-server host 192.0.2.1 traps version 1 public**

The following example shows how to configure a host receiver for an SNMPv2 inform:

switch(config)# **snmp-server host 192.0.2.1 informs version 2c public**

The following example shows how to configure a host receiver for an SNMPv3 inform:

switch(config)# **snmp-server host 192.0.2.1 informs version 3 auth NMS**

### **Configuring SNMP Notification Receivers with VRFs**

You can configure Cisco NX-OS to use a configured VRF to reach the host receiver. SNMP adds entries into the cExtSnmpTargetVrfTable of the CISCO-SNMP-TARGET-EXT-MIB when you configure the VRF reachability and filtering options for an SNMP notification receiver.

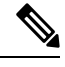

**Note** You must configure the host before configuring the VRF reachability or filtering options.

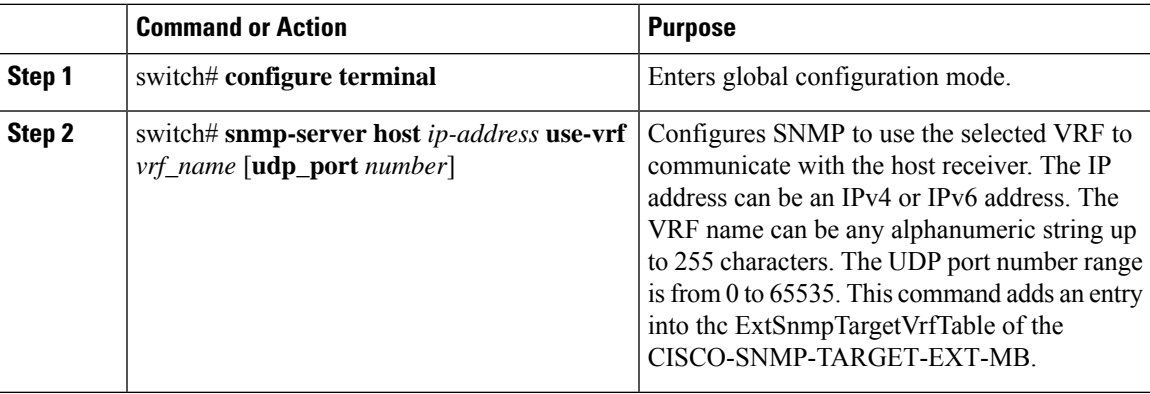

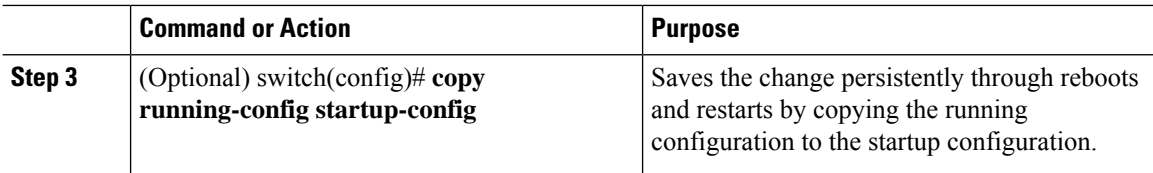

#### **Example**

The following example shows how to configure the SNMP server host with IP address 192.0.2.1 to use the VRF named "Blue:"

```
switch# configuration terminal
switch(config)# snmp-server host 192.0.2.1 use-vrf Blue
switch(config)# copy running-config startup-config
```
### **Filtering SNMP Notifications Based on a VRF**

You can configure Cisco NX-OS filter notifications based on the VRF in which the notification occurred.

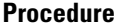

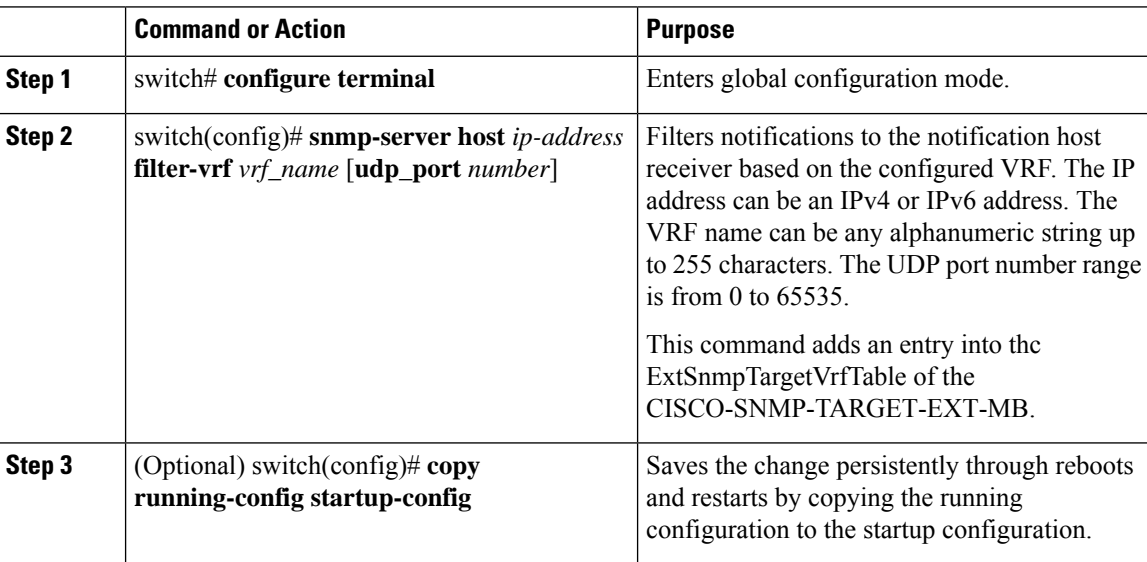

#### **Example**

The following example shows how to configure filtering of SNMP notifications based on a VRF:

```
switch# configuration terminal
switch(config)# snmp-server host 192.0.2.1 filter-vrf Red
switch(config)# copy running-config startup-config
```
### **Configuring a Source Interface for Sending Out All SNMP Notifications**

You can configure SNMP to use the IP address of an interface as the source IP address for notifications. When a notification is generated, its source IP address is based on the IP address of this configured interface.

Complete the following steps to configure a source interface for sending out all SNMP notifications:

#### **Procedure**

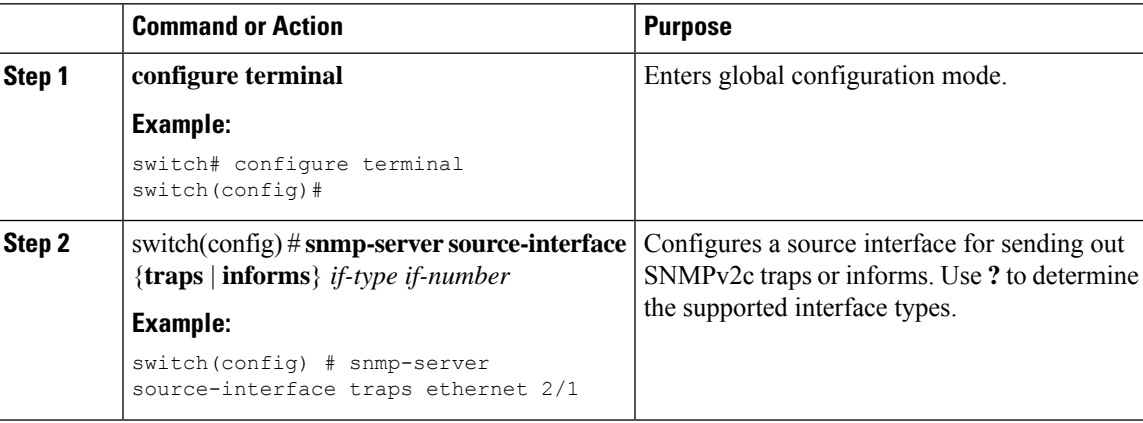

#### **Example**

This example shows how to configure a source interface to sending out SNMPv2c traps:

```
switch# configure terminal
switch(config) # snmp-server source-interface traps ethernet 2/1
```
#### **What to do next**

To display information about configured source interfaces, enter the **show snmp source-interface** command.

### **Configuring a Host Receiver for SNMP Notifications**

**Note** This configuration overrides the global source interface configuration.

Complete the following steps to configure a host receiver on a source interface responsible for receiving all SNMP notifications:

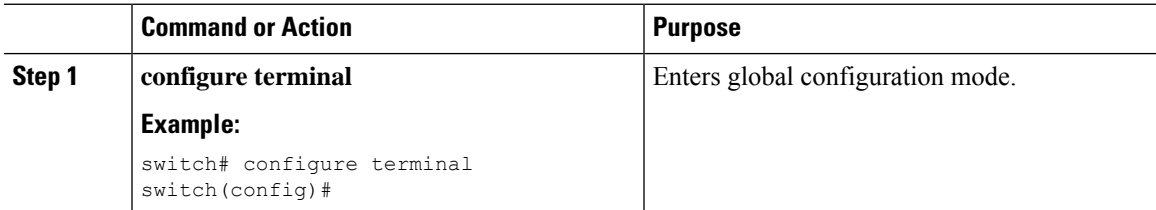

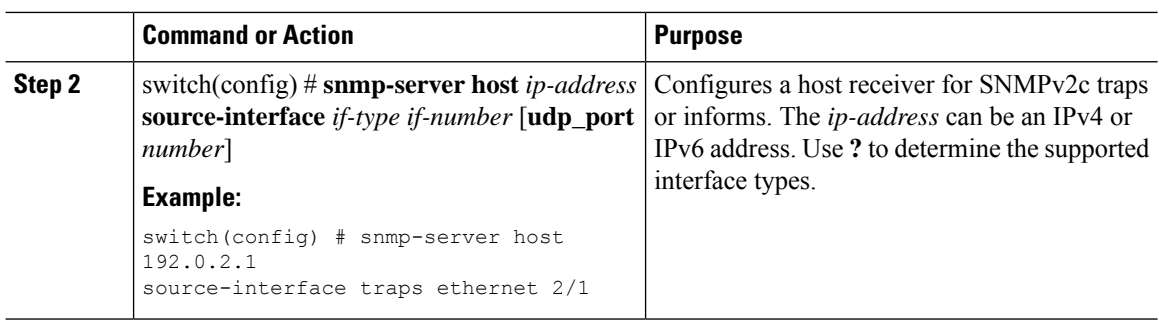

#### **Example**

To the following example configures a source interface responsible for receiving all SNMP notifications:

switch# **config t** switch(config) # **snmp-server host 192.0.2.1 source-interface ethernet 2/1**

#### **What to do next**

To display information about configured source interface, enter the **show snmp source-interface** command.

### **Configuring SNMP for Inband Access**

You can configure SNMP for inband access using the following:

- Using SNMP v2 without context—You can use a community that is mapped to a context. In this case, the SNMP client does not need to know about the context.
- Using SNMP v2 with context—The SNMP client needs to specify the context by specifying a community; for example,  $\leq$ community $\geq$ @ $\leq$ context $\geq$ .
- Using SNMP v3—You can specify the context.

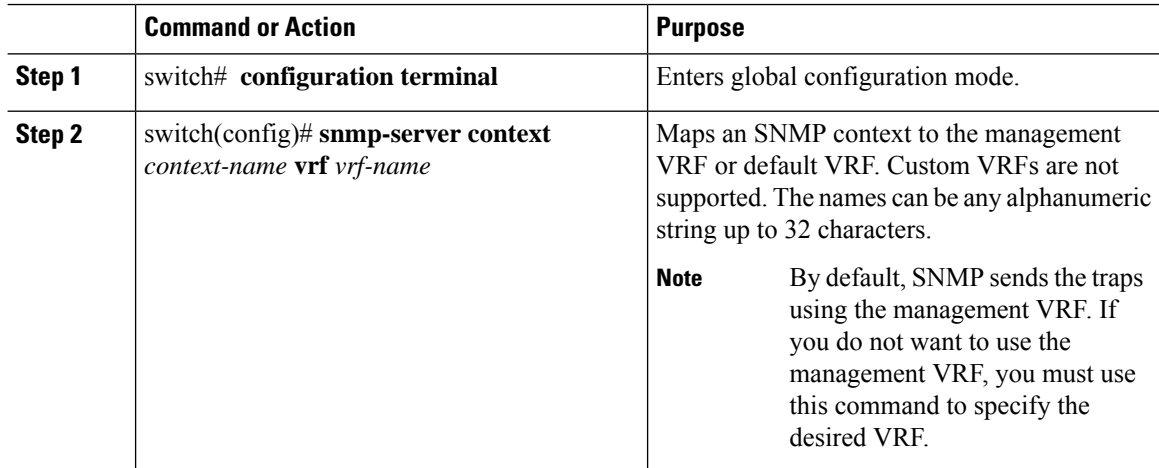

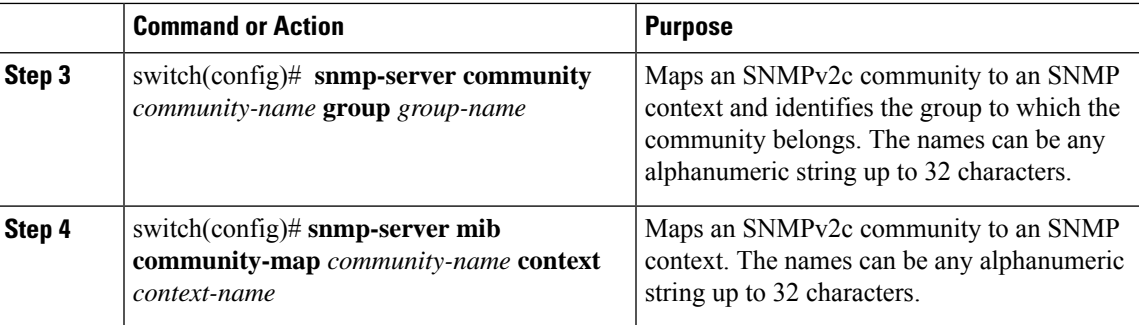

#### **Example**

The following SNMPv2 example shows how to map a community named snmpdefault to a context:

```
switch# config t
Enter configuration commands, one per line. End with CNTL/Z.
switch(config)# snmp-server context def vrf default
switch(config)# snmp-server community snmpdefault group network-admin
switch(config)# snmp-server mib community-map snmpdefault context def
switch(config)#
```
The following SNMPv2 example shows how to configure and inband access to the community comm which is not mapped:

```
switch# config t
Enter configuration commands, one per line. End with CNTL/Z.
switch(config)# snmp-server context def vrf default
switch(config)# snmp-server community comm group network-admin
switch(config)#
```
The following SNMPv3 example shows how to use a v3 username and password:

```
switch# config t
Enter configuration commands, one per line. End with CNTL/Z.
switch(config)# snmp-server context def vrf default
switch(config)#
```
### **Enabling SNMP Notifications**

You can enable or disable notifications. If you do not specify a notification name, Cisco NX-OS enables all notifications.

```
Note
```
The **snmp-server enable traps** CLI command enables both traps and informs, depending on the configured notification host receivers.

The following table lists the CLI commands that enable the notifications for Cisco NX-OS MIBs.

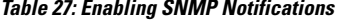

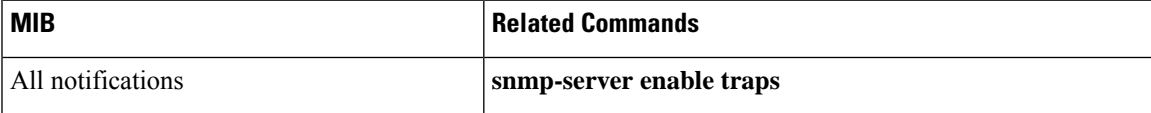

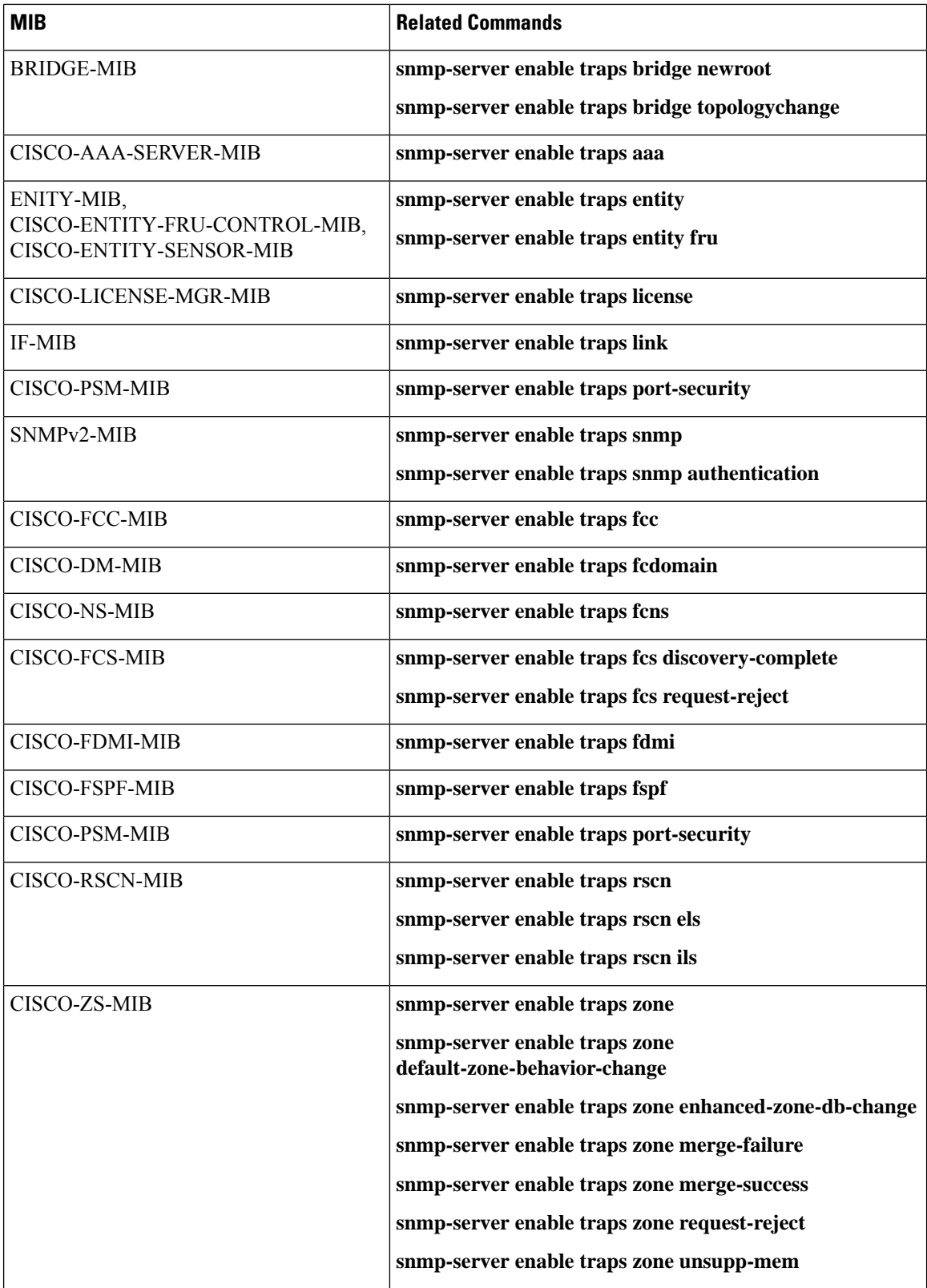

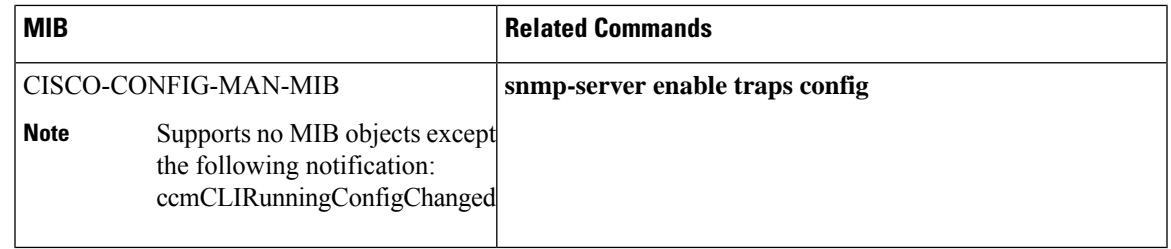

**Note** The license notifications are enabled by default.

To enable the specified notification in the global configuration mode, perform one of the following tasks:

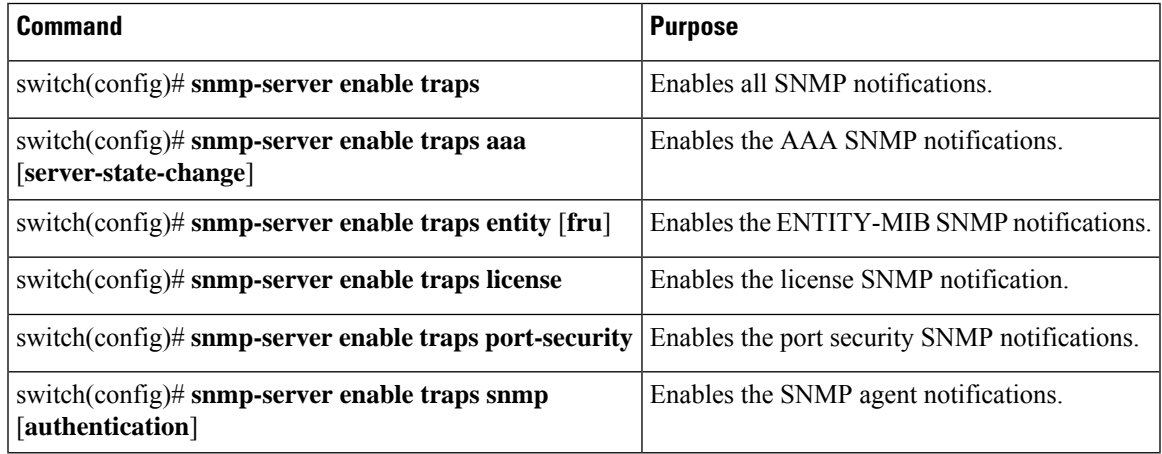

### **Configuring Link Notifications**

You can configure which linkUp/linkDown notifications to enable on a device. You can enable the following types of linkUp/linkDown notifications:

- cieLinkDown—Enables the Cisco extended link state down notification.
- cieLinkUp—Enables the Cisco extended link state up notification.
- cisco-xcvr-mon-status-chg—Enables the Cisco interface transceiver monitor status change notification.
- delayed-link-state-change—Enables the delayed link state change.
- extended-linkUp—Enables the Internet Engineering Task Force (IETF) extended link state up notification.
- extended-linkDown—Enables the IETF extended link state down notification.
- linkDown—Enables the IETF Link state down notification.
- linkUp—Enables the IETF Link state up notification.

### **Procedure Command or Action Purpose configure terminal** Enters global configuration mode. **Example: Step 1** switch# configure terminal switch(config)# **snmp-server enable traps link [cieLinkDown** | Enables the link SNMP notifications. | **cieLinkUp** | **cisco-xcvr-mon-status-chg** | **Step 2 delayed-link-state-change**] | **extended-linkUp** | **extended-linkDown** | **linkDown** | **linkUp**] **Example:** switch(config)# snmp-server enable traps link cieLinkDown

### **Disabling Link Notifications on an Interface**

You can disable linkUp and linkDown notifications on an individual interface. You can use these limit notifications on a flapping interface (an interface that transitions between up and down repeatedly).

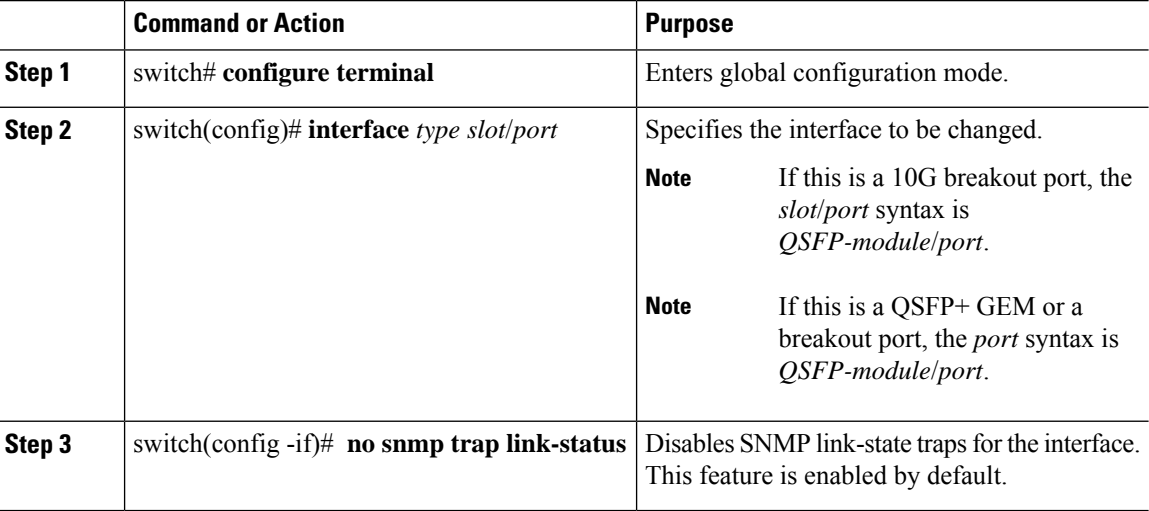

### **Procedure**

### **Enabling One-Time Authentication for SNMP over TCP**

You can enable a one-time authentication for SNMP over a TCP session.

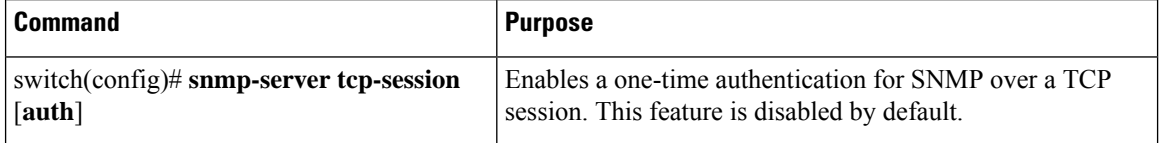

## **Assigning SNMP Switch Contact and Location Information**

You can assign the switch contact information, which is limited to 32 characters (without spaces), and the switch location.

#### **Procedure**

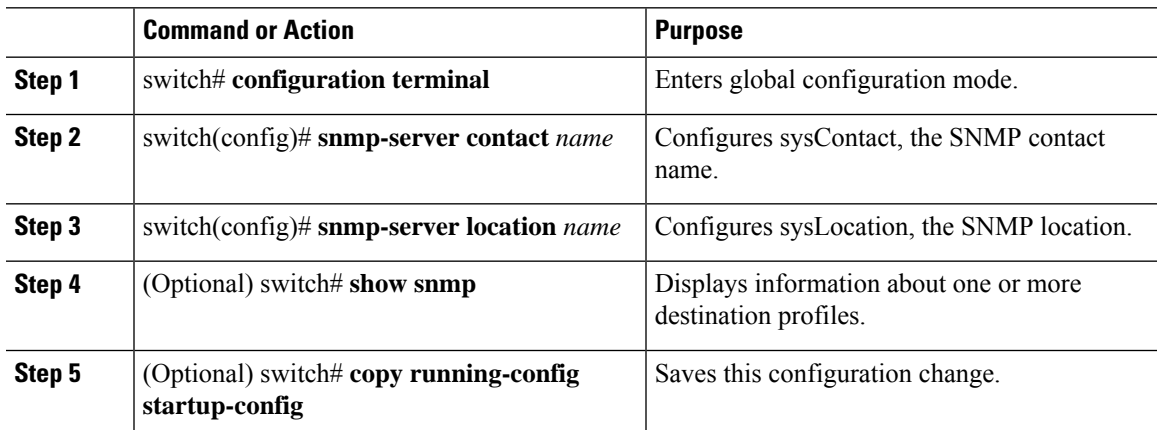

### **Configuring the Context to Network Entity Mapping**

You can configure an SNMP context to map to a logical network entity, such as a protocol instance or VRF.

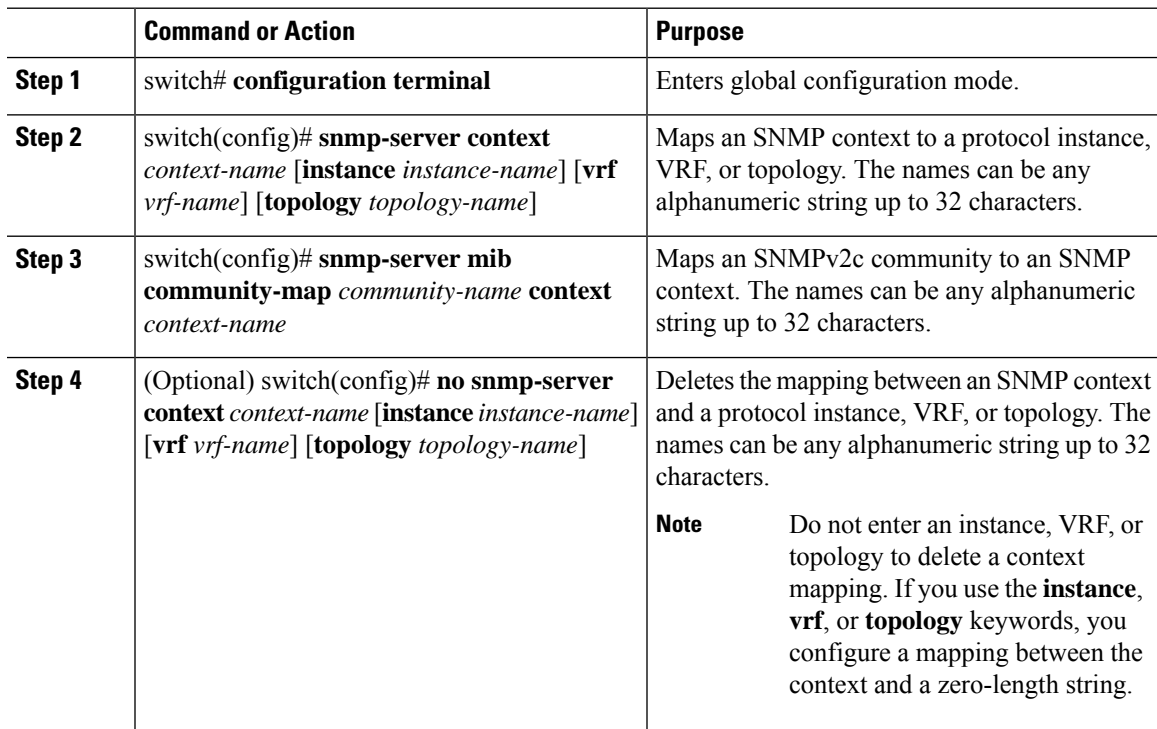

## **Modifying the AAA Synchronization Time**

You can modify how long Cisco NX-OS holds the synchronized user configuration.

### **Procedure**

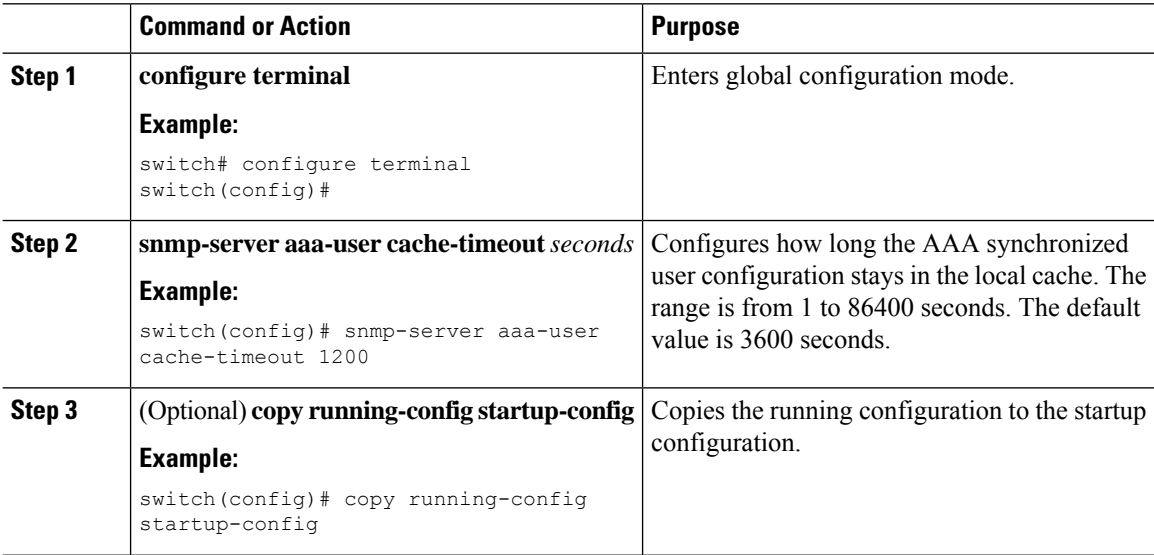

## <span id="page-175-0"></span>**Disabling SNMP**

### **Procedure**

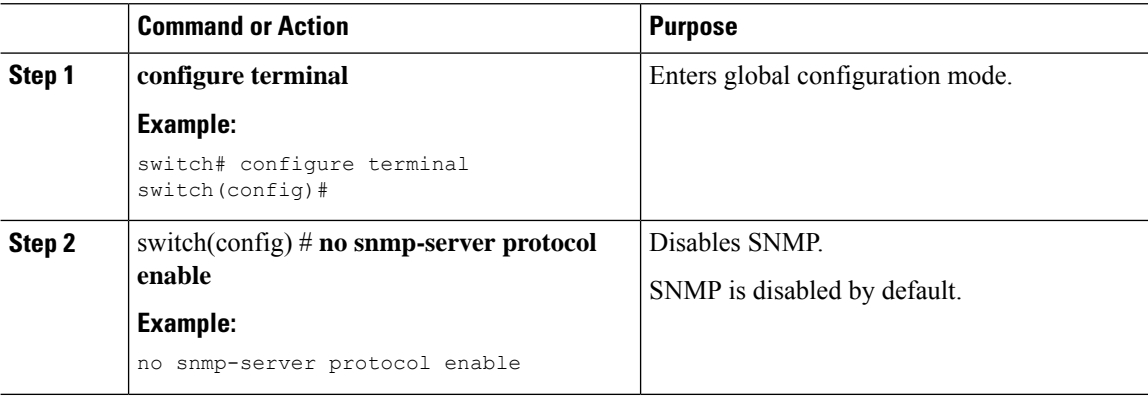

## <span id="page-175-1"></span>**Verifying the SNMP Configuration**

To display SNMP configuration information, perform one of the following tasks:

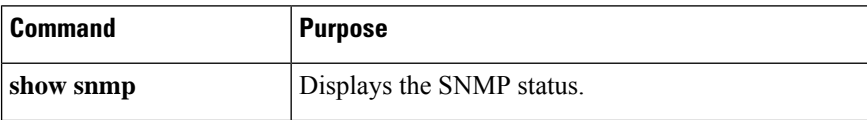

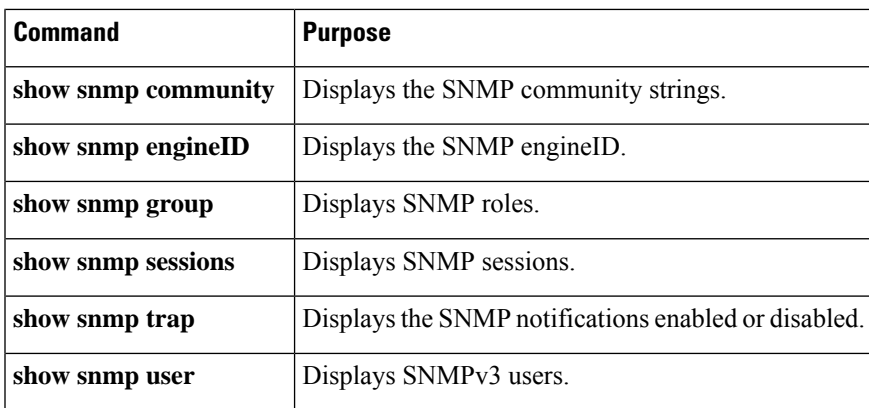

## <span id="page-176-0"></span>**Additional References**

### **MIBs**

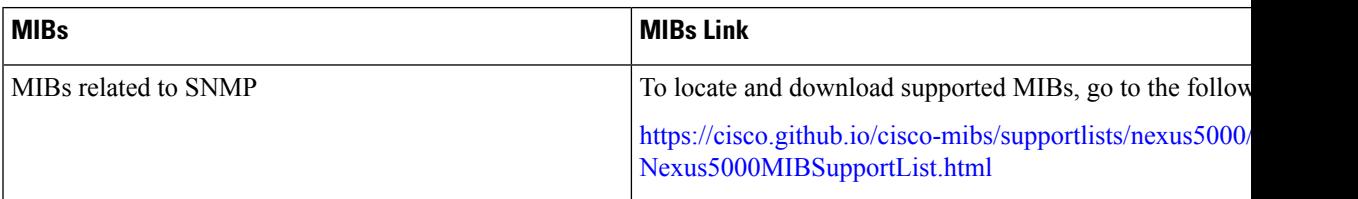

ı

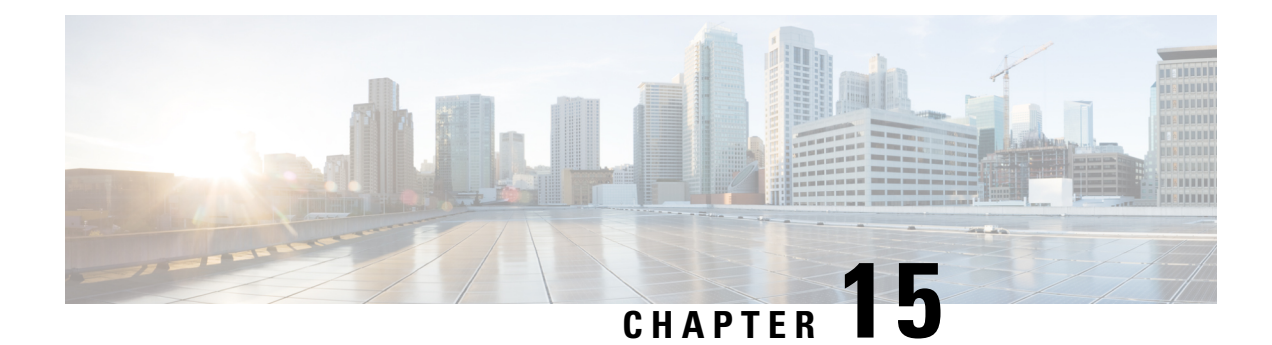

# **Configuring RMON**

This chapter contains the following sections:

- [Information](#page-178-0) About RMON, on page 167
- [Configuration](#page-179-0) Guidelines and Limitations for RMON, on page 168
- [Configuring](#page-179-1) RMON, on page 168
- Verifying the RMON [Configuration,](#page-181-0) on page 170
- Default RMON [Settings,](#page-181-1) on page 170

## <span id="page-178-0"></span>**Information About RMON**

RMON is an Internet Engineering Task Force (IETF) standard monitoring specification that allows various network agents and console systems to exchange network monitoring data. The Cisco NX-OS supports RMON alarms, events, and logs to monitor Cisco Nexus device.

An RMON alarm monitors a specific management information base (MIB) object for a specified interval, triggers an alarm at a specified threshold value (threshold), and resets the alarm at another threshold value. You can use alarms with RMON events to generate a log entry or an SNMP notification when the RMON alarm triggers.

RMON is disabled by default and no events or alarms are configured in Cisco Nexus devices. You can configure your RMON alarms and events by using the CLI or an SNMP-compatible network management station.

### **RMON Alarms**

You can set an alarm on any MIB object that resolves into an SNMP INTEGER type. The specified object must be an existing SNMP MIB object in standard dot notation (for example, 1.3.6.1.2.1.2.2.1.17 represents ifOutOctets.17).

When you create an alarm, you specify the following parameters:

- MIB object to monitor
- Sampling interval—The interval that the Cisco Nexus device uses to collect a sample value of the MIB object.
- Sample type—Absolute samples take the current snapshot of the MIB object value. Delta samples take two consecutive samples and calculate the difference between them.
- Rising threshold—The value at which the Cisco Nexus device triggers a rising alarm or resets a falling alarm.
- Falling threshold—The value at which theCisco Nexus device triggers a falling alarm or resets a rising alarm.
- Events—The action that the Cisco Nexus device takes when an alarm (rising or falling) triggers.

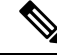

**Note** Use the hcalarms option to set an alarm on a 64-bit integer MIB object.

For example, you can set a delta type rising alarm on an error counter MIB object. If the error counter delta exceeds this value, you can trigger an event that sends an SNMP notification and logs the rising alarm event. This rising alarm does not occur again until the delta sample for the error counter drops below the falling threshold.

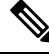

**Note** The falling threshold must be less than the rising threshold.

### **RMON Events**

You can associate a particular event to each RMON alarm. RMON supports the following event types:

- SNMP notification—Sends an SNMP risingAlarm or fallingAlarm notification when the associated alarm triggers.
- Log—Adds an entry in the RMON log table when the associated alarm triggers.
- Both—Sends an SNMP notification and adds an entry in the RMON log table when the associated alarm triggers.

You can specify a different even for a falling alarm and a rising alarm.

## <span id="page-179-1"></span><span id="page-179-0"></span>**Configuration Guidelines and Limitations for RMON**

RMON has the following configuration guidelines and limitations:

- You must configure an SNMP user and a notification receiver to use the SNMP notification event type.
- You can only configure an RMON alarm on a MIB object that resolves to an integer.

## **Configuring RMON**

### **Configuring RMON Alarms**

You can configure RMON alarms on any integer-based SNMP MIB object.
You can optionally specify the following parameters:

- The eventnumber to trigger if the rising or falling threshold exceeds the specified limit.
- The owner of the alarm.

Ensure you have configured an SNMP user and enabled SNMP notifications.

#### **Before you begin**

Ensure you have configured an SNMP user and enabled SNMP notifications.

#### **Procedure**

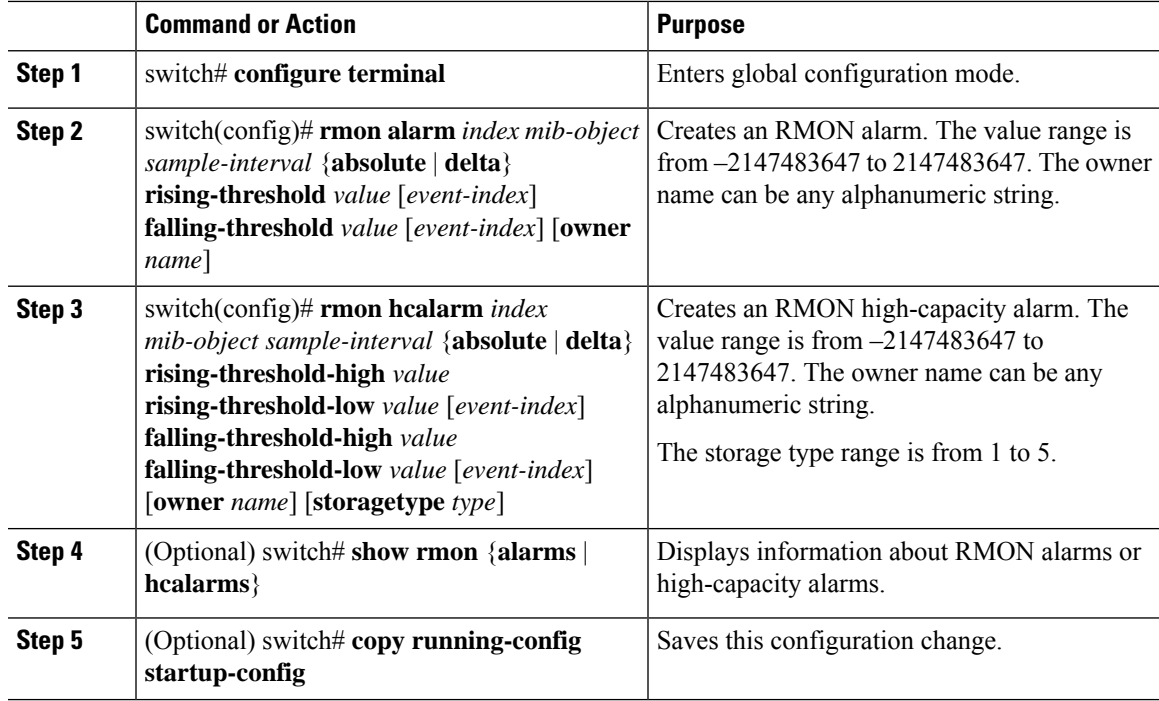

#### **Example**

The following example shows how to configure RMON alarms:

```
switch# configure terminal
```

```
switch(config)# rmon alarm 1 1.3.6.1.2.1.2.2.1.17.83886080 5 delta rising-threshold 5 1
falling-threshold 0 owner test
switch(config)# exit
switch# show rmon alarms
Alarm 1 is active, owned by test
Monitors 1.3.6.1.2.1.2.2.1.17.83886080 every 5 second(s)
Taking delta samples, last value was 0
Rising threshold is 5, assigned to event 1
 Falling threshold is 0, assigned to event 0
```
On startup enable rising or falling alarm

### **Configuring RMON Events**

You can configure RMON events to associate with RMON alarms. You can reuse the same event with multiple RMON alarms.

Ensure you have configured an SNMP user and enabled SNMP notifications.

#### **Before you begin**

Ensure that you have configured an SNMP user and enabled SNMP notifications.

#### **Procedure**

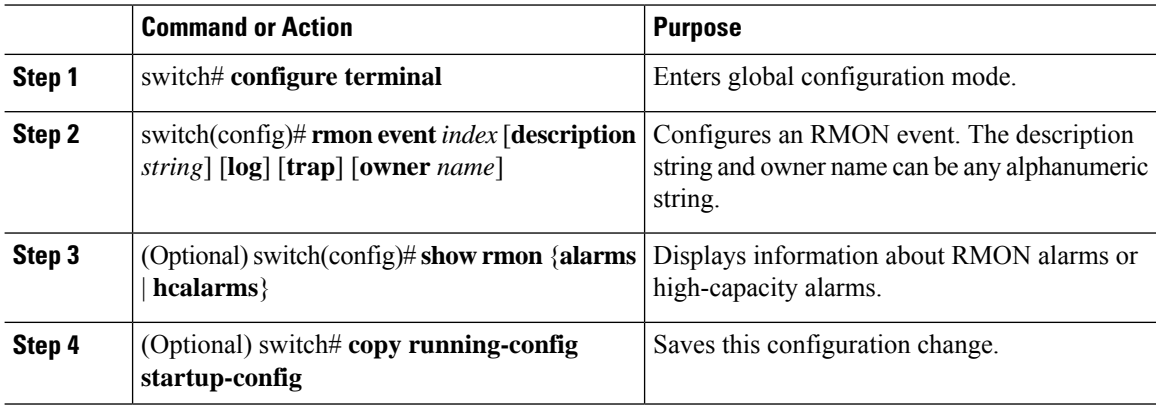

## **Verifying the RMON Configuration**

Use the following commands to verify the RMON configuration information:

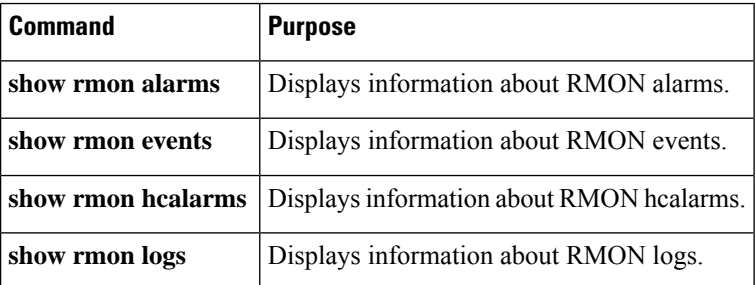

## **Default RMON Settings**

The following table lists the default settings for RMON parameters.

#### **Table 28: Default RMON Parameters**

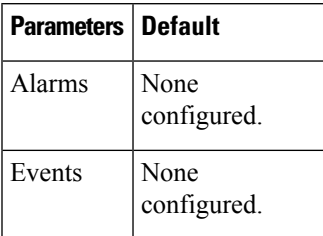

∎

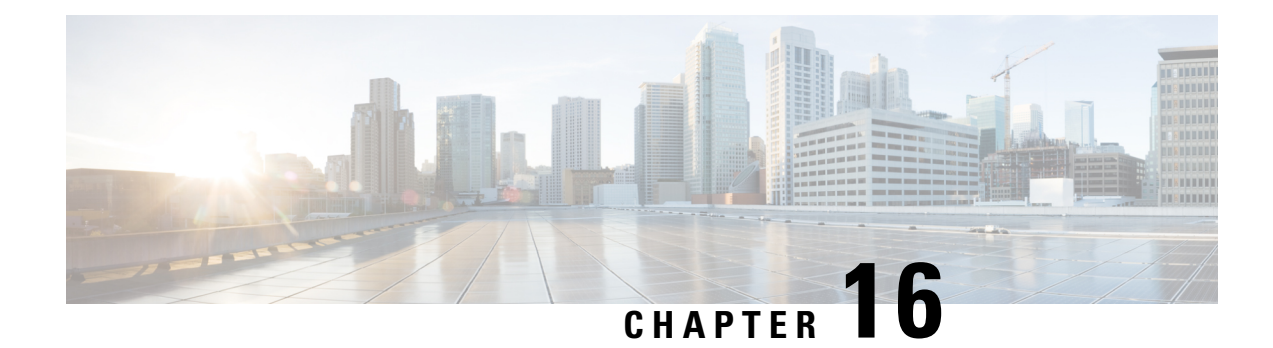

# **Configuring SPAN**

This chapter contains the following sections:

- [Information](#page-184-0) About SPAN, on page 173
- SPAN [Sources,](#page-185-0) on page 174
- [Characteristics](#page-185-1) of Source Ports, on page 174
- SPAN [Destinations,](#page-185-2) on page 174
- [Characteristics](#page-186-0) of Destination Ports, on page 175
- [SPAN](#page-186-1) with ACL, on page 175
- Guidelines and [Limitations](#page-186-2) for SPAN, on page 175
- Creating or [Deleting](#page-189-0) a SPAN Session, on page 178
- [Configuring](#page-189-1) an Ethernet Destination Port, on page 178
- [Configuring](#page-191-0) MTU Truncation for Each SPAN Session, on page 180
- [Configuring](#page-191-1) Fibre Channel Destination Port, on page 180
- [Configuring](#page-193-0) Source Ports, on page 182
- [Configuring](#page-194-0) Source Port Channels or VLANs, on page 183
- [Configuring](#page-194-1) the Description of a SPAN Session, on page 183
- [Configuring](#page-195-0) an ACL Filter for a SPAN Session, on page 184
- [Activating](#page-195-1) a SPAN Session, on page 184
- [Suspending](#page-196-0) a SPAN Session, on page 185
- [Troubleshooting](#page-196-1) SPAN session issues, on page 185
- Displaying SPAN [Information,](#page-198-0) on page 187
- [Configuration](#page-199-0) Example for a SPAN ACL, on page 188

## <span id="page-184-0"></span>**Information About SPAN**

The Switched Port Analyzer (SPAN) feature (sometimes called port mirroring or port monitoring) selects network traffic for analysis by a network analyzer. The network analyzer can be a Cisco SwitchProbe, a Fibre Channel Analyzer, or other Remote Monitoring (RMON) probes.

The Switched Port Analyzer (SPAN) feature (sometimes called port mirroring or port monitoring) selects network traffic for analysis by a network analyzer. The network analyzer can be a Cisco SwitchProbe or other Remote Monitoring (RMON) probes.

### <span id="page-185-0"></span>**SPAN Sources**

SPAN sources refer to the interfaces from which traffic can be monitored. The Cisco Nexus device supports Ethernet, port channels, SAN port channels, VSANs and VLANs as SPAN sources. With VLANs or VSANs, all supported interfaces in the specified VLAN or VSAN are included as SPAN sources. You can choose the SPAN traffic in the ingress direction, the egress direction, or both directions for Ethernet and virtual Fibre Channel source interfaces:

- Ingress source  $(Rx)$ —Traffic entering the device through this source port is copied to the SPAN destination port.
- Egress source (Tx)—Traffic exiting the device through this source port is copied to the SPAN destination port.

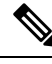

**Note** Fibre Channel ports and VSAN ports cannot be configured as ingress source ports in a SPAN session.

### <span id="page-185-1"></span>**Characteristics of Source Ports**

A source port, also called a monitored port, is a switched interface that you monitor for network traffic analysis. The switch supports any number of ingress source ports (up to the maximum number of available ports on the switch) and any number of source VLANs.

A source port has these characteristics:

- Can be of Ethernet, port channel, or VLAN port type.
- Cannot be monitored in multiple SPAN sessions.
- Cannot be a destination port.
- Each source port can be configured with a direction (ingress, egress, or both) to monitor. For VLAN sources, the monitored direction can only be ingress and applies to all physical ports in the group. The RX/TX option is not available for VLAN SPAN sessions.
- Source ports can be in the same or different VLANs.

### <span id="page-185-2"></span>**SPAN Destinations**

SPAN destinations refer to the interfaces that monitors source ports. The Cisco Nexus Series device supports Ethernet and Fibre Channel interfaces as SPAN destinations.

Starting with Cisco NX-OS Release 7.2(0)N1(1), HIF and virtual ethernet (Veth) ports as SPAN destination is supported.

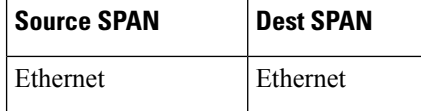

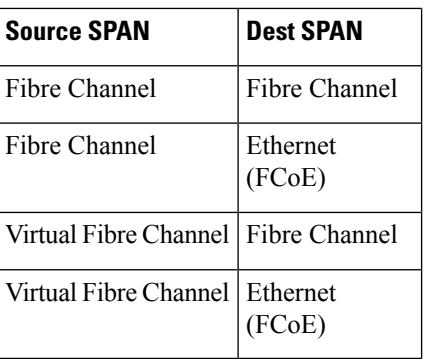

## <span id="page-186-0"></span>**Characteristics of Destination Ports**

Each local SPAN session must have a destination port (also called a monitoring port) that receives a copy of traffic from the source ports or VLANs. A destination port has these characteristics:

- Can be any physical port. Source Ethernet, FCoE, and Fibre Channel ports cannot be destination ports.
- Can be any physical port. Source Ethernet and FCoE ports cannot be destination ports.
- Cannot be a source port.
- Cannot be a port channel.
- Does not participate in spanning tree while the SPAN session is active.
- Is excluded from the source list and is not monitored if it belongs to a source VLAN of any SPAN session.
- Receives copies of sent and received traffic for all monitored source ports.
- The FEX interface cannot be a span destination.
- The same destination interface cannot be used for multiple SPAN sessions. However, an interface can act as a destination for a SPAN and an ERSPAN session.

## <span id="page-186-2"></span><span id="page-186-1"></span>**SPAN with ACL**

The SPAN with ACL filtering feature allows you to filter SPAN traffic so that you can reduce bandwidth congestion. To configure SPAN with ACL filtering, you use ACL's for the session to filter out traffic that you do not want to span. An ACL is a list of permissions associated to any entity in the system; in the context of a monitoring session, an ACL is a list of rules which results in spanning only the traffic that matches the ACL criteria, saving bandwidth for more meaningful data. The filter can apply to all sources in the session.

## **Guidelines and Limitations for SPAN**

• The **switchport monitor rate-limit interface** command is not applicable on the Nexus 5500 device. The rate limit for SPAN traffic takes place at the SPAN source port on a Nexus 5500 device. Also, to avoid impacting monitored production traffic:

- SPAN is rate-limited to 5 Gbps for every 8 ports (one ASIC).
- RX-SPAN is rate-limited to 0.71 Gbps per port when the RX-traffic on the port exceeds 5 Gbps.
- The switch supports four active SPAN sessions. When you configure more than two SPAN sessions, the first two sessions are active. During startup, the order of active sessions is reversed; the last two sessions are active. For example, if you configured ten sessions 1 to 10 where 1 and 2 are active, after a reboot, sessions 9 and 10 will be active. To enable deterministic behavior, explicitly suspend sessions 3 to 10 with the **monitor session** *session-number* **shut** command.
- Starting from Cisco NX-OS Release 7.3(0)N1(1), a host interface (HIF) port can be a destination port for local SPAN sessions. However, a HIF port cannot be a destination port for SPAN-on-Latency, SPAN-on-Drop and ERSPAN sessions.
- An interface cannot be added as a source interface in the same direction in more than one SPAN session.
- Connecting SPAN destination ports to a switch device is not supported.
- SPAN is not supported on a management interface.
- Some protocols such as LLDP, DCBX, LACP, CDP are offloaded to FEX CPU. Hence the parent switch never sees native frames for these protocols and uses MTS messaging to inform the parent CPU.

Moreover, since SPAN is done on the parent fabric interface, native packets for the protocols that are handled by FEX CPU are not seen in the SPAN.

The following limitations apply to SPAN (local SPAN) session Access Control Lists (ACL) configurations:

• Due to system limitations, the extent to which an ACL associated to SPAN session can scale depends on the how the SPAN source is configured. The following table shows different scenarios and the corresponding maximum ACL size supported.

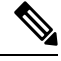

These calculations assume that each ACE in the ACL results in one final TCAM entry. **Note**

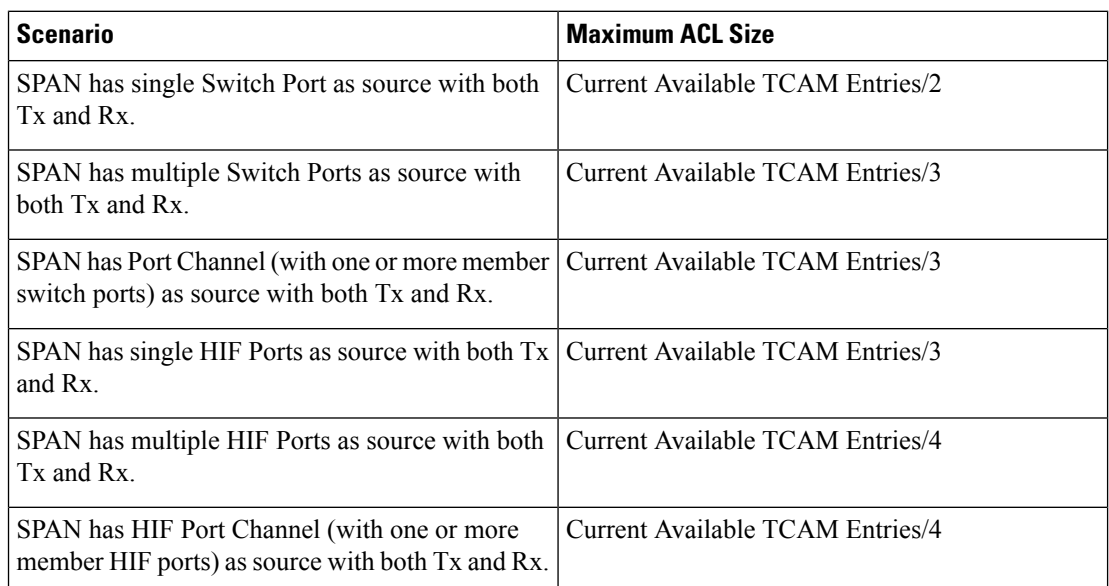

- The following scenarios are unaffected by any system limitations for ACL and SPAN session scaling:
	- SPAN has single Switch Port as source with Tx only.
	- SPAN has multiple Switch Ports as source with Tx only.
	- SPAN has a Port Channel (with one or more member switch ports) as source with Tx only.
	- SPAN has a single Host Interface (HIF) Port as source with Tx only.
	- SPAN has multiple HIF Ports as source with Tx only.
	- SPAN has a single Port HIF Channel (with one or more member HIF ports) as source with Tx only.
	- SPAN has a single Switch Port as source with Rx only.
	- SPAN has multiple Switch Ports as source with Rx only.
	- SPAN has a Port Channel (with one or more member switch ports) as source with Rx only.
	- SPAN has a single HIF Ports as source with with Rx only.
	- SPAN has multiple HIF Ports as source with Rx only.
	- SPAN has a HIF Port Channel (with one or more member HIF ports) as source with Rx only
- The following guidelines apply when configuring local SPAN sessions with ACLs:
	- When you associate an ACL with a SPAN session, you must ensure that its size is not greater than the calculations given in the table above. Otherwise the SPAN session fails and generate a "TCAM resource unavailable" error. If the ACL has Layer 4 Operations and TCAM resource expansion is enabled, you need to know the expected expanded size and you need to use the expanded size to calculate the maximum ACL size.
	- If you change the ACL that is attached to a SPAN session, the ACL size can exceed the maximum ACL size allowed. In this scenario, the SPAN session continues to work with the modified ACL. However, you should undo the ACEs added to the ACL to limit the size to maximum allowed ACL size.
	- If you add a SPAN session when one already exists, then to modify the first span session there should be free TCAM entries of size equal to number of ACEs in the associated ACL (Assuming that each ACE requires one TCAM entry. If it gets expanded, the expanded size should be considered). Therefore, TCAM entries consumed by the second SPAN session should be released.
	- To replace a large ACL with another large ACL (which could cause the SPAN session to enter a generic error state), you must first remove the existing filter access group (using the **no filter access-group** *current acl name* command), and then configure the new filter access group (using the **filter access-group** *new acl name* command).
- Local SPAN/SPAN on Drop/SPAN on Latency is not aware of VPC.
- The following is the limitation for HIF and Virtual Ethernet (Veth) as SPAN destination:
	- Multi-destination SPAN is not supported. If HIF/VETH port is a destination, the monitor session must have single destination.

### <span id="page-189-0"></span>**Creating or Deleting a SPAN Session**

You create a SPAN session by assigning a session number using the **monitor session** command. If the session already exists, any additional configuration information is added to the existing session.

#### **Procedure**

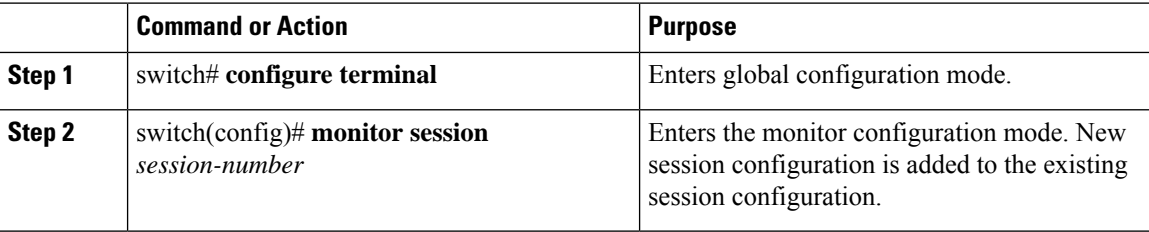

#### **Example**

The following example shows how to configure a SPAN monitor session:

```
switch# configure terminal
switch(config) # monitor session 2
switch(config) #
```
### <span id="page-189-1"></span>**Configuring an Ethernet Destination Port**

You can configure an Ethernet interface as a SPAN destination port.

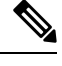

**Note** The SPAN destination port can only be a physical port on the switch.

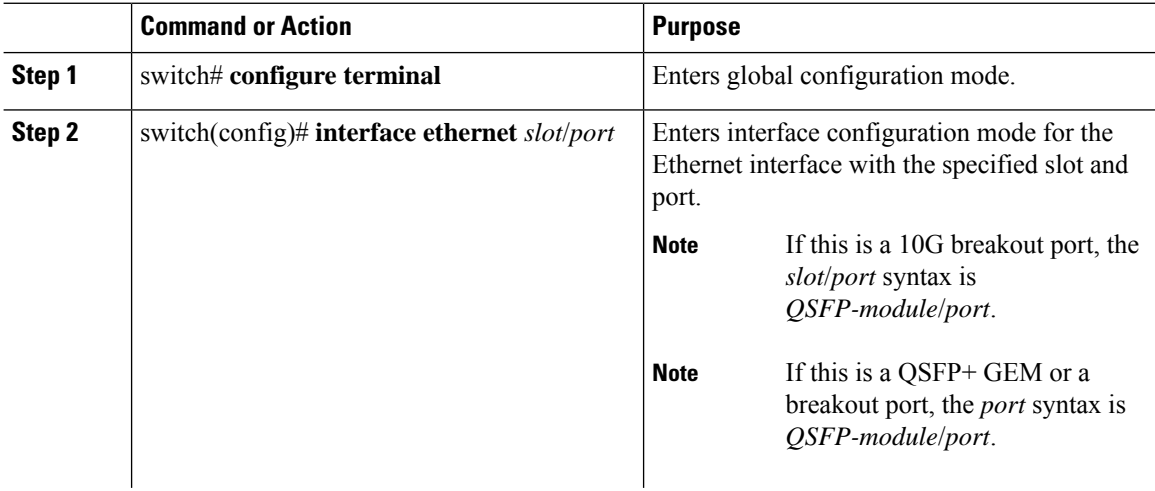

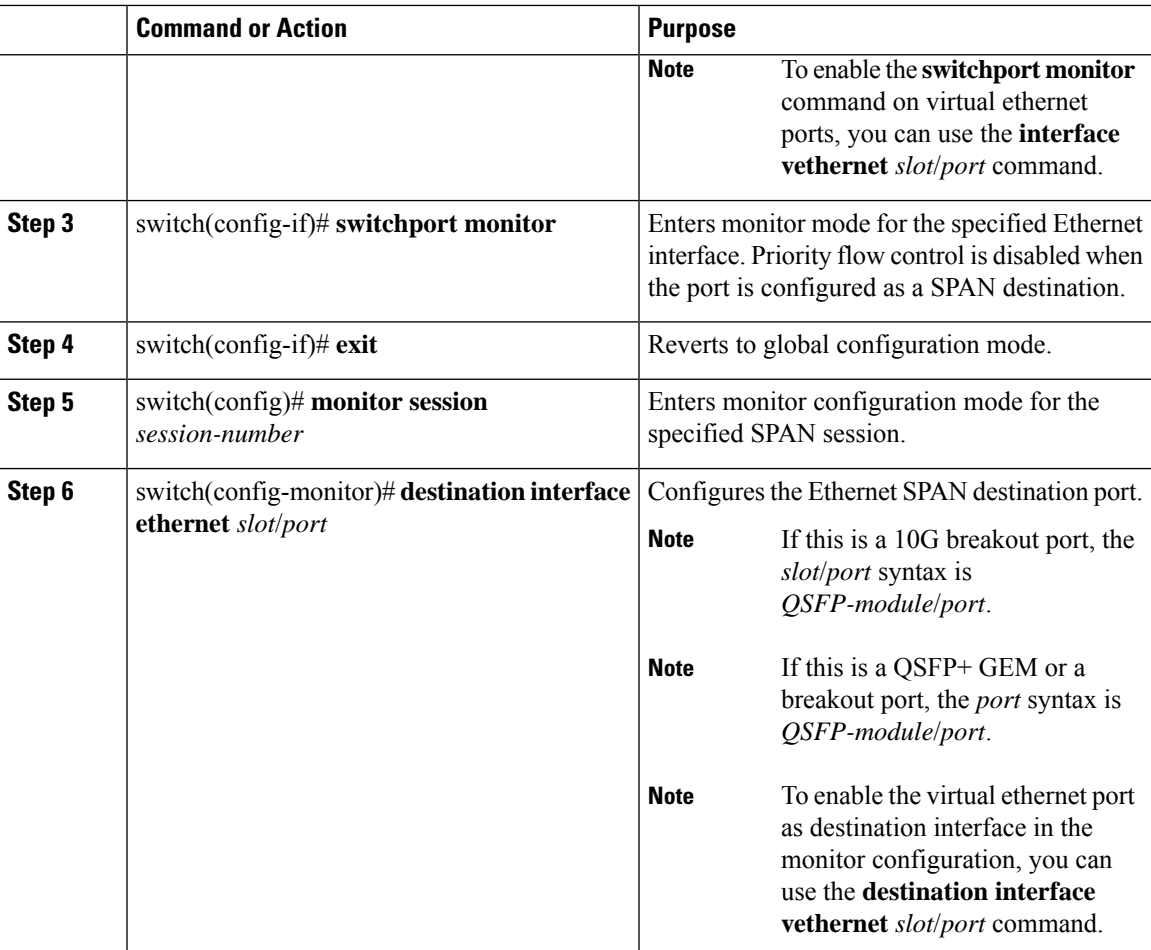

#### **Example**

The following example shows how to configure an Ethernet SPAN destination port (HIF):

```
switch# configure terminal
switch(config)# interface ethernet100/1/24
switch(config-if)# switchport monitor
switch(config-if)# exit
switch(config)# monitor session 1
switch(config-monitor)# destination interface ethernet100/1/24
switch(config-monitor)#
```
The following example shows how to configure a virtual ethernet (VETH) SPAN destination port:

```
switch# configure terminal
switch(config)# interface vethernet10
switch(config-if)# switchport monitor
switch(config-if)# exit
switch(config)# monitor session 2
switch(config-monitor)# destination interface vethernet10
switch(config-monitor)#
```
## <span id="page-191-0"></span>**Configuring MTU Truncation for Each SPAN Session**

To reduce the SPAN traffic bandwidth, you can configure the maximum bytes allowed for each replicated packet in a SPAN session. This value is called the maximum transmission unit (MTU) truncation size. Any SPAN packet larger than the configured size is truncated to the configured size.

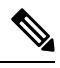

**Note** MTU Truncation is not supported for SPAN-on-Drop sessions.

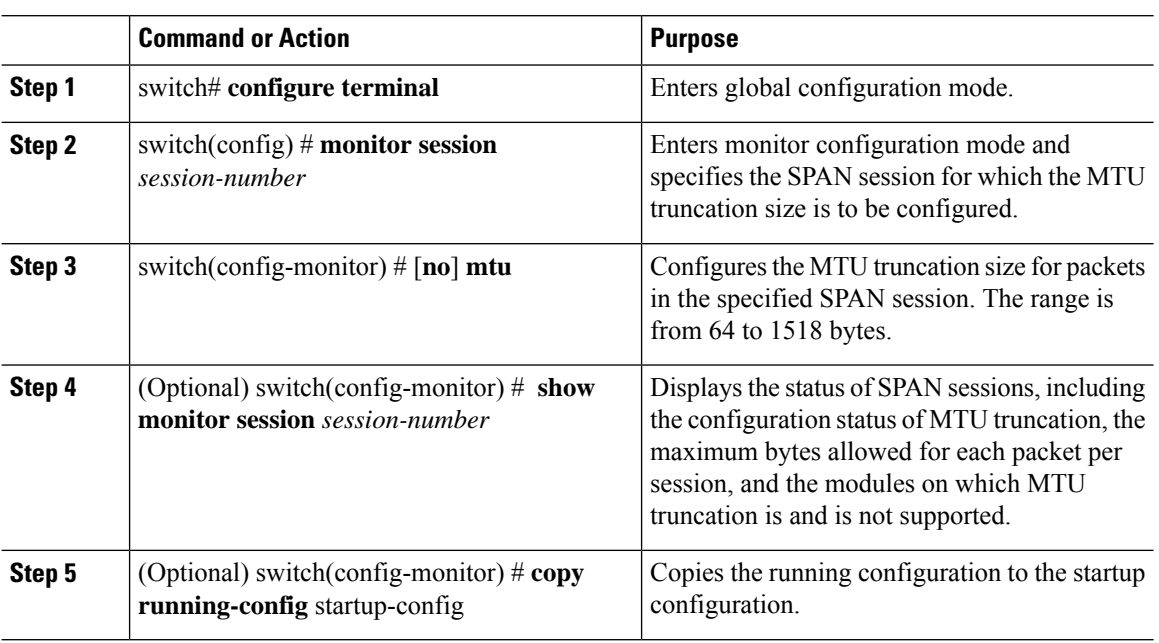

#### **Procedure**

#### **Example**

This example shows how to configure MTU truncation for a SPAN session:

```
switch# configure terminal
switch(config) # monitor session 3
switch(config-monitor) # mtu
switch(config-monitor) # copy running-config startup-config
switch(config-monitor) #
```
### <span id="page-191-1"></span>**Configuring Fibre Channel Destination Port**

## $\label{eq:1} \bigotimes_{\mathbb{Z}} \mathbb{Z}_{\mathbb{Z}}$

**Note** The SPAN destination port can only be a physical port on the switch.

You can configure a Fibre Channel port as a SPAN destination port.

#### **Procedure**

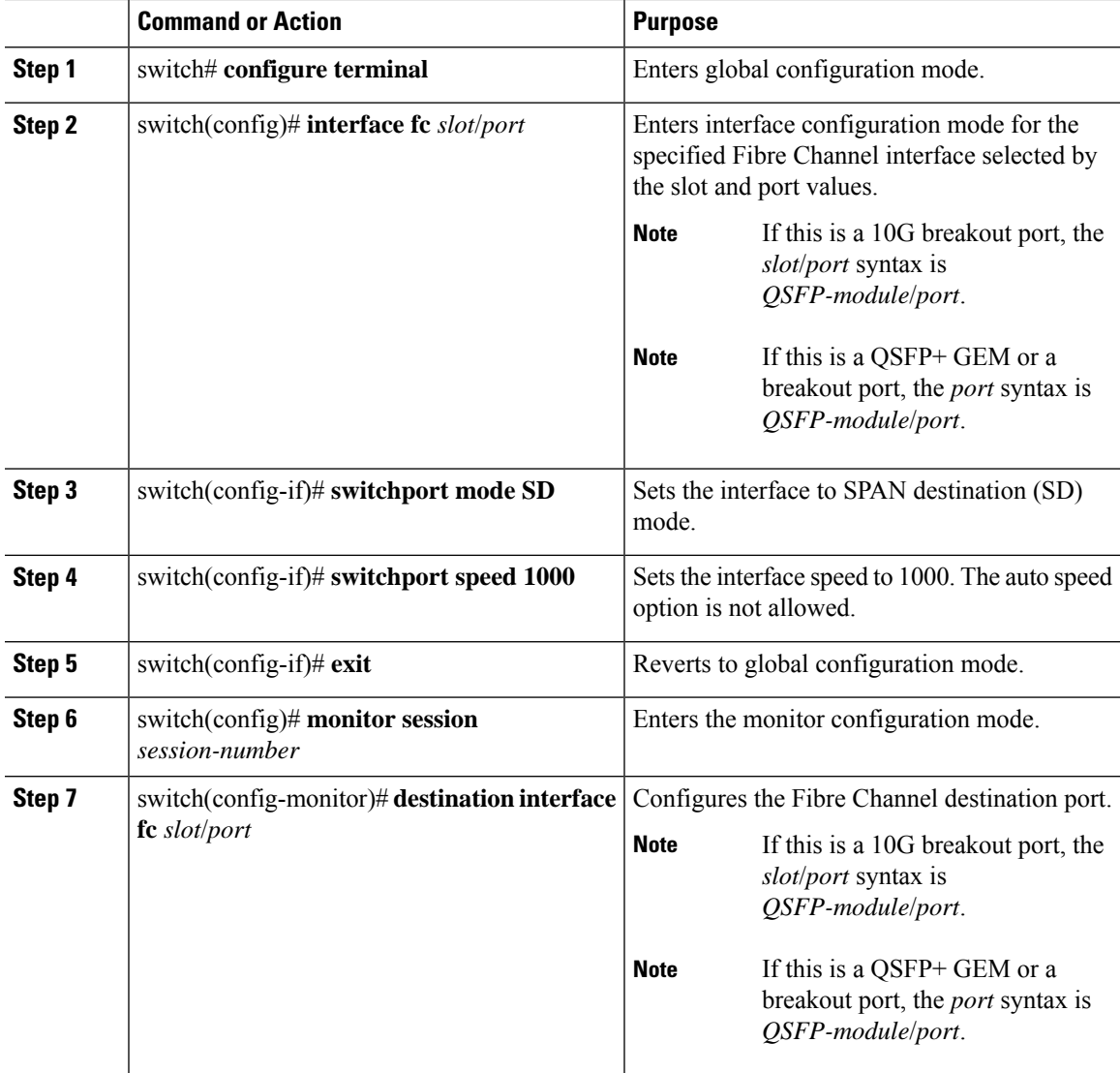

#### **Example**

The following example shows how to configure an Ethernet SPAN destination port:

```
switch# configure terminal
switch(config)# interface fc 2/4
switch(config-if)# switchport mode SD
switch(config-if)# switchport speed 1000
switch(config-if)# exit
switch(config)# monitor session 2
switch(config-monitor)# destination interface fc 2/4
```
### <span id="page-193-0"></span>**Configuring Source Ports**

A source port can be an Ethernet port, port channel, Fiber Channel ports, SAN port channel, VLAN, or a VSAN port. It cannot be a destination port.

Source ports can only be Ethernet ports.

A source port can be an Ethernet port, port channel,Fiber Channel port,SAN port channel, VLAN, or a VSAN port. It cannot be a destination port.

#### **Procedure**

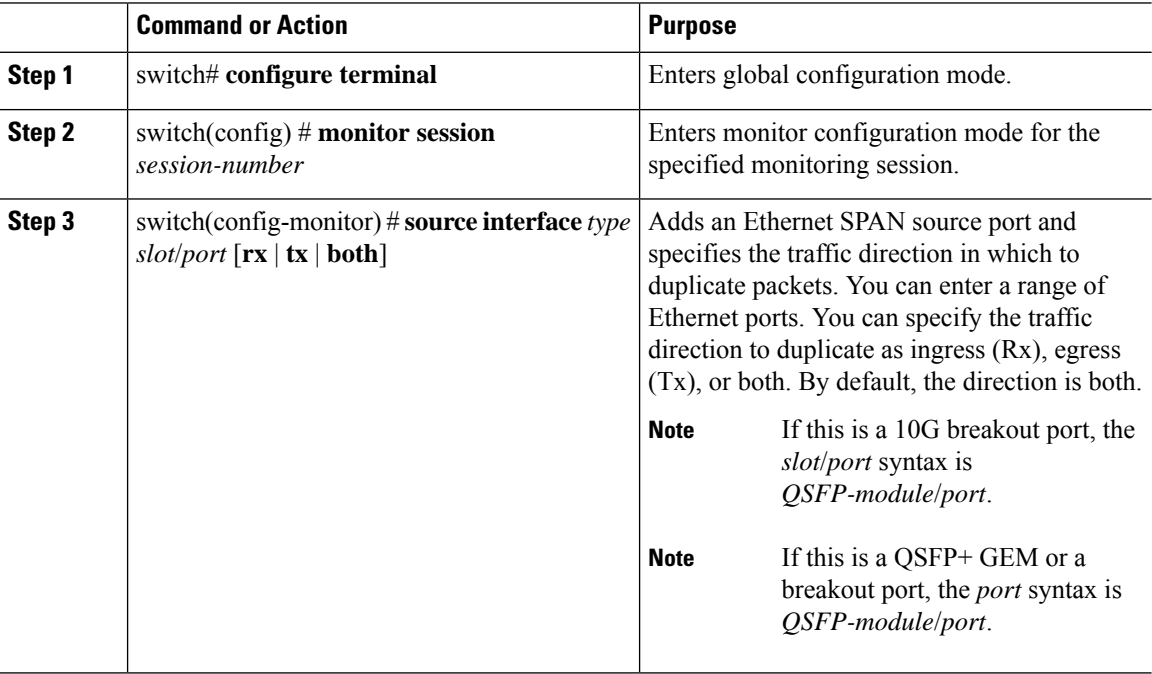

#### **Example**

The following example shows how to configure an Ethernet SPAN source port:

```
switch# configure terminal
switch(config)# monitor session 2
switch(config-monitor)# source interface ethernet 1/16
switch(config-monitor)#
```
The following example shows how to configure a Fibre Channel SPAN source port:

```
switch# configure terminal
switch(config)# monitor session 2
switch(config-monitor)# source interface fc 2/1
switch(config-monitor)#
```
П

### <span id="page-194-0"></span>**Configuring Source Port Channels or VLANs**

You can configure the source channels for a SPAN session. These ports can be port channels and VLANs. The monitored direction can be ingress, egress, or both and applies to all physical ports in the group.

#### **Procedure**

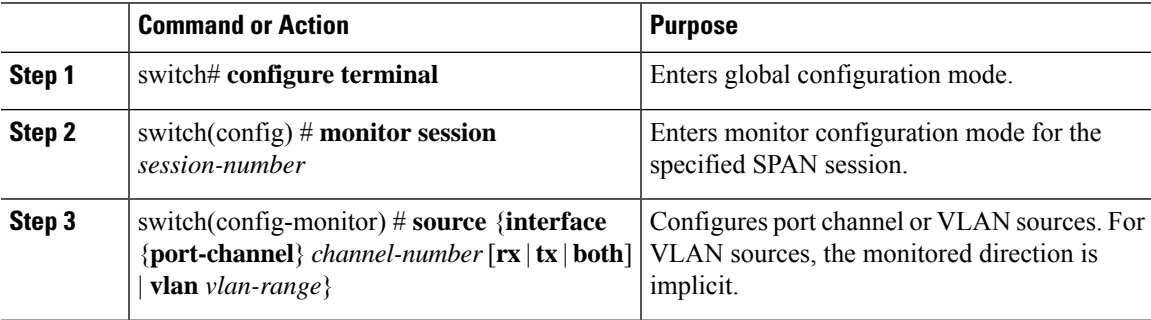

#### **Example**

The following example shows how to configure a port channel SPAN source:

```
switch# configure terminal
switch(config)# monitor session 2
switch(config-monitor)# source interface port-channel 1 rx
switch(config-monitor)# source interface port-channel 3 tx
switch(config-monitor)# source interface port-channel 5 both
switch(config-monitor)#
```
The following example shows how to configure a VLAN SPAN source:

```
switch# configure terminal
switch(config)# monitor session 2
switch(config-monitor)# source vlan 1
switch(config-monitor)#
```
### <span id="page-194-1"></span>**Configuring the Description of a SPAN Session**

For ease of reference, you can provide a descriptive name for a SPAN session.

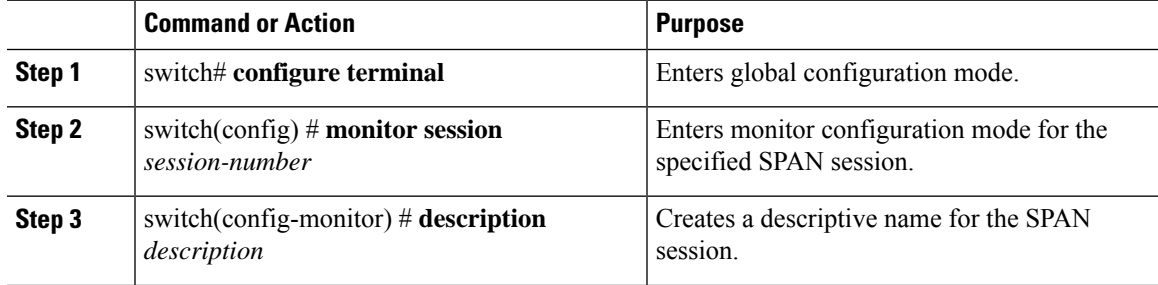

#### **Example**

The following example shows how to configure a SPAN session description:

```
switch# configure terminal
switch(config) # monitor session 2
switch(config-monitor) # description monitoring ports eth2/2-eth2/4
switch(config-monitor) #
```
### <span id="page-195-0"></span>**Configuring an ACL Filter for a SPAN Session**

To selectively monitor traffic in a SPAN session, you can configure an access-control list (ACL) to filter packets. The SPAN session ignores any permit or deny actions specified in the access-list, and spans only the packets that match the access-list filter criteria.

#### **Procedure**

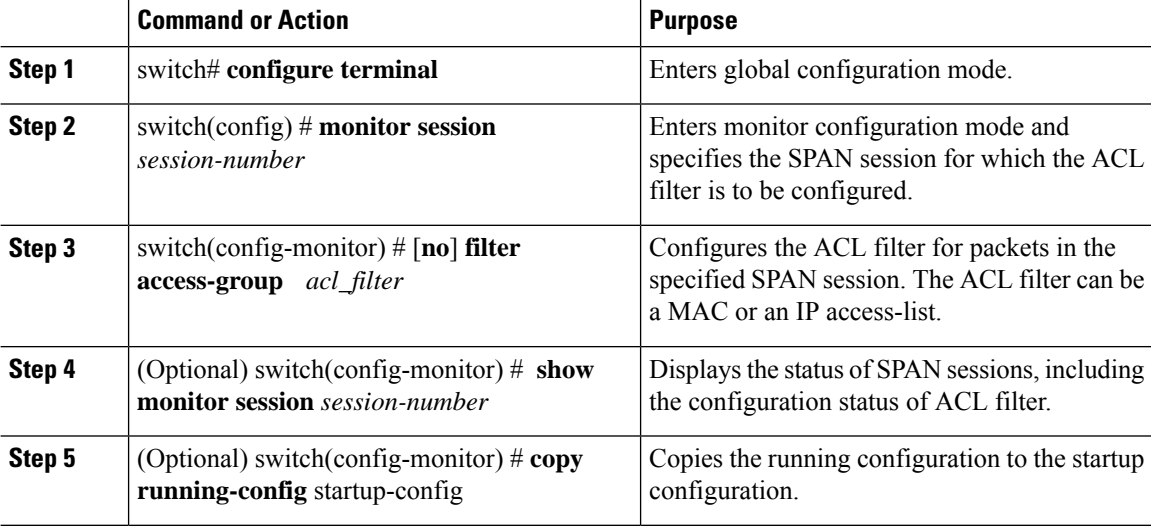

#### **Example**

This example shows how to configure an ACL filter for a SPAN session:

```
switch# configure terminal
switch(config) # monitor session 3
switch(config-monitor) # filter access-group acl_span_ses_3
switch(config) # copy running-config startup-config
switch(config) #
```
## <span id="page-195-1"></span>**Activating a SPAN Session**

The default is to keep the session state shut. You can open a session that duplicates packets from sources to destinations.

#### **Procedure**

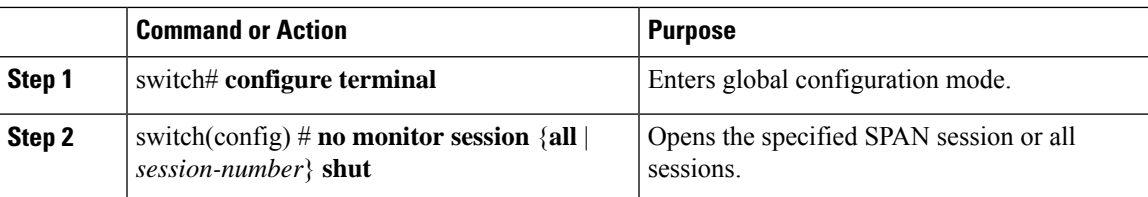

#### **Example**

The following example shows how to activate a SPAN session:

```
switch# configure terminal
switch(config) # no monitor session 3 shut
```
### <span id="page-196-0"></span>**Suspending a SPAN Session**

By default, the session state is **shut**.

#### **Procedure**

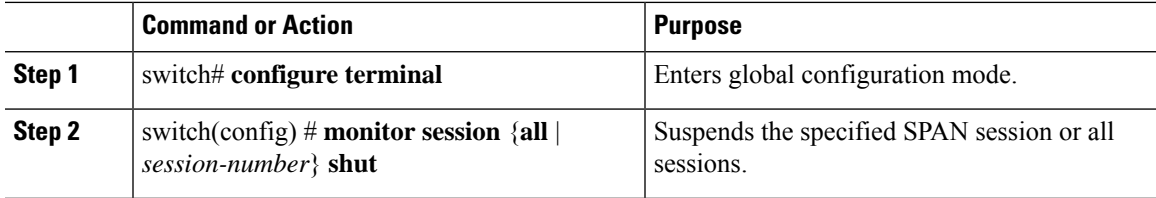

#### **Example**

The following example shows how to suspend a SPAN session:

```
switch# configure terminal
switch(config) # monitor session 3 shut
switch(config) #
```
### <span id="page-196-1"></span>**Troubleshooting SPAN session issues**

If a SPAN session is down, do the following:

- Check if one of the destination port is operational by performing the following:
	- Use the **show running interface** *interface* command and check if the switchport monitor is configured.
	- Use the **show interface** *interface* command and check if the destination interface shows the status as "admin up".
- Use the **show interface** *interface* command to check if one of the source port is operational and if the source interface shows the status as "admin up".
- If ACL filter is applied, check if the filter definition exists. Use the **show access-lists** *listname* command to check the configured access list with entries

### **Troubleshooting SPAN session with large number of source ports issues**

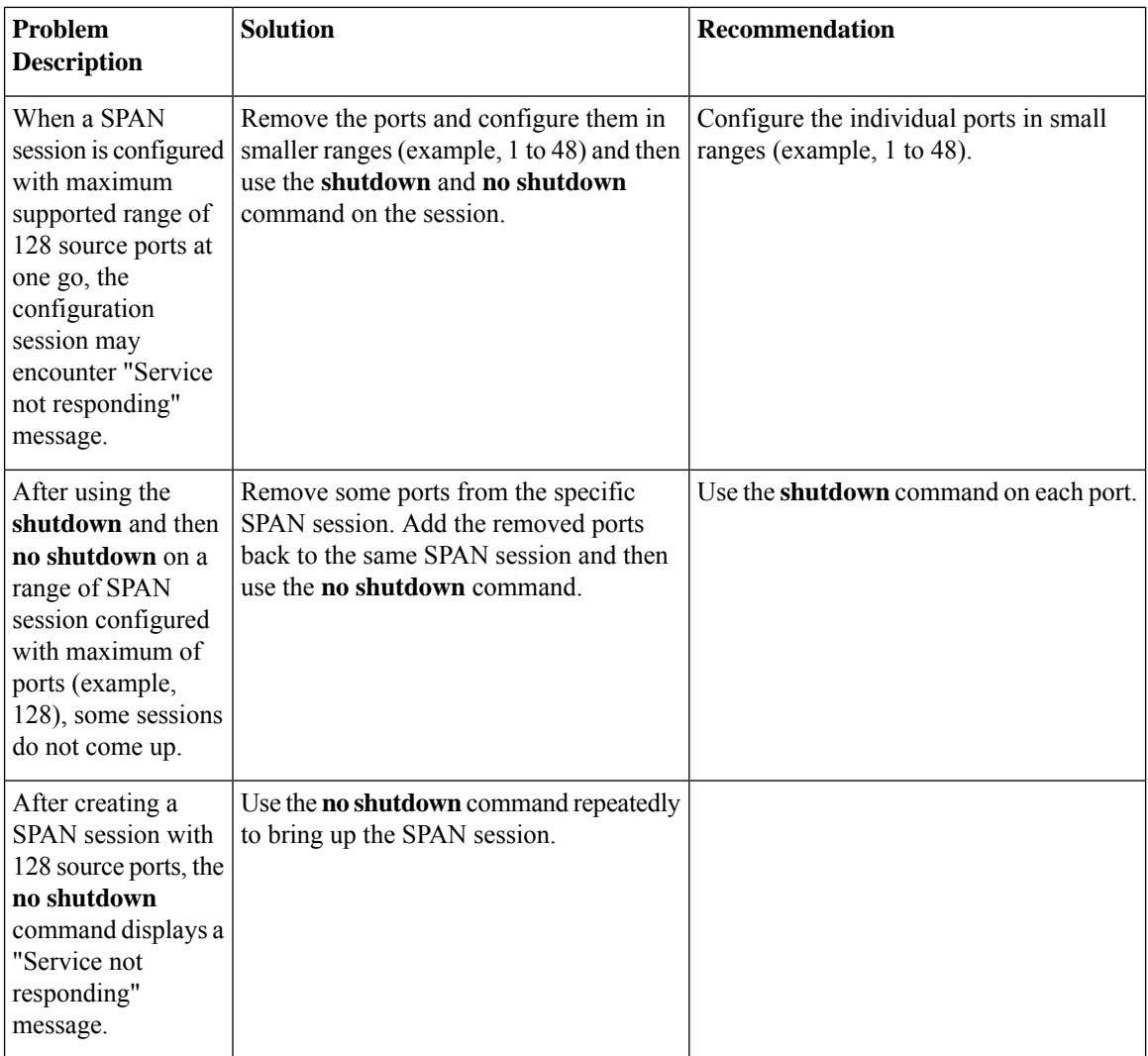

**Table 29: Troubleshooting SPAN session with large number of source ports**

### <span id="page-198-0"></span>**Displaying SPAN Information**

#### **Procedure**

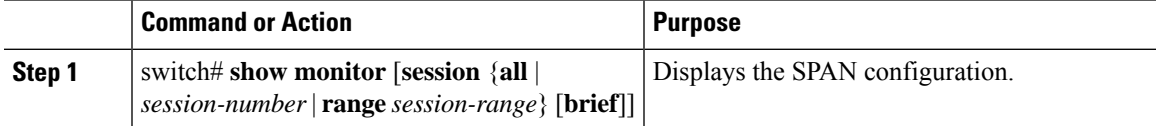

#### **Example**

The following example shows how to display SPAN session information:

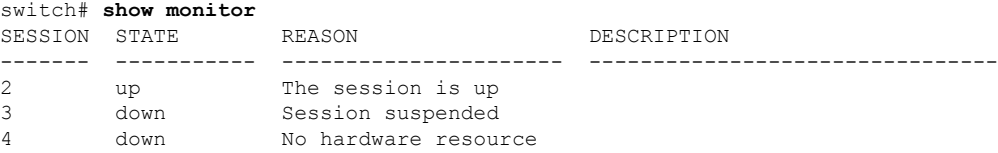

The following example shows how to display SPAN session details:

```
switch# show monitor session 2
  session 2
---------------
type : local
state : up
acl-name : acl1
source intf
  rx : fc3/1
  tx : fc3/1<br>both : fc3/1\colon fc3/1
source VLANs :
   rx :
```
destination ports : Eth3/1

This example shows details for a SPAN session with multiple destination ports:

```
switch(config-monitor)# show monitor session 5
  session 5
---------------
type : local
state : up
source intf :
   rx : Eth1/1
  rx : Eth1/1<br>tx : Eth1/1
  both : Eth1/1
source VLANs :
  rx :
source VSANs :
  rx :
destination ports : Eth1/8, Eth1/9
```
This example shows details for a SPAN-on-Drop session:

switch(config-monitor)# **show monitor session 48** session 48 -------------- description : span-on-drop-session

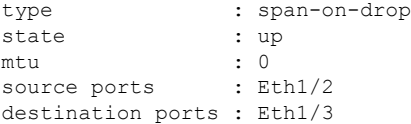

## <span id="page-199-0"></span>**Configuration Example for a SPAN ACL**

This example shows how to configure a SPAN ACL:

```
switch# configure terminal
switch(config)# ip access-list match_11_pkts
switch(config-acl)# permit ip 11.0.0.0 0.255.255.255 any
switch(config-acl)# exit
switch(config)# monitor session 1
switch(config-erspan-src)# filter access-group match_11_pkts
```
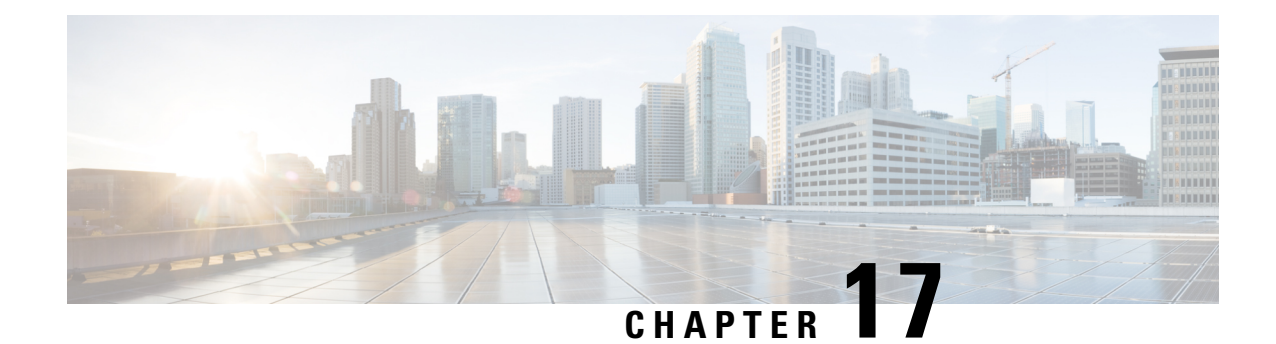

# **Configuring ERSPAN**

This chapter contains the following sections:

- [Information](#page-200-0) About ERSPAN, on page 189
- Licensing [Requirements](#page-202-0) for ERSPAN, on page 191
- [Prerequisites](#page-203-0) for ERSPAN, on page 192
- Guidelines and [Limitations](#page-203-1) for ERSPAN, on page 192
- Guidelines and [Limitations](#page-206-0) for ERSPAN Type III, on page 195
- Default Settings for [ERSPAN,](#page-206-1) on page 195
- [Configuring](#page-207-0) ERSPAN, on page 196
- [Configuration](#page-215-0) Examples for ERSPAN, on page 204
- Additional [References,](#page-216-0) on page 205

## <span id="page-200-0"></span>**Information About ERSPAN**

The Cisco NX-OS system supports the Encapsulated Remote Switching Port Analyzer (ERSPAN) feature on both source and destination ports. ERSPAN transports mirrored traffic over an IP network. The traffic is encapsulated at the source router and is transferred across the network. The packet is decapsulated at the destination router and then sent to the destination interface.

ERSPAN consists of an ERSPAN source session, routable ERSPAN generic routing encapsulation (GRE)-encapsulated traffic, and an ERSPAN destination session. You can separately configure ERSPAN source sessions and destination sessions on different switches.

### **ERSPAN Source Sessions**

An ERSPAN source session is defined by the following:

- A session ID.
- A list of source ports, source VLANs, or source VSANs to be monitored by the session.
- An ERSPAN flow ID.
- Optional attributes related to the GRE envelope such as IP TOS and TTL.
- Destination IP address.
- Virtual Routing and Forwarding tables.

ERSPAN source sessions do not copy ERSPAN GRE-encapsulated traffic from source ports. Each ERSPAN source session can have ports, VLANs, or VSANs as sources. However, there are some limitations. For more information, see Guidelines and Limitations for ERSPAN.

The following figure shows an example ERSPAN configuration.

**Figure 1: ERSPAN Configuration**

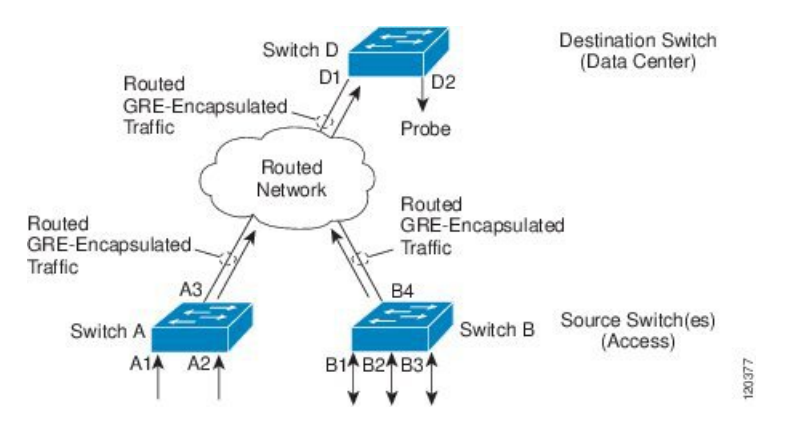

### **Monitored Traffic**

By default, ERSPAN monitors all traffic, including multicast and bridge protocol data unit (BPDU) frames.

The direction of the traffic that ERSPAN monitors depends on the source, as follows:

- For a source port, the ERSPAN can monitor ingress, egress, or both ingress and egress traffic.
- For a source VLAN or source VSAN, the ERSPAN can monitor only ingress traffic.

### **ERSPAN Types**

Cisco NX-OS Release 6.1 and later releases support ERSPAN Type II (default) and Type III. All previous Cisco NX-OS releases support only ERSPAN Type II.

ERSPAN Type III supports all of the ERSPAN Type II features and functionality and adds these enhancements:

- Provides timestamp information in the ERSPAN Type III header that can be used to calculate packet latency among edge, aggregate, and core switches.
- Identifies possible traffic sources using the ERSPAN Type III header fields.
- Provides the ability to configure timestamp granularity to determine how the clock manager synchronizes the ERSPAN timers.
- Beginning with Cisco NX-OS Release 7.1(1)N1(1), ERSPAN Type III provides configurable switch IDs that can be used to identify traffic flows across multiple switches.

#### **Table 30: Differences between ERSPAN Type II and ERSPAN Type III**

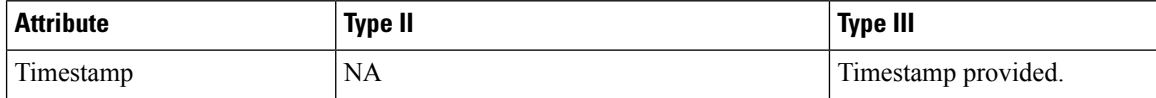

Ш

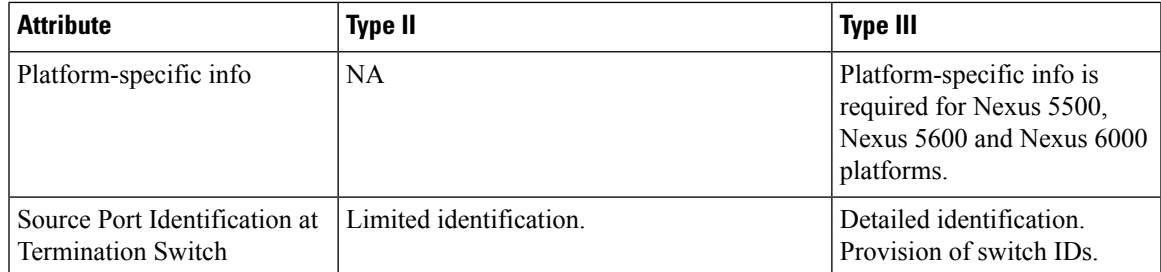

### **ERSPAN Sources**

The interfaces from which traffic can be monitored are called ERSPAN sources. Sources designate the traffic to monitor and whether to copy ingress, egress, or both directions of traffic. ERSPAN sources include the following:

- Ethernet ports and port channels.
- VLANs—When a VLAN is specified as an ERSPAN source, all supported interfaces in the VLAN are ERSPAN sources.

ERSPAN source ports have the following characteristics:

- A port configured as a source port cannot also be configured as a destination port.
- ERSPAN does not monitor any packets that are generated by the supervisor, regardless of their source.

### **Truncated ERSPAN**

Truncated ERSPAN can be used to reduce the amount of fabric or network bandwidth used in sending ERSPAN packets.

The default is no truncation so switches or routers receiving large ERSPAN packets might drop these oversized packets.

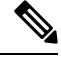

**Note**

Do not enable the truncated ERSPAN feature if the destination ERSPAN router is a Cisco Nexus 6001 or Cisco Nexus 6004 switch because the Cisco Nexus 6000 Series switch drops these truncated packets.

### <span id="page-202-0"></span>**High Availability**

The ERSPAN feature supports stateless and stateful restarts. After a reboot or supervisor switchover, the running configuration is applied.

## **Licensing Requirements for ERSPAN**

The following table shows the licensing requirements for this feature:

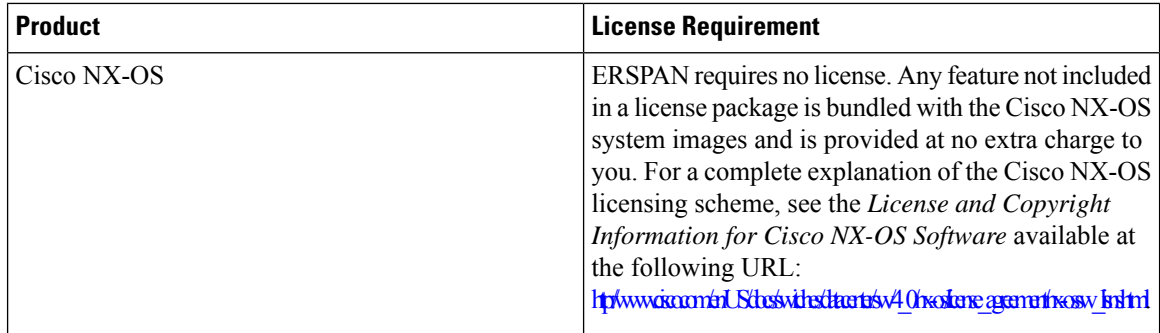

## <span id="page-203-0"></span>**Prerequisites for ERSPAN**

ERSPAN has the following prerequisite:

•You must first configure the Ethernet interfaces for ports on each device to support the desired ERSPAN configuration. For more information, see the Interfaces configuration guide for your platform.

## <span id="page-203-1"></span>**Guidelines and Limitations for ERSPAN**

ERSPAN has the following guidelines and limitations:

- A maximum of 16 active sessions are supported. They can be ERSPAN sessions only or a mixture of ERSPAN and SPAN sessions.
- The maximum number of ports for each ERSPAN session is 128.
- The maximum number of VLANs per session is 32.
- You can have source ports, source VLANs, and source VSANs in one ERSPAN session.
- ERSPAN can monitor ingress, egress, or both ingress and egress traffic on a source port and only ingress traffic on source VLANs or source VSANs as long as the VLAN is not mapped to a VSAN. ERSPAN cannot monitor egress traffic on source VLANs and VSANs.
- To bring up an ERSPAN monitor session, you must first configure a global origin address using the **monitor erspan origin ip-address** *ip-address* **global** command.
- Source ports and source VLANs can be in the same ERSPAN session.
- ERSPAN traffic can exit the switch through a Layer 2 interface, Layer 3 interface, port channel, or FabricPath core port.
- A destination IP address of a remote switch cannot be reached through a virtual Ethernet port or FEX port. This functionality is not supported.
- Configuring a FEX interface as a destination port for ERSPAN is not supported.
- ERSPAN traffic is not load balanced if the reachability to a destination IP address is a Layer 3 ECMP or a port channel. In the case of ECMP, the ERSPAN traffic is sent to only one next-hop router or one member of the port channel.
- ERSPAN supports Fast Ethernet, Gigabit Ethernet, TenGigabit Ethernet, and port channel interfaces as source ports for a source session.
- When a session is configured through the ERSPAN configuration commands, the session ID and the session type cannot be changed. In order to change them, you must first use the no version of the configuration command to remove the session and then reconfigure the session.
- ERSPAN traffic might compete with regular data traffic.
- ERSPAN traffic is assigned to the QoS class-default system class (qos-group 0).
- To ensure that data traffic is prioritized over ERSPAN traffic, you can create a QoS system class with prioritization above the class-default system class on the ERSPAN destination port.

On Layer 3 networks, ERSPAN traffic can be marked with a the desired Differentiated Services Code Point (DSCP) value using the ip dscp command. By default, ERSPAN traffic is marked with a DSCP value of 0.

- The **rate limit** command is not supported.
- ERSPAN is not supported on a management interface.
- You cannot use the same source interface in multiple SPAN or ERSPAN sessions.

The following limitations apply to ERSPAN source sessions Access Control Lists (ACL) configurations:

- The SPAN session ignores any permit or deny actions specified in the access-list, and spans only the packets that match the access-list filter criteria.
- ACLs are supported on ERSPAN source sessions only. ACLs are not supported on ERSPAN destination sessions.
- Due to system limitations, the extent to which an ACL associated to ERSPAN session can scale depends on the how the SPAN source is configured. The following table shows different scenarios and the corresponding maximum ACL size supported.

These calculations assume that each ACE in the ACL results in one final TCAM entry. **Note**

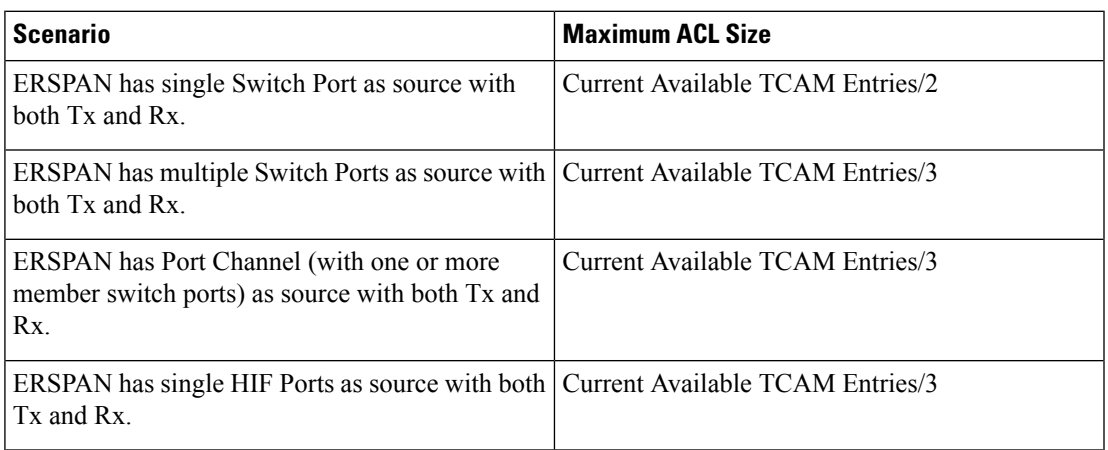

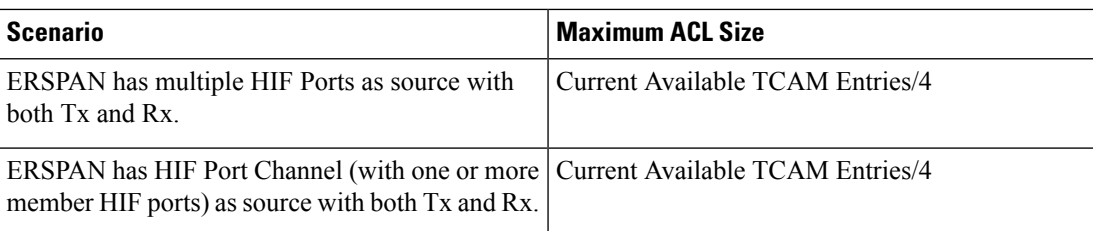

• Due to system limitations, the extent to which an ACL associated to ERSPAN session can scale depends on the how the SPAN source is configured. The following table shows different scenarios and the corresponding maximum ACL size supported.

These calculations assume that each ACE in the ACL results in one final TCAM entry. **Note**

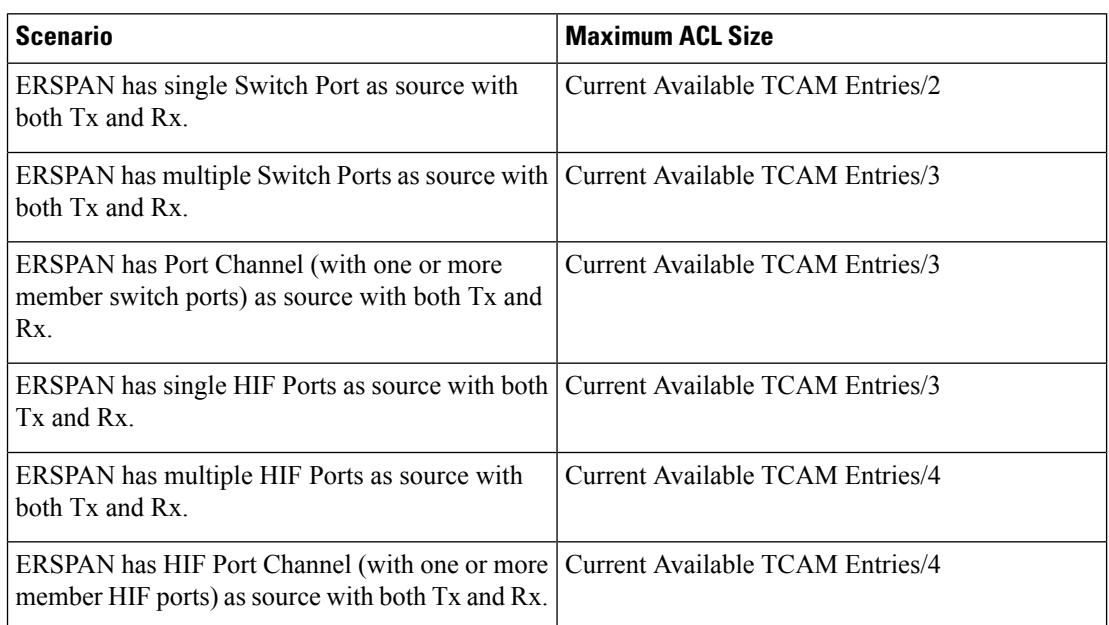

- The following scenarios are unaffected by any system limitations for ACL and SPAN session scaling:
	- ERSPAN has single Switch Port as source with Tx only.
	- ERSPAN has multiple Switch Ports as source with Tx only.
	- ERSPAN has a Port Channel (with one or more member switch ports) as source with Tx only.
	- ERSPAN has a single Host Interface (HIF) Port as source with Tx only.
	- ERSPAN has multiple HIF Ports as source with Tx only.
	- ERSPAN has a single Port HIF Channel (with one or more member HIF ports) as source with Tx only.
	- ERSPAN has a single Switch Port as source with Rx only.
	- ERSPAN has multiple Switch Ports as source with Rx only.
- ERSPAN has a Port Channel (with one or more member switch ports) as source with Rx only.
- ERSPAN has a single HIF Port as source with with Rx only.
- ERSPAN has multiple HIF Ports as source with Rx only.
- ERSPAN has a HIF Port Channel (with one or more member HIF ports) as source with Rx only
- The following guidelines apply when configuring ERSPAN source sessions with ACLs:
	- When you associate an ACL with an ERSPAN session, you must ensure that its size is not greater than the calculations given in the table above. Otherwise the ERSPAN session fails and generate a "TCAM resource unavailable" error. If the ACL has Layer 4 Operations and TCAM resource expansion is enabled, you need to know the expected expanded size and you need to use the expanded size to calculate the maximum ACL size.
	- If you change the ACL that is attached to a ERSPAN session, the ACL size can exceed the maximum ACL size allowed. In this scenario, the SPAN session continues to work with the modified ACL. However, you should undo the ACEs added to the ACL to limit the size to maximum allowed ACL size.
	- If you add a ERSPAN session when one already exists, then to modify the first span session there should be free TCAM entries of size equal to number of ACEs in the associated ACL (Assuming that each ACE requires one TCAM entry. If it gets expanded, the expanded size should be considered). Therefore, TCAM entries consumed by the second ERSPAN session should be released.
	- To replace a large ACL with another large ACL (which could cause the ERSPAN session to enter a generic error state), you must first remove the existing filter access group (using the **no filter access-group** *current acl name* command), and then configure the new filter access group (using the **filter access-group** *new acl name* command).

### <span id="page-206-0"></span>**Guidelines and Limitations for ERSPAN Type III**

ERSPAN Type III has the following guidelines and limitations:

- Only IPv4 networks are supported by ERSPAN Type III. IPv6 networks are not supported by ERSPAN Type III but IPv6 packets can be captured by ERSPAN.
- To calculate packet latency across ports, ERSPAN timestamp should be taken from the Precision Time Protocol (PTP) clock and the PTP feature must be enabled on the switch.

### <span id="page-206-1"></span>**Default Settings for ERSPAN**

The following table lists the default settings for ERSPAN parameters.

#### **Table 31: Default ERSPAN Parameters**

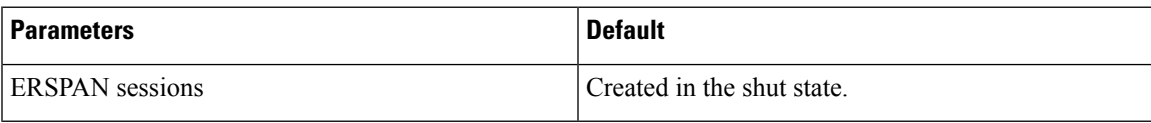

# <span id="page-207-0"></span>**Configuring ERSPAN**

### **Configuring an ERSPAN Source Session**

The ERSPAN source session defines the session configuration parameters and the ports or VLANs to be monitored. This section describes how to configure an ERSPAN source session.

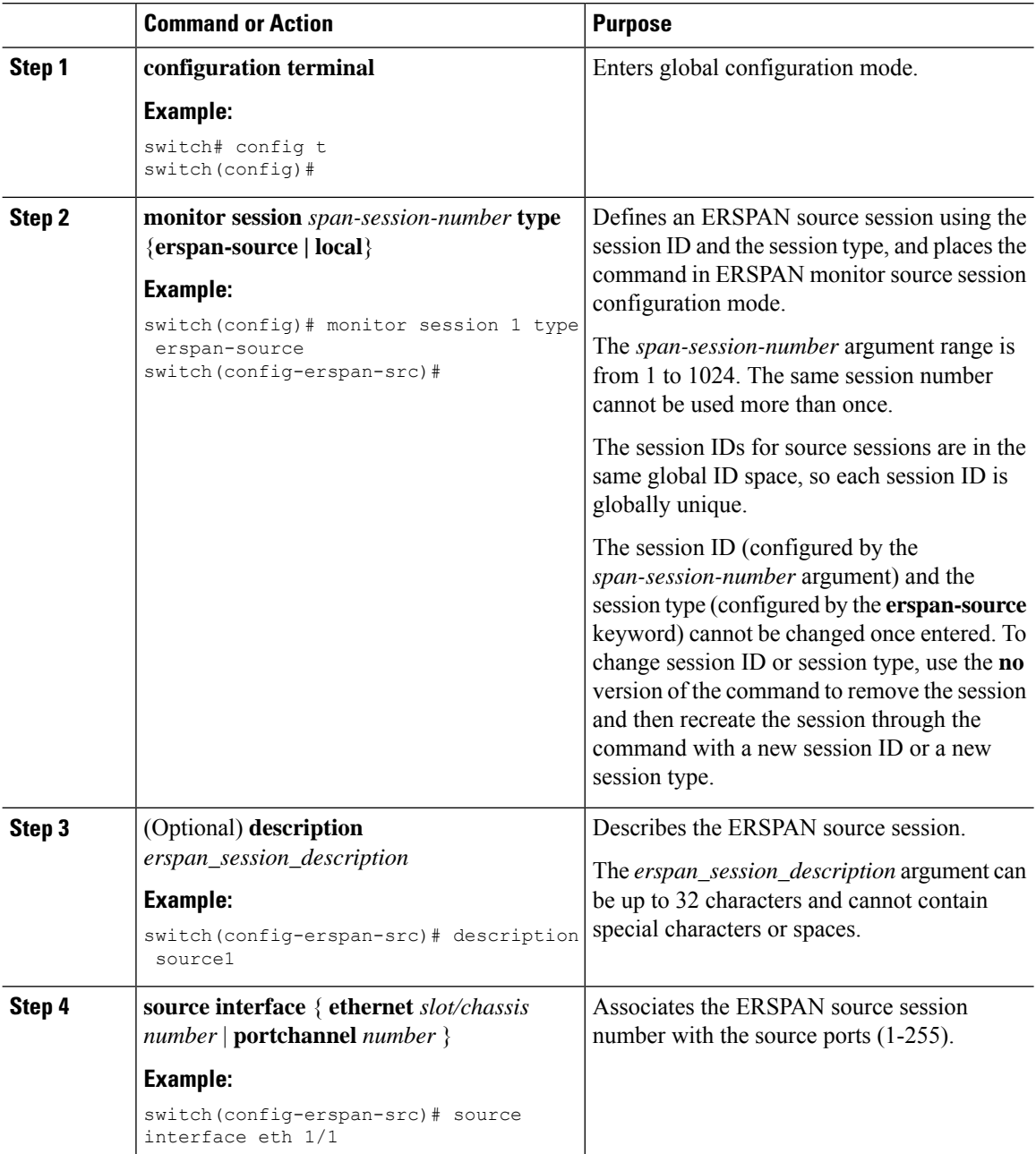

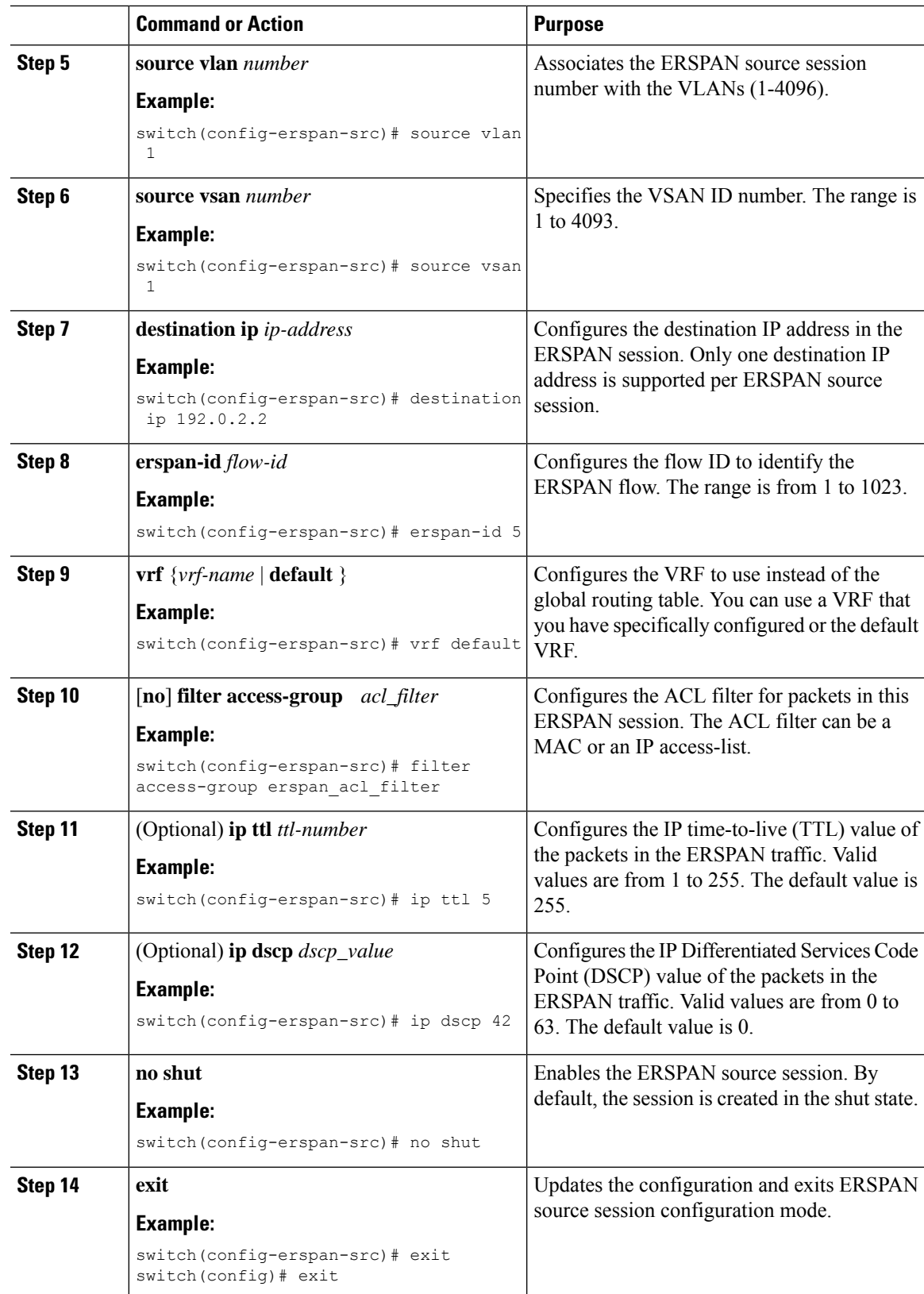

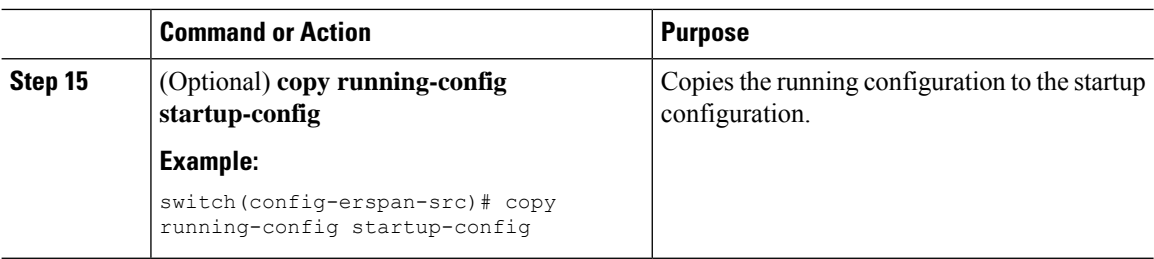

## **Configuring an ERSPAN Type III Source Session**

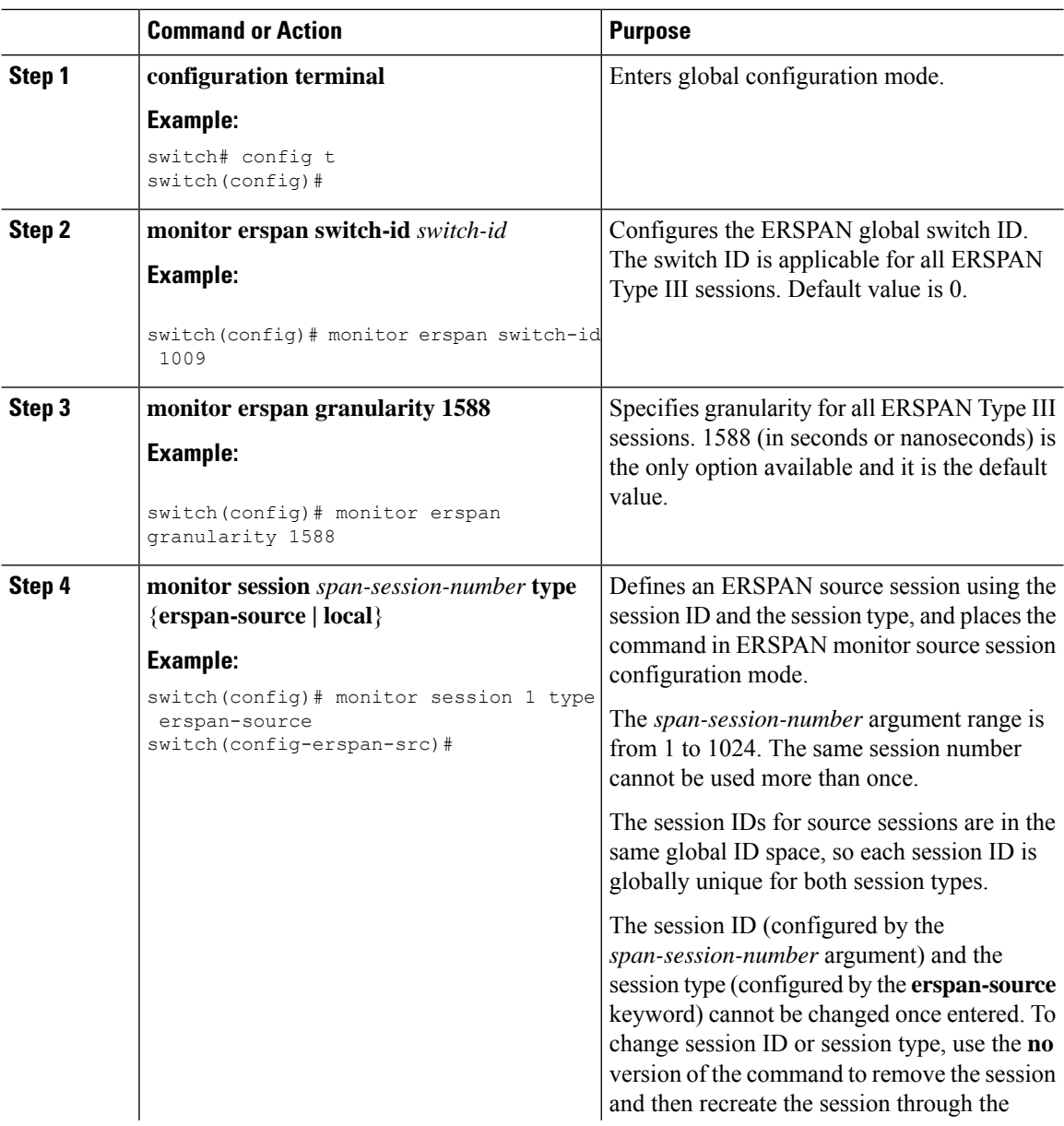

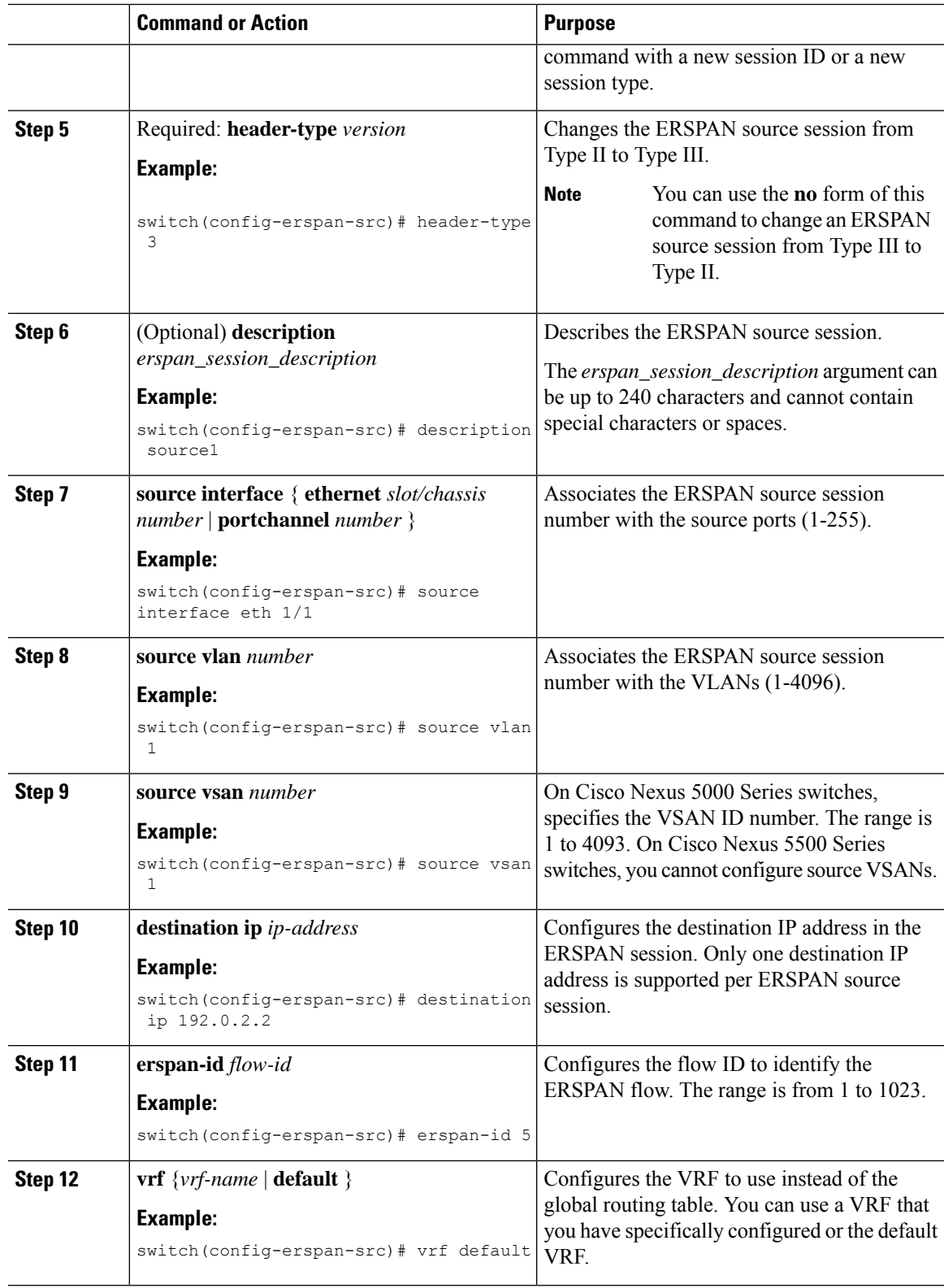

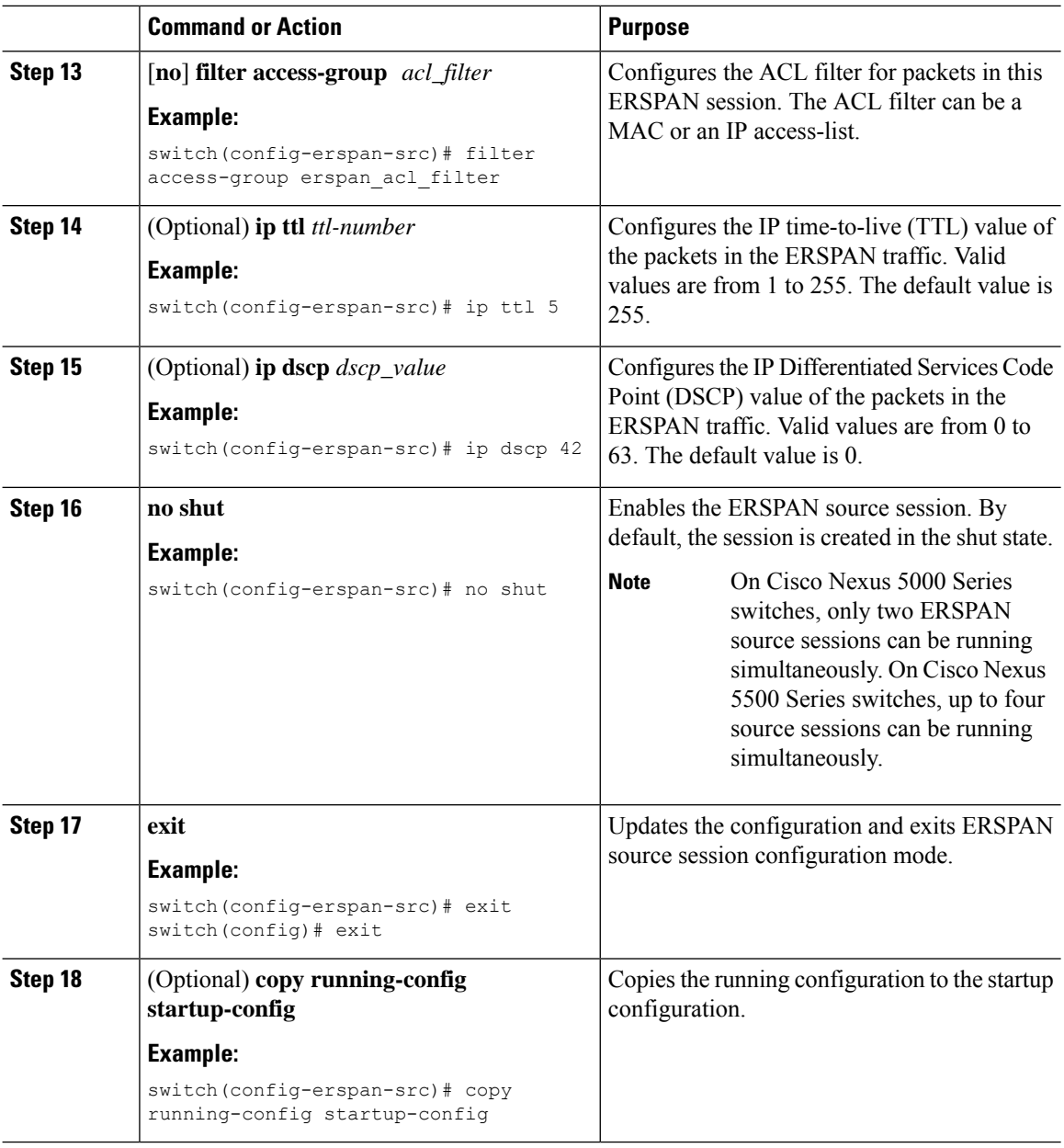

### **Configuring Truncated ERSPAN**

You can configure an MTU size for the ERSPAN traffic to reduce the amount of fabric or network bandwidth used in sending ERSPAN packets.

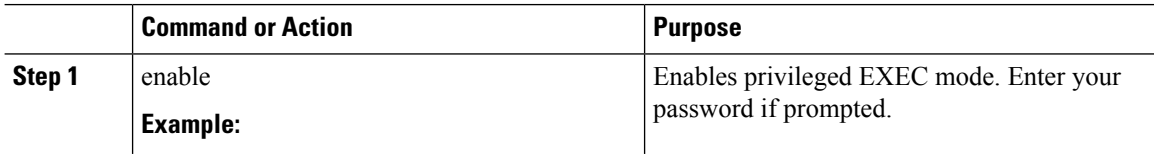

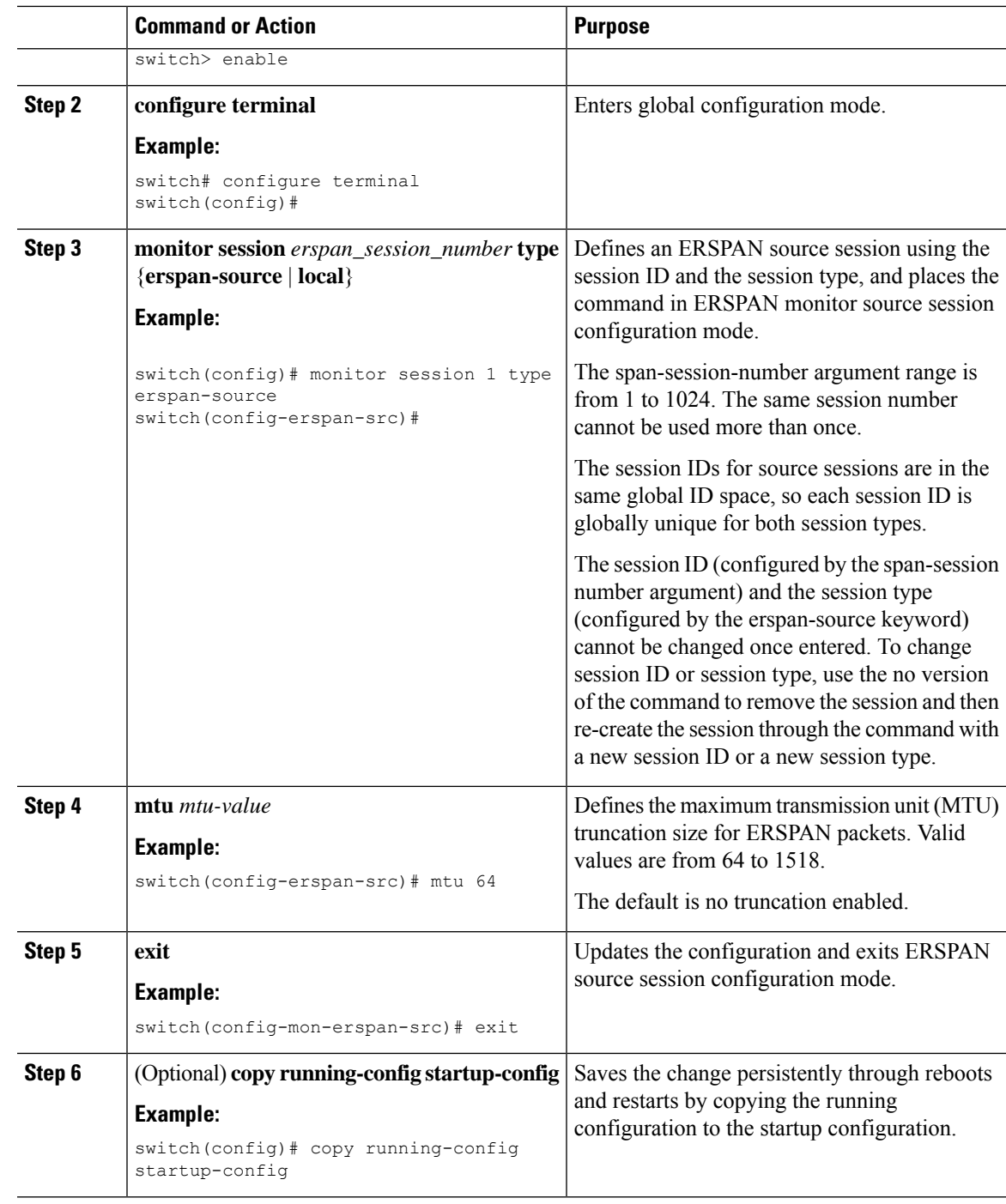

### **Shutting Down or Activating an ERSPAN Session**

You can shut down ERSPAN sessions to discontinue the copying of packets from sources to destinations. Because only a specific number of ERSPAN sessions can be running simultaneously, you can shut down a session to free hardware resources to enable another session. By default, ERSPAN sessions are created in the shut state.

You can enable ERSPAN sessions to activate the copying of packets from sources to destinations. To enable an ERSPAN session that is already enabled but operationally down, you must first shut it down and then enable it. You can shut down and enable the ERSPAN session states with either a global or monitor configuration mode command.

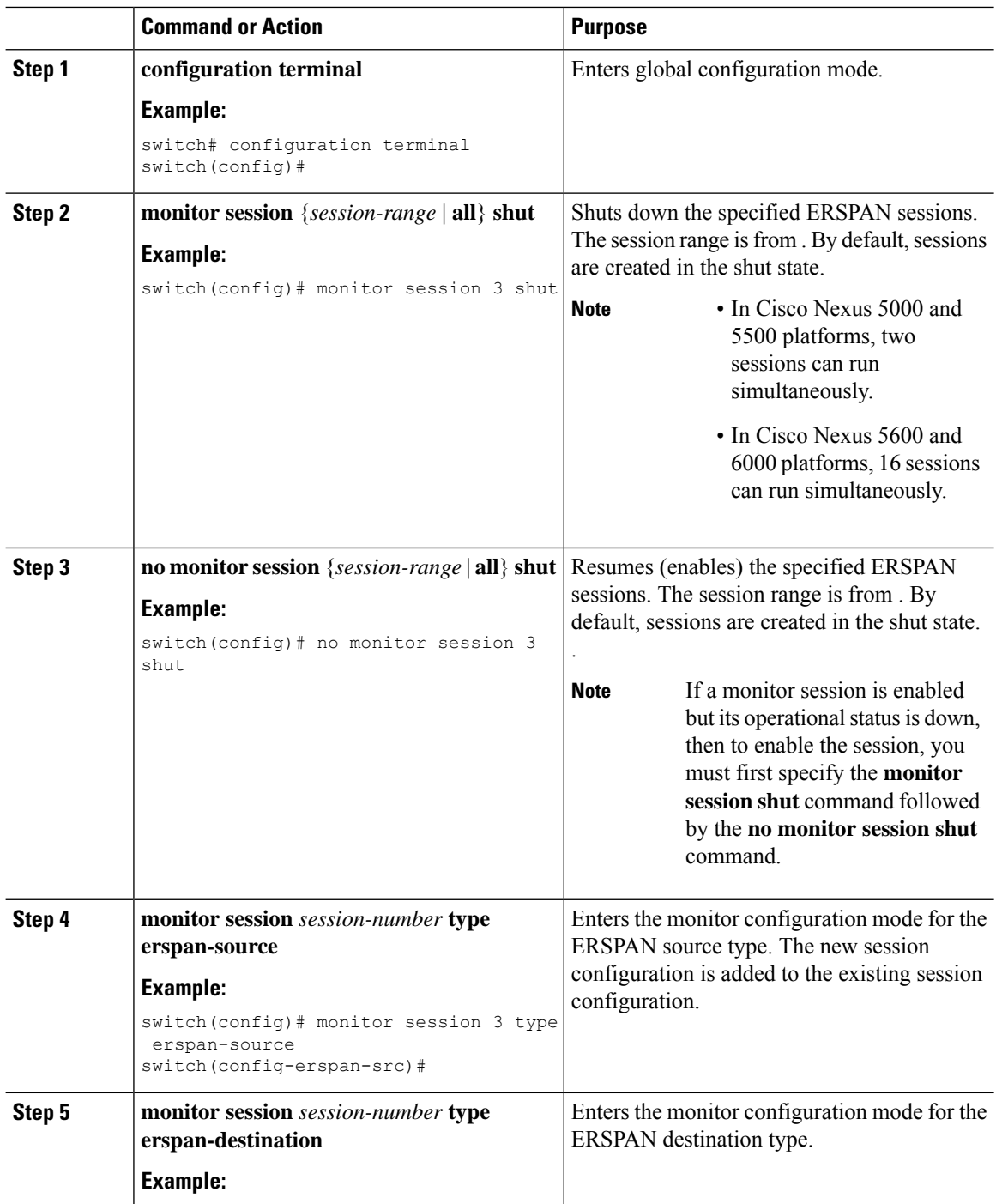

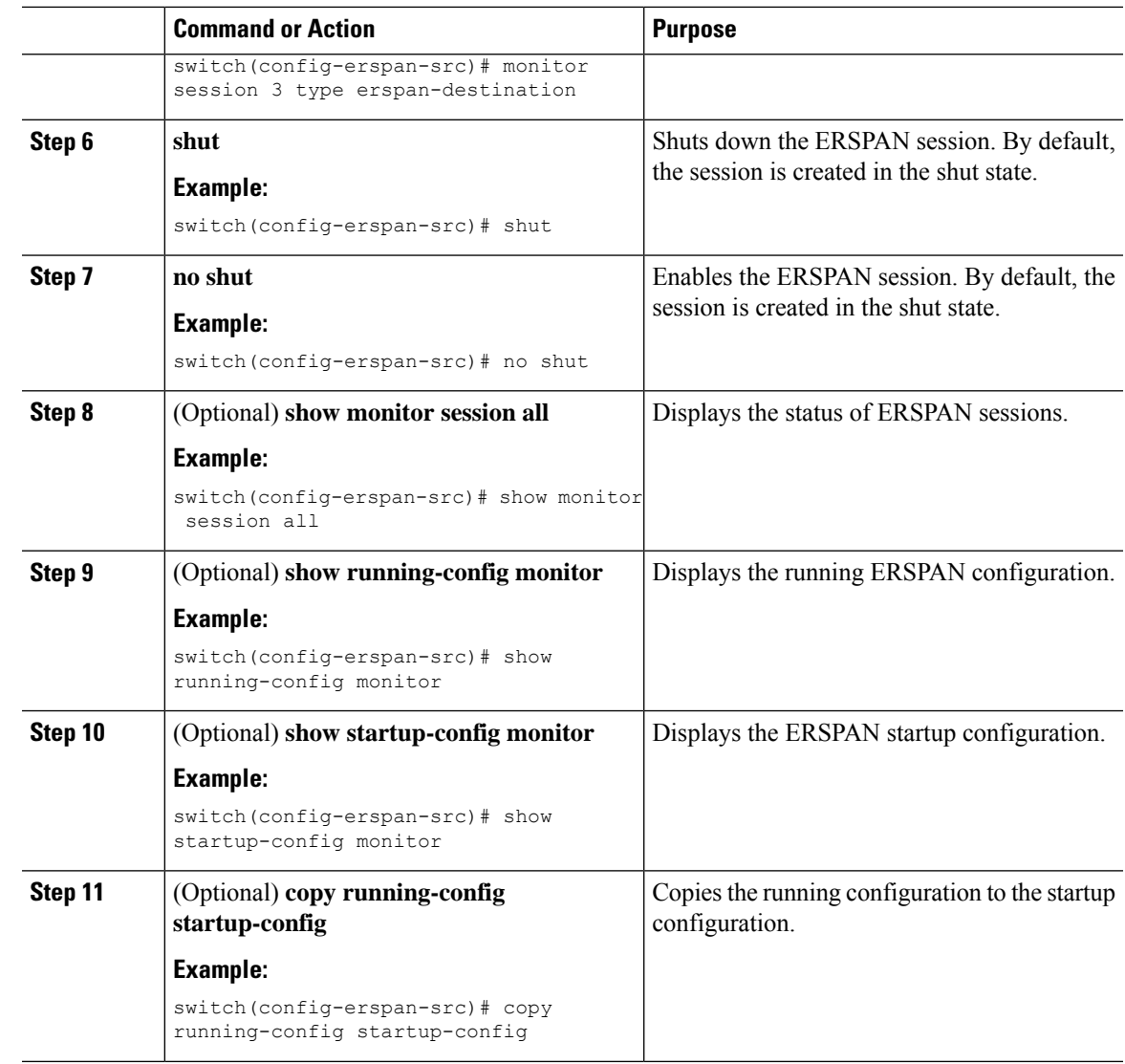

### **Verifying the ERSPAN Configuration**

Use the following command to verify the ERSPAN configuration information:

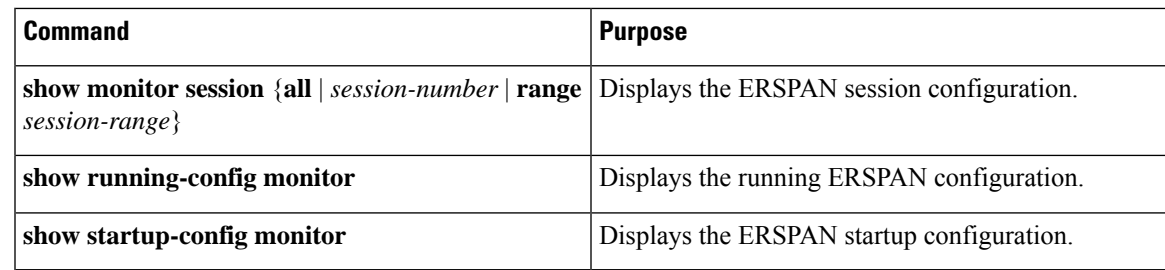

## <span id="page-215-0"></span>**Configuration Examples for ERSPAN**

### **Configuration Example for an ERSPAN Source Session**

The following example shows how to configure an ERSPAN source session:

```
switch# config t
switch(config)# interface e14/30
switch(config-if)# no shut
switch(config-if)# exit
switch(config)# monitor erspan origin ip-address 3.3.3.3 global
switch(config)# monitor erspan granularity 100_ns
switch(config-erspan-src)# header-type 3
switch(config)# monitor session 1 type erspan-source
switch(config-erspan-src)# source interface e14/30
switch(config-erspan-src)# erspan-id 1
switch(config-erspan-src)# ip ttl 16
switch(config-erspan-src)# ip dscp 5
switch(config-erspan-src)# vrf default
switch(config-erspan-src)# destination ip 9.1.1.2
switch(config-erspan-src)# no shut
switch(config-erspan-src)# exit
switch(config)# show monitor session 1
```

```
switch# configure terminal
Enter configuration commands, one per line. End with CNTL/Z.
switch(config)# monitor session 1 type erspan-source
switch(config-erspan-src)# description source1
switch(config-erspan-src)# source interface ethernet 1/1
switch(config-erspan-src)# source vlan 1
switch(config-erspan-src)# source vsan 1
switch(config-erspan-src)# destination ip 192.0.2.2
switch(config-erspan-src)# erspan-id 1
switch(config-erspan-src)# vrf default
switch(config-erspan-src)# ip ttl 5
switch(config-erspan-src)# ip dscp 5
switch(config-erspan-src)# no shut
switch(config-erspan-src)# exit
switch(config)# copy running-config startup config
```
### **Configuration Example for an ERSPAN Type III Source Session**

The following example shows how to configure an ERSPAN Type III source session:

```
switch# config t
switch(config)# monitor erspan origin ip-address 10.0.0.1 global
switch(config)# monitor session 1 type erspan-source
switch(config-erspan-src)# header-type 3
switch(config-erspan-src)# erspan-id 1
switch(config-erspan-src)# vrf default
switch(config-erspan-src)# destination ip 10.0.0.1
switch(config-erspan-src)# source interface ethernet 1/22 both
switch(config-erspan-src)# mtu 100
switch(config-erspan-src)# no shut
switch(config-erspan-src)# exit
```
```
switch(config)# exit
switch# show monitor session all
```
### **Configuration Example for an IPAddress as the Source for an ERSPANSession**

This example shows how to configure an IP address as the source for an ERSPAN session:

```
switch# configure terminal
switch(config)# monitor erspan origin ip-address 192.0.2.1
switch(config)# exit
switch(config)# copy running-config startup config
```
## **Configuration Example for Truncated ERSPAN**

This example shows how to configure truncated ERSPAN:

```
switch# configure terminal
switch(config)# monitor session 1 type erspan-source
switch(config-erspan-src)# mtu 64
switch(config-mon-erspan-src)# exit
switch(config)# copy running-config startup config
```
# **Additional References**

### **Related Documents**

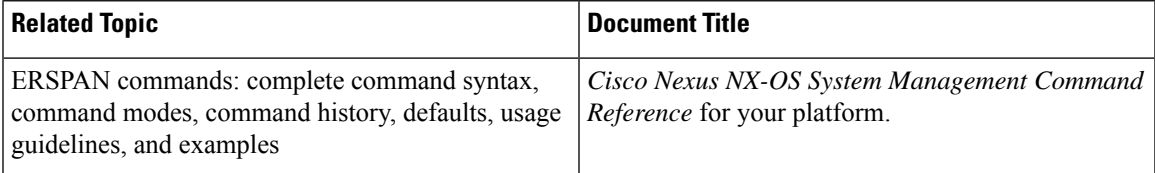

ı

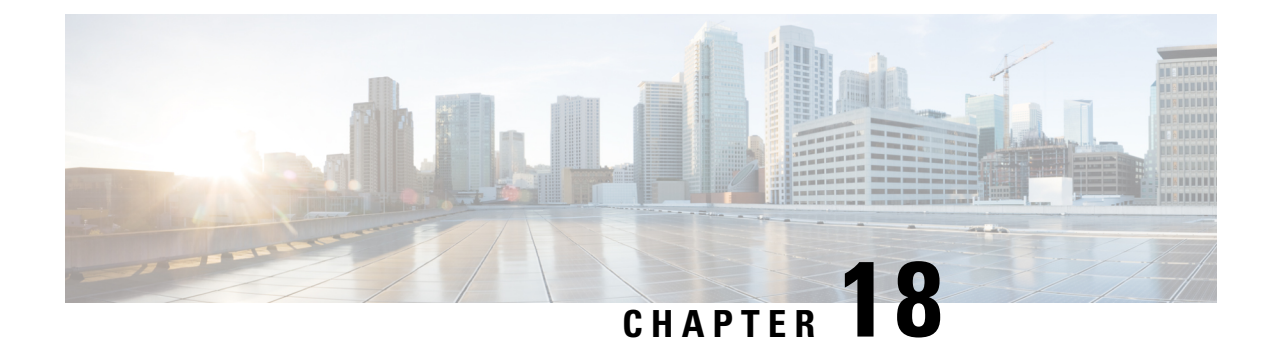

# **Configuring NTP**

This chapter contains the following sections:

- [Information](#page-218-0) About NTP, on page 207
- Licensing [Requirements,](#page-220-0) on page 209
- [Prerequisites](#page-220-1) for NTP, on page 209
- Guidelines and [Limitations](#page-220-2) for NTP, on page 209
- Default [Settings](#page-221-0) for NTP, on page 210
- [Configuring](#page-221-1) NTP, on page 210
- Verifying the NTP [Configuration,](#page-230-0) on page 219
- [Configuration](#page-231-0) Examples for NTP, on page 220

## <span id="page-218-0"></span>**Information About NTP**

### **Information About the NTP Server**

The Network Time Protocol (NTP) synchronizes the time of day among a set of distributed time servers and clients so that you can correlate events when you receive system logs and other time-specific events from multiple network devices. NTP uses the User Datagram Protocol (UDP) as its transport protocol.

All NTP communications use Coordinated Universal Time (UTC).

An NTP server usually receives its time from an authoritative time source, such as a radio clock or an atomic clock attached to a time server, and then distributes this time across the network. NTP is extremely efficient; no more than one packet per minute is necessary to synchronize two machines to within a millisecond of each other.

NTP uses a stratum to describe the distance between a network device and an authoritative time source:

- A stratum 1 time server is directly attached to an authoritative time source (such as a radio or atomic clock or a GPS time source).
- A stratum 2 NTP server receives its time through NTP from a stratum 1 time server.

Before synchronizing, NTP compares the time reported by several network devices and does not synchronize with one that is significantly different, even if it is a stratum 1. Because Cisco NX-OS cannot connect to a radio or atomic clock and act as a stratum 1 server, we recommend that you use the public NTP servers

available on the Internet. If the network is isolated from the Internet, Cisco NX-OS allows you to configure the time as though it were synchronized through NTP, even though it was not.

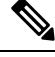

You can create NTP peer relationships to designate the time-serving hosts that you want your network device to consider synchronizing with and to keep accurate time if a server failure occurs. **Note**

The time kept on a device is a critical resource, so we strongly recommend that you use the security features of NTP to avoid the accidental or malicious setting of incorrect time. Two mechanisms are available: an access list-based restriction scheme and an encrypted authentication mechanism.

### **NTP as Time Server**

The Cisco Nexus device can use NTP to distribute time.

Other devices can configure it as a time server. You can also configure the device to act as an authoritative NTP server, enabling it to distribute time even when it is not synchronized to an outside time source.

### **Distributing NTP Using CFS**

Cisco Fabric Services (CFS) distributes the local NTP configuration to all Cisco devices in the network.

After enabling CFS on your device, a network-wide lock is applied to NTP whenever an NTP configuration is started. After making the NTP configuration changes, you can discard or commit them.

In either case, the CFS lock is then released from the NTP application.

### **Clock Manager**

Clocks are resources that need to be shared across different processes.

Multiple time synchronization protocols, such as NTP and Precision Time Protocol (PTP), might be running in the system.

The clock manager allows you to specify the protocol and a VDC running that protocol to control the various clocks in the system. Once you specify the protocol and VDC, the system clock starts updating.

### **High Availability**

Stateless restarts are supported for NTP. After a reboot or a supervisor switchover, the running configuration is applied.

You can configure NTP peers to provide redundancy in case an NTP server fails.

# <span id="page-220-0"></span>**Licensing Requirements**

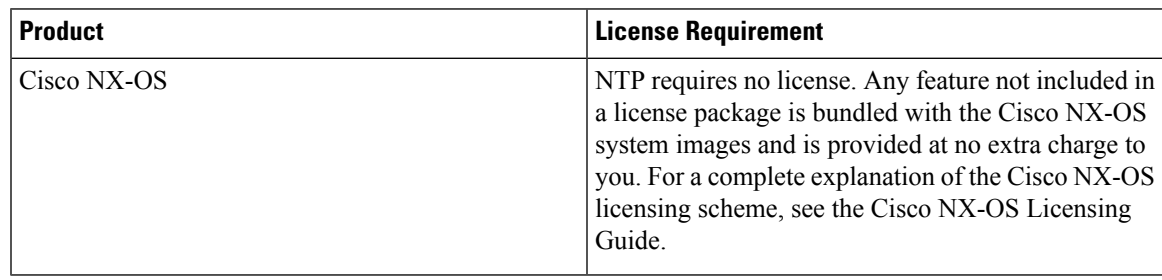

# <span id="page-220-1"></span>**Prerequisites for NTP**

NTP has the following prerequisites:

• To configure NTP, you must have connectivity to at least one server that is running NTP.

# <span id="page-220-2"></span>**Guidelines and Limitations for NTP**

NTP has the following configuration guidelines and limitations:

- The Cisco NX-OS software supports NTP version 4 (NTPv4).
- NTP server functionality is supported.
- You should have a peer association with another device only when you are sure that your clock is reliable (which means that you are a client of a reliable NTP server).
- A peer configured alone takes on the role of a server and should be used as a backup. If you have two servers, you can configure several devices to point to one server and the remaining devices to point to the other server. You can then configure a peer association between these two servers to create a more reliable NTP configuration.
- If you have only one server, you should configure all the devices as clients to that server.
- You can configure up to 64 NTP entities (servers and peers).
- If CFS is disabled for NTP, NTP does not distribute any configuration and does not accept a distribution from other devices in the network.
- After CFS distribution is enabled for NTP, the entry of an NTP configuration command locks the network for NTP configuration until a **commit** command is entered. During the lock, no changes can be made to the NTP configuration by any other device in the network except the device that initiated the lock.
- If you use CFS to distribute NTP, all devices in the network should have the same VRFs configured as you use for NTP.
- If you configure NTP in a VRF, ensure that the NTP server and peers can reach each other through the configured VRFs.
- You must manually distribute NTP authentication keys on the NTP server and Cisco NX-OS devices across the network.
- Use NTP broadcast or multicast associations when time accuracy and reliability requirements are modest, your network is localized, and the network has more than 20 clients. We recommend that you use NTP broadcast or multicast associations in networks that have limited bandwidth, system memory, or CPU resources.

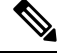

**Note** Time accuracy is marginally reduced in NTP broadcast associations because information flows only one way.

## <span id="page-221-0"></span>**Default Settings for NTP**

The following table lists the default settings for NTP parameters:

### **Table 32: Default NTP Parameters**

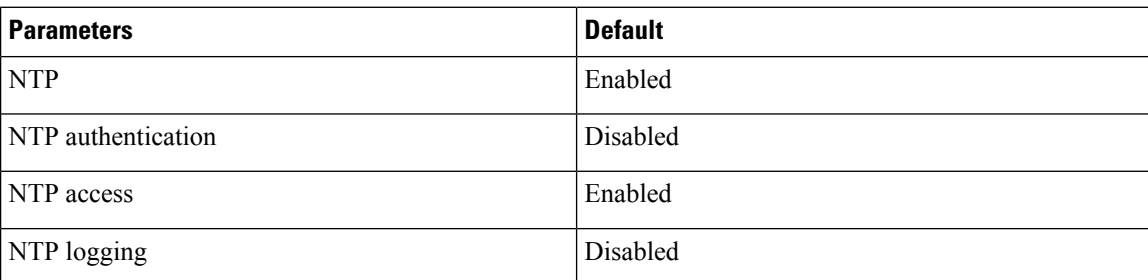

# <span id="page-221-1"></span>**Configuring NTP**

### **Enabling or Disabling NTP**

#### **Before you begin**

Make sure that you are in the correct VDC. To change the VDC, use the **switchto vdc** command.

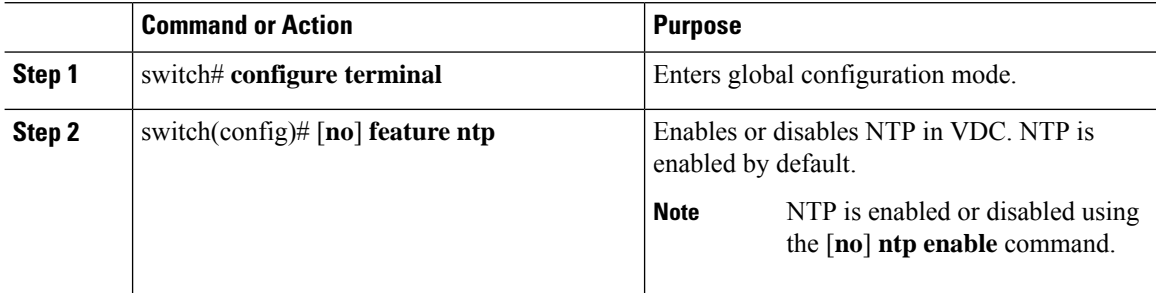

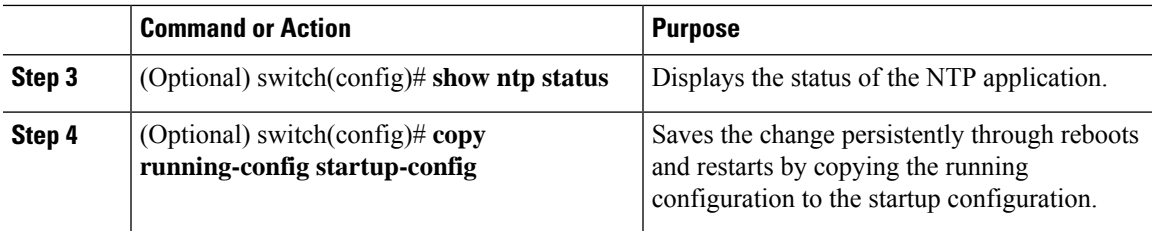

This example shows how to disable NTP:

```
switch# configure terminal
switch(config)# no feature ntp
```
## **Configuring the Device as an Authoritative NTP Server**

You can configure the device to act as an authoritative NTP server, enabling it to distribute time even when it is not synchronized to an existing time server.

### **Procedure**

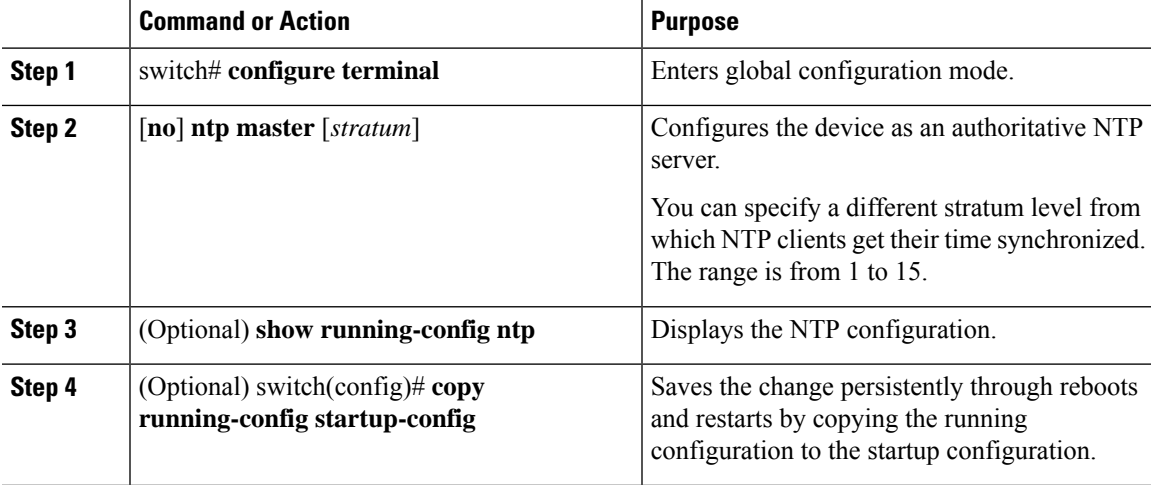

### **Example**

This example shows how to configure the Cisco NX-OS device as an authoritative NTP server with a different stratum level:

```
switch# configure terminal
Enter configuration commands, one per line. End with CNTL/Z.
switch(config)# ntp master 5
```
## **Configuring an NTP Server and Peer**

You can configure an NTP server and peer.

### **Before you begin**

Make sure that you know the IP address or DNS names of your NTP server and its peers.

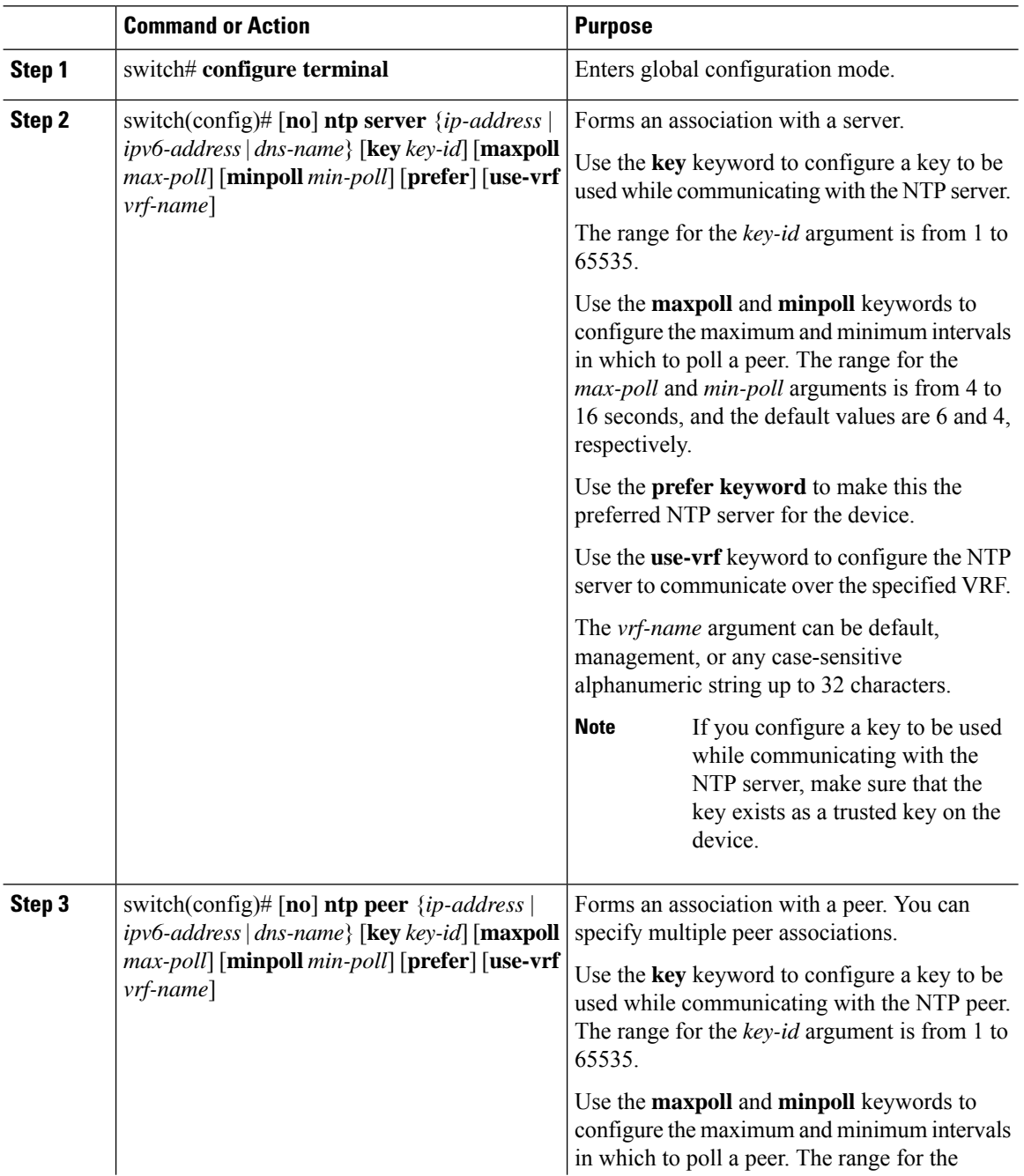

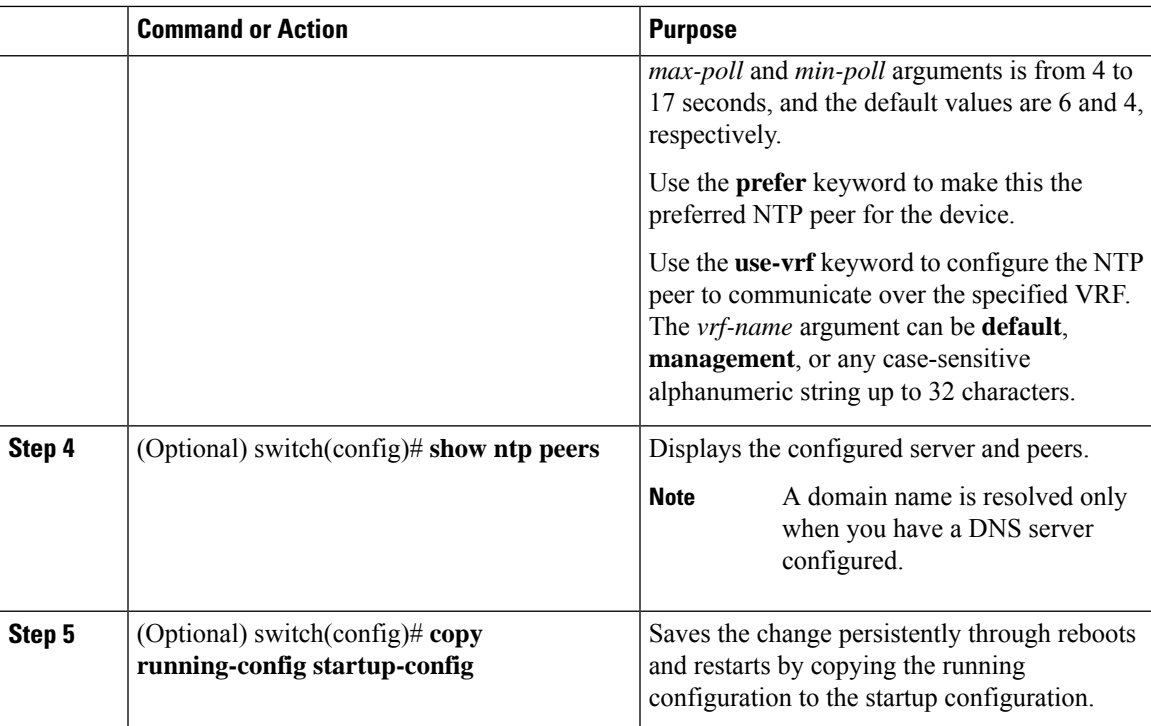

```
switch# configure terminal
Enter configuration commands, one per line. End with CNTL/Z.
switch(config)# ntp server 2400::1 use-vrf default
switch(config)# show ntp peers
--------------------------------------------------
Peer IP Address Serv/Peer
--------------------------------------------------
2400::1 Server(configured)
switch(config)# copy running-config startup-config
[########################################] 100%
switch(config)#show ntp peer-status
Total Peers: 1
* - selected for sync, + - peer mode(active),
--peer mode(passive), = -polled in client mode
remote local st poll reach delay vrf
--------------------------------------------------
*2400::1 :: 9 16 37 0.00122 default
```
### **Configuring NTP Authentication**

You can configure the device to authenticate the time sources to which the local clock is synchronized. When you enable NTP authentication, the device synchronizes to a time source only if the source carries one of the authentication keys specified by the **ntp trusted-key** command. The device drops any packets that fail the authentication check and prevents them from updating the local clock. NTP authentication is disabled by default.

### **Before you begin**

Authentication for NTP servers and NTP peers is configured on a per-association basis using the key keyword on each **ntp server** and **ntp peer** command. Make sure that you configured all NTP server and peer associations with the authentication keys that you plan to specify in this procedure. Any **ntp server** or **ntp peer** commands that do not specify the key keyword will continue to operate without authentication.

### **Procedure**

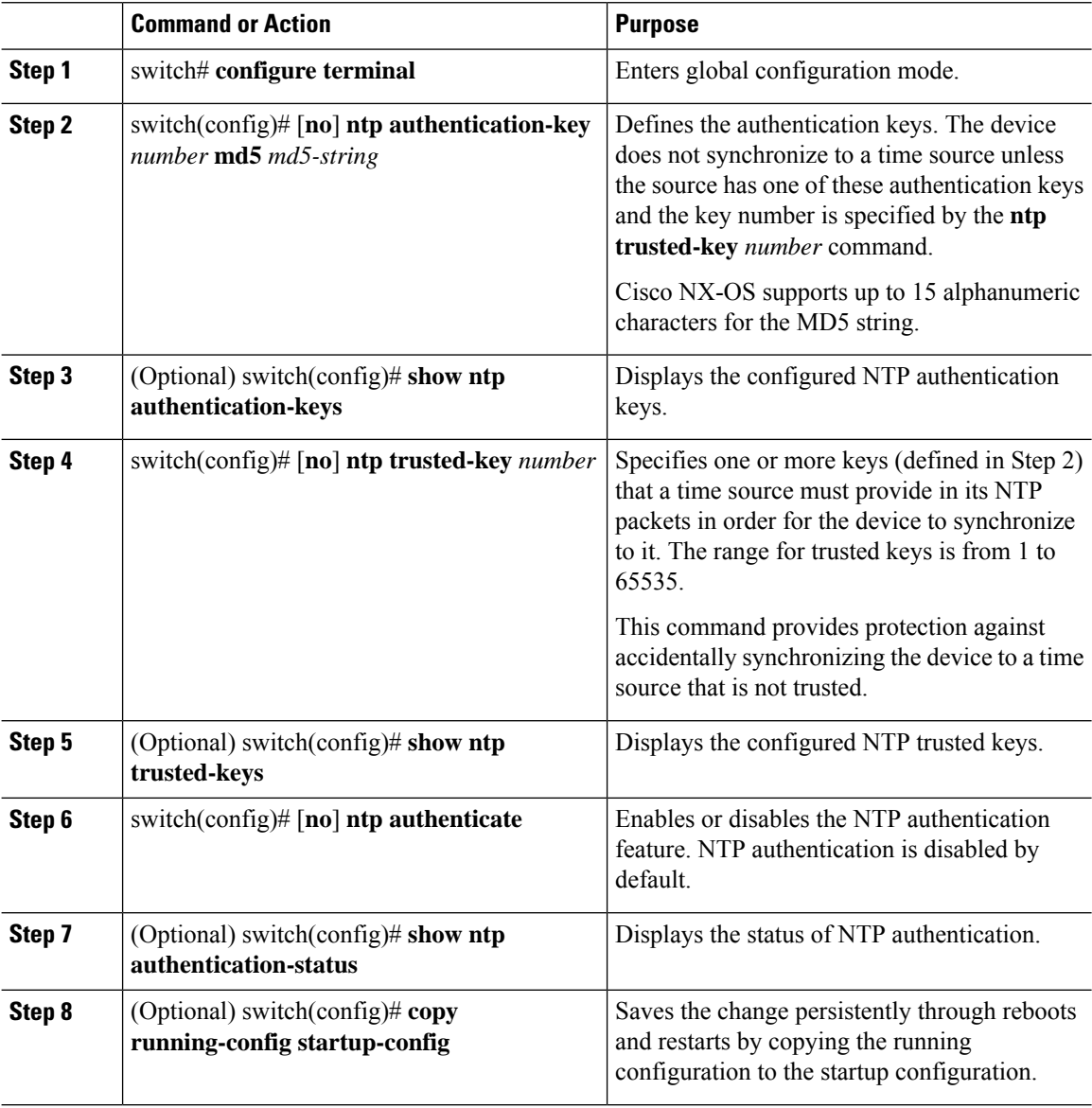

#### **Example**

This example shows how to configure the device to synchronize only to time sources that provide authentication key 42 in their NTP packets:

```
switch# configure terminal
Enter configuration commands, one per line. End with CNTL/Z.
switch(config)# ntp authentication-key 42 md5 aNiceKey
switch(config)# ntp server 10.1.1.1 key 42
switch(config)# ntp trusted-key 42
switch(config)# ntp authenticate
switch(config)# copy running-config startup-config
[########################################] 100%
switch(config)#
```
### **Configuring NTP Access Restrictions**

You can control access to NTP services by using access groups. Specifically, you can specify the types of requests that the device allows and the servers from which it accepts responses.

If you do not configure any access groups, NTP access is granted to all devices. If you configure any access groups, NTPaccess is granted only to the remote device whose source IPaddress passes the access list criteria.

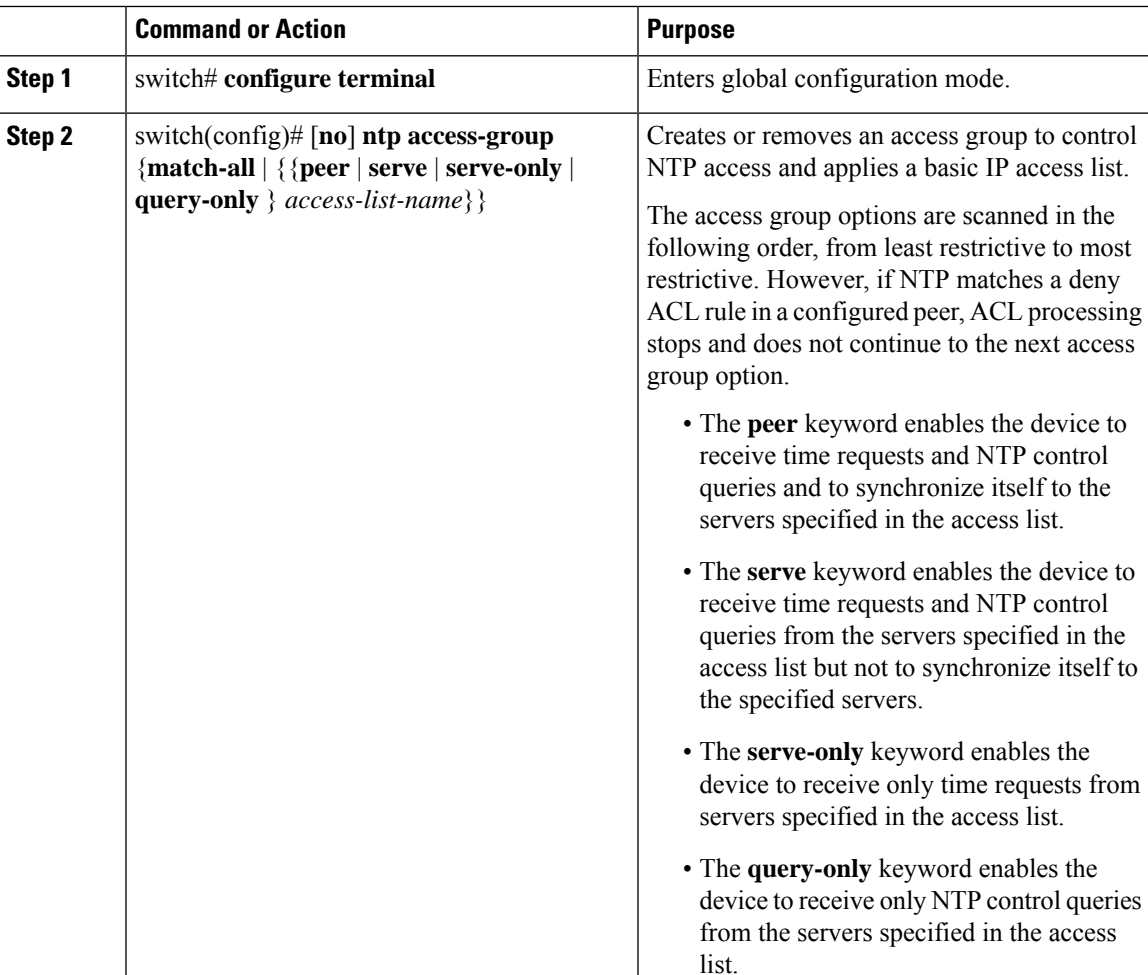

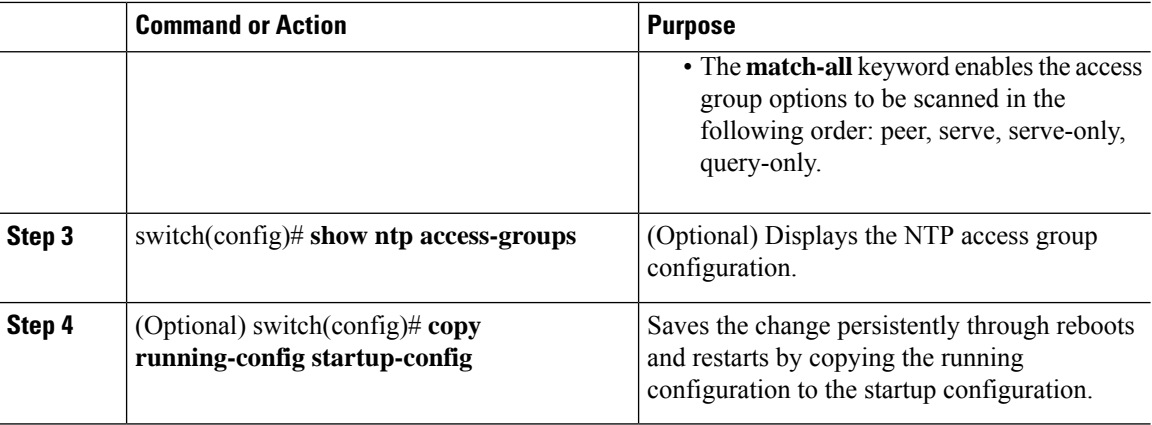

This example shows how to configure the device to allow it to synchronize to a peer from access group "accesslist1":

```
switch# configure terminal
switch(config)# ntp access-group peer accesslist1
switch(config)# show ntp access-groups
Access List Type
-----------------------------
accesslist1 Peer
switch(config)# copy running-config startup-config
[########################################] 100%
switch(config)#
```
## **Configuring the NTP Source IP Address**

NTP sets the source IP address for all NTP packets based on the address of the interface through which the NTP packets are sent. You can configure NTP to use a specific source IP address.

#### **Procedure**

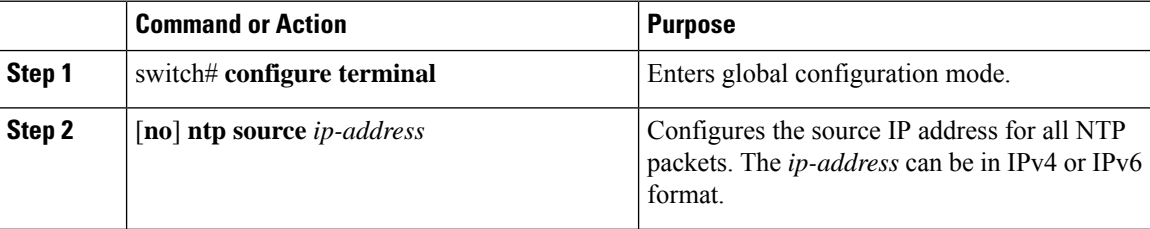

#### **Example**

This example shows how to configure an NTP source IP address of 192.0.2.2.

```
switch# configure terminal
switch(config)# ntp source 192.0.2.2
```
## **Configuring the NTP Source Interface**

You can configure NTP to use a specific interface.

### **Procedure**

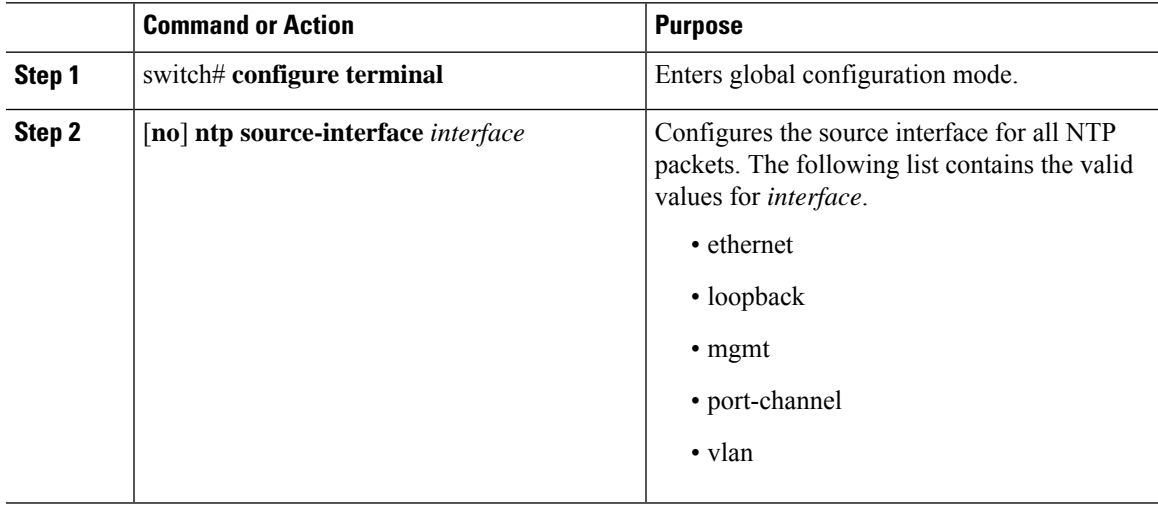

### **Example**

This example shows how to configure the NTP source interface:

```
switch# configure terminal
switch(config)# ntp source-interface ethernet
```
## **Configuring NTP Logging**

You can configure NTP logging in order to generate system logs with significant NTP events. NTP logging is disabled by default.

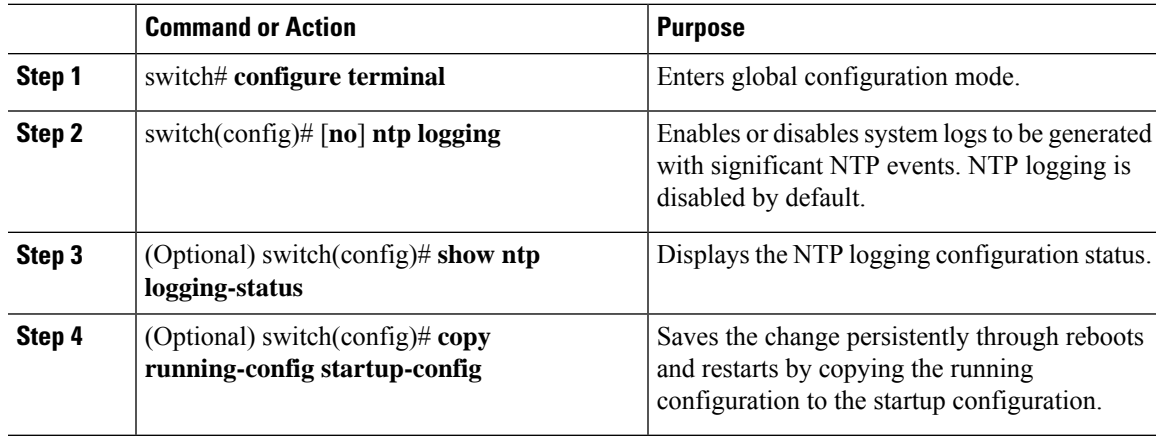

The following example shows how to enable NTP logging in order to generate system logs with significant NTP events:

```
switch# configure terminal
switch(config)# ntp logging
switch(config)# copy running-config startup-config
[########################################] 100%
switch(config)#
```
### **Enabling CFS Distribution for NTP**

You can enable CFS distribution for NTP in order to distribute the NTP configuration to other CFS-enabled devices.

### **Before you begin**

Make sure that you have enabled CFS distribution for the device.

### **Procedure**

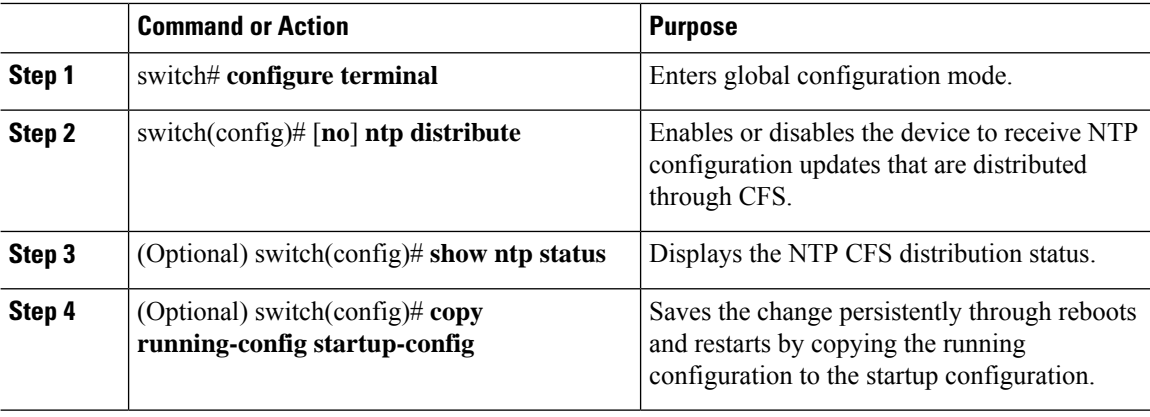

#### **Example**

This example shows how to enable the device to receive NTP configuration updates through CFS:

```
switch# configure terminal
switch(config)# ntp distribute
switch(config)# copy running-config startup-config
```
### **Committing NTP Configuration Changes**

When you commit the NTP configuration changes, the effective database is overwritten by the configuration changes in the pending database and all the devices in the network receive the same configuration.

 $\mathbf{L}$ 

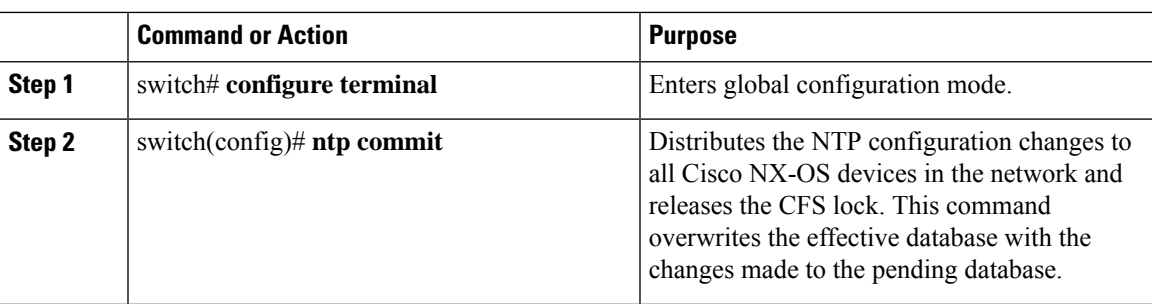

#### **Procedure**

## **Discarding NTP Configuration Changes**

After making the configuration changes, you can choose to discard the changes instead of committing them. If you discard the changes, Cisco NX-OS removes the pending database changes and releases the CFS lock.

### **Procedure**

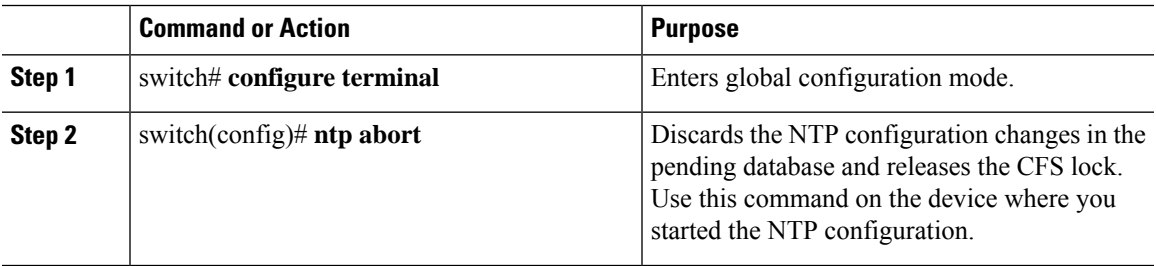

### **Releasing the CFS Session Lock**

If you have performed an NTP configuration and have forgotten to release the lock by either committing or discarding the changes, you or another administrator can release the lock from any device in the network. This action also discards pending database changes.

### **Procedure**

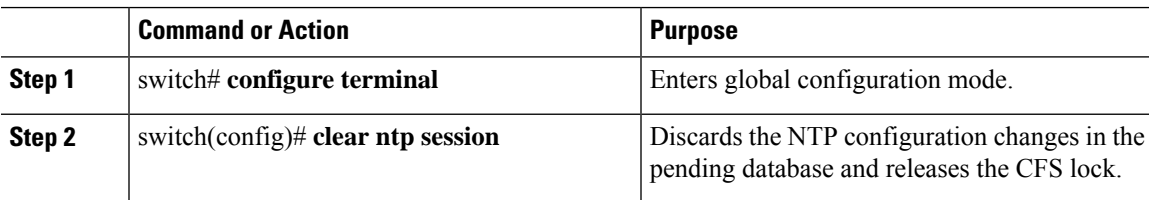

# <span id="page-230-0"></span>**Verifying the NTP Configuration**

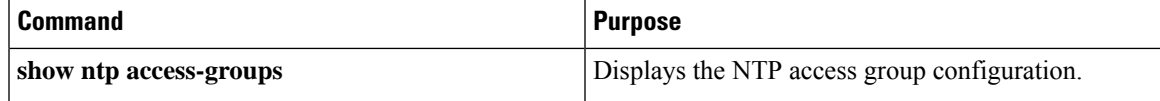

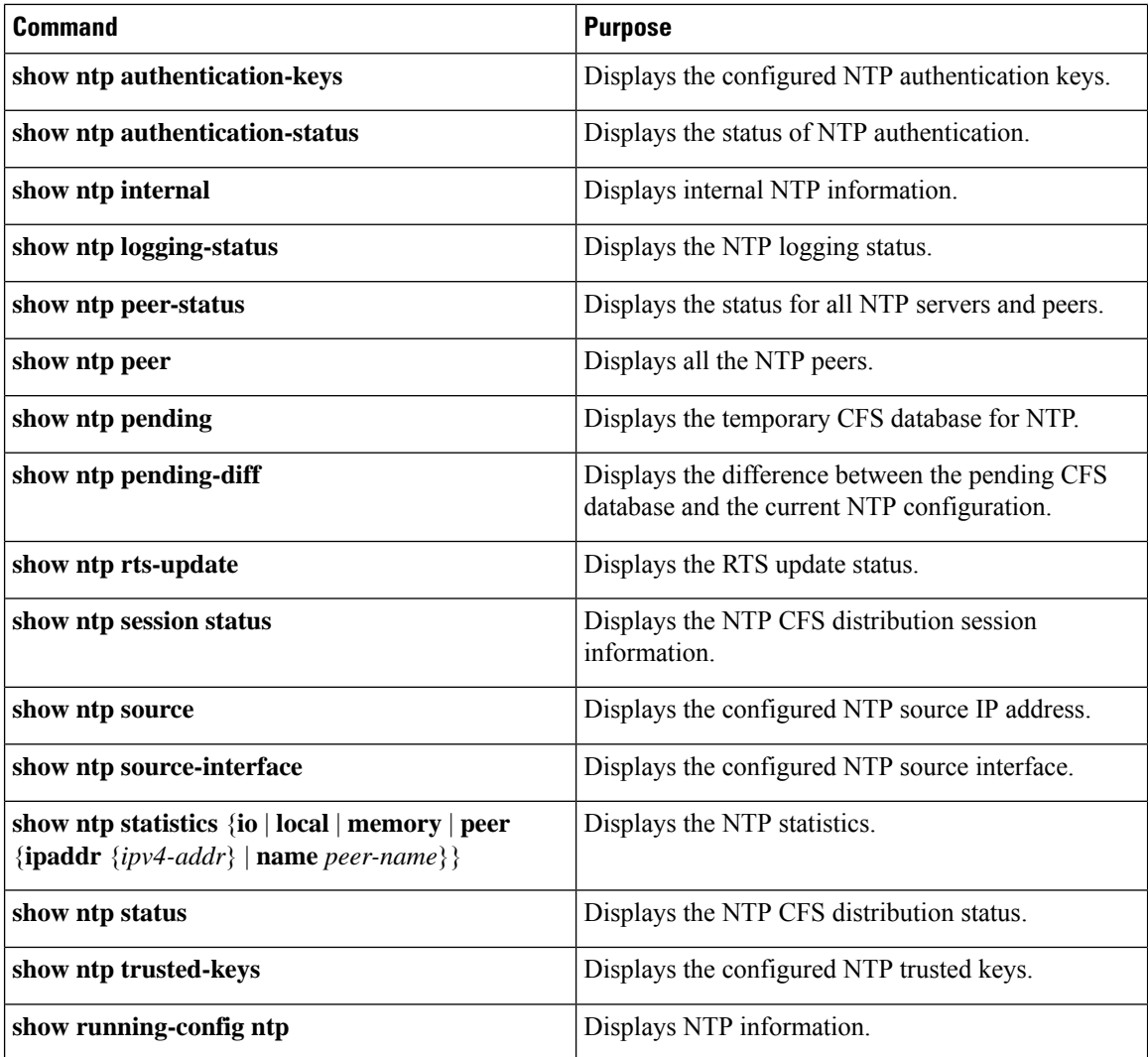

# <span id="page-231-0"></span>**Configuration Examples for NTP**

#### **Configuration Examples for NTP**

This example shows how to configure an NTP server and peer, enable NTP authentication, enable NTP logging, and then save the startup configuration so that it is saved across reboots and restarts:

```
switch# configure terminal
Enter configuration commands, one per line. End with CNTL/Z.
switch(config)# ntp server 192.0.2.105 key 42
switch(config)# ntp peer 192.0.2.105
switch(config)# show ntp peers
--------------------------------------------------
Peer IP Address Serv/Peer
     --------------------------------------------------
192.0.2.100 Peer (configured)
192.0.2.105 Server (configured)
switch(config)# ntp authentication-key 42 md5 aNiceKey
```

```
switch(config)# show ntp authentication-keys
-----------------------------
Auth key MD5 String
-----------------------------
42 aNicekey
switch(config)# ntp trusted-key 42
switch(config)# show ntp trusted-keys
Trusted Keys:
42
switch(config)# ntp authenticate
switch(config)# show ntp authentication-status
Authentication enabled.
switch(config)# ntp logging
switch(config)# show ntp logging
NTP logging enabled.
switch(config)# copy running-config startup-config
[########################################] 100%
switch(config)#
```
This example shows an NTP access group configuration with the following restrictions:

- Peer restrictions are applied to IP addresses that pass the criteria of the access list named "peer-acl."
- Serve restrictions are applied to IP addresses that pass the criteria of the access list named "serve-acl."
- Serve-only restrictions are applied to IP addresses that pass the criteria of the access list named "serve-only-acl."
- Query-only restrictions are applied to IP addresses that pass the criteria of the access list named "query-only-acl."

```
switch# configure terminal
```

```
switch(config)# ntp peer 10.1.1.1
switch(config)# ntp peer 10.2.2.2
switch(config)# ntp peer 10.3.3.3
switch(config)# ntp peer 10.4.4.4
switch(config)# ntp peer 10.5.5.5
switch(config)# ntp peer 10.6.6.6
switch(config)# ntp peer 10.7.7.7
switch(config)# ntp peer 10.8.8.8
switch(config)# ntp access-group peer peer-acl
switch(config)# ntp access-group serve serve-acl
switch(config)# ntp access-group serve-only serve-only-acl
switch(config)# ntp access-group query-only query-only-acl
switch(config)# ip access-list peer-acl
switch(config-acl)# 10 permit ip host 10.1.1.1 any
switch(config-acl)# 20 permit ip host 10.8.8.8 any
switch(config)# ip access-list serve-acl
switch(config-acl)# 10 permit ip host 10.4.4.4 any
switch(config-acl)# 20 permit ip host 10.5.5.5 any
switch(config)# ip access-list serve-only-acl
switch(config-acl)# 10 permit ip host 10.6.6.6 any
switch(config-acl)# 20 permit ip host 10.7.7.7 any
switch(config)# ip access-list query-only-acl
switch(config-acl)# 10 permit ip host 10.2.2.2 any
switch(config-acl)# 20 permit ip host 10.3.3.3 any
```
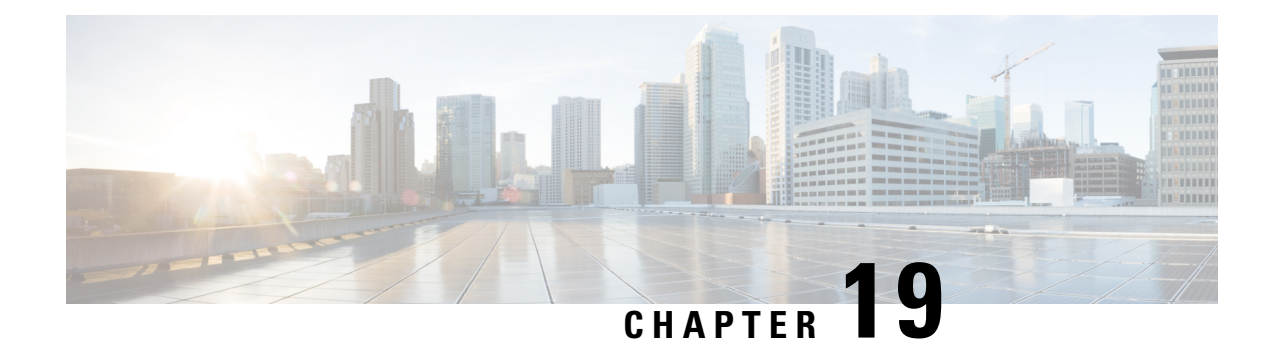

# **Configuring EEM**

This chapter contains the following sections:

- [Information](#page-234-0) About Embedded Event Manager, on page 223
- EEM [Policies,](#page-235-0) on page 224
- EEM Event [Statement,](#page-236-0) on page 225
- EEM Action [Statements,](#page-237-0) on page 226
- VSH Script [Policies,](#page-237-1) on page 226
- EEM Event [Correlation,](#page-237-2) on page 226
- EEM [Virtualization](#page-238-0) Support, on page 227
- EEM Licensing [Requirements,](#page-238-1) on page 227
- [Prerequisites](#page-238-2) for EEM, on page 227
- Guidelines and [Limitations](#page-238-3) for EEM, on page 227
- Default [Settings](#page-239-0) for EEM, on page 228
- [Configuring](#page-239-1) EEM, on page 228
- Verifying the EEM [Configuration,](#page-251-0) on page 240
- [Configuration](#page-252-0) Examples for EEM, on page 241

# <span id="page-234-0"></span>**Information About Embedded Event Manager**

The Embedded Event Manager (EEM) monitors events that occur on your device and takes action to recover or troubleshoot these events, based on your configuration.

EEM consists of three major components:

- Event statements—Events to monitor from another Cisco NX-OS component that might require some action, workaround, or notification.
- Action statements—An action that EEM can take, such as sending an e-mail, or disabling an interface, to recover from an event.
- Policies—An event paired with one or more actions to troubleshoot or recover from the event.

# <span id="page-235-0"></span>**EEM Policies**

An EEM policy consists of an event statement and one or more action statements. The event statement defines the event to look for as well as the filtering characteristics for the event. The action statement defines the action EEM takes when the event occurs.

The following figure shows the two basic statements in an EEM policy.

#### **Figure 2: EEM Policy Statement**

### **EEM Policy**

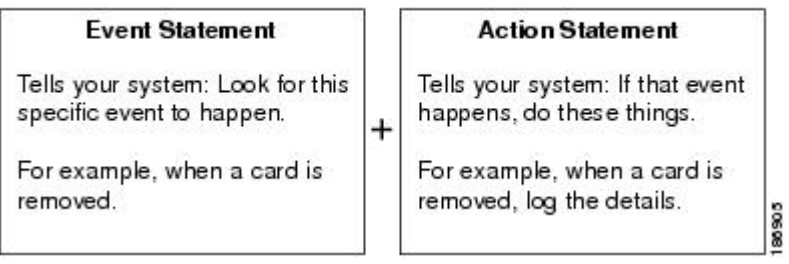

You can configure EEM policies by using the CLI or a VSH script.

EEM gives you a device-wide view of policy management. You configure EEM policies on the supervisor, and EEM pushes the policy to the correct module based on the event type. EEM takes any actions for a triggered event either locally on the module or on the supervisor (the default option).

EEM maintains event logs on the supervisor.

Cisco NX-OS has a number of preconfigured system policies. These system policies define many common events and actions for the device. System policy names begin with two underscore characters ().

You can create user policies to suit your network. If you create a user policy, any actions in your policy occur after EEM triggers any system policy actions that are related to the same event as your policy. To configure a user policy, see [Defining](#page-240-0) a User Policy Using the CLI, on page 229.

You can also override some system policies. The overrides that you configure take the place of the system policy. You can override the event or the actions.

Use the **show event manager system-policy** command to view the preconfigured system policies and determine which policies that you can override.

To configure an overriding policy, see [Overriding](#page-246-0) a Policy, on page 235.

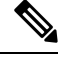

You should use the **show running-config eem** command to check the configuration of each policy. An override policy that consists of an event statement and no action statement triggers no action and no notification of failures. **Note**

Your override policy should always include an event statement. An override policy without an event statement overrides all possible events in the system policy.

Ш

## <span id="page-236-0"></span>**EEM Event Statement**

An event is any device activity for which some action, such as a workaround or a notification, should be taken. In many cases, these events are related to faults in the device such as when an interface or a fan malfunctions.

EEM defines event filters so that only critical events or multiple occurrences of an event within a specified time period trigger an associated action.

The following figure shows events that are handled by EEM.

#### **Figure 3: EEM Overview**

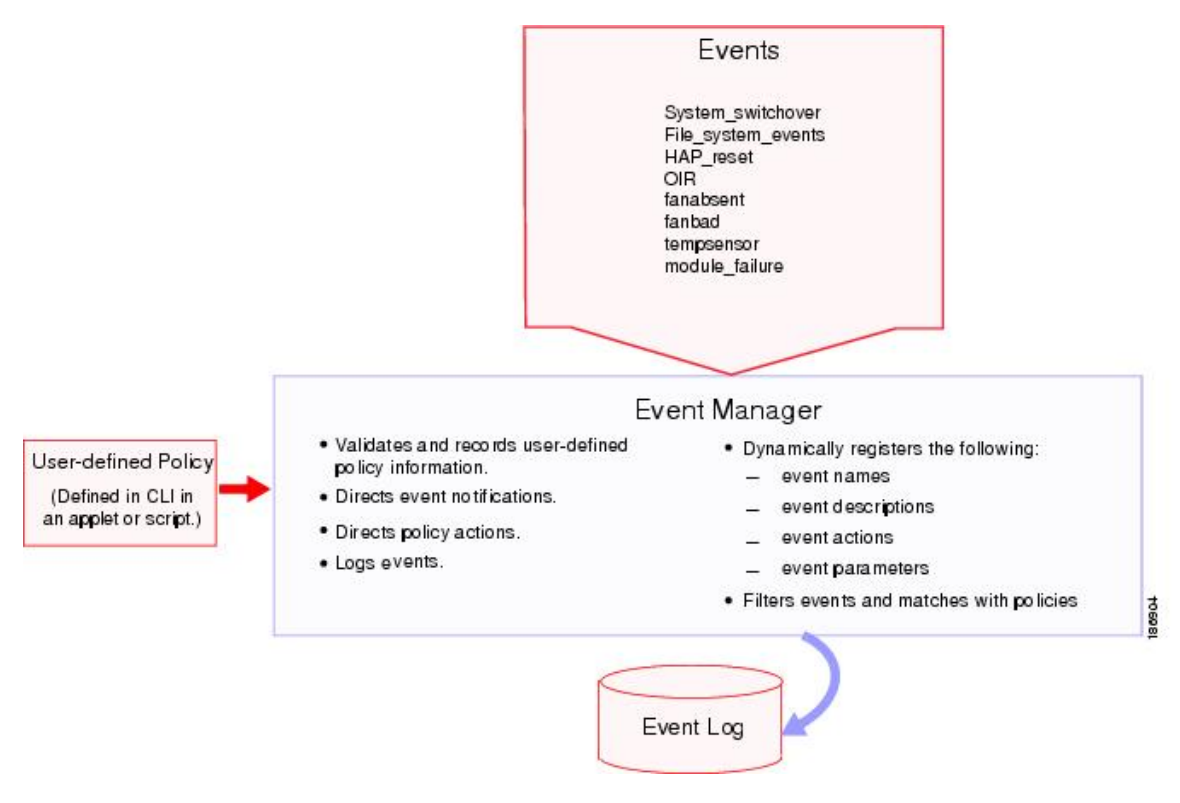

Event statements specify the event that triggers a policy to run. You can configure multiple event triggers. For more information on configuring multiple events, see EEM Event [Correlation,](#page-237-2) on page 226.

EEM schedules and runs policies on the basis of event statements. EEM examines the event and action commands and runs them as defined.

**Note**

If you want to allow the triggered event to process any default actions, you must configure the EEM policy to allow the event default action statement.

## <span id="page-237-0"></span>**EEM Action Statements**

Action statements describe the action that is triggered by a policy. Each policy can have multiple action statements. If no action is associated with a policy, EEM still observes events but takes no actions.

EEM supports the following actions in action statements:

- Execute any CLI commands.
- Update a counter.
- Log an exception.
- Reload the device.
- Generate a syslog message.
- Generate an SNMP notification.
- Use the default action for the system policy.

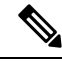

### **Note**

If you want to allow the triggered event to process any default actions, you must configure the EEM policy to allow the default action. For example, if you match a CLI command in a match statement, you must add the event-default action statement to the EEM policy or EEM does not allow the CLI command to execute.

Verify that your action statements within your user policy or overriding policy do not negate each other or adversely affect the associated system policy.

## <span id="page-237-2"></span><span id="page-237-1"></span>**VSH Script Policies**

You can also write policies in a VSH script, using a text editor. These policies have an event statement and action statement(s) just as other policies, and these policies can either augment or override system policies. After you write your VSH script policy, copy it to the device and activate it. To configure a policy in a VSH script, see [Defining](#page-245-0) a Policy Using a VSH Script, on page 234.

## **EEM Event Correlation**

You can trigger an EEM policy based on a combination of events. First, you use the **tag** keyword to create and differentiate multiple events in the EEM policy. Then, using a set of Boolean operators (and, or, andnot), with the count and time, you can define a combination of these events to trigger a custom action.

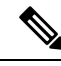

**Note**

For information about configuring EEM event correlation, see Defining a User Policy Using the CLI, on page [229](#page-240-0).

# <span id="page-238-0"></span>**EEM Virtualization Support**

You configure EEM in the virtual device context (VDC) that you are logged into. By default, Cisco NX-OS places you in the default VDC. You must be in this VDC to configure policies for module-based events.

Not all actions or events are visible in all VDCs. You must have network-admin or vdc-admin privileges to configure policies.

# <span id="page-238-1"></span>**EEM Licensing Requirements**

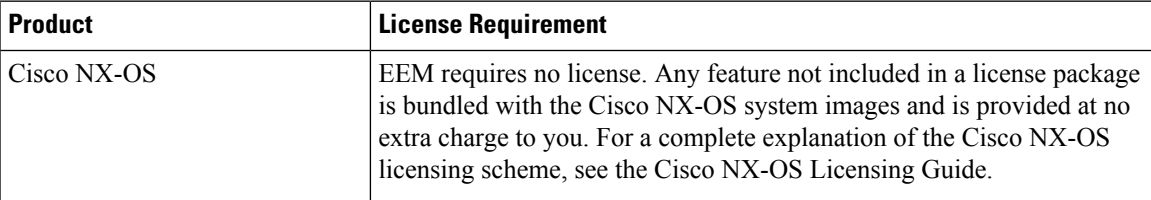

# <span id="page-238-2"></span>**Prerequisites for EEM**

EEM has the following prerequisite:

• You must have network-admin or vdc-admin user privileges to configure EEM.

# <span id="page-238-3"></span>**Guidelines and Limitations for EEM**

EEM has the following configuration guidelines and limitations:

- The maximum number of configurable EEM policies is 500.
- Action statements within your user policy or overriding policy should not negate each other or adversely affect the associated system policy.
- If you want to allow a triggered event to process any default actions, you must configure the EEM policy to allow the default action. For example, if you match a CLI command in a match statement, you must add the event-default action statement to the EEM policy or EEM does not allow the CLI command to execute.
- An override policy that consists of an event statement and no action statement triggers no action and no notification of failures.
- An override policy without an event statement overrides all possible events in the system policy.
- In regular command expressions, all keywords must be expanded and only the \* symbol can be used for argument replacement.
- EEM event correlation supports up to four event statements in a single policy. The event types can be the same or different, but only these event types are supported: cli, counter, module, module-failure, oir, snmp, syslog, and track.
- When more than one event statement is included in an EEM policy, each event statement must have a **tag** keyword with a unique *tag* argument.
- EEM event correlation does not override the system default policies.
- Default action execution is not supported for policies that are configured with tagged events.

# <span id="page-239-0"></span>**Default Settings for EEM**

The following table lists the default setting for EEM parameters:

**Table 33: Default EEM Parameters**

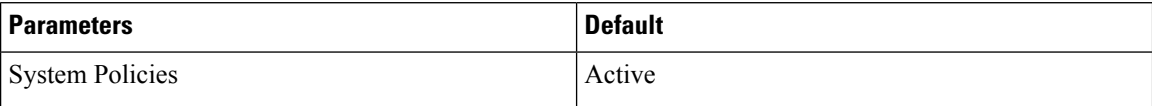

# <span id="page-239-1"></span>**Configuring EEM**

### **Defining an Environment Variable**

You can define a variable to serve as a parameter in an EEM policy.

### **Before you begin**

Make sure that you are in the correct VDC. To change the VDC, use the **switchto vdc** command.

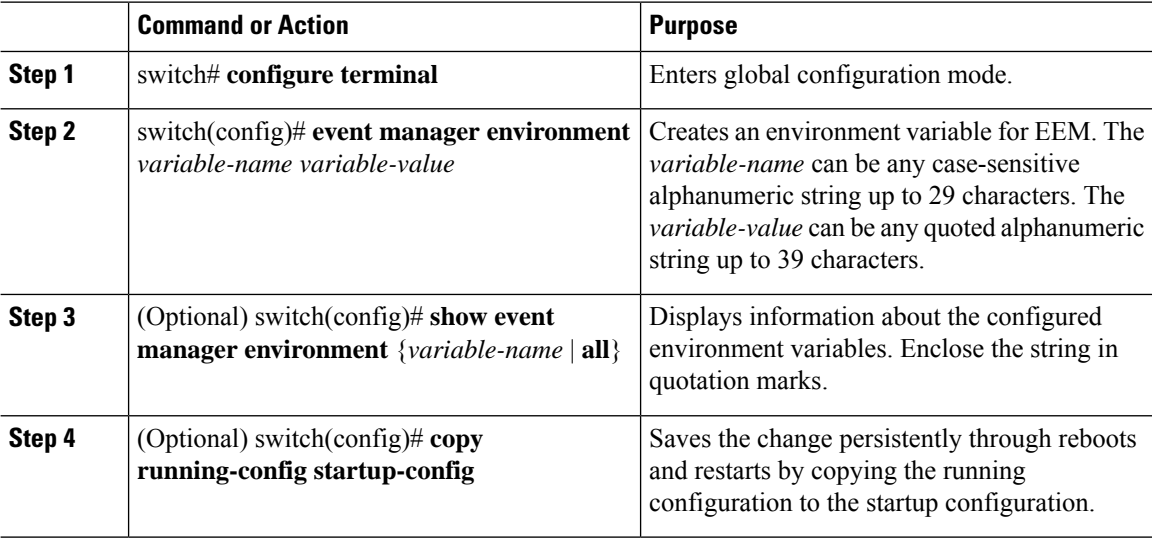

This example shows how to define an environment variable:

```
switch# configure terminal
switch(config)# event manager environment emailto "admin@anyplace.com"
switch(config)# show event manager environment all
switch(config)# copy running-config startup-config
```
## <span id="page-240-0"></span>**Defining a User Policy Using the CLI**

You can define a user policy using the CLI.

### **Before you begin**

Make sure that you are in the correct VDC. To change the VDC, use the **switchto vdc** command.

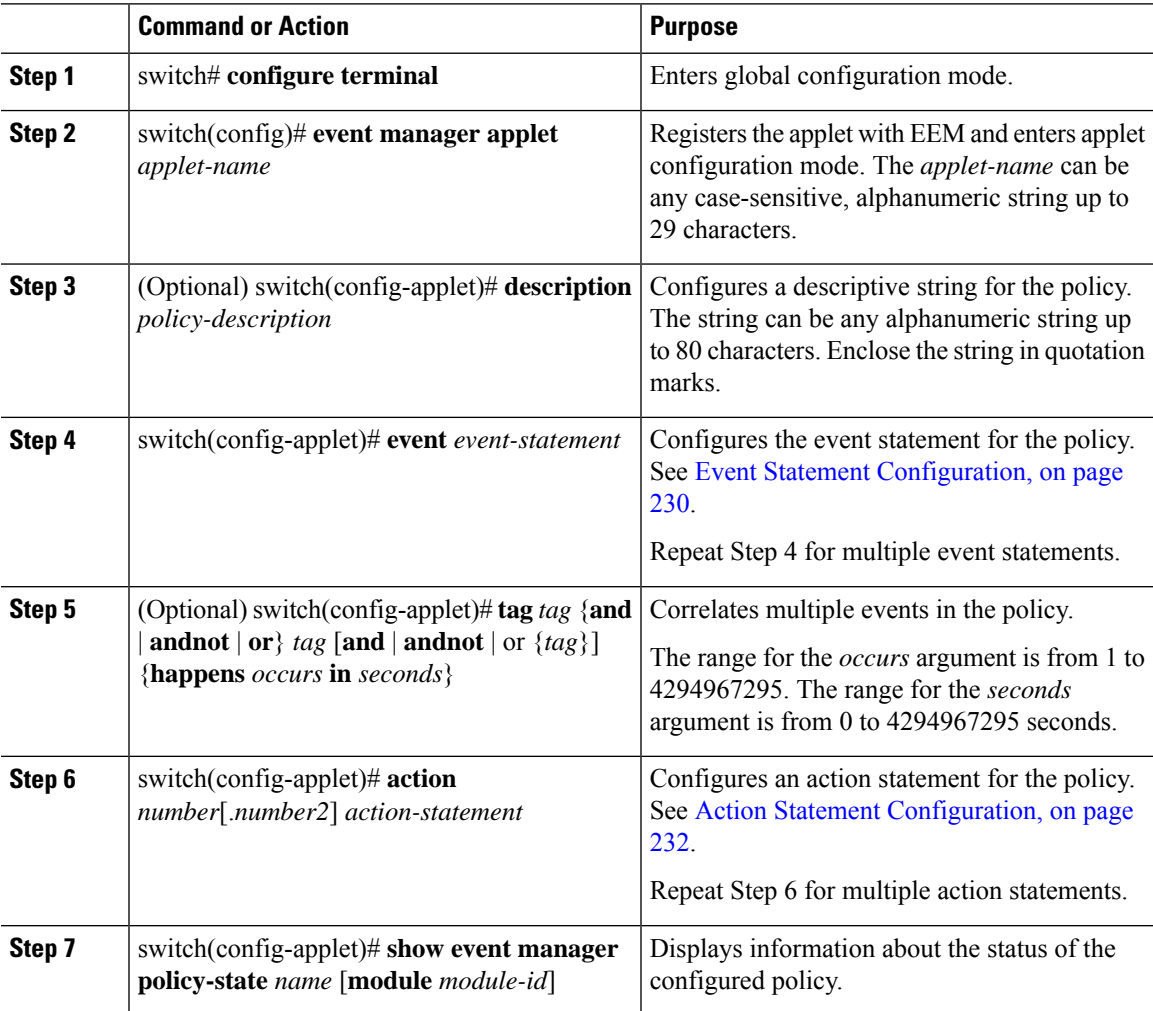

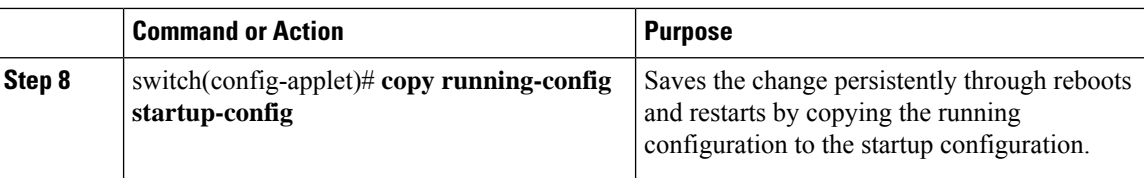

This example shows how to define a user policy by using the CLI:

```
switch# configure terminal
switch(config)# event manager applet monitorShutdown
switch(config-applet)# description "Monitors interface shutdown."
switch(config-applet)# event cli match "shutdown"
switch(config-applet)# tag one or two happens 1 in 10000
switch(config-applet)# action 1.0 cli local show interface e 3/1
switch(config-applet)# show event manager policy-state monitorShutdown
switch(config-applet)# copy running-config startup-config
```
### <span id="page-241-0"></span>**Event Statement Configuration**

Use one of the following commands in EEM configuration mode to configure an event statement:

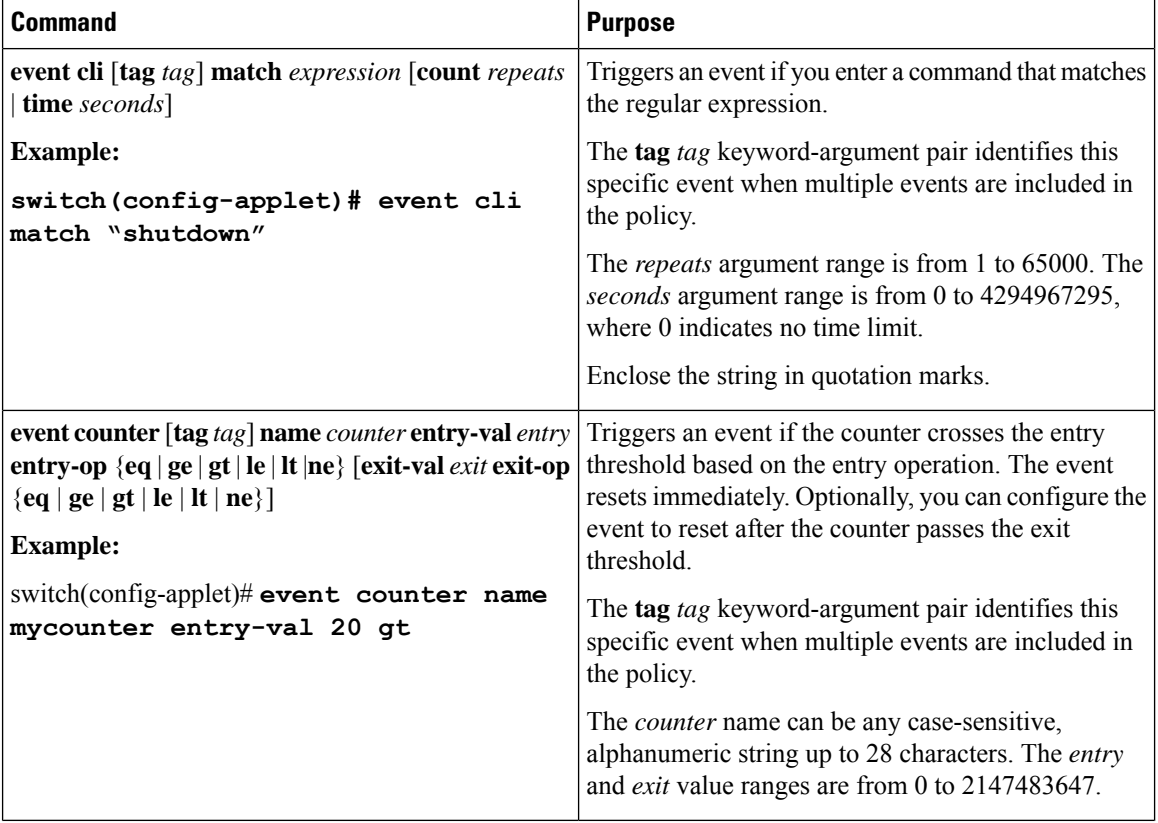

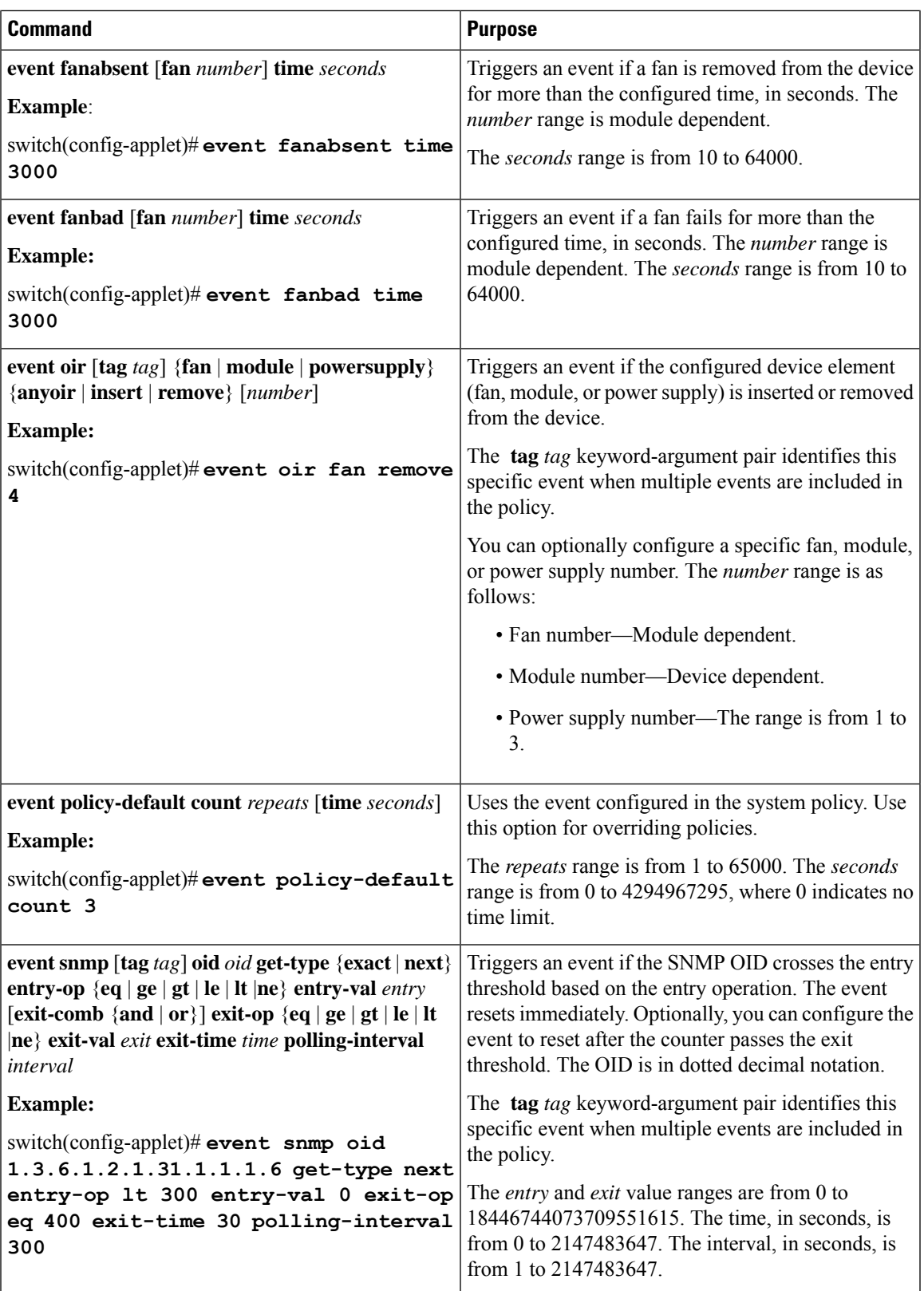

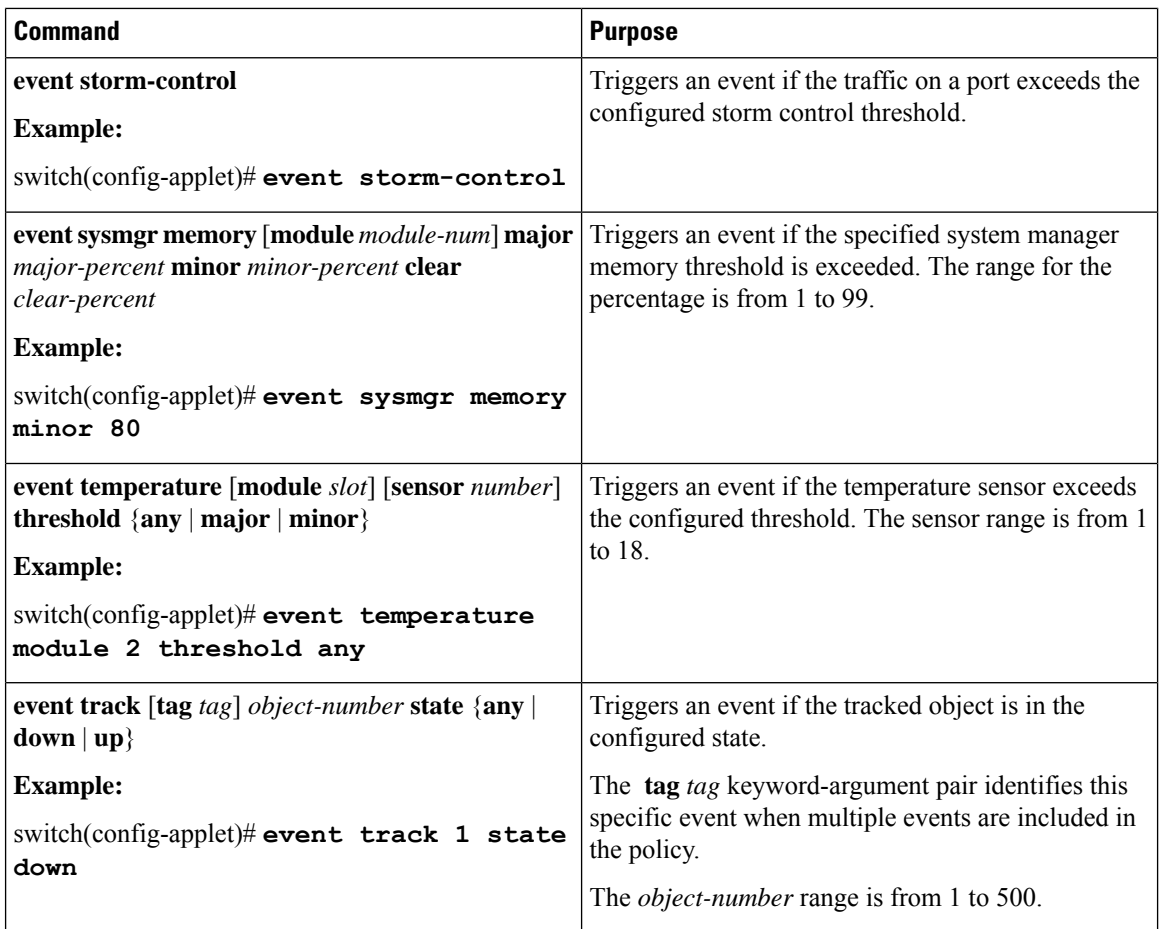

# <span id="page-243-0"></span>**Action Statement Configuration**

Use the following commands in EEM configuration mode to configure action statements:

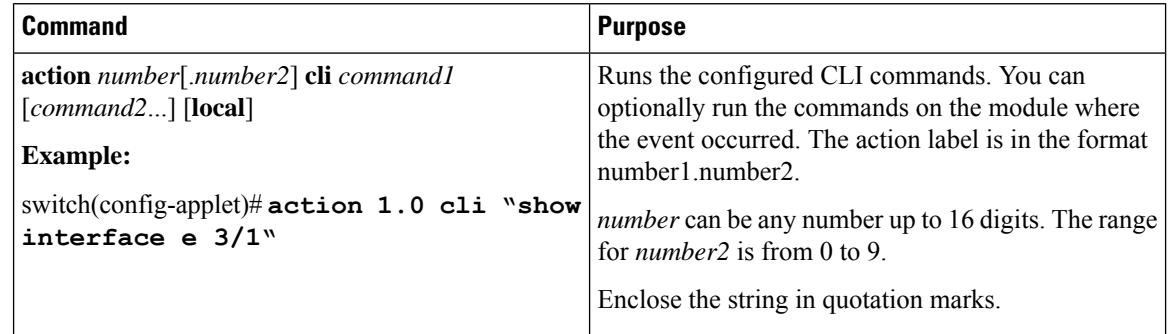

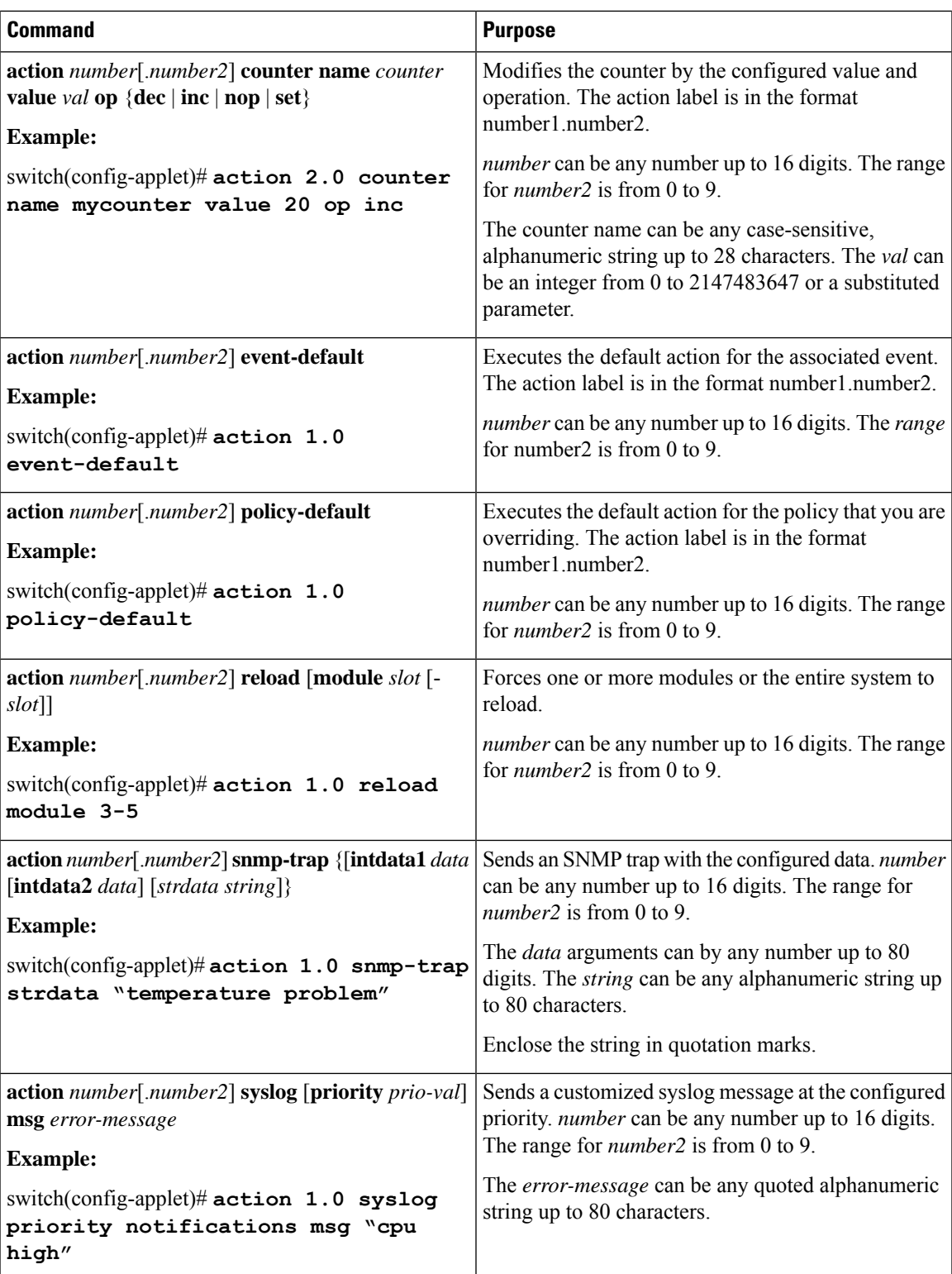

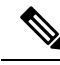

If you want to allow the triggered event to process any default actions, you must configure the EEM policy to allow the default action. For example, if you match a CLI command in a match statement, you must add the event-default action statement to the EEM policy or EEM does not allow the CLI command to execute. You can use the **terminal event-manager bypass** command to allow all EEM policies with CLI matches to execute the CLI command. **Note**

## <span id="page-245-0"></span>**Defining a Policy Using a VSH Script**

You can define a policy using a VSH script.

### **Before you begin**

Make sure that you are in the correct VDC. To change the VDC, use the **switchto vdc** command.

Ensure that you are logged in with administrator privileges.

Ensure that your script name is the same name as the script filename.

### **Procedure**

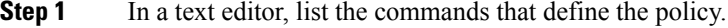

**Step 2** Name the text file and save it.

**Step 3** Copy the file to the following system directory:

bootflash://eem/user\_script\_policies

### **Registering and Activating a VSH Script Policy**

You can register and activate a policy defined in a VSH script.

#### **Before you begin**

Make sure that you are in the correct VDC. To change the VDC, use the **switchto vdc** command.

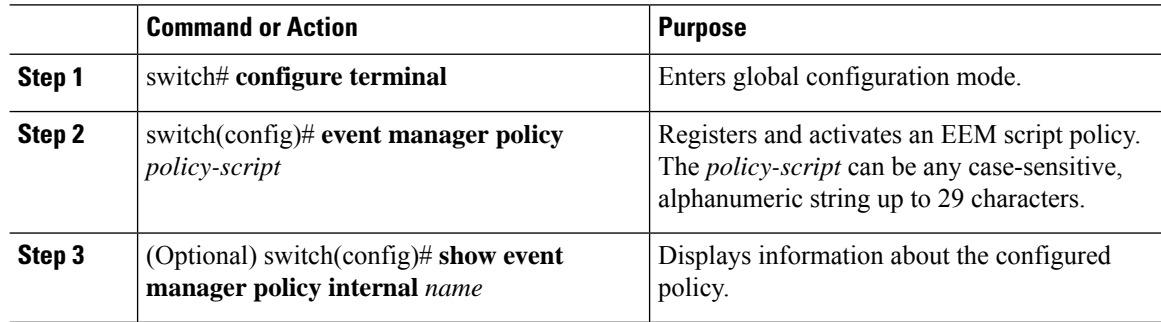

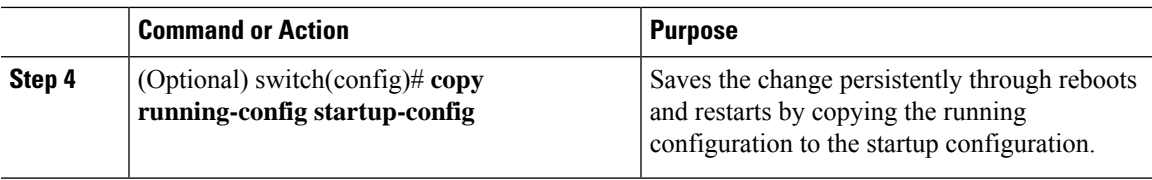

This example shows how to register and activate a VSH script policy:

```
switch# configure terminal
switch(config)# event manager policy moduleScript
switch(config)# show event manager policy internal moduleScript
switch(config)# copy running-config startup-config
```
## <span id="page-246-0"></span>**Overriding a Policy**

You can override a system policy.

### **Before you begin**

Make sure that you are in the correct VDC. To change the VDC, use the **switchto vdc** command.

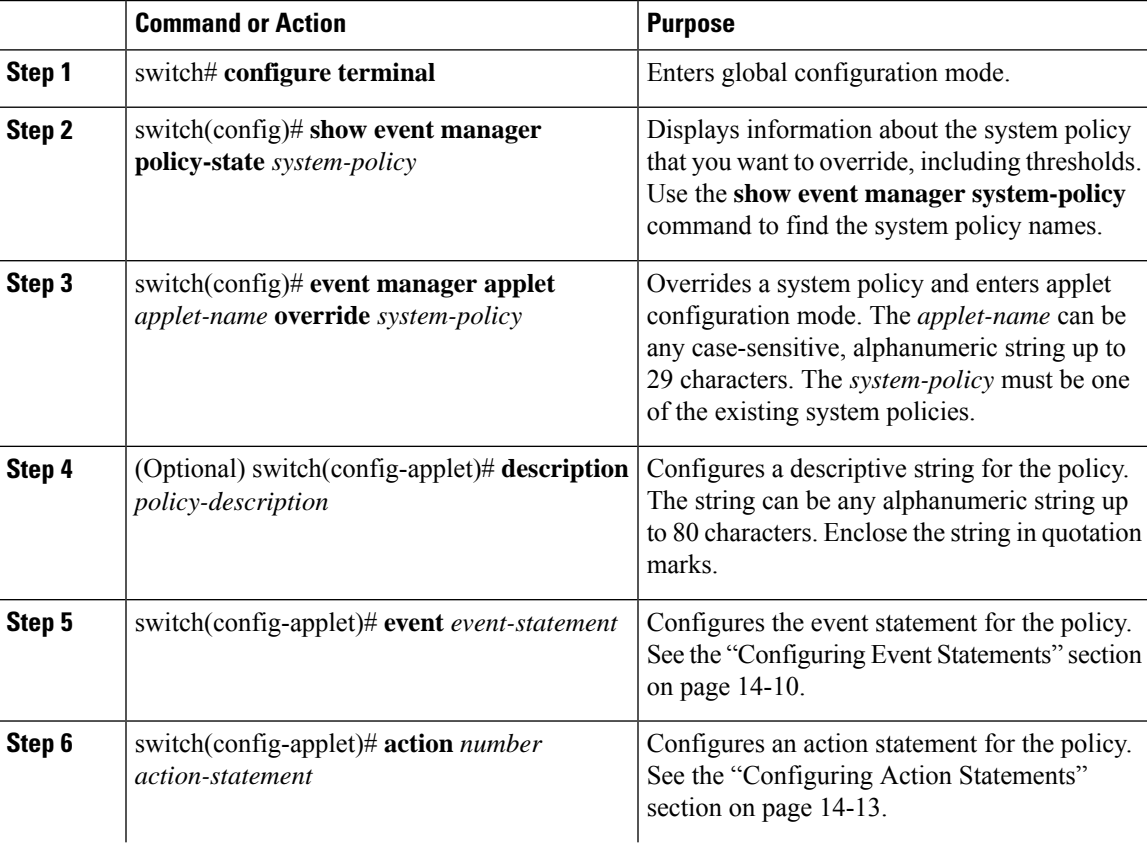

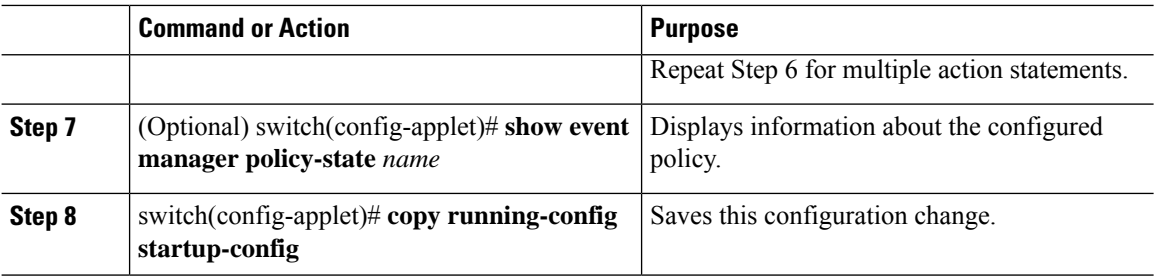

This example shows how to override a policy:

```
switch# configure terminal
switch(config)# show event manager policy-state _ethpm_link_flap
Policy ethpm link flap
  cfg count : 5
  cfg time interval : 10.000000 (seconds)
    Hash default, Count 0
switch(config)# event manager applet ethport override _ethpm_link_flap
switch(config-applet)# description "Overrides link flap policy"
switch(config-applet)# event policy-default count 2 time 1000
switch(config-applet)# action 1.0 syslog priority warnings msg "Link is flapping."
switch(config-applet)# show event manager policy-state ethport
switch(config-applet)# copy running-config startup-config
```
### **Configuring the Syslog as an EEM Publisher**

You can monitor syslog messages from the switch.

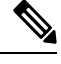

**Note** The maximum number of searchable strings to monitor syslog messages is 10.

### **Before you begin**

Make sure that the EEM is available for registration by syslog.

Configure and execute the syslog daemon.

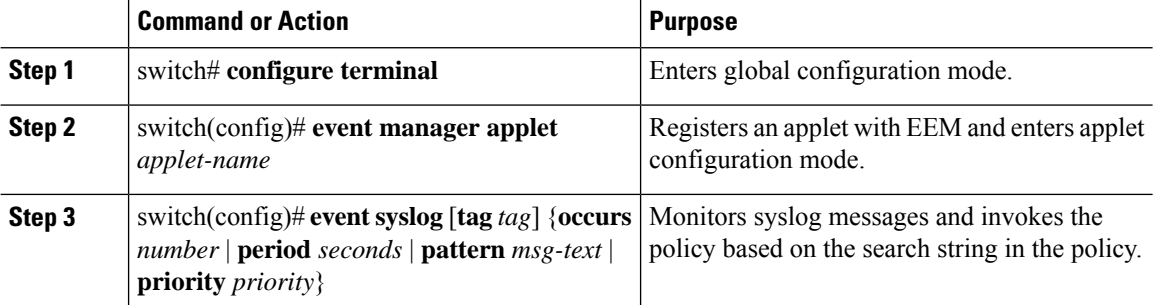

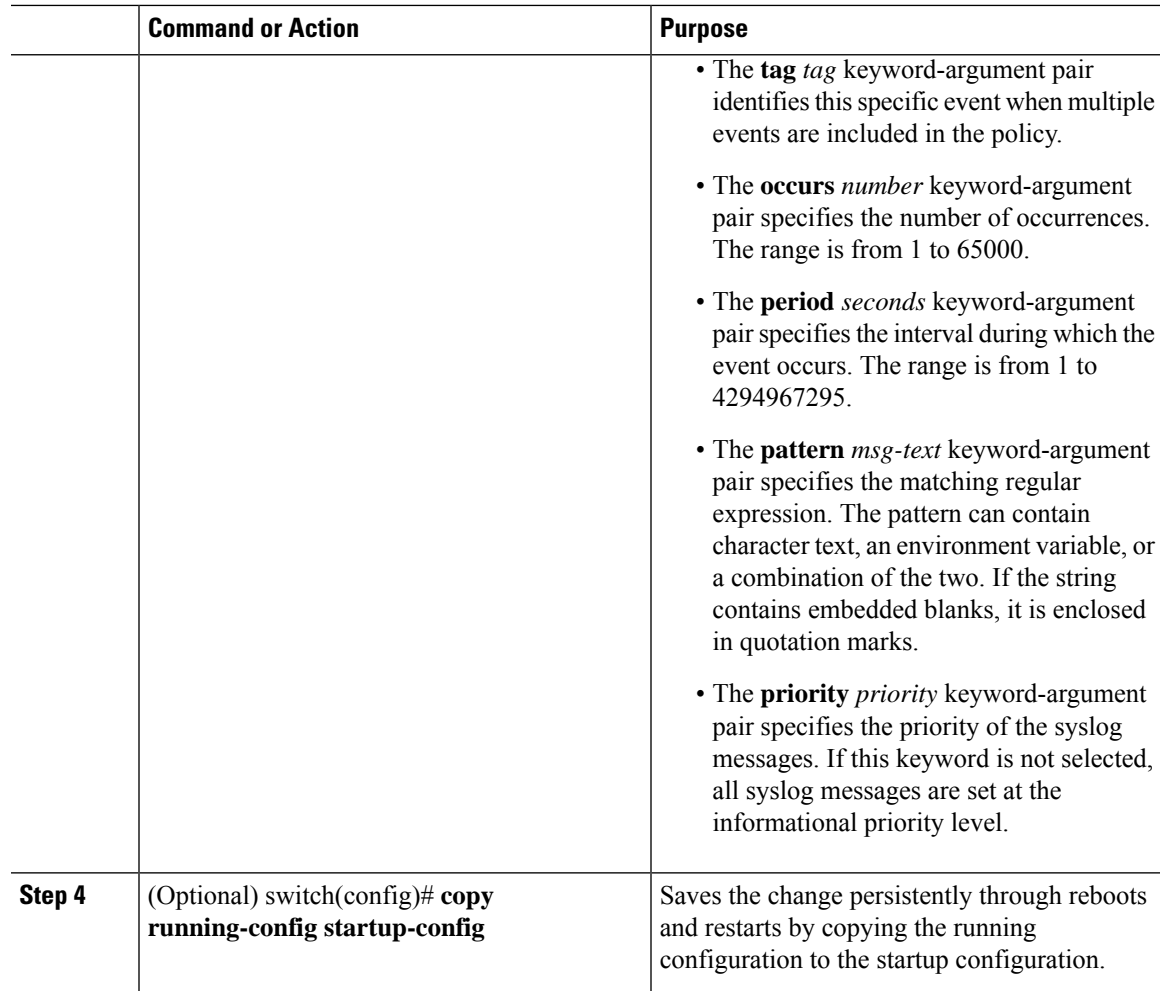

This example shows how to configure the syslog as an EEM publisher:

```
switch# configure terminal
switch(config)# event manager applet abc
switch(config-applet)# event syslog occurs 10
switch(config-applet)# copy running-config startup-config
```
## **Defining a User Policy Using the CLI to Trigger a Tcl Script**

### **Before you begin**

Copy the Tcl script which is triggered through an EEM policy to the bootflash of the switch.

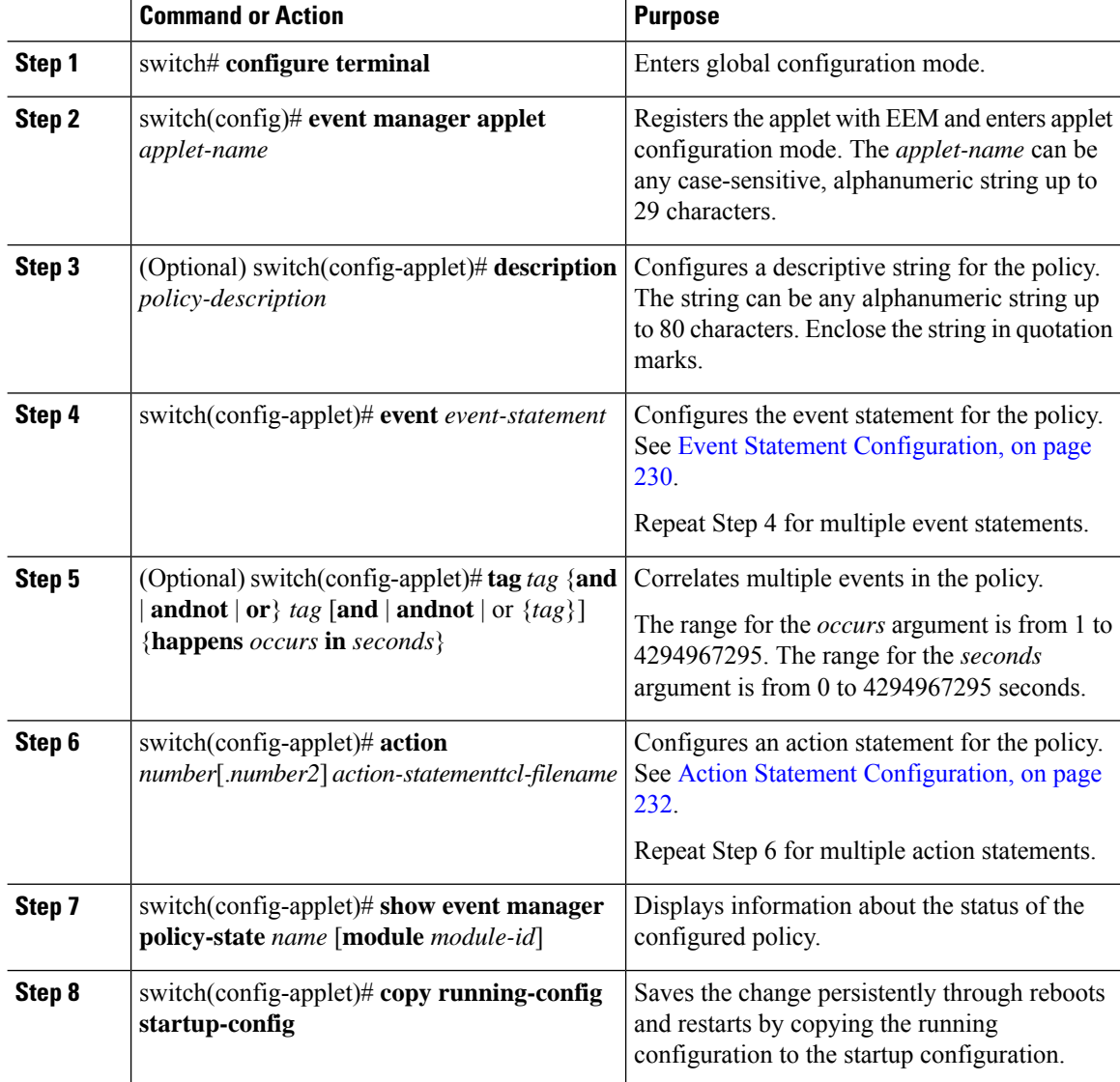

#### **Procedure**

### **Example**

Sample Tcl file (Vlan.tcl). Copy this file to the bootflash. Running the file creates 99 VLANs and names them.

```
set i 1
while {$i<100} {
cli configure terminal
cli vlan $i
cli name VLAN$i
cli no shutdown
cli exit
incr i
}
```
This example shows how to define a user policy by using the CLI and invoking a Tcl script by using the action statement once the event is triggered:

```
switch# configure terminal
switch(config)# event manager applet TCL
switch(config-applet)# description "Triggers TCL Script"
switch(config-applet)# event cli match "shutdown"
switch(config-applet)# action 1.0 cli local tclsh VLAN.tcl
switch(config-applet)# copy running-config startup-config
```
### **Defining a User Policy Using the CLI to Trigger a Python Script**

### **Before you begin**

Copy the Python script which is triggered through an EEM policy to the bootflash of the switch.

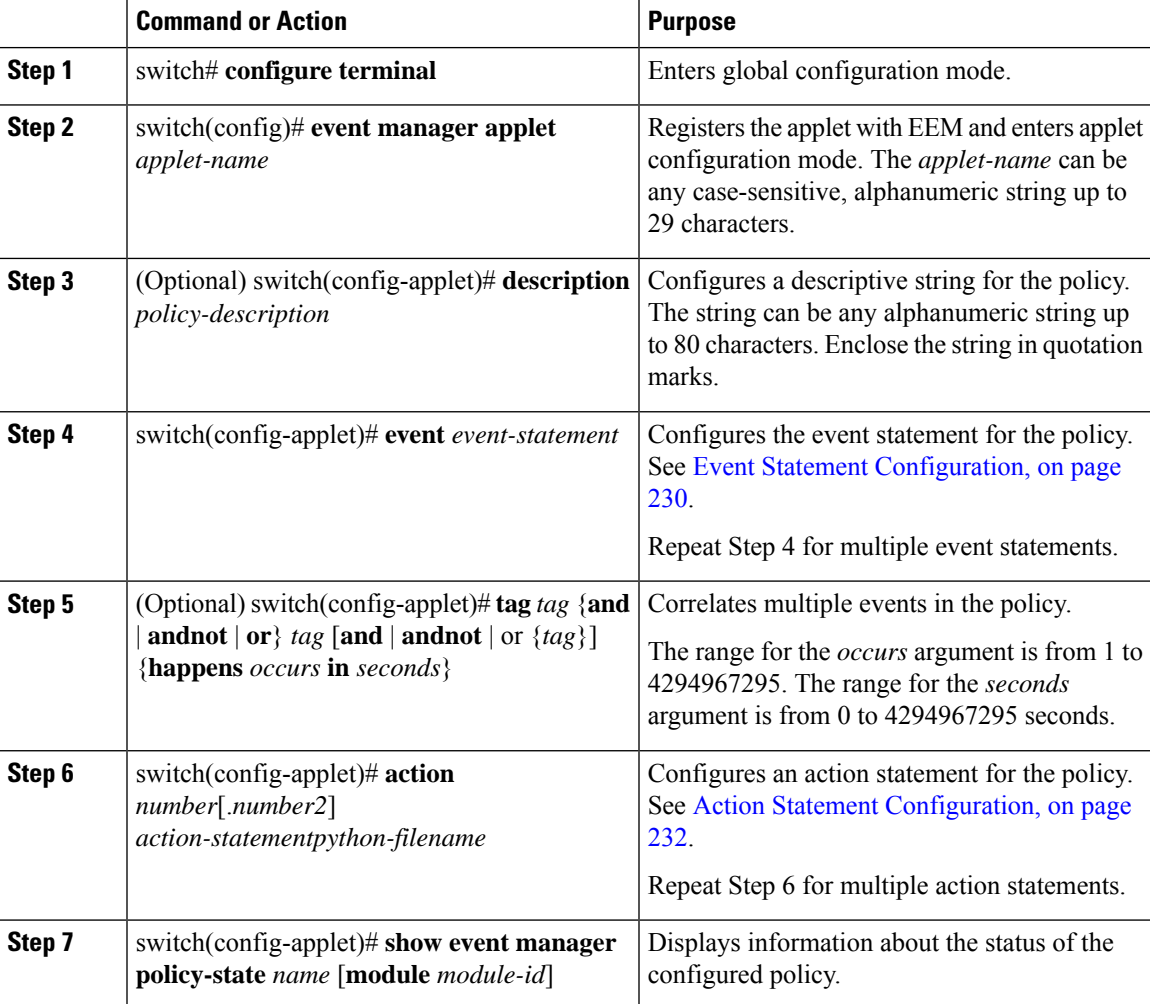

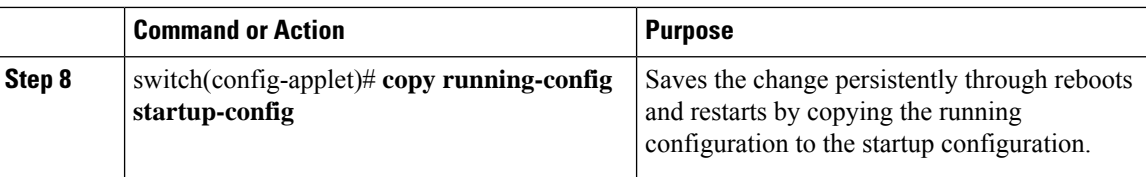

Sample Python file (Python.py). Copy this file to the bootflash:scripts folder

```
import re
import cisco
cisco.cli ("show interface eth 1/1-32 transceiver detail >> bootflash:link_flap.txt")
```
This example shows how to define a user policy by using the CLI and invoking a Python script by using the action statement once the event is triggered:

```
switch# configure terminal
switch(config)# event manager applet PYTHON
switch(config-applet)# description "Triggers PYTHON Script"
switch(config-applet)# event cli match "shutdown"
switch(config-applet)# action 1.0 cli source Python.py
switch(config-applet)# copy running-config startup-config
```
## <span id="page-251-0"></span>**Verifying the EEM Configuration**

To display EEM configuration information, enter one of the following commands:

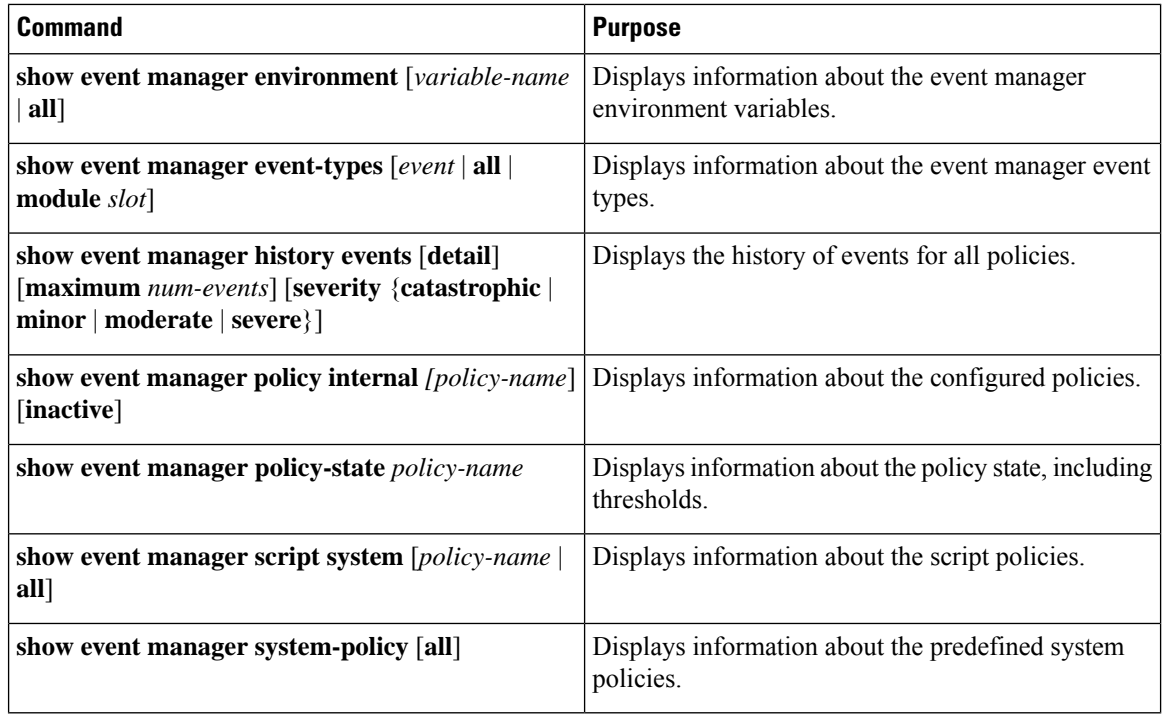
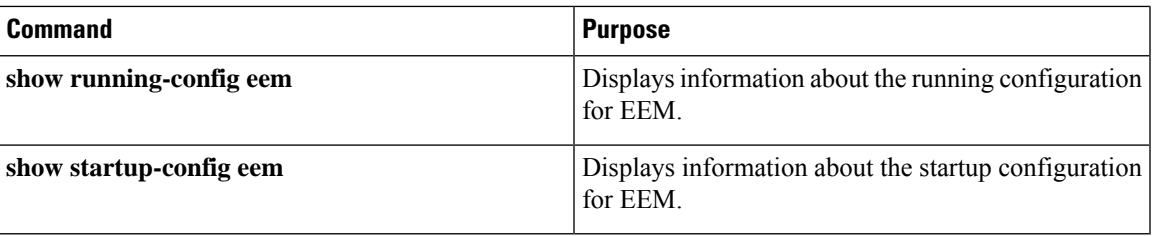

### **Configuration Examples for EEM**

This example shows how to override the \_\_ethpm\_link\_flap system policy and shut down the interface:

```
switch# configure terminal
switch(config)# event manager applet ethport override __ethpm_link_flap
switch(config-applet)# event policy-default count 2 time 1000
switch(config-applet)# action 1 cli conf t
switch(config-applet)# action 2 cli int et1/1
switch(config-applet)# action 3 cli no shut
```
This example shows how to create an EEM policy that allows the CLI command to execute but trigger an SNMP notification when a user enters configuration mode on the device:

```
switch# configure terminal
switch(config)# event manager applet TEST
switch(config-applet)# event cli match "conf t"
switch(config-applet)# action 1.0 snmp-trap strdata "Configuration change"
switch(config-applet)# action 2.0 event-default
```
You must add the event-default action statement to the EEM policy, or EEM does not allow the CLI command to execute. **Note**

This example shows how to correlate multiple events in an EEM policy and execute the policy based on a combination of the event triggers. In this example, the EEM policy is triggered if one of the specified syslog patterns occurs within 120 seconds:

```
switch# configure terminal
switch(config)# event manager applet eem-correlate
switch(config-applet)# event syslog tag one pattern "copy bootflash:.* running-config.*"
switch(config-applet)# event syslog tag two pattern "copy run start"
switch(config-applet)# event syslog tag three pattern "hello"
switch(config-applet)# tag one or two or three happens 1 in 120
switch(config-applet)# action 1.0 reload module 1
```
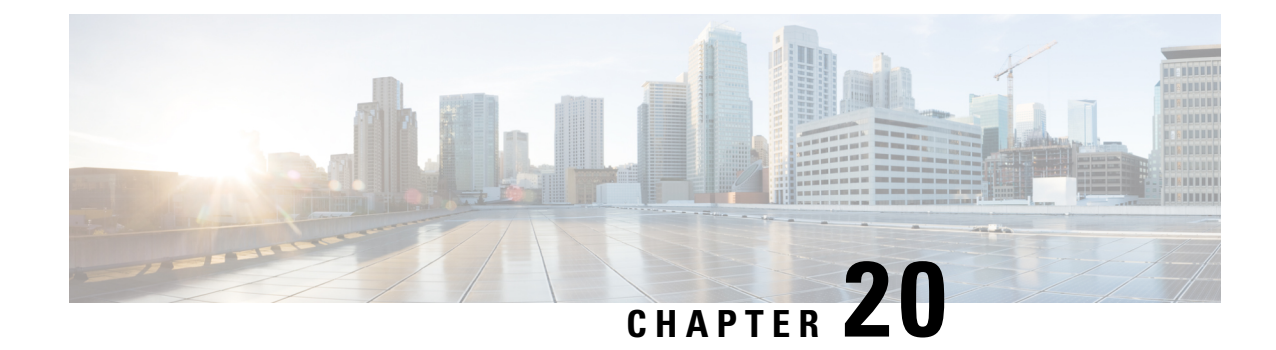

# **Configuring OpenFlow**

This chapter contains the following sections:

- [Information](#page-254-0) About OpenFlow, on page 243
- OpenFlow [Limitations,](#page-254-1) on page 243
- [Supported](#page-255-0) Interface Types, on page 244
- [Unsupported](#page-255-1) Interface Types, on page 244
- [Supported](#page-255-2) Interface Modes, on page 244
- [Supported](#page-255-3) Match Fields, on page 244
- [Supported](#page-256-0) Actions, on page 245
- Scale Flow [Numbers,](#page-256-1) on page 245
- Pipeline [Support,](#page-257-0) on page 246
- [Prerequisites](#page-257-1) for OpenFlow, on page 246
- Setting Up an [OpenFlow](#page-259-0) Virtual Service, on page 248
- Enabling [OpenFlow,](#page-259-1) on page 248
- [Configuring](#page-260-0) the OpenFlow Switch, on page 249
- Verifying [OpenFlow,](#page-261-0) on page 250

## <span id="page-254-0"></span>**Information About OpenFlow**

OpenFlow is a specification from the Open Networking Foundation (ONF) that defines a flow-based forwarding infrastructure (L2-L4 Ethernet switch model) and a standardized application programmatic interface (protocol definition) to learn capabilities, add and remove flow control entries and request statistics. OpenFlow allows a controller to direct the forwarding functions of a switch through a secure channel.

Cisco ONE Platform Kit provides the ability to host Cisco internal or external third party applications on or adjacent to Cisco's networking infrastructure, and enables programmatic access to networking services in a controlled and consistent manner. When hosting applications on Cisco routers or switches, the applications will run within a virtual-machine or container.

## <span id="page-254-1"></span>**OpenFlow Limitations**

The Cisco Nexus 5500 and Cisco Nexus 6000 switches do not support the OpenFlow action to rewrite the layer-2 destination MAC address. Therefore, the XNC controller use cases such as Topology Independent

Forwarding and Latency Optimized Forwarding may not be work correctly on the Cisco Nexus 5500 and Cisco Nexus 6000 switches.

## <span id="page-255-0"></span>**Supported Interface Types**

The following is a list of supported interface types:

- Regular Layer 2 physical ports (switchport)
- Layer 2 port channels

## <span id="page-255-1"></span>**Unsupported Interface Types**

The following is a list of unsupported interface types:

- Layer 3 ports (no switchport)
- Fabric extender ports
- Virtual Port-Channel (VPC) ports
- Layer 3 Port-Channel

### <span id="page-255-2"></span>**Supported Interface Modes**

The following is a list of supported interface modes:

- Access port
- Trunk port

### <span id="page-255-3"></span>**Supported Match Fields**

The following are lists of supported match fields:

- Layer 2 header
	- Ethertype
	- VLAN ID
	- VLAN priority (PCP)
	- Source MAC address
	- Destination MAC address
- Layer 3 header
	- Source IP address

Ш

- Destination IP address
- Layer 4 protocol
- Differentiated services Code Point (DSCP)
- Layer 4 header
	- Source port
	- Destination port
- Ingress Interface

### <span id="page-256-0"></span>**Supported Actions**

The following is a list of supported actions:

- Redirect the packet to one output port
- Divert the datapath packet to the OpenFlow controller
- Drop the packet
- Redirect the packet to one output port
- Redirect the packet to multiple output ports
- Set the VLAN tag (vlan rewrite) on egress
- Strip the VLAN tag on egress
- Divert the datapath packet to the OpenFlow controller
- Drop the packet
- Redirect the packet to one output port
- Redirect the packet to multiple output ports
- Set the VLAN tag (vlan rewrite) on egress
- Strip the VLAN tag on egress
- Divert the datapath packet to the OpenFlow controller
- Drop the packet

### <span id="page-256-1"></span>**Scale Flow Numbers**

- The Cisco Nexus device supports up to 1200 ACL-table flows and 32K MAC-table flows.
- The Cisco Nexus device supports a maximum of 65535 flowsin total. The device supports a combination of up to 3500 ACL-table flows and 62K MAC-table flows.
- The Cisco Nexus device supports up to 14K MAC flows in the ACL table.
- The Cisco Nexus device supports up to 64 flows when the action is punt-to-controller.

### <span id="page-257-0"></span>**Pipeline Support**

OpenFlow policies can be applied to the ACL-table and the MAC-table. OpenFlow relates tables by means of the 'pipeline' concept. The Cisco Nexus device supports two pipelines, 201 and 202. You can toggle the pipeline between 201and 202 by entering the **pipeline** *id* command in the openflow-agent logical switch configuration.

- Pipeline 201
	- All the flows are added to the ACL-table. For example, ACL TCAM.
	- ACL-table flows with the action as redirect or drop gets installed in the IFACL region of the ACL-TCAM.
	- ACL-table flows with the action punt-to-controller are installed in the SUP region of the ACL-TCAM.
	- Source and destination MAC address match are supported as actions.
- Pipeline 202
	- Flows can be added to both the ACL-table(ACL TCAM) and the MAC-table(STM table).
	- Flows with only L2-dest-mac and VLAN as the match criteria are installed in the MAC-table. The remaining flows are installed in ACL-table
	- Supported actions for the MAC-table are redirect-to-port, normal and drop.
	- The MAC-table supports a higher scale number than the ACL-table.
	- Supported action for default rule in the MAC-table is punt-to-controller.

### <span id="page-257-1"></span>**Prerequisites for OpenFlow**

The OpenFlow agent requires the Cisco Nexus device to be configured with OpenFlow specific commands in order to support topology discovery and the installation of flows. The Cisco Nexus device worksin a hybrid mode so that the default commands from the startup-config file are executed upon boot up. This might create an undesirable effect and therefore must be changed.

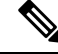

**Note** If you change or negate these required commands, it can lead to unpredictable system behavior.

#### **VLAN Creation**

The following command is used to create the necessary VLANs in an OpenFlow-controller switch. This command creates the OpenFlow specific VLANs in the VLAN database.

**vlan x[-y]**

Even with the hybrid-Ships-In-Night mode of operation, we recommend that you segregate the VLANs among the OpenFlow-controlled ports and the regular ports. You should take caution in ensuring that the VLANs are not shared among the OpenFlow and non-OpenFlow ports in order to prevent traffic leaks.

#### **Interface Level Configurations**

To make the interfaces connected to other switches receive spanned traffic, the interface is connected to the analyzer and configured to support OpenFlow. The **interface ethernet** command changes the parser to the interface submode. Before entering the **mode openflow** command which enables OpenFlow support on the interface, the following commands are required:

- **switchport mode trunk**
- **switchport trunk allowed vlan x-y**

In order for the strip-vlan functionality to work on the Cisco Nexus device, the trunk port must be configured with the native VLAN.

Cisco One controllers can perform topology discovery of OpenFlow enabled ports. To allow topology discovery on trunk ports, the native VLANs must be configured on trunk ports

#### **switchport trunk native vlan z**

When an interface is added to the OpenFlow logical switch, the following commands are applied to the interface implicitly:

- **mode openflow**
- **spanning-tree bpdufilter enable**
- **no lldp transmit**

#### **Template Based TCAM Carving for OpenFlow**

The Cisco Nexus device supports template-based TCAM carving. To configure OpenFlow on the device, you must make a number of changes to the TCAM carving regions using the template based TCAM carving commands.

To configure OpenFlow on the switch you must increase the default size of the Sup region to 256 using the template based TCAM carving commands, as shown in this example:

```
switch(config)# hardware profile tcam resource template openflow
switch(config-tcam-templ)# sup 256
switch(config)# hardware profile tcam resource service-template openflow
```
To support higher scale numbers for OpenFlow policies, the IFACL-region of the TCAM must be recarved accordingly. To apply TCAM carving for a maximum flow scale, enter the following commands:

```
switch(config)# hardware profile tcam resource template openflow
switch(config-tcam-templ)# vacl 64
switch(config-tcam-templ)# ifacl 3520
switch(config-tcam-templ)# qos 128
switch(config-tcam-templ)# rbacl 64
switch(config-tcam-templ)# span 64
switch(config)# hardware profile tcam resource service-template openflow
```
Enter the following command to verify the TCAM carving: **show hardwareprofile tcam resource template** *tmplt-name*

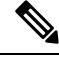

**Note** Configuring TCAM carving requires that the Cisco Nexus device be reloaded.

## <span id="page-259-0"></span>**Setting Up an OpenFlow Virtual Service**

The virtual service manager allows you to enable the OpenFlow agent application to run as a virtual service on a container. To setup a virtual service for OpenFlow you must perform the following tasks:

- Download the application OVA package to your system.
- Install the OVA package for a named virtual service. For example:

switch#**virtual-service install name openflow-agent package file-url**

• Configure and activate the virtual service. For example:

```
switch(config)#virtual-service openflow-agent
switch(config-virt-serv)#activate
```
To upgrade a software package installed on a virtual service you use the **virtual-service upgrade name** *application-name* **package** *file-url* command.

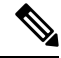

**Note** An active virtual service can not be updated.

To remove a software package installed on a virtual service you use the **virtual-service uninstall name** *application-name* command.

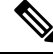

**Note** An active virtual service can not be removed.

## <span id="page-259-1"></span>**Enabling OpenFlow**

OpenFlow capability is enabled by entering the**hardwareprofile openflow** command to allocate the hardware resources required for the OpenFlow agent. Following a switch reload, the **hardware profile** command is used to configure ACL Feature Manager (AFM) and Forwarding Manager (FWM) modules for OpenFlow functionality.

#### **Procedure**

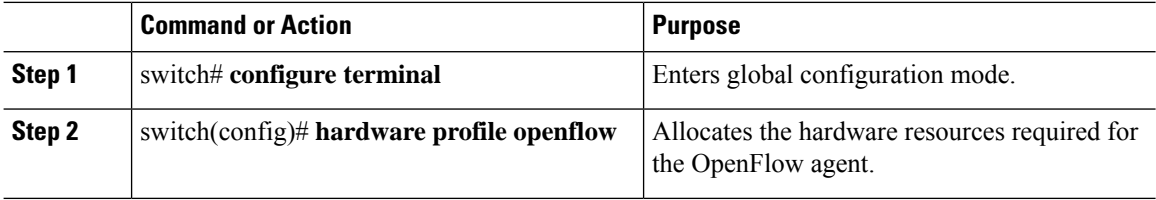

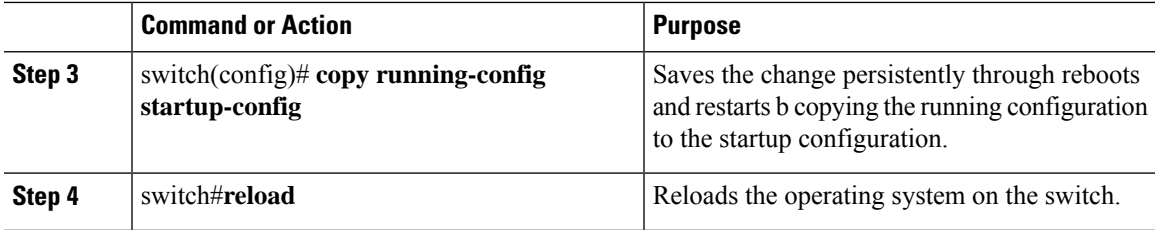

# <span id="page-260-0"></span>**Configuring the OpenFlow Switch**

You must enable OpenFlow on the switch, for the configuration to take effect.

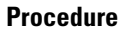

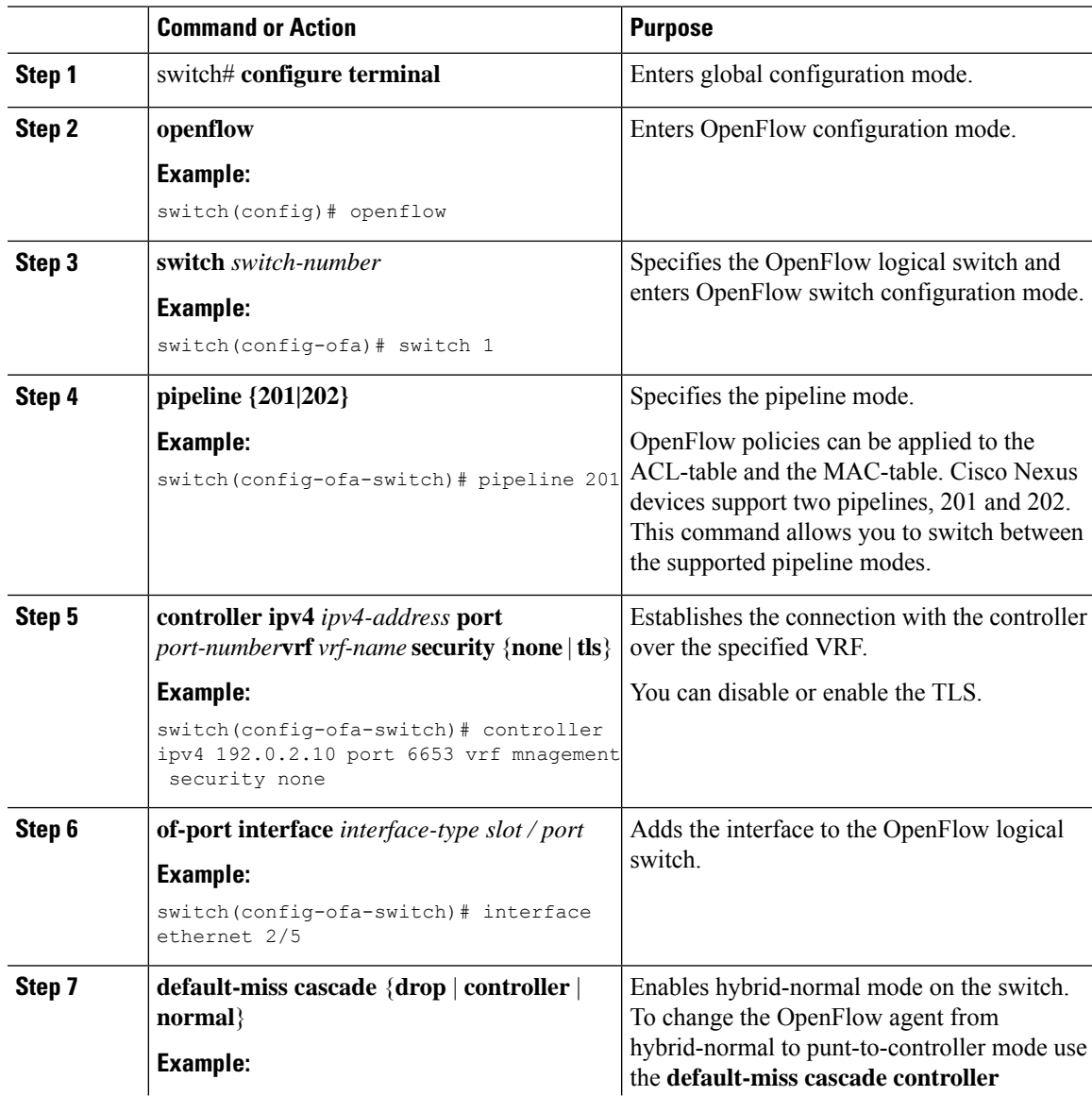

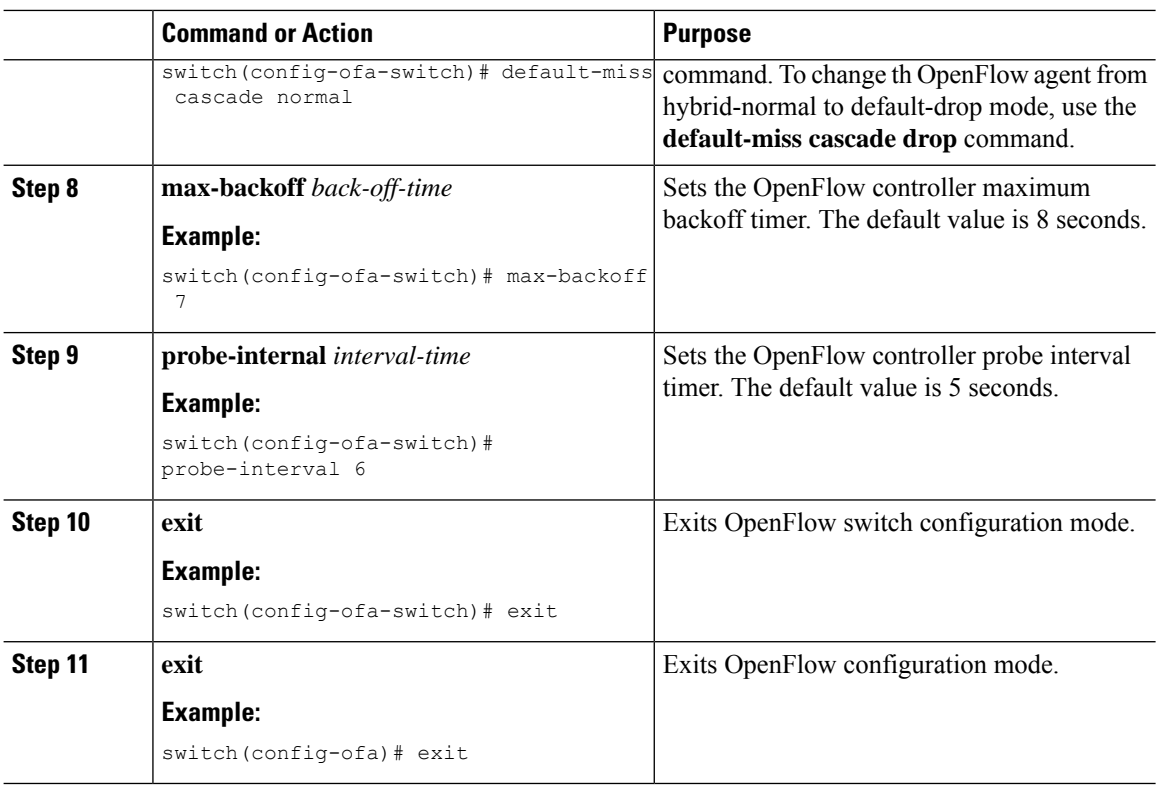

# <span id="page-261-0"></span>**Verifying OpenFlow**

Use one of the following commands to verify the configuration:

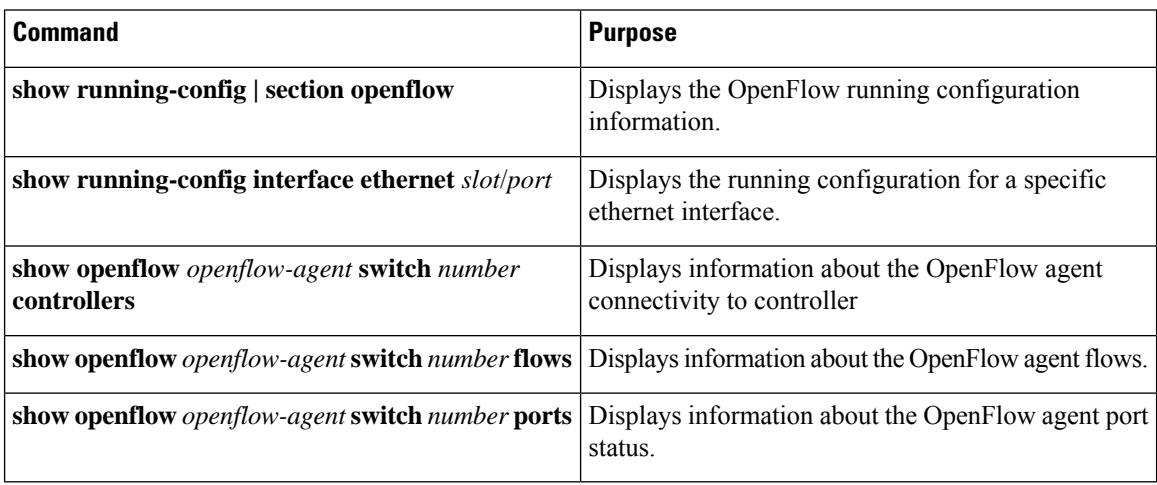

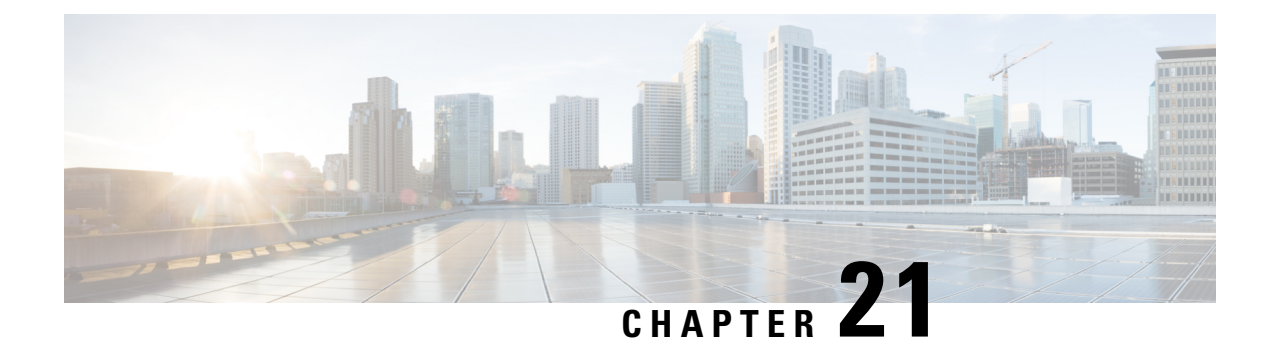

# **Configuring Secure Erase**

• [Configuring](#page-262-0) Secure Erase, on page 251

## <span id="page-262-0"></span>**Configuring Secure Erase**

Beginning with Cisco NX-OS Release 7.3(11)N1(1), the Secure Erase feature is introduced to erase all customer information for switches. Secure Erase is an operation to remove all the identifiable customer information on Cisco NX-OS devices in conditions of product removal due to Return Merchandise Authorization (RMA), or upgrade or replacement, or system end-of-life.

Switches consume storage to conserve system software images, switch configuration, software logs, and operational history. These areas can have customer-specific information such as details regarding network architecture, and design as well as a potential target for data thefts.

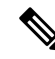

**Note**

To remove all to erase the customer data on FEX, ensure that the FEX factory reset action is performed before performing factory-reset on switch. For more information, refer to Configure Secure Erase section.

The Secure Erase process is used in the following two scenarios:

- Return Material Authorization (RMA) for a device If you must return a device to Cisco for RMA, remove all the customer-specific data before obtaining an RMA certificate for the device.
- Recovering the compromised device If the key material or credentials that are stored on a device is compromised, reset the device to factory configuration, and then reconfigure the device.

The device reloads to perform a factory reset which results in the switch entering the power-down mode. After a factory reset, the device clears all its environment variables including the MAC\_ADDRESS and the SERIAL\_NUMBER\_which are required to locate and load the software.

### **Prerequisites for Performing Secure Erase**

- Ensure that all the software images, configurations, and personal data are backed up before performing the secure erase operation.
- Ensure that the device is not in stacking mode as factory reset is supported only in the standalone mode.
- Ensure that there is an uninterrupted power supply when the process is in progress.
- Ensure that you take a backup before you begin the secure erase process.
- Ensure that neither In-Service Software Upgrade (ISSU) nor In-Service Software Downgrade (ISSD) is in progress before starting the secure erase process.

### **Guidelines and Limitations for Secure Erase**

- Software patches, if installed on the device, will not be restored after the Secure Erase operation.
- If the **factory-reset** command is issued through a session, the session is not restored after the completion of the factory reset process.
- The standby supervisor will be powered down after erasing it.
- If you configure secure erase of fex, the factory reset is initiated and fex configuration will be removed.
- After a successful factory reset, the switch will be powered down.
- The secure erase operation can take from 15 minutes to 2 hours.

### **Configuring Secure Erase**

To delete all necessary data before shipping to RMA, configure secure erase using the below command:

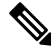

If fex is attached to the switch, to erase the customer data on the connected fex perform below operation before performing a factory reset on the switch: **Note**

- To erase customer data on a single fex **factory reset fex <fex-id>**
- To erase customer data on all fex **factory reset fex all**

#### **Procedure**

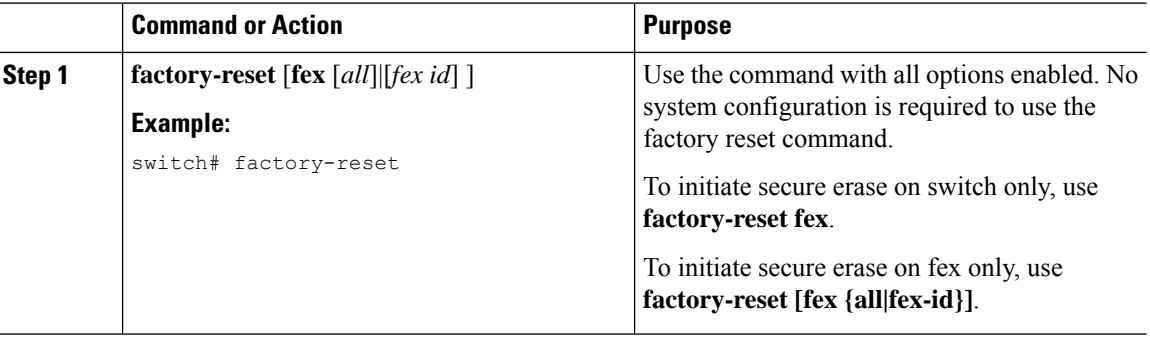

#### **Example**

The following is an example output for secure erase on fex 102:

switch# **factory-reset fex {all | fex-id}** switch# **factory-reset fex 102** !!!! WARNING: This command will perform factory-reset of FEX module 102 !!!! The factory reset operation will erase ALL persistent storage on the specified FEX module. This includes configuration, all log data, and the full contents of flash and SSDs. Special steps are taken in an effort to render data non-recoverable. Please, proceed with caution and understanding that this operation cannot be undone and will leave the system in a fresh-from-factory state. !!!! WARNING !!!! Continue? (y/n) [n] **y** Initiating factory-reset for the FEX: 102 --- SUCCESS!!

-------------------------------------------------------------------------- FEX: 102 is reloading for the reset operation to proceed. Factory reset may take time... Please, wait and do not power off the FEX...

Trying to remove the FEX:102 config !!! 2022 Feb 10 10:57:26 UUT4 %\$ VDC-1 %\$ %NOHMS-2-NOHMS\_ENV\_FEX\_OFFLINE: FEX-102 Off-line (Serial Number SSI182005PM) 2022 Feb 10 10:57:26 UUT4 %\$ VDC-1 %\$ %PFMA-2-FEX\_STATUS: Fex 102 is offline Successfully removed FEX:102 config. !!!

i.

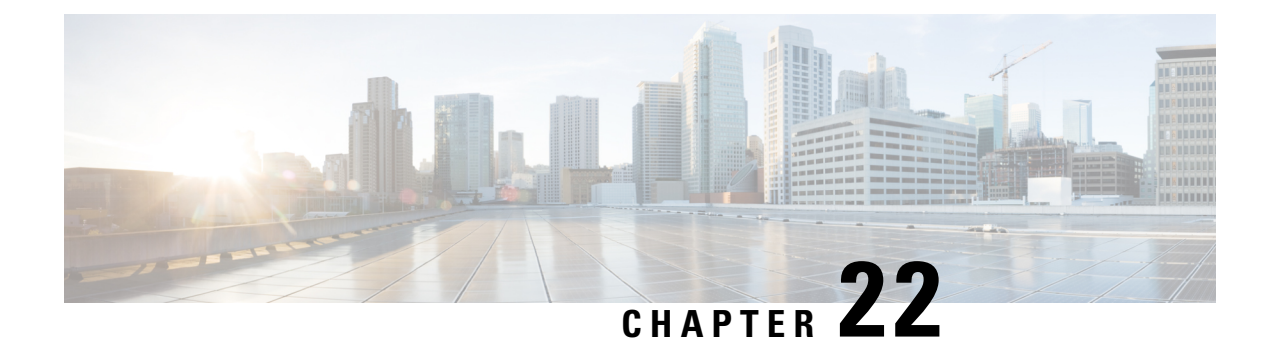

# **Soft Reload**

This chapter contains the following sections:

- [Information](#page-266-0) About Soft Reload, on page 255
- Licensing [Requirements](#page-267-0) for Soft Reload, on page 256
- Guidelines and [Limitations](#page-267-1) for Soft Reload, on page 256
- Default Setting for Soft [Reload,](#page-268-0) on page 257
- [Configuring](#page-268-1) Soft Reload, on page 257
- [Configuration](#page-270-0) Examples for Soft Reload, on page 259
- [Verifying](#page-270-1) the Soft Reload Status, on page 259
- Additional [References](#page-270-2) for Soft Reload, on page 259
- Feature History for Soft [Reload,](#page-270-3) on page 259

## <span id="page-266-0"></span>**Information About Soft Reload**

The Soft Reload feature provides a best effort mechanism for the switch to be gracefully brought up with minimal impact to production traffic when a process crash occurs. You can also use the **soft-reload** command to trigger a manual soft reload of the switch. After a successful soft reload, we mandatorily recommend performing a normal switch reload as there may be some mismatch between the hardware and software configurations after the soft reload. The normal switch reload can also be performed during the next maintenance window.

We also recommend not making any changes to the configuration until a normal switch reload is done after a soft reload. During a normal switch reload, the switch is reloaded with the **copy running-config startup-config** command ensuring that all configurations are restored without any mismatch between hardware and software configurations. By default, Soft Reload is disabled.

### **Soft Reload Debugging**

Syslogs are generated during various stages of a soft reload indicating the current health of a switch. The following syslogs can be used for debugging Soft Reload:

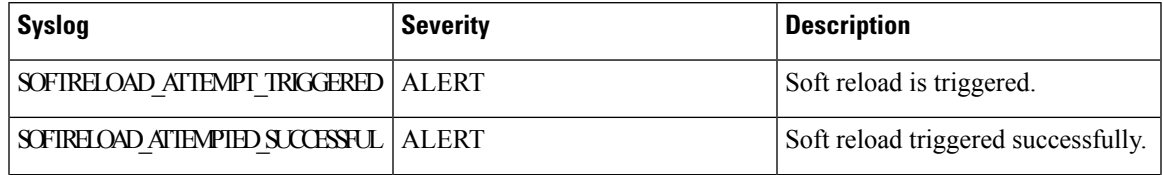

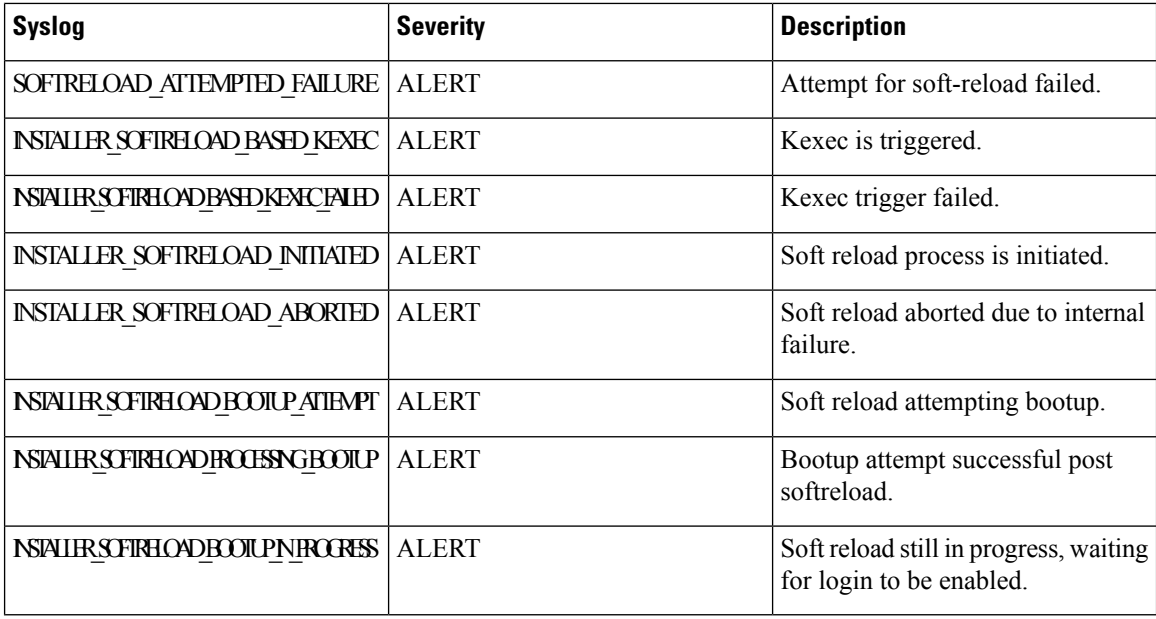

## <span id="page-267-0"></span>**Licensing Requirements for Soft Reload**

The following table shows the licensing requirements for this feature:

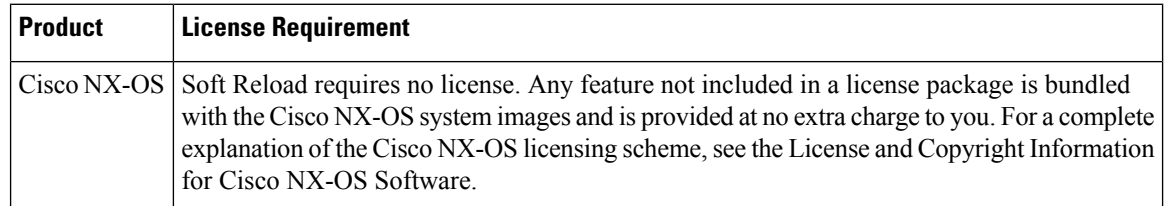

## <span id="page-267-1"></span>**Guidelines and Limitations for Soft Reload**

- A normal switch reload is attempted if a soft reload due to a process crash fails.
- A soft reload is not triggered when the following scenarios occur:
	- If Layer 3 licenses (LAN\_BASE\_SERVICES\_PKG and LAN\_ENTERPRISE\_SERVICES\_PKG) are installed.
	- Kernel panic/crash
	- Sysmgr crash
	- Crashing of the following processes: mmode, provision, xmlma, res, evms, evmc, securityd, aaa, snmpd, callhome, cts, m2rib, stp, ntp, ntpd, bigsurusd, carmelusd, pfma, sensor, pacifica, bootvar, ipqosmgr, vms, sh, libvirtd, init, sysmgr, pfma, vshd, licmgr and sysinfo.
- We recommend performing a manual soft reload during a debugging window. For example, you can initiate a soft reload to debug a periodic crash with minimal traffic disruption.

Ш

- If a soft reload that has been triggered by using the **soft-reload** command fails, the switch will not be reloaded. Soft reload can then be attempted again by using the **soft-reload** command after the failures shown have been corrected.
- Any connected FEXs are not reloaded during a soft reload.
- Soft reload is not triggered if an ISSU is in progress.
- ISSU is not attempted if soft reload is in progress.
- After a soft reload, the switch will come up with the lastsaved configuration along with any configuration changes made since the last saved switch configuration. However, the **show running-config** command will display only the last saved switch configuration.
- Production traffic may be impacted if there are any STP configurations that may lead to network convergences.
- Soft reload does not trigger all the syslogs available for ISSU.
- Soft reload is not triggered if any FEX processes crash.
- Hardware configurations are not modified during a soft reload.
- Follow the usual debug process to debug any process crashes that lead to a soft reload.
- If the switch crashes within 20 minutes after a soft reload, another soft reload is not triggered.
- If the switch crashes more than 20 minutes after a soft reload, another soft reload is triggered.
- We recommend doing a manual switch reload as soon as possible after a soft reload.
- After a soft reload, we recommend not making any configuration changes until a manual switch reload is done.

### <span id="page-268-1"></span><span id="page-268-0"></span>**Default Setting for Soft Reload**

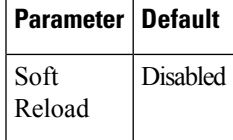

## **Configuring Soft Reload**

### **Enabling the Switch to Perform a Soft Reload After a Process Crash**

#### **Procedure**

**Step 1** Enter global configuration mode:

switch# **configure terminal**

- **Step 2** Enable the switch to perform a soft reload after a process crash: switch(config)# **system soft-reload enable**
- **Step 3** (Optional) Display the status of the soft reload:

switch# **show system soft-reload status**

#### **Running Configuration**

This example shows a running configuration, followed by a verification command that displays the status of the soft reload.

```
configure terminal
 system soft-reload enable
  .
  .
  .
switch# show system soft-reload status
Soft-reload is enabled
```
### **Performing a Manual Soft Reload**

#### **Procedure**

**Step 1** (Optional) Display the status of the soft reload: switch# **show system soft-reload status**

**Step 2** Perform a manual soft reload of the switch: switch(config)# **soft-reload**

#### **Running Configuration**

This example shows a verification command that displays the status of the soft reload, followed by the command to initiate a manual soft reload.

```
show system soft-reload status
Soft-reload is disabled
soft-reload
.
.
.
```
## <span id="page-270-0"></span>**Configuration Examples for Soft Reload**

This section provides configuration examples for Soft Reload.

#### **Enabling the Switch to Perform a Soft Reload After a Process Crash**

```
configure terminal
 system soft-reload enable
```
#### **Performing a Manual Soft Reload**

soft-reload

## <span id="page-270-1"></span>**Verifying the Soft Reload Status**

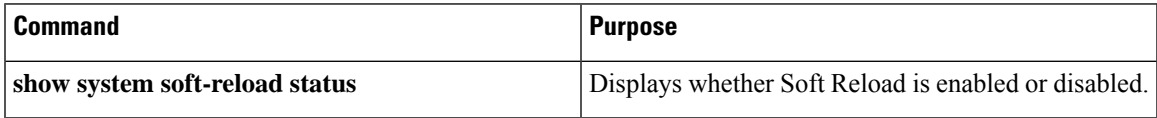

## <span id="page-270-2"></span>**Additional References for Soft Reload**

This section describes additional information related to implementing Soft Reload.

#### **Related Documents**

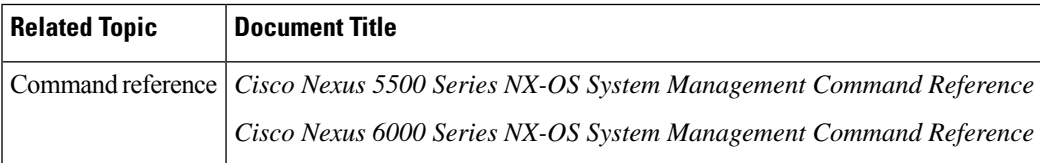

## <span id="page-270-3"></span>**Feature History for Soft Reload**

This table lists the release history for this feature.

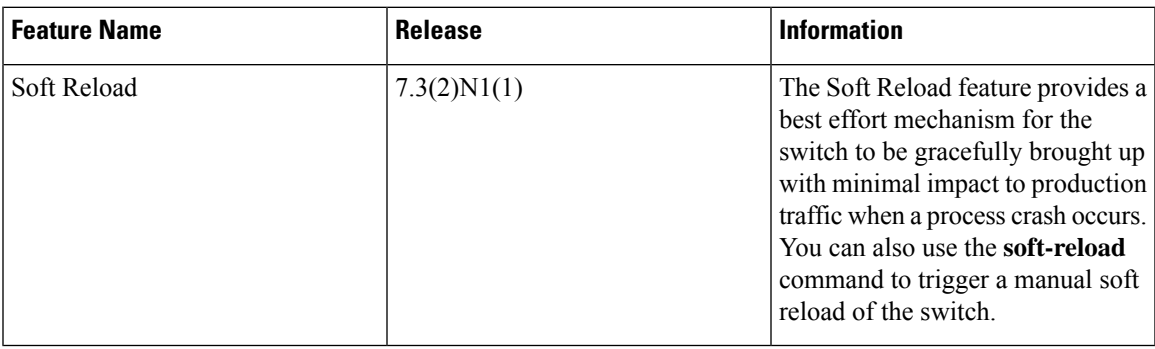

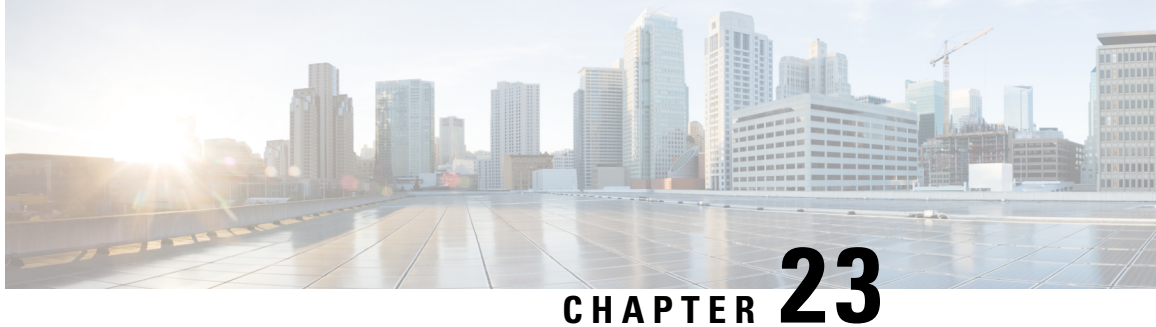

# **Configuring GIR (Cisco NX-OS Release 7.3(0)N1(1))**

This chapter contains the following sections:

- [Information](#page-272-0) About GIR, on page 261
- Guidelines and [Limitations](#page-278-0) for GIR, on page 267
- Configuring Custom [Maintenance](#page-279-0) Mode and Custom Normal Mode Profile, on page 268
- Creating a [Snapshot,](#page-280-0) on page 269
- Adding Show [Commands](#page-281-0) to Snapshots, on page 270
- [Dumping](#page-283-0) Snapshot Sections, on page 272
- Entering [Maintenance](#page-284-0) Mode, on page 273
- [Returning](#page-289-0) to Normal Mode, on page 278
- Deleting a [Maintenance](#page-290-0) Profile, on page 279
- [Configuration](#page-291-0) Examples for GIR, on page 280
- [Verifying](#page-298-0) GIR, on page 287
- Feature [History](#page-301-0) for GIR, on page 290

### <span id="page-272-0"></span>**Information About GIR**

You can use Graceful Insertion and Removal (GIR) to put a switch in maintenance mode in order to perform debugging or an upgrade. When switch maintenance is complete, you can return the switch to normal mode.

When you place the switch in maintenance mode, all protocols are isolated from the network. When normal mode is restored, all the protocols are brought back up.

In Cisco NX-OS Release 7.1(0)N1(1), the default mode for GIR is "**shutdown**". When you place the switch in maintenance mode, all protocols are gracefully brought down and all physical ports are shut down. When normal mode is restored, all the protocols and ports are brought back up. The following protocols are supported:

- Border Gateway Protocol (BGP)
- BGPv6
- Enhanced Interior Gateway Routing Protocol (EIGRP)
- EIGRPv6
- Intermediate System-to-Intermediate System (ISIS)
- ISISv6
- Open Shortest Path First (OSPF)
- OSPFv3
- RIP

Also supported are:

- Virtual port channel (vPC) and vPC+
- Interfaces
- FabricPath

Starting with Cisco NX-OS Release 7.3(0)N1(1), the default mode for GIR is "**isolate**". Use the **system mode maintenance** command to put all the enabled protocols in maintenance mode. The switch will use the **isolate** command to isolate the protocols from the network. The switch will then be isolated from the network but is not shut down. Routing protocols will be running on the switch to maintain neighborship with peer switches when it isisolated from the network. The **isolate** command is applied on the protocol instance and is applicable for the following protocols:

- Border Gateway Protocol (BGP)
- BGPv6
- Enhanced Interior Gateway Routing Protocol (EIGRP)
- EIGRPv6
- Intermediate System-to-Intermediate System (ISIS)
- ISISv6
- Open Shortest Path First (OSPF)
- OSPFv3
- FabricPath (Only applicable for Spine switches)

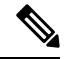

**Note**

- You can use the **system mode maintenance shutdown** command to use the "**shutdown**" mode for GIR as in the Cisco NX-OS Release 7.1(0)N1(1).
- When you cold boot a switch that has custom profile configured and is running a Cisco NX-OS Release 7.3(1)N1(1) image to any other Cisco NX-OS Release that does notsupport maintenance mode, the same configuration file cannot be used after write-erase reload.
- In normal mode, the processing of protocols will happen in an order that is the reverse of the order in which the protocols are processed in maintenance mode. Similarly, in maintenance mode, the processing of protocols will happen in an order that is the reverse of the order in which the protocols are processed in normal mode.

### **Maintenance Profile**

Maintenance profile contains a set of commands that will be applied sequentially during graceful removal or graceful insertion.

By default, the system isolates all enabled protocols during graceful removal and restoresthem during graceful insertion. The protocols are isolated and restored in a predefined order.

The switch supports the following profiles:

- Maintenance-mode profile—Contains all the commands that will be executed during graceful removal, when the switch enters maintenance mode.
- Normal-mode profile—Contains all the commands that will be executed during graceful insertion, when the switch returns to normal mode.

### **System-generated Profile**

You can allow the system to generate a maintenance-mode or normal-mode profile with specific configuration commands. The system generates a maintenance-mode profile when you use the **system mode maintenance** command or a normal-mode profile when you use the **no system mode maintenance** command.

### **Custom Profile**

You can create a custom maintenance-mode or normal-mode profile with configuration commands that can be applied during graceful removal or graceful insertion to isolate, shut down, or restore the protocols individually (or perform additional configurations). You can use a custom profile when the system-generated profile does not provide the required configuration or if you need to enhance the existing system-generated or custom profile to include additional functionality specific to your deployment. Use the **configure maintenance profile maintenance-mode** command to configure a custom maintenance-mode profile with the required commands or the **configure maintenance profile normal-mode** command to configure a custom normal-mode profile with the required commands.

The system-generated profile will overwrite the custom profile and vice-versa. The system can have either a system-generated maintenance-mode profile or a custom maintenance-mode profile at a time. Similarly, the system can have either a system-generated normal-mode profile or a custom normal-mode profile at a time. The scenarios are as given in the figure below:

#### **Figure 4: Maintenance Profile Scenarios**

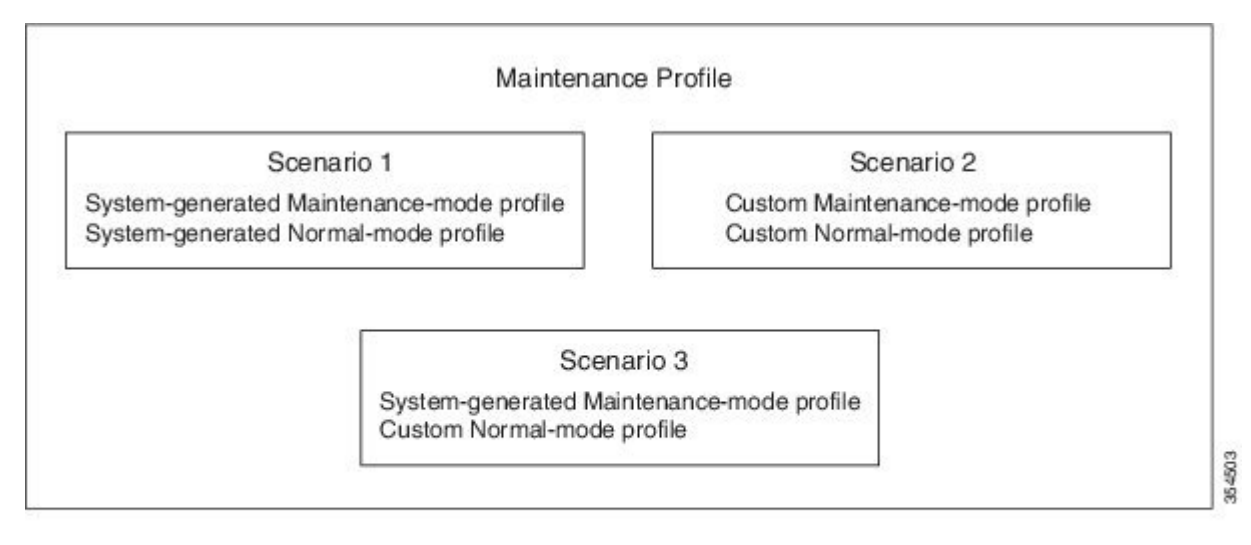

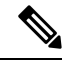

**Note** We recommend using Scenario 1 or 2.

### **Unplanned Maintenance**

You can put the switch in unplanned maintenance mode when the switch reloads due to a critical failure. For switches with a single supervisor, configure a reset reason CLI using the **system mode maintenance on-reload reset-reason** command to enable the switch to go into maintenance mode after a switch reloads due to a critical failure. For switches with dual supervisors, SUP switchover occurs when there is a critical failure of the switch and the switch will not go into maintenance mode. The maintenance-mode profile existing in the startup configuration is applied when the switch goes in to unplanned maintenance mode. If no maintenance mode profile exists in the startup configuration, a system-generated maintenance-mode profile is created and applied when the switch goes in to unplanned maintenance mode.

### **Maintenance Mode Timer**

Use the **system mode maintenance timeout** command before entering maintenance mode to keep the switch in maintenance mode for a specified number of minutes. You can also use this command while the switch is in maintenance mode to change the number of minutes for which the switch will be in maintenance mode. The timer will then restart from that instant with the new timer value. Once the configured time elapses, the switch returnsto normal mode automatically without using the**no system mode maintenance mode** command. Use the **no system mode maintenance timeout** command to disable the timer.

### **Snapshot**

Use the **snapshot** command to capture the running states of selected features and to store the running states on the persistent storage media.

You can use snapshots to compare the state of a switch before it went into maintenance mode and after it came back to normal mode. The snapshot process consists of three parts:

- Creating a snapshot of the states of a few preselected features on the switch and storing them on the persistent storage media.
- Listing the snapshots taken at various time intervals and managing them.
- Comparing snapshots and showing the summary and details of each feature.

There are two types of snapshots:

• System-generated snapshot—This is generated by the system when you use the **[no] system mode maintenance** command. The system creates the before—maintenance snapshot just before the system goes into maintenance mode. The system creates the after maintenance snapshot just before the system goes into normal mode. The system overwrites any old snapshots when you use the **[no] system mode maintenance** command. Use the **snapshot delete** {**all** | *snapshot-name*} command to delete the system-generated snapshots.

In certain scenarios, the system-generated after maintenance snapshot may be taken when hardware programming is ongoing. In such cases, we recommend taking a user-generated snapshot after the system has completed hardware programming and is in a stable state. You can then compare the new after maintenance snapshot with the before maintenance snapshot.

• User-generated snapshot—Use the **snapshot create** *name description* command to create a user-generated snapshot. Use the **snapshot delete** {**all** | *snapshot-name*} command to delete user-generated snapshots.

The system-generated and user-generated snapshots are stored in the snapshot repository.

#### **Figure 5: Snapshot Repository**

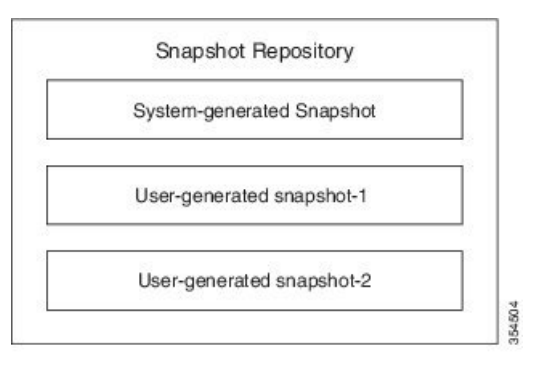

The following table lists the snapshot sections with the corresponding show commands:

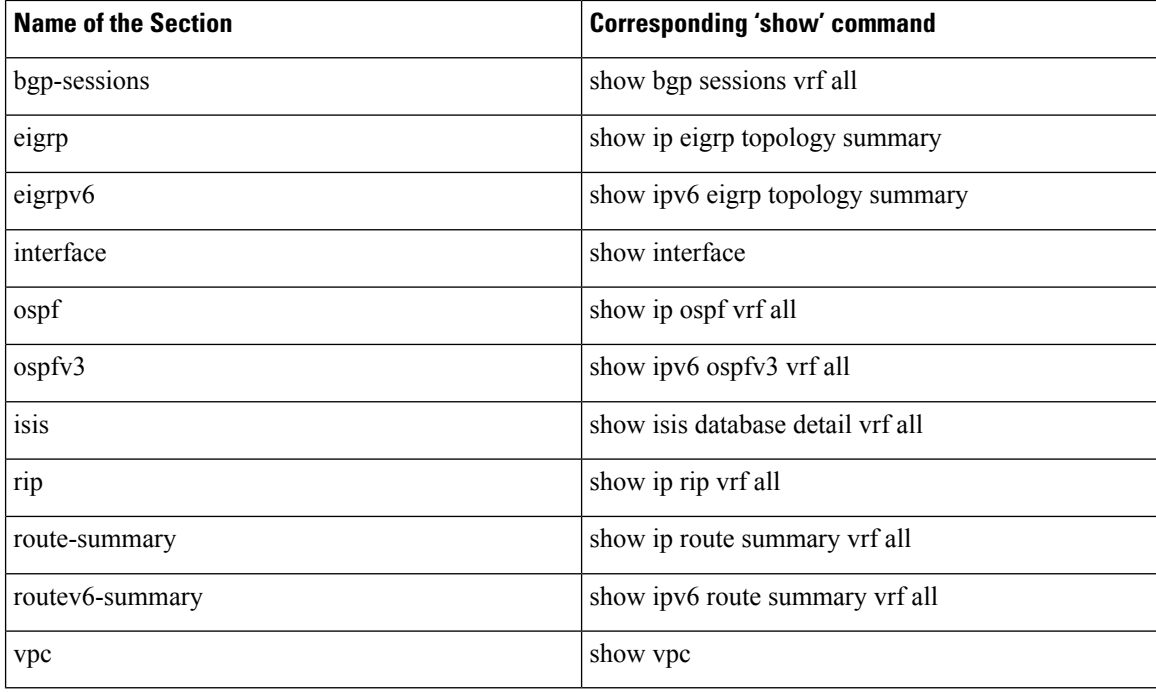

### **Suppress FIB Pending**

The Suppress Forwarding Information Base (FIB) Pending feature uses the Border Gateway Protocol-Routing Information Base (BGP-RIB) and the Enhanced Interior Gateway RoutingProtocol-Routing Information Base (EIGRP-RIB) feedback mechanism to avoid premature route advertisements and subsequent packet loss in a network. This mechanism is enabled by default and ensures that routes are installed locally before they are advertised to a neighbor.

BGP and EIGRP wait for feedback from RIB indicating that the routes that EIGRP or BGP installed in the RIB are installed in the FIB before EIGRP or BGP sends out updates to the neighbors. EIGRP or BGP will send out updates of only those routes that have versions up to the version that FIB has installed. This selective update ensures that EIGRP or BGP does not send out premature updates resulting in attracting traffic even before the data plane is programmed after a switch reload, line card reload, or when the switch moves to normal mode from maintenance mode.

### **FEX Group GIR Functionality**

You can use GIR to perform maintenance and software upgrade of the Cisco Nexus 5000, 5500 and 6000 Series switches and the connected FEXs in a dual homed vPC topology. A FEX group is a logical grouping of FEXs. A FEX group is added to optimize the procedure to bring up or take down the FEX.

Consider a scenario (refer figure below) where there are 2 FEX groups, FG1 and FG2 in a VPC domain. Assuming all hosts are redundantly connected, one leg is connected to one of the FEXs of FG1 and the other leg is connected to one of the FEXs of FG2. Before putting the "secondary" switch in maintenance mode, bring down FG1 to force all FEXs in FG1 to upgrade to newer version of image and establish connection to "primary" switch. After the connection to "primary" switch has been established, bring down FEXs of FG2 and then put the "secondary" switch in maintenance mode.

**Figure 6: Sample Topology**

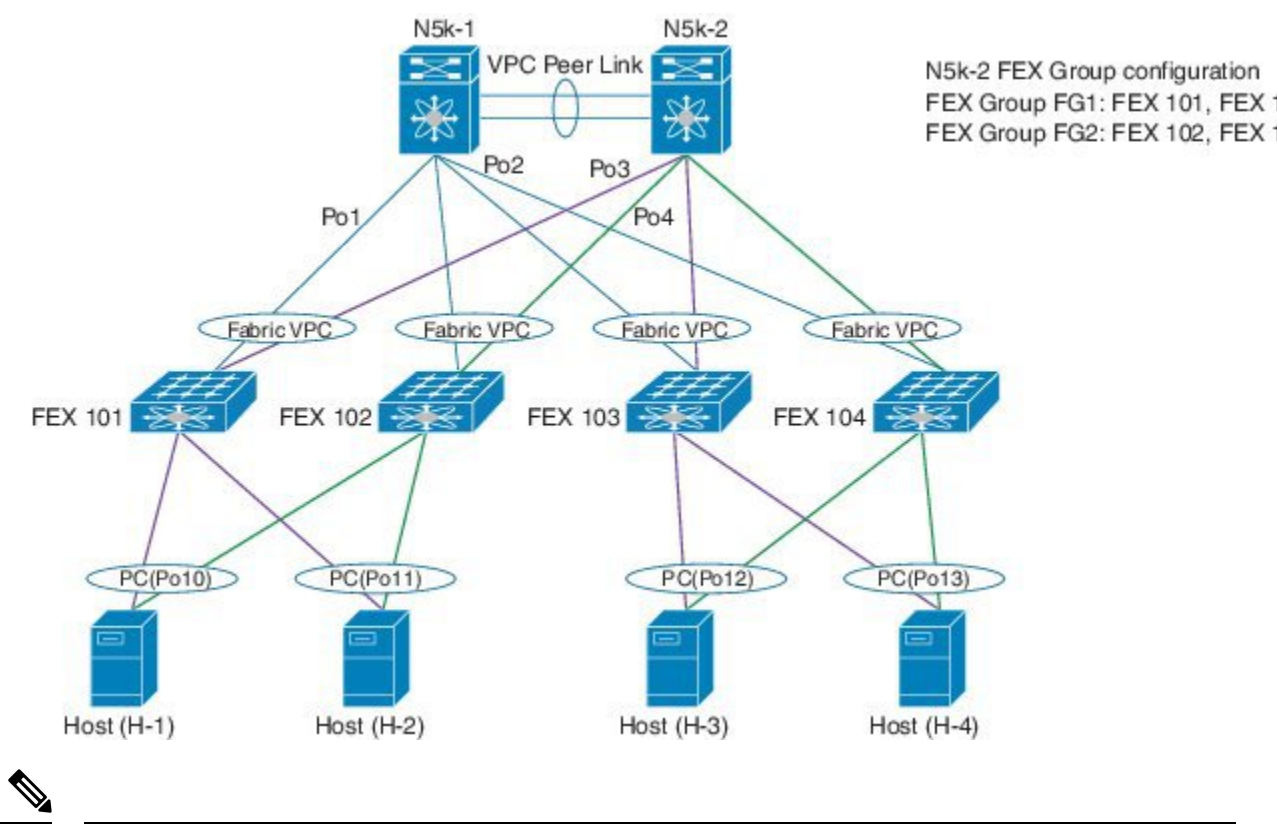

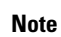

Use the **fex-group** *name* command to create a FEX group. Use the **fex** *range* command to add or remove a FEX from theFEX-group. Use the **system fex-group** *name* **shutdown**command to shut down aFEX group. Use the**no system fex-group** *name* **shutdown** command to bring up a FEX group.

## <span id="page-278-0"></span>**Guidelines and Limitations for GIR**

- Custom maintenance profile has to be used for custom topologies and protocols that are not supported by automatic or system-generated profiles.
- Before starting with maintenance, ensure that the switch is not attracting any data traffic after the switch has been put in maintenance mode. You can use counters and statistics to ensure that there is no data traffic on the switch.
- Use the **system mode maintenance always-use-custom-profile** command when using custom profiles to ensure that the custom profile is not overwritten by the system-generated profile.
- Snapshot information is not copied automatically to the standby supervisor in a dual supervisor system.
- GIR may not provide zero application traffic loss for certain topologies and configurations.
- Starting with Cisco NX-OS Release 7.3(0)N1(1), we recommend not using the **configure profile [maintenance-mode | normal-mode] type admin** command and we strongly recommend using the **configure maintenance profile [maintenance-mode | normal-mode]** command.

• You cannot perform an in-service software upgrade (ISSU) or an in-service software downgrade (ISSD) in maintenance mode.

# <span id="page-279-0"></span>**Configuring Custom Maintenance Mode and Custom Normal Mode Profile**

You can create the maintenance-mode profile or normal-mode profile with configuration commands that can be applied during graceful removal or graceful insertion. We recommend using the **system mode maintenance always-use-custom-profile** command after configuring custom maintenance mode and custom normal mode profiles to ensure that custom profiles are always used during maintenance mode operations.

#### **Procedure**

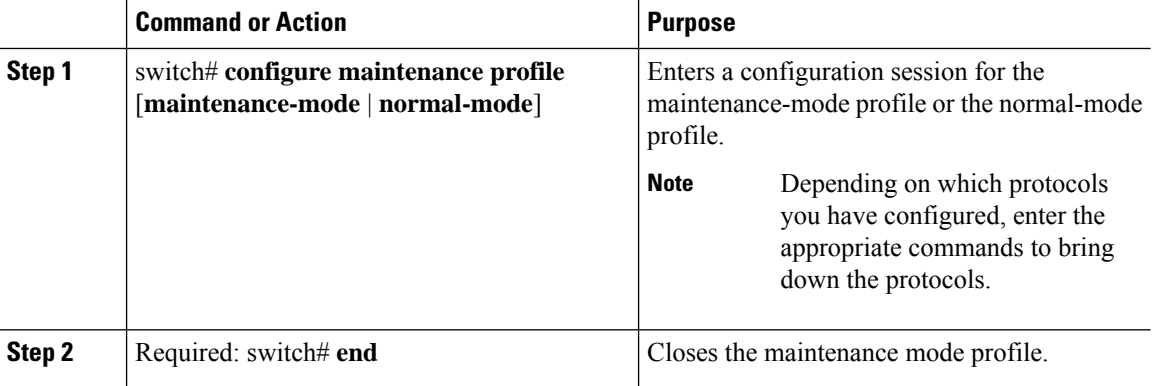

#### **Example**

This example shows how to create a custom maintenance mode profile:

```
switch# configure maintenance profile maintenance-mode
Please configure 'system mode maintenance always-use-custom-profile' if you want to use
custom profile always for maintenance mode.
Enter configuration commands, one per line. End with CNTL/Z.
switch(config-mm-profile)# router bgp 100
switch(config-mm-profile-router)# isolate
switch(config-mm-profile-router)# exit
switch(config-mm-profile)# sleep instance 1 10
switch(config-mm-profile)# interface ethernet 1/1
switch(config-mm-profile-if-verify)# shutdown
switch(config-mm-profile-if-verify)# end
Exit maintenance profile mode.
```
This example shows how to create a custom normal mode profile:

```
switch# configure maintenance profile normal-mode
Please configure 'system mode maintenance always-use-custom-profile' if you want to use
custom profile always for maintenance mode.
Enter configuration commands, one per line. End with CNTL/Z.
switch(config-mm-profile)# interface ethernet 1/1
```

```
switch(config-mm-profile-if-verify)# no shutdown
switch(config-mm-profile-if-verify)# exit
switch(config-mm-profile)# sleep instance 1 20
switch(config-mm-profile)# router bgp 100
switch(config-mm-profile-router)# no isolate
switch(config-mm-profile-router)# end
Exit maintenance profile mode.
switch# show maintenance profile
[Normal Mode]
interface Ethernet1/1
no shutdown
```

```
sleep instance 1 20
router bgp 100
no isolate
[Maintenance Mode]
router bgp 100
isolate
sleep instance 1 20
interface Ethernet1/1
shutdown
```
## <span id="page-280-0"></span>**Creating a Snapshot**

You can create a snapshot of the running states of selected features. When you create a snapshot, a predefined set of show commands are run and the outputs are saved.

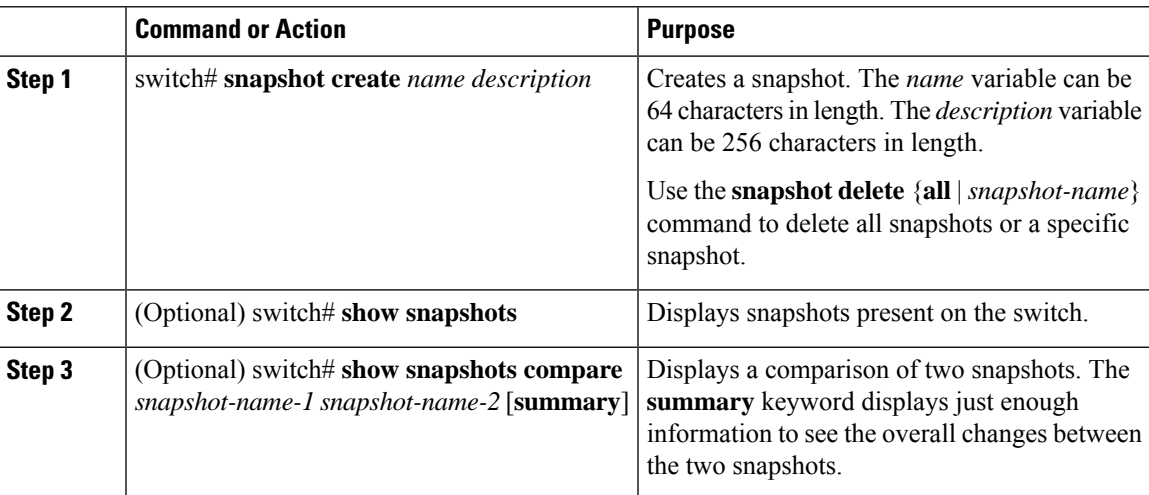

#### **Procedure**

#### **Example**

This example shows how to create a snapshot:

```
switch# snapshot create before_maint taken before maint
Executing 'show interface'... Done
Executing 'show ip route summary vrf all'... Done
Executing 'show ipv6 route summary vrf all'... Done
Executing 'show bgp sessions vrf all'... Done
```
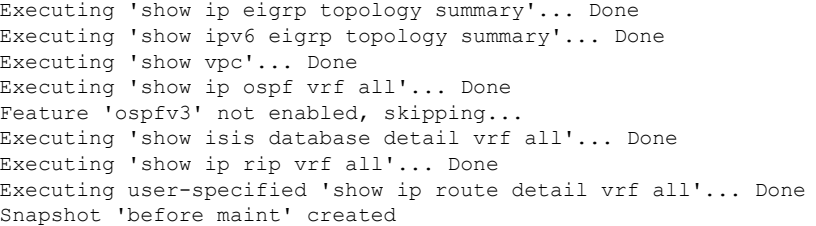

This example shows how to display the snapshots present on the switch:

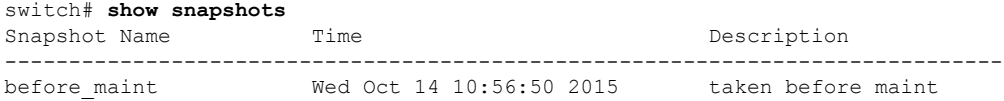

This example displays a comparison between two snapshots:

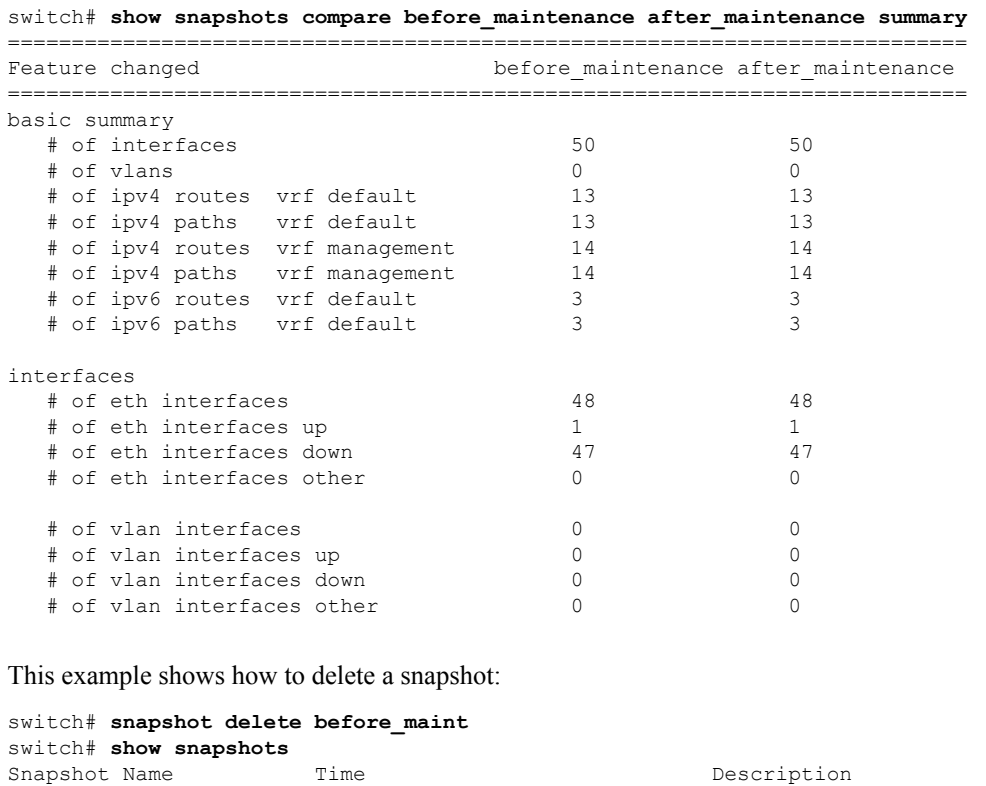

--------------------------------------------------------------------------

## <span id="page-281-0"></span>**Adding Show Commands to Snapshots**

You can specify additional **show** commands to be captured in snapshots. These **show** commands are defined in user-specified snapshot sections.

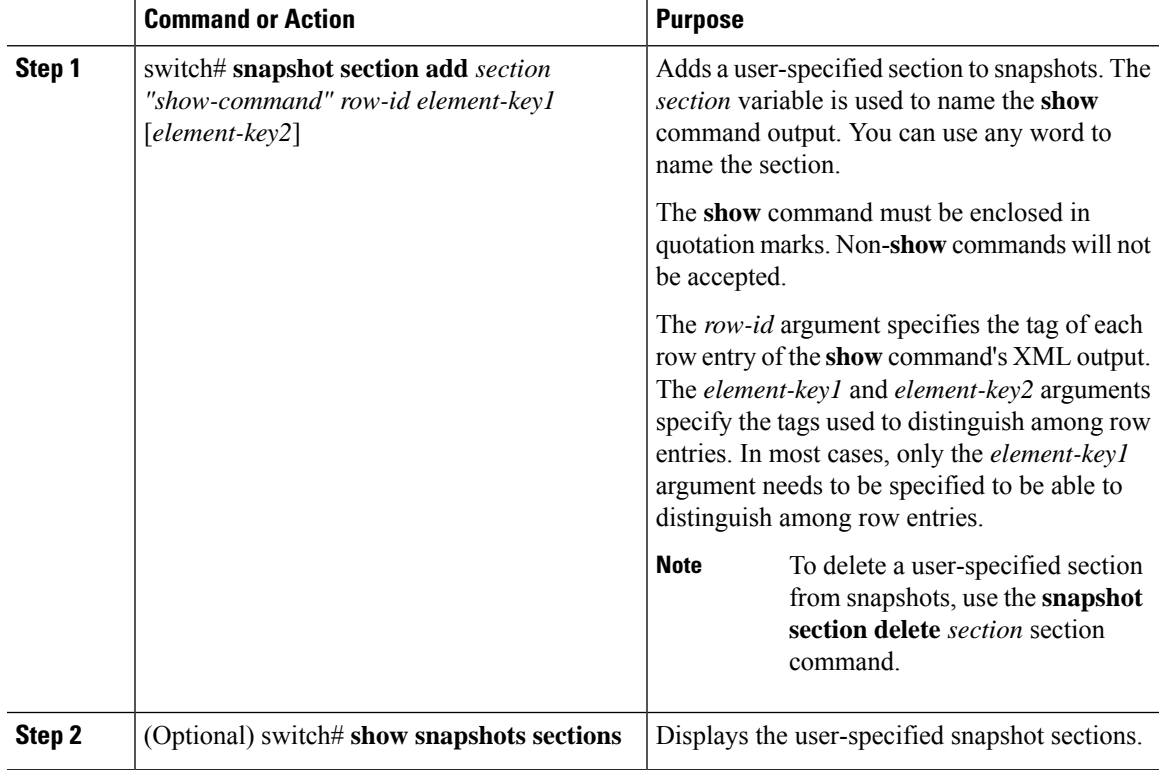

#### **Procedure**

#### **Example**

The following example shows how to add the **show iproutedetail vrf all** command to the snapshot:

```
switch# snapshot section add v4route "show ip route detail vrf all" ROW_prefix ipprefix
switch# show snapshots sections
user-specified snapshot sections
--------------------------------
[v4route]
show command: show ip route detail vrf all
row id: ROW_prefix
key1: ipprefix
key2: -
```
The following example shows how to add the **show ipv6 routedetail vrf all** command to the snapshot:

switch# **snapshot section add routev6 "show ipv6 route detail vrf all" ROW\_prefix ipprefix** added section "routev6"

```
switch# show snapshots sections
user-specified snapshot sections
--------------------------------
[routev6]
show command: show ipv6 route detail vrf all
row id: ROW_prefix
key1: ipprefix
key2: -
```
The following example shows how to delete a user-specified snapshot section:

```
switch# snapshot section delete v4route
deleted section "v4route"
switch# show snapshots sections
user-specified snapshot sections
--------------------------------
none
```
The following example displays the XML output of the **show ip route detail vrf all** command:

```
switch(config)# show ip route detail vrf all | xml
<?xml version="1.0" encoding="ISO-8859-1"?>
<nf:rpc-reply xmlns:nf="urn:ietf:params:xml:ns:netconf:base:1.0" xmlns="http://w
ww.cisco.com/nxos:7.3.0.N1.1.:urib">
 <nf:data>
  <show>
   <ip>
       <__readonly__>
         <TABLE_vrf>
          <ROW_vrf>
           <vrf-name-out>default</vrf-name-out>
           <TABLE_addrf>
            <ROW_addrf>
             <addrf>ipv4</addrf>
             <TABLE_prefix>
              <ROW_prefix>
               <ipprefix>0.0.0.0/32</ipprefix>
               <ucast-nhops>1</ucast-nhops>
               <mcast-nhops>0</mcast-nhops>
               <attached>false</attached>
              … <snip>
              </ROW_prefix>
```
## <span id="page-283-0"></span>**Dumping Snapshot Sections**

#### **Procedure**

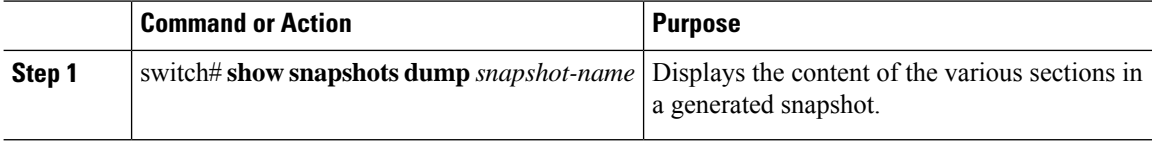

#### **Example**

The following example shows how to dump content of the various sections in a generated snapshot:

```
switch# show snapshots dump new
File: interface.xml Snapshot: new
===========================================================================
<?xml version="1.0" encoding="ISO-8859-1"?>
<nf:rpc-reply xmlns:nf="urn:ietf:params:xml:ns:netconf:base:1.0" xmlns="http://w
ww.cisco.com/nxos:7.3.0.N1.1.:if_manager">
 <nf:data>
  <show>
```

```
<interface>
<__readonly__>
 <TABLE_interface>
  <ROW_interface>
   <interface>mgmt0</interface>
   <state>up</state>
   <admin_state>up</admin_state>
   <eth hw desc>GigabitEthernet</eth hw desc>
   <eth_hw_addr>5cfc.666d.3b34</eth_hw_addr>
   <eth_bia_addr>5cfc.666d.3b34</eth_bia_addr>
   <eth_ip_addr>5.24.100.101</eth_ip_addr>
   <eth ip mask>16</eth ip mask>
   <eth_ip_prefix>5.24.0.0</eth_ip_prefix>
   <eth_mtu>1500</eth_mtu>
… <snip> …
```
## <span id="page-284-0"></span>**Entering Maintenance Mode**

If you are going to create your own profile rather than using the system mode maintenance command to do it for you, see the Configuring Custom [Maintenance](#page-279-0) Mode and Custom Normal Mode Profile section.

#### **Procedure**

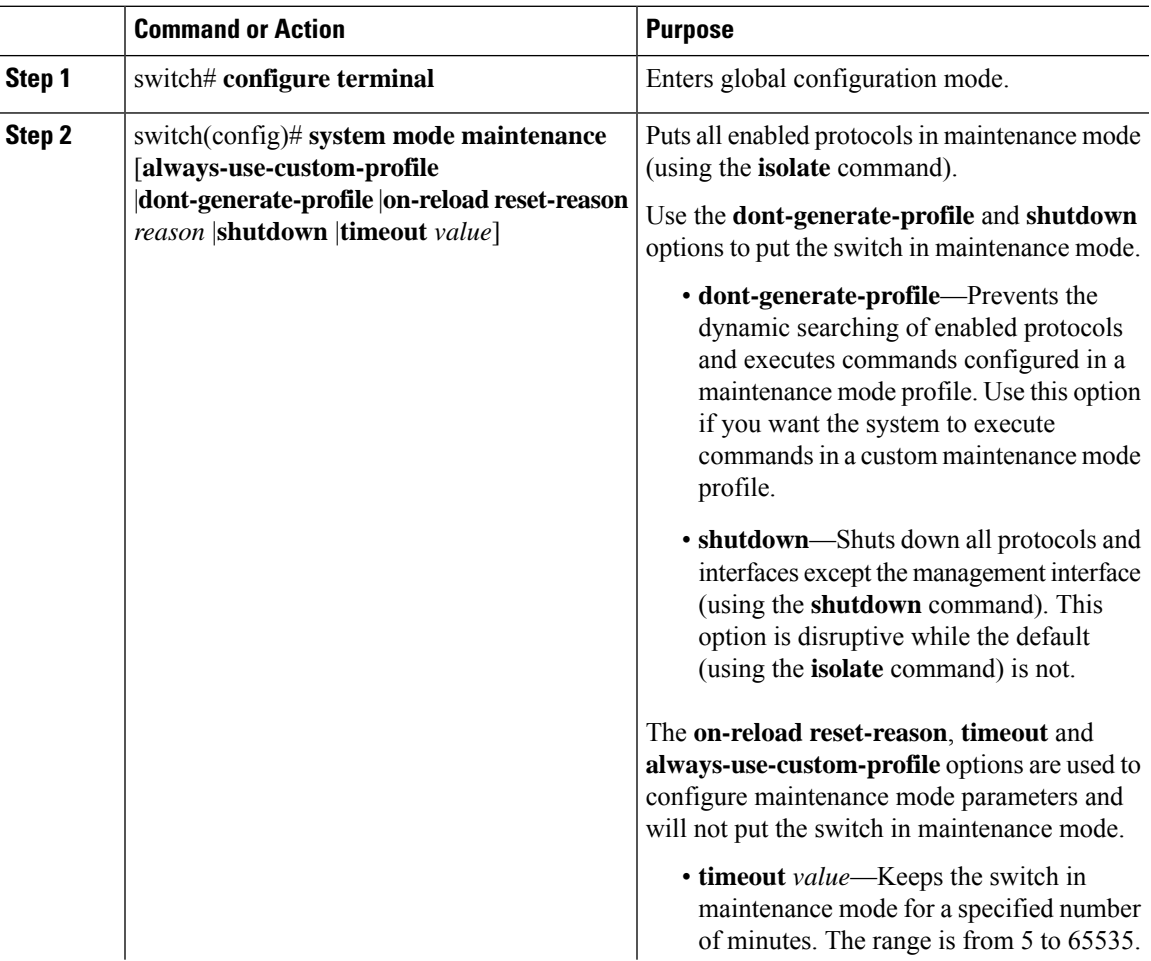

 $\frac{1}{2}$ 

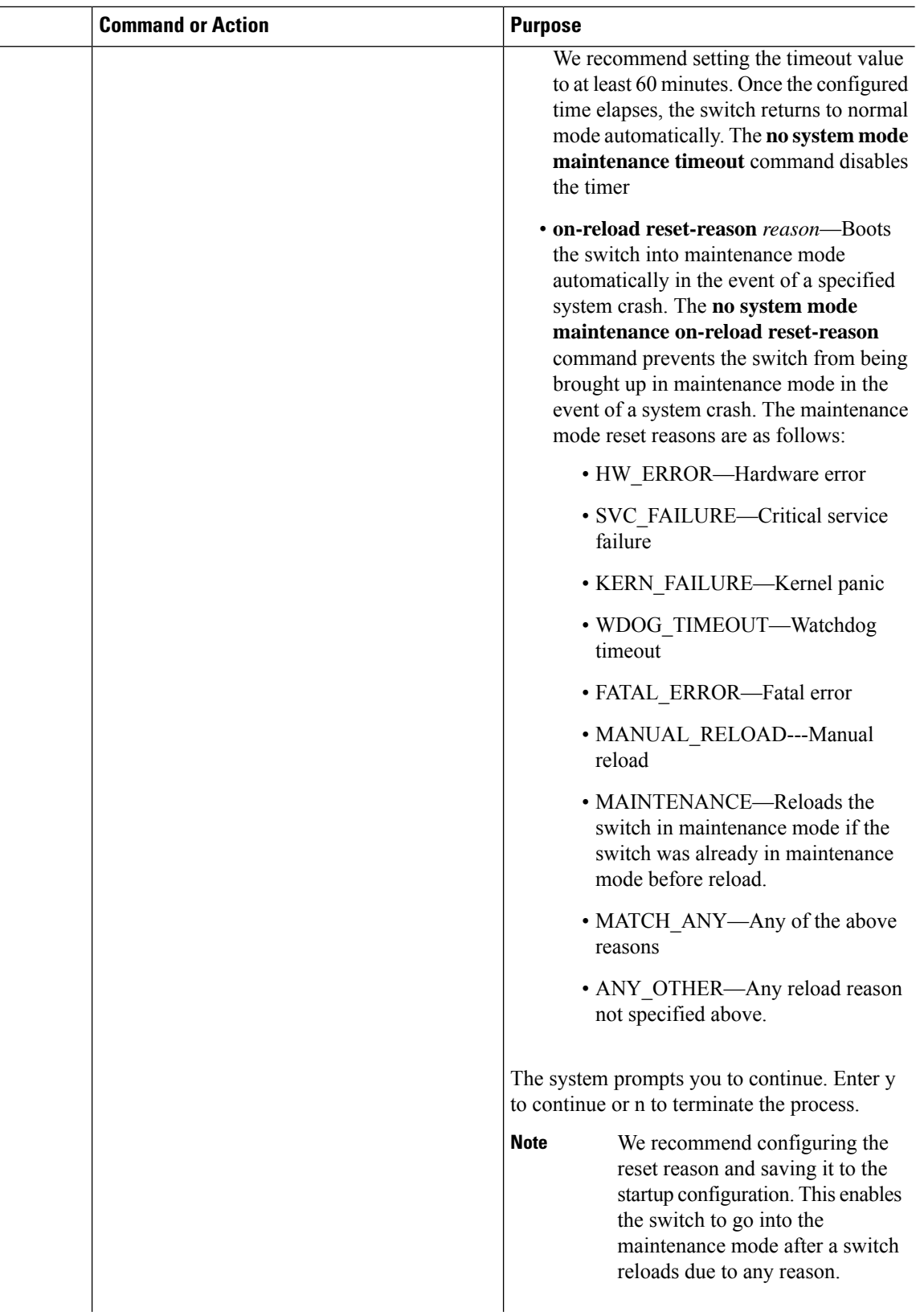

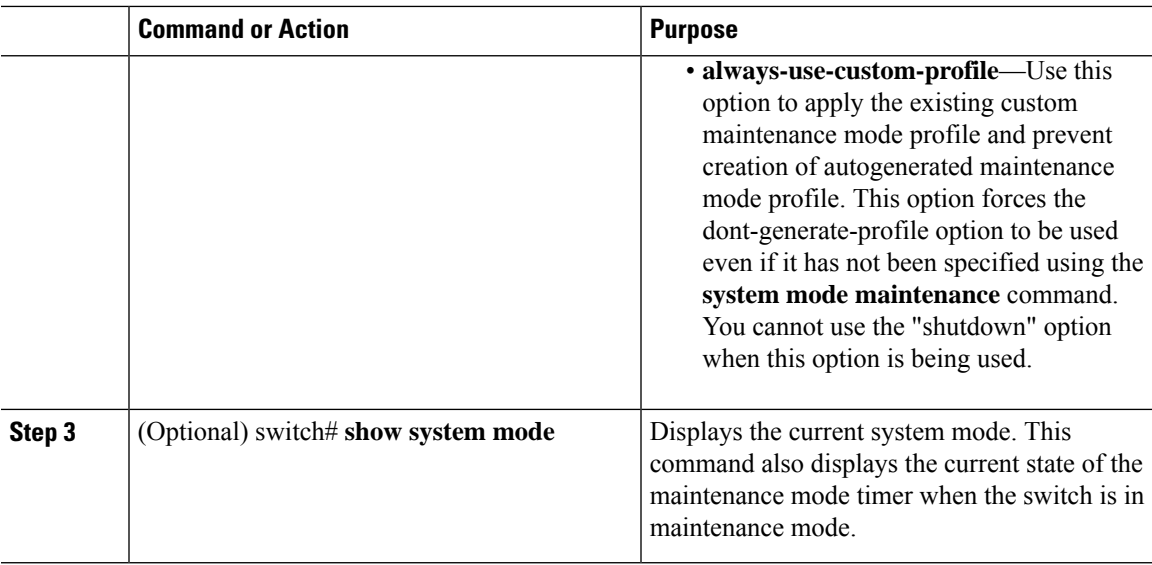

#### **Example**

This example shows how to put all the protocols in maintenance mode using the **system mode maintenance** command on a switch running the Cisco NX-OS Release 7.3(0)N1(1):

```
switch# configure terminal
switch(config)# system mode maintenance
Following configuration will be applied:
router bgp 100
 isolate
router ospf 100
 isolate
router isis 100
 isolate
Do you want to continue (y/n)? [no] y
Generating a snapshot before going into maintenance mode
Starting to apply commands...
Applying : router bgp 100
Applying : isolate
Applying : router ospf 100
Applying : isolate
Applying : router isis 100
Applying : isolate
Maintenance mode operation successful.
```
This example shows how to shut down all protocols and interfaces on the switch:

```
switch# configure terminal
switch(config)# system mode maintenance shutdown
Following configuration will be applied:
router bgp 64581
```
shutdown

router eigrp p2 shutdown address-family ipv6 unicast shutdown router eigrp 0 shutdown address-family ipv6 unicast shutdown router ospf 200 shutdown router isis 70 shutdown vpc domain 2 shutdown system interface shutdown NOTE: 'system interface shutdown' will shutdown all interfaces excluding mgmt 0 Do you want to continue (yes/no)? [no] yes Generating a snapshot before going into maintenance mode Starting to apply commands... Applying : router bgp 64581 Applying : shutdown Applying : router eigrp p2 Applying : shutdown Applying : address-family ipv6 unicast Applying : shutdown Applying : router eigrp 0 Applying : shutdown Applying : address-family ipv6 unicast Applying : shutdown Applying : router ospf 200 Applying : shutdown Applying : router isis 70 Applying : shutdown Applying : vpc domain 2 Applying : shutdown2016 Jan 15 11:10:36.080386 CP-BL26-N7K-1A %\$ VDC-1 %\$ %VPC-2-VPC\_SHUTDOWN: vPC shutdown status is ON Applying : system interface shutdown Maintenance mode operation successful. switch(config)# 2016 Jan 15 11:10:42.057678 switch %\$ VDC-1 %\$ %MMODE-2-MODE\_CHANGED: System changed to "maintenance" mode. 2016 Jan 15 11:10:42.058167 switch %\$ VDC-1 %\$ %MMODE-2-MODE\_CHANGE\_WARN: System will be moved to "normal" mode in 5 minutes

This example shows how to keep the switch in maintenance mode for a specific number of minutes:

```
switch# configure terminal
switch (config)# system mode maintenance timeout 25
switch# show system mode
System Mode: Maintenance
Maintenance Mode Timer: 24 minutes 55 seconds remaining
```
This example shows how to automatically boot the switch into maintenance mode if a fatal error occurs:
Ш

```
switch# configure terminal
switch(config)# system mode maintenance on-reload reset-reason fatal_error
This example shows how to place the switch in maintenance mode by using a previously created
maintenance mode profile :
switch# configure terminal
switch(config)# system mode maintenance dont-generate-profile
Following configuration will be applied:
router bgp 100
  isolate
sleep instance 1 10
interface Ethernet1/1
  shutdown
Do you want to continue (y/n)? [no] y
Generating a snapshot before going into maintenance mode
Starting to apply commands...
Applying : router bgp 100
Applying : isolate
Applying : sleep instance 1 10
Applying : interface Ethernet1/1
Applying : shutdown
Maintenance mode operation successful.
```
This example shows how to apply the existing custom maintenance mode profile and prevent creation of auto-generated maintenance mode profile:

```
switch# configure terminal
switch(config)# system mode maintenance always-use-custom-profile
```
This example shows how to put the switch in maintenance mode without presenting any switch prompts:

```
switch# configure terminal
switch(config)# system mode maintenance non-interactive
System mode switch to maintenance mode started. Will continue in background.
switch(config)# 2016 Dec 5 08:46:42 switch %$ VDC-1 %$ %MMODE-2-MODE_CHANGED: System changed
to "maintenance" mode.
```
switch(maint-mode)(config)#

This example shows how to change the snapshot delay timer value:

```
switch# configure terminal
switch(config)# system mode maintenance snapshot-delay 150
```
# **Returning to Normal Mode**

#### **Procedure**

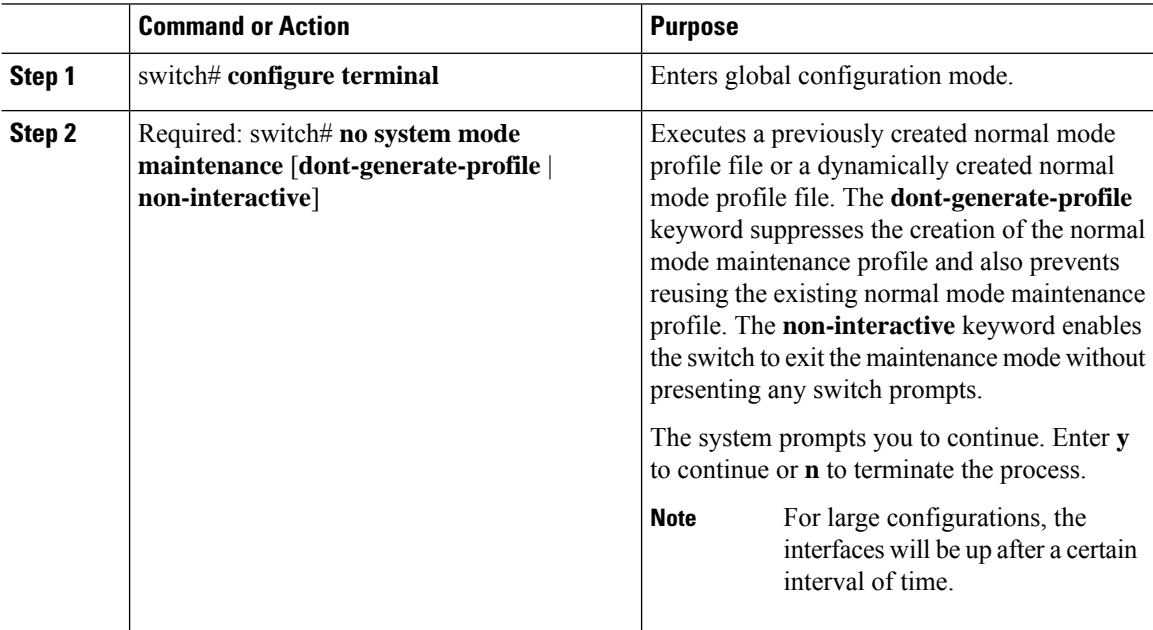

#### **Example**

This example shows how to return to normal mode from maintenance mode on a switch running the Cisco NX-OS Release 7.3(0)N1(1):

```
switch# configure terminal
switch(config)# no system mode maintenance
Following configuration will be applied:
interface Ethernet1/1
 no shutdown
sleep instance 1 20
router bgp 100
 no isolate
Do you want to continue (y/n)? [no] yes
Starting to apply commands...
Applying : interface Ethernet1/1
Applying : no shutdown
Applying : sleep instance 1 20
Applying : router bgp 100
Applying : no isolate
Maintenance mode operation successful.
Generating Current Snapshot
```
Please use 'show snapshots compare before maintenance after maintenance' to check the health

Ш

```
of the system
switch(config)#
switch(config)# show system mode
System Mode: Normal
```
This example shows how to return to normal mode from maintenance mode by using the **dont-generate-profile** keyword:

```
switch(config)# no system mode maintenance dont-generate-profile
Following configuration will be applied:
interface Ethernet1/1
 no shutdown
sleep instance 1 20
router bgp 100
 no isolate
Do you want to continue (y/n)? [no] yes
Starting to apply commands...
Applying : interface Ethernet1/1
Applying : no shutdown
Applying : sleep instance 1 20
Applying : router bgp 100
Applying : no isolate
Maintenance mode operation successful.
The after_maintenance snapshot will be generated in 120 seconds
After that time, please use 'show snapshots compare before_maintenance after_maintenance'
to check the health of the system
switch(config)# 2016 Dec 5 08:51:46 switch %$ VDC-1 %$ %MMODE-2-MODE CHANGED: System changed
to "normal" mode.
```

```
switch(config)# show system mode
System Mode: Normal
```
# **Deleting a Maintenance Profile**

#### **Procedure**

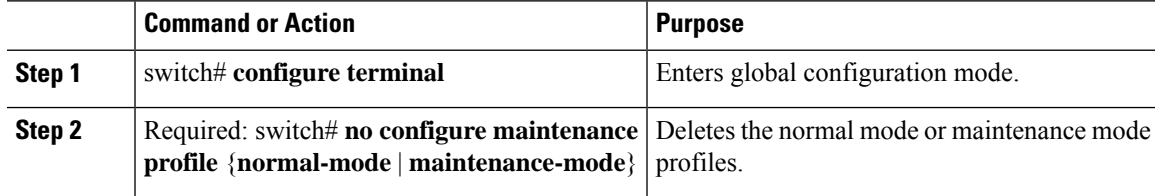

#### **Example**

This example shows how to delete a maintenance profile:

```
switch# configure terminal
switch(config)# no configure maintenance profile maintenance-mode
```
### **Configuration Examples for GIR**

This example shows how to create custom maintenance mode profile:

```
switch# configure maintenance profile maintenance-mode
Please configure 'system mode maintenance always-use-custom-profile' if you want to use
custom
profile always for maintenance mode.
Enter configuration commands, one per line. End with CNTL/Z.
switch(config-mm-profile)# router bgp 100
switch(config-mm-profile-router)# isolate
switch(config-mm-profile-router)# exit
switch(config-mm-profile)# sleep instance 1 10
switch(config-mm-profile)# interface ethernet 1/1
switch(config-mm-profile-if-verify)# shutdown
switch(config-mm-profile-if-verify)# end
Exit maintenance profile mode.
```
#### This example shows how to create custom normal mode profile:

```
switch# configure maintenance profile normal-mode
Please configure 'system mode maintenance always-use-custom-profile' if you want to use
custom
profile always for maintenance mode.
Enter configuration commands, one per line. End with CNTL/Z.
switch(config-mm-profile)# interface ethernet 1/1
switch(config-mm-profile-if-verify)# no shutdown
switch(config-mm-profile-if-verify)# exit
switch(config-mm-profile)# sleep instance 1 20
switch(config-mm-profile)# router bgp 100
switch(config-mm-profile-router)# no isolate
switch(config-mm-profile-router)# end
Exit maintenance profile mode.
```
This example shows how to create a custom maintenance mode and normal mode profile for IPv6 protocols:

```
switch# configure terminal
switch(config)# configure maintenance profile maintenance-mode
Please configure 'system mode maintenance always-use-custom-profile' if you want to use
custom
profile always for maintenance mode.
switch(config-mm-profile)# router ospfv3 ospf_ipv6
switch(config-mm-profile-router)# shutdown
switch(config-mm-profile-router)# exit
switch(config-mm-profile)# router eigrp 660
switch(config-mm-profile-router)# address-family ipv6 unicast
switch(config-mm-profile-router-af)# shutdown
switch(config-mm-profile-router-af)# exit
switch(config-mm-profile)# router isis isp
switch(config-mm-profile-router)# set-overload-bit always
switch(config-mm-profile-router)# address-family ipv6 unicast
switch(config-mm-profile-router-af)# shutdown
switch(config-mm-profile-router-af)# exit
```

```
switch# configure terminal
switch(config)# configure maintenance profile normal-mode
```

```
Please configure 'system mode maintenance always-use-custom-profile' if you want to use
custom
profile always for maintenance mode.
switch(config-mm-profile)# router isis isp
switch(config-mm-profile-router)# no set-overload-bit always
switch(config-mm-profile-router)# address-family ipv6 unicast
switch(config-mm-profile-router-af)# no shutdown
switch(config-mm-profile-router-af)# exit
switch(config-mm-profile)# router eigrp 660
switch(config-mm-profile-router)# address-family ipv6 unicast
switch(config-mm-profile-router-af)# no shutdown
switch(config-mm-profile-router-af)# exit
switch(config-mm-profile)# router ospfv3 ospf_ipv6
switch(config-mm-profile-router)# no shutdown
switch(config-mm-profile-router)# exit
switch# show maintenance profile
[Normal mode]
router isis isp
 no set-overload-bit always
 address-family ipv6 unicast
  no shutdown
```

```
router eigrp 660
 address-family ipv6 unicast
  no shutdown
router ospfv3 ospf_ipv6
  no shutdown
[Maintenance Mode]
router ospfv3 ospf_ipv6
 shutdown
router eigrp 660
 address-family ipv6 unicast
   shutdown
router isis isp
  set-overload-bit always
  address-family ipv6 unicast
   shutdown
```
This example shows how to create a custom maintenance mode profile and custom normal mode profile for VPC:

```
switch# configure terminal
switch(config)# configure maintenance profile maintenance-mode
switch(config-mm-profile)# router bgp 100
switch(config-mm-profile-router)# isolate
switch(config-mm-profile-router)# exit
switch(config-mm-profile)# interface port channel 5
switch(config-mm-profile-if-verify)# vpc orphan port suspend
switch(config-mm-profile-if-verify)# exit
switch(config-mm-profile)# interface port channel 6
switch(config-mm-profile-if-verify)# vpc orphan port
suspend switch(config-mm-profile-if-verify)# exit
switch(config-mm-profile)# sleep instance 1 5
switch(config-mm-profile)# vpc domain 1
switch(config-mm-profile-vpc-domain)# shutdown
```

```
switch# configure terminal
switch(config)# configure maintenance profile normal-mode
switch(config-mm-profile)# vpc domain 1
switch(config-mm-profile-vpc-domain)# no shutdown
switch(config-mm-profile-vpc-domain)# exit
switch(config-mm-profile)# sleep instance 1 60
```

```
switch(config-mm-profile)# interface port channel 5
switch(config-mm-profile-if-verify)# no vpc orphan port suspend
switch(config-mm-profile-if-verify)# exit
switch(config-mm-profile)# interface port channel 6
switch(config-mm-profile-if-verify)# no vpc orphan port suspend
switch(config-mm-profile-if-verify)# exit
switch(config-mm-profile)# router bgp 100
switch(config-mm-profile-router)# no isolate
switch# show maintenance profile
[Normal Mode]
vpc domain 1
 no shutdown
sleep instance 1 60
interface port-channel 5
 no vpc orphan-port suspend
interface port-channel 6
 no vpc orphan-port suspend router
bgp 100
 no isolate
[Maintenance Mode]
router bgp 100
 isolate
interface port-channel 5 vpc
 orphan-port suspend
interface port-channel 6 vpc
 orphan-port suspend
sleep instance 1 5
 vpc domain 1 shutdown
```
This example shows how to use the **isolate** command to put all protocols into maintenance mode:

```
switch(config)# system mode maintenance
Following configuration will be applied:
router bgp 100
 isolate
router ospf 100
 isolate
router isis 100
  isolate
Do you want to continue (y/n)? [no] y
Generating a snapshot before going into maintenance mode
Starting to apply commands...
Applying : router bgp 100
Applying : isolate
Applying : router ospf 100
Applying : isolate
Applying : router isis 100<br>Applying : isolate
Applying :
```
Maintenance mode operation successful.

This example shows how to shut down all protocols and interfaces on the switch:

```
switch# configure terminal
switch(config)# system mode maintenance shutdown
Following configuration will be applied:
router bgp 64581
 shutdown
router eigrp p2
 shutdown
 address-family ipv6 unicast
   shutdown
router eigrp 0
 shutdown
 address-family ipv6 unicast
   shutdown
router ospf 200
 shutdown
router isis 70
 shutdown
vpc domain 2
 shutdown
system interface shutdown
NOTE: 'system interface shutdown' will shutdown all interfaces excluding mgmt 0
Do you want to continue (yes/no)? [no] yes
Generating a snapshot before going into maintenance mode
Starting to apply commands...
Applying : router bgp 64581
Applying : shutdown
Applying : router eigrp p2
Applying : shutdown
Applying : address-family ipv6 unicast
Applying : shutdown
Applying : router eigrp 0
Applying : shutdown
Applying : address-family ipv6 unicast
Applying : shutdown
Applying : router ospf 200
Applying : shutdown
Applying : router isis 70
Applying : shutdown
Applying : vpc domain 2
Applying : shutdown2016 Jan 15 11:10:36.080386 CP-BL26-N7K-1A %$ VDC-1 %$
%VPC-2-VPC_SHUTDOWN: vPC shutdown status is ON
Applying : system interface shutdown
Maintenance mode operation successful.
switch(config)# 2016 Jan 15 11:10:42.057678 CP-BL26-N7K-1A %$ VDC-1 %$ %MMODE-2-MODE_CHANGED:
```

```
This example shows how to return to normal mode from maintenance mode:
```
System changed to "maintenance" mode.

will be moved to "normal" mode in 5 minutes

```
switch# configure terminal
switch(config)# no system mode maintenance dont-generate-profile
Following configuration will be applied:
interface Ethernet1/1
 no shutdown
```
2016 Jan 15 11:10:42.058167 CP-BL26-N7K-1A %\$ VDC-1 %\$ %MMODE-2-MODE\_CHANGE\_WARN: System

```
sleep instance 1 20
router bgp 100
 no isolate
Do you want to continue (y/n)? [no] yes
Starting to apply commands...
Applying : interface Ethernet1/1
Applying : no shutdown
Applying : sleep instance 1 20
Applying : router bgp 100
Applying : no isolate
Maintenance mode operation successful.
Generating Current Snapshot
Please use 'show snapshots compare before_maintenance after_maintenance' to check the
health of the system
```
This example shows how to create custom maintenance mode and normal mode profiles for FabricPath:

```
switch# configure maintenance profile maintenance-mode
Enter configuration commands, one per line. End with CNTL/Z.
switch(config-mm-profile)# fabricpath domain default
switch(config-mm-profile-fabricpath-isis)# set-overload-bit always
switch(config-mm-profile-fabricpath-isis)# end
Exit maintenance profile mode.
switch#
```

```
switch# configure maintenance profile normal-mode
Enter configuration commands, one per line. End with CNTL/Z.
switch(config-mm-profile)# fabricpath domain default
switch(config-mm-profile-fabricpath-isis)# no set-overload-bit always
switch(config-mm-profile-fabricpath-isis)# end
Exit maintenance profile mode.
switch#
```

```
switch# show maintenance profile
[Normal Mode]
fabricpath domain default
 no set-overload-bit always
[Maintenance Mode]
fabricpath domain default
  set-overload-bit always
```
This example shows how to create custom maintenance mode and normal mode profiles for a virtual Port Channel (vPC):

```
switch# configure maintenance profile maintenance-mode
Enter configuration commands, one per line. End with CNTL/Z.
switch(config-mm-profile)# vpc domain 1
switch(config-mm-profile-vpc-domain)# shutdown
switch(config-mm-profile-vpc-domain)# exit
switch(config-mm-profile)# system interface shutdown
switch(config-mm-profile)# end
Exit maintenance profile mode.
switch#
```

```
switch# configure maintenance profile normal-mode
Enter configuration commands, one per line. End with CNTL/Z.
switch(config-mm-profile)# vpc domain 1
switch(config-mm-profile-vpc-domain)# no shutdown
switch(config-mm-profile-vpc-domain)# exit
switch(config-mm-profile)# no system interface shutdown
switch(config-mm-profile)# end
```
Ш

```
Exit maintenance profile mode.
switch#
switch# show maintenance profile
[Normal Mode]
vpc domain 1
 no shutdown
no system interface shutdown
[Maintenance Mode]
vpc domain 1
  shutdown
system interface shutdown
```
### $\mathscr{D}$

Use the **fex-group** *name* command to create a FEX group. Use the **fex** *range* command to add or remove a FEX from theFEX-group. Use the **system fex-group** *name* **shutdown**command to shut down aFEX group. Use the**no system fex-group** *name* **shutdown** command to bring up a FEX group **Note**

This example shows how to create a maintenance mode profile and normal mode profile for upgrading vPC with FEX (refer topology below):

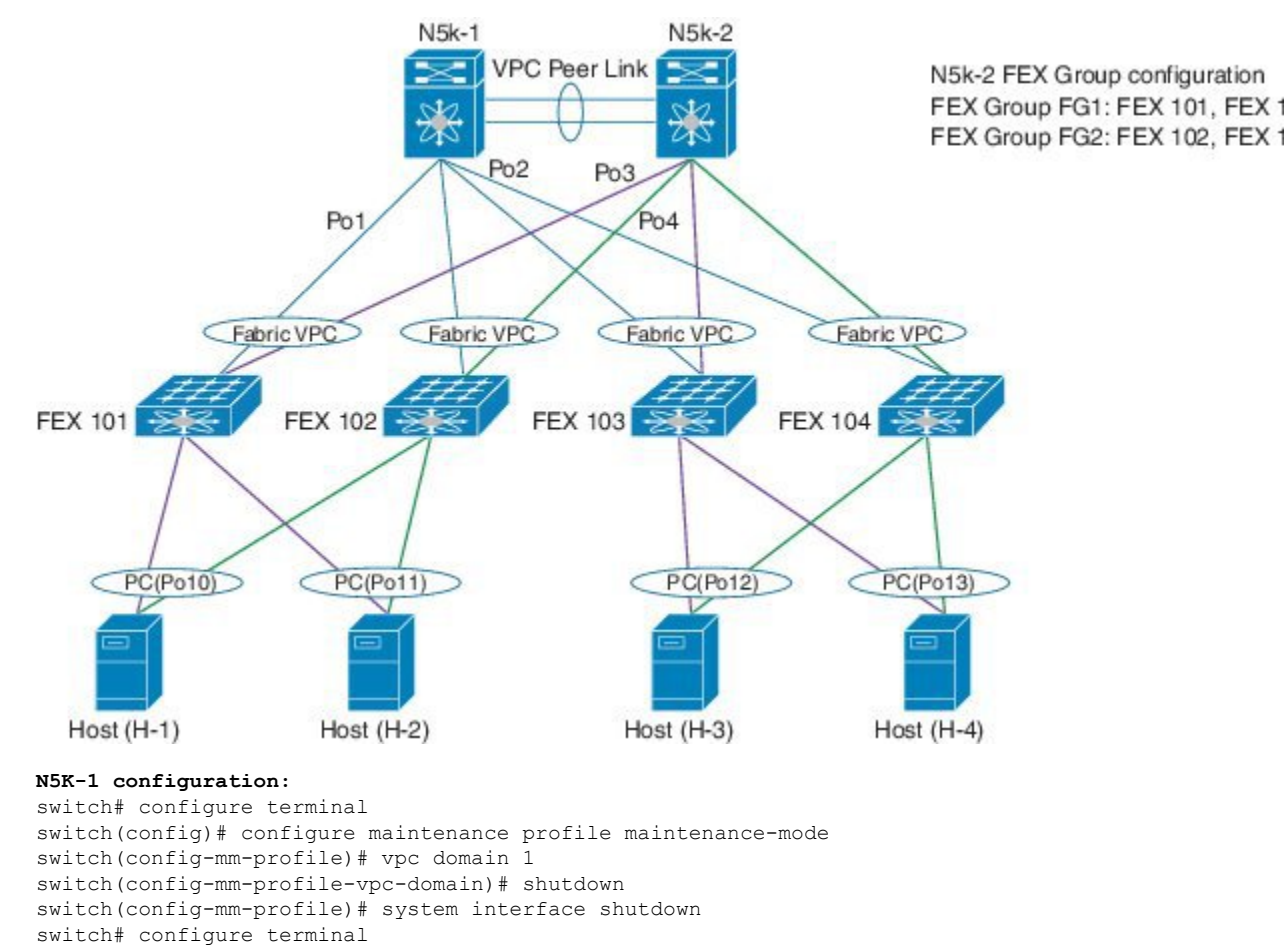

switch(config)# configure maintenance profile normal-mode

```
switch(config-mm-profile)# no system interface shutdown
switch(config-mm-profile)# vpc domain 1
switch(config-mm-profile-vpc-domain)# no shutdown
```
#### **N5K-2 configuration:**

```
switch# configure terminal
switch(config)# configure maintenance profile maintenance-mode
switch(config-mm-profile)# system fex-group fg1 shutdown
switch(config-mm-profile)# sleep 900
switch(config-mm-profile)# system fex-group fg2 shutdown
switch(config-mm-profile)# vpc domain 1
switch(config-mm-profile-vpc-domain)# shutdown
switch(config-mm-profile-vpc-domain)# exit
switch(config-mm-profile)# system interface shutdown
```

```
switch# configure terminal
switch(config)# configure maintenance profile normal-mode
switch(config-mm-profile)# no system interface shutdown
switch(config-mm-profile)# vpc domain 1
switch(config-mm-profile-vpc-domain)# no shutdown
switch(config-mm-profile-vpc-domain)# exit
switch(config-mm-profile)# no system fex-group fg2 shutdown
switch(config-mm-profile)# no system fex-group fg1 shutdown
```
This example showsthe configuration to be used when there are port-channel or regular L2 ethernet interfaces (except vPC peer link) which carry vPC VLAN traffic and when the corresponding Switch Virtual Interface (SVI) state should not be controlled by these interfaces:

```
Port-channel configuration
switch(config)# interface port-channel3
switch(config-if)# description "L2-Cross Link eth3/3 eth4/3 eth5/3 eth6/3"
switch(config-if)# switchport
switch(config-if)# switchport mode trunk
switch(config-if)# switchport trunk allowed vlan 1101-1500
switch(config-if)# spanning-tree port type network
switch(config-if)# lacp min-links 2
switch(config-if)# switchport autostate exclude vlan 1101-1500
L2 Ethernet configuration
```

```
switch(config)# interface ethernet 3/3
switch(config-if)# switchport
switch(config-if)# switchport mode trunk
switch(config-if)# switchport trunk allowed vlan 1101-1500
switch(config-if)# switchport autostate exclude vlan 1101-1500
```
The "redistribute direct" configuration under Border Gateway Protocol (BGP) will attract traffic as the BGP **isolate** mode does not withdraw direct routes. This example shows how to use the **route-map** command to enable BGP to withdraw direct routes in **isolate** mode:

#### **Policy Configuration**

Use **route-map my-rmap-deny** in maintenance mode configuration to exclude SVIs having tag 200 configuration.

```
switch(config)# route-map my-rmap-deny deny 10
switch(config-route-map)# match tag 200
switch(config-route-map)# exit
switch(config)# route-map my-rmap-deny permit 20
```
Ш

Use **route-map my-rmap-permit** in normal mode configuration to include SVIs having tag 200 configuration.

```
switch(config)# route-map my-rmap-permit permit 10
switch(config-route-map)# match tag 200
switch(config-route-map)# exit
switch(config)# route-map my-rmap-permit permit 20
```
#### **Virtual IP (vIP)/ Switch Virtual Interface (SVI) configuration**

```
switch(config)# interface loopback 200
switch(config-if)# ip address 192.0.2.100/8 tag 200
switch(config)# interface vlan 2
switch(config-if)# ip address 192.0.2.108/8 tag 200
....
switch(config)# interface vlan 3
switch(config-if)# ip address 192.0.2.102/8 tag 200
```
#### **BGP configuration**

```
switch(config)# feature bgp
switch(config)# router bgp 100
switch(config-router)# neighbor 192.0.2.100
....
```
#### **Maintenance mode profile**

```
switch# configure maintenance profile maintenance-mode
switch(config-mm-profile)# router bgp 200
switch(config-mm-profile-router)# address-family ipv4 unicast
switch(config-mm-profile-router-af)# redistribute direct route-map my-rmap-deny
switch(config-mm-profile-router-af)# exit
switch(config-mm-profile)# sleep instance 1 10
```
#### **Normal mode profile**

```
switch# configure maintenance profile normal-mode
switch(config-mm-profile)# router bgp 100
switch(config-mm-profile-router)# address-family ipv4 unicast
switch(config-mm-profile-router-af)# redistribute direct route-map my-rmap-permit
switch(config-mm-profile-router-af)# exit
switch(config-mm-profile)# sleep instance 1 20
```
### **Verifying GIR**

Use the following commands to verify the configuration:

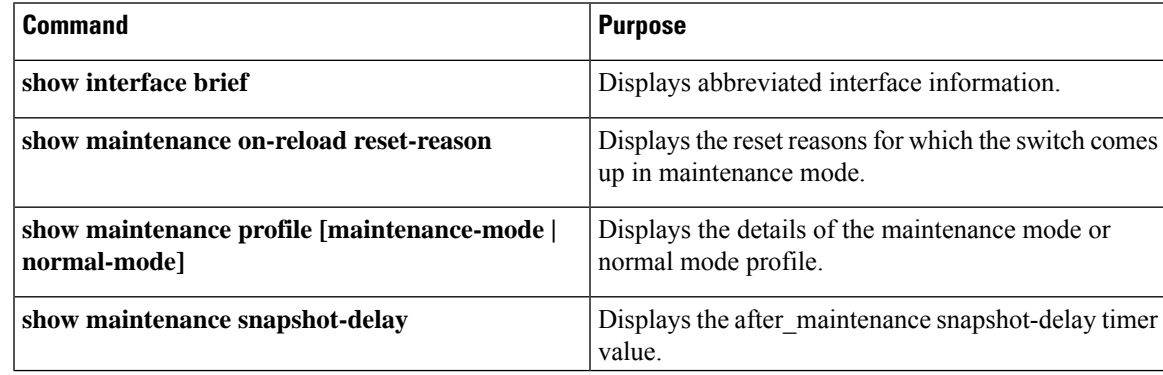

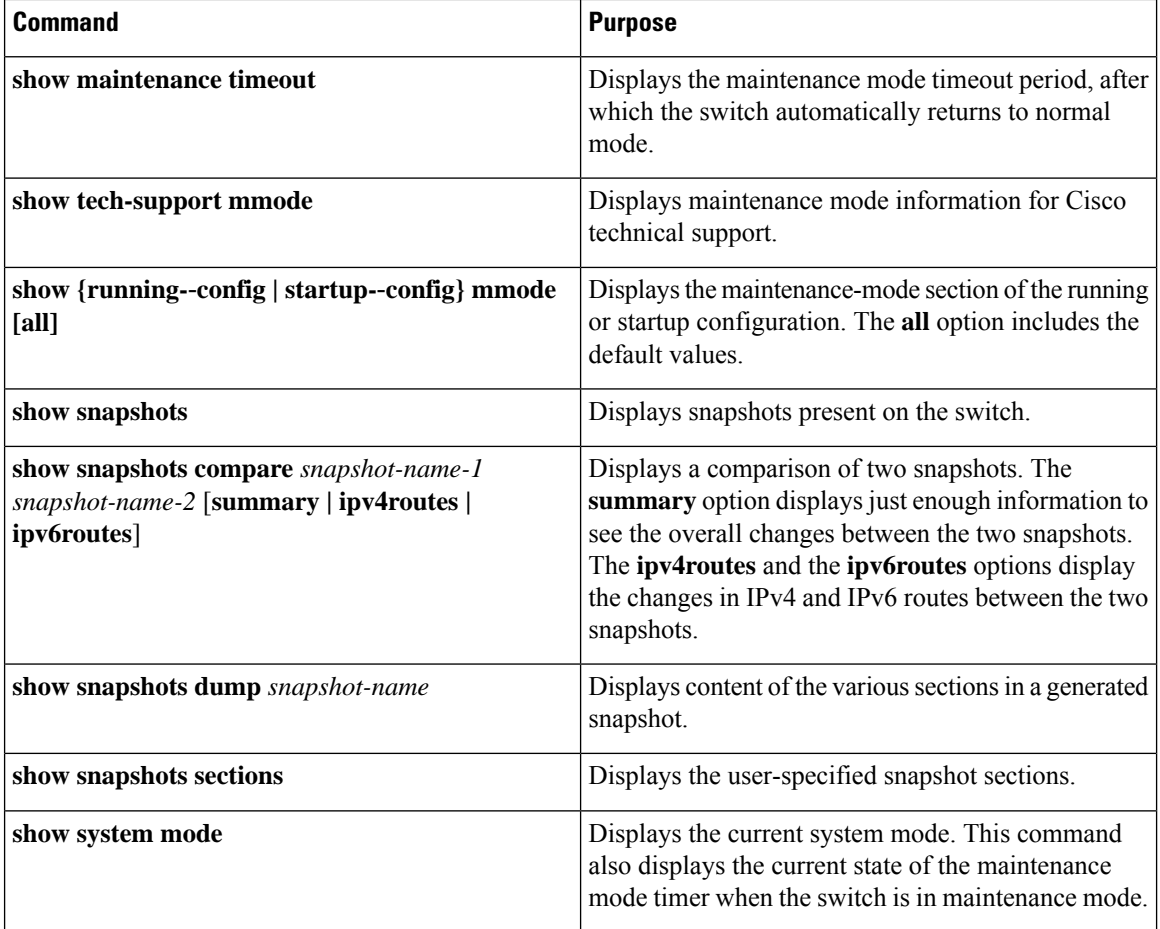

# **Verifying GIR at Protocol Level**

#### **BGP (Maintenance mode)**

Use the **show bgp process** command to display BGP status in maintenance mode:

```
switch# show bgp process
```
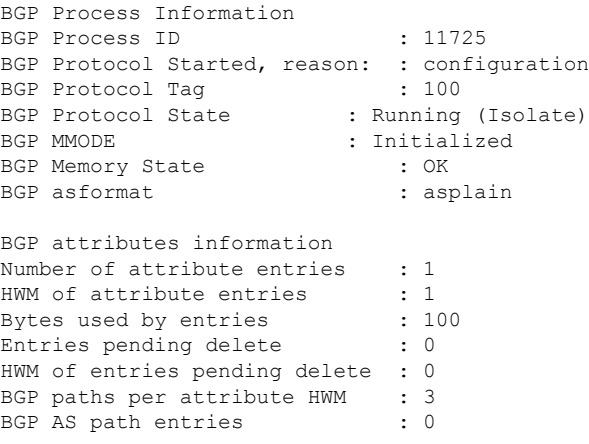

Bytes used by AS path entries : 0

Use the **show bgp internal all statistics** command to display the number of BGP IPv4 and IPv6 prefixes that have been programmed and also the number of BGP IPv4 and IPv6 prefixes that have not been programmed:

```
BGP internal statistics information for VRF default, address family IPv4 Unicast
 Total prefixes in BGP Table: 3
  Total prefixes pending programming in HW: 0
BGP internal statistics information for VRF default, address family IPv6 Unicast
 Total prefixes in BGP Table: 0
 Total prefixes pending programming in HW: 0
```
#### **EIGRP (Maintenance mode)**

Use the **show ip eigrp** command to display EIGRP status in maintenance mode:

```
switch# show ip eigrp
IP-EIGRP AS 100 ID 30.1.1.1 VRF default
 Process-tag: 100
 Instance Number: 1
 Status: running (isolate)
 Authentication mode: none
 Authentication key-chain: none
 Metric weights: K1=1 K2=0 K3=1 K4=0 K5=0
 IP proto: 88 Multicast group: 224.0.0.10
 Int distance: 90 Ext distance: 170
 Max paths: 8
 Number of EIGRP interfaces: 1 (0 loopbacks)
  Number of EIGRP passive interfaces: 0
 Number of EIGRP peers: 1
 Redistributing:
   direct route-map passall
   static route-map passall
 Graceful-Restart: Enabled
  Stub-Routing: Disabled
 NSF converge time limit/expiries: 120/0
 NSF route-hold time limit/expiries: 240/6
 NSF signal time limit/expiries: 20/0
  Redistributed max-prefix: Disabled
  MMODE: Initialized
  Suppress-FIB-Pending Configured
```
#### **ISIS (Maintenance mode)**

Use the **show isis protocol** command to display ISIS status in maintenance mode:

```
switch# show isis protocol
ISIS process : 100
Instance number : 1
UUID: 1090519320
Process ID 6969
VRF: default
 System ID : 0300.0000.0004 IS-Type : L2
 SAP : 412 Queue Handle : 16
 Maximum LSP MTU: 1492
  Stateful HA enabled
 Graceful Restart enabled. State: Inactive
 Last graceful restart status : none
 Start-Mode Complete
 BFD IPv4 is globally disabled for ISIS process: 100
  BFD IPv6 is globally disabled for ISIS process: 100
 Topology-mode is base
 Metric-style : advertise(wide), accept(narrow, wide)
```

```
Area address(es) :
 10
Process is up and running (isolate)
VRF ID: 1
Stale routes during non-graceful controlled restart
Interfaces supported by IS-IS :
  Ethernet1/2
```
#### **OSPF (Maintenance mode)**

OSPF mts base sap 320

Use the **show ip ospf internal** command to display OSPF status in maintenance mode:

```
switch# show ip ospf internal
ospf 100
ospf process tag 100
ospf process instance number 1
ospf process uuid 1090519321
ospf process linux pid 6968
ospf process state running (isolate)
System uptime 6d06h
SUP uptime 2 6d06h
Server up : L3VM|IFMGR|RPM|AM|CLIS|URIB|U6RIB|IP|IPv6|SNMP|MMODE
Server required : L3VM|IFMGR|RPM|AM|CLIS|URIB|IP|SNMP
Server registered: L3VM|IFMGR|RPM|AM|CLIS|URIB|IP|SNMP|MMODE
Server optional : MMODE
Early hello : OFF
Force write PSS: FALSE
OSPF mts pkt sap 324
```
### **Feature History for GIR**

The table below summarizes the new and changed features for this document and shows the releases in which each feature is supported. Your software release might not support all the features in this document. For the latest caveats and feature information, see the Bug Search Tool at <https://tools.cisco.com/bugsearch/> and the release notes for your software release.

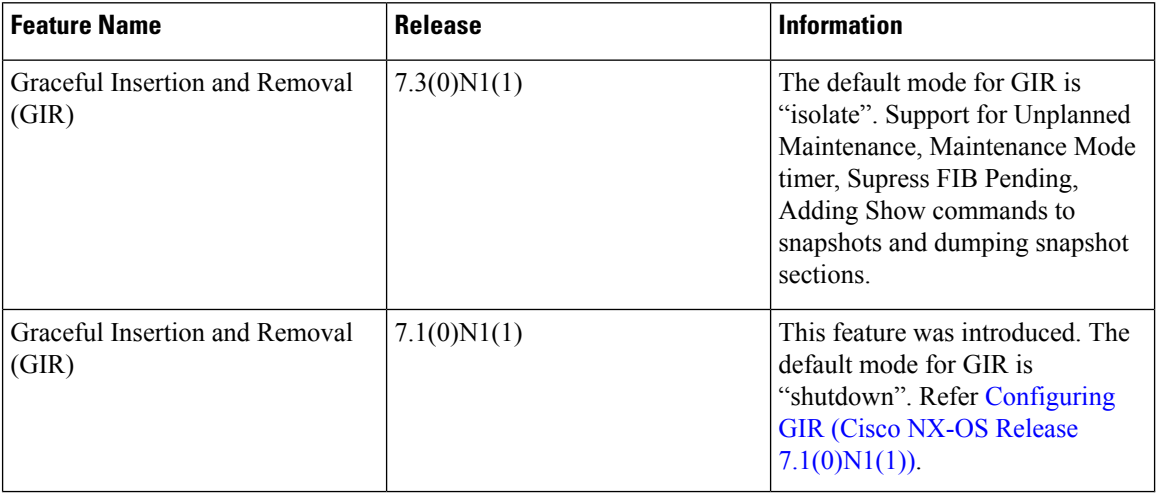

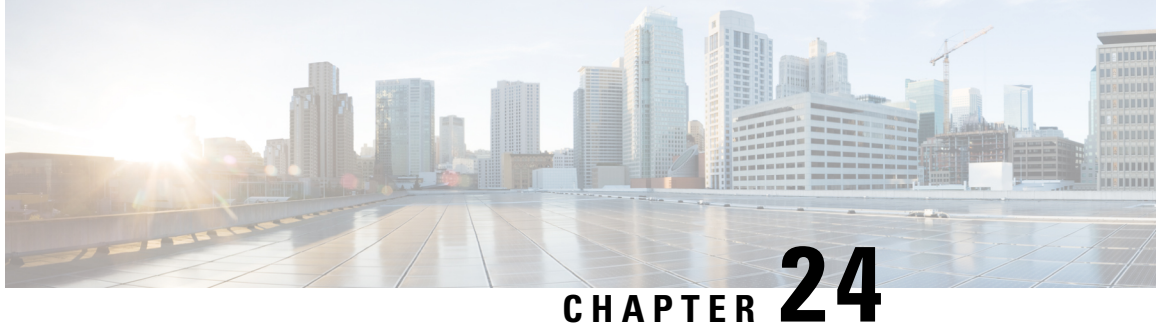

# **Configuring GIR (Cisco NX-OS Release 7.1(0)N1(1))**

This chapter contains the following section

- [Information](#page-302-0) About GIR, on page 291
- Guidelines and [Limitations](#page-303-0) for GIR, on page 292
- [Performing](#page-304-0) the GIR Cycle, on page 293
- [Configuring](#page-304-1) the Normal Mode Profile File, on page 293
- Creating a [Snapshot,](#page-306-0) on page 295
- Entering [Maintenance](#page-306-1) Mode, on page 295
- [Returning](#page-307-0) to Normal Mode, on page 296
- Configuring the [Maintenance](#page-308-0) Mode Profile File, on page 297
- [Verifying](#page-309-0) GIR, on page 298

# <span id="page-302-0"></span>**Information About GIR**

You can use Graceful Insertion and Removal (GIR) to isolate a switch from the network in order to perform debugging or an upgrade. When switch maintenance is complete, you can return the switch to normal mode.

When you place the switch in maintenance mode, all protocols are gracefully brought down and all physical ports are shut down. When normal mode is restored, all the protocols and ports are brought back up.

The following protocols are supported:

- Border Gateway Protocol (BGP)
- BGPv6
- Enhanced Interior Gateway Routing Protocol (EIGRP)
- EIGRPv6
- Intermediate System-to-Intermediate System (ISIS)
- Open Shortest Path First (OSPF)
- OSPFv3

Also supported are:

• Virtual port channel (vPC) switches

**Note** GIR is not supported on vPC+ switches.

- Interfaces
- FabricPath

You can create a maintenance mode profile file before you put the switch in maintenance mode or you can allow the system to create a maintenance mode profile file when you enter the **[no]** system mode maintenance command.

Use the **snapshot** command to capture the running states of selected features and to store them on the persistent storage media.

Snapshots are useful to compare the state of a switch before it went into maintenance mode and after it came back to normal mode. The snapshot process consists of three parts:

- Creating a snapshot of the states of a few preselected features on the switch and storing them on the persistent storage media.
- Listing the snapshots taken at various time intervals and managing them.
- Comparing snapshots and showing the summary and details of each feature.

### <span id="page-303-0"></span>**Guidelines and Limitations for GIR**

Graceful Insertion and Removal (GIR) has the following guidelines and limitations:

- You can create maintenance mode or normal-mode profile files by using the **config profile maintenance-mode type admin**and **configprofilenormal-mode type admin** commandsrespectively.
- We recommend not using GIR maintenance mode when a switch is being upgraded to Cisco NX-OS Release  $7.3(0)N1(1)$  or higher from any release prior to Cisco NX-OS Release  $7.3(0)N1(1)$ . If a switch that is in GIR maintenance mode has completed upgrading to Cisco NX-OS Release 7.3(0)N1(1) or higher from any release prior to Cisco NX-OS Release 7.3(0)N1(1), the switch will be isolated from the network. In such a scenario, the GIR maintenance mode configuration that was applied before upgrading the switch has to be manually removed from the switch to restore normal operation. This process of manually removing the GIR maintenance mode configuration will have to be done whenever the switch is rebooted.

However, this issue can be permanently resolved by downgrading the switch to the previous version, which can be any release prior to Cisco NX-OS Release 7.3(0)N1(1), removing the GIR configuration, and then upgrading to Cisco NX-OS Release  $7.3(0)N1(1)$  or higher without GIR.

# <span id="page-304-0"></span>**Performing the GIR Cycle**

#### **Procedure**

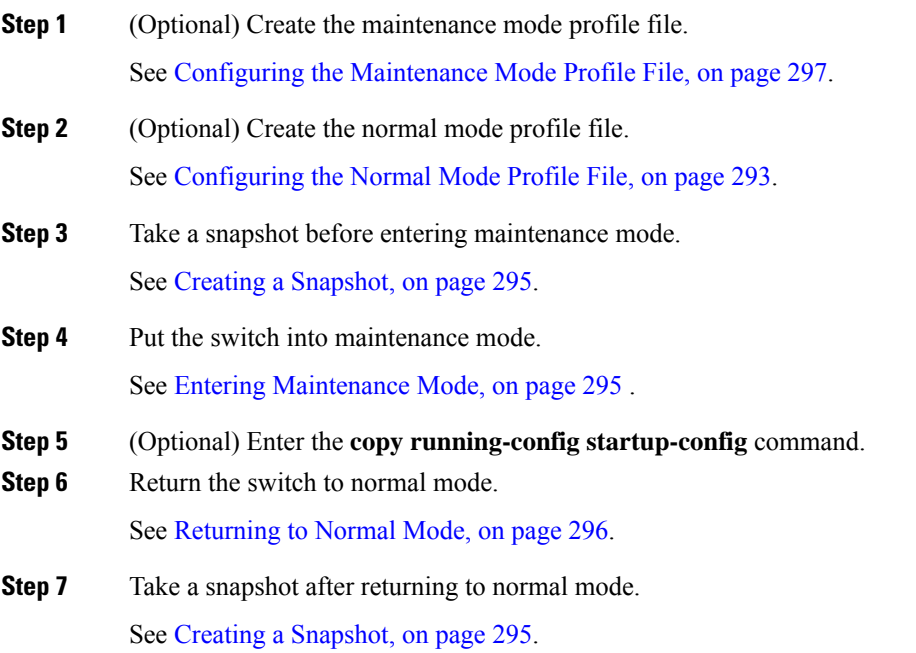

# <span id="page-304-1"></span>**Configuring the Normal Mode Profile File**

#### **Procedure**

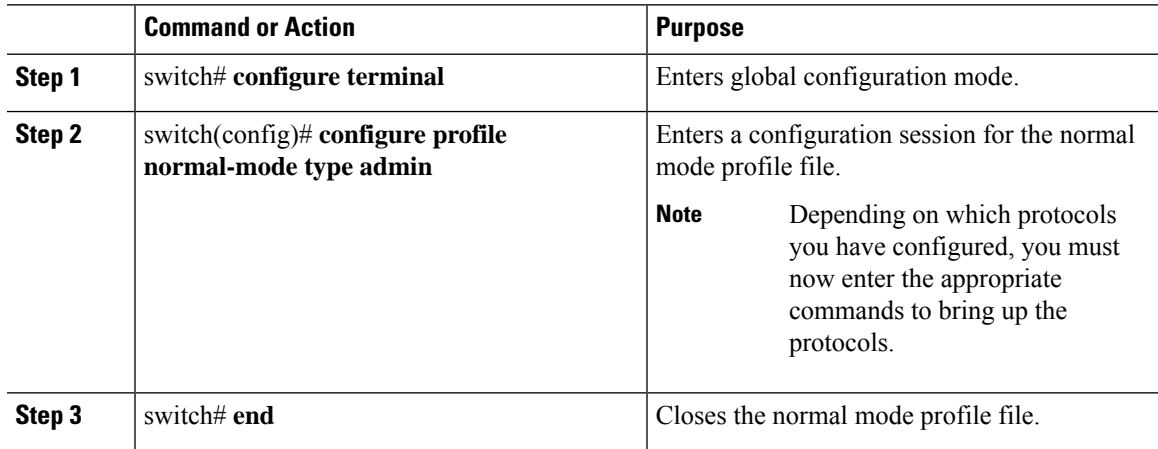

#### **Example**

This example shows how to create a normal mode profile file:

```
switch# configure terminal
switch(config)# configure profile normal-mode type admin
switch(config-profile)# router ospf 100
switch(config-profile-router)# no shutdown
switch(config-profile-router)# exit
switch(config-profile)# router eigrp 101
switch(config-profile-router)# no shutdown
switch(config-profile-router)# exit
switch(config-profile)# router isis 102
switch(config-profile-router)# no shutdown
switch(config-profile-router)# no set-overload-bit always
switch(config-profile-router)# exit
switch(config-profile)# router bgp 103
switch(config-profile-router)# no shutdown
switch(config-profile-router)# exit
switch(config-profile)# vpc domain 20
switch(config-profile-router)# no shutdown
switch(config-profile-router)# exit
switch(config-profile)# no system interface shutdown
switch(config-profile)# end
Exit configure profile mode.
switch#
```
This example shows how to create a normal mode custom profile file:

```
switch# configure terminal
switch(config)# configure profile normal-mode type admin
switch(config-profile)# router bgp 65501
switch(config-profile-router)# no shutdown
switch(config-profile-router)# exit
switch(config-profile)# router eigrp 100
switch(config-profile-router)# no shutdown
switch(config-profile-router)# exit
switch(config-profile)# address-family ipv6 unicast
switch(config-profile)# no shutdown
switch(config-profile)# router eigrp 600
switch(config-profile-router)# no shutdown
switch(config-profile-router)# exit
switch(config-profile)# address-family ipv6 unicast
switch(config-profile-router)# no shutdown
switch(config-profile-router)# exit
switch(config-profile)# router ospf 100
switch(config-profile-router)# no shutdown
switch(config-profile-router)# exit
switch(config-profile)# router ospfv3 ospf_ipv6
switch(config-profile-router)# no shutdown
switch(config-profile-router)# exit
switch(config-profile)# router isis isp
switch(config-profile-router)# no set-overload-bit always
switch(config-profile-router)# exit
switch(config-profile)# vpc domain 2
switch(config-profile-router)# no shutdown
switch(config-profile-router)# exit
switch(config-profile)# no system interface shutdown
switch(config-profile)# end
Exit configure profile mode.
switch#
```
# <span id="page-306-0"></span>**Creating a Snapshot**

#### **Procedure**

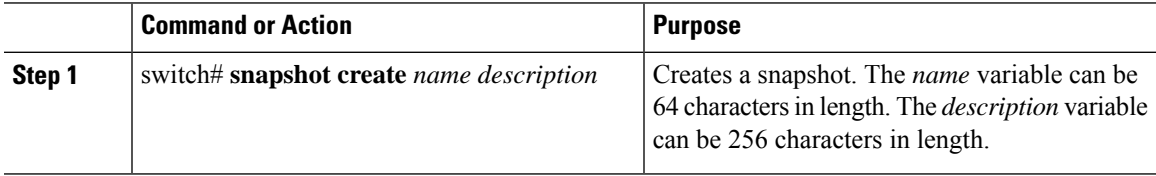

#### **Example**

This example shows how to create a snapshot:

```
switch# snapshot create snap1 For documentation purposes.
Executing show interface... Done
Executing show bgp sessions vrf all... Done
Executing show ip eigrp topology summary... Done
Executing show ipv6 eigrp topology summary... Done
Executing show vpc... Done
Executing show ip ospf vrf all... Done
Feature 'ospfv3' not enabled, skipping...
Executing show isis vrf all... Done
Snapshot 'snap1' created
switch#
```
# <span id="page-306-1"></span>**Entering Maintenance Mode**

#### **Before you begin**

If you are going to create your own profile rather than let the **system mode maintenance** command do it for you, see Configuring the [Maintenance](#page-308-0) Mode Profile File, on page 297.

#### **Procedure**

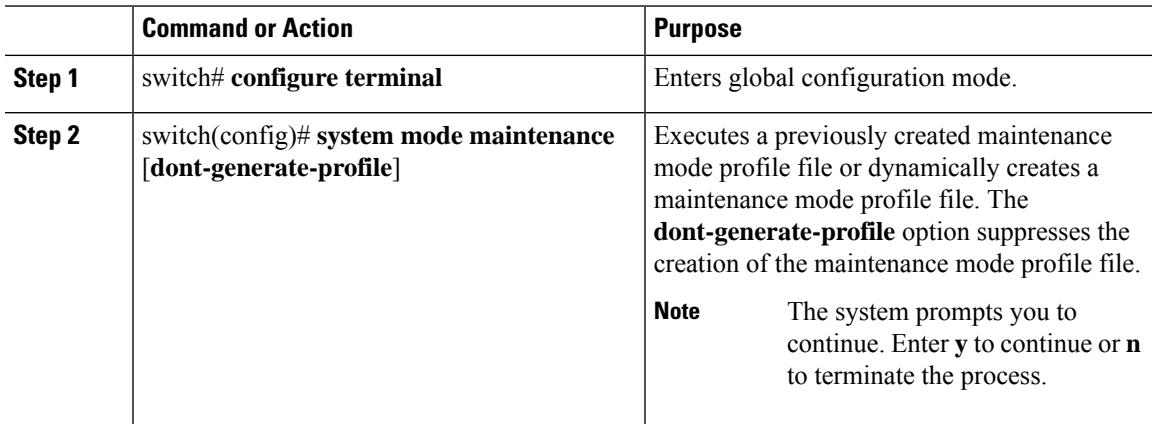

The switch is now in maintenance mode.

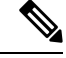

**Note** It is not possible to perform an in-service software downgrade (ISSD) in maintenance mode.

#### **Example**

This example shows how to place the switch in maintenance mode by using a previously created maintenance mode profile file:

```
switch# configure terminal
switch(config)# system mode maintenance dont-generate-profile
Do you want to continue (y/n)? [n] y
Progressing..............................................Done.
System mode operation completed successfully
switch(config)#
```
## <span id="page-307-0"></span>**Returning to Normal Mode**

#### **Procedure**

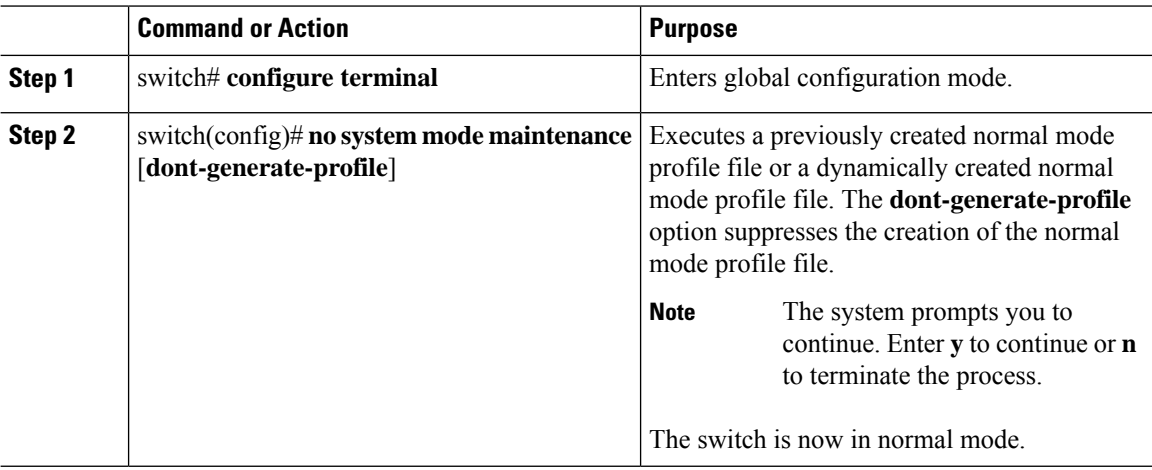

#### **Example**

This example shows how to return to normal mode from maintenance mode:

```
switch# configure terminal
switch(config)# no system mode maintenance dont-generate-profile
Do you want to continue (y/n)? [n] y
Progressing...............Done.
System mode operation completed successfully
```
switch(config)#

# <span id="page-308-0"></span>**Configuring the Maintenance Mode Profile File**

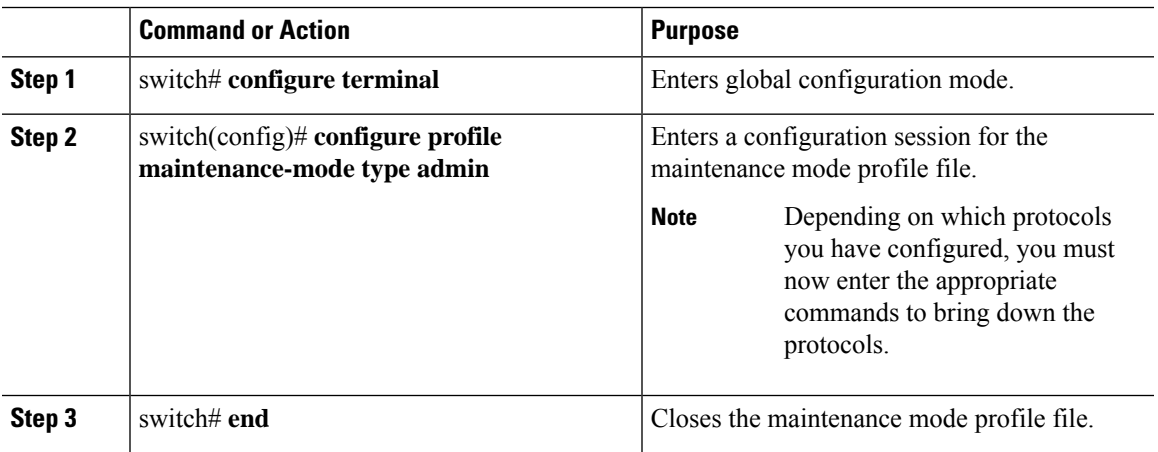

#### **Procedure**

#### **Example**

This example shows how to create a maintenance mode profile file:

```
switch# configure terminal
switch(config)# configure profile maintenance-mode type admin
switch(config-profile)# router ospf 100
switch(config-profile-router)# shutdown
switch(config-profile-router)# exit
switch(config-profile)# router eigrp 101
switch(config-profile-router)# shutdown
switch(config-profile-router)# exit
switch(config-profile)# router isis 102
switch(config-profile-router)# shutdown
switch(config-profile-router)# set-overload-bit always
switch(config-profile-router)# exit
switch(config-profile)# router bgp 103
switch(config-profile-router)# shutdown
switch(config-profile-router)# exit
switch(config-profile)# vpc domain 20
switch(config-profile-router)# shutdown
switch(config-profile-router)# exit
switch(config-profile)# system interface shutdown
switch(config-profile)# end
Exit configure profile mode.
switch#
```
This example shows how to create a maintenance mode custom profile file:

```
switch# configure terminal
switch(config)# configure profile maintenance-mode type admin
switch(config-profile)# router bgp 65501
```

```
switch(config-profile-router)# shutdown
switch(config-profile-router)# exit
switch(config-profile)# address-family ipv6 unicast
switch(config-profile)# shutdown
switch(config-profile)# router eigrp 600
switch(config-profile-router)# shutdown
switch(config-profile-router)# exit
switch(config-profile)# address-family ipv6 unicast
switch(config-profile-router)# shutdown
switch(config-profile-router)# exit
switch(config-profile)# router ospf 100
switch(config-profile-router)# shutdown
switch(config-profile-router)# exit
switch(config-profile)# router ospfv3 ospf_ipv6
switch(config-profile-router)# shutdown
switch(config-profile-router)# exit
switch(config-profile)# router isis isp
switch(config-profile-router)# set-overload-bit always
switch(config-profile-router)# exit
switch(config-profile)# vpc domain 2
switch(config-profile-router)# shutdown
switch(config-profile-router)# exit
switch(config-profile)# system interface shutdown
switch(config-profile)# end
Exit configure profile mode.
switch#
```
This example shows how to create a maintenance mode profile for IPv6 protocols:

```
switch# configure terminal
switch(config)# configure profile maintenance-mode type admin
switch(config-profile)# router ospfv3 ospf_ipv6
switch(config-profile-router)# shutdown
switch(config-profile-router)# exit
switch(config-profile)# router eigrp 660
switch(config-profile-router)# address-family ipv6 unicast
switch(config-profile-router-af)# shutdown
switch(config-profile-router-af)# exit
switch(config-profile-router)# router isis isp
switch(config-profile-router)# set-overload-bit always
switch(config-profile-router)# exit
switch(config-profile)# router bgp 655551
switch(config-profile)# address-family ipv6 unicast
switch(config-profile-router)# shutdown
switch(config-profile-router)# exit
switch(config-profile)#
```
### <span id="page-309-0"></span>**Verifying GIR**

Use one of the following commands to verify the configuration:

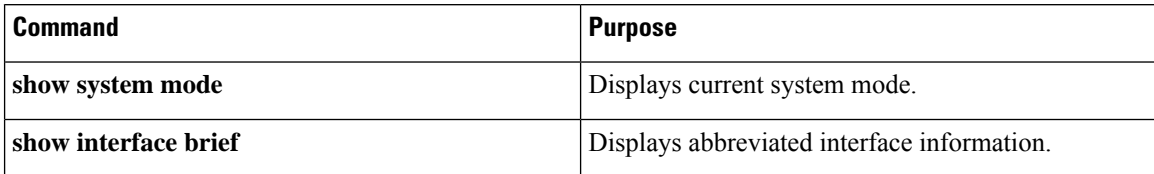

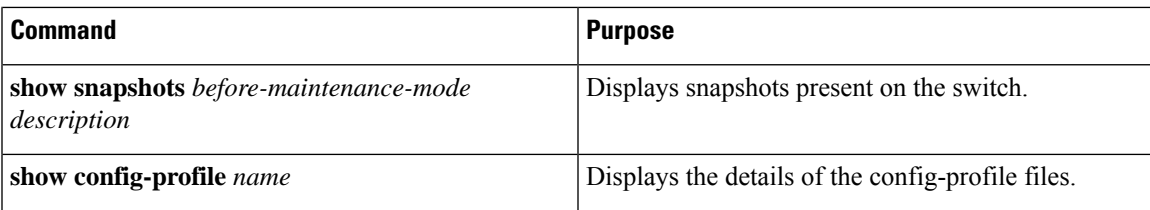

#### **show system mode Command**

switch# **show system mode** System Mode : Maintenance

#### **show interface brief Command**

switch# **show interface brief**

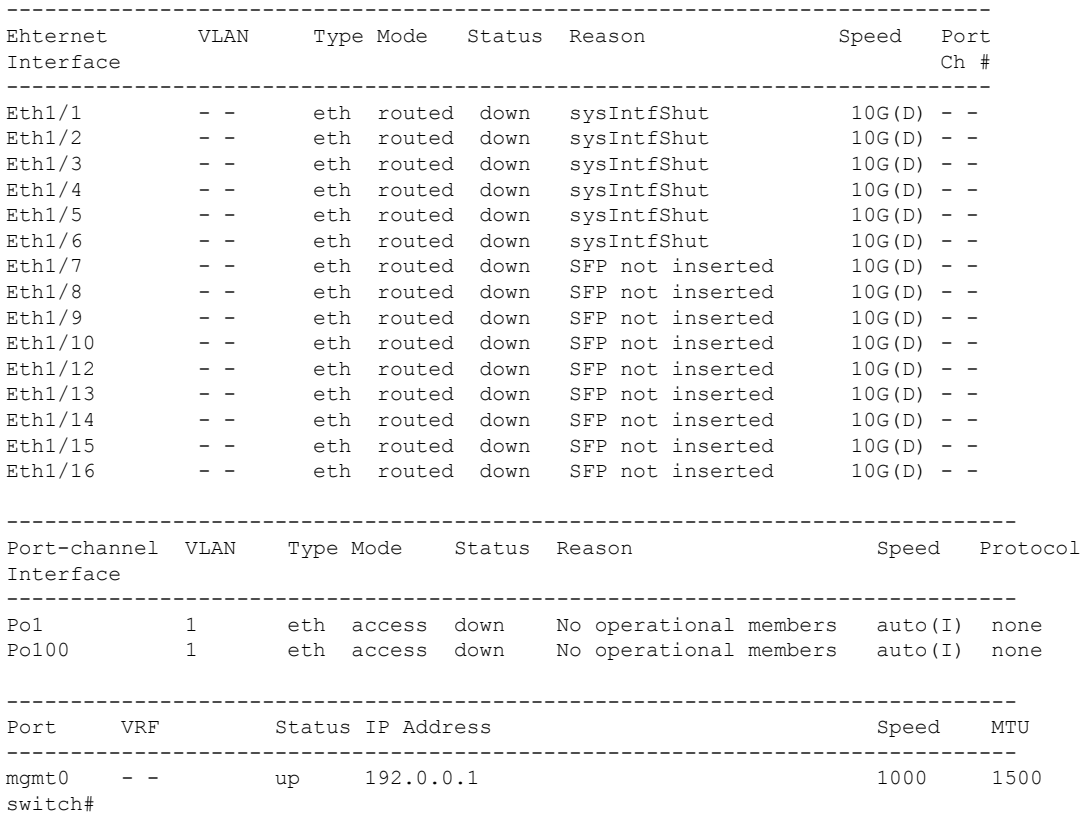

#### **show snapshots Command**

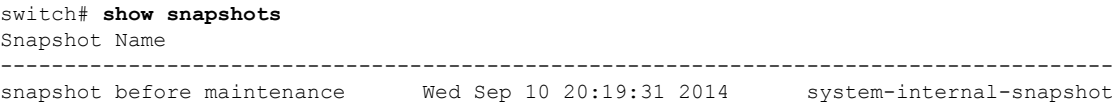

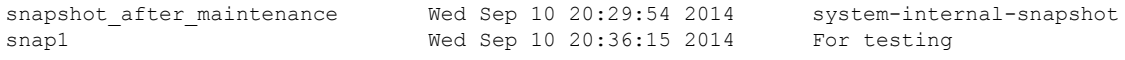

#### **show config-profile Command**

#### switch# **show config-profile**

```
config-profile maintenance-mode type admin
  router ospf 100
  shutdown
 router eigrp 101
  shutdown
 router isis 102
   set-overload-bit always
  router bgp 103
  shutdown
  vpc domain 20
  shutdown
  system interface shutdown exclude fex-fabric
config-profile normal-mode type admin
  router ospf 100
  no shutdown
  router eigrp 101
  no shutdown
  router isis 102
  no set-overload-bit always
  router bgp 103
  no shutdown
  vpc domain 20
  no shutdown
  no system interface shutdown
```
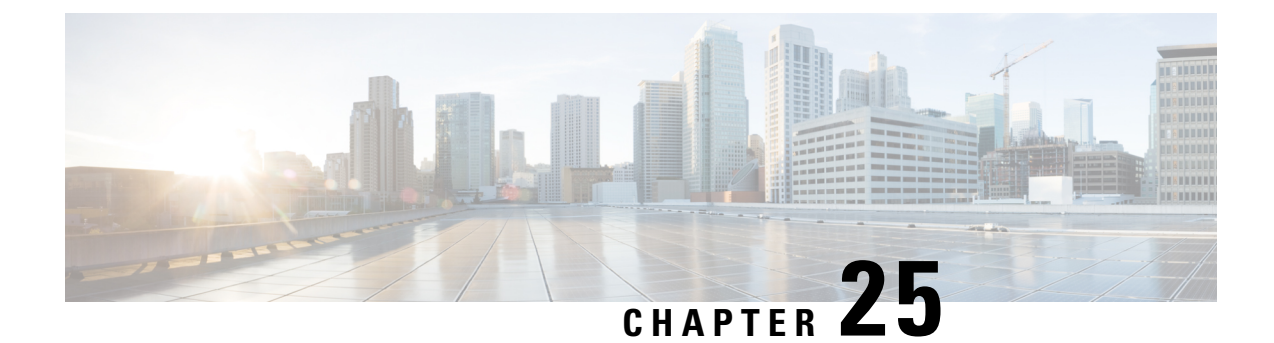

# **Class-based Quality-of-Service MIB**

This chapter contains the following sections:

• Class-based [Quality-of-Service](#page-312-0) MIB, on page 301

# <span id="page-312-0"></span>**Class-based Quality-of-Service MIB**

The Class-based Quality-of-Service MIB (cbQoSMIB) feature provides the Simple Network Management Protocol (SNMP) MIB that enables retrieval of class-map and policy-map configuration and statistics.

### **Information About Class-based Quality-of-Service MIB**

CoPP and QoS policies now support Class-based Quality-of-Service MIB (cbQoSMIB). cbQoSMIB is the SNMP MIB that provides access to Modular QoS CLI (MQC) configuration and statistics.

The following cbQoSMIB tables are supported by QoS policies and CoPP:

- cbQosClassMapCfg
- cbQosMatchStmtCfg
- cbQosPoliceStats
- cbQosPolicyMapCfg
- cbQosPoliceCfg

The following cbQoSMIB tables are supported by QoS policies:

- cbQosInterfacePolicy
- cbQosObjects
- cbQosQueueingCfg
- cbQosServicePolicy
- cbQosSetCfg

#### **Class-based Quality-of-Service MIB Phase 2**

Beginning from Cisco NX-OS Release 7.3(0)N1(1), the following cbQoSMIB tables are also supported by QoS policies:

- cbQosClassMapStats
- cbQosMatchStmtStats
- cbQosQueueingStats

More detailed information on cbQoSMIB tables and elements is available at the following url: [http://](http://tools.cisco.com/Support/SNMP/do/BrowseOID.do?local=en&translate=Translate&objectInput=1.3.6.1.4.1.9.9.166) [tools.cisco.com/Support/SNMP/do/](http://tools.cisco.com/Support/SNMP/do/BrowseOID.do?local=en&translate=Translate&objectInput=1.3.6.1.4.1.9.9.166) [BrowseOID.do?local=en&translate=Translate&objectInput=1.3.6.1.4.1.9.9.166](http://tools.cisco.com/Support/SNMP/do/BrowseOID.do?local=en&translate=Translate&objectInput=1.3.6.1.4.1.9.9.166)

### **Licensing Requirements for Class-based Quality-of-Service MIB**

Thisfeature does not require a license. Any feature not included in a license package is bundled with the Cisco NX-OS system images and is provided at no extra charge to you. For a complete explanation of the Cisco NX-OS licensing scheme, see the Cisco NX-OS Licensing Guide.

### **Prerequisite for Class-based Quality-of-Service MIB**

• You must enable QoS Statistics under **show policy-map interface** to view statistics under Class-based Quality-of-Service MIB. For more information, refer Enabling QoS Statistics under show [policy-map](http://www.cisco.com/c/en/us/td/docs/switches/datacenter/nexus5500/sw/qos/7x/b_5500_QoS_Config_7x/b_5500_QoS_Config_7x_chapter_011.html#task_8659666389717468953) [interface](http://www.cisco.com/c/en/us/td/docs/switches/datacenter/nexus5500/sw/qos/7x/b_5500_QoS_Config_7x/b_5500_QoS_Config_7x_chapter_011.html#task_8659666389717468953).

### **Guidelines and Limitations for Class-based Quality-of-Service MIB**

The guidelines and limitations for viewing statistics are as follows:

- Statistics can be viewed per Access Control Entry (ACE) in an Access Control List (ACL) if there is no policer attached.
- Statistics can be viewed per ACE in an ACL, if there is only one ACE in the ACL and if a policer is attached.
- Statistics cannot be viewed per ACE in an ACL, if there are more than one ACEsin an ACL and a policer is attached.
- The limitations above apply to QoS-based matches as well, such as **match dscp** *dscp-list* , **match precedence** *precedence-list* and so on.
- Statistics cannot be viewed with **match-all** rules.
- Statistics can be viewed only with **match-any**.
- For instances when the statistics do not get enabled without a policer, follow these steps:
	- Create a class. You can add as many rules as required.
	- Create a policy-map and attach the above class to it.
	- Add a dummy policer to it (if you do not require a real policer).
- Apply the policy to the interface.
- Remove the dummy policer to display the statistics.
- Statistics are shown per policy and not at an interface level.
- Use the **show ip access-list** command to display statistics for matches based on access group. These statistics cannot be viewed with the **show policy-map interface** command.

### **Configuring a QoS Policy**

The following configuration is a generic example to configure a QoS policy.

#### **Procedure**

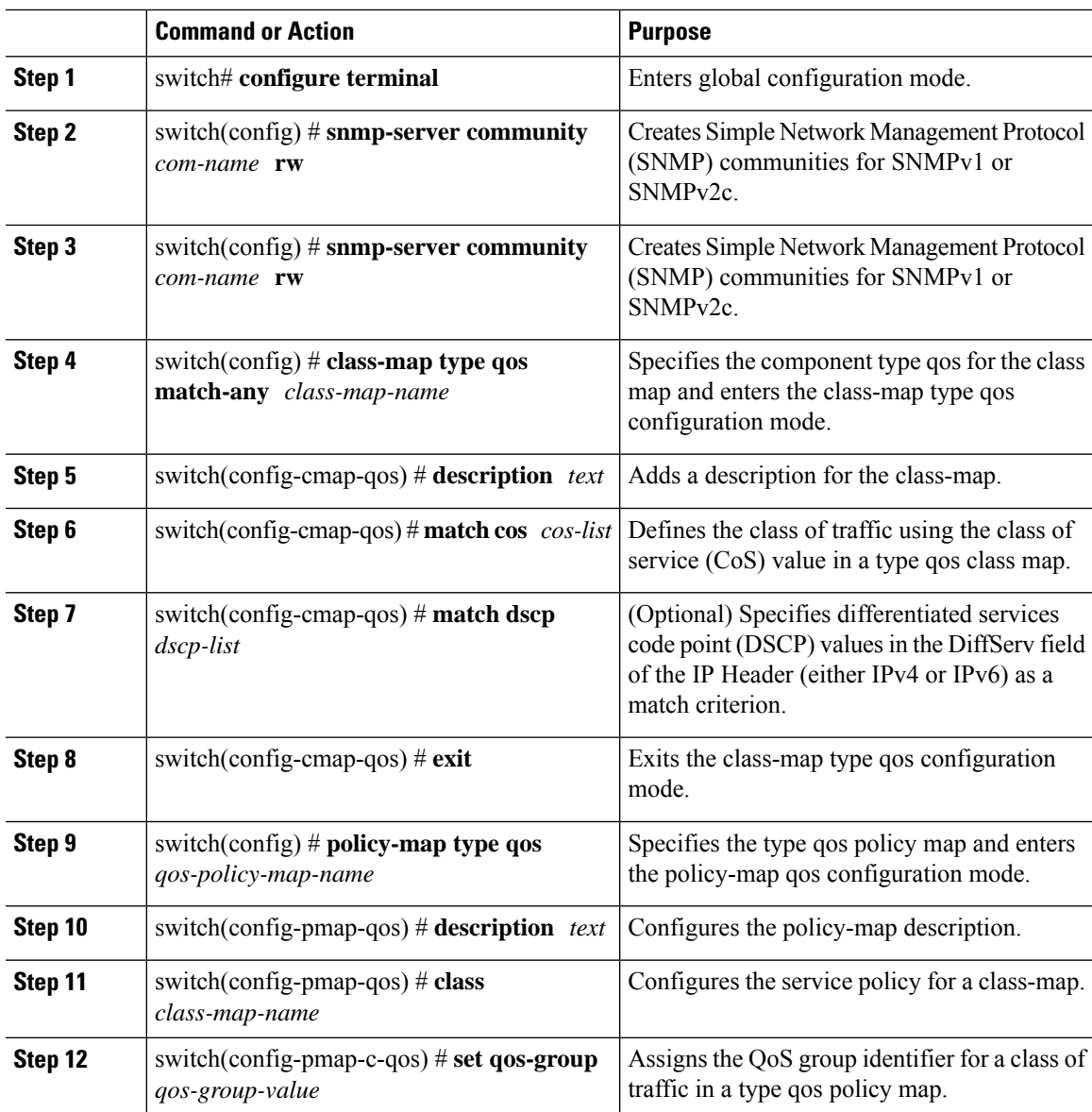

П

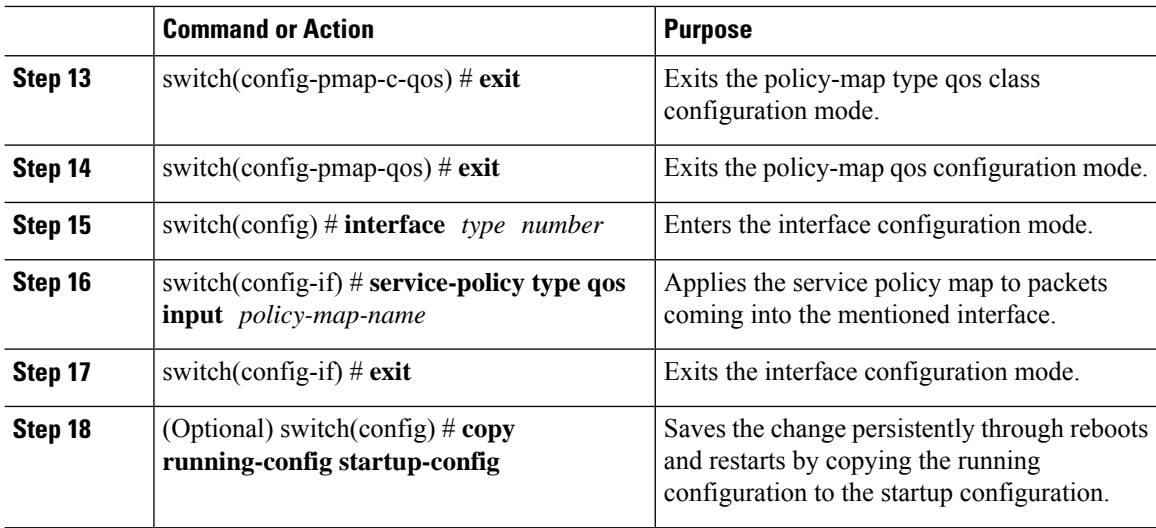

#### **Example**

This example shows how to configure a QoS policy on a switch:

```
\mathscr{D}
```
**Note** This is a generic example to configure a QoS policy.

```
switch# configure terminal
switch(config)# snmp-server community public rw
switch(config)# snmp-server community private rw
switch(config)# class-map type qos match-any cmap1
switch(config-cmap-qos) # description class map 1
switch(config-cmap-qos) # match cos 4
switch(config-cmap-qos) # match dscp 48
switch(config-cmap-qos) # exit
switch(config) # policy-map type qos pmap1
switch(config-pmap-qos) # description policy map 1
switch(config-pmap-qos) # class cmap1
switch(config-pmap-c-qos) # set qos-group 4
switch(config-pmap-c-qos) # exit
switch(config-pmap-qos) # exit
switch(config) # interface ethernet 1/3
switch(config-if) # service-policy type qos input pmap1
```
### **Displaying Class-based Quality-of-Service MIB Configuration and Statistics**

#### **Procedure**

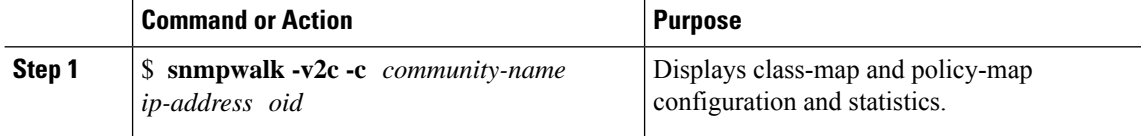

Ш

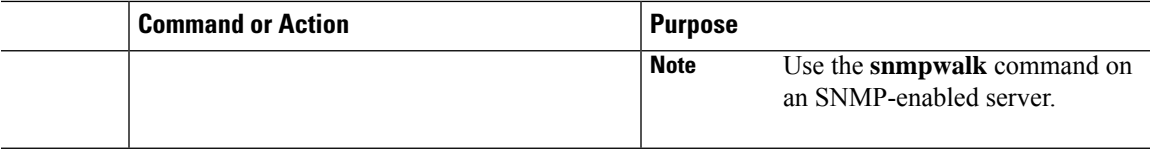

#### **Example**

The following examples show how to display class map and policy map configuration and statistics:

Use the **show interface snmp-ifindex** command to display the mapping of ifindices to interfaces:

switch(config)# show interface snmp-ifindex

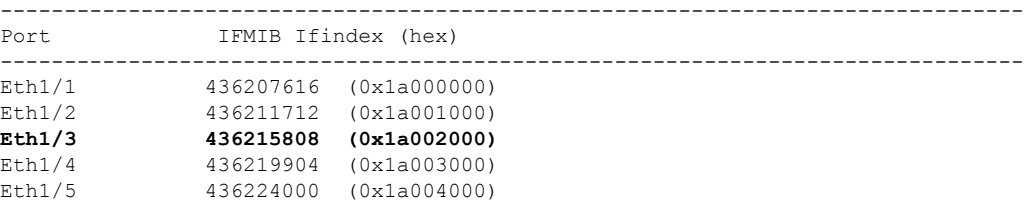

Use the **show policy-map interface** *type number* command to display statistics and the configured policy maps on a specified interface:

```
switch# show policy-map interface ethernet 1/3
Global statistics status : enabled
NOTE: Type qos policy-map configured on VLAN will take precedence
      over system-qos policy-map for traffic on the VLAN
Ethernet1/3
 Service-policy (qos) input: pmap1
   policy statistics status: enabled
   Class-map (qos): cmap1 (match-any)
     14 packets
     Match: cos 4
       10 Match packets
     Match: dscp 48
       4 Match packets
     set qos-group 4
   Class-map (qos): class-default (match-any)
```
0 packets

Use the **snmpwalk** command on the Service Policy Table:

\$ **snmpwalk -v2c -c public A.B.C.D cbQosServicePolicy**

**Service Policy Table (QoS only table) – corresponding to the service policy applied on eth1/3**

```
CISCO-CLASS-BASED-QOS-MIB::cbQosIfType.285212681 = INTEGER: mainInterface(1)
CISCO-CLASS-BASED-QOS-MIB::cbQosPolicyDirection.285212681 = INTEGER: input(1)
```

```
CISCO-CLASS-BASED-QOS-MIB::cbQosIfIndex.285212681 = INTEGER: 436215808 //436215808 is the
IFMIB Interface Index value
CISCO-CLASS-BASED-QOS-MIB::cbQosVlanIndex.285212681 = Gauge32: 1
```
//The interface is Eth1/3.

Use the **snmpwalk** command on the Objects Table:

\$ **snmpwalk -v2c -c public A.B.C.D cbQosObjects**

**Objects Table (QoS only table) corresponding to the policy-map, class-map, match & set Statements**

```
CISCO-CLASS-BASED-QOS-MIB::cbQosConfigIndex.285212681.285212681 = Gauge32: 285212836
//285212836 is the Policy Map Config Index
CISCO-CLASS-BASED-QOS-MIB::cbQosConfigIndex.285212681.285212682 = Gauge32: 285212833
//285212833 is a Class Map Config Index
CISCO-CLASS-BASED-QOS-MIB::cbQosConfigIndex.285212681.285212683 = Gauge32: 285212834
//285212834 is a Match Statement Config Index
CISCO-CLASS-BASED-QOS-MIB::cbQosConfigIndex.285212681.285212684 = Gauge32: 285212835
//285212835 is a Match Statement Config Index
```
CISCO-CLASS-BASED-QOS-MIB::cbQosObjectsType.285212681.285212681 = INTEGER: policymap(1) CISCO-CLASS-BASED-QOS-MIB::cbQosObjectsType.285212681.285212682 = INTEGER: classmap(2) CISCO-CLASS-BASED-QOS-MIB::cbQosObjectsType.285212681.285212683 = INTEGER: matchStatement(3) CISCO-CLASS-BASED-QOS-MIB::cbQosObjectsType.285212681.285212684 = INTEGER: matchStatement(3)

CISCO-CLASS-BASED-QOS-MIB::cbQosParentObjectsIndex.285212681.285212681 = Gauge32: 0 CISCO-CLASS-BASED-QOS-MIB::cbQosParentObjectsIndex.285212681.285212682 = Gauge32: 285212681 CISCO-CLASS-BASED-QOS-MIB::cbQosParentObjectsIndex.285212681.285212683 = Gauge32: 285212682 CISCO-CLASS-BASED-QOS-MIB::cbQosParentObjectsIndex.285212681.285212684 = Gauge32: 285212682

Use the **snmpwalk** command on the Policy Map Table:

```
$ snmpwalk -v2c -c public A.B.C.D cbQosPolicyMapCfg | grep 285212836
//285212836 is the Policy Map Config Index obtained from the Objects Table
```
**Policy Map Table corresponding to the policy-map configured above**

```
CISCO-CLASS-BASED-QOS-MIB::cbQosPolicyMapName.285212836 = STRING: pmap1 //pmap1 is the
policy map name
CISCO-CLASS-BASED-QOS-MIB::cbQosPolicyMapDesc.285212836 = STRING: policy map 1 //Policy map
description
```
Use the **snmpwalk** command on the Class Map Table:

\$ **snmpwalk -v2c -c public A.B.C.D cbQosClassMapCfg | grep 285212833 //285212833 is the Class Map Config Index obtained from the Objects Table**

**Class Map Table corresponding to the class-map configured above**

```
CISCO-CLASS-BASED-QOS-MIB::cbQosCMName.285212833 = STRING: cmap1 //class-map on which the
service-policy is configured
CISCO-CLASS-BASED-QOS-MIB::cbQosCMDesc.285212833 = STRING: class map 1 //class-map
description
```
Use the **snmpwalk** command on the Match Statement Table:

\$ **snmpwalk -v2c -c public A.B.C.D cbQosMatchStmtCfg | grep 285212834**

**Match Stmt Table corresponding to the match statement configured above**

CISCO-CLASS-BASED-QOS-MIB::cbQosMatchStmtName.285212834 = STRING: match cos 4

Use the **snmpwalk** command on the Queuing Config Table:

\$ **snmpwalk -v2c -c public A.B.C.D cbQosQueueingCfg Queueing Config Table(QoS only table, taken from default QoS policies)**

CISCO-CLASS-BASED-QOS-MIB::cbQosQueueingCfgBandwidth.301990031 = INTEGER: 100 CISCO-CLASS-BASED-QOS-MIB::cbQosQueueingCfgBandwidthUnits.301990031 = INTEGER: percentage(2) CISCO-CLASS-BASED-QOS-MIB::cbQosQueueingCfgPriorityEnabled.301990031 = INTEGER: false(2) CISCO-CLASS-BASED-QOS-MIB::cbQosQueueingCfgQLimitUnits.301990031 = INTEGER: 0 CISCO-CLASS-BASED-QOS-MIB::cbQosQueueingCfgAggregateQLimit.301990031 = Gauge32: 0

Use the **snmpwalk** command on the Set Action Table:

```
$ snmpwalk -v2c -c public A.B.C.D cbQosSetCfg
Set Action Table (QoS only table) corresponding to the set statement configured above
```

```
CISCO-CLASS-BASED-QOS-MIB::cbQosSetCfgIpDSCPValue.285212829 = INTEGER: 0
CISCO-CLASS-BASED-QOS-MIB::cbQosSetCfgIpPrecedenceValue.285212829 = INTEGER: 0
CISCO-CLASS-BASED-QOS-MIB::cbQosSetCfgQosGroupValue.285212838 = INTEGER: 4
CISCO-CLASS-BASED-QOS-MIB::cbQosSetCfgL2CosValue.285212829 = INTEGER: 0
```
Use the **snmpwalk** command on the Policing Config Table:

```
$ snmpwalk -v2c -c public A.B.C.D cbQosPoliceCfg
Policing Config Table(no QoS config, displays only CoPP statistics)
```

```
CISCO-CLASS-BASED-QOS-MIB::cbQosPoliceCfgBurstSize.721420367 = Gauge32: 65535 Octets
CISCO-CLASS-BASED-QOS-MIB::cbQosPoliceCfgConformAction.721420367 = INTEGER: transmit(1)
CISCO-CLASS-BASED-QOS-MIB::cbQosPoliceCfgViolateAction.721420367 = INTEGER: drop(5)
CISCO-CLASS-BASED-QOS-MIB::cbQosPoliceCfgRate64.721420367 = Counter64: 1048576 bits/second
```

```
CISCO-CLASS-BASED-QOS-MIB::cbQosPoliceCfgRateType.721420367 = INTEGER: bps(1)
CISCO-CLASS-BASED-QOS-MIB::cbQosPoliceCfgConditional.721420367 = INTEGER: false(2)
```
Use the **snmpwalk** command on the Policing Stats Table:

```
$ snmpwalk -v2c -c public A.B.C.D cbQosPoliceStats
Policing Stats Table(no QoS config, displays only CoPP statistics)
CISCO-CLASS-BASED-QOS-MIB::cbQosPoliceConformedByte64.721420366.721420376 = Counter64: 80121
Octets
CISCO-CLASS-BASED-QOS-MIB::cbQosPoliceViolatedByte64.721420366.721420367 = Counter64: 0
Octets
```
**Note** All CoPP configurations are available by default.

The sample snmpwalk outputs below display the cbQosMatchStmtStats and cbQosClassMapStats tables that are supported by the QoS policies starting from Cisco NX-OS Release  $7.3(0)N1(1)$ :

```
$ snmpwalk -v2c -c public A.B.C.D cbQosMatchStmtStats
CISCO-CLASS-BASED-QOS-MIB::cbQosMatchPrePolicyPkt64.285212681.285212683 = Counter64: 10
//The config indices match the objects displayed in the Objects Table above
CISCO-CLASS-BASED-QOS-MIB::cbQosMatchPrePolicyPkt64.285212681.285212684 = Counter64: 4
CISCO-CLASS-BASED-QOS-MIB::cbQosMatchPrePolicyPkt64.285212681.285212687 = Counter64: 0
CISCO-CLASS-BASED-QOS-MIB::cbQosMatchPrePolicyByte64.285212681.285212683 = Counter64: 0
CISCO-CLASS-BASED-QOS-MIB::cbQosMatchPrePolicyByte64.285212681.285212684 = Counter64: 0
CISCO-CLASS-BASED-QOS-MIB::cbQosMatchPrePolicyByte64.285212681.285212687 = Counter64: 0
CISCO-CLASS-BASED-QOS-MIB::cbQosMatchPrePolicyBitRate.285212681.285212683 = Gauge32: 0 bits
per second
CISCO-CLASS-BASED-QOS-MIB::cbQosMatchPrePolicyBitRate.285212681.285212684 = Gauge32: 0 bits
per second
CISCO-CLASS-BASED-QOS-MIB::cbQosMatchPrePolicyBitRate.285212681.285212687 = Gauge32: 0 bits
per second
```
#### \$**snmpwalk -v2c -c public A.B.C.D cbQosClassMapStats**

```
CISCO-CLASS-BASED-QOS-MIB::cbQosCMPrePolicyPkt64.285212681.285212682 = Counter64: 14 //The
config indices match the objects displayed in the Objects Table above
CISCO-CLASS-BASED-QOS-MIB::cbQosCMPrePolicyPkt64.285212681.285212686 = Counter64: 0
CISCO-CLASS-BASED-QOS-MIB::cbQosCMPrePolicyByte64.285212681.285212682 = Counter64: 0
CISCO-CLASS-BASED-QOS-MIB::cbQosCMPrePolicyByte64.285212681.285212686 = Counter64: 0
CISCO-CLASS-BASED-QOS-MIB::cbQosCMPrePolicyBitRate.285212681.285212682 = Gauge32: 0 bits
per second
CISCO-CLASS-BASED-QOS-MIB::cbQosCMPrePolicyBitRate.285212681.285212686 = Gauge32: 0 bits
per second
CISCO-CLASS-BASED-QOS-MIB::cbQosCMPostPolicyByte64.285212681.285212682 = Counter64: 0
CISCO-CLASS-BASED-QOS-MIB::cbQosCMPostPolicyByte64.285212681.285212686 = Counter64: 0
CISCO-CLASS-BASED-QOS-MIB::cbQosCMDropPkt64.285212681.285212682 = Counter64: 0
CISCO-CLASS-BASED-QOS-MIB::cbQosCMDropPkt64.285212681.285212686 = Counter64: 0
CISCO-CLASS-BASED-QOS-MIB::cbQosCMDropByte64.285212681.285212682 = Counter64: 0
CISCO-CLASS-BASED-QOS-MIB::cbQosCMDropByte64.285212681.285212686 = Counter64: 0
CISCO-CLASS-BASED-QOS-MIB::cbQosCMDropBitRate.285212681.285212682 = Gauge32: 0 bits per
second
CISCO-CLASS-BASED-QOS-MIB::cbQosCMDropBitRate.285212681.285212686 = Gauge32: 0 bits per
second
```
#### Use the **show policy-map interface control-plane** command to display control plane statistics:

#### switch# **show policy-map interface control-plane**

#### Control Plane

service-policy input: copp-system-policy-default class-map copp-system-class-igmp (match-any) match protocol igmp police cir 1024 kbps , bc 65535 bytes conformed 0 bytes; action: transmit violated 0 bytes; class-map copp-system-class-pim-hello (match-any) match protocol pim police cir 1024 kbps , bc 4800000 bytes conformed 0 bytes; action: transmit violated 0 bytes; class-map copp-system-class-bridging (match-any) match protocol bridging police cir 20000 kbps , bc 4800000 bytes conformed 0 bytes; action: transmit violated 0 bytes; class-map copp-system-class-arp (match-any) match protocol arp match protocol nd

```
police cir 1024 kbps , bc 3600000 bytes
   conformed 0 bytes; action: transmit
   violated 0 bytes;
class-map copp-system-class-dhcp (match-any)
 match protocol dhcp
 police cir 1024 kbps , bc 4800000 bytes
   conformed 0 bytes; action: transmit
   violated 0 bytes;
class-map copp-system-class-wccp (match-any)
 match protocol wccp
 police cir 1060 kbps , bc 4800000 bytes
   conformed 0 bytes; action: transmit
   violated 0 bytes;
```
### **Additional References for Class-based Quality-of-Service MIB**

This section provides additional information related to Class-based Quality-of-Service MIB.

#### **Related Documents**

. . .

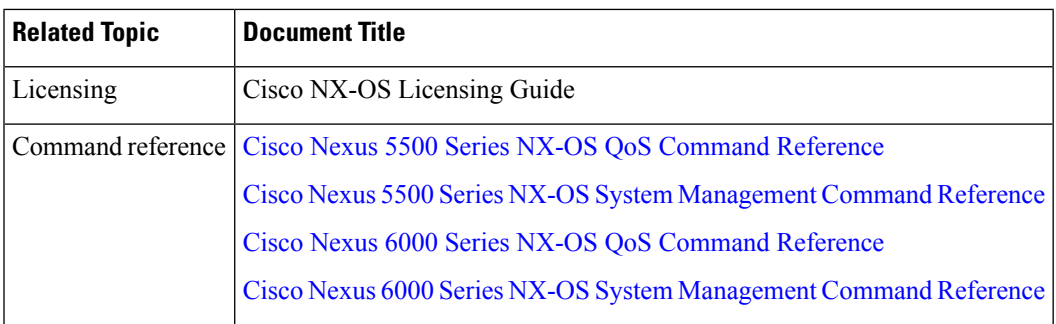

### **Feature History for Class-based Quality-of-Service MIB**

**Table 34: Feature History for Class-based Quality-of-Service MIB**

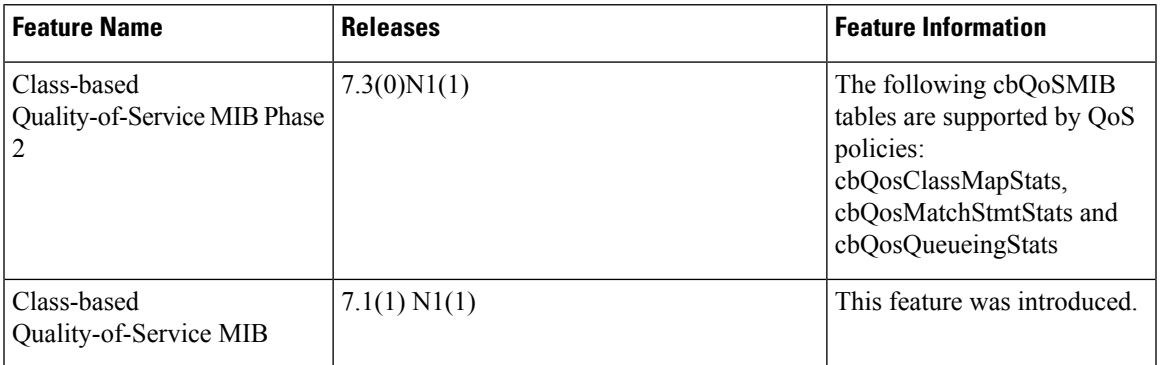

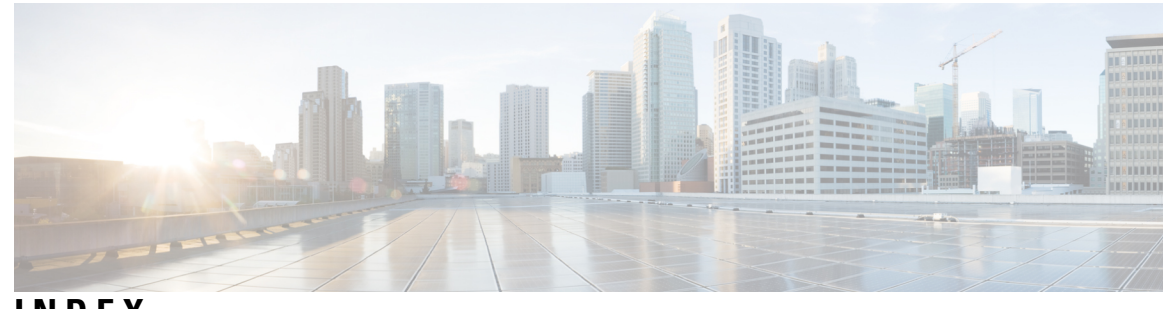

**INDEX**

### **A**

AAA synchronization time **[164](#page-175-0)** SNMP **[164](#page-175-0)** ACL **[175](#page-186-0)** SPAN **[175](#page-186-0)** ACL filtering **[184](#page-195-0)** SPAN **[184](#page-195-0)** ACL log **[112](#page-123-0)** match level **[112](#page-123-0)** ACL logging **[111](#page-122-0)** applying to an interface **[111](#page-122-0)** ACL logging cache **[110](#page-121-0)** configuring **[110](#page-121-0)** action statement configuration **[232](#page-243-0)** activating **[234](#page-245-0)** VSH script policy **[234](#page-245-0)** activating sessions **[184](#page-195-1)** SPAN **[184](#page-195-1)** adding show commands, alert groups **[129](#page-140-0)** smart call home **[129](#page-140-0)** alert groups **[117](#page-128-0)** smart call home **[117](#page-128-0)** associating alert groups **[129](#page-140-1)** smart call home **[129](#page-140-1)**

### **C**

```
cache 110
    logging 110
         configuring 110
call home notifications 134–135
    full-text format for syslog 134
    XML format for syslog 135
CFS 42, 47, 53, 58–60
    clearing a locked session 47
    distributing NTP configurations 58
    distributing RADIUS configurations 59
    distributing Smart Call Home configurations 53
    distributing TACACS+ configurations 60
    guidelines 42
    limitations 42
clearing 47, 113
    ACL logs 113
    locked sessions 47
```
clock management **[65](#page-76-0)** PTP **[65](#page-76-0)** committing **[218](#page-229-0)** NTP configuration changes **[218](#page-229-0)** configuration example **[188](#page-199-0), [204](#page-215-0)** ERSPAN **[204](#page-215-1)** source **[204](#page-215-0)** SPAN **[188](#page-199-0)** ACL **[188](#page-199-0)** configuration examples **[205,](#page-216-0) [220,](#page-231-0) [241](#page-252-0)** EEM **[241](#page-252-0)** ERSPAN sessions **[205](#page-216-0)** NTP **[220](#page-231-0)** truncated ERSPAN **[205](#page-216-1)** configuration sync after reboot **[25](#page-36-0)** switch profiles **[25](#page-36-0)** configuring **[113](#page-124-1), [211–213,](#page-222-0) [215–217](#page-226-0), [236](#page-247-0), [248](#page-259-0), [293](#page-304-1)** device as an authoritative NTP server **[211](#page-222-0)** normal mode profile file **[293](#page-304-1)** NTP authentication **[213](#page-224-0), [215](#page-226-0)** NTP logging **[217](#page-228-0)** NTP server and peer **[212](#page-223-0)** NTP source interface **[217](#page-228-1)** NTP source IP address **[216](#page-227-0)** rate limiter for ACL logging **[113](#page-124-1)** syslog as EEM publisher **[236](#page-247-0)** virtual service **[248](#page-259-0)** contact information, configuring **[124](#page-135-0)** smart call home **[124](#page-135-0)** creating, deleting sessions **[178](#page-189-0)** SPAN **[178](#page-189-0)**

### **D**

```
default parameters 195
    ERSPAN 195
default settings 90, 123, 210, 228
    EEM 228
    for NTP 210
    rollback 90
    smart call home 123
default SNMP settings 151
defining 228–229, 234
    environment variable 228
    policy using a VSH script 234
```
defining *(continued)* user policy using the CLI **[229](#page-240-0)** defining a user policy **[237](#page-248-0), [239](#page-250-0)** using the CLI to trigger a Python script **[239](#page-250-0)** using the CLI to trigger a Tcl script **[237](#page-248-0)** description, configuring **[183](#page-194-0)** SPAN **[183](#page-194-0)** destination ports, characteristics **[175](#page-186-1)** SPAN **[175](#page-186-1)** destination profile, creating **[126](#page-137-0)** smart call home **[126](#page-137-0)** destination profile, modifying **[127](#page-138-0)** smart call home **[127](#page-138-0)** destination profiles **[116](#page-127-0)** smart call home **[116](#page-127-0)** destinations **[174](#page-185-0)** SPAN **[174](#page-185-0)** device IDs **[119](#page-130-0)** call home format **[119](#page-130-0)** diagnostics **[91–94](#page-102-0)** configuring **[93](#page-104-0)** default settings **[94](#page-105-0)** expansion modules **[93](#page-104-0)** health monitoring **[92](#page-103-0)** runtime **[91](#page-102-0)** disabling **[210](#page-221-1)** NTP **[210](#page-221-1)** discarding **[219](#page-230-0)** NTP configuration changes **[219](#page-230-0)** displaying information **[187](#page-198-0)** SPAN **[187](#page-198-0)** duplicate message throttling, disabling **[132–133](#page-143-0)** smart call home **[132–133](#page-143-0)**

### **E**

e-mail details, configuring **[130](#page-141-0)** smart call home **[130](#page-141-0)** e-mail notifications **[115](#page-126-0)** smart call home **[115](#page-126-0)** EEM **[224–228](#page-235-0)** action statements **[226](#page-237-0)** default settings **[228](#page-239-0)** event correlation **[226](#page-237-1)** event statements **[225](#page-236-0)** guidelines and limitations **[227](#page-238-0)** licensing requirements **[227](#page-238-1)** policies **[224](#page-235-0)** prerequisites **[227](#page-238-2)** virtualization support **[227](#page-238-3)** enabling **[210,](#page-221-1) [218,](#page-229-1) [248](#page-259-1)** CFS distribution for NTP **[218](#page-229-1)** NTP **[210](#page-221-1)** OpenFlow **[248](#page-259-1)** ERSPAN **[189–192](#page-200-0), [195–196,](#page-206-0) [198,](#page-209-0) [200,](#page-211-0) [204–205](#page-215-1)** configuring source sessions **[196](#page-207-0), [198](#page-209-0)**

ERSPAN *(continued)* default parameters **[195](#page-206-0)** high availability **[191](#page-202-0)** information about **[189](#page-200-0)** licensing requirements **[191](#page-202-1)** monitored traffic **[190](#page-201-0)** prerequisites **[192](#page-203-0)** related documents **[205](#page-216-2)** source **[204](#page-215-1)** configuration example **[204](#page-215-1)** source sessions **[196,](#page-207-0) [198](#page-209-0)** configuring for ERSPAN **[196](#page-207-0), [198](#page-209-0)** sources **[191](#page-202-2)** truncated **[191](#page-202-3), [200](#page-211-0), [205](#page-216-1)** configuration example **[205](#page-216-1)** types **[190](#page-201-1)** ERSPAN sessions **[205](#page-216-0)** configuration example **[205](#page-216-0)** Ethernet destination port, configuring **[178](#page-189-1)** SPAN **[178](#page-189-1)** event statement configuration **[230](#page-241-0)** example, local and peer sync **[30](#page-41-0)** switch profiles **[30](#page-41-0)** executing a session **[89](#page-100-0)**

### **F**

facility messages logging **[101](#page-112-0)** configuring **[101](#page-112-0)** feature groups, creating **[83](#page-94-0)** RBAC **[83](#page-94-0)** Fibre Channel destination port, configuring **[180](#page-191-0)** SPAN **[180](#page-191-0)** filtering SNMP requests **[153](#page-164-0)**

### **G**

```
GOLD diagnostics 91–93
    configuring 93
    expansion modules 93
    health monitoring 92
    runtime 91
guidelines and limitations 12, 66, 79, 96, 123, 151, 209, 227
    EEM 227
    for NTP 209
    PTP 66
    smart call home 123
    SNMP 151
    switch profiles 12
    system message logging 96
    user accounts 79
```
## **H**

hardware profile **[248](#page-259-0)** OpenFlow **[248](#page-259-0)** health monitoring diagnostics **[92](#page-103-0)** information **[92](#page-103-0)** high availability **[66](#page-77-0)** PTP **[66](#page-77-0)** high availability **[66](#page-77-0)**

## **I**

IDs **[119](#page-130-0)** serial IDs **[119](#page-130-0)** information about **[35](#page-46-0), [109](#page-120-0), [208](#page-219-0), [223](#page-234-0), [243](#page-254-0)** ACL logging **[109](#page-120-0)** clock manager **[208](#page-219-0)** distributing NTP using CFS **[208](#page-219-1)** embedded event manager (EEM) **[223](#page-234-0)** module pre-provisioning **[35](#page-46-0)** NTP as time server **[208](#page-219-2)** OpenFlow **[243](#page-254-0)** interfaces, configuring **[69](#page-80-0)** PTP **[69](#page-80-0)**

### **L**

licensing **[66,](#page-77-1) [96,](#page-107-0) [151](#page-162-0)** PTP **[66](#page-77-1)** licensing **[66](#page-77-1)** SNMP **[151](#page-162-0)** system message logging **[96](#page-107-0)** licensing requirements **[191](#page-202-0)** ERSPAN **[191](#page-202-0)** limitations **[243](#page-254-1)** OpenFlow **[243](#page-254-1)** linkDown notifications **[161–162](#page-172-0)** linkUp notifications **[161–162](#page-172-0)** locked session **[47](#page-58-0)** clearing **[47](#page-58-0)** logging **[101,](#page-112-0) [112](#page-123-0)** ACL log match level **[112](#page-123-0)** facility messages **[101](#page-112-0)** module messages **[101](#page-112-0)** logging cache **[110](#page-121-0)** configuring **[110](#page-121-0)**

### **M**

message encryption **[153](#page-164-0)** SNMP **[153](#page-164-0)** mgmt0 interface **[111](#page-122-0)** ACL logging **[111](#page-122-0)** module messages logging **[101](#page-112-0)** configuring **[101](#page-112-0)**

module pre-provisioning **[35](#page-46-0)** information about **[35](#page-46-0)**

#### **N**

notification receivers **[154](#page-165-0)** SNMP **[154](#page-165-0)** NTP configurations **[58](#page-69-0)** using CFS to distribute **[58](#page-69-0)**

#### **O**

```
OpenFlow 243–246, 248–250
    configuring the switch 249
    enabling 248
    limitations 243
    prerequisites 246
    supported actions 245
    supported interface modes 244
    supported interface types 244
    supported match fields 244
    unsupported interface types 244
    verifying 250
    virtual service 248
overridding 235
    a policy 235
```
#### **P**

password requirements **[78](#page-89-0)** periodic inventory notifications, configuring **[131](#page-142-0)** smart call home **[131](#page-142-0)** pipeline support **[246](#page-257-1)** prerequisites **[192](#page-203-0), [209](#page-220-0), [246](#page-257-0)** ERSPAN **[192](#page-203-0)** NTP **[209](#page-220-0)** OpenFlow **[246](#page-257-0)** PTP **[63–67](#page-74-0), [69](#page-80-0)** clock management **[65](#page-76-0)** NTP **[65](#page-76-0)** configuring globally **[67](#page-78-0)** default settings **[66](#page-77-2)** device types **[64](#page-75-0)** guidelines and limitations **[66](#page-77-3)** interface, configuring **[69](#page-80-0)** overview **[63](#page-74-0)** process **[65](#page-76-1)**

# **R**

RADIUS configurations **[59](#page-70-0)** using CFS to distribute **[59](#page-70-0)** RBAC **[73–75](#page-84-0), [77](#page-88-0), [79](#page-90-0), [81](#page-92-0), [83–85](#page-94-0)** feature groups, creating **[83](#page-94-0)** rules **[75](#page-86-0)**

RBAC *(continued)* user account restrictions **[77](#page-88-0)** user accounts, configuring **[79](#page-90-0)** user role interface policies, changing **[83](#page-94-1)** user role VLAN policies, changing **[84](#page-95-0)** user role VSAN policies, changing **[85](#page-96-0)** user roles **[73](#page-84-0)** user roles and rules, configuring **[81](#page-92-0)** verifying **[85](#page-96-1)** registering **[124](#page-135-0), [234](#page-245-0)** smart call home **[124](#page-135-0)** VSH script policy **[234](#page-245-0)** related documents **[205](#page-216-0)** ERSPAN **[205](#page-216-0)** releasing **[219](#page-230-0)** CSF session lock **[219](#page-230-0)** requirements **[78](#page-89-0)** user passwords **[78](#page-89-0)** roles **[73](#page-84-1)** authentication **[73](#page-84-1)** rollback **[87](#page-98-0), [90](#page-101-0)** checkpoint copy **[87](#page-98-0)** creating a checkpoint copy **[87](#page-98-1)** default settings **[90](#page-101-0)** deleting a checkpoint file **[87](#page-98-1)** description **[87](#page-98-0)** example configuration **[87](#page-98-1)** guidelines **[87](#page-98-1)** high availability **[87](#page-98-0)** implementing a rollback **[87](#page-98-1)** limitations **[87](#page-98-1)** reverting to checkpoint file **[87](#page-98-1)** verifying configuration **[90](#page-101-0)** rules **[75](#page-86-0)** RBAC **[75](#page-86-0)** running config, displaying **[28](#page-39-0)** switch profiles **[28](#page-39-0)** runtime diagnostics **[91](#page-102-0)** information **[91](#page-102-0)**

### **S**

SAN admin user, configuring **[80](#page-91-0)** RBAC **[80](#page-91-0)** SAN admin, user role **[74](#page-85-0)** scale flow numbers **[245](#page-256-1)** serial IDs **[119](#page-130-0)** description **[119](#page-130-0)** server IDs **[119](#page-130-0)** description **[119](#page-130-0)** session manager **[87](#page-98-0), [89–90](#page-100-0)** committing a session **[89](#page-100-1)** configuring an ACL session (example) **[89](#page-100-2)** description **[87](#page-98-0)** discarding a session **[89](#page-100-3)** guidelines **[87](#page-98-1)**

session manager *(continued)* limitations **[87](#page-98-1)** saving a session **[89](#page-100-4)** verifying configuration **[90](#page-101-0)** verifying the session **[89](#page-100-0)** smart call home **[115–117,](#page-126-0) [123–124](#page-134-0), [126–127,](#page-137-0) [129–134](#page-140-0)** adding show commands, alert groups **[129](#page-140-0)** alert groups **[117](#page-128-0)** associating alert groups **[129](#page-140-1)** contact information, configuring **[124](#page-135-1)** default settings **[123](#page-134-1)** description **[115](#page-126-0)** destination profile, creating **[126](#page-137-0)** destination profile, modifying **[127](#page-138-0)** destination profiles **[116](#page-127-0)** duplicate message throttling, disabling **[132–133](#page-143-0)** e-mail details, configuring **[130](#page-141-0)** guidelines and limitations **[123](#page-134-0)** message format options **[116](#page-127-1)** periodic inventory notifications **[131](#page-142-0)** prerequisites **[123](#page-134-2)** registering **[124](#page-135-0)** testing the configuration **[133](#page-144-0)** verifying **[134](#page-145-0)** Smart Call Home configurations **[53](#page-64-0)** using CFS to distribute **[53](#page-64-0)** smart call home messages **[116](#page-127-1), [118](#page-129-0)** configuring levels **[118](#page-129-0)** format options **[116](#page-127-1)** SNMP **[147–154,](#page-158-0) [157–158](#page-168-0), [164](#page-175-0)** access groups **[151](#page-162-1)** configuring users **[152](#page-163-0)** default settings **[151](#page-162-2)** disabling **[164](#page-175-0)** filtering requests **[153](#page-164-1)** functional overview **[147](#page-158-0)** group-based access **[151](#page-162-1)** guidelines and limitations **[151](#page-162-3)** inband access **[158](#page-169-0)** licensing **[151](#page-162-0)** message encryption **[153](#page-164-0)** modifying AAA synchronization time **[164](#page-175-1)** notification receivers **[154](#page-165-0)** security model **[149](#page-160-0)** source interface **[157](#page-168-0)** trap notifications **[148](#page-159-0)** user synchronization with CLI **[150](#page-161-0)** user-based security **[149](#page-160-0)** SNMP **[149](#page-160-0)** version 3 security features **[148](#page-159-1)** SNMP (Simple Network Management Protocol) **[148](#page-159-2)** versions **[148](#page-159-2)** SNMP notification receivers **[155](#page-166-0)** configuring with VRFs **[155](#page-166-0)** SNMP notifications **[156](#page-167-0)** filtering based on a VRF **[156](#page-167-0)**

SNMPv3 **[148,](#page-159-1) [153](#page-164-2)** assigning multiple roles **[153](#page-164-2)** security features **[148](#page-159-1)** source IDs **[119](#page-130-0)** call home event format **[119](#page-130-0)** source ports, characteristics **[174](#page-185-0)** SPAN **[174](#page-185-0)** source ports, configuring **[182](#page-193-0)** SPAN **[182](#page-193-0)** SPAN **[173–175](#page-184-0), [178](#page-189-0), [180](#page-191-0), [182–184](#page-193-0), [187–188](#page-198-0)** ACL **[175](#page-186-0), [188](#page-199-0)** configuration example **[188](#page-199-0)** ACL filtering **[184](#page-195-0)** activating sessions **[184](#page-195-1)** characteristics, source ports **[174](#page-185-0)** creating, deleting sessions **[178](#page-189-1)** description, configuring **[183](#page-194-0)** destination ports, characteristics **[175](#page-186-1)** destinations **[174](#page-185-1)** displaying information **[187](#page-198-0)** egress sources **[174](#page-185-2)** Ethernet destination port, configuring **[178](#page-189-0)** Fibre Channel destination port, configuring **[180](#page-191-0)** ingress sources **[174](#page-185-2)** source port channels, configuring **[183](#page-194-1)** source ports, configuring **[182](#page-193-0)** sources for monitoring **[173](#page-184-0)** VLANs, configuring **[183](#page-194-1)** SPAN sources **[174](#page-185-2)** egress **[174](#page-185-2)** ingress **[174](#page-185-2)** switch profile buffer, displaying **[24,](#page-35-0) [30](#page-41-0)** switch profiles **[12,](#page-23-0) [24–25](#page-35-0), [28–30](#page-39-0)** buffer, displaying **[24,](#page-35-0) [30](#page-41-0)** configuration sync after reboot **[25](#page-36-0)** example, local and peer sync **[28](#page-39-1), [30](#page-41-1)** guidelines and limitations **[12](#page-23-0)** running config, displaying **[28](#page-39-0)** verify and commit, displaying **[29](#page-40-0)** Switched Port Analyzer **[173](#page-184-0)** syslog **[103](#page-114-0), [112](#page-123-0)** ACL log match level **[112](#page-123-0)** configuring **[103](#page-114-0)** system message logging **[95–96](#page-106-0)** guidelines and limitations **[96](#page-107-1)** information about **[95](#page-106-0)** licensing **[96](#page-107-0)**

system message logging settings **[96](#page-107-2)** defaults **[96](#page-107-2)**

## **T**

TACACS+ configurations **[60](#page-71-0)** using CFS to distribute **[60](#page-71-0)** testing the configuration **[133](#page-144-0)** smart call home **[133](#page-144-0)** trap notifications **[148](#page-159-0)**

### **U**

```
user account restrictions 77
    RBAC 77
user accounts 78–79, 85
    guidelines and limitations 79
    passwords 78
    verifying 85
user role interface policies, changing 83
    RBAC 83
user role VLAN policies, changing 84
    RBAC 84
user role VSAN policies, changing 85
user role, RBAC 74
    SAN admin 74
user roles 73
    RBAC 73
user roles and rules, creating 81
    RBAC 81
users 73
    description 73
```
## **V**

```
verifying 85, 113, 134, 219, 240, 250
    ACL logging 113
    EEM configuration 240
    NTP configuration 219
    OpenFlow 250
    RBAC 85
    smart call home 134
    user accounts 85
VRFs 155–156
    configuring SNMP notification receivers with 155
    filtering SNMP notifications 156
VSH script policies 226
```
**INDEX**